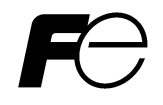

**Instruction Manual**

 **High Performance, Multifunction Inverter** 

# **FRENIC-MEGA**

**ACAUTION** 

This product is designed to drive a three-phase induction motor. Read through this manual to become familiar with proper handling and correct use.

Improper handling might result in incorrect operation, short life cycle, or failure of this product as well as the motor. Deliver this manual to the end user of this product. Keep this manual in a safe place until this product is discarded.

For instructions on how to use an optional device, refer to the instruction and installation manuals for that optional device.

Copyright © 2010 Fuji Electric Corp. of America

All rights reserved.

No part of this publication may be reproduced or copied without prior written permission from Fuji Electric Corp. of America.

All products and company names mentioned in this manual are trademarks or registered trademarks of their respective holders.

The information contained herein is subject to change without prior notice for improvement.

#### **Preface**

This product is designed to drive a three-phase induction motor. Read through this manual to become familiar with proper handling and correct use.

Improper handling might result in incorrect operation, shorter life cycle, or failure of this product as well as the motor. Have this manual delivered to the end user of this product. Keep this manual in a safe place until this product is discarded.

Listed below are the other materials related to the use of the FRENIC-MEGA. Read them in conjunction with this manual as necessary.

- FRENIC-MEGA User's Manual
- RS-485 Communication User's Manual

These materials are subject to change without notice. Be sure to obtain the latest editions for use.

#### **Safety precautions**

Read this manual thoroughly before proceeding with installation, connections (wiring), operation, or maintenance and inspection. Ensure you have sound knowledge of the device and familiarize yourself with all safety information and precautions before proceeding to operate the inverter.

Safety precautions are classified into the following two categories in this manual.

Failure to heed the information indicated by this symbol may lead to dangerous conditions, **∆WARNING** possibly resulting in death or serious bodily injuries.

Failure to heed the information indicated by this symbol may lead to dangerous conditions, **ACAUTION** possibly resulting in minor or light bodily injuries and/or substantial property damage.

Failure to heed the information contained under the CAUTION title can also result in serious consequences. These safety precautions are of utmost importance and must be observed at all times.

#### **Application**

# WARNING

• The FRENIC-MEGA is designed to drive a three-phase induction motor. Do not use it for single-phase motors or for other purposes.

#### **Fire or an accident could occur.**

- The FRENIC-MEGA may not be used for a life-support system or other purposes directly related to the human safety.
- Though the FRENIC-MEGA is manufactured under strict quality control, install safety devices for applications where serious accidents or property damages are foreseen in relation to the failure of it.

**An accident could occur.**

#### **Installation**

## **WARNING**

- Install the inverter on a base made of metal or other non-flammable material. **Otherwise, a fire could occur.**
- Do not place flammable object nearby. **Doing so could cause fire.**
- Inverters with a capacity of 50 HP or above, whose protective structure is IP00, involve a possibility that a human body may touch the live conductors of the main circuit terminal block. Inverters to which an optional DC reactor is connected also involve the same. Install such inverters in an inaccessible place.

 **Otherwise, electric shock or injuries could occur.**

# **CAUT**

• Do not support the inverter by its front cover during transportation.

#### **Doing so could cause a drop of the inverter and injuries.**

- Prevent lint, paper fibers, sawdust, dust, metallic chips, or other foreign materials from getting into the inverter or from accumulating on the heat sink.
- When changing the positions of the top and bottom mounting bases, use only the specified screws.  **Otherwise, a fire or an accident might result.**
- Do not install or operate an inverter that is damaged or lacking parts.

**Doing so could cause fire, an accident or injuries.**

#### **Wiring**

# WARNING

• If no zero-phase current (earth leakage current) detective device such as a ground-fault relay is installed in the upstream power supply line in order to avoid the entire power supply system's shutdown undesirable to factory operation, install a residual-current-operated protective device (RCD)/earth leakage circuit breaker (ELCB) individually to inverters to break the individual inverter power supply lines only.

#### **Otherwise, a fire could occur.**

- When wiring the inverter to the power source, insert a recommended molded case circuit breaker (MCCB) or residual-current-operated protective device (RCD)/earth leakage circuit breaker (ELCB) (with overcurrent protection) in the path of each pair of power lines to inverters. Use the recommended devices within the recommended current capacity.
- Use wires of the specified size.
- Tighten terminals with specified torque.

#### **Otherwise, a fire could occur.**

- When there is more than one combination of an inverter and motor, do not use a multiconductor cable for the purpose of running the leads together.
- Do not connect a surge killer to the inverter's output (secondary) circuit.

#### **Doing so could cause a fire.**

• Be sure to connect an optional DC reactor (DCR) when the capacity of the power supply transformer exceeds 500 kVA and is 10 times or more the inverter rated capacity.

#### **Otherwise, a fire could occur.**

- Ground the inverter in compliance with the national or local electric code.
- Be sure to ground the inverter's grounding terminals  $\bigoplus G$ .

#### **Otherwise, an electric shock or a fire could occur.**

- Qualified electricians should carry out wiring.
- Be sure to perform wiring after turning the power OFF.
- **Otherwise, an electric shock could occur.**
- Be sure to perform wiring after installing the inverter unit.

#### **Otherwise, an electric shock or injuries could occur.**

• Ensure that the number of input phases and the rated voltage of the product match the number of phases and the voltage of the AC power supply to which the product is to be connected.

#### **Otherwise, a fire or an accident could occur.**

- Do not connect the power supply wires to output terminals (U, V, and W).
- When connecting a DC braking resistor (DBR), never connect it to terminals other than terminals  $P(+)$  and DB.

#### **Doing so could cause fire or an accident.**

• In general, the insulation of the control signal wires are not specifically designed to withstand a high voltage (i.e., reinforced insulation is not applied). Therefore, if a control signal wire comes into direct contact with a live conductor of the main circuit, the insulation may break down, which would expose the signal wire to the high voltage of the main circuit. Make sure that the control signal wires will not come into contact with live conductors of the main circuit.

#### **Doing so could cause an accident or an electric shock.**

# **WARNING**

• Before changing the switches or touching the control circuit terminal symbol plate, **turn OFF the power and wait at least five minutes for inverters of 40 HP or below, or at least ten minutes for inverters of 50 HP or above**. Make sure that the LED monitor and charging lamp are turned OFF. Further, make sure, using a multimeter or a similar instrument, that the DC link bus voltage between the terminals  $P(+)$  and N(-) has dropped to the safe level (+25 VDC or below).

**Otherwise, an electric shock could occur.**

# **CAUTION**

• The inverter, motor and wiring generate electric noise. This may cause the malfunction of nearby sensors and devices. To prevent malfunctioning, implement noise control measures. **Otherwise an accident could occur.**

#### **Operation**

# WARNING

- Be sure to mount the front cover before turning the power ON. Do not remove the cover when the inverter power is ON. **Otherwise, an electric shock could occur.**
- Do not operate switches with wet hands. **Doing so could cause electric shock.**
- If the auto-reset function has been selected, the inverter may automatically restart and drive the motor depending on the cause of tripping. Design the machinery or equipment so that human safety is ensured at the time of restarting.

#### **Otherwise, an accident could occur.**

- If the stall prevention function (current limiter), automatic deceleration (anti-regenerative control), or overload prevention control has been selected, the inverter may operate with acceleration/deceleration or frequency different from the commanded ones. Design the machine so that safety is ensured even in such cases.
- If any of the protective functions have been activated, first remove the cause. Then, after checking that the all run commands are set to OFF, release the alarm. If the alarm is released while any run commands are set to ON, the inverter may supply the power to the motor, running the motor.

#### **Otherwise, an accident could occur.**

• If you enable the "Restart mode after momentary power failure" (Function code F14 = 3 to 5), then the inverter automatically restarts running the motor when the power is recovered.

Design the machinery or equipment so that human safety is ensured after restarting.

• If the user configures the function codes wrongly without completely understanding this Instruction Manual and the FRENIC-MEGA User's Manual, the motor may rotate with a torque or at a speed not permitted for the machine.

#### **An accident or injuries could occur.**

- Even if the inverter has interrupted power to the motor, if the voltage is applied to the main circuit input terminals L1/R, L2/S and L3/T, voltage may be output to inverter output terminals U, V, and W.
- Even if the run command is set to OFF, voltage is output to inverter output terminals U, V, and W if the servo-lock command is ON.
- Even if the motor is stopped due to DC braking or preliminary excitation, voltage is output to inverter output terminals U, V, and W.

#### **An electric shock may occur.**

• The inverter can easily accept high-speed operation. When changing the speed setting, carefully check the specifications of motors or equipment beforehand.

 **Otherwise, injuries could occur.**

- Do not touch the heat sink and braking resistor because they become very hot.  **Doing so could cause burns.**
- The DC brake function of the inverter does not provide any holding mechanism.  **Injuries could occur.**
- Ensure safety before modifying the function code settings.

 Run commands (e.g., "Run forward" *FWD*), stop commands (e.g., "Coast to a stop" *BX*), and frequency change commands can be assigned to digital input terminals. Depending upon the assignment states of those terminals, modifying the function code setting may cause a sudden motor start or an abrupt change in speed.

- When the inverter is controlled with the digital input signals, switching run or frequency command sources with the related terminal commands (e.g., *SS1*, *SS2*, *SS4*, *SS8*, *Hz2/Hz1*, *Hz/PID*, *IVS*, and *LE*) may cause a sudden motor start or an abrupt change in speed.
- Ensure safety before modifying customizable logic related function code settings (U codes and related function codes) or turning ON the "Cancel customizable logic" terminal command *CLC*. Depending upon the settings, such modification or cancellation of the customizable logic may change the operation sequence to cause a sudden motor start or an unexpected motor operation.

 **An accident or injuries could occur.**

#### **Maintenance and inspection, and parts replacement**

# WARNINGA

• Before proceeding to the maintenance/inspection jobs, **turn OFF the power and wait at least five minutes for inverters of 40 HP or below, or at least ten minutes for inverters of 50 HP or above**. Make sure that the LED monitor and charging lamp are turned OFF. Further, make sure, using a multimeter or a similar instrument, that the DC link bus voltage between the terminals  $P(+)$  and  $N(-)$  has dropped to the safe level  $(+25 \text{ VDC or below})$ .

#### **Otherwise, an electric shock could occur.**

- Maintenance, inspection, and parts replacement should be made only by qualified persons.
- Take off the watch, rings and other metallic objects before starting work.
- Use insulated tools.

 **Otherwise, an electric shock or injuries could occur.** 

- Never modify the inverter.
- **Doing so could cause an electric shock or injuries.**

#### **Disposal**

- Treat the inverter as an industrial waste when disposing of it.
	- **Otherwise injuries could occur.**

#### **GENERAL PRECAUTIONS**

Drawings in this manual may be illustrated without covers or safety shields for explanation of detail parts. Restore the covers and shields in the original state and observe the description in the manual before starting operation.

#### **Icons**

The following icons are used throughout this manual.

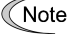

Tip

This icon indicates information which, if not heeded, can result in the inverter not operating to full efficiency, as well as information concerning incorrect operations and settings which can result in accidents.

This icon indicates information that can prove handy when performing certain settings or operations.

**This icon indicates a reference to more detailed information.** 

#### **Conformity to the Low Voltage Directive in the EU**

If installed according to the guidelines given below, inverters marked with CE are considered as compliant with the Low Voltage Directive 2006/95/EC.

#### **Compliance with European Standards**

Adjustable speed electrical power drive systems (PDS).

Part 5-1: Safety requirements. Electrical, thermal and energy. EN61800-5-1: 2007

#### **WARN** GA ⚠

- 1. The ground terminal G should always be connected to the ground. Do not use only a residual-current-operated protective device (RCD)/earth leakage circuit breaker (ELCB)\* as the sole method of electric shock protection. Be sure to use ground wires whose size is greater than power supply lines. \*With overcurrent protection.
- 2. To prevent the risk of hazardous accidents that could be caused by damage of the inverter, install the specified fuses in the supply side (primary side) according to the following tables.
	- Breaking capacity: Min. 10 kA - Rated voltage: Min. 500 V

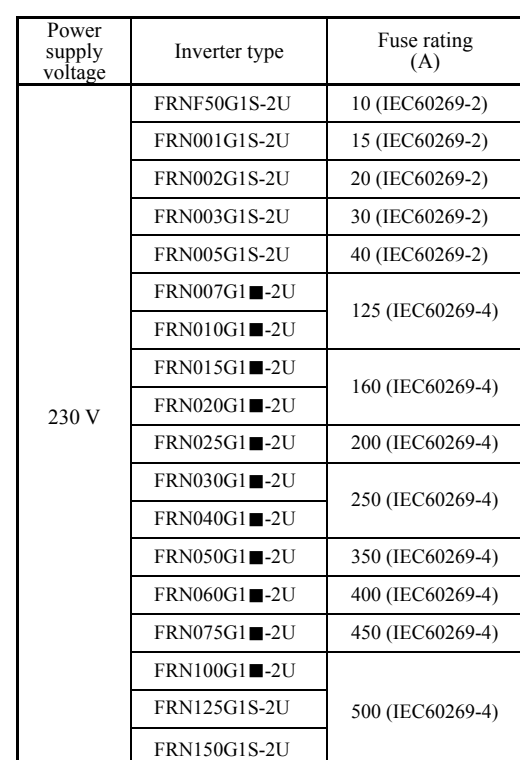

Note: A box  $(\blacksquare)$  in these tables replaces S or H depending on the enclosure.

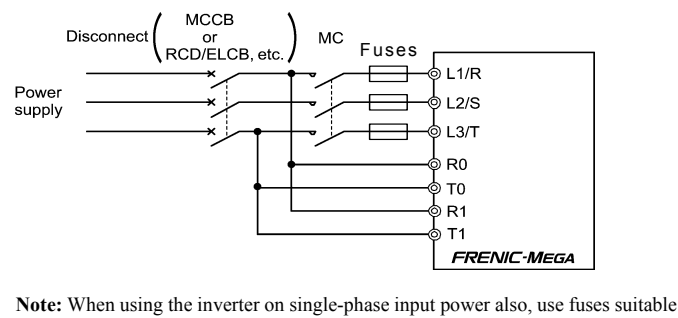

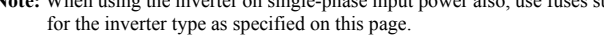

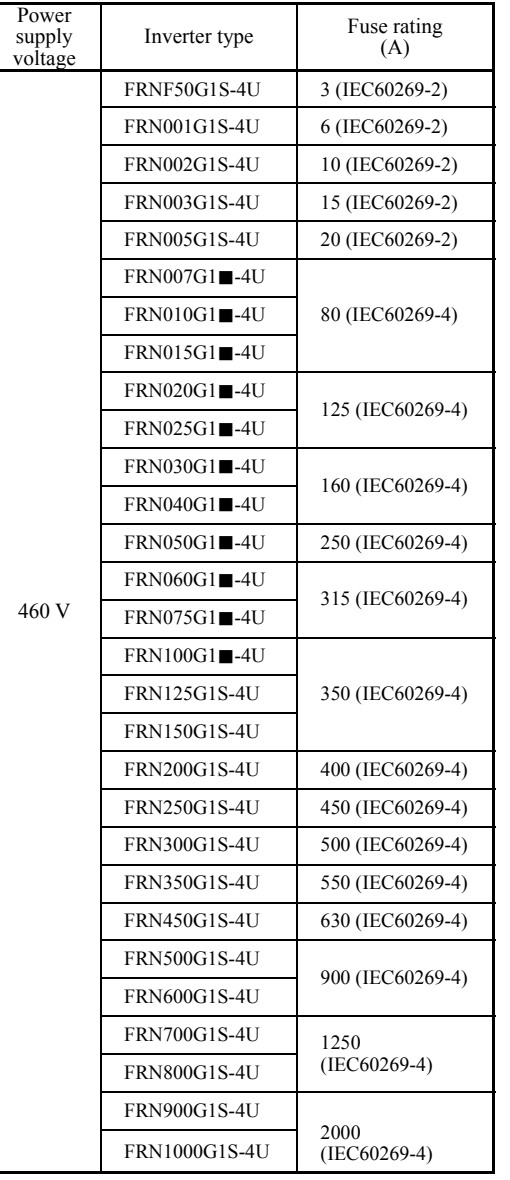

#### **Conformity to the Low Voltage Directive in the EU (Continued)**

#### WARNI NG A

- 3. When used with the inverter, a molded case circuit breaker (MCCB), residual-current-operated protective device (RCD)/earth leakage circuit breaker (ELCB) or magnetic contactor (MC) should conform to the EN or IEC standards.
- 4. When you use a residual-current-operated protective device (RCD)/earth leakage circuit breaker (ELCB) for protection from electric shock in direct or indirect contact power lines or nodes, be sure to install type B of RCD/ELCB on the input (primary) of the inverter if the power supply is three-phase 200/400 V.
- 5. The inverter should be used in an environment that does not exceed Pollution Degree 2 requirements. If the environment conforms to Pollution Degree 3 or 4, install the inverter in an enclosure of IP54 or higher.
- 6. Install the inverter, AC or DC reactor, input or output filter in an enclosure with minimum degree of protection of IP2X (Top surface of enclosure shall be minimum IP4X when it can be easily accessed), to prevent human body from touching directly to live parts of these equipment.
- 7. Do not connect any copper wire directly to grounding terminals. Use crimp terminals with tin or equivalent plating to connect them.
- 8. Use wires listed in IEC60364-5-52.

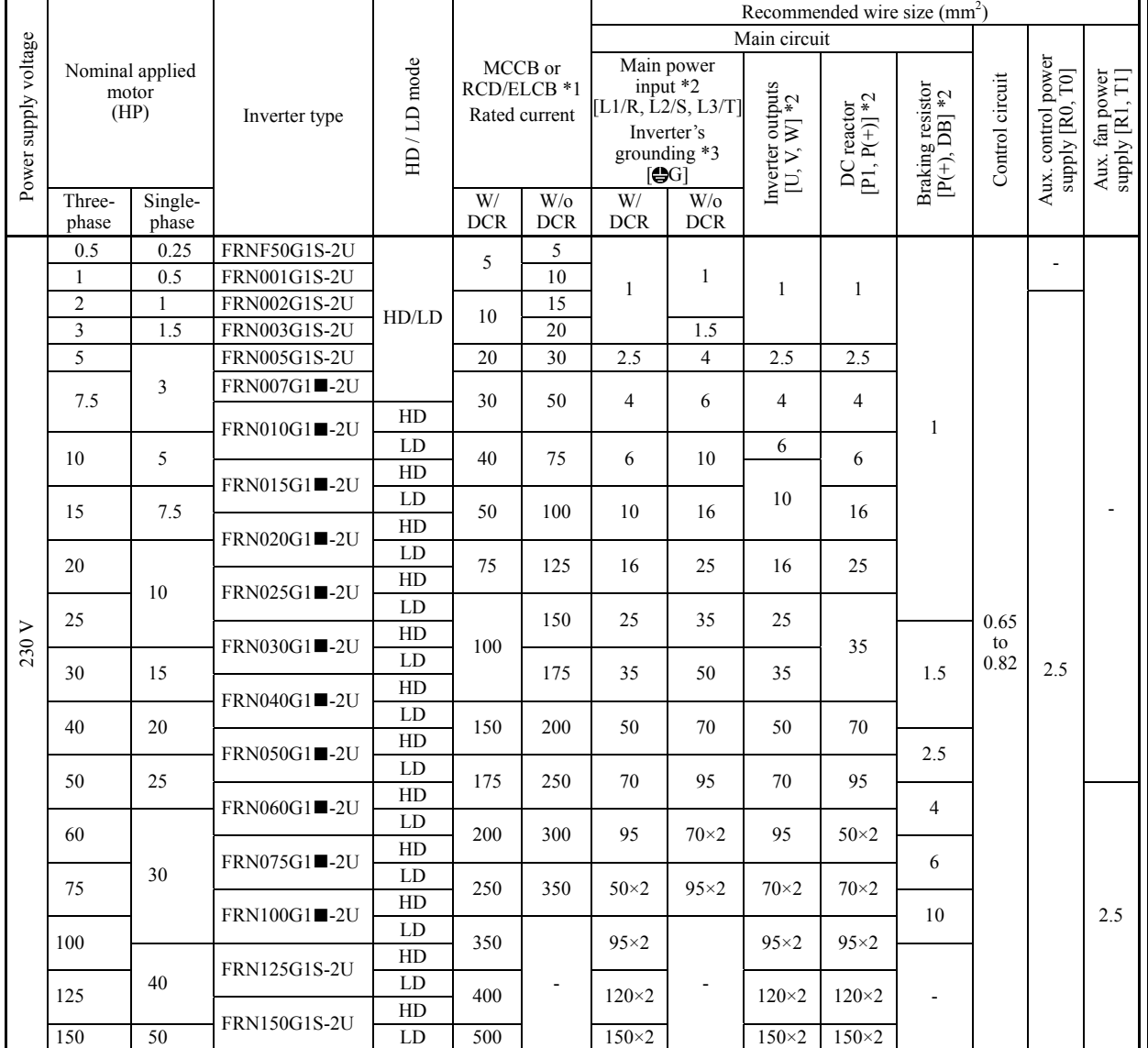

Note: A box  $(\blacksquare)$  in the above table replaces S or H depending on the enclosure.

\*1 The frame size and model of the MCCB or RCD/ELCB (with overcurrent protection) will vary, depending on the power transformer capacity. Refer to the related technical documentation for details.

\*2 The recommended wire size for main circuits is for the 70°C (158°F) 600 V PVC wires used at a surrounding temperature of 40°C (104°F).

\*3 Grounding terminal can accept one wire only.

#### **Conformity to the Low Voltage Directive in the EU (Continued)**

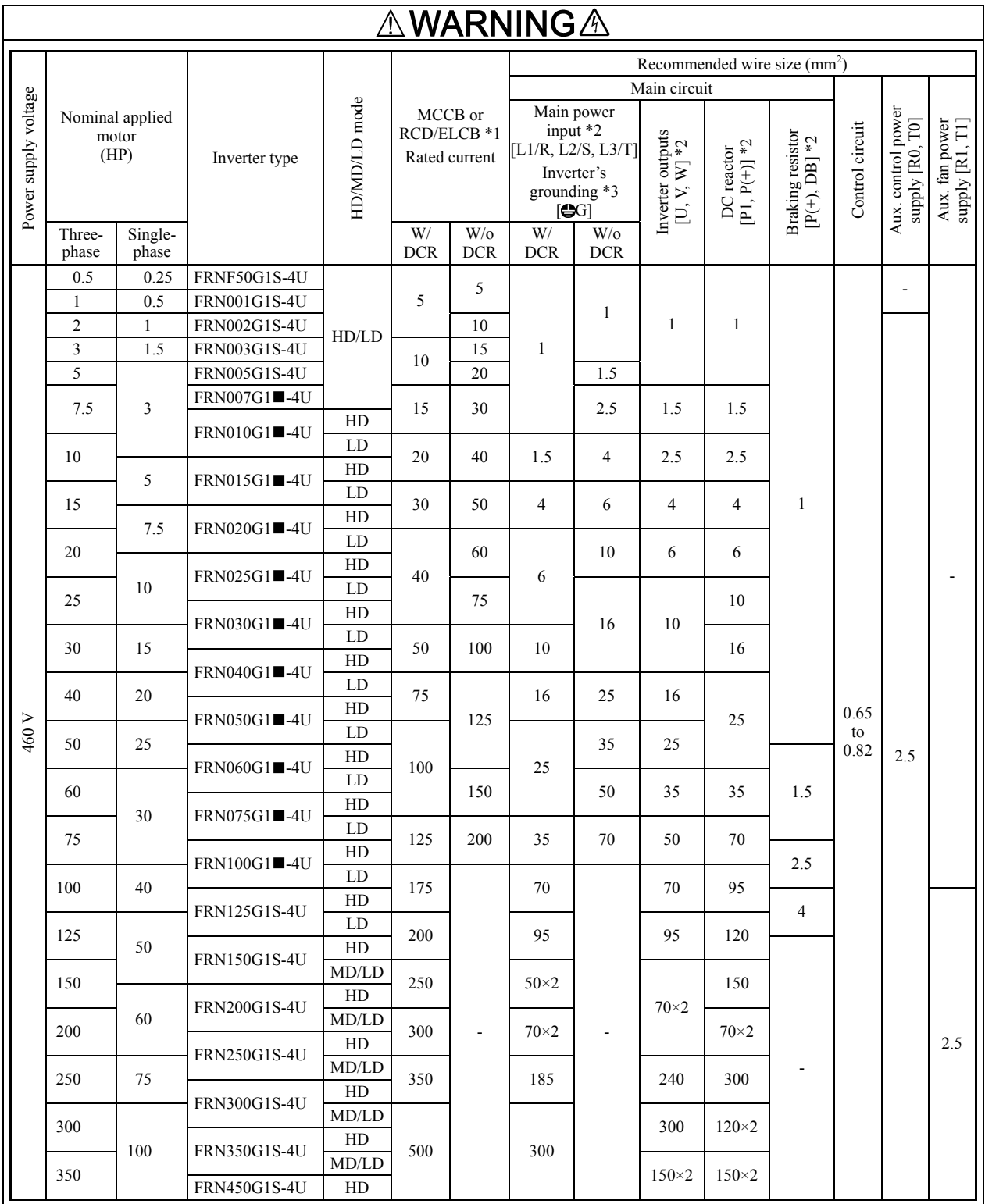

Note:  $A box (\blacksquare)$  in the above table replaces  $S$  or  $H$  depending on the enclosure.

\*1 The frame size and model of the MCCB or RCD/ELCB (with overcurrent protection) will vary, depending on the power transformer capacity. Refer to the related technical documentation for details.

\*2 The recommended wire size for main circuits is for the 70°C (158°F) 600 V PVC wires used at a surrounding temperature of 40°C (104°F).

\*3 Grounding terminal can accept one wire only.

#### **Conformity to the Low Voltage Directive in the EU (Continued)**

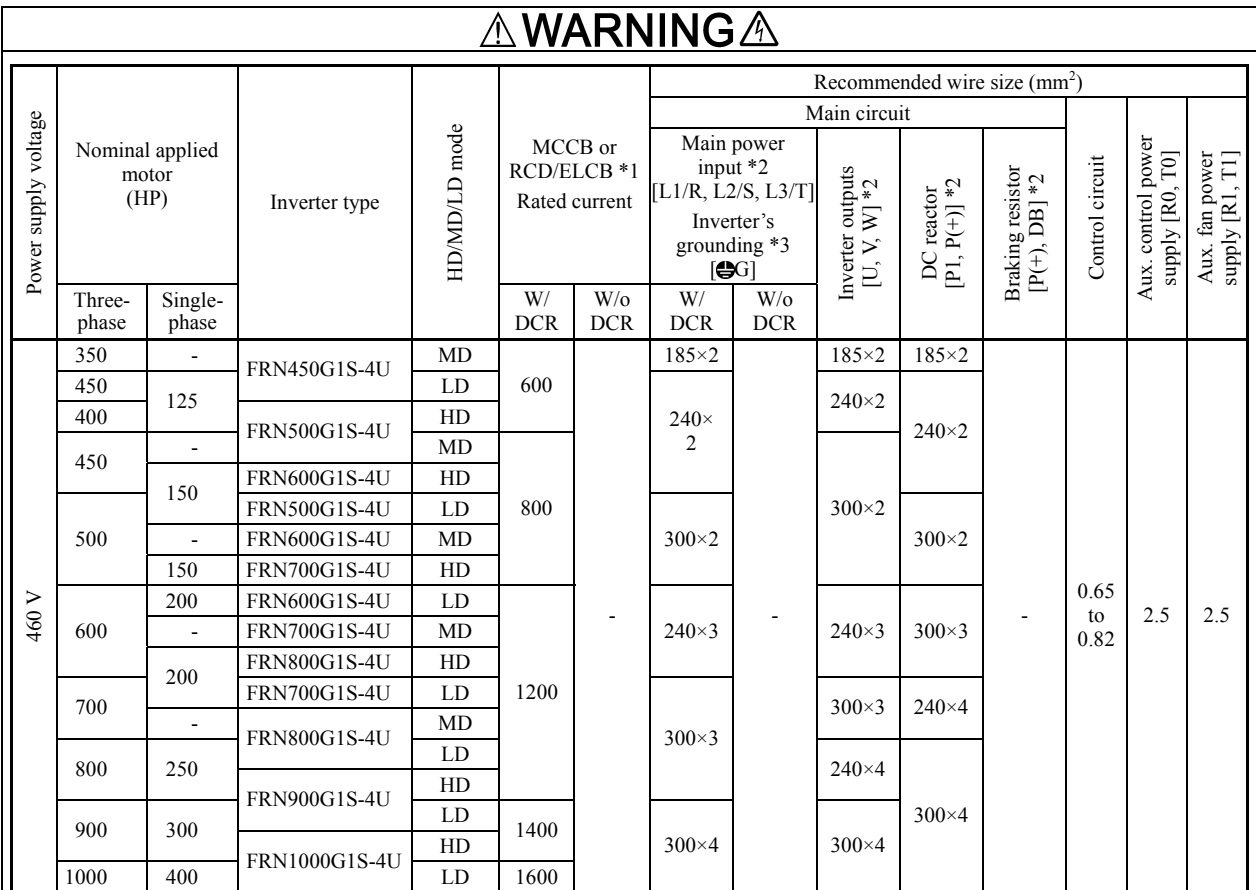

\*1 The frame size and model of the MCCB or RCD/ELCB (with overcurrent protection) will vary, depending on the power transformer capacity. Refer to the related technical documentation for details.

\*2 The recommended wire size for main circuits is for the 70°C (158°F) 600 V PVC wires used at a surrounding temperature of 40°C (104°F).

\*3 Grounding terminal can accept one wire only.

9. When you use an inverter at an altitude of more than 6600 ft (2000 m), you should apply basic insulation for the control circuits of the inverter. The inverter cannot be used at altitudes of more than 9800 ft (3000 m).

10. The inverter has been tested with IEC61800-5-1 2007 5.2.3.6.3 Short-circuit Current Test under the following conditions.

Short-circuit current in the supply: 10 kA

 Maximum 240 V for 200 V series with 40 HP or below Maximum 230 V for 200 V series with 50 HP or above Maximum 480 V for 400 V series

11. Connect the inverter to a power system which has a grounded neutral-point. In case of a non-grounded system (ex. Delta-Delta), the control interface of the inverter is basic insulation, thus do not connect SELV circuit from external controller directly. See Basic connection diagram (2.3.4).

instructed.

UL/cUL-listed inverters are subject to the regulations set forth by the UL standards and CSA standards (cUL-listed for Canada) by installation within precautions listed below.

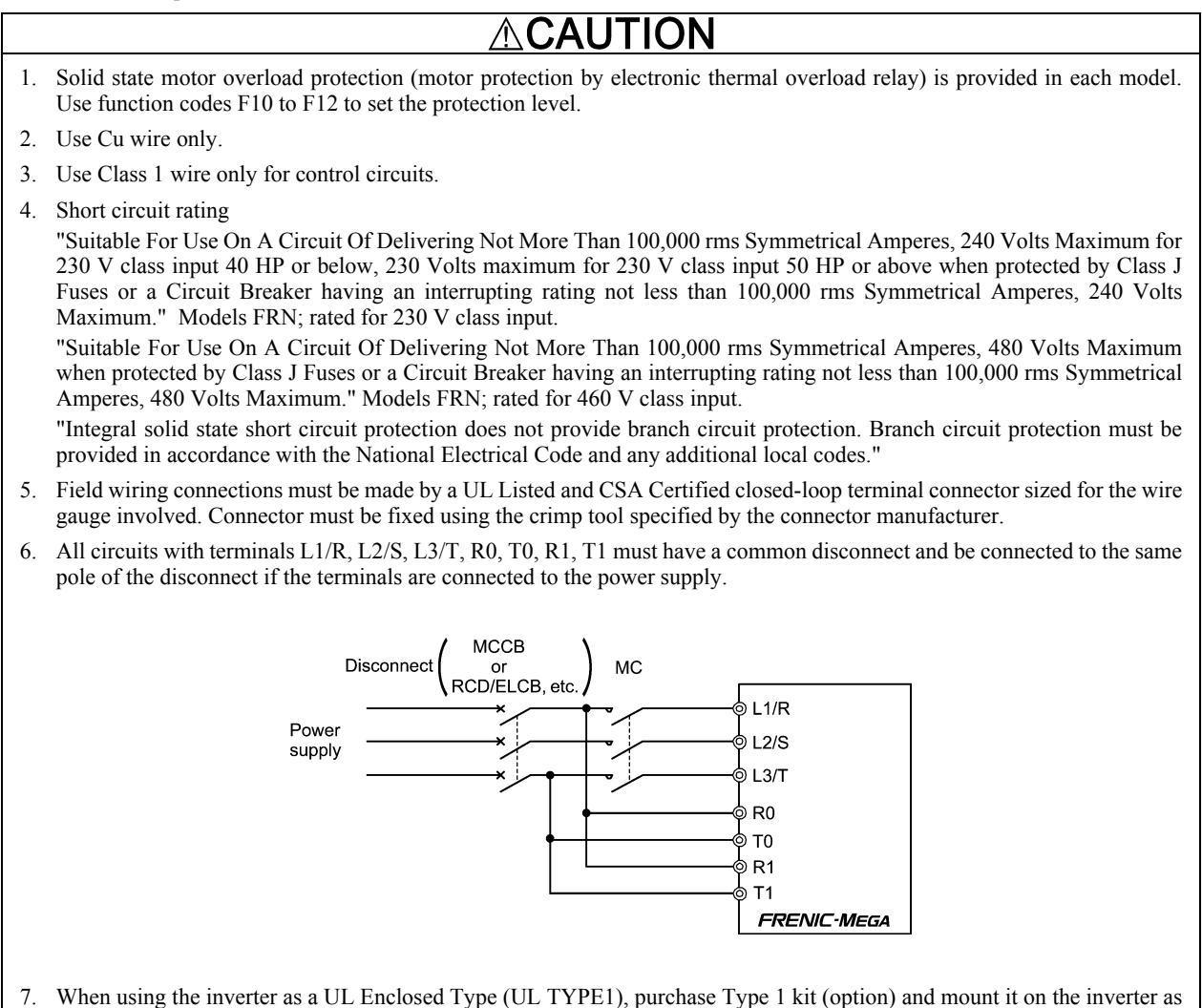

ix

# **ACAUTION**

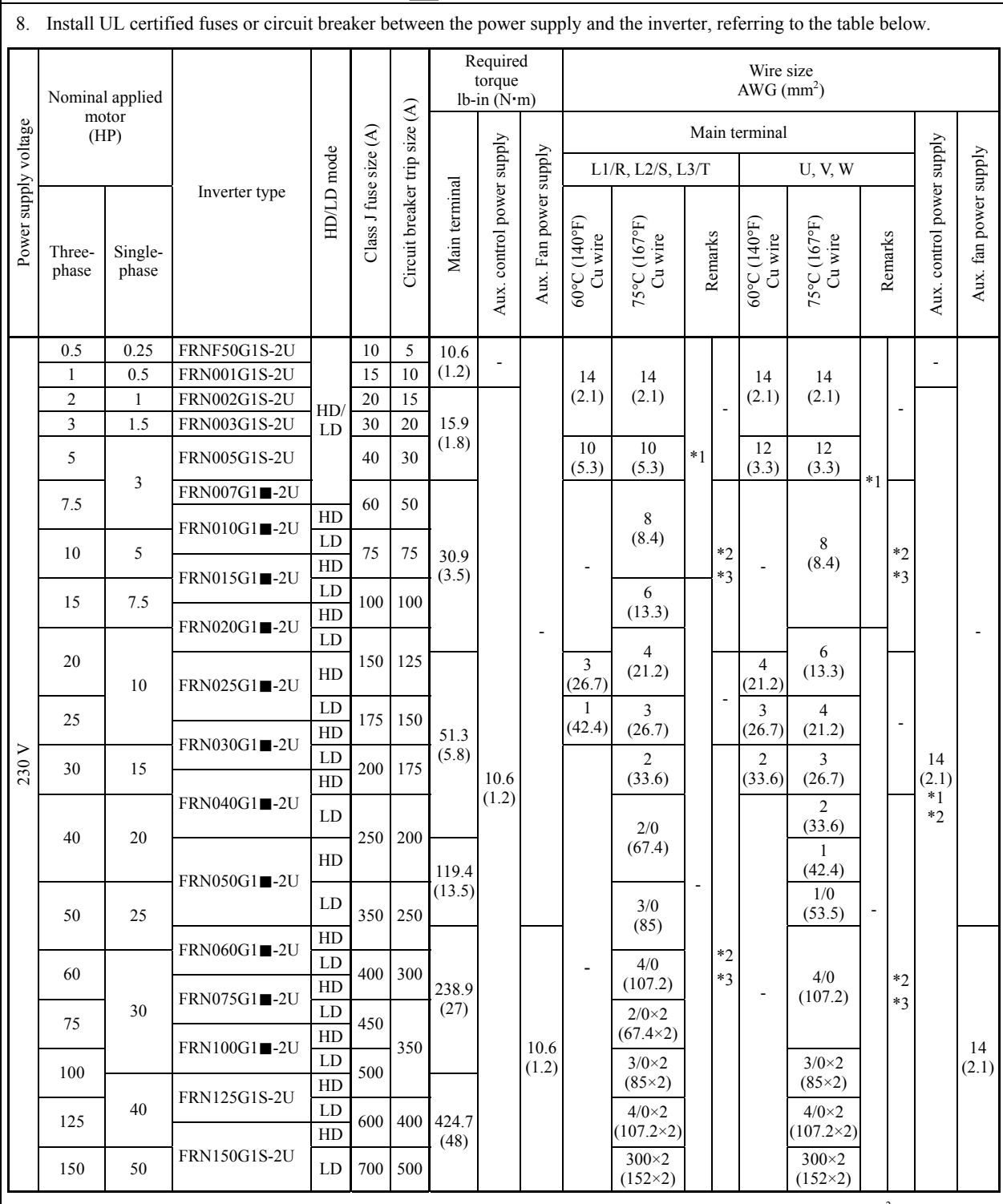

Note 1: Control circuit terminals Tightening torque: 6.1 lb-in (0.7 N·m), Recommended wire size: AWG 19 or 18 (0.65 to 0.82 mm<sup>2</sup>) Note 2: A box ( $\blacksquare$ ) in the above table replaces S or H depending on the enclosure.

\*1 No terminal end treatment is required for connection.

\*2 Use 75°C (167°F) Cu wire only.

\*3 The wire size of UL Open Type and Enclosed Type are common. Please contact us if UL Open Type exclusive wire is necessary.

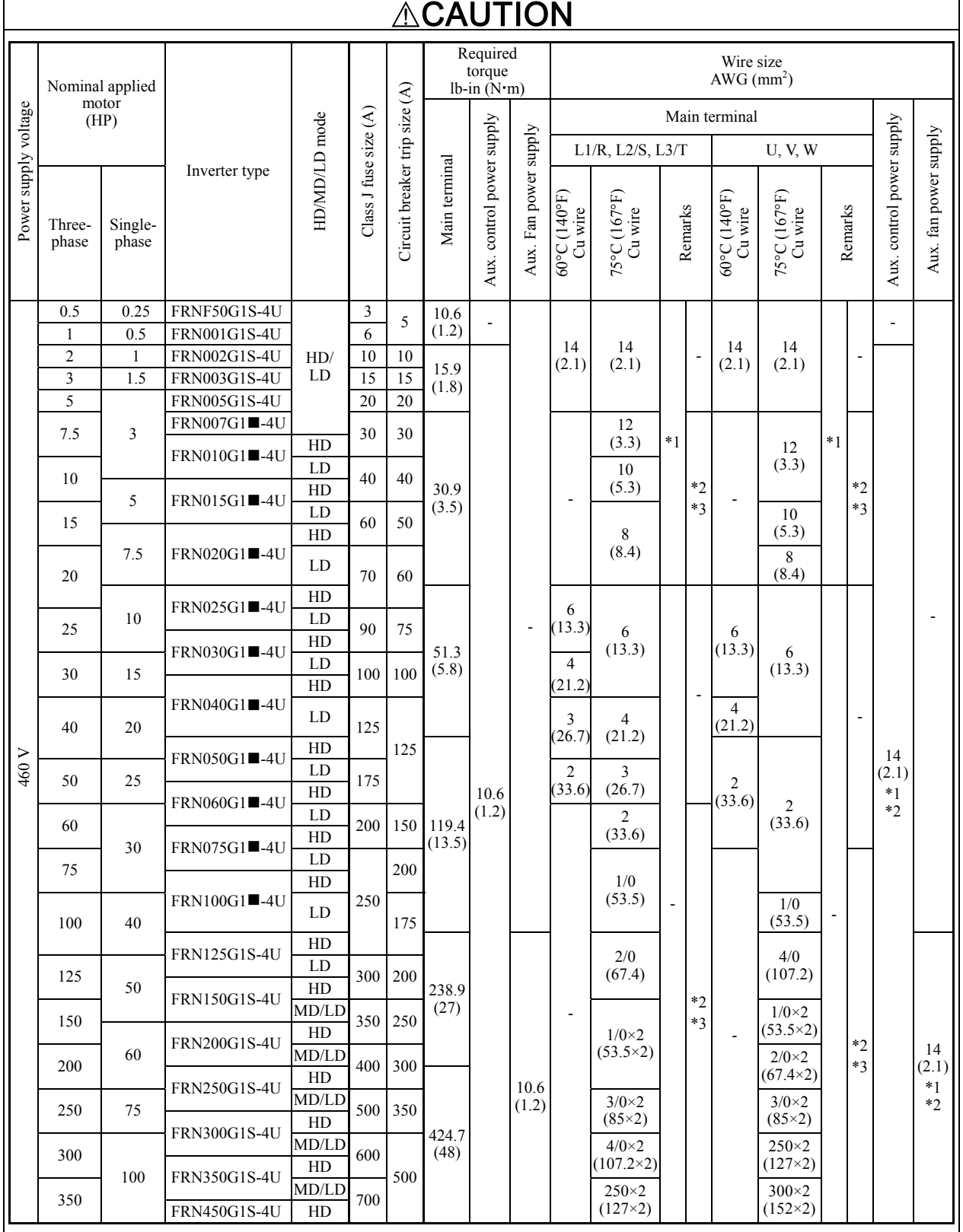

Note 1: Control circuit terminals Tightening torque: 6.1 lb-in (0.7 N·m), Recommended wire size: AWG 19 or 18 (0.65 to 0.82 mm<sup>2</sup>)

Note 2: A box ( $\blacksquare$ ) in the above table replaces S or H depending on the enclosure.

\*1 No terminal end treatment is required for connection.

\*2 Use 75°C (167°F) Cu wire only.

\*3 The wire size of UL Open Type and Enclosed Type are common. Please contact us if UL Open Type exclusive wire is necessary.

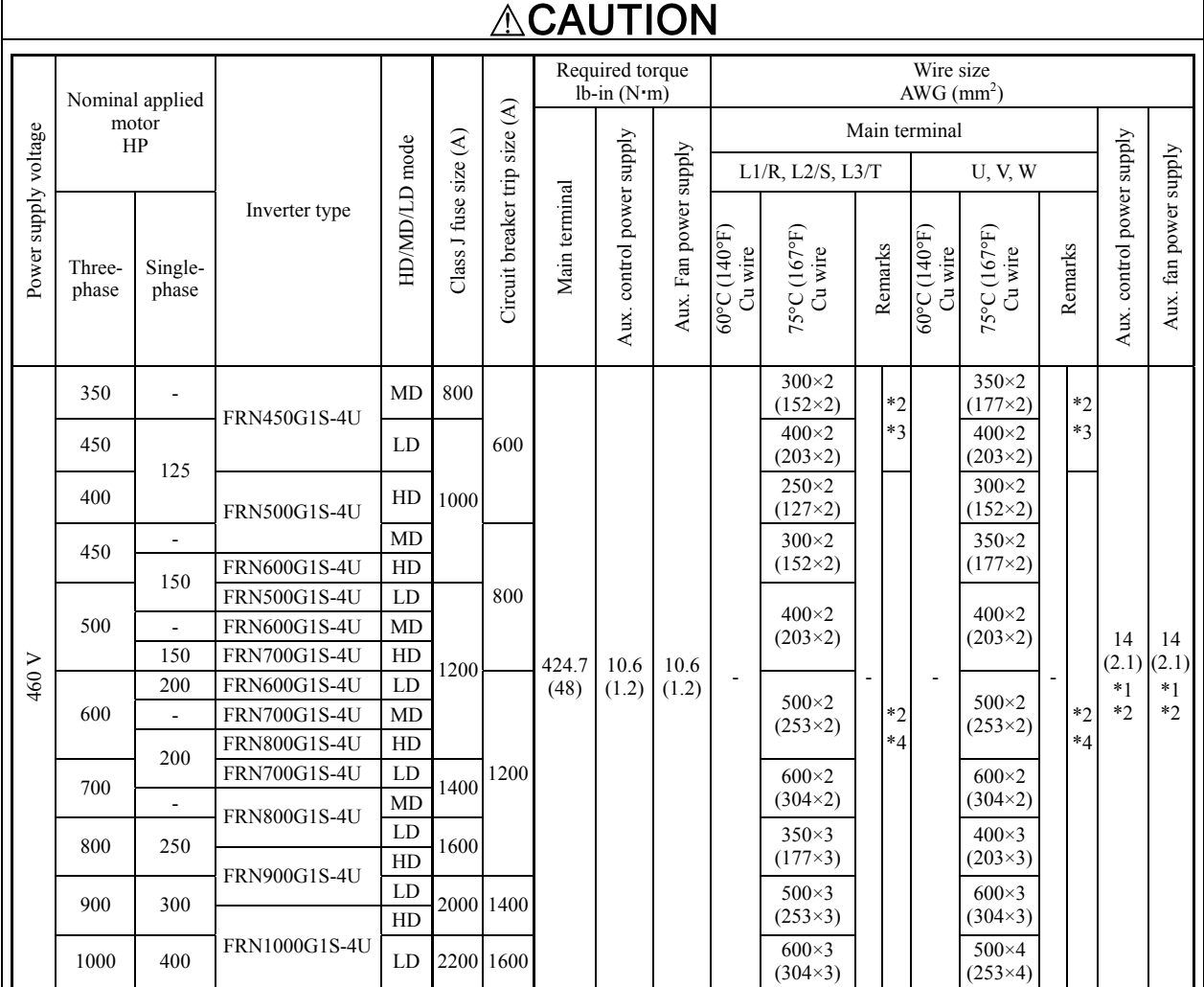

Note: Control circuit terminals Tightening torque: 6.1 lb-in (0.7 N·m), Recommended wire size: AWG 19 or 18 (0.65 to 0.82 mm<sup>2</sup>)

\*1 No terminal end treatment is required for connection.

\*2 Use 75°C (167°F) Cu wire only.

\*3 The wire size of UL Open Type and Enclosed Type are common. Please contact us if UL Open Type exclusive wire is necessary.

\*4 It is showing the wire size for UL Open Type.

See additional material INR-SI47-1365<sup>-</sup>JE for UL Enclosed Type (Pack with TYPE1 kit).

#### **CAUTION** ∧

When applying single-phase to a three-phase drive, the applied motor must not exceed the specifications in the table below. Specifications other than those shown below are the same as those in the "Three-phase 230 V series" and "Three-phase 460 V series."

For precautions for single-phase use, refer to Section 1.3.4.

#### **Standard Model 1 (Basic Type)**

(1) Single-phase 230 V series

LD (Low Duty)-mode inverters for light load

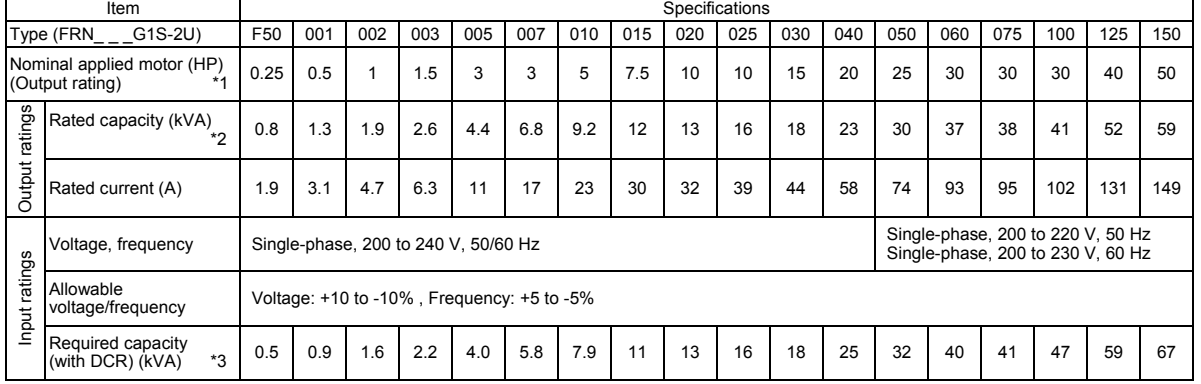

HD (High Duty)-mode inverters for heavy load

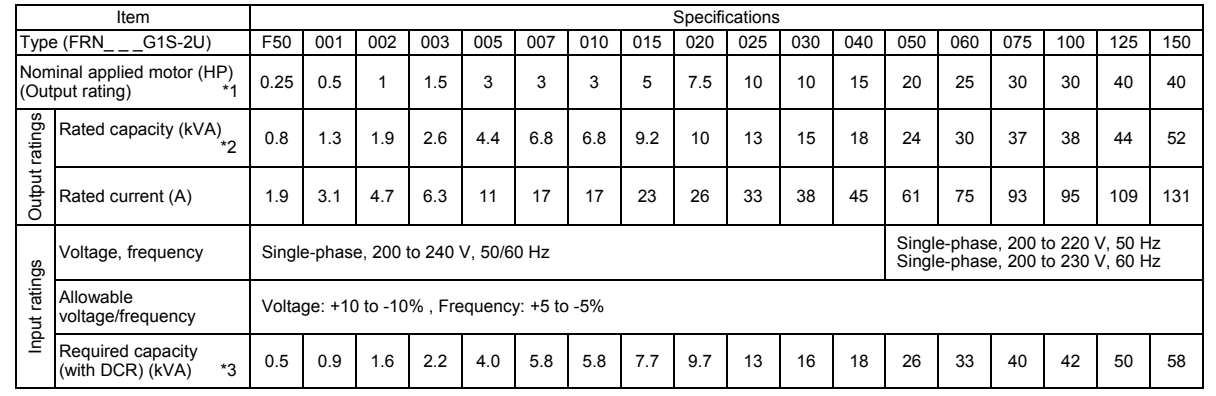

\*1 US 4P-standard induction motor

\*2 Rated capacity is calculated assuming the rated output voltage as 230 V for 230 V series and 460 V for 460 V series.

\*3 Required when a DC reactor (DCR) is used.

# **ACAUTION**

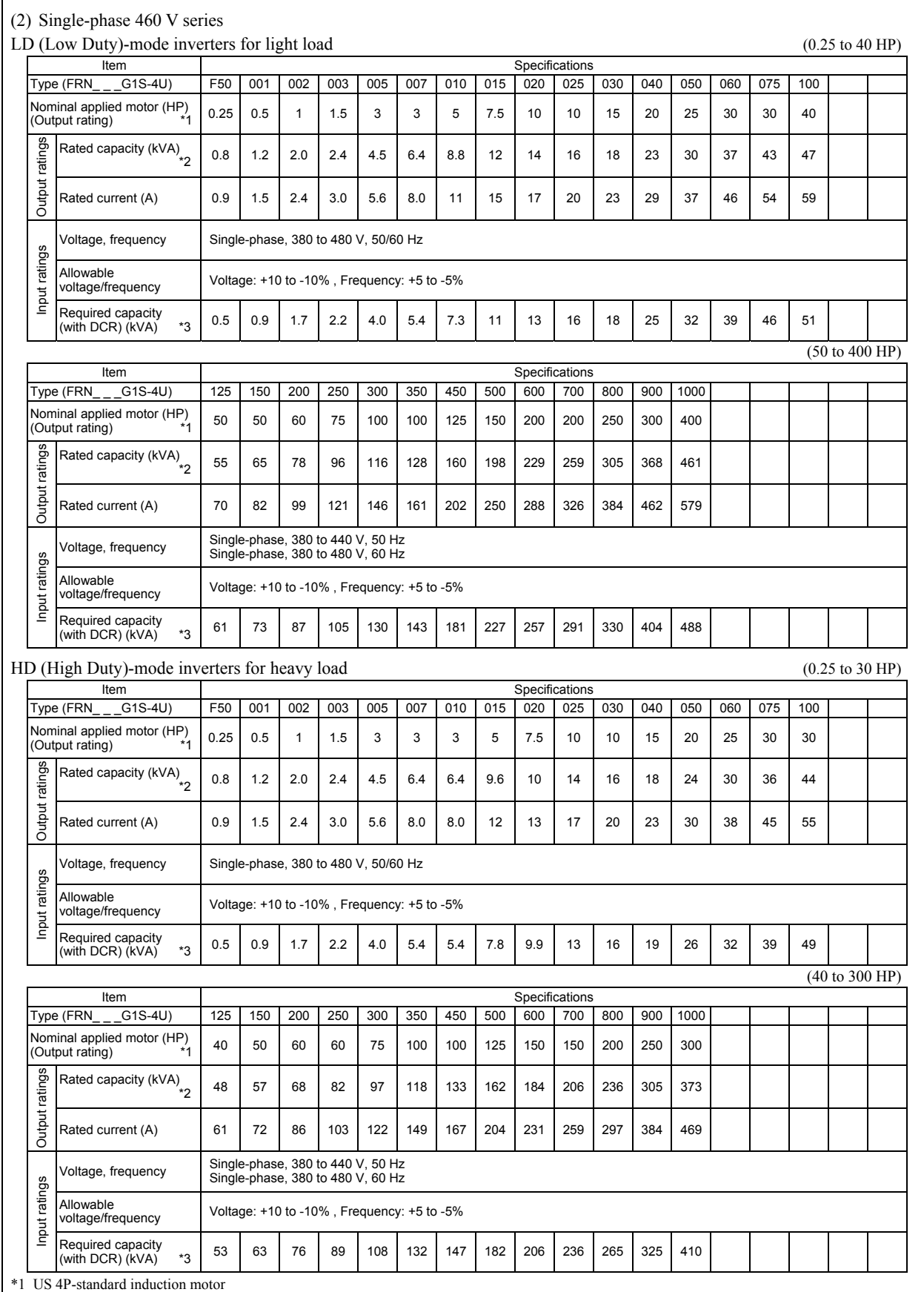

\*2 Rated capacity is calculated assuming the rated output voltage as 230 V for 230 V series and 460 V for 460 V series.

\*3 Required when a DC reactor (DCR) is used.

# **ACAUTION**

#### **Standard Model 2 (DCR Built-in Type)**

(1) Single-phase 230 V series

LD (Low Duty)-mode inverters for light load

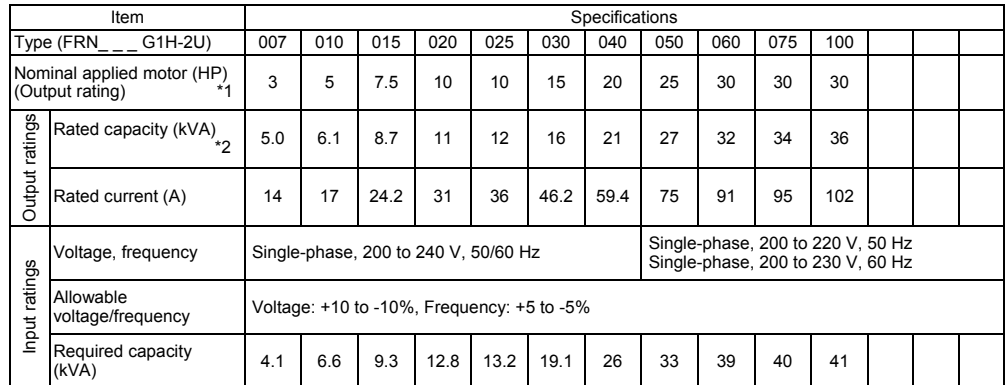

#### HD (High Duty)-mode inverters for heavy load

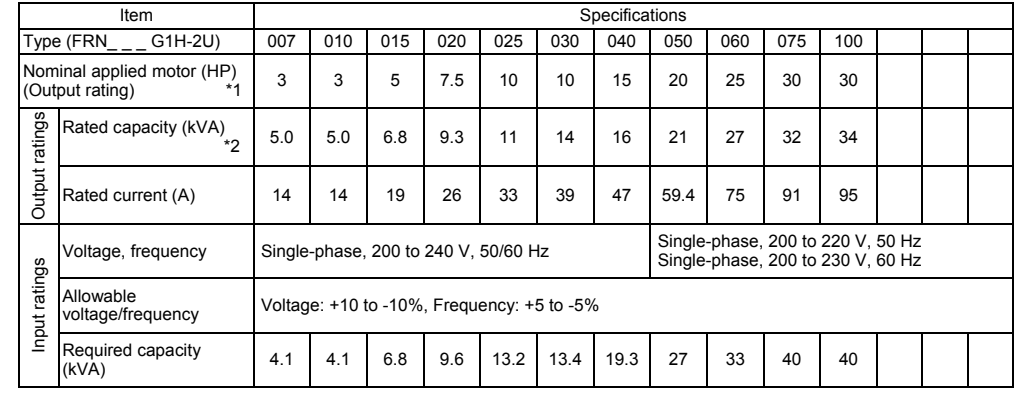

\*1 US 4P-standard induction motor

\*2 Rated capacity is calculated assuming the rated output voltage as 230 V for 230 V series and 460 V for 460 V series.

# **ACAUTION**

#### (2) Single-phase 460 V series

LD (Low Duty)-mode inverters for light load

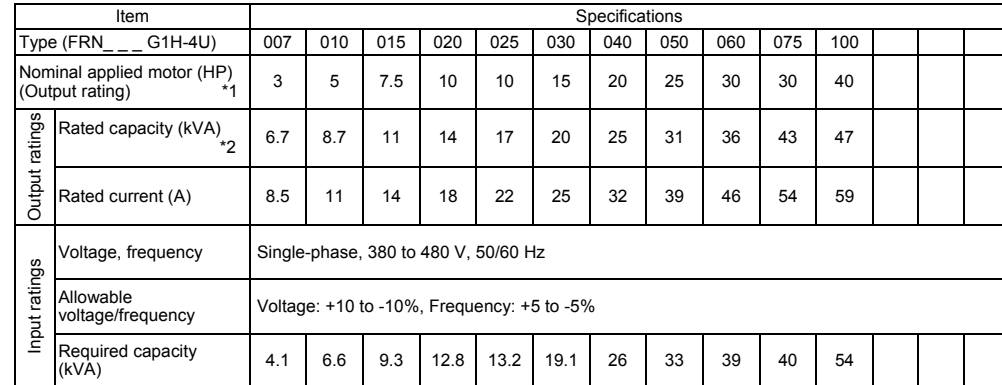

HD (High Duty)-mode inverters for heavy load

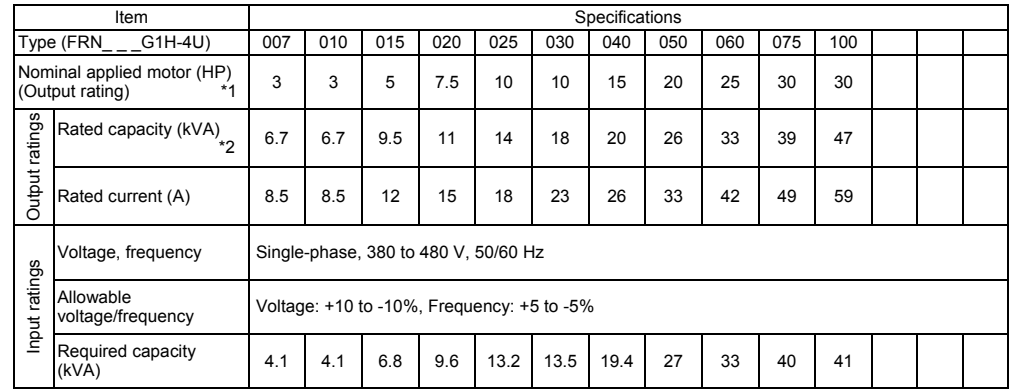

\*1 US 4P-standard induction motor

\*2 Rated capacity is calculated assuming the rated output voltage as 230 V for 230 V series and 460 V for 460 V series.

#### **Table of Contents**

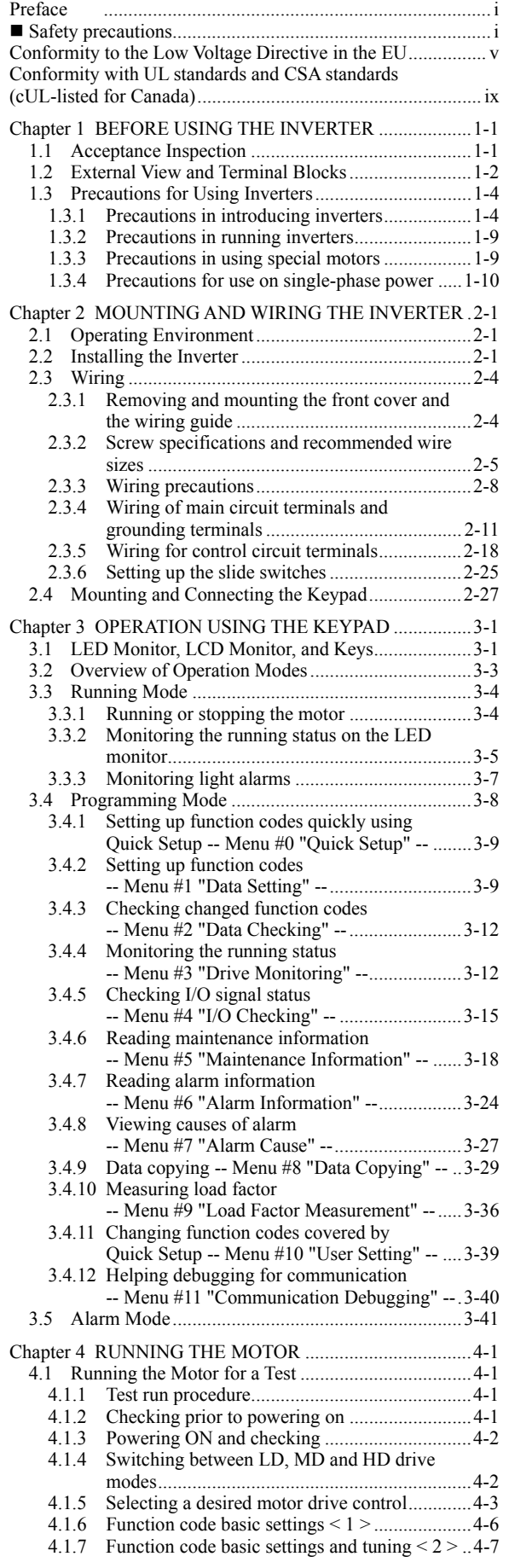

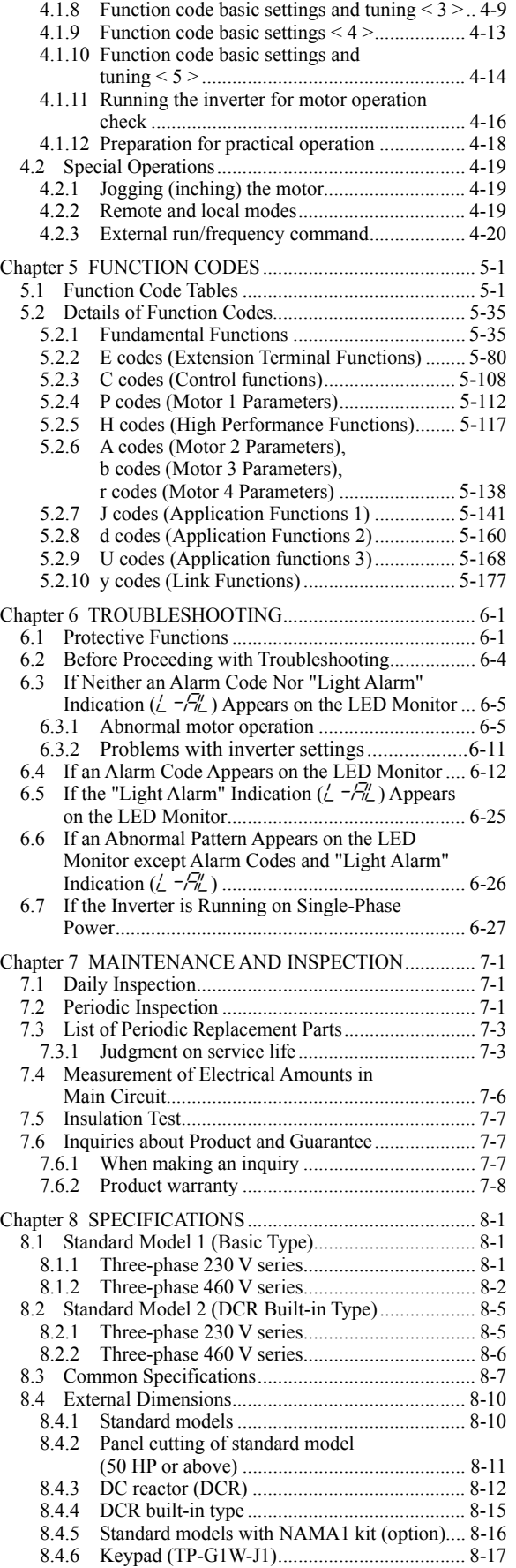

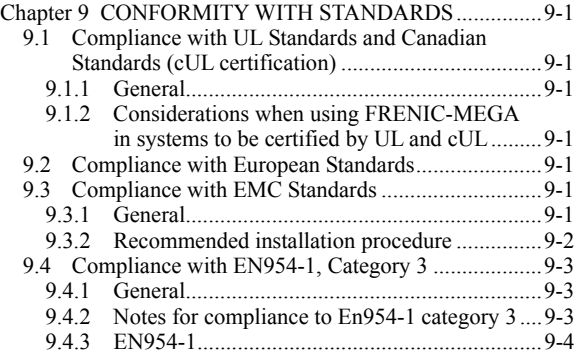

### **Chapter 1 BEFORE USING THE INVERTER**

#### **1.1 Acceptance Inspection**

- Unpack the package and check the following:
- (1) An inverter and instruction manual (this book) are contained in the package.
	- The FRN100G1S-2/4U and higher types come with a DC reactor (DCR). Be sure to connect the DCR. **∈Note**
- (2) The inverter has not been damaged during transportation—there should be no dents or parts missing.
- (3) The inverter is the type you ordered. You can check the type and specifications on the main nameplate. (Main and sub nameplates are attached to the inverter and are located as shown on the next page.) For inverters of 50 HP or above, the mass is printed on the main nameplate.

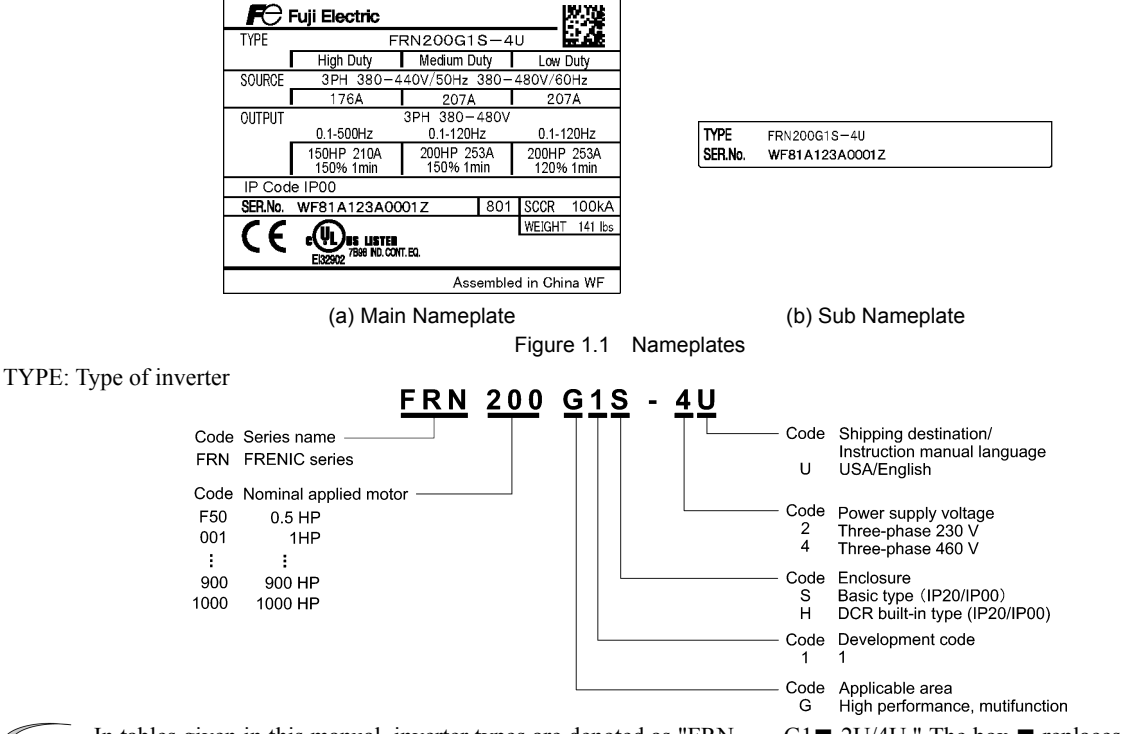

In tables given in this manual, inverter types are denoted as "FRN  $\qquad$  G1 $\blacksquare$ -2U/4U." The box  $\blacksquare$  replaces an alphabetic **<del></del> Note** letter depending on the enclosure.

The FRENIC-MEGA is available in two or three drive modes depending upon the inverter capacity: Low Duty (LD) and High Duty (HD) modes or Low Duty (LD), Medium Duty (MD) and High Duty (HD) modes. One of these modes should be selected to match the load property of your system. Specifications in each mode are printed on the main nameplate. For details, see Chapter 8 "SPECIFICATIONS."

- Low Duty: LD mode designed for light duty load applications. Overload capability: 120% for 1 min. Continuous ratings = Inverter ratings
- Medium Duty: MD mode designed for medium duty load applications. Overload capability: 150% for 1 min. Continuous ratings = Inverter rating or one rank lower capacity of inverters
- High Duty: HD mode designed for heavy duty load applications. Overload capability: 150% for 1 min, 200% for 3 s. Continuous ratings = One rank or two ranks lower capacity of inverters
- SOURCE: Number of input phases (three-phase: 3PH), input voltage, input frequency, input current (each for LD, MD and HD modes)
- OUTPUT: Number of output phases, rated output voltage, output frequency range,
- rated output capacity, rated output current, overload capability (each for LD, MD and HD modes)
- SCCR: Short-circuit capacity
- WEIGHT: Mass of the inverter in lbs
- SER. No.: Product number

If you suspect the product is not working properly or if you have any questions about your product, contact your Fuji Electric representative.

#### **1.2 External View and Terminal Blocks**

(1) Outside and inside views

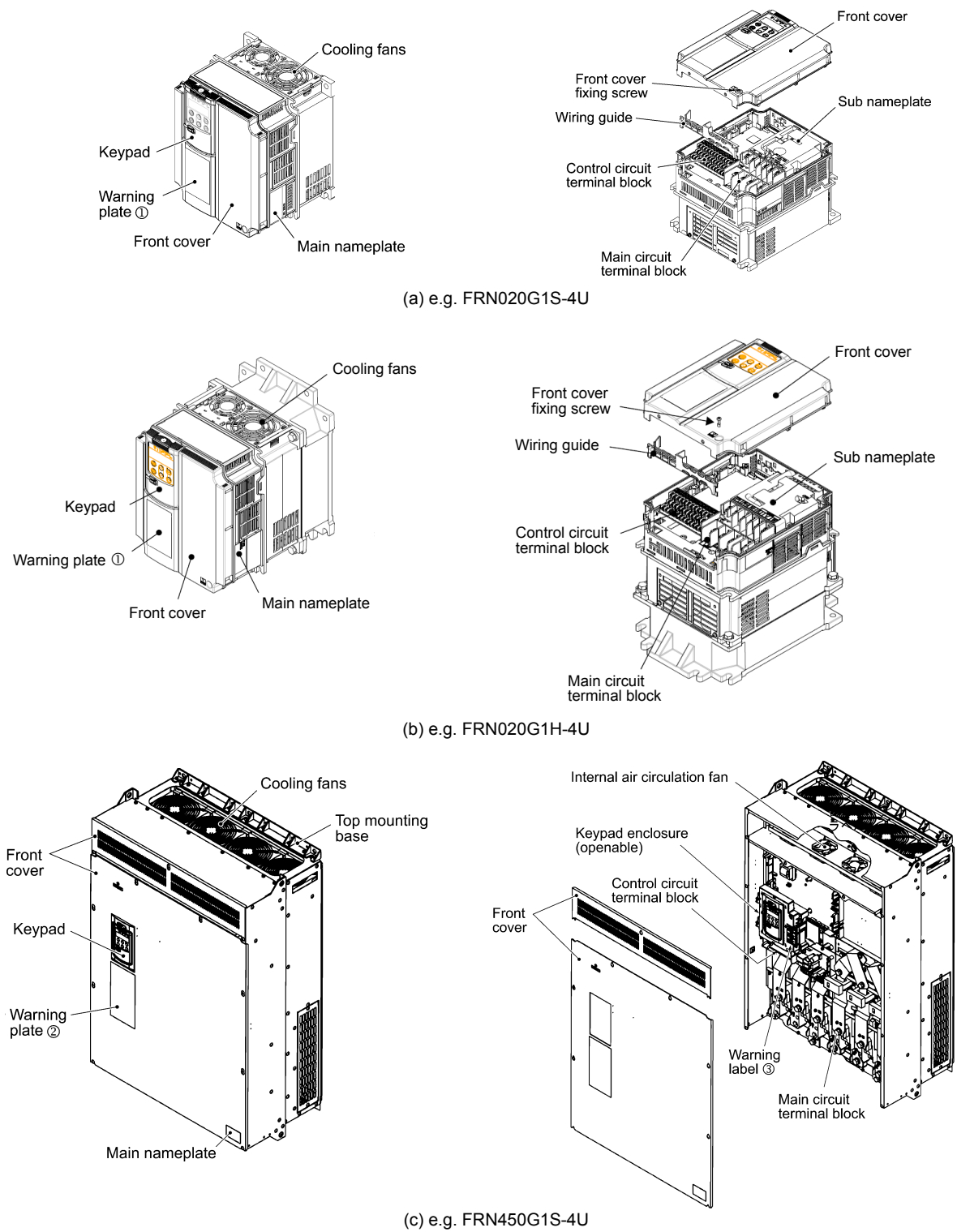

Figure 1.2 Outside and Inside Views of Inverters

#### (2) Warning plates and labels

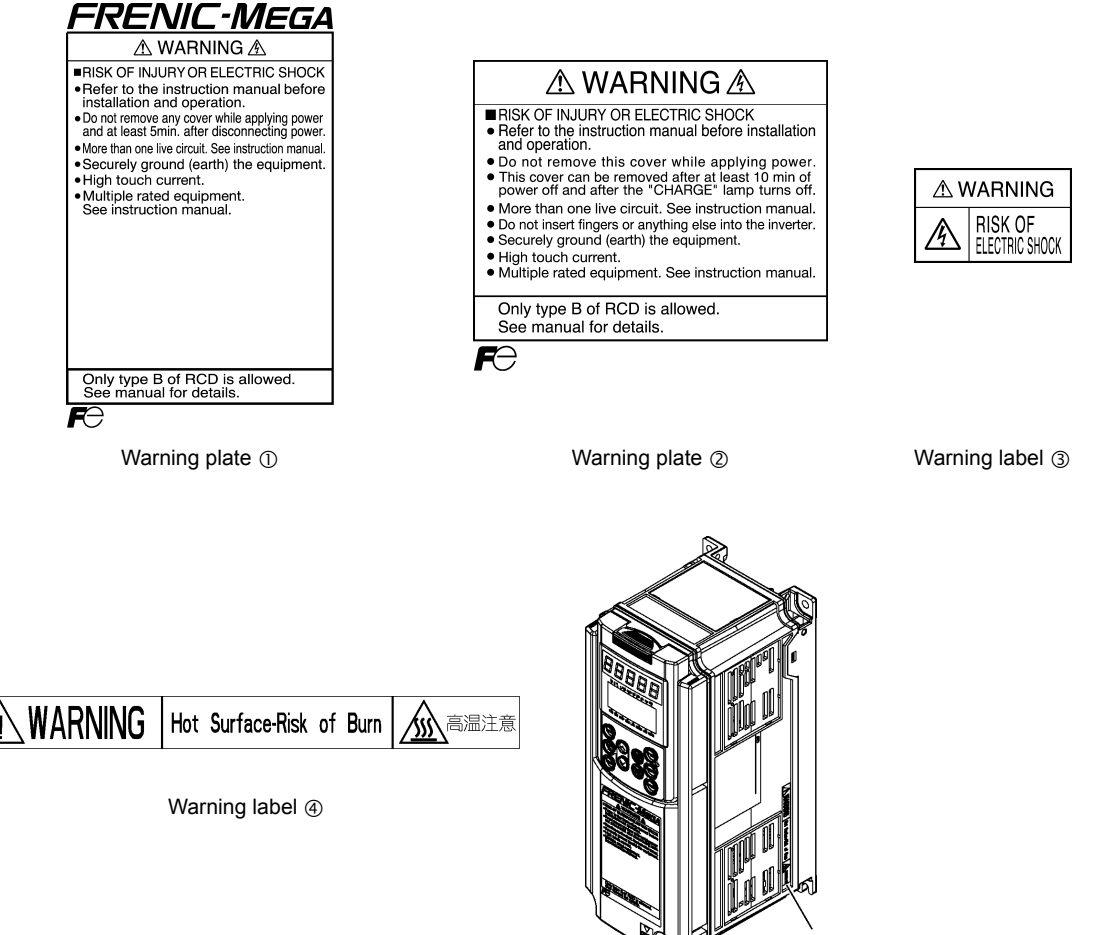

Warning label 4<br>(on heat sink)

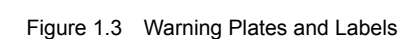

#### **1.3 Precautions for Using Inverters**

#### **1.3.1 Precautions in introducing inverters**

This section provides precautions in introducing inverters, e.g. precautions for installation environment, power supply lines, wiring, and connection to peripheral equipment. Be sure to observe those precautions.

#### **Installation environment**

Install the inverter in an environment that satisfies the requirements listed in Table 2.1 in Chapter 2.

Fuji Electric strongly recommends installing inverters in a panel for safety reasons, in particular, when installing the ones whose enclosure rating is IP00.

When installing the inverter in a place out of the specified environmental requirements, it is necessary to derate the inverter or consider the panel engineering design suitable for the special environment or the panel installation location. For details, refer to the Fuji Electric technical information "Engineering Design of Panels" or consult your Fuji Electric representative.

The special environments listed below require using the specially designed panel or considering the panel installation location.

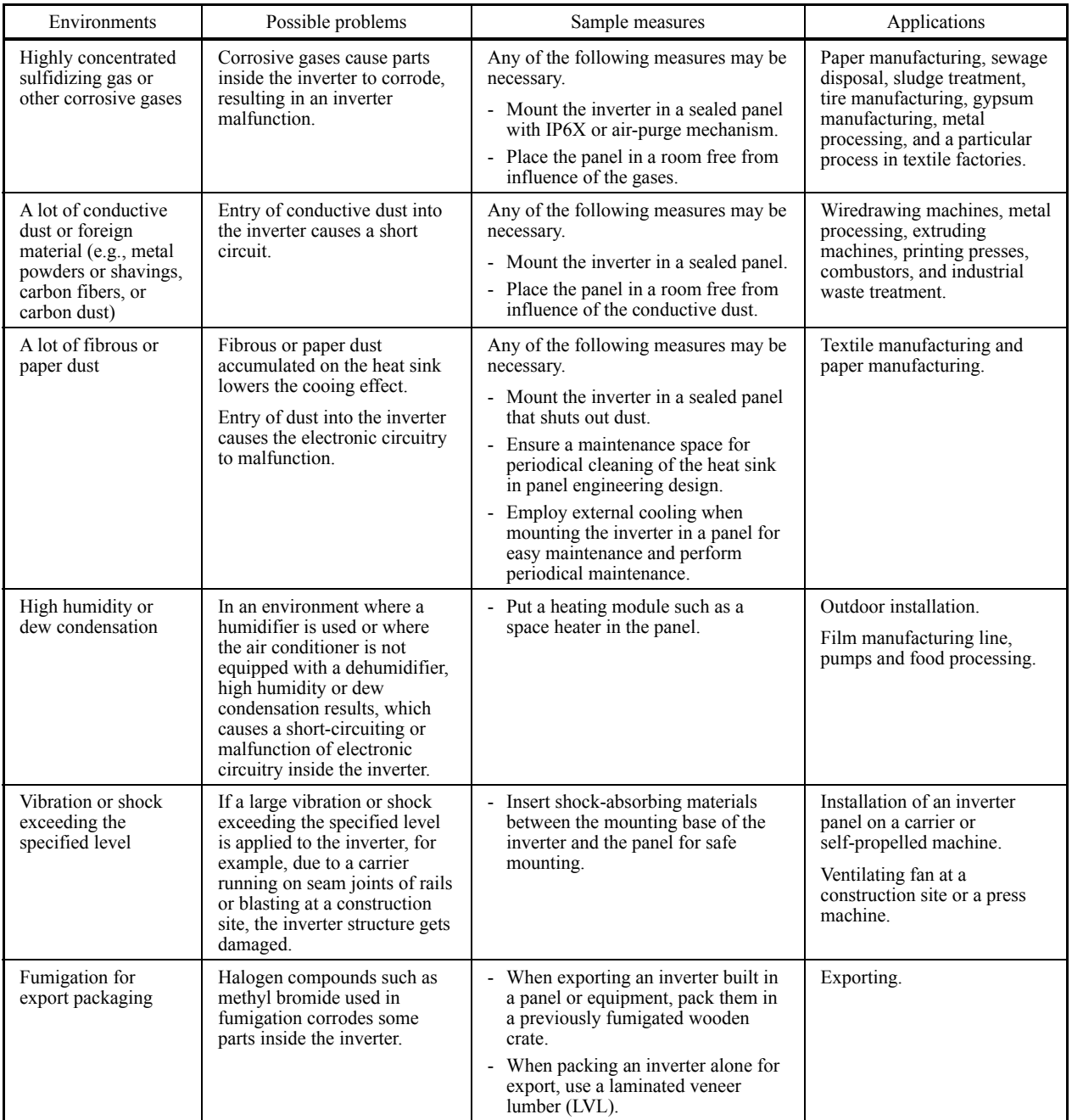

#### ■ Storage environment

The storage environment in which the inverter is stored after purchase is different from the operation environment. For details, refer to the FRENIC-MEGA User's Manual, Chapter 2.

#### ■ Wiring precautions

- (1) Route the wiring of the control circuit terminals as far from the wiring of the main circuit as possible. Otherwise electric noise may cause malfunctions.
- (2) Fix the control circuit wires inside the inverter to keep them away from the live parts of the main circuit (such as the terminal block of the main circuit).
- (3) If more than one motor is to be connected to a single inverter, the wiring length should be the sum of the length of the wires to the motors.
- (4) Drive output terminals (U, V, W)
	- 1) Connect these terminals to a 3-phase motor in the correct phase sequence. If the direction of motor rotation is incorrect, exchange any two of the U, V, and W phases.
	- 2) Do not connect a power factor correction capacitor or surge absorber to the inverter output.
	- 3) If the cable from the inverter to the motor is very long, a high-frequency current may be generated by stray capacitance between the cables and result in an overcurrent trip of the inverter, an increase in leakage current, or a reduction in current indication precision.

 When a motor is driven by a PWM-type inverter, the motor terminals may be subject to surge voltage generated by inverter element switching. If the motor cable (with 460 V series motors, in particular) is particularly long, surge voltage will deteriorate motor insulation. To prevent this, use the following guidelines:

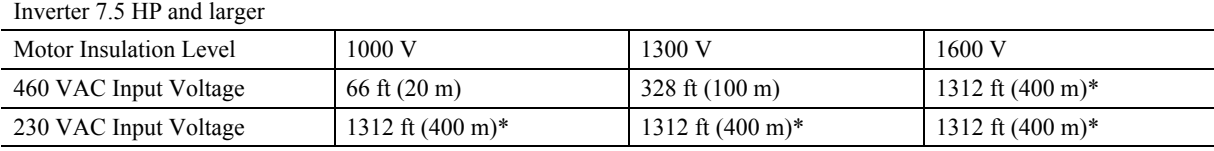

Inverter 5 HP and smaller

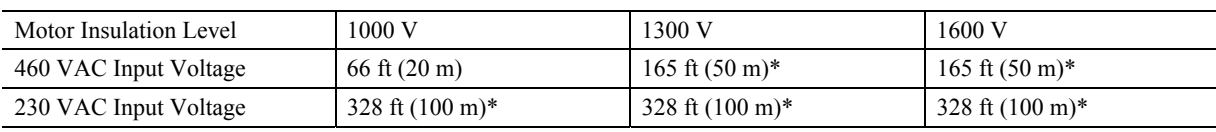

\* For this case the cable length is determined by secondary effects and not voltage spiking.

- When a motor protective thermal O/L relay is inserted between the inverter and the motor, the thermal O/L relay ∬Note may malfunction (particularly in the 460 V series), even when the cable length is 165 ft (50 m) or less. To correct, insert a filter or reduce the carrier frequency. (Use function code F26 "Motor sound".)
	- For the vector control mode, wiring length is 328 ft (100 m) or less.
- (5) When an output circuit filter is inserted in the secondary circuit or the wiring between the inverter and the motor is long, a voltage loss occurs due to reactance of the filter or wiring so that the insufficient voltage may cause output current oscillation or a lack of motor output torque. To avoid it, select the constant torque load by setting the function code F37 (Load Selection/Auto Torque Boost/Auto Energy Saving Operation 1) to "1" and keep the inverter output voltage at a higher level by configuring H50/H52 (Non-linear V/f Pattern, Frequency) and H51/H53 (Non-linear V/f Pattern, Voltage).

#### Precautions for connection of peripheral equipment

(1) Phase-advancing capacitors for power factor correction

 Do not mount a phase-advancing capacitor for power factor correction in the inverter's input (primary) or output (secondary) circuit. Mounting it in the input (primary) circuit takes no effect. To correct the inverter power factor, use an optional DC reactor (DCR). Mounting it in the output (secondary) circuit causes an overcurrent trip, disabling operation.

 An overvoltage trip that occurs when the inverter is stopped or running with a light load is assumed to be due to surge current generated by open/close of phase-advancing capacitors in the power system. An optional DC/AC reactor (DCR/ACR) is recommended as a measure to be taken at the inverter side.

 Input current to an inverter contains a harmonic component that may affect other motors and phase-advancing capacitors on the same power supply line. If the harmonic component causes any problems, connect an optional DCR/ACR to the inverter. In some cases, it is necessary to insert a reactor in series with the phase-advancing capacitors.

(2) Power supply lines (Application of a DC/AC reactor)

 Use an optional DC reactor (DCR) when the capacity of the power supply transformer is 500 kVA or more and is 10 times or more the inverter rated capacity or when there are thyristor-driven loads. If no DCR is used, the percentage-reactance of the power supply decreases, and harmonic components and their peak levels increase. These factors may break rectifiers or capacitors in the converter section of the inverter, or decrease the capacitance of the capacitors.

If the input voltage unbalance rate is 2% to 3%, use an optional AC reactor (ACR).

Voltage unbalance (%) =  $\frac{\text{Max voltage (V) - Min voltage (V)}}{\text{Three - phase average voltage (V)}} \times 67$  (IEC 61800-3)

(3) DC reactor (DCR) for correcting the inverter input power factor (for suppressing harmonics)

 To correct the inverter input power factor (to suppress harmonics), use an optional DCR. Using a DCR increases the reactance of inverter's power source so as to decrease harmonic components on the power source lines and correct the power factor of the inverter.

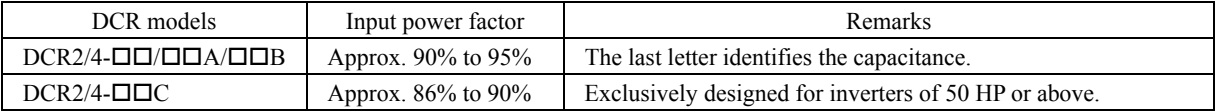

For selecting DCR models, refer to Chapter 8 "SPECIFICATIONS." **<del></del>** Note

(4) PWM converter for correcting the inverter input power factor

 Using a PWM converter (High power-factor, regenerative PWM converter, RHC series) corrects the inverter power factor up to nearly 100%. When combining an inverter with a PWM converter, disable the main power down detection by setting the function code H72 to "0." If the main power loss detection is enabled  $(H72 = 1)$  by factory default), the inverter interprets the main power as being shut down, ignoring an entry of a run command.

(5) Molded case circuit breaker (MCCB) or residual-current-operated protective device (RCD)/earth leakage circuit breaker (ELCB)

 Install a recommended MCCB or RCD/ELCB (with overcurrent protection) in the primary circuit of the inverter to protect the wiring. Since using an MCCB or RCD/ELCB with a lager capacity than recommended ones breaks the protective coordination of the power supply system, be sure to select recommended ones. Also select ones with short-circuit breaking capacity suitable for the power source impedance.

| Power<br>supply | Nominal applied<br>motor<br>(HP) |                         | Inverter type                       | HD/MD/<br>LD mode | Rated current of<br>MCCB and<br>RCD/ELCB(A) |                   | Power<br>supply | Nominal applied<br>motor<br>(HP) |                  | Inverter type                | HD/MD/<br>LD mode | Rated current of<br>MCCB and<br>RCD/ELCB (A) |                |
|-----------------|----------------------------------|-------------------------|-------------------------------------|-------------------|---------------------------------------------|-------------------|-----------------|----------------------------------|------------------|------------------------------|-------------------|----------------------------------------------|----------------|
| voltage         | Three-<br>phase                  | Single-<br>phase        |                                     |                   | w/DCR                                       | $w$ /o DCR        | voltage         | Three-<br>phase                  | Single-<br>phase |                              |                   | w/DCR                                        | w/o DCR        |
| 230 V           | 0.5                              | 0.25                    | <b>FRNF50G1S-2U</b><br>FRN001G1S-2U |                   | 5                                           | 5                 |                 | 0.5                              | 0.25             | FRN0F50G1S-4U                |                   |                                              | 5              |
|                 | 1                                | 0.5                     |                                     |                   |                                             | 10                | $\mathbf{1}$    | 0.5                              | FRN001G1S-4U     |                              | 5                 |                                              |                |
|                 | $\overline{c}$                   |                         | FRN002G1S-2U                        | HD/LD             | 10 <sup>10</sup>                            | 15                | 460 V           | $\overline{2}$                   | $\mathbf{1}$     | FRN002G1S-4U                 | HD/LD             |                                              | 10             |
|                 | $\mathfrak{Z}$                   | 1.5                     | FRN003G1S-2U                        |                   |                                             | 20                |                 | $\overline{\mathbf{3}}$          | 1.5              | FRN003G1S-4U                 |                   | 10                                           | 15             |
|                 | 5<br>7.5                         | $\overline{\mathbf{3}}$ | FRN005G1S-2U                        |                   | 20                                          | 30                |                 | 5                                |                  | FRN005G1S-4U                 |                   |                                              | 20             |
|                 |                                  |                         | FRN007G1-2U                         |                   | 30                                          | 50                |                 |                                  | 3                | FRN007G1-4U                  |                   |                                              |                |
|                 |                                  |                         | FRN010G1■-2U                        | HD                |                                             |                   |                 | 7.5<br>10                        |                  |                              | HD                | 15<br>20<br>30                               | 30<br>40<br>50 |
|                 | 10                               | 5                       |                                     | LD                | 40                                          | 75                |                 |                                  |                  | FRN010G1 <sup>1</sup> -4U    |                   |                                              |                |
|                 |                                  |                         | FRN015G1■-2U                        | HD                |                                             |                   |                 |                                  |                  |                              | LD                |                                              |                |
|                 | 15                               | 7.5                     |                                     | LD                | 50<br>75<br>100                             | 100               |                 |                                  | 5                | FRN015G1■-4U                 | HD                |                                              |                |
|                 |                                  |                         | FRN020G1-2U                         | HD                |                                             |                   |                 | 15<br>20                         |                  |                              | LD                |                                              |                |
|                 | 20                               |                         |                                     | LD                |                                             | 125<br>150<br>175 |                 |                                  | 7.5<br>10        | FRN020G1■-4U<br>FRN025G1■-4U | HD                | 40                                           |                |
|                 | 25                               | 10                      | FRN025G1-2U                         | HD                |                                             |                   |                 |                                  |                  |                              | LD                |                                              | 60             |
|                 |                                  |                         |                                     | LD                |                                             |                   |                 |                                  |                  |                              | HD                |                                              |                |
|                 |                                  |                         | FRN030G1■-2U                        | HD                |                                             |                   |                 | 25                               |                  |                              | LD                | 40                                           | 75             |
|                 | 30                               | 15                      |                                     | LD                |                                             |                   |                 |                                  |                  | FRN030G1■-4U<br>FRN040G1■-4U | HD                |                                              |                |
|                 | 40                               | 20                      | FRN040G1■-2U                        | HD                | 150                                         | 200               |                 | 30                               | 15               |                              | LD                | 50<br>75<br>100                              | 100            |
|                 |                                  |                         |                                     | LD                |                                             |                   |                 |                                  |                  |                              | HD                |                                              |                |
|                 |                                  |                         | FRN050G1■-2U                        | HD                |                                             |                   |                 | 40                               | 20               |                              | LD                |                                              | 125            |
|                 | 50                               | 25                      |                                     | LD                | 175                                         | 250               |                 |                                  |                  | FRN050G1■-4U                 | HD                |                                              |                |
|                 |                                  |                         | FRN060G1■-2U                        | HD                |                                             |                   |                 | 50                               | 25               |                              | LD                |                                              |                |
|                 | 60                               | 30                      |                                     | LD                | 200                                         | 300               |                 |                                  |                  | FRN060G1■-4U                 | HD                |                                              |                |
|                 |                                  |                         | FRN075G1■-2U                        | HD                |                                             |                   |                 | 60<br>75                         | 30               |                              | LD                |                                              | 150<br>200     |
|                 | 75                               |                         |                                     | LD                | 250                                         | 350               |                 |                                  |                  | FRN075G1■-4U                 | HD                |                                              |                |
|                 |                                  |                         | FRN100G1-2U                         | HD                |                                             |                   |                 |                                  |                  |                              | LD                | 125                                          |                |
|                 | 100                              |                         |                                     | LD                | 350                                         |                   |                 |                                  |                  | FRN100G1■-4U                 | HD                |                                              |                |
|                 |                                  | 40<br>$\overline{50}$   | FRN125G1S-2U                        | HD                |                                             |                   |                 | 100                              | 40               |                              | LD                | 175                                          |                |
|                 | 125                              |                         |                                     | LD                | 400                                         |                   |                 |                                  |                  | <b>FRN125G1S-4U</b>          | HD                |                                              |                |
|                 |                                  |                         | FRN150G1S-2U                        | HD                |                                             |                   |                 |                                  |                  |                              |                   |                                              |                |
|                 | 150                              |                         |                                     | LD                | 350                                         |                   |                 |                                  |                  |                              |                   |                                              |                |

Molded Case Circuit Breaker (MCCB) and Residual-Current-Operated Protective Device (RCD)/Earth Leakage Circuit Breaker (ELCB)

**Note:** A box  $(\blacksquare)$  in the above table replaces S or H depending on the enclosure.

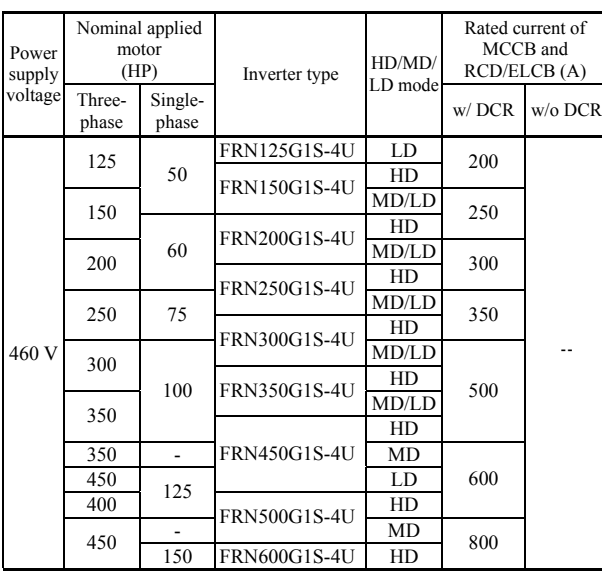

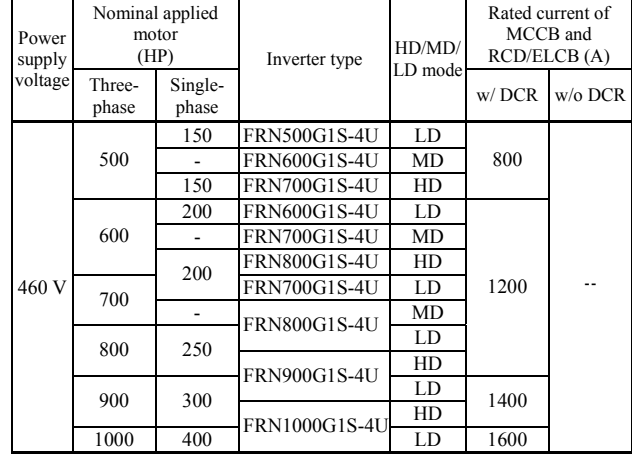

# ∆WARNING

If no zero-phase current (earth leakage current) detective device such as a ground-fault relay is installed in the upstream power supply line in order to avoid the entire power supply system's shutdown undesirable to factory operation, install a residual-current-operated protective device (RCD)/earth leakage circuit breaker (ELCB) individually to inverters to break the individual inverter power supply lines only.

#### **Otherwise, a fire could occur.**

(6) Magnetic contactor (MC) in the inverter input (primary) circuit

 Avoid frequent ON/OFF operation of the magnetic contactor (MC) in the input circuit; otherwise, the inverter failure may result. If frequent start/stop of the motor is required, use  $FWD/REV$  terminal signals or the  $\omega$  /  $\omega$  keys on the inverter's keypad.

 The frequency of the MC's ON/OFF should not be more than once per 30 minutes. To assure 10-year or longer service life of the inverter, it should not be more than once per hour.

• From the system's safety point of view, it is recommended to employ such a sequence that shuts down the Tip magnetic contactor (MC) in the inverter input circuit with an alarm output signal *ALM* issued on inverter's programmable output terminals. The sequence minimizes the secondary damage even if the inverter breaks.

 When the sequence is employed, connecting the MC's primary power line to the inverter's auxiliary control power input makes it possible to monitor the inverter's alarm status on the keypad.

• The breakdown of a braking unit or misconnection of an external braking resistor may trigger that of the inverter's internal parts (e.g., charging resistor). To avoid such a breakdown linkage, introduce an MC and configure a sequence that shuts down the MC if a DC link voltage establishment signal is not issued within three seconds after the MC is switched on.

 For the braking transistor built-in type of inverters, assign a transistor error output signal *DBAL* on inverter's programmable output terminals to switch off the MC in the input circuit.

(7) Magnetic contactor (MC) in the inverter output (secondary) circuit

 If a magnetic contactor (MC) is inserted in the inverter's output (secondary) circuit for switching the motor to a commercial power or for any other purposes, it should be switched on and off when both the inverter and motor are completely stopped. This prevents the contact point from getting rough due to a switching arc of the MC. The MC should not be equipped with any main circuit surge killer.

 Applying a commercial power to the inverter's output circuit breaks the inverter. To avoid it, interlock the MC on the motor's commercial power line with the one in the inverter output circuit so that they are not switched ON at the same time.

(8) Surge absorber/surge killer

Do not install any surge absorber or surge killer in the inverter's output (secondary) lines.

#### ■ Noise reduction

If noise generated from the inverter affects other devices, or that generated from peripheral equipment causes the inverter to malfunction, follow the basic measures outlined below.

(1) If noise generated from the inverter affects the other devices through power wires or grounding wires:

- Isolate the grounding terminals of the inverter from those of the other devices.
- Connect a noise filter to the inverter power wires.
- Isolate the power system of the other devices from that of the inverter with an insulated transformer.
- Decrease the inverter's carrier frequency (F26).

(2) If induction or radio noise generated from the inverter affects other devices:

- Isolate the main circuit wires from the control circuit wires and other device wires.
- Put the main circuit wires through a metal conduit pipe, and connect the pipe to the ground near the inverter.
- Install the inverter into the metal panel and connect the whole panel to the ground.
- Connect a noise filter to the inverter's power wires.
- Decrease the inverter's carrier frequency (F26).

(3) When implementing measures against noise generated from peripheral equipment:

- For inverter's control signal wires, use twisted or shielded-twisted wires. When using shielded-twisted wires, connect the shield of the shielded wires to the common terminals of the control circuit.
- Connect a surge absorber in parallel with magnetic contactor's coils or other solenoids (if any).

#### ■ Leakage current

A high frequency current component generated by insulated gate bipolar transistors (IGBTs) switching on/off inside the inverter becomes leakage current through stray capacitance of inverter input and output wires or a motor. If any of the problems listed below occurs, take an appropriate measure against them.

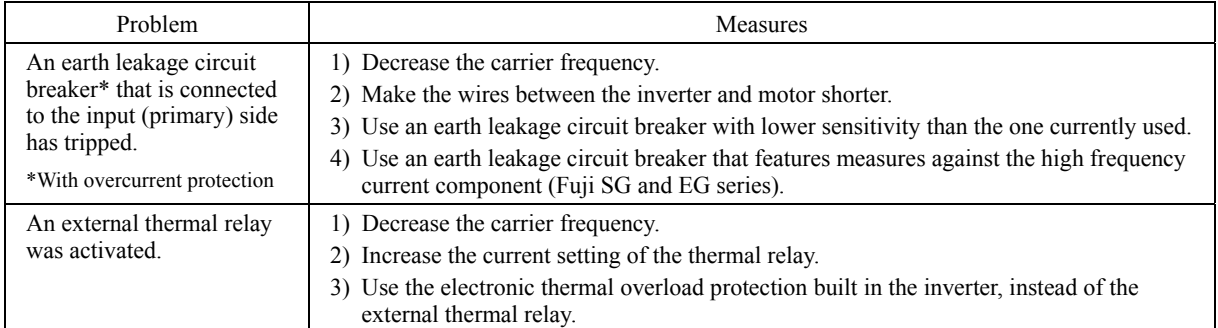

#### ■ Selecting inverter capacity

- (1) To drive a general-purpose motor, select an inverter according to the nominal applied motor rating listed in the standard specifications table. When high starting torque is required or quick acceleration or deceleration is required, select an inverter with one rank higher capacity than the standard.
- (2) Special motors may have larger rated current than general-purpose ones. In such a case, select an inverter that meets the following condition.

Inverter rated current > Motor rated current

#### **1.3.2 Precautions in running inverters**

Precautions for running inverters to drive motors or motor-driven machinery are described below.

#### ■ Motor temperature

When an inverter is used to run a general-purpose motor, the motor temperature becomes higher than when it is operated with a commercial power supply. In the low-speed range, the motor cooling effect will be weakened, so decrease the output torque of the motor when running the inverter in the low-speed range.

#### ■ Motor noise

When a general-purpose motor is driven by an inverter, the noise level is higher than that when it is driven by a commercial power supply. To reduce noise, raise carrier frequency of the inverter. Operation at 60 Hz or higher can also result in higher noise level.

#### ■ Machine vibration

When an inverter-driven motor is mounted to a machine, resonance may be caused by the natural frequencies of the motor-driven machinery. Driving a 2-pole motor at 60 Hz or higher may cause abnormal vibration. If it happens, do any of the following:

- Consider the use of a rubber coupling or vibration-proof rubber.
- Use the inverter's jump frequency control feature to skip the resonance frequency zone(s).
- Use the vibration suppression related function codes that may be effective. For details, refer to the description of H80 in Chapter 5 "FUNCTION CODES."

#### **1.3.3 Precautions in using special motors**

When using special motors, note the followings.

#### Explosion-proof motors

When driving an explosion-proof motor with an inverter, use a combination of a motor and an inverter that has been approved in advance.

#### ■ Submersible motors and pumps

These motors have a larger rated current than general-purpose motors. Select an inverter whose rated output current is greater than that of the motor. These motors differ from general-purpose motors in thermal characteristics. Decrease the thermal time constant of the electronic thermal overload protection to match the motor rating.

#### ■ Brake motors

For motors equipped with parallel-connected brakes, their power supply for braking must be supplied from the inverter input (primary) circuit. If the power supply for braking is mistakenly connected to the inverter's output (secondary) circuit, the brake may not work when the inverter output is shut down. Do not use inverters for driving motors equipped with series-connected brakes.

#### ■ Geared motors

If the power transmission mechanism uses an oil-lubricated gearbox or speed changer/reducer, then continuous operation at low speed may cause poor lubrication. Avoid such operation.

#### Synchronous motors

It is necessary to take special measures suitable for this motor type. Contact your Fuji Electric representative for details.

#### ■ Single-phase motors

Single-phase motors are not suitable for inverter-driven variable speed operation.

#### ■ High-speed motors

If the reference frequency is set to 120 Hz or higher to drive a high-speed motor, test-run the combination of the inverter and motor beforehand to check it for the safe operation.

#### **1.3.4 Precautions for use on single-phase power**

An inverter is a device that converts alternating current of the input line to direct current via the ac-to-dc rectifier and then converts it to alternating current via the dc-to-ac switching inverter circuit in order to output the required alternating current. The FRENIC-MEGA is designed to connect to the three-phase power and this manual stipulates the specifications for the use on the three-phase power.

If the inverter designed for connection to three-phase power runs on single-phase power, ripples (voltage fluctuation) on the DC link bus voltage rectified from the input power become larger than those in the inverter running on three-phase power. The DC-voltage ripple affects the inverter output; that is, ripples could be superimposed on the output voltage or current, making control hard.

Accordingly, the inverter may not work in full performance or function correctly. To use the FRENIC-MEGA on single-phase power, therefore, you need to take the following into account.

#### Output current

Select the inverter capacity to keep the output current within the specified level, referring to pages xx to xxiii. Output current exceeding the limit extremely increases voltage ripples on the DC link bus, impeding normal operation or resulting in an inverter breakdown.

#### ■ Wiring

When connecting 230 V inverters of 60 HP or above or 460 V ones of 125 HP or above to single-phase power, use L1 and L3 phases since cooling fans and magnetic contactors inside the inverter are supplied with power via L1 and L3. Using L2 does not work cooling fans or magnetic contactors, causing abnormal heat, in the worst case, resulting in an inverter breakdown.

#### Connecting peripheral devices

For the specifications of circuit breakers and fuses to apply, refer to pages x to xii and for those of MCCB or RCD/ELCB, pages 1-6 and 1-7.

#### ■ Configuring function codes

- (1) Cancel the input phase loss protection of the protection/maintenance function with function code H98 (Bit  $1 = 0$ ). This is because the inverter judges single-phase power as a phase loss.
- (2) Do not use the inverter in the MD mode. Limit the drive mode to the LD/HD mode (Function code F80 = 0 or 1).
- (3) Do not use "Vector control without speed sensor" or torque control. (Function codes F42  $\neq$  5, H18 = 0)
- (4) "V/f control with slip compensation inactive" is recommended (F42 = 0).

 Any other drive control calculates the motor model using the motor parameters inside the inverter. As ripples on the DC link bus voltage become larger, therefore, calculation causes some errors so that the inverter may not provide the desired performance. Consider this problem before use.

In particular, when using "Vector control with speed sensor" ( $F42 = 6$ ), dancer control ( $J01 = 3$ ), or brake signals ( $J68$ ,  $J69$ , J70, etc.), assure the operation and safety of those speed sensors.

### **Chapter 2 MOUNTING AND WIRING THE INVERTER**

#### **2.1 Operating Environment**

Install the inverter in an environment that satisfies the requirements listed in Table 2.1.

| Item                               | Specifications                                                                                                    |                                                                                                    |  |  |  |  |
|------------------------------------|----------------------------------------------------------------------------------------------------|----------------------------------------------------------------------------------------------------|--|--|--|--|
| Site location                      | Indoors                                                                                                    |                                                                                                    |  |  |  |  |
| Surrounding/ambient<br>temperature | $-10$ to $+50^{\circ}$ C (14 to 122°F) (Note 1)                                                                                                    |                                                                                                    |  |  |  |  |
| Relative humidity                  | 5 to 95% (No condensation)                                                                                                    |                                                                                                    |  |  |  |  |
| Atmosphere                         | The inverter must not be exposed to dust, direct sunlight, corrosive<br>gases, flammable gases, oil mist, vapor or water drops.<br>Pollution degree 2 (IEC60664-1) (Note 2)<br>The atmosphere can contain a small amount of salt.<br>$(0.01 \text{ mg/cm}^2 \text{ or less per year})$<br>The inverter must not be subjected to sudden changes in<br>temperature that will cause condensation to form. |                                                                                                    |  |  |  |  |
| Altitude                           | 3300 ft (1000 m) max. (Note 3)                                                                                                    |                                                                                                    |  |  |  |  |
| Atmospheric pressure               | 86 to 106 kPa                                                                                                    |                                                                                                    |  |  |  |  |
| Vibration                          | Inverters of<br>100 HP or below (230 V series)<br>125 HP or below (460 V series)<br>$0.12$ inch $(3 \text{ mm})$<br>(Max. amplitude)<br>2 to less than 9 Hz<br>9.8 m/s <sup>2</sup> 9 to less than 20 Hz<br>$2 \text{ m/s}^2$<br>20 to less than 55 Hz                                                                                                    | Inverters of<br>125 HP or above (230 V series)<br>150 HP or above (460 V series)<br>$0.12$ inch $(3 \text{ mm})$<br>(Max. amplitude)<br>2 to less than 9 Hz<br>$2 \text{ m/s}^2$ 9 to less than 55 Hz<br>$1 \text{ m/s}^2$ 55 to less than 200 Hz |  |  |  |  |
|                                    | $1 \text{ m/s}^2$<br>55 to less than 200 Hz                                                                                                    |                                                                                                    |  |  |  |  |

Table 2.1 Environmental Requirements

Table 2.2 Output Current Derating  $\sigma$ r in Palation to Altitude

| Faciol III Relation to Altitude   |  |  |  |  |  |
|-----------------------------------|--|--|--|--|--|
| Output current<br>derating factor |  |  |  |  |  |
| 1.00                              |  |  |  |  |  |
| 0.97                              |  |  |  |  |  |
| 0.95                              |  |  |  |  |  |
| 0.91                              |  |  |  |  |  |
| 0.88                              |  |  |  |  |  |
|                                   |  |  |  |  |  |

te 1) When inverters (40 HP or below) are inted side-by-side without any clearance veen them, the surrounding temperature ald be within the range from  $-10$  to  $+40^{\circ}$ C (14) 04°F). This specification also applies to the erters (40 HP) equipped with a NEMA1 kit.

(te 2) Do not install the inverter in an ironment where it may be exposed to lint, on waste or moist dust or dirt which will clog heat sink of the inverter. If the inverter is to sed in such an environment, install it in a dustproof panel.

(Note 3) If you use the inverter in an altitude above 3300 ft (1000 m), you should apply an output current derating factor as listed in Table 2.2.

#### **2.2 Installing the Inverter**

#### **(1) Mounting base**

Install the inverter on a base made of metal or other non-flammable material.

Install the inverter on a base made of metal or other non-flammable material. **Otherwise, a fire could occur.** 

#### **(2) Clearances**

Ensure that the minimum clearances indicated in Figure 2.1 and Table 2.3 are maintained at all times. When mounting the inverter in the panel of your system, take extra care with ventilation inside the panel as the surrounding temperature easily rises. Do not mount the inverter in a small panel with poor ventilation.

#### ■ When mounting two or more inverters

When mounting two or more inverters in the same unit or panel, install them side by side. When one must be mounted above the other, be sure to separate them with a partition plate, or the like, so that any heat radiating from an inverter will not affect the one/s above.

As long as the surrounding temperature is 40°C (104°F) or lower, inverters of 40 HP or below can be mounted side by side without any clearance between them.

| Table 2.3 Clearances | inch (mm) |          |          |  |
|----------------------|-----------|----------|----------|--|
| Inverter capacity    |           |          |          |  |
| $0.5$ to $2$ HP      | 2.0(50)   |          |          |  |
| 3 to 40 HP           | 0.39(10)  | 3.9(100) |          |  |
| 50 to 450 HP         | 2.0(50)   |          | 3.9(100) |  |
| 500 to 1000 HP       |           | 5.9(150) | 5.9(150) |  |

C: Space required in front of the inverter unit

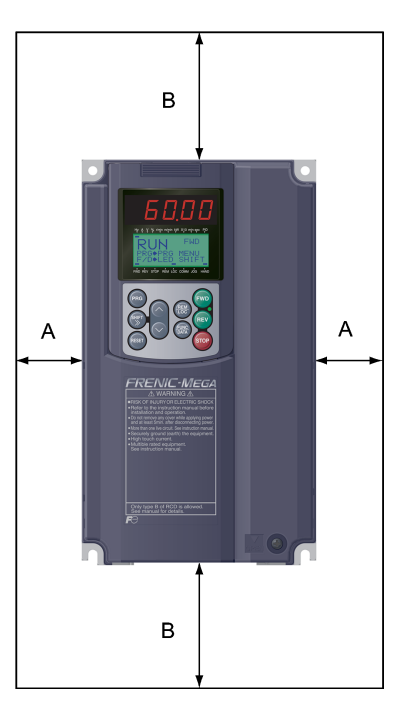

#### When employing external cooling

In external cooling, the heat sink, which dissipates about 70% of the total heat (total loss) generated into air, is situated outside the equipment or the panel. The external cooling, therefore, significantly reduces heat radiating inside the equipment or panel.

To employ external cooling for inverters (except DCR built-in type) of 40 HP or below, use the mounting adapter for external cooling (option); for those of 50 HP or above, simply change the positions of the mounting bases.

The DCR built-in type of 40 HP or below cannot employ external cooling. **Note** 

ION

Prevent lint, paper fibers, sawdust, dust, metallic chips, or other foreign materials from getting into the inverter or from accumulating on the heat sink.

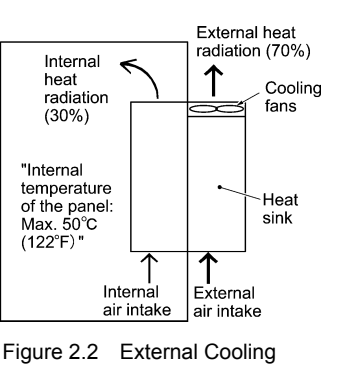

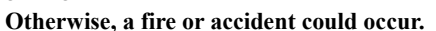

To utilize external cooling for inverters of 50 HP or above, change the positions of the top and bottom mounting bases from the edge to the center of the inverter as shown in Figure 2.3.

Screws differ in size and count for each inverter. Refer to the table below.

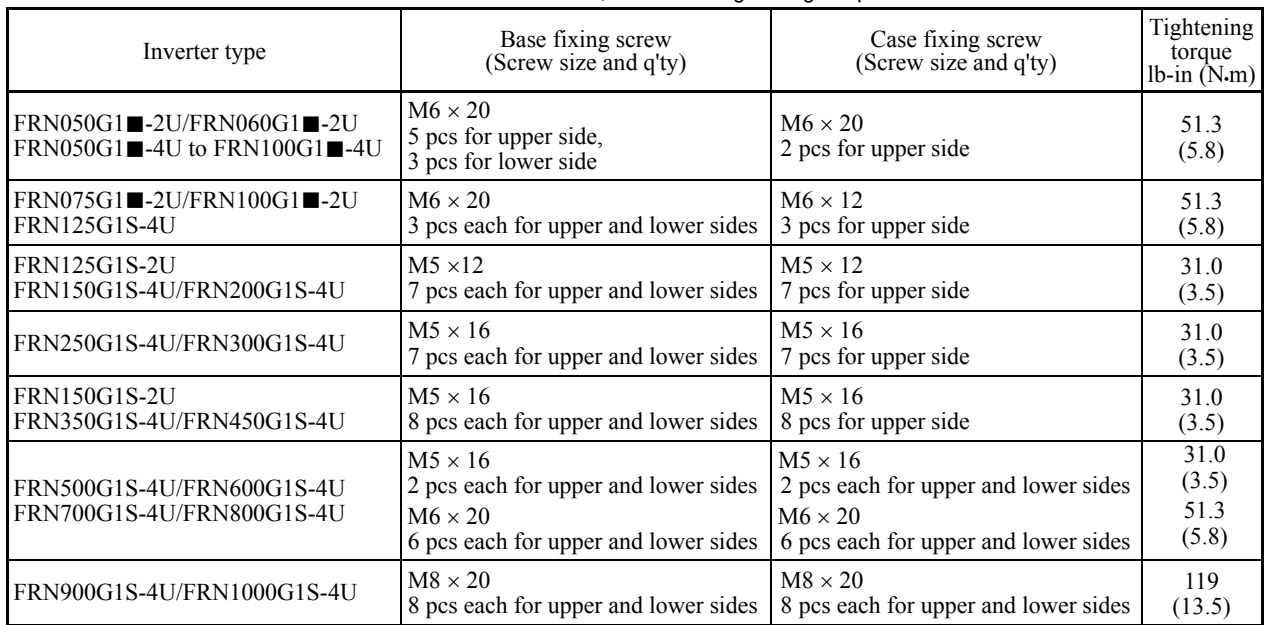

Table 2.4 Screw Size, Count and Tightening Torque

Note: A box  $(\blacksquare)$  in the above table replaces S or H depending on the enclosure.

1) Remove all of the base fixing screws and the case fixing screws from the top of the inverter.

2) Move the top mounting base to the center of the inverter and secure it to the case fixing screw holes with the base fixing screws. (After changing the position of the top mounting base, some screws may be left unused.)

3) Remove the base fixing screws from the bottom of the inverter, move the bottom mounting base to the center of the inverter, and secure it with the base fixing screws, just as in step 2). (Inverters of 450 HP or below have no case fixing screws on the bottom.)

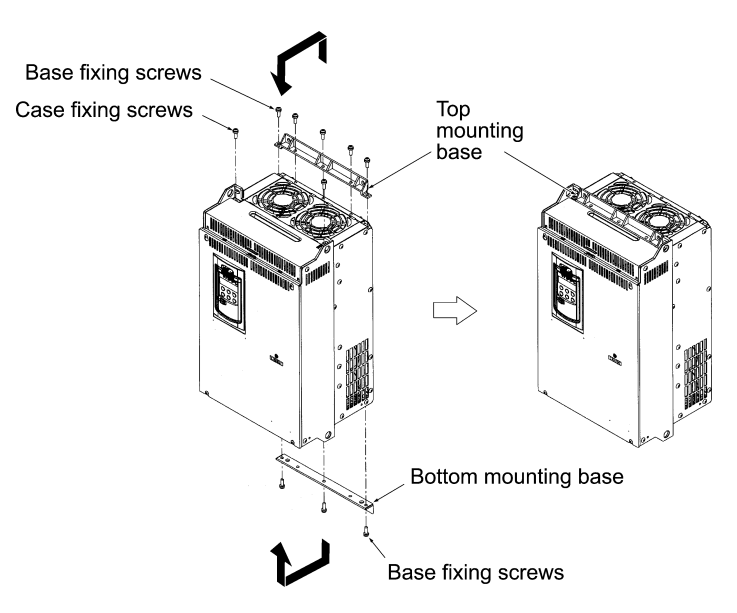

Figure 2.3 Changing the Positions of the Top and Bottom Mounting Bases

#### ∕^ **CAUTION**

When changing the positions of the top and bottom mounting bases, use only the specified screws.

#### **Otherwise, a fire or accident could occur.**

#### **(3) Mounting notes**

The FRN007G1H-2/4U through FRN040G1H-2/4U should be mounted with four screws or bolts using screw holes A or B shown below. Note that, at each of the top and bottom of the inverter, the two screws or bolts should be located in a bilaterally symmetrical position.

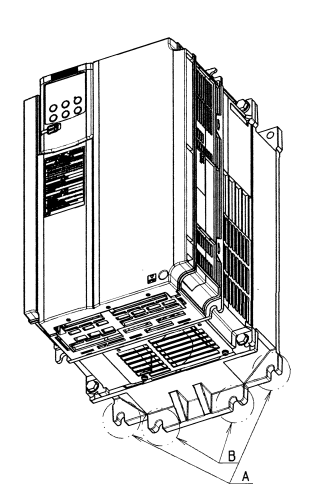

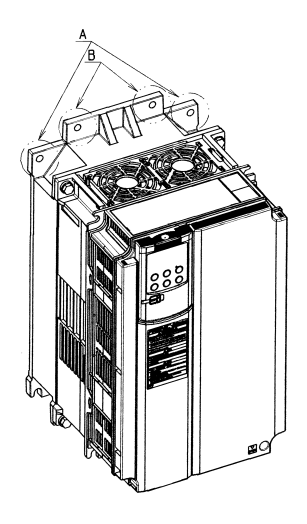

#### **2.3 Wiring**

Follow the procedure below. (In the following description, the inverter has already been installed.)

#### **2.3.1 Removing and mounting the front cover and the wiring guide**

#### **(1) For inverters of 40 HP or below**

- First loosen the front cover fixing screw, slide the cover downward holding both sides, tilt it toward you, and then pull it upward, as shown below.
- While pressing the wiring guide upward, pull it out toward you.
- After carrying out wiring (see Sections 2.3.2 through 2.3.6), put the wiring guide and the front cover back into place in the reverse order of removal.

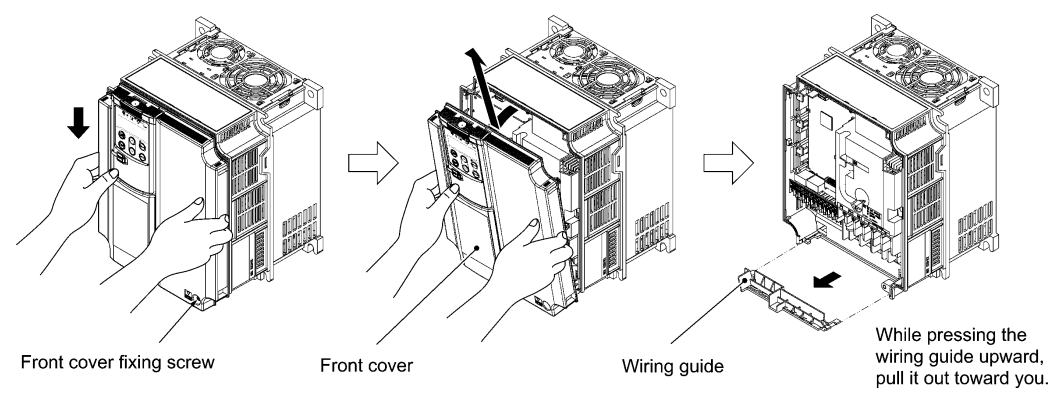

Figure 2.4 Removing the Front Cover and the Wiring Guide (e.g. FRN020G1S-4U)

#### **(2) For inverters with of 50 to 1000 HP**

- Loosen the four front cover fixing screws, hold the cover with both hands, slide it upward slightly, and pull it toward you, as shown below.
- After carrying out wiring (see Sections 2.3.2 through 2.3.6), align the screw holes provided in the front cover with the screws on the inverter case, then put the front cover back into place in the reverse order of removal.

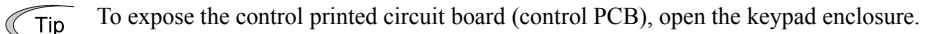

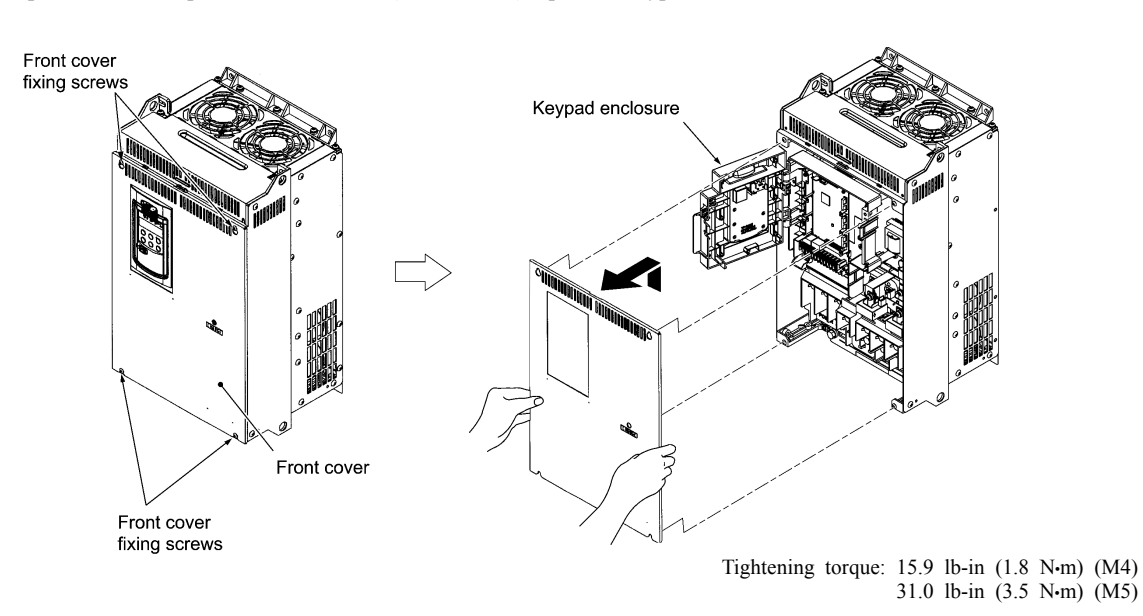

Figure 2.5 Removing the Front Cover (e.g. FRN050G1S-4U)

#### **2.3.2 Screw specifications and recommended wire sizes**

#### **(1) Arrangement of main circuit terminals**

The tables and figures given below show the screw specifications and wire sizes. Note that the terminal arrangements differ depending on the inverter types. In each of the figures, two grounding terminals ( $\bigcirc$ G) are not exclusive to the power supply wiring (primary circuit) or motor wiring (secondary circuit).

Use crimp terminals covered with an insulation sheath or with an insulation tube.

The recommended wires for main circuit terminals are selected according to the sizes conforming to UL508C.

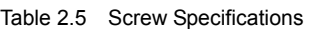

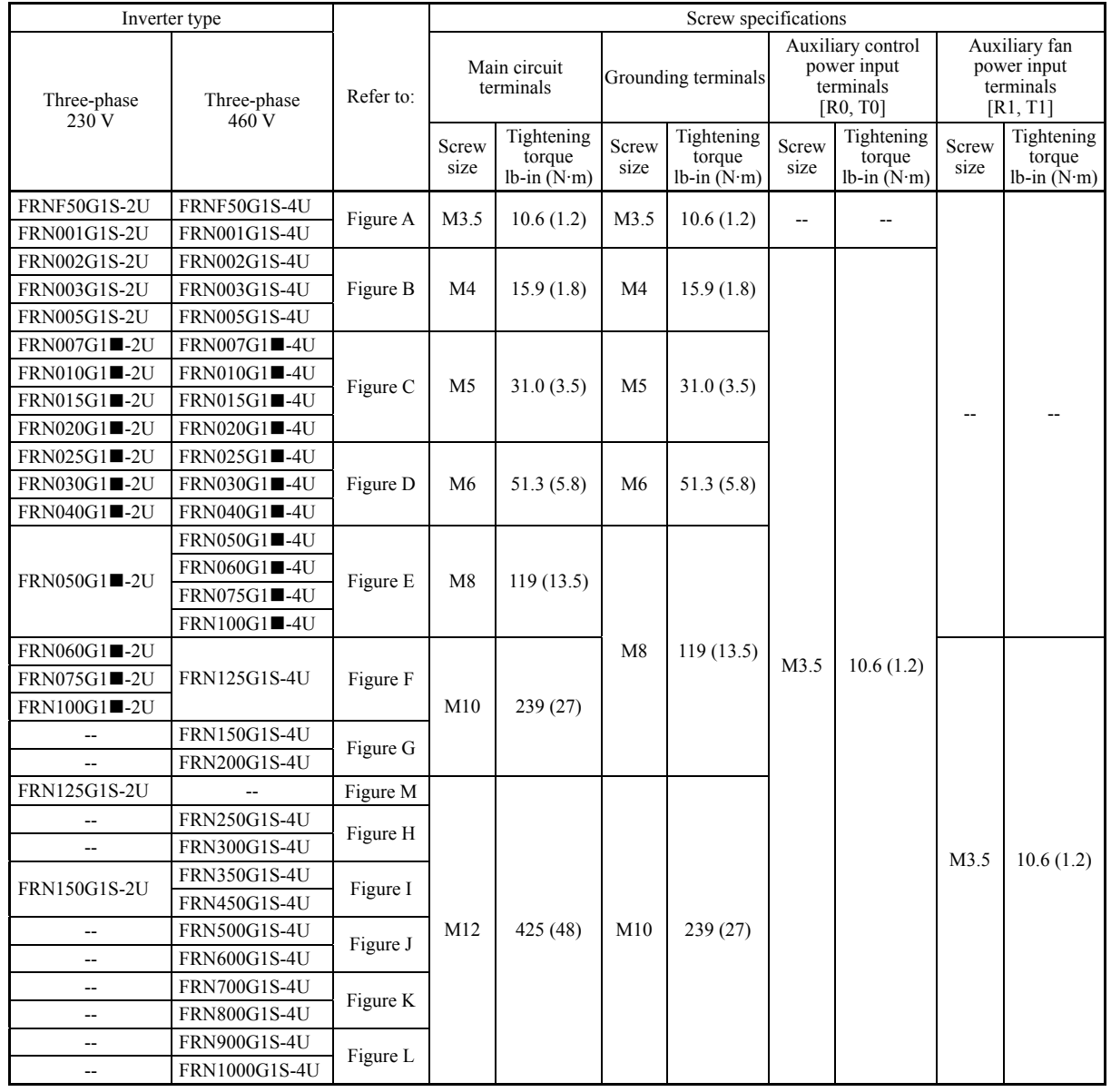

**Note:** A box  $(\blacksquare)$  in the above table replaces S or H depending on the enclosure.

#### WARNING*∆* ЛN

When the inverter power is ON, a high voltage is applied to the following terminals.

Main circuit terminals: L1/R, L2/S, L3/T, P1, P(+), N(-), DB, U, V, W, R0, T0, R1, T1, AUX-contact (30A, 30B, 30C, Y5A, Y5C)

Insulation level

Main circuit — Enclosure : Basic insulation (Overvoltage category III, Pollution degree 2)

Main circuit — Control circuit : Reinforced insulation (Overvoltage category III, Pollution degree 2) Relay output ― Control circuit : Reinforced insulation (Overvoltage category II, Pollution degree 2)

**An electric shock may occur.** 

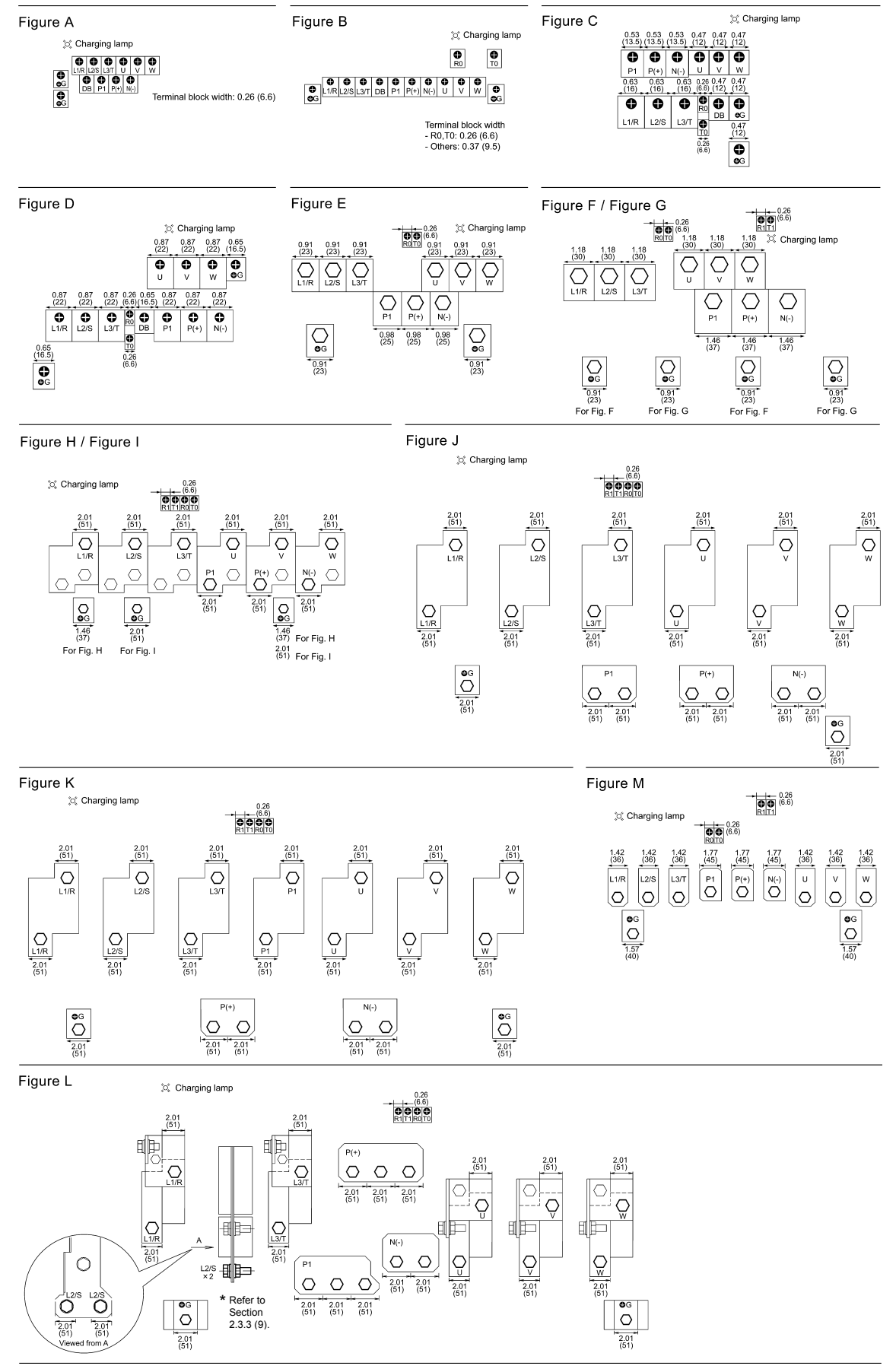
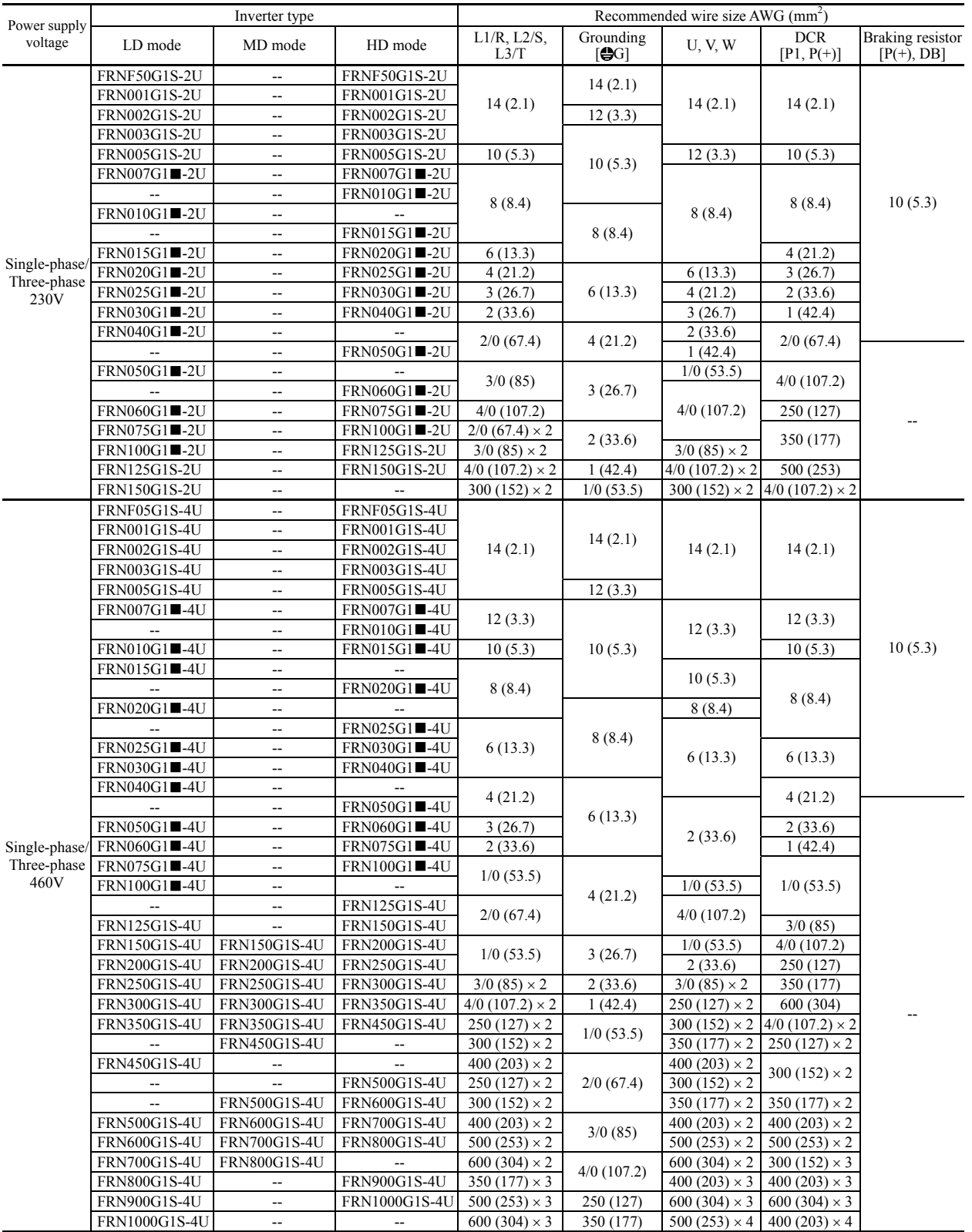

# Table 2.6 Recommended Wire Sizes

Note: A box ( $\blacksquare$ ) in the above table replaces S or H depending on the enclosure.

The wire sizes above are specified for 75°C (167°F) Cu wire.

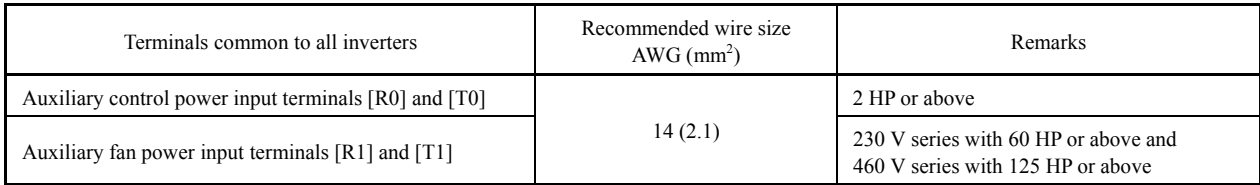

# **(2) Arrangement of control circuit terminals (common to all inverter types)**

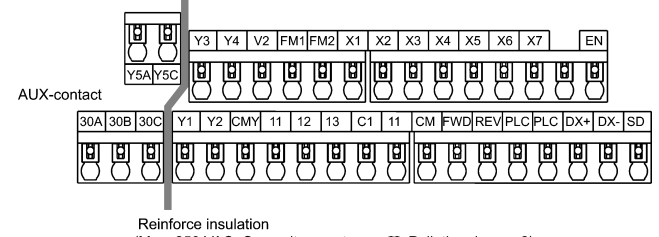

(Max. 250 VAC, Overvoltage category II, Pollution degree 2)

Recommended wire size: AWG 19 or 18 (0.7 to 0.8 mm2)\*

\* Using wires exceeding the recommended sizes may lift the front cover depending upon the number of wires used, impeding keypad's normal operation.

# **2.3.3 Wiring precautions**

Follow the rules below when performing wiring for the inverter.

- (1) Make sure that the source voltage is within the rated voltage range specified on the nameplate.
- (2) Be sure to connect the three-phase power wires to the main circuit power input terminals L1/R, L2/S and L3/T of the inverter. If the power wires are connected to other terminals, the inverter will be damaged when the power is turned ON.
- (3) Always connect the grounding terminal to prevent electric shock, fire or other disasters and to reduce electric noise.
- (4) Use crimp terminals covered with insulated sleeves for the main circuit terminal wiring to ensure a reliable connection.
- (5) Keep the power supply wiring (primary circuit) and motor wiring (secondary circuit) of the main circuit, and control circuit wiring as far away as possible from each other.
- (6) After removing a screw from the main circuit terminal block, be sure to restore the screw even if no wire is connected.
- (7) Use the wiring guide to separate wiring. For inverters of 5 HP or below, the wiring guide separates the main circuit wires and the control circuit wires. For those of 7.5 to 40 HP, it separates the upper and lower main circuit wires, and control circuit wires. Be careful about the wiring order.

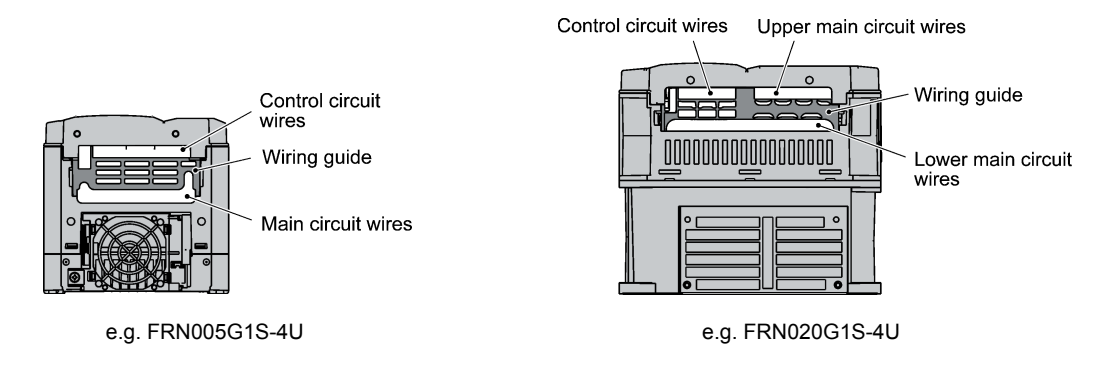

### **Preparing for the wiring guide**

Inverters of 20 to 40 HP (three-phase, 230 V series) are sometimes lacking in wiring space for main circuit wires depending upon the wire materials used. To assure a sufficient wiring space, remove the clip-off sections (see below) as required with a nipper. Note that the enclosure rating of IP20 may not be ensured when the wiring guide itself is removed to secure a space for thick main circuit wiring.

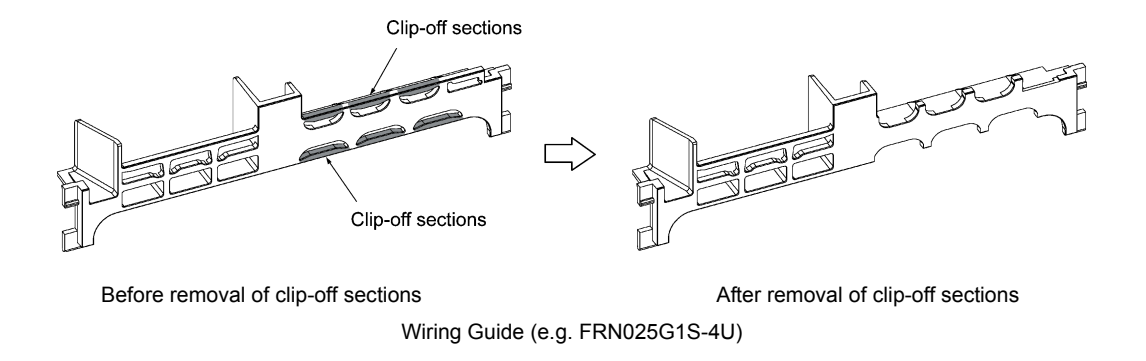

(8) In some types of inverters, the wires from the main circuit terminal block cannot be routed straight into the terminal. Route such wires as shown below so that the front cover can be reinstalled.

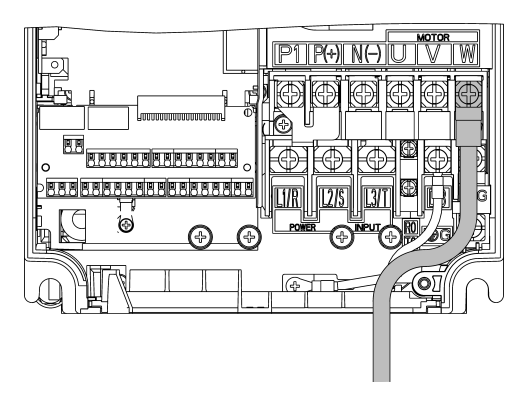

(9) For inverters of 900 and 1000 HP, two L2/S input terminals are arranged vertically to the terminal block. When connecting wires to these terminals, use the bolts, washers and nuts that come with the inverter, as shown below.

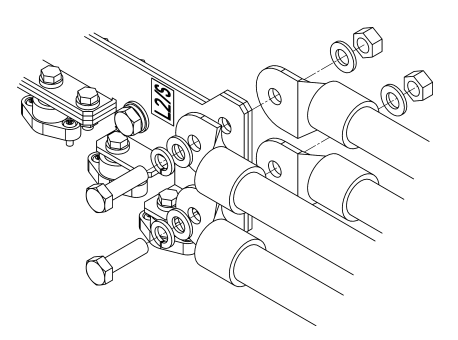

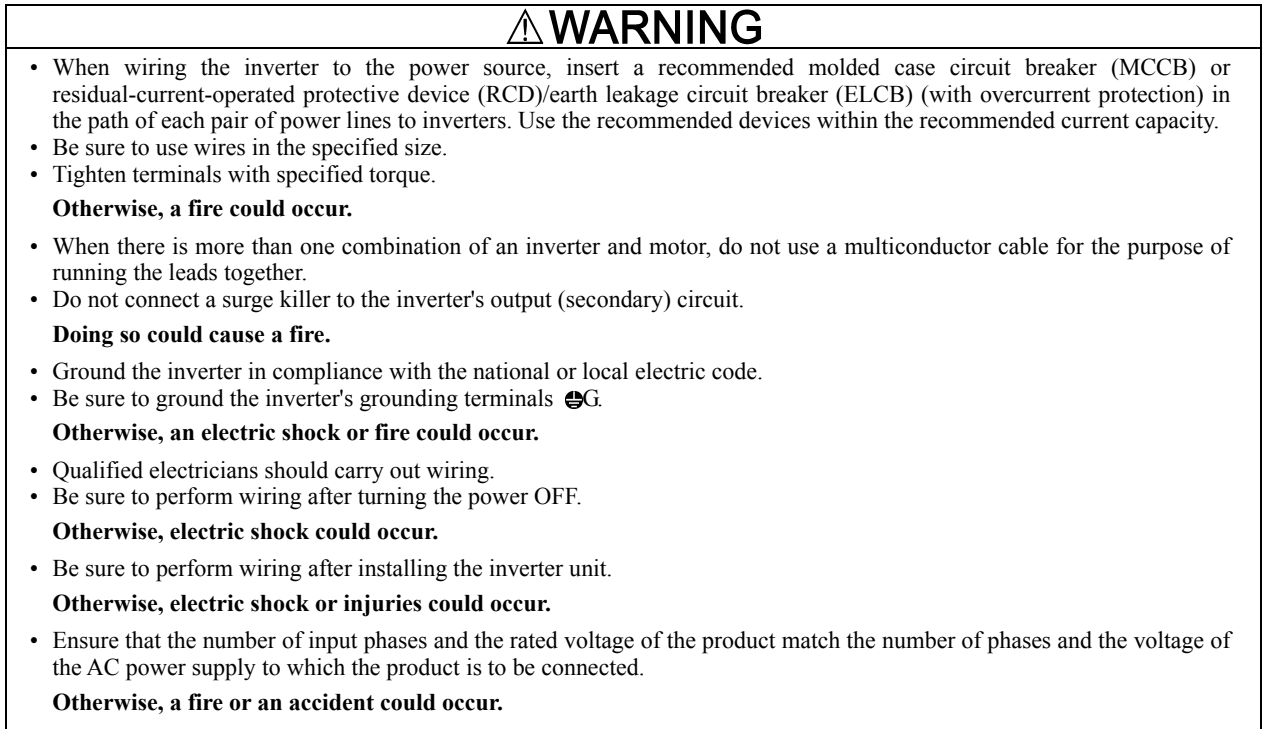

• Do not connect the power source wires to inverter output terminals (U, V, and W).

**Doing so could cause fire or an accident.**

# **2.3.4 Wiring of main circuit terminals and grounding terminals**

This section shows connection diagrams with the Enable input function used.

#### SINK mode input by factory default

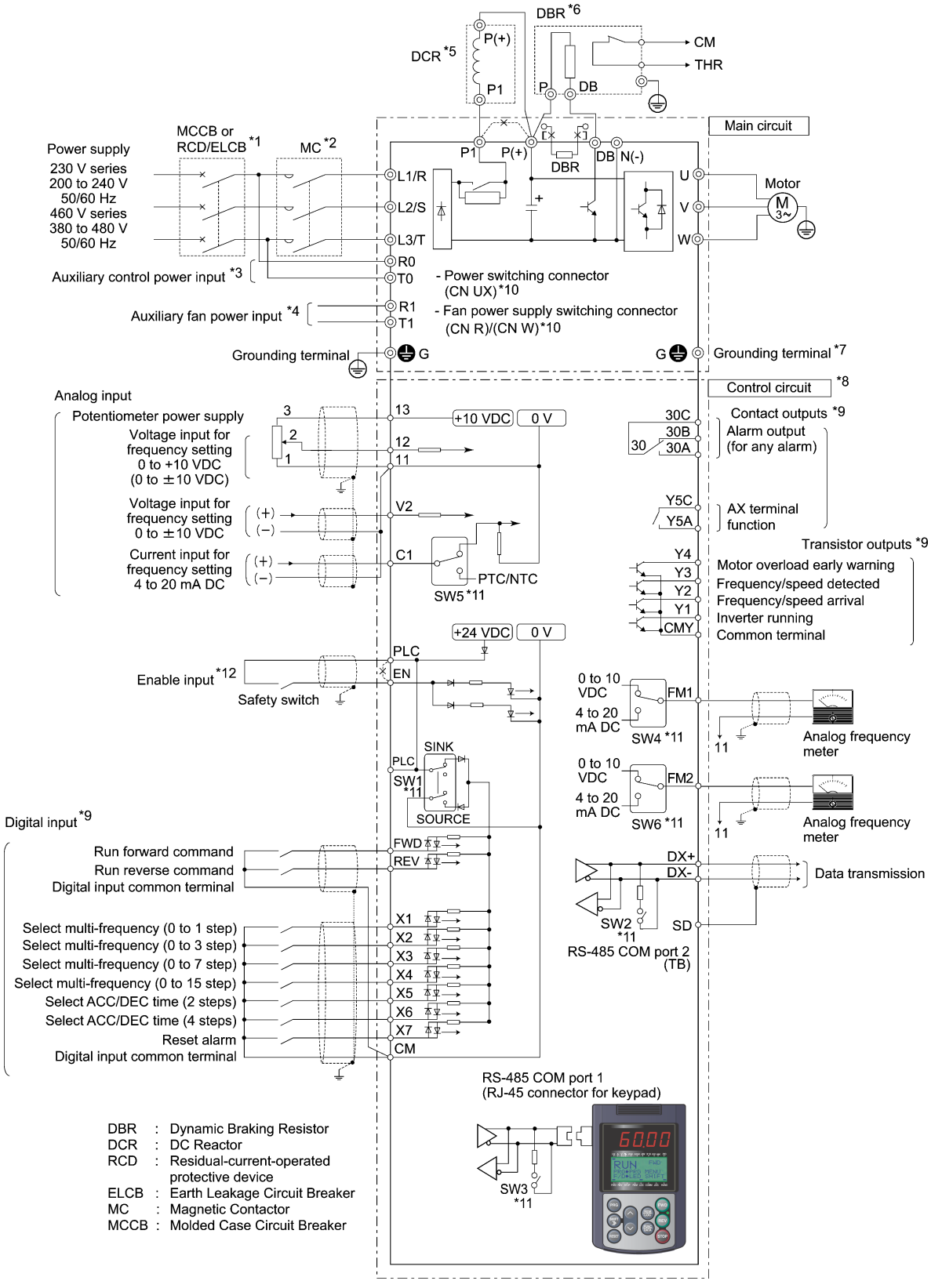

- \*1 Install a recommended molded case circuit breaker (MCCB) or residual-current-operated protective device (RCD)/earth leakage circuit breaker (ELCB) (with overcurrent protection function) in the primary circuit of the inverter to protect wiring. Ensure that the circuit breaker capacity is equivalent to or lower than the recommended capacity.
- \*2 Install a magnetic contactor (MC) for each inverter to separate the inverter from the power supply, apart from the MCCB or RCD/ELCB, when necessary.

Connect a surge absorber in parallel when installing a coil such as the MC or solenoid near the inverter.

- \*3 The R0 and T0 terminals are provided for inverters of 2 HP or above. To retain an alarm output signal *ALM* issued on inverter's programmable output terminals by the protective function or to keep the keypad alive even if the main power has shut down, connect these terminals to the power supply lines. Without power supply to these terminals, the inverter can run.
- \*4 Normally no need to be connected. Use these terminals when the inverter is equipped with a high power-factor, regenerative PWM converter (RHC series).
- \*5 When connecting an optional DC reactor (DCR), remove the jumper bar from the terminals P1 and P(+). The FRN100G1S-2/4U and higher types come with a DCR. Be sure to connect the DCR.

 Use a DCR when the capacity of the power supply transformer exceeds 500 kVA and is 10 times or more the inverter rated capacity, or when there are thyristor-driven loads in the same power supply line.

The DCR built-in type has no DCR at this location.

- \*6 Inverters of 15 HP or below have a built-in braking resistor (DBR) between the terminals P(+) and DB.
- When connecting an external braking resistor (DBR), be sure to disconnect the built-in one.
- \*7 A grounding terminal for a motor. Use this terminal if needed.
- \*8 For control signal wires, use twisted or shielded-twisted wires. When using shielded-twisted wires, connect the shield of them to the common terminals of the control circuit. To prevent malfunction due to noise, keep the control circuit wiring away from the main circuit wiring as far as possible (recommended: 3.9 inches (10 cm) or more). Never install them in the same wire duct. When crossing the control circuit wiring with the main circuit wiring, set them at right angles.
- \*9 The connection diagram shows factory default functions assigned to digital input terminals [X1] to [X7], [FWD] and [REV], transistor output terminals [Y1] to [Y4], and relay contact output terminals [Y5A/C] and [30A/B/C].
- \*10 Switching connectors in the main circuits. For details, refer to " Switching connectors" later in this section.
- \*11 Slide switches on the control printed circuit board (control PCB). Use these switches to customize the inverter operations. For details, refer to Section 2.3.6 "Setting up the slide switches."
- \*12 When using the Enable input function, be sure to remove the jumper wire from terminals [EN] and [PLC]. For opening and closing the hardware circuit between terminals [EN] and [PLC], use safety components such as safety relays and safety switches that comply with EN954-1, Category 3 or higher. Be sure to use shielded wires exclusive to terminals [EN] and [PLC]. (Do not put them together with any other control signal wire in the same shielded core.) Ground the shielding layer. For details, refer to Chapter 9, Section 9.4 "Compliance with EN954-1, Category 3."

When not using the Enable input function, keep the terminals between [EN] and [PLC] short-circuited with the jumper wire (factory default).

### $(1)$  Primary grounding terminal ( $\bigoplus$ G) for inverter enclosure

Two grounding terminals  $(\bigoplus G)$  are not exclusive to the power supply wiring (primary circuit) or motor wiring (secondary circuit). Be sure to ground either of the two grounding terminals for safety and noise reduction. The inverter is designed for use with safety grounding to avoid electric shock, fire and other disasters.

The grounding terminal for inverter enclosure should be grounded as follows:

- 1) Ground the inverter in compliance with the national or local electric code.
- 2) Use a thick grounding wire with a large surface area and keep the wiring length as short as possible.

### $\oslash$  Inverter output terminals U, V, and W and secondary grounding terminals ( $\spadesuit G$ ) for motor

Inverter's output terminals should be connected as follows:

1) Connect the three wires of the 3-phase motor to terminals U, V, and W, aligning the phases each other.

2) Connect the secondary grounding wire to the grounding terminal  $(\bigoplus G)$ .

When there is more than one combination of an inverter and motor, do not use a multiconductor cable for the purpose of Note running the leads together.

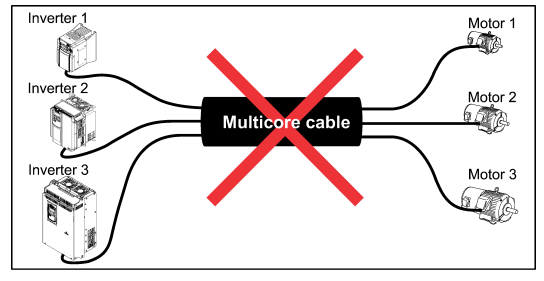

# $\circled{3}$  DC reactor terminals P1 and P(+)

Connect a DC reactor (DCR) to these terminals for power factor correction.

- 1) Remove the jumper bar from terminals P1 and  $P(+)$ .
- 2) Connect an optional DCR to those terminals.
- The wiring length should be 33 ft (10 m) or below. **Note** 
	- Do not remove the jumper bar when a DCR is not used.
	- The FRN100G1S-2/4U and higher types come with a DCR. Be sure to connect the DCR.
	- If a PWM converter is connected to the inverter, no DCR is required.

#### **WARNING** 八

Be sure to connect an optional DC reactor (DCR) when the capacity of the power supply transformer exceeds 500 kVA and is 10 times or more the inverter rated capacity.

# **Otherwise, a fire could occur.**

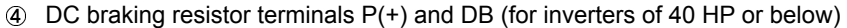

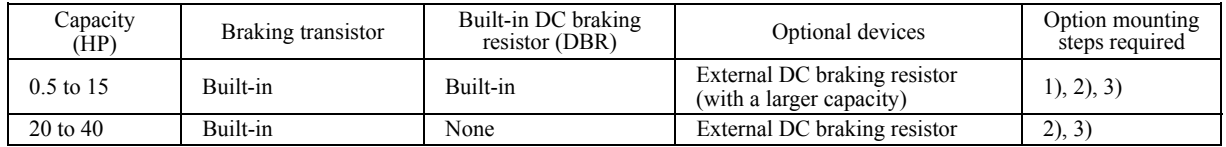

For inverters of 15 HP or below, if the capacity of the built-in DC braking resistor (DBR) is insufficient since the inverter undergoes frequent start/stop or heavy inertial load, mount an optional external DC braking resistor (DBR) with a larger capacity to increase the braking capability, using the following steps. Before mounting the external DBR, remove the built-in DBR.

1) For inverters of 0.5 to 5 HP, disconnect the wiring of the built-in DBR from terminals P(+) and DB; for those of 7.5 to 15 HP, disconnect the wiring from terminal DB and the internal relay terminal (see the figure below). Insulate the terminals of the disconnected wires with insulating tape or other materials.

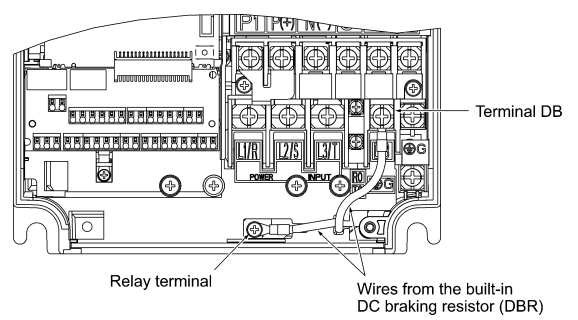

- 2) Connect an optional DBR to terminals  $P(+)$  and DB.
	- The internal relay terminal on inverters of 7.5 to 15 HP is left unused.
- 3) Arrange the DBR and inverter so that the wiring length comes to 16 ft (5 m) or less and twist the two DBR wires or route them together in parallel.

When connecting a DC braking resistor (DBR), never connect it to terminals other than terminals P(+) and DB. **Otherwise, a fire could occur.** 

# $\circled{5}$  DC link bus terminals P(+) and N(-)

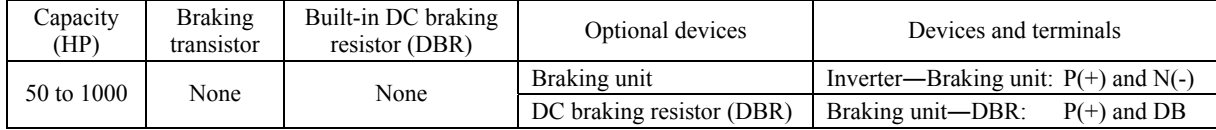

1) Connecting an optional braking unit or DC braking resistor (DBR)

Inverters of 50 HP or above require both a braking unit and DBR.

Connect the terminals  $P(+)$  and  $N(-)$  of a braking unit to those on the inverter. Arrange the inverter and the braking unit so that the wiring length comes to 16 ft (5 m) or less and twist the two wires or route them together in parallel.

Next, connect the terminals  $P(+)$  and DB of a DBR to those on the braking unit. Arrange the braking unit and DBR so that the wiring length comes to 33 ft (10 m) or less and twist the two wires or route them together in parallel.

For details about the wiring, refer to the Braking Unit Instruction Manual.

# 2) Connecting other external devices

A DC link bus of other inverter(s) or a PWM converter is connectable to these terminals.

When you need to use the DC link bus terminals  $P(+)$  and  $N(-)$ , consult your Fuji Electric representative. Note

# Switching connectors

# ■ Power switching connectors (CN UX) (on inverters of 125 HP or above for 460 V)

Inverters of 125 HP or above for 460 V are equipped with a set of switching connectors (male) which should be configured according to the power source voltage and frequency. By factory default, a jumper (female connector) is set to U1. If the power supply to the main power inputs  $(L1/R, L2/S, L3/T)$  or the auxiliary fan power input terminals  $(R1, T1)$  matches the conditions listed below, change the jumper to U2.

For the switching instructions, see Figures 2.6 and 2.7.

# (a) FRN125G1S-4U to FRN200G1S-4U

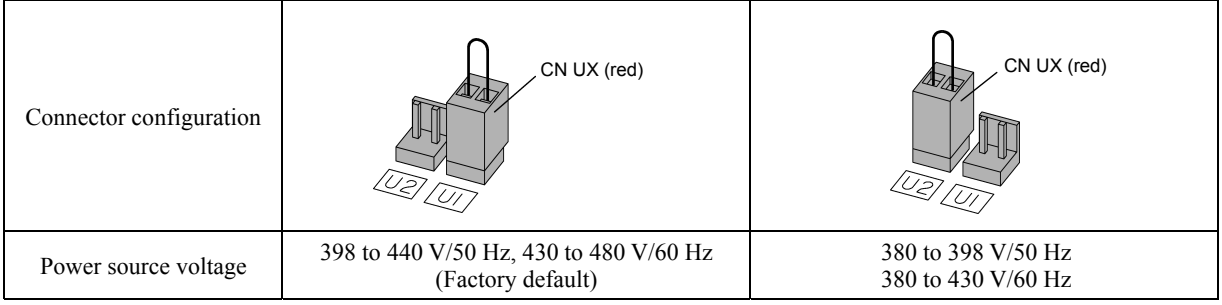

# (b) FRN250G1S-4U to FRN1000G1S-4U

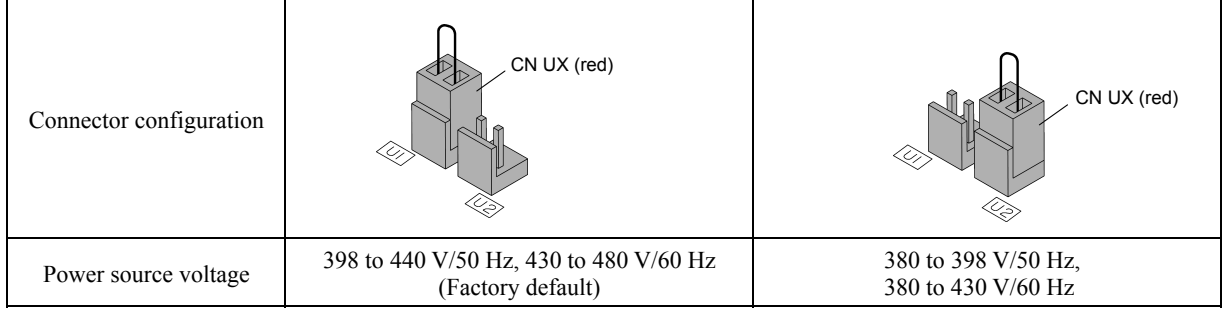

The allowable power input voltage fluctuation is within  $-15\%$  to  $+10\%$  of the power source voltage. **<del></del>** Note

■ Fan power supply switching connectors (CN R and CN W) (on inverters of 60 HP or above for 230 V and those of 125 HP or above for 460 V)

The standard FRENIC-MEGA series accepts DC-linked power input in combination with a PWM converter. Inverters of 60 HP or above for 230 V and those of 125 HP or above for 460 V, however, contain AC-driven components such as AC fans. To supply AC power to those components, exchange the CN R and CN W connectors as shown below and connect the AC power line to the auxiliary fan power input terminals (R1, T1).

For the switching instructions, see Figures 2.6 and 2.7.

# (a)  $FRN060G1 \blacksquare - 2U$  to  $FRN125G1S-2U$ ,  $FRN125G1S-4U$  to  $FRN200G1S-4U$

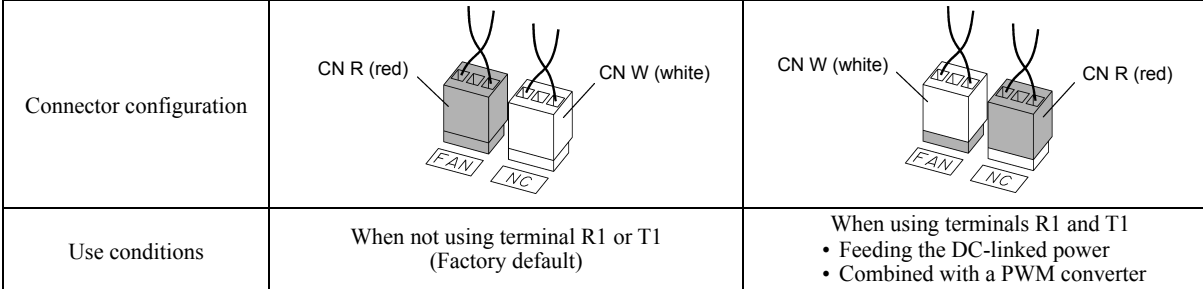

# b) FRN150G1S-2U, FRN250G1S-4U to FRN1000G1S-4U

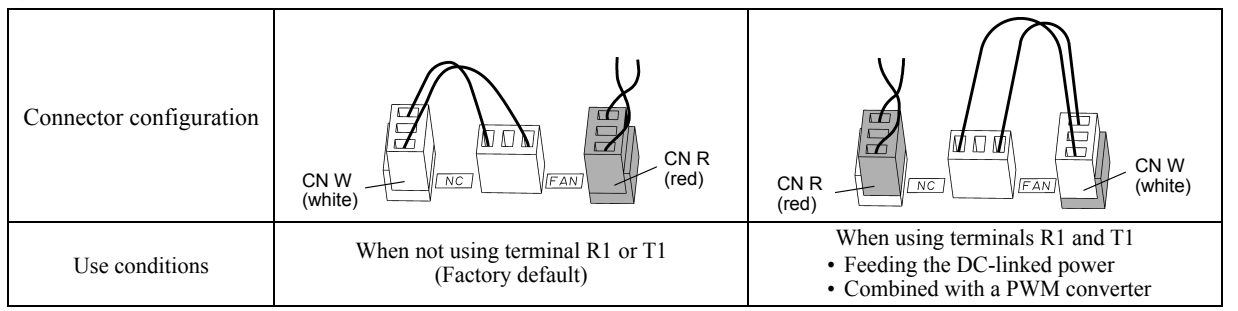

**Note:** A box  $(\blacksquare)$  in the above figure replaces S or H depending on the enclosure.

By factory default, the fan power supply switching connectors CN R and CN W are set on the  $\boxed{FAN}$  and  $\boxed{NC}$  positions, **Note** respectively. Do not exchange them unless you drive the inverter with a DC-linked power supply. Wrong configuration of these switching connectors cannot drive the cooling fans, causing a heat sink overheat alarm  $\Box$ H  $\Box$  or a charger circuit alarm  $\Box$   $\Box$   $\Box$   $\Box$ 

# **Location of the switching connectors**

The switching connectors are located on the power printed circuit board (power PCB) as shown below.

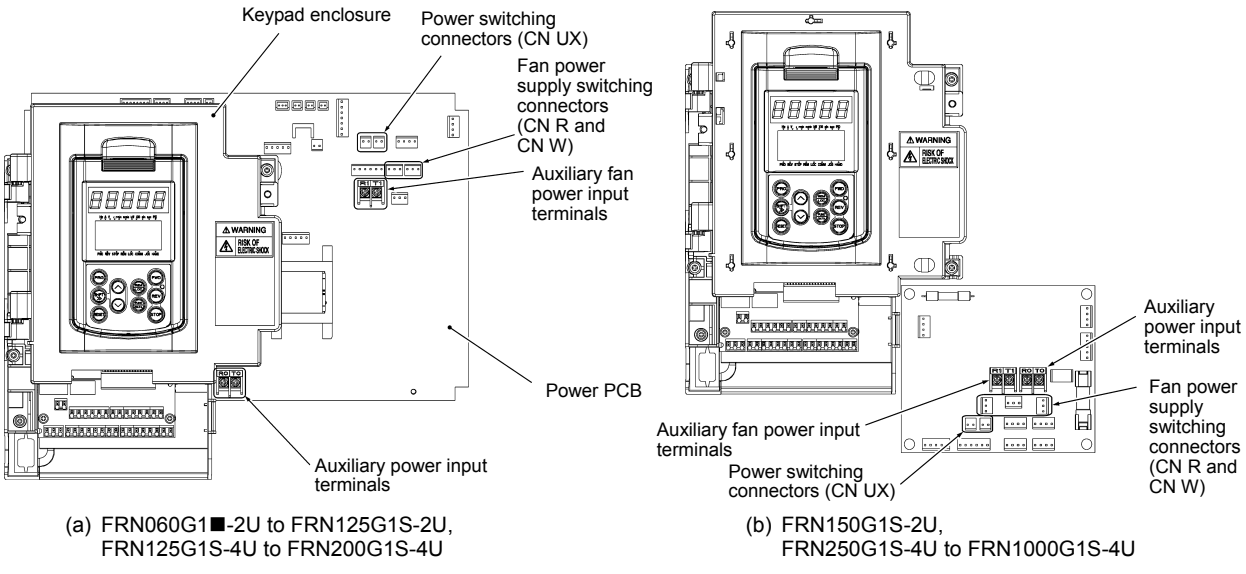

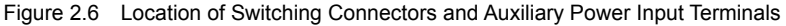

**Note:** A box  $(\blacksquare)$  in the above figure replaces S or H depending on the enclosure.

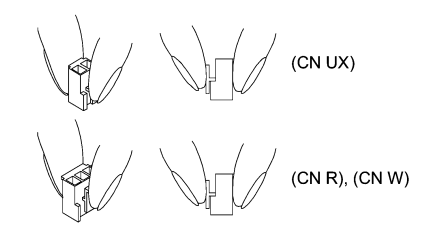

To remove each of the jumpers, pinch its upper side between Note your fingers, unlock its fastener, and pull it up.

When mounting it, fit the jumper over the connector until it snaps into place.

Figure 2.7 Inserting/Removing the Jumpers

# Main circuit power input terminals L1/R, L2/S, and L3/T (three-phase input)

The three-phase input power lines are connected to these terminals.

- 1) For safety, make sure that the molded case circuit breaker (MCCB) or magnetic contactor (MC) is turned OFF before wiring the main circuit power input terminals.
- 2) Connect the main circuit power supply wires (L1/R, L2/S and L3/T) to the input terminals of the inverter via an MCCB or residual-current-operated protective device (RCD)/earth leakage circuit breaker (ELCB)\*, and an MC if necessary.

It is not necessary to align phases of the power supply wires and the input terminals of the inverter with each other.

\* With overcurrent protection

It is recommended to insert a manually operable magnetic contactor (MC) that allows you to disconnect the inverter Tip from the power supply in an emergency (e.g., when the protective function is activated), preventing a failure or accident from causing secondary disasters.

#### Auxiliary control power input terminals R0 and T0 (on inverters of 2 HP or above)

In general, the inverter runs normally without power supplied to the auxiliary control power input terminals R0 and T0. If the inverter main power is shut down, however, no power is supplied to the control circuit so that the inverter cannot issue a variety of output signals or display on the keypad.

To retain an alarm output signal *ALM* issued on inverter's programmable output terminals by the protective function or to keep the keypad alive even if the main power has shut down, connect the auxiliary control power input terminals R0 and T0 to the power supply lines. If a magnetic contactor (MC) is installed in the inverter's primary circuit, connect the primary circuit of the MC to these terminals R0 and T0.

#### Terminal rating:

200 to 240 VAC, 50/60 Hz, Maximum current 1.0 A (230 V series with 40 HP or below) 200 to 230 VAC, 50/60 Hz, Maximum current 1.0 A (230 V series with 50 HP or above) 380 to 480 VAC, 50/60 Hz, Maximum current 0.5 A (460 V series)

When introducing a residual-current-operated protective device (RCD)/earth leakage circuit breaker (ELCB), connect its **<del></del> Note** output (secondary) side to terminals R0 and T0. Connecting its input (primary) side to those terminals causes the RCD/ELCB to malfunction since the input power voltage to the inverter is three-phase but the one to terminals R0 and T0 is single-phase. To avoid such problems, be sure to insert an isolation transformer or auxiliary B contacts of a magnetic contactor in the location shown in Figure 2.8.

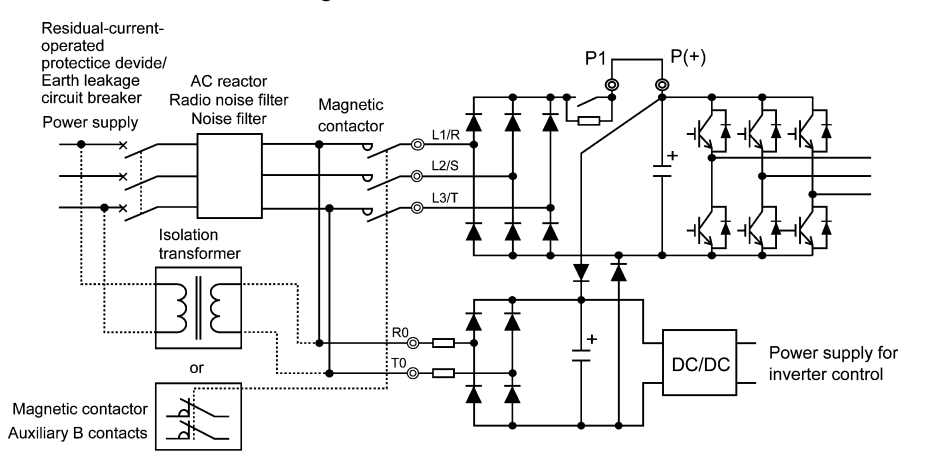

Figure 2.8 Connection Example of Residual-current-operated Protective Device (RCD)/ Earth Leakage Circuit Breaker (ELCB)

When connecting a PWM converter with an inverter, do not connect the power supply line directly to terminals R0 and Note T0. If a PWM is to be connected, insert an isolation transformer or auxiliary B contacts of a magnetic contactor at the power supply side.

For connection examples at the PWM converter side, refer to the PWM Converter Instruction Manual.

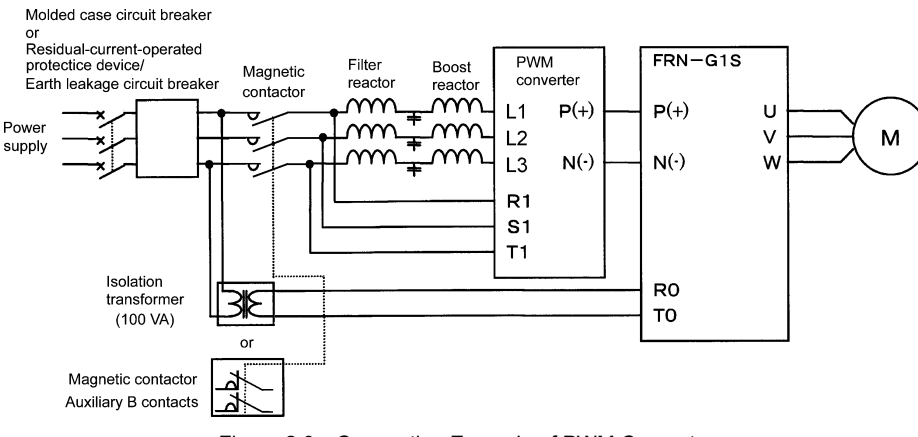

Figure 2.9 Connection Example of PWM Converter

### Auxiliary fan power input terminals R1 and T1

Inverters of 60 HP or above for 230 V and those of 125 HP or above for 460 V are equipped with terminals R1 and T1. Only if the inverter works with the DC-linked power input whose source is a PWM converter, these terminals are used to feed AC power to the fans, while they are not used in any power system of ordinary configuration.

In this case, set up the fan power supply switching connectors (CN R and CN W).

# Terminal rating:

200 to 220 VAC/50 Hz, 200 to 230 VAC/60 Hz, Maximum current 1.0 A (230 V series with 60 HP or above) 380 to 440 VAC/50 Hz, 380 to 480 VAC/60 Hz, Maximum current 1.0 A (460 V series with 125 to 800 HP) 380 to 440 VAC/50 Hz, 380 to 480 VAC/60 Hz, Maximum current 2.0 A (460 V series with 900 and 1000 HP)

# **2.3.5 Wiring for control circuit terminals**

# JING

In general, the insulation of the control signal wires are not specifically designed to withstand a high voltage (i.e., reinforced insulation is not applied). Therefore, if a control signal wire comes into direct contact with a live conductor of the main circuit, the insulation may break down, which would expose the signal wire to the high voltage of the main circuit. Make sure that the control signal wires will not come into contact with live conductors of the main circuit.

**Failure to observe these precautions could cause electric shock or an accident.** 

Noise may be emitted from the inverter, motor and wires.

Take appropriate measures to prevent the nearby sensors and devices from malfunctioning due to such noise.

**An accident could occur.** 

■ Connecting/disconnecting wires to/from a control circuit terminal

 $\sigma$  Strip the wire end by 0.31 to 0.39 inch (8 to 10 mm) as shown below.

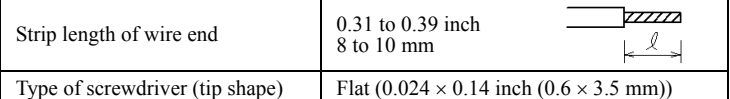

Note For strand wires, the strip length specified above should apply after twisting of them.

- If the strip length is out of the specified range, the wire may not be firmly clamped or may be short-circuited with other wires.
- Twist the end of the stripped wires for easy insertion and insert it firmly into the wire inlet on the control circuit terminal. If the insertion is difficult, hold down the clamp release button on the terminal with a flat screwdriver.
- When disconnecting the wires from the terminal, hold down the clamp release button on the terminal with a flat screwdriver and pull out the wires.

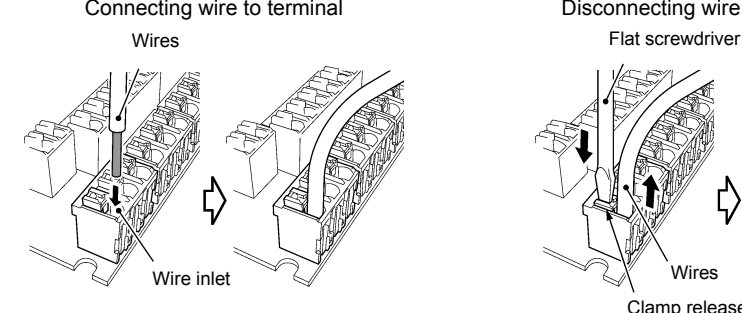

Connecting wire to terminal Disconnecting wire from terminal

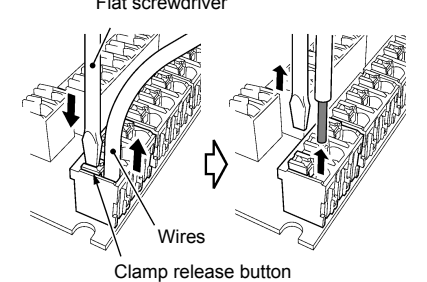

Table 2.7 lists the symbols, names and functions of the control circuit terminals. The wiring to the control circuit terminals differs depending upon the setting of the function codes, which reflects the use of the inverter. Route wires properly to reduce the influence of noise.

| Classifi-<br>cation | Symbol             | Name                                     | Functions                                                                                                    |  |  |  |
|---------------------|--------------------|------------------------------------------|----------------------------------------------------------------------------------------------------|--|--|--|
|                     | $[13]$             | Power supply<br>for the<br>potentiometer | Power supply (+10 VDC) for an external frequency command potentiometer<br>(Variable resistor: 1 to $5k\Omega$ )                                                                                                    |  |  |  |
|                     |                    |                                          | The potentiometer of 1/2 W rating or more should be connected.                                                                                                    |  |  |  |
| Analog input        | $[12]$             | Analog setting<br>voltage input          | (1) The frequency is commanded according to the external voltage input.<br>• 0 to $\pm 10$ VDC/0 to $\pm 100\%$ (Normal operation)<br>$\cdot$ +10 to 0 VDC/0 to 100% (Inverse operation)                                                                                                    |  |  |  |
|                     |                    |                                          | (2) In addition to frequency setting, PID command, PID feedback signal, auxiliary<br>frequency command setting, ratio setting, torque limiter level setting, or analog input<br>monitor can be assigned to this terminal.<br>(3) Hardware specifications<br>• Input impedance: $22k\Omega$<br>• The maximum input is $\pm 15$ VDC, however, the voltage higher than $\pm 10$ VDC is<br>handled as $\pm 10$ VDC.<br>• Inputting a bipolar analog voltage (0 to $\pm$ 10 VDC) to terminal [12] requires setting<br>function code C35 to "0."                                                                                                    |  |  |  |
|                     | $\lceil C1 \rceil$ | Analog setting<br>current input          | (1) The frequency is commanded according to the external current input.<br>• 4 to 20 mA DC/0 to 100% (Normal operation)<br>• 20 to 4 mA DC/0 to 100 $%$ (Inverse operation)<br>(2) In addition to frequency setting, PID command, PID feedback signal, auxiliary<br>frequency command setting, ratio setting, torque limiter level setting, or analog input<br>monitor can be assigned to this terminal.<br>(3) Hardware specifications<br>• Input impedance: $250\Omega$<br>• The maximum input is $+30$ mA DC, however, the current larger than $+20$ mA DC is<br>handled as $+20$ mA DC.                                                                                                    |  |  |  |
|                     |                    | PTC/NTC<br>thermistor<br>input           | (1) Connects PTC (Positive Temperature<br>Coefficient)/NTC (Negative Temperature<br>Coefficient) thermistor for motor<br><control circuit=""><br/><math display="block">[13]</math><br/>- DC +10 V<br/>protection. Ensure that the slide switch<br/>Resistor<br/>(Operation level)<br/>SW5 on the control PCB is turned to the<br/><math>27k\Omega</math><br/>PTC/NTC position (see Section 2.3.6)<br/>H27<br/>IC11<br/>Compartor<br/>"Setting up the slide switches").<br/>External<br/>alarm<br/>PTC/NTC<br/>The figure shown at the right illustrates<br/>H<sub>26</sub><br/>thermistor<br/>the internal circuit diagram where SW5<br/><math display="block">[11]</math><br/>•0 V<br/>(switching the input of terminal [C1]<br/>between C1 and PTC/NTC) is turned to<br/>Figure 2.10 Internal Circuit Diagram<br/>the PTC/NTC position. For details on<br/>(SW5 Selecting PTC/NTC)<br/>SW5, refer to Section 2.3.6 "Setting up<br/>the slide switches." In this case, you must<br/>change data of the function code H26.</control> |  |  |  |
|                     | [V2]               | Analog setting<br>voltage input          | (1) The frequency is commanded according to the external voltage input.<br>• 0 to $\pm 10$ VDC/0 to $\pm 100$ % (Normal operation)<br>$\cdot$ +10 to 0 VDC/0 to 100% (Inverse operation)<br>(2) In addition to frequency setting, PID command, PID feedback signal, auxiliary<br>frequency command setting, ratio setting, torque limiter level setting, or analog input<br>monitor can be assigned to this terminal.<br>(3) Hardware specifications<br>• Input impedance: $22k\Omega$<br>• The maximum input is $\pm 15$ VDC, however, the voltage higher than $\pm 10$ VDC is<br>handled as $\pm 10$ VDC.<br>• Inputting a bipolar analog voltage (0 to $\pm 10$ VDC) to terminal [V2] requires setting<br>function code C45 to "0."                                                                                                    |  |  |  |
|                     | $[11]$             | Analog<br>common                         | Common for analog input/output signals ([13], [12], [C1], [V2], [FM1] and [FM2]).<br>Isolated from terminals [CM] and [CMY].                                                                                                    |  |  |  |

Table 2.7 Symbols, Names and Functions of the Control Circuit Terminals

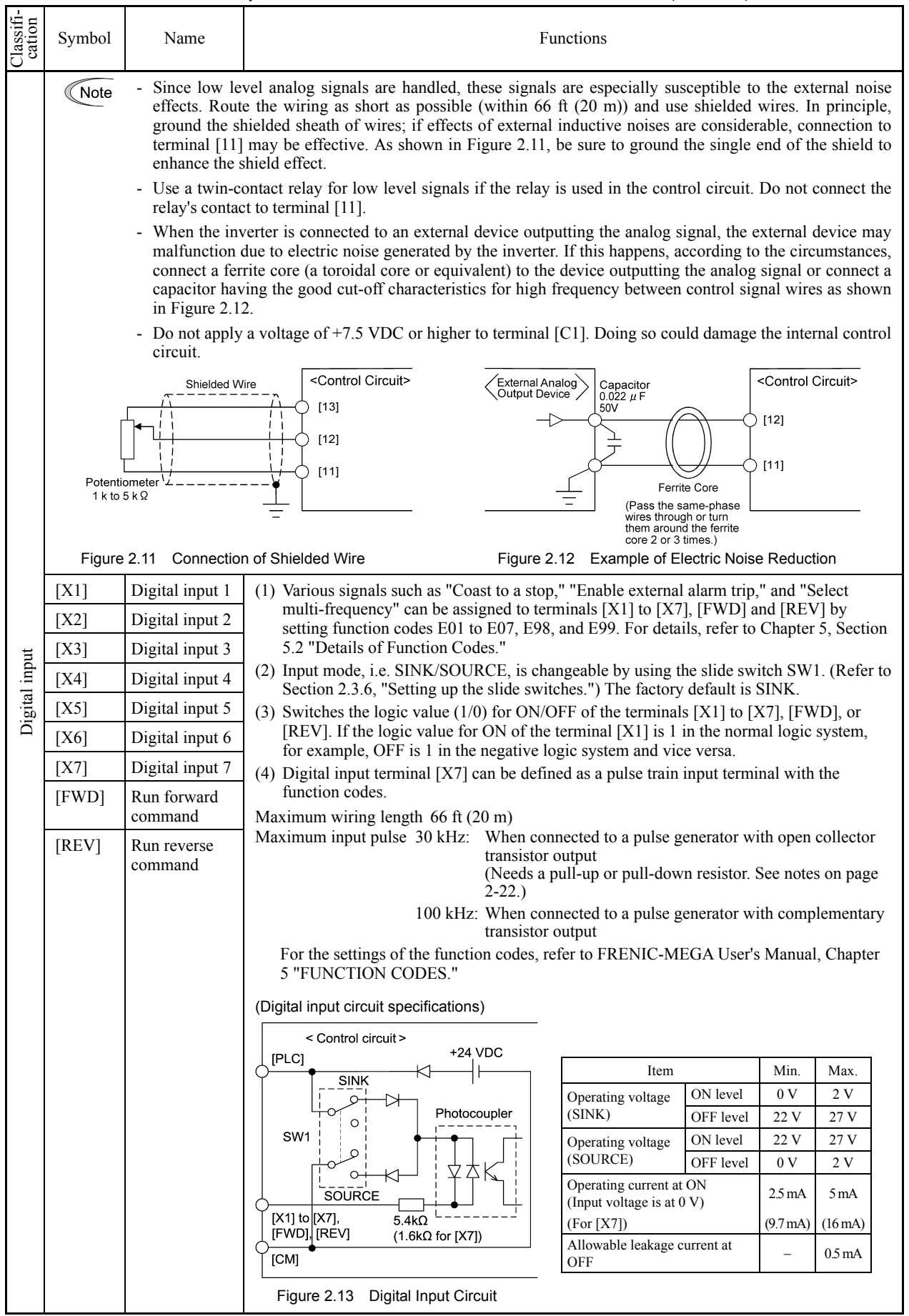

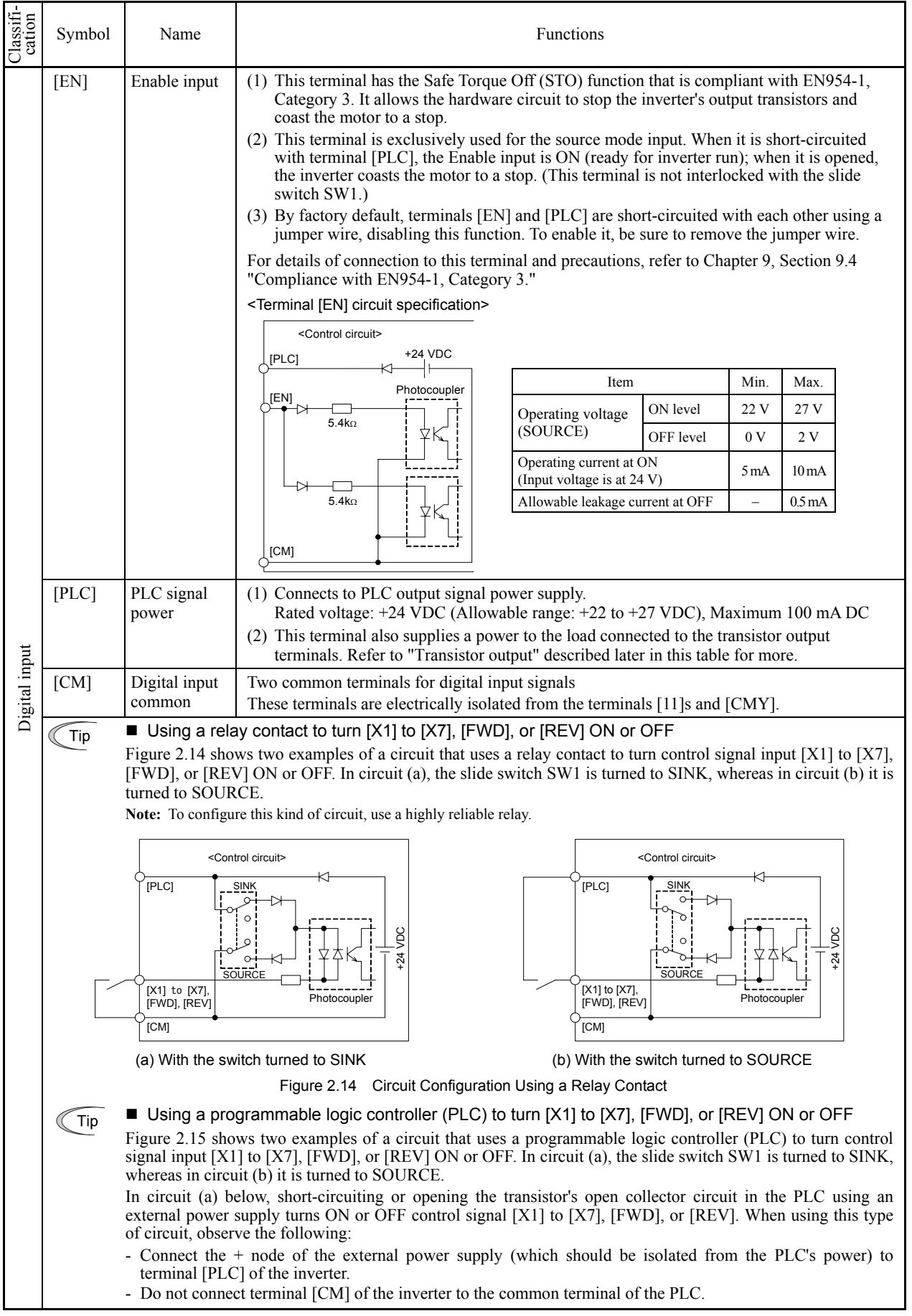

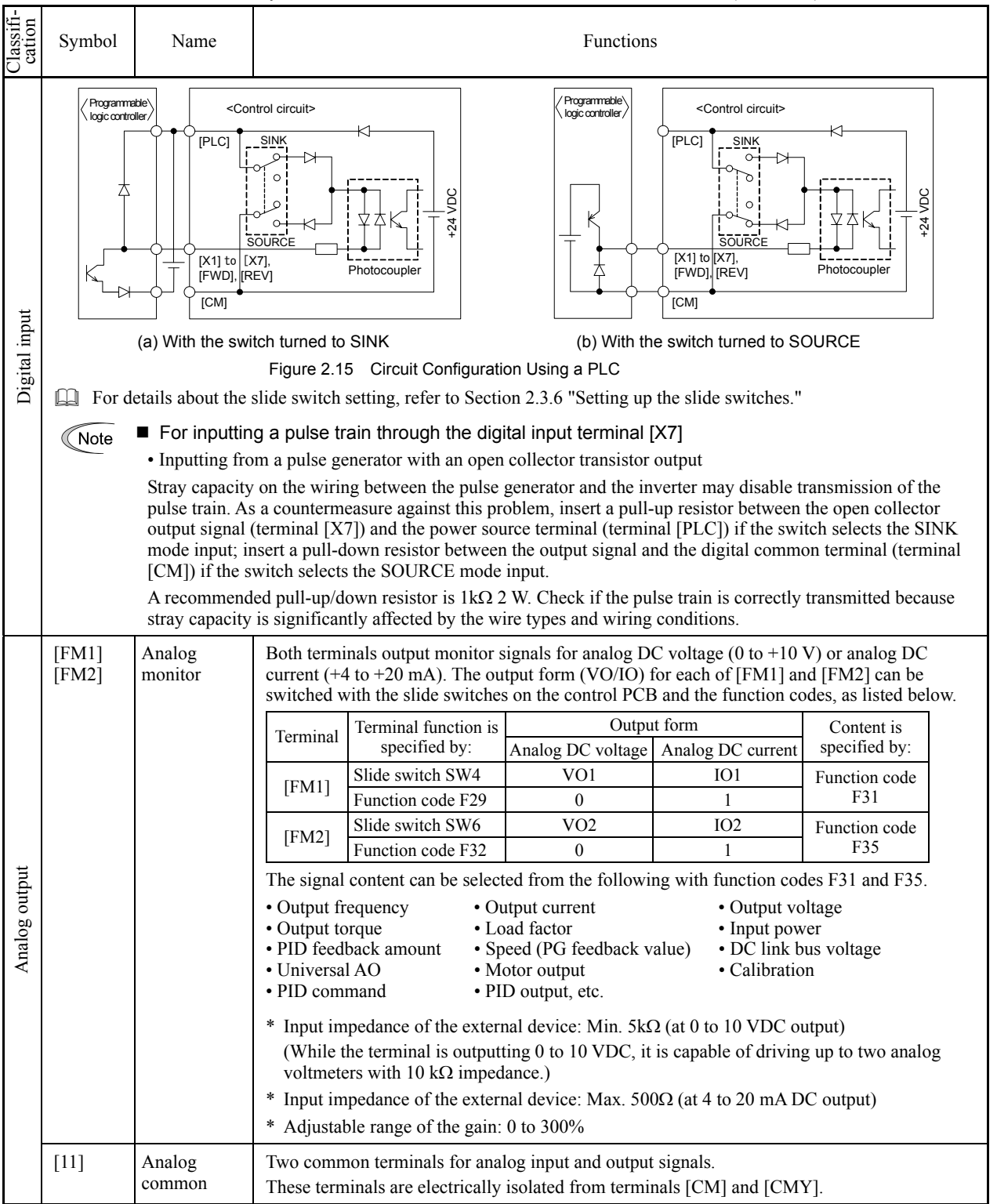

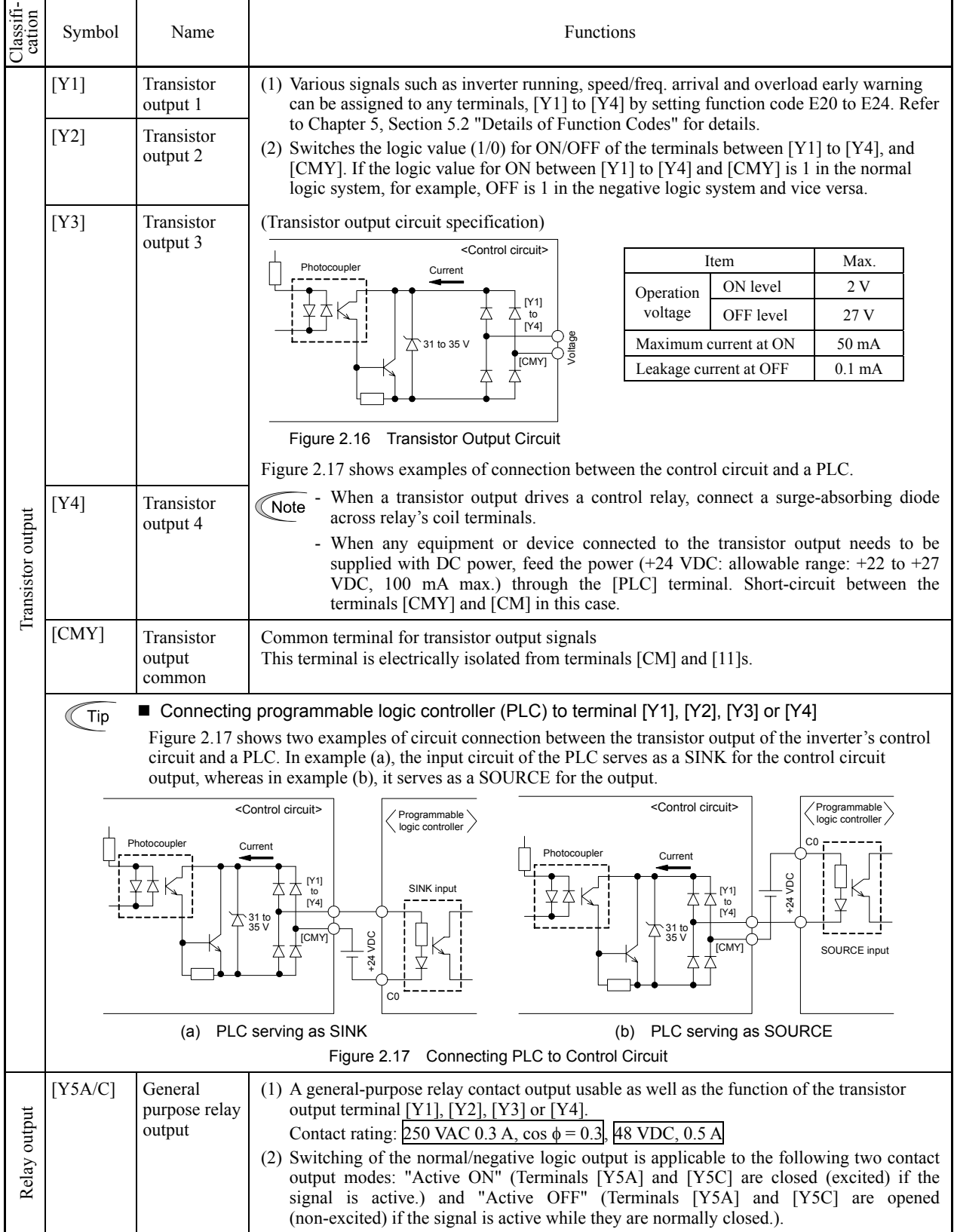

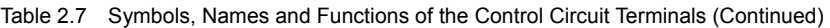

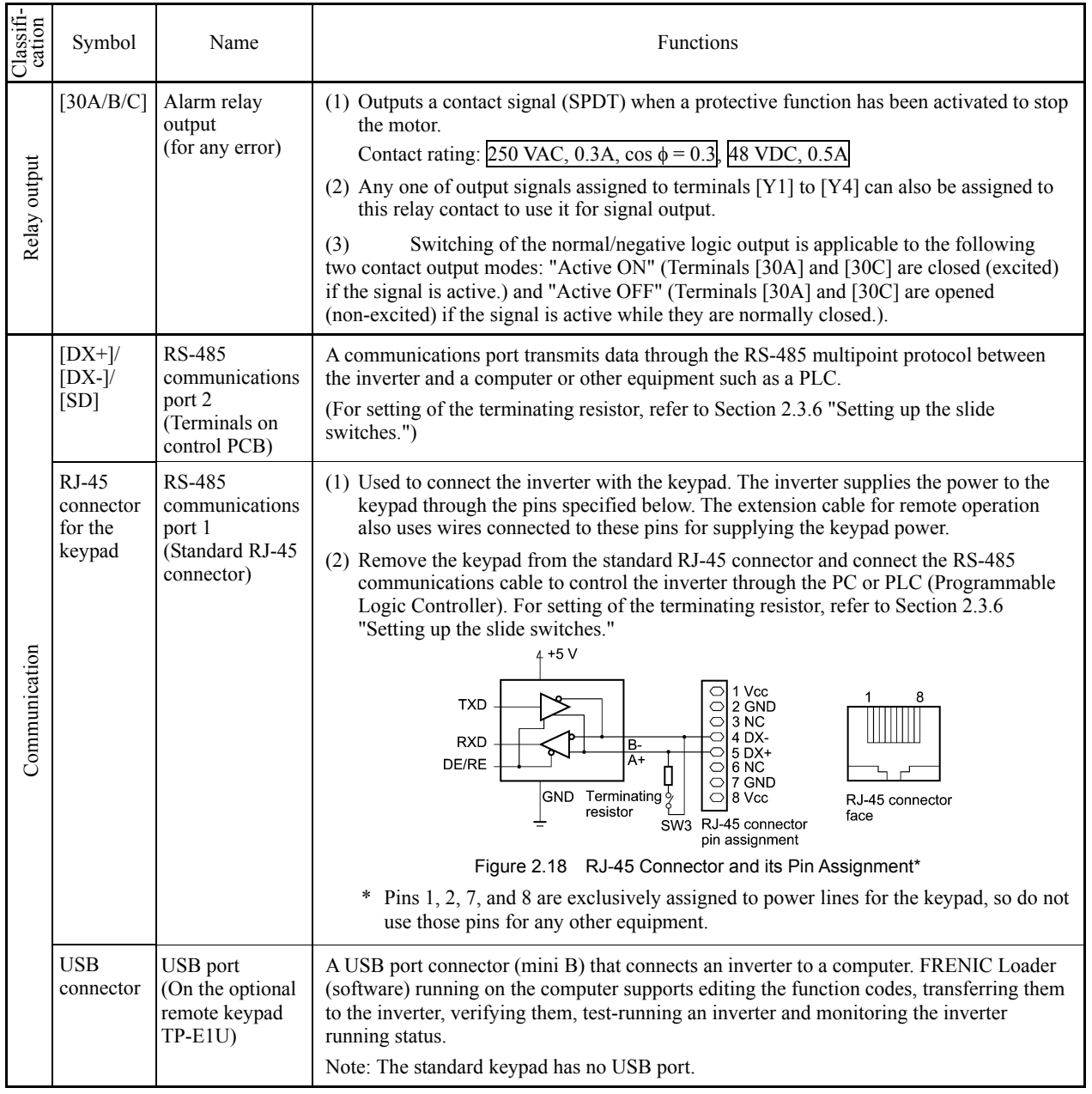

# **Wiring for control circuit terminals**

For FRN125G1S-2U, FRN150G1S-2U and FRN250G1S-4U to FRN1000G1S-4U

- (1) As shown in Figure 2.19, route the control circuit wires along the left side panel to the outside of the inverter.
- (2) Secure those wires to the wiring support, using a cable tie (e.g., Insulok) with 0.15 inch (3.8 mm) or less in width and 0.059 inch (1.5 mm) or less in thickness.

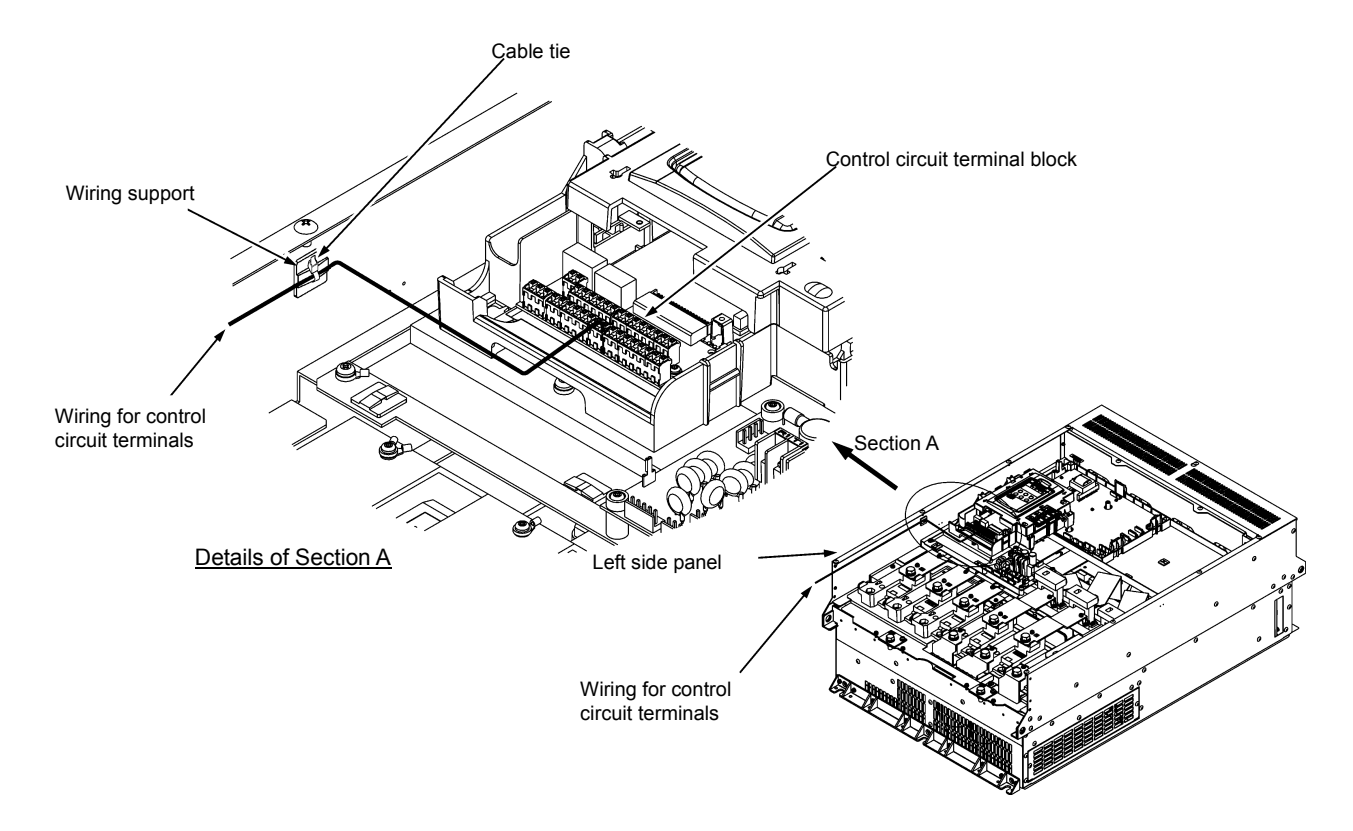

Figure 2.19 Wiring Route and Fixing Position for the Control Circuit Wires

- Route the wiring of the control circuit terminals as far from the wiring of the main circuit as possible. Otherwise Note electric noise may cause malfunctions.
	- Fix the control circuit wires with a cable tie inside the inverter to keep them away from the live parts of the main circuit (such as the terminal block of the main circuit).

# **2.3.6 Setting up the slide switches**

# 

Before changing the switches or touching the control circuit terminal symbol plate, **turn OFF the power and wait at least five minutes for inverters of 40 HP or below, or at least ten minutes for those of 50 HP or above**. Make sure that the LED monitor and charging lamp are turned OFF. Further, make sure, using a multimeter or a similar instrument, that the DC link bus voltage between the terminals  $P(+)$  and  $N(-)$  has dropped to the safe level (+25 VDC or below).

**An electric shock may result if this warning is not heeded as there may be some residual electric charge in the DC bus capacitor even after the power has been turned OFF.** 

Switching the slide switches located on the control PCB allows you to customize the operation mode of the analog output terminals, digital I/O terminals, and communications ports. The locations of those switches are shown in Figure 2.20.

To access the slide switches, remove the front cover so that you can see the control PCB. For inverters of 50 HP or above, open also the keypad enclosure.

For details on how to remove the front cover and how to open and close the keypad enclosure, refer to Section 2.3.1 "Removing and mounting the front cover and the wiring guide."

Table 2.8 lists function of each slide switch.

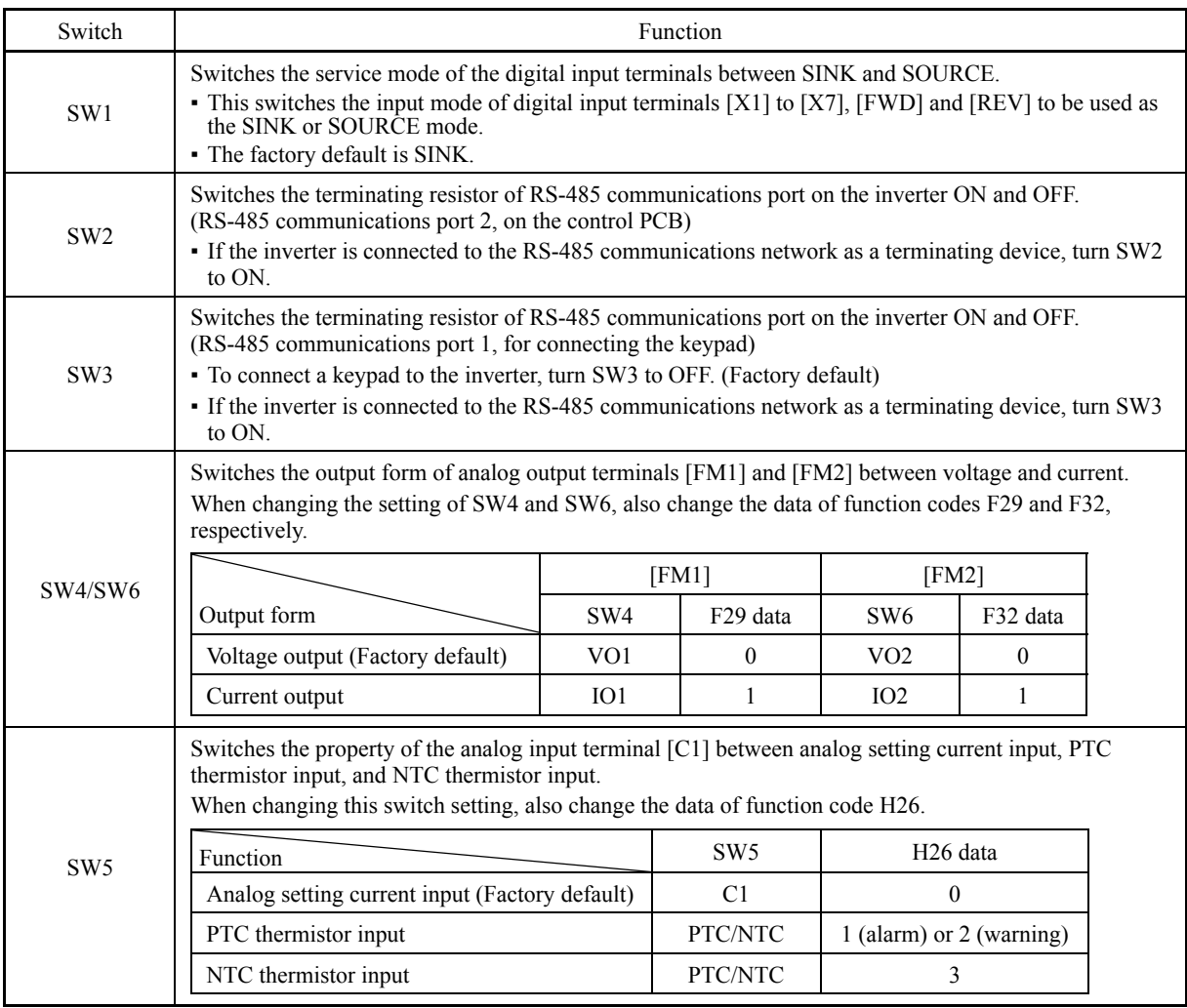

Table 2.8 Function of Each Slide Switch

Figure 2.20 shows the location of slide switches on the control PCB for the input/output terminal configuration.

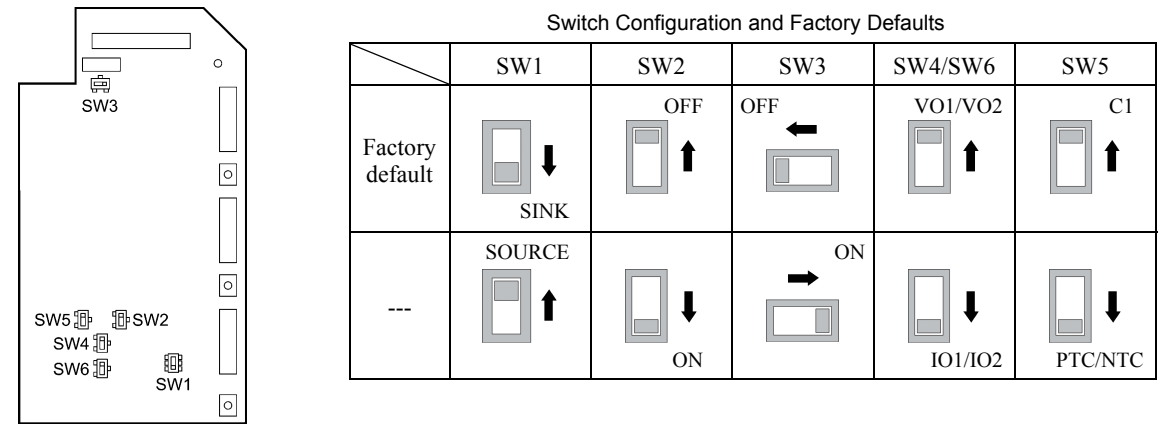

Figure 2.20 Location of the Slide Switches on the Control PCB

To move a switch slider, use a tool with a narrow tip (e.g., a tip of tweezers). Be careful not to touch other **<del></del> Note** electronic parts, etc. If the slider is in an ambiguous position, the circuit is unclear whether it is turned ON or OFF and the digital input remains in an undefined state. Be sure to place the slider so that it contacts either side of the switch.

# **2.4 Mounting and Connecting the Keypad**

The standard keypad TP-G1W-J1 meets UL Type 4 (NEMA4) by itself.

# ■ On the panel or at a remote site

The keypad can be mounted on the panel wall as shown below or installed at a remote site for operation on hand.

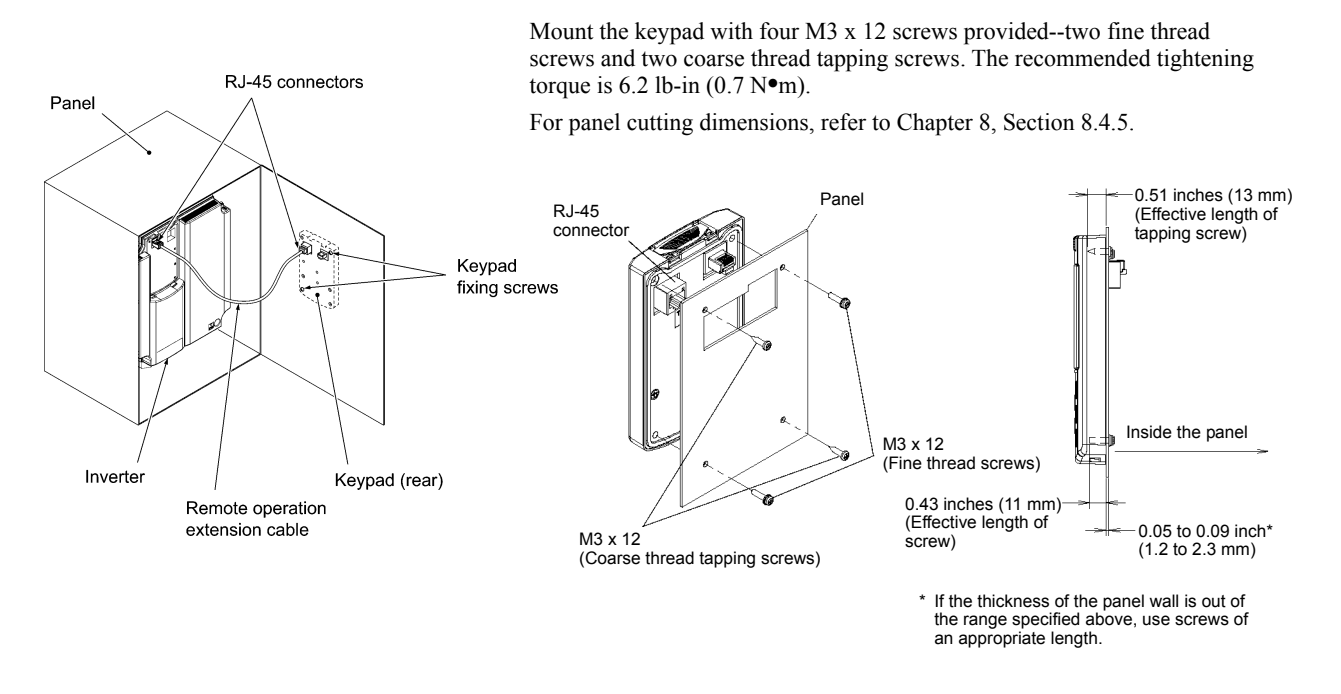

Figure 2.21 Mounting the Keypad on the Panel Wall

To mount the keypad on a place other than an inverter, the parts listed below are needed.

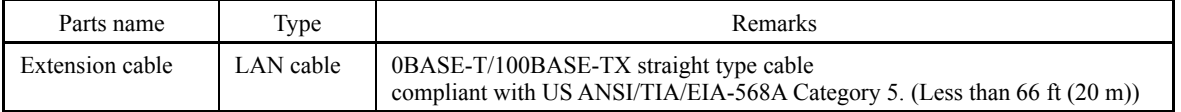

# ■ On the inverter

To remove the keypad from the inverter, pull it toward you while holding down the hook (pointed by the arrow in Figure 2.22). When mounting it, put the keypad back into place in the reverse order of removal.

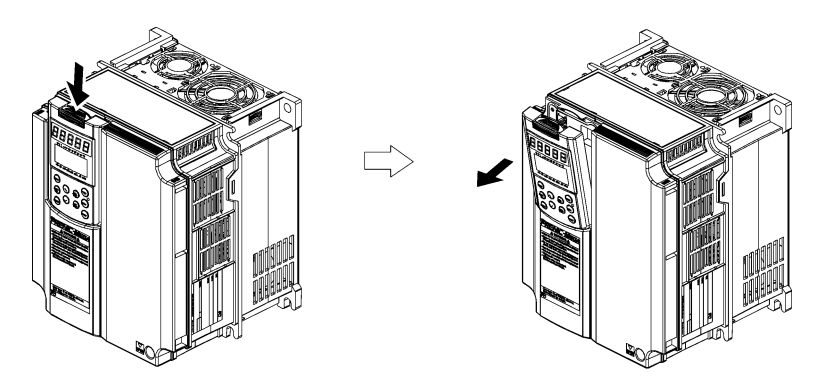

Figure 2.22 Removing the Keypad

# **Chapter 3 OPERATION USING THE KEYPAD**

# **3.1 LED Monitor, LCD Monitor, and Keys**

The keypad allows you to start and stop the motor, view various data including maintenance information and alarm information, configure function codes, monitor I/O signal status, copy data, and calculate the load factor.

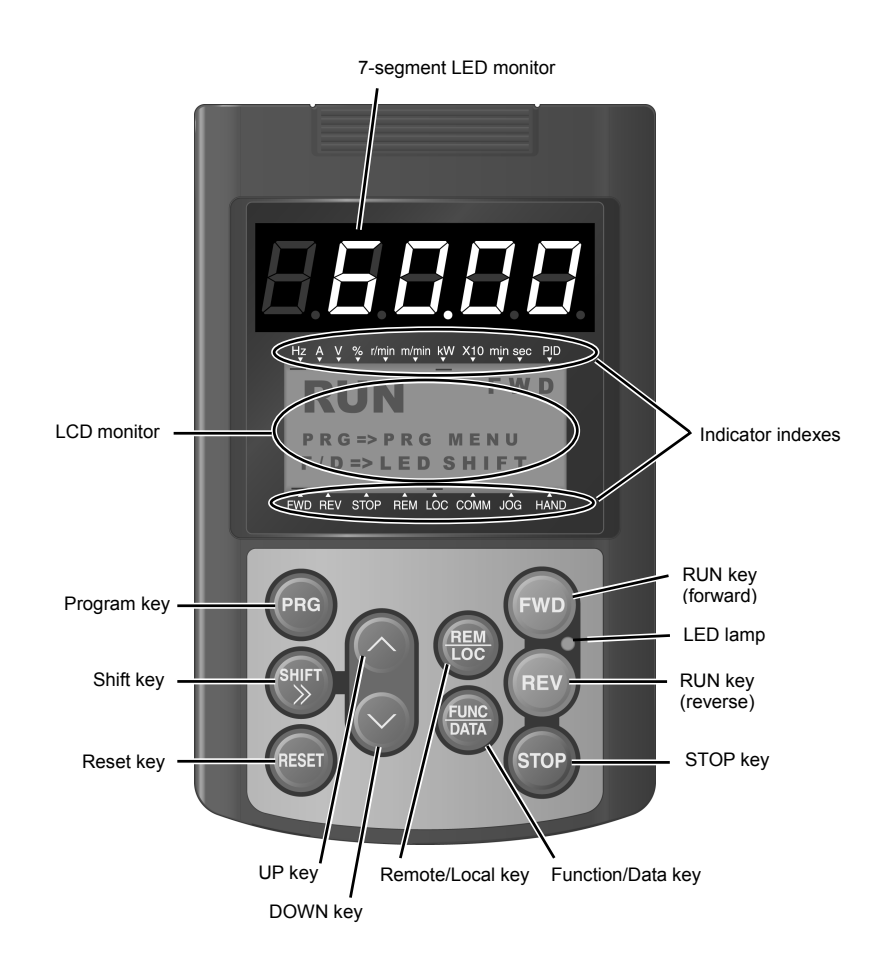

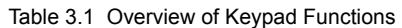

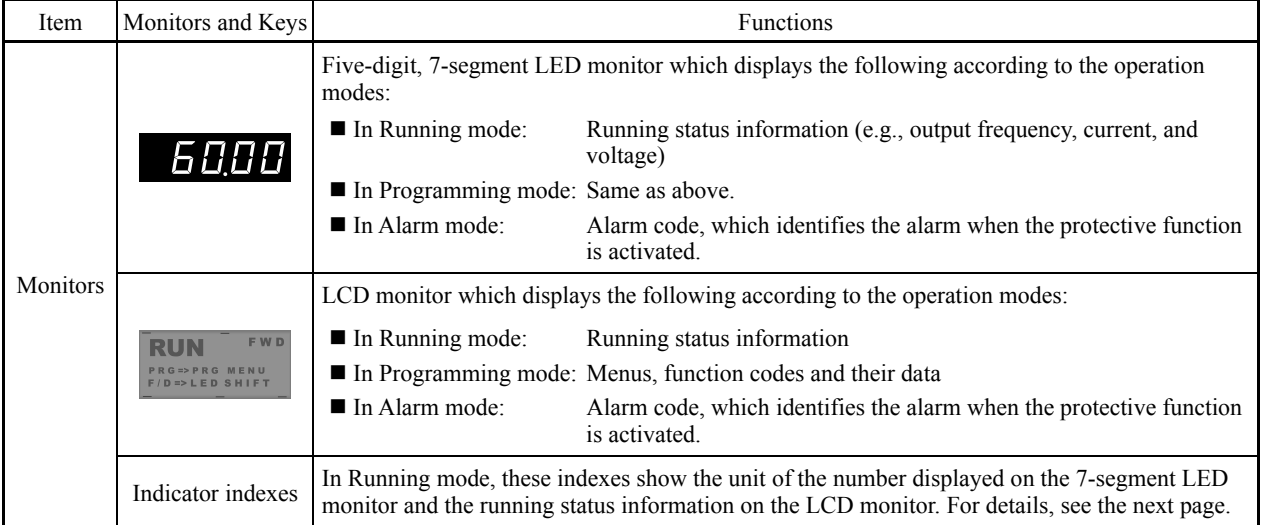

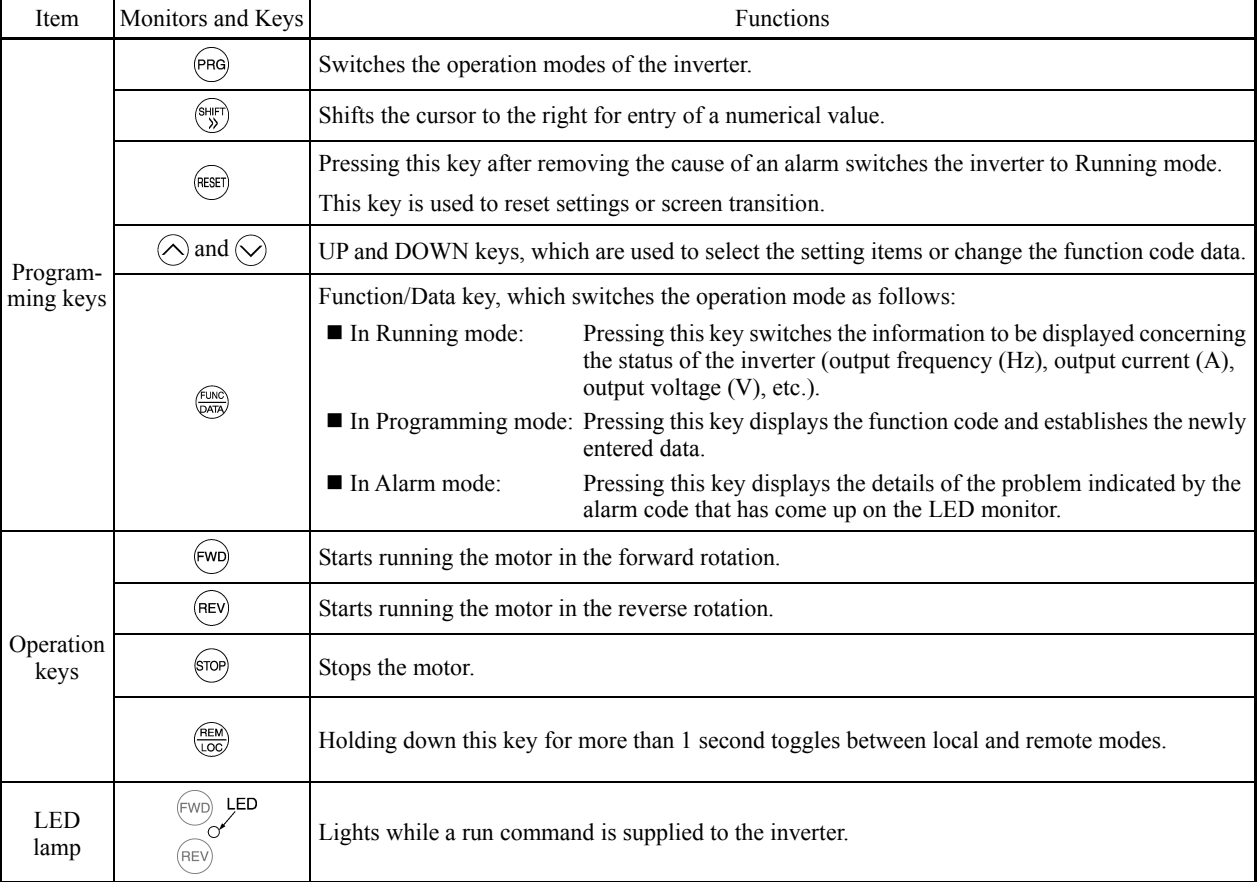

# Table 3.1 Overview of Keypad Functions (Continued)

# **Details of Indicator Indexes**

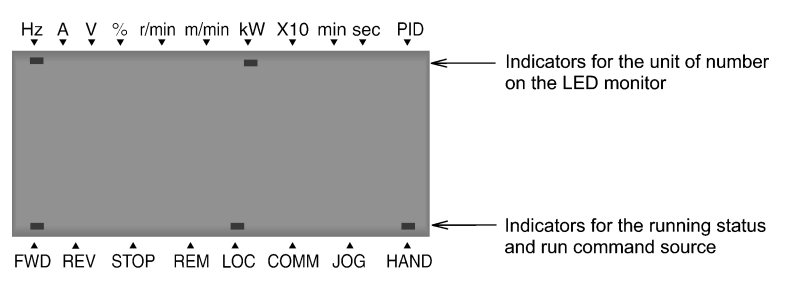

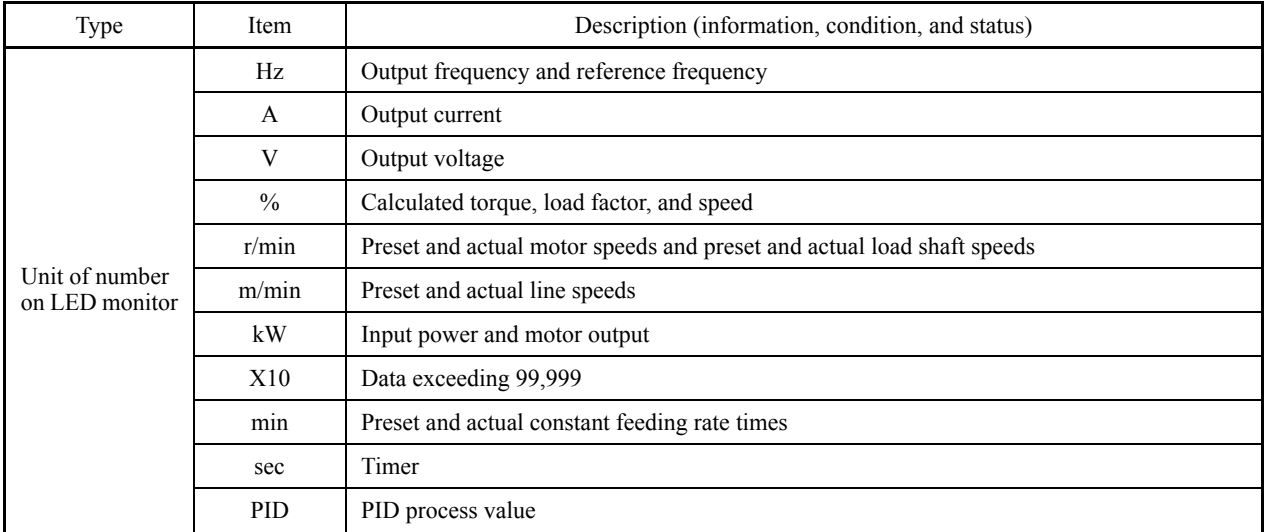

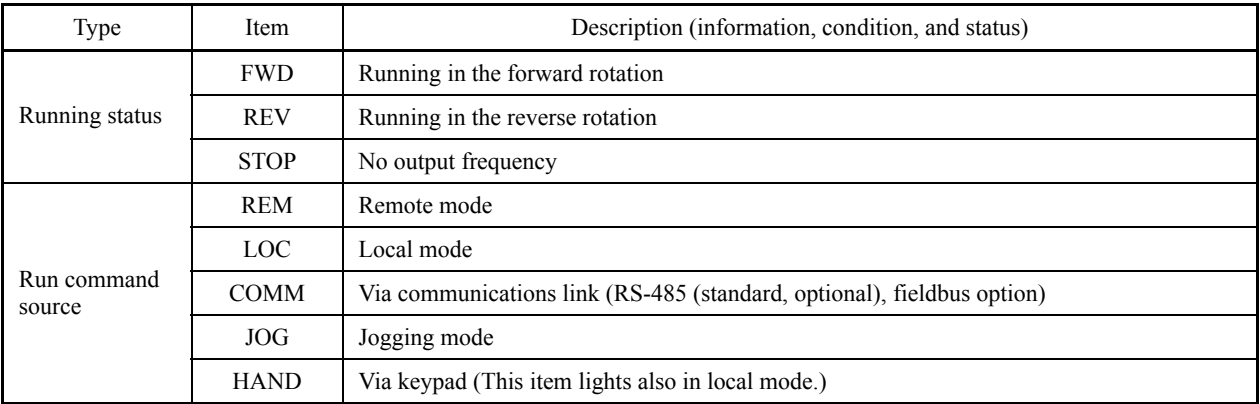

# **3.2 Overview of Operation Modes**

The FRENIC-MEGA features the following three operation modes.

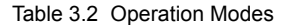

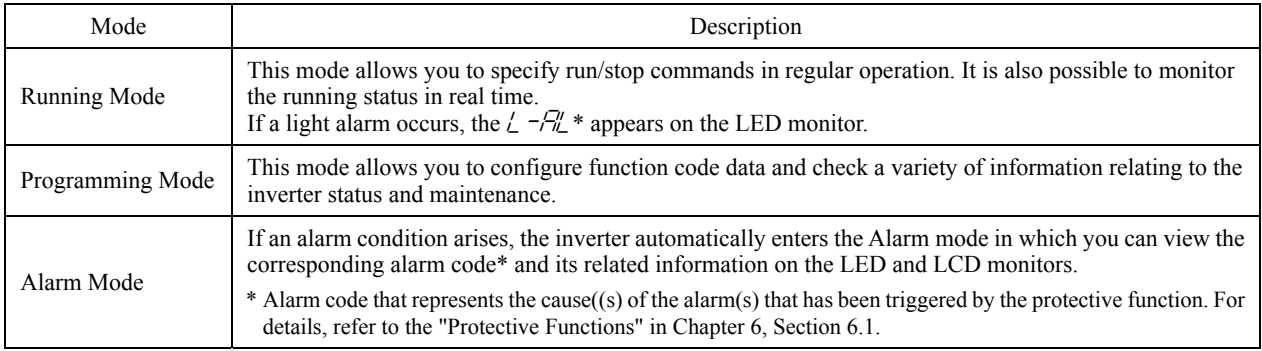

Figures 3.1 shows the status transition of the inverter between these three operation modes.

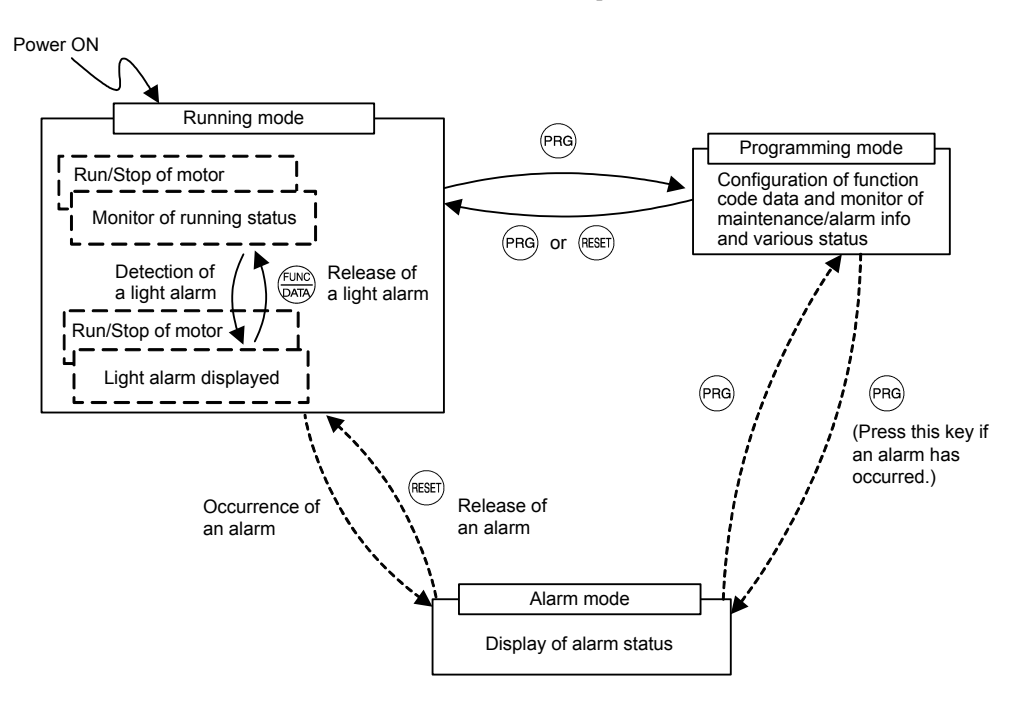

Figure 3.1 Status Transition between Operation Modes

# **3.3 Running Mode**

# **3.3.1 Running or stopping the motor**

By factory default, pressing the  $\lll$  starts running the motor in the forward direction and pressing the  $\lll$  sey decelerates the motor to a stop. The e key is disabled. Running or stopping the motor with the keypad is enabled only in Running and Programming modes.

To run the motor in reverse direction or run the motor in reversible mode, change the setting of function code F02.

 For details of function code F02, refer to Chapter 5 "FUNCTION CODES."

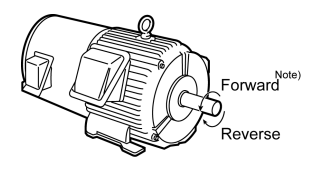

Figure 3.2 Rotational Direction of Motor

Note) The rotational direction of an IEC-compliant motor is opposite to the one shown above.

# **Displaying the running status on the LCD monitor**

(1) When function code E45 (LCD monitor item selection) is set at "0"

The LCD monitor displays the running status, the rotational direction, and the operation guide.

 (The upper indicators show the unit of values displayed on the LED monitor as detailed in Section 3.3.2. The lower ones show the running status and run command source.)

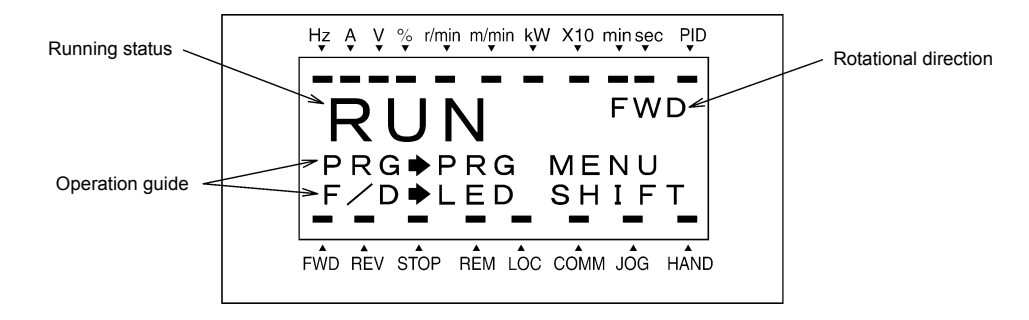

Figure 3.3 Display of Running Status

The running status and the rotational direction are displayed as shown in Table 3.3.

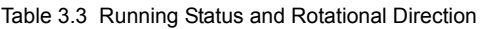

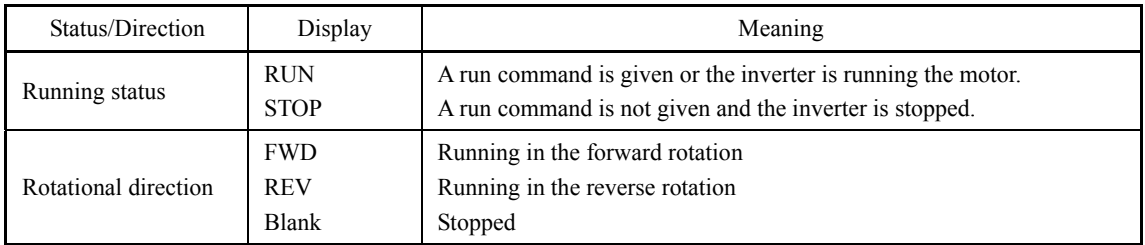

# (2) When function code E45 (LCD monitor item selection) is set at "1"

The LCD monitor displays the output frequency, output current, and calculated torque in a bar chart.

 (The upper indicators show the unit of values displayed on the LED monitor as detailed in Section 3.3.2. The lower ones show the running status and run command source.)

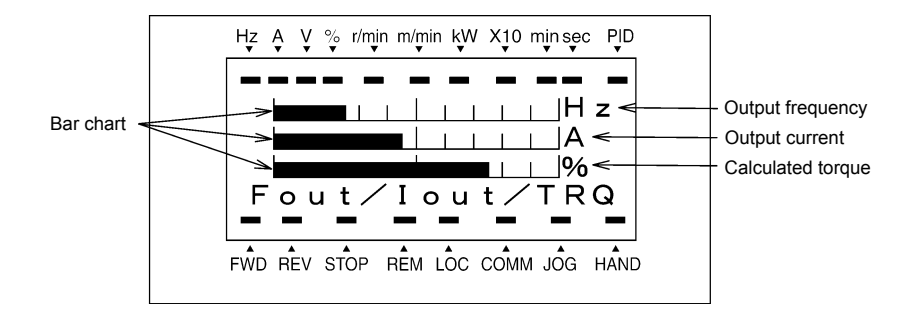

The full scale (maximum value) for each parameter is as follows:

Output frequency: Maximum frequency Output current: 200% of inverter's rated current Calculated torque: 200% of rated torque generated by motor

Figure 3.4 Bar Chart

# **3.3.2 Monitoring the running status on the LED monitor**

The items listed below can be monitored on the 7-segment LED monitor. Immediately after the power is turned ON, the monitor item specified by function code E43 is displayed.

Pressing the  $\frac{f(x)}{x}$  key in Running mode switches between monitor items in the sequence shown in Table 3.4. The "Monitor page #" column shows the monitor page of the items supported.

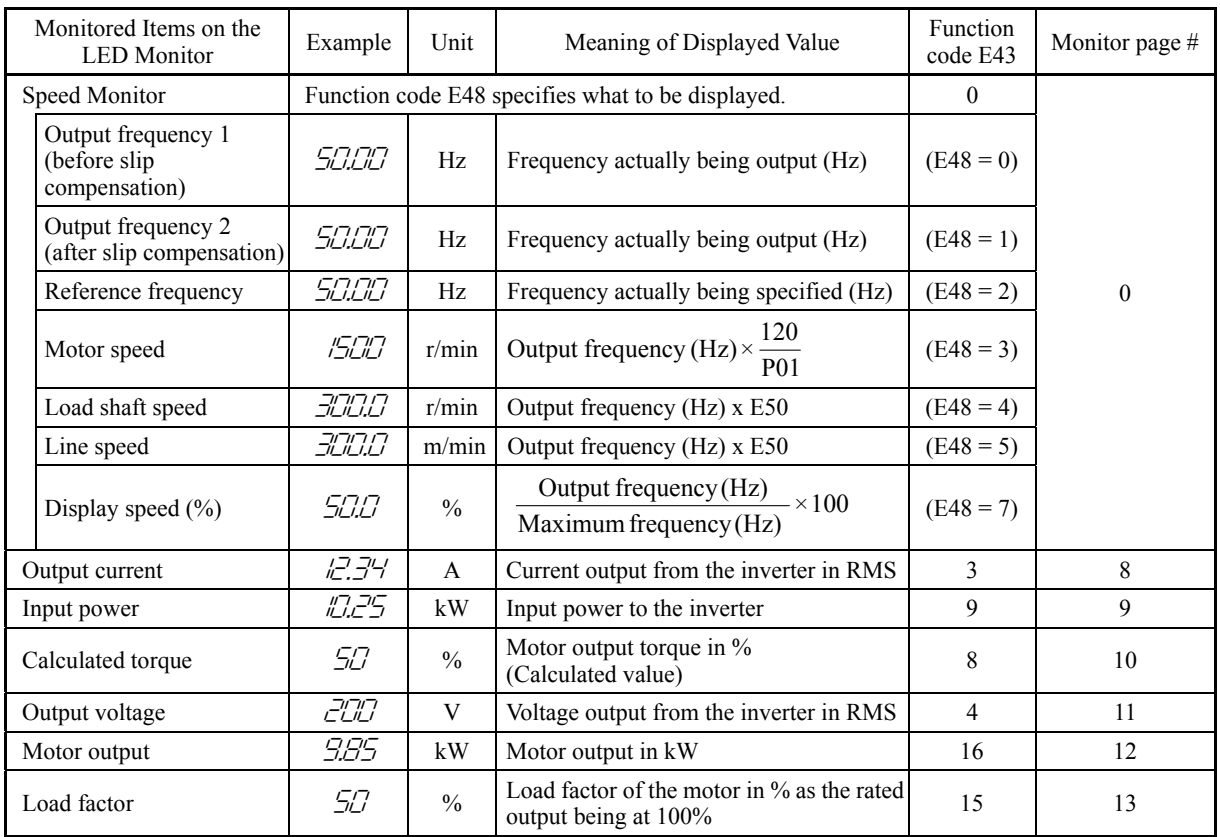

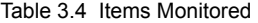

| Monitored Items on the<br><b>LED</b> Monitor | Example | Unit          | Meaning of Displayed Value                                                                                                    | Function<br>code E43 | Monitor page # |
|----------------------------------------------|---------|---------------|----------------------------------------------------------------------------------------------------|----------------------|----------------|
| PID command<br>(Note 1)                      | הבת היו |               | PID command/feedback amount<br>transformed to that of physical value of                                                         | 10                   | 14             |
| PID feedback amount<br>9.00.<br>(Note 1)     |         |               | the object to be controlled (e.g.,<br>temperature)<br>Refer to function codes E40 and E41 for<br>details.                       | 12                   | 15             |
| PID output<br>(Note 1)                       | ההיהו   | $\frac{0}{0}$ | PID output in % as the maximum<br>frequency being at 100%                                                                       | 14                   | 16             |
| Analog input<br>(Note 2)                     | 82.CCT  |               | Analog input to the inverter in a format<br>suitable for a desired scale<br>Refer to function codes E40 and E41 for<br>details. | 17                   | 18             |
| Torque current<br>(Note 3)                   | 48      | $\frac{0}{0}$ | Torque current command value or<br>calculated torque current                                                                    | 23                   | 21             |
| Magnetic flux command<br>(Note 3)            | 50      | $\frac{0}{0}$ | Magnetic flux command value<br>(Available only under vector control)                                                            | 24                   | 22             |
| Input watt-hour                              | תתוםו   | kWh           | Input watt - hour (kWh)<br>100                                                                                                  | 25                   | 23             |

Table 3.4 Items Monitored (Continued)

The LCD monitor (given below) shows information related to the item shown on the LED monitor. The monitor items on the LED monitor can be switched by pressing the  $\frac{f(x_0)}{f(x_0)}$  key.

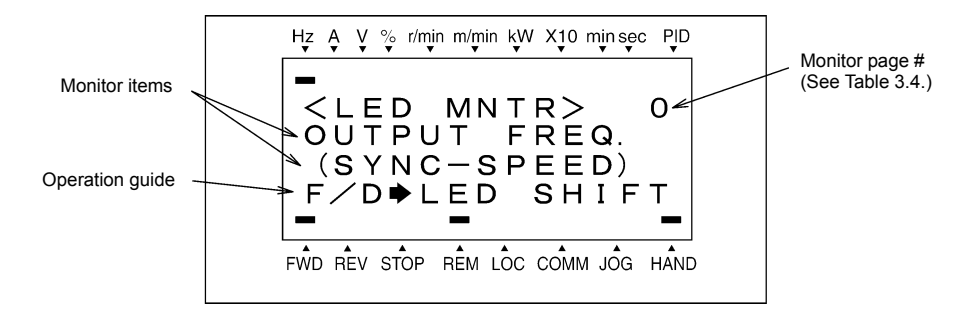

Figure 3.5 LCD Monitor Sample Detailed for the LED Monitor Item

- (Note 1) These PID related items appear only under PID control specified by function code J01 (= 1, 2 or 3). When a PID command or PID output is displayed, the dot at the lowest digit on the LED monitor blinks; when a PID feedback amount is displayed, it is lit.
- (Note 2) The analog input monitor appears only when the analog input monitor is enabled by any of function codes E61 to E63 (Select terminal function).
- (Note 3) Under V/f control, a zero (0) is displayed.

Chap. 3

# **3.3.3 Monitoring light alarms**

The FRENIC-MEGA identifies abnormal states in two categories--Alarm and Light alarm. If the former occurs, the inverter immediately trips; if the latter occurs, the  $\frac{1}{2}$ - $\frac{2}{\pi}$  appears on the LED monitor and the "L-ALARM" appears blinking in the operation guide area on the LCD monitor, but the inverter continues to run without tripping.

Which abnormal states are categorized as a light alarm ("Light alarm" object) should be defined with function codes H81 and H82 beforehand.

Assigning the *LALM* signal to any one of the digital output terminals with any of function codes E20 to E24 and E27 (data = 98) enables the inverter to output the **LALM** signal on that terminal upon occurrence of a light alarm.

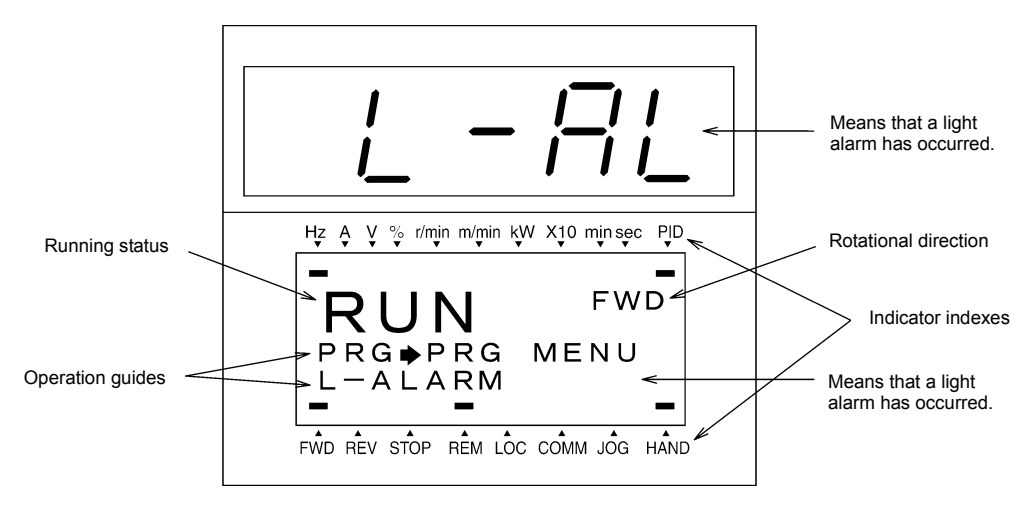

Figure 3.6 Display of Light Alarm

 For details of the light alarms, refer to Chapter 6 "TROUBLESHOOTING."

# ■ How to check a light alarm

If a light alarm occurs, the  $\angle \neg \exists^{\prime\prime}$  appears on the LED monitor. To check the current light alarm, enter Programming mode by pressing the  $(\overline{PRG})$  key and select LALM1 on Menu #5 "Maintenance Information."

It is also possible to check the last three light alarms by selecting LALM2 (last) to LALM4 (3rd last).

For details of the menu transition of the maintenance information, refer to Section 3.4.6 "Reading maintenance information."

### ■ How to remove the current light alarm

After checking the current light alarm, to switch the LED monitor from the  $\angle \neg \exists \angle$  indication back to the running status display (e.g., output frequency), press the  $\frac{f(x, y)}{f(x, y)}$  key in Running mode.

If the light alarm has been removed, the "L-ALARM" disappears and the *LALM* output signal turns OFF. If not (e.g. DC fan lock), the  $\angle$  - $\frac{F}{L}$  on the LED monitor disappears so that normal monitoring becomes available, but the "L-ALARM" remains displayed on the LCD monitor (as shown below) and the *LALM* output signal remains ON.

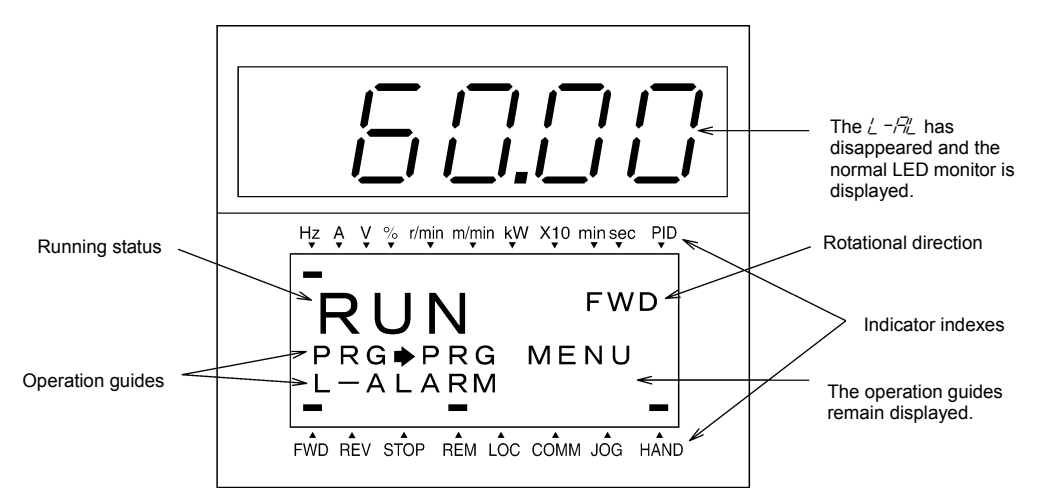

# **3.4 Programming Mode**

Programming mode provides you with these functions--setting and checking function code data, monitoring maintenance information and checking input/output (I/O) signal status. These functions can be easily selected with a menu-driven system. Table 3.5 lists menus available in Programming mode.

When the inverter enters Programming mode from the second time on, the menu selected last in Programming mode will be displayed.

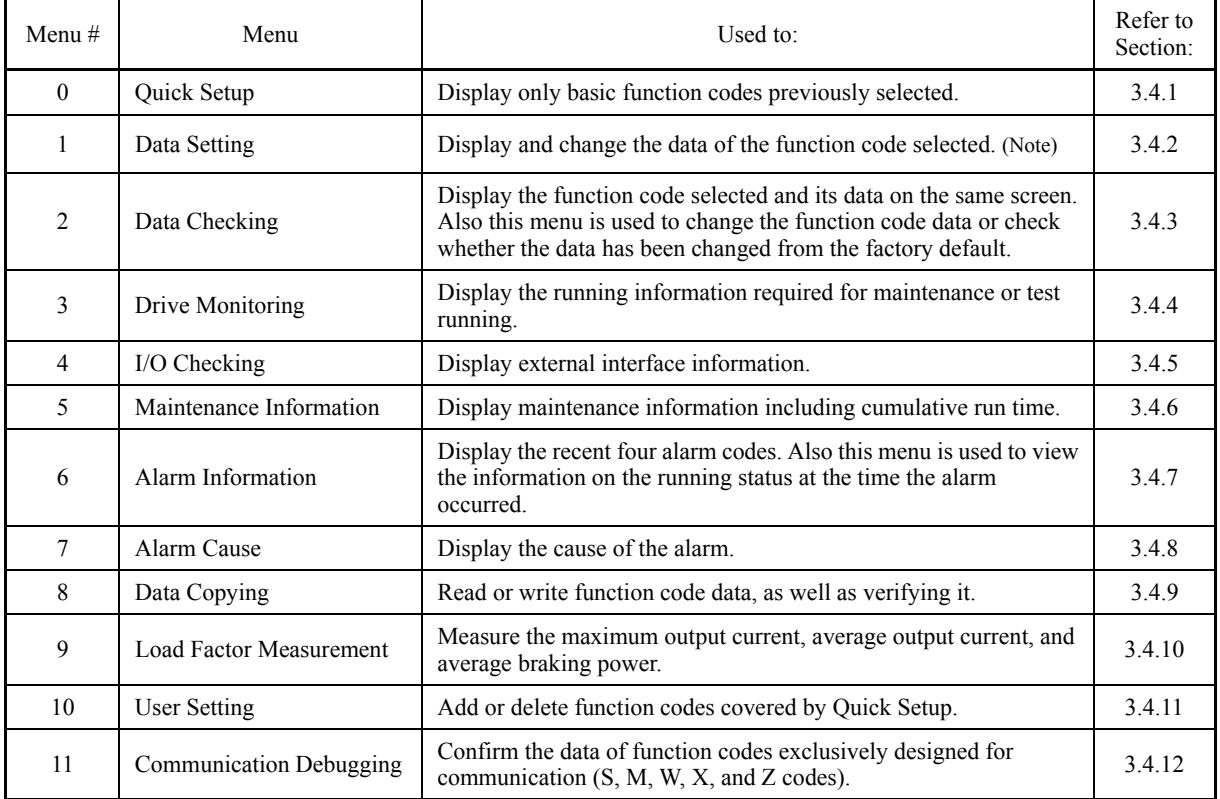

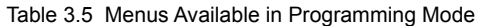

(Note) The o codes are displayed only when the corresponding option is mounted on the inverter. For details, refer to the instruction manual of the corresponding option.

Figure 3.7 shows the transitions between menus in Programming mode.

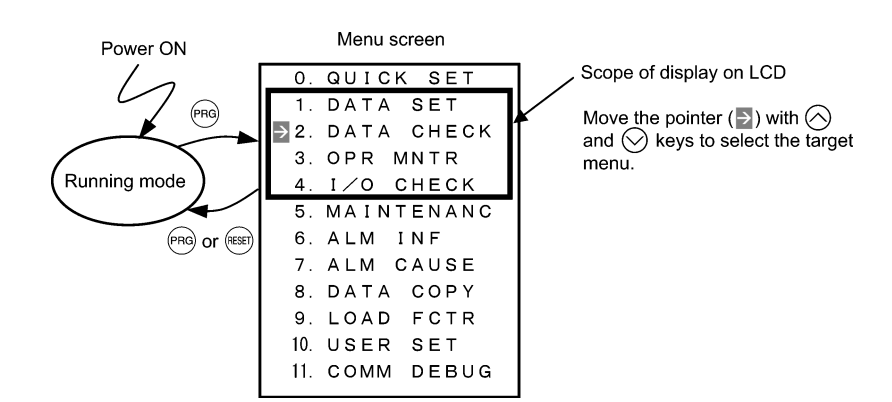

Figure 3.7 Menu Transition in Programming Mode

If no key is pressed for approx. 5 minutes, the inverter automatically goes back to Running mode and turns the backlight OFF.

# **3.4.1 Setting up function codes quickly using Quick Setup** -- Menu #0 "Quick Setup" --

Menu #0 "Quick Setup" in Programming mode quickly displays and sets up a basic set of function codes specified beforehand.

Using Menu #10 "User Setting" adds or deletes function codes to/from the set of function codes registered for Quick Setup by default. The set of function codes registered for Quick Setup is held in the inverter memory (not the keypad). If the keypad on a particular inverter is mounted on any other inverter, therefore, the set of function codes held in the latter inverter is subject to Quick Setup.

The set of function codes subject to Quick Setup can be copied with the copy function (Menu #8 "Data Copying").

Performing data initialization (function code H03) resets the set of function codes subject to Quick Setup to the factory default.

 For the list of function codes subject to Quick Setup by factory default, refer to Chapter 5 "FUNCTION CODES."

The menu transition in Menu #0 is just like that in Menu #1 "Data Setting" given in the next section.

#### **Basic key operation**

Same as the basic key operation for Menu #1 "Data Setting."

# **3.4.2 Setting up function codes** -- Menu #1 "Data Setting" --

Menu #1 "Data Setting" in Programming mode allows you to set up all function codes for making the inverter functions match your needs.

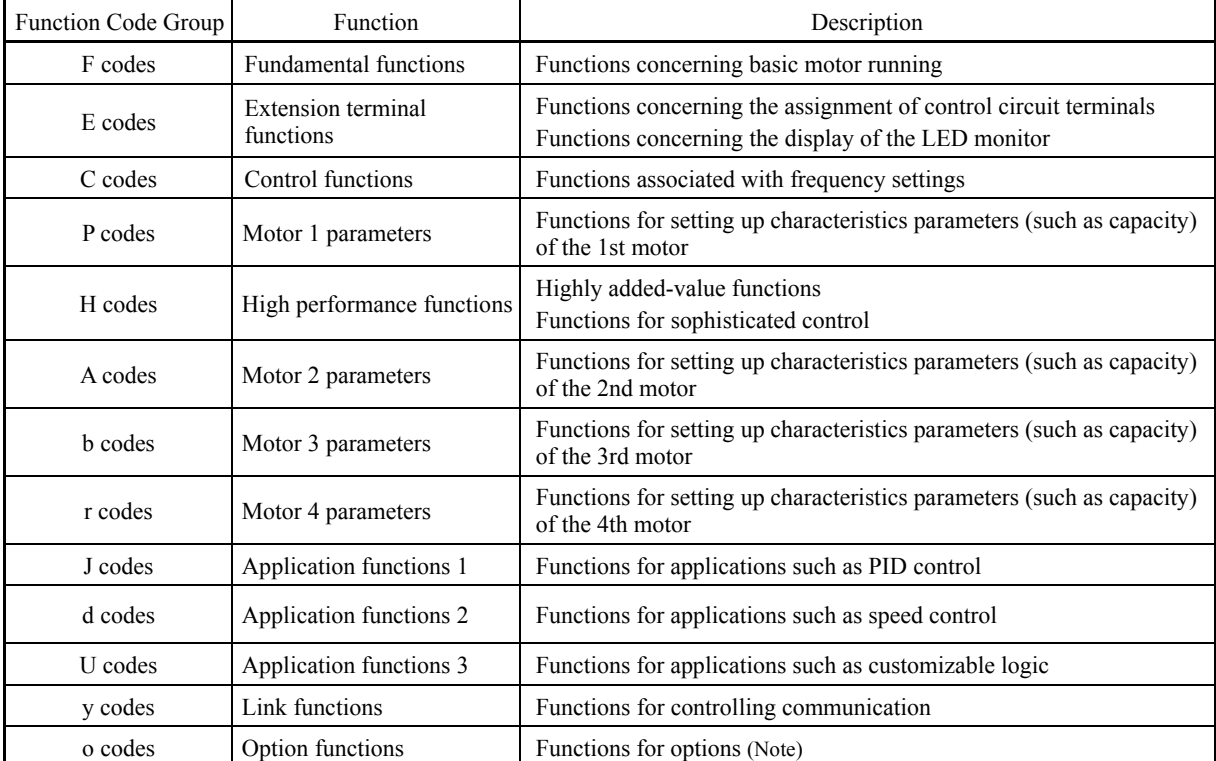

Table 3.6 Function Code List

(Note) The o codes are displayed only when the corresponding option is mounted on the inverter. For details, refer to the instruction manual of the corresponding option.

#### ■ Function codes requiring simultaneous keying

To modify the data of function code F00 (data protection), H03 (data initialization), or H97 (clear alarm data), simultaneous keying of " $\cos + \cos \cos$ " or " $\sin + \cos \cos$ " is required.

#### **Changing, validating, and saving function code data when the invert is running**

Some function codes can be modified when the inverter is running. The modification may or may not take effect immediately. For details, refer to the "Change when running" column in Chapter 5, Section 5.1 "Function Code Tables."

# **Basic configuration of screens**

Figure 3.8 shows the LCD screen transition for Menu #1 "Data Setting."

A hierarchy exists among those screens that are shifted in the order of "menu screen," "list of function codes," and "function code data modification screens."

On the modification screen of the target function code, you can modify or check its data.

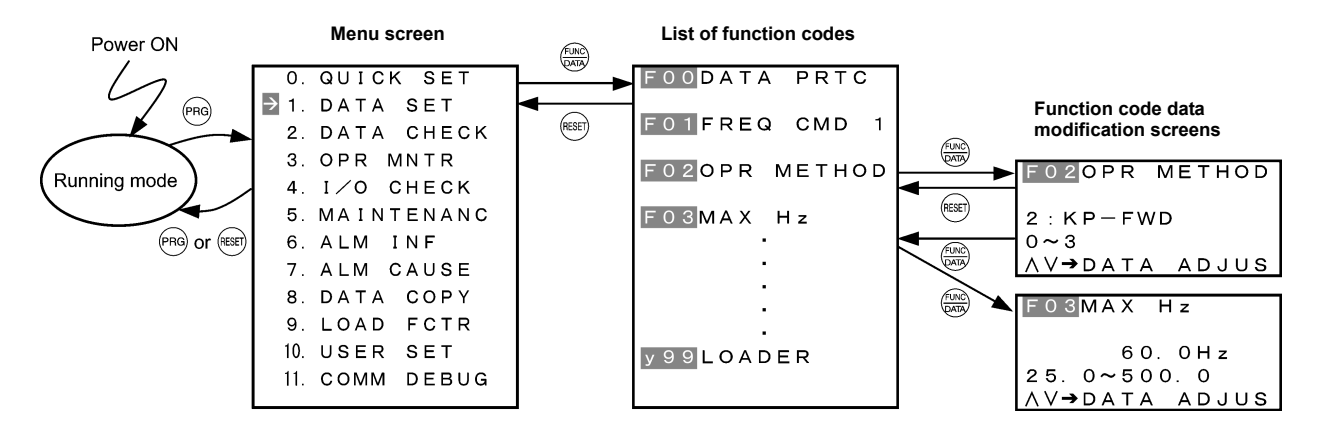

Figure 3.8 Configuration of Screens for "DATA SET"

### **Screen samples for changing function code data**

The "list of function codes" shows function codes, their names, and operation guides.

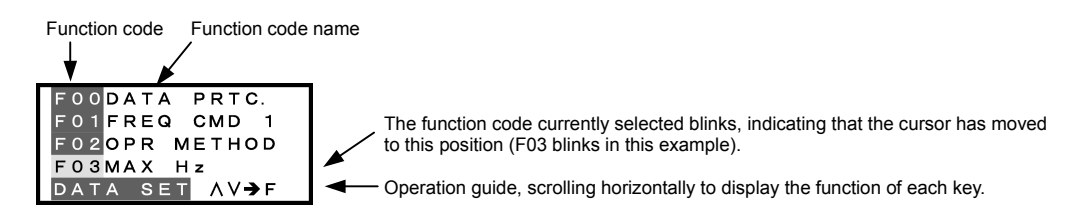

The "function code data modification screen" shows the function code, its name, its data (before and after change), allowable entry range, and operation guides.

<Before change>

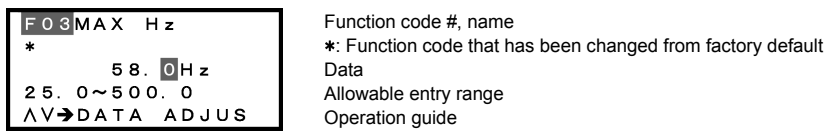

Data before change Data being changed

<Changing data>

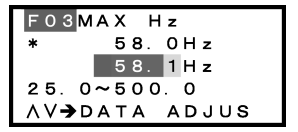

Figure 3.9 Screen Samples for Changing Function Code Data

### **Basic key operation**

This section gives a description of the basic key operation, following the example of the data changing flow shown below. This example shows how to change F03 data (maximum frequency) from 58.0 Hz to 58.1 Hz.

- (1) Turn the inverter ON. It automatically enters Running mode. In that mode, press the  $\binom{pq}{n}$  key to switch to Programming mode and display the menu screen.
- (2) Move the pointer  $\rightarrow$  to "1. DATA SET" with the  $\otimes$  and  $\otimes$  keys, then press the  $\otimes$  key to proceed to a list of function codes.
- (3) Select the desired function code (F03 in this example) with the  $\Diamond$  and  $\Diamond$  keys, then press the  $\mathbb{R}^n$  key to display the corresponding function code data screen.
- (4) Change the function code data with the  $\Diamond$  and  $\Diamond$  keys. Pressing the  $\left(\frac{m}{\delta}\right)$  key causes the blinking digit place to shift (cursor shifting) (The blinking digit can be changed).
- (5) Press the  $\frac{f(x,y)}{dx}$  key to establish the function code data. The data will be saved in the inverter's memory. The display returns to a list of function codes and the cursor moves to the next function code (F04 in this example).

Pressing the  $(\mathbb{R})$  key instead of the  $(\mathbb{R})$  key cancels the new function code data, reverts to the previous data, returns to a list of function codes, and returns the cursor to the previous function code (F03 in this example).

(6) Press the  $F$  key to go back to the menu screen.

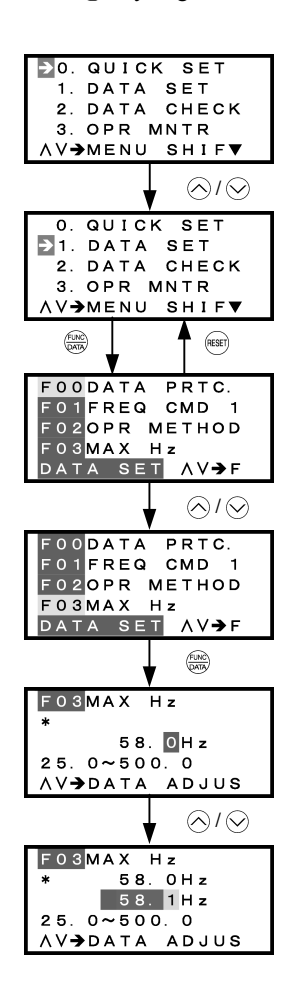

(1) To display this menu screen, press (Reg key in Running mode to switch to Programming mode.

(2) Move the pointer  $\rightarrow$  to "1. DATA SET" with  $\Diamond$  and  $\Diamond$  keys.

Press  $\frac{f(x,y)}{f(x,y)}$  key to establish the selected menu and proceed to a list of function codes.

 $(6)$  To go back to the menu screen, press (ESET) key.)

(3) Move the cursor with  $\bigcirc$  and  $\bigcirc$  keys to select the desired function code.

Press  $\frac{f(x, y)}{f(x, y)}$  key to establish the selected function code and display its data screen.

(4) Change the function code data with  $\Diamond$  and  $\Diamond$  keys.

(5) Press  $\frac{\cos \theta}{\cos \theta}$  key to establish the function code data. To cancel change of data, press (RESE) key.

Figure 3.10 Screen Transition for "Data Checking"

# **3.4.3 Checking changed function codes** -- Menu #2 "Data Checking" --

Menu #2 "Data Checking" in Programming mode allows you to check function codes and their data that has been changed. The function codes whose data has been changed from the factory defaults are marked with an asterisk (\*). Select a function code and press the  $\frac{f(x) \cdot c}{\sqrt{f(x)}}$  key to view or change its data.

The LCD screen transition from Menu #2 is the same as that from Menu #1 "Data Setting," except a list of function codes as shown below.

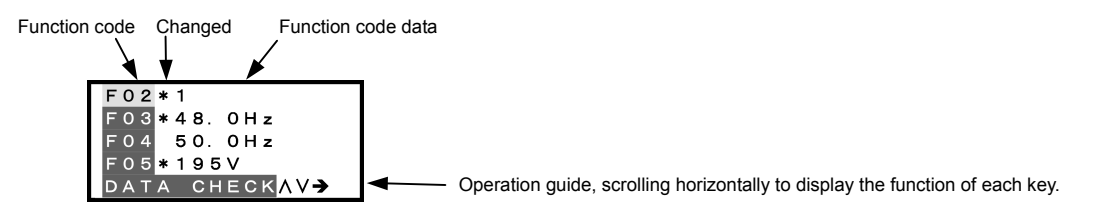

Figure 3.11 List of Function Codes

# **Basic key operation**

Same as the basic key operation for Menu #1 "Data Setting."

# **3.4.4 Monitoring the running status** -- Menu #3 "Drive Monitoring" --

Menu #3 "Drive Monitoring" in Programming mode allows you to monitor the running status during maintenance and test running.

# Table 3.7 Drive Monitoring Items

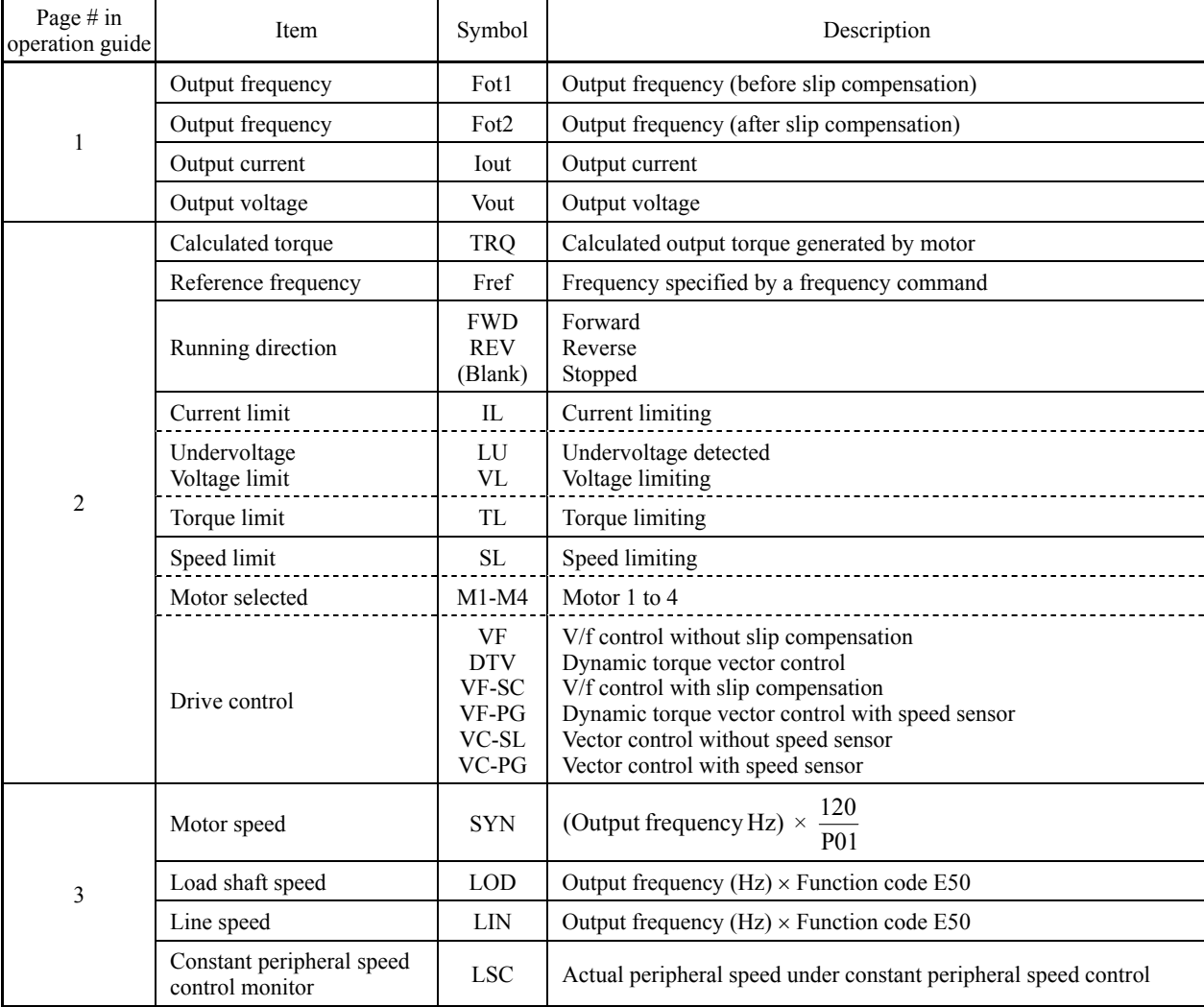

| Page # in<br>operation guide | Item                                        | Symbol       | Description                                                                                                    |  |
|------------------------------|---------------------------------------------|--------------|----------------------------------------------------------------------------------------------------|--|
|                              | PID command value                           | <b>SV</b>    | The PID command value and PID feedback amount are displayed                                                                                                    |  |
|                              | PID feedback amount                         | <b>PV</b>    | after conversion to the virtual physical values (e.g., temperature or<br>pressure) of the object to be controlled using function code E40 and<br>E41 data (PID display coefficients A and B). |  |
| $\overline{4}$               |                                             |              | Display value = (PID command value or feedback amount) $\times$<br>$(Coefficient A - B) + B$                                                                                                  |  |
|                              | PID output value                            | MV           | PID output value, displayed in % (assuming the maximum frequency<br>$(F03)$ as $100\%$ ).                                                                                                    |  |
|                              | Torque limit value A                        | <b>TLA</b>   | Driving torque limit value A (based on motor rated torque)                                                                                                    |  |
| 5                            | Torque limit value B                        | <b>TLB</b>   | Driving torque limit value B (based on motor rated torque)                                                                                                    |  |
|                              | Reference torque bias                       | TRQB         | Reserved.                                                                                                    |  |
|                              | Current position pulse                      | $\mathbf{P}$ | Current position pulse for positioning control                                                                                                    |  |
|                              | Stop position target pulse                  | E            | Stop position target pulse for positioning control                                                                                                    |  |
| 6                            | Position deviation pulse                    | dP           | Position deviation pulse for positioning control                                                                                                    |  |
|                              | Positioning control status                  | <b>MODE</b>  | Positioning control status                                                                                                    |  |
|                              | Motor temperature                           | <b>NTC</b>   | Temperature detected by the NTC thermistor built in the motor                                                                                                    |  |
|                              | Ratio setting                               | Rati         | When this setting is 100%, the LED monitor shows 1.00 time of the<br>value to be displayed.                                                                                                   |  |
| $\tau$                       | Magnetic flux command<br>value              | <b>FLUX</b>  | Flux command value in %.                                                                                                    |  |
|                              | Deviation in SY<br>synchronous operation    | SY-d         | Deviation in SY synchronous operation                                                                                                    |  |
|                              | Current position pulse,<br>4-multiplied     | <b>P4</b>    | Current position pulse for positioning control                                                                                                    |  |
| $\,$ 8 $\,$                  | Stop position target pulse,<br>4-multiplied | E4           | Stop position target pulse for positioning control                                                                                                    |  |
|                              | Position deviation pulse,<br>4-multiplied   | dP4          | Position deviation pulse for positioning control                                                                                                    |  |
|                              | Positioning control status                  | <b>MODE</b>  | Reserved.                                                                                                    |  |

Table 3.7 Drive Monitoring Items (Continued)

### **Basic key operation**

- (1) Turn the inverter ON. It automatically enters Running mode. In that mode, press the FRO key to switch to Programming mode and display the menu screen.
- (2) Move the pointer  $\rightarrow$  to "3. OPR MNTR" with the  $\Diamond$  and  $\Diamond$  keys.
- (3) Press the key to establish the selected menu and proceed to a list of monitoring items (consisting of several pages).
- (4) Use the  $\Diamond$  and  $\Diamond$  keys to select the page on which the desired monitoring item is shown, then check the running status information of that item.
- (5) Press the  $F$ (REEF) key to go back to the menu screen.

Figure 3.12 shows an example of the LCD screen transition starting from Menu #3 "Drive Monitoring."

| O. QUICK SET         |
|----------------------|
| 1. DATA SET          |
| 2. DATA CHECK        |
| 3. OPR MNTR          |
|                      |
| <b>AV→MENU SHIFV</b> |
|                      |
| ∧≀(∧)                |

(1) To display this menu screen, press  $(98)$  key in Running mode to switch to Programming mode.

(2) Move the pointer  $\rightarrow$  to "3. OPR MNTR" with  $\Diamond$  and  $\Diamond$  keys.

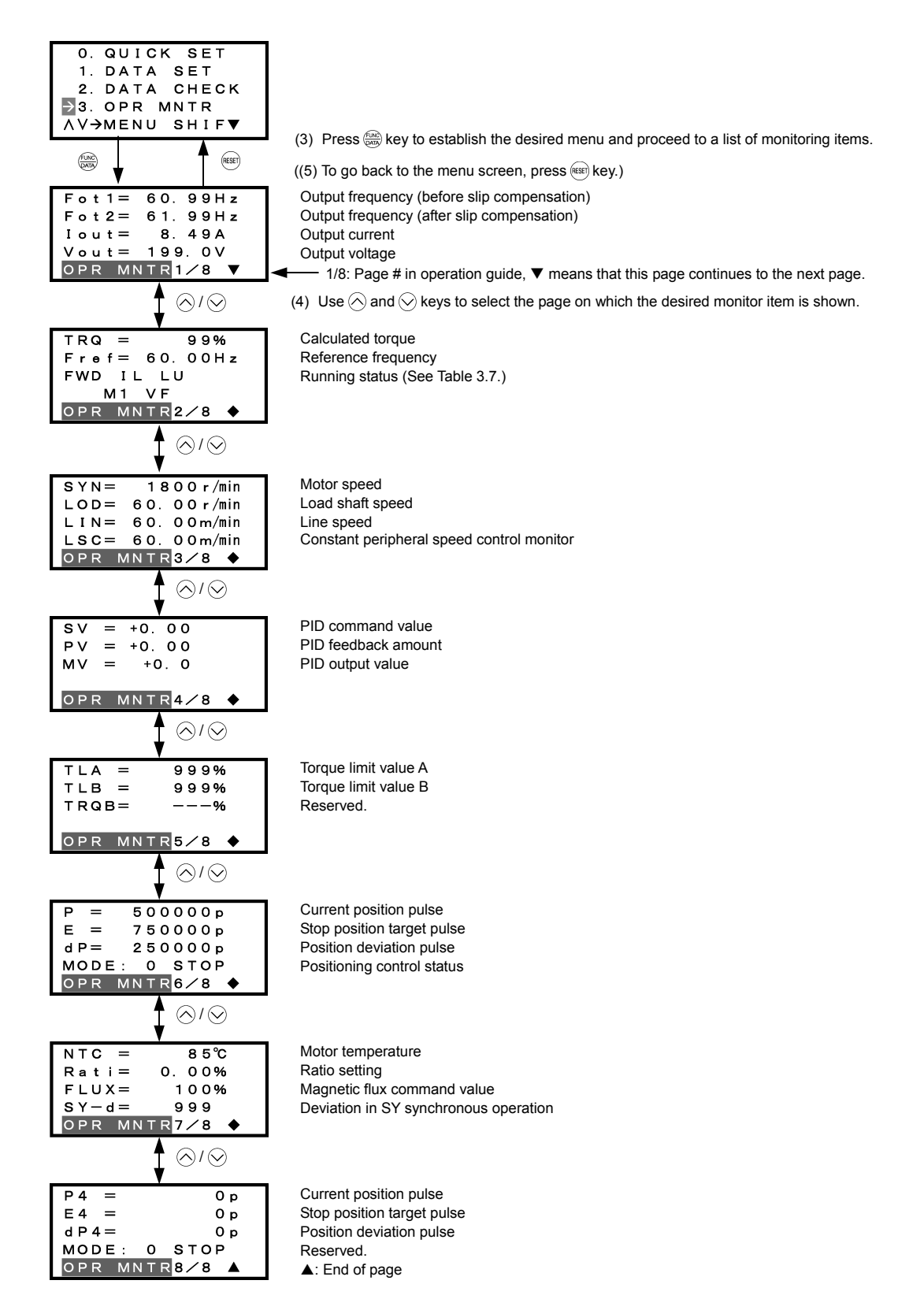

# **Common operation items**

To access the target data, switch to the desired page using the  $\Diamond$  and  $\Diamond$  keys.

- $\blacktriangledown$ : This page continues to the next page.
- $\blacklozenge$ : This page is continued from the previous page and continues to the next page.
- $\blacktriangle$ : This page is continued from the previous page.

# **3.4.5 Checking I/O signal status** -- Menu #4 "I/O Checking" --

Menu #4 "I/O Checking" in Programming mode allows you to check the I/O states of digital and analog signals. It is used to check the running status during maintenance or test running.

| Page $#$ in<br>operation guide | Item                                                               | Symbol                                           | Description                                                                                                    |
|--------------------------------|--------------------------------------------------------------------|--------------------------------------------------|----------------------------------------------------------------------------------------------------|
| $\mathbf{1}$                   | Input signals on the<br>control circuit terminals                  | FWD, REV,<br>X1 - X7, EN                         | ON/OFF state of input signals on the control circuit terminal block.<br>(Highlighted when short-circuited; normal when open)                           |
| $\overline{2}$                 | Input signals via<br>communications link                           | FWD, REV,<br>X1 - X7, XF,<br>XR, RST             | Input information for function code S06 (communication)<br>(Highlighted when 1; normal when 0)                                                         |
| 3                              | Output signals                                                     | Y1 - Y4, Y5,<br>30ABC                            | Output signal information                                                                                                    |
|                                |                                                                    | Di                                               | Input signals on the control circuit terminal block (in hexadecimal)                                                                                   |
| $\overline{4}$                 | $I/O$ signals<br>(hexadecimal)                                     | Do                                               | Output signals (in hexadecimal)                                                                                                    |
|                                |                                                                    | <b>LNK</b>                                       | Input signal entered via communications link (in hexadecimal)                                                                                          |
|                                |                                                                    | 12                                               | Input voltage on terminal [12]                                                                                                    |
| 5                              | Analog input signals                                               | C <sub>1</sub>                                   | Input current on terminal [C1]                                                                                                    |
|                                |                                                                    | V <sub>2</sub>                                   | Input voltage on terminal [V2]                                                                                                    |
| 6                              | Analog output signals                                              | FM1<br>FM1<br>FM <sub>2</sub><br>FM <sub>2</sub> | $\ast$<br>Output voltage on terminal [FM1]<br>Output current on terminal [FM1]<br>Output voltage on terminal [FM2]<br>Output current on terminal [FM2] |
|                                | Input signals on the<br>digital input interface<br>card (option)   | $Di-o$                                           | Input signals on the option card in hexadecimal                                                                                                    |
| 7                              | Output signals on the<br>digital output interface<br>card (option) | $Do-0$                                           | Output signals on the option card in hexadecimal                                                                                                    |
|                                | Pulse train input                                                  | X7                                               | Pulse count signals of pulse train input on terminal $[X7]$                                                                                            |
|                                |                                                                    | P <sub>1</sub>                                   | Pulse rate $(p/s)$ of the A/B phase signal fed back from the reference<br>PG                                                                           |
| 8                              | PG pulse rate                                                      | Z1                                               | Pulse rate $(p/s)$ of the Z phase signal fed back from the reference PG                                                                                |
|                                |                                                                    | P <sub>2</sub>                                   | Pulse rate $(p/s)$ of the A/B phase signal fed back from the slave PG                                                                                  |
|                                |                                                                    | Z2                                               | Pulse rate (p/s) of the Z phase signal fed back from the slave PG                                                                                      |
|                                |                                                                    | 32                                               | Input voltage on terminal [32] (option)                                                                                                    |
| 9                              | I/O signals of analog                                              | C <sub>2</sub>                                   | Input current on terminal [C2] (option)                                                                                                    |
|                                | input/output interface<br>card (option)                            | A0                                               | Output voltage on terminal [A0] (option)                                                                                                    |
|                                |                                                                    | CS                                               | Output current on terminal [CS] (option)                                                                                                    |

Table 3.8 I/O Check Items

\* Some screens differ depending upon the specifications even on the same inverter models.
## **Basic key operation**

- (1) Turn the inverter ON. It automatically enters Running mode. In that mode, press the key to switch to Programming mode and display the menu screen.
- (2) Move the pointer  $\rightarrow$  to "4. I/O CHECK" with the  $\Diamond$  and  $\Diamond$  keys.
- (3) Press the  $\frac{cos}{cos}$  key to establish the selected menu and proceed to a list of I/O check items (consisting of several pages).
- (4) Use the  $\Diamond$  and  $\Diamond$  keys to select the page on which the desired item is shown, then check the running status information of that item.
- (5) Press the key to go back to the menu screen.

Figure 3.13 shows an example of the LCD screen transition starting from Menu #4 "I/O Checking."

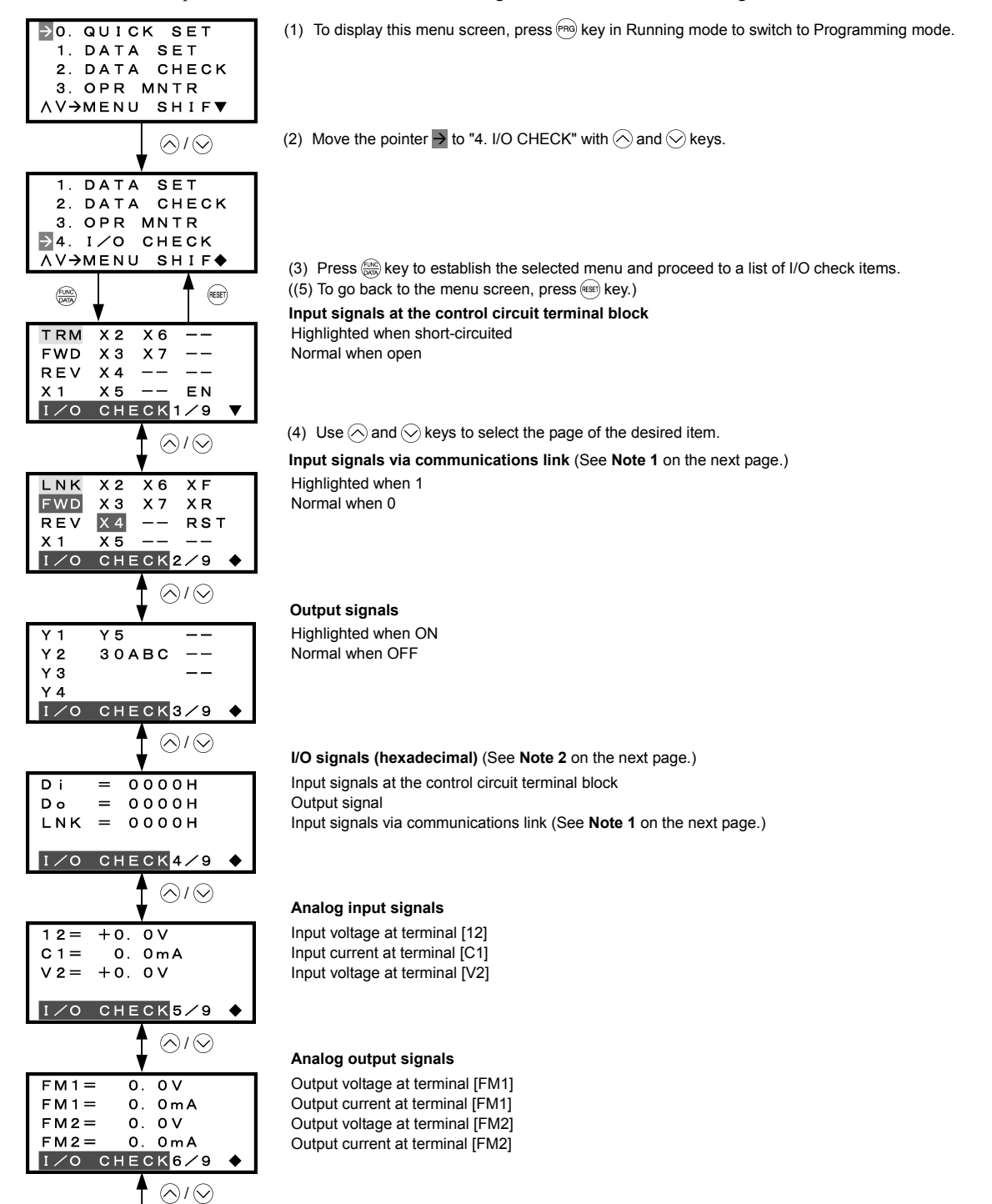

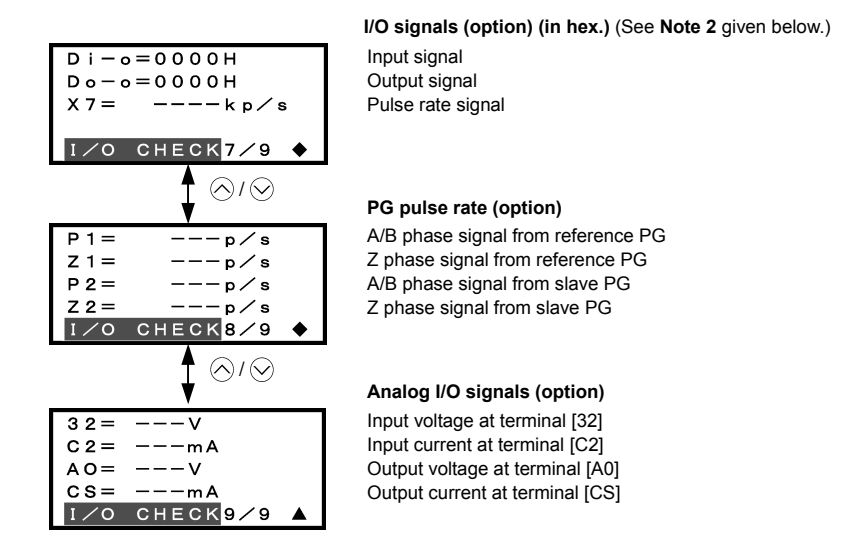

## **Common operation items**

To access the target data, switch to the desired page using the  $\Diamond$  and  $\Diamond$  keys.

- $\blacktriangledown$ : This page continues to the next page.
- $\blacklozenge$ : This page is continued from the previous page and continues to the next page.
- $\triangle$ : This page is continued from the previous page.

Figure 3.13 Screen Transition for "I/O Checking"

#### **Note 1 Input signal status on terminals via communications link**

Input commands sent via the RS-485 communications link or other communications options can be displayed in two ways depending on setting of the function code S06: "Display with ON/OFF of the LED segment" or "In hexadecimal format." The content to be displayed is basically the same as that for the control I/O signal terminal status display; however, (XF), (XR), and (RST) are added as inputs. Note that under communications control, I/O display is in normal logic (Active-ON) (using the original signals that are not inverted).

#### **Note 2 I/O signal status in hexadecimal**

Each I/O terminal is assigned to one of the 16 binary bits (bit 0 through bit 15). An unassigned bit is interpreted as "0." The I/O status is thus collectively expressed as a four-digit, hexadecimal number (0 through F) as shown in Table 3.9.

Digital input terminals [FWD] and [[REV] are assigned to bits 0 and 1, [X1] through [X7] to bits 2 through 10, and [EN] to bit 11, respectively. Each bit assumes a value of "1" when the corresponding signal is ON and a value of "0" when it is OFF. For example, when signals [FWD] and [X1] are ON while all the other signals are OFF, the status is expressed as "0005H."

Digital output terminals [Y1] through [Y4] are assigned to bits 0 through 3. Each is given a value of "1" when it is short-circuited to [CMY], or a value of "0" when its circuit to [CMY] is open. The status of relay output terminal [Y5A/C] is assigned to bit 4, which assumes a value of "1" when the contact between [Y5A] and [Y5C] is closed. The status of relay output terminal [30A/B/C] is assigned to bit 8, which assumes a value of "1" when the contact between [30A] and [30C] is closed or "0" when the contact between [30B] and [30C] is closed. For example, when terminal [Y1] is ON, terminals [Y2] through [Y4]] are OFF, the contact between [Y5A] and [Y5C] is opened, and the link between 30A and 30C is closed, the status is expressed as "0101H."

As in the control I/O signal terminal status display, the ON/OFF status of each input/output terminal signal of a digital input and output interface cards (option) is expressed in hexadecimal notation.

Digital input terminals [I1] through [I16] on a digital input interface card (option) are assigned to 16 binary bits (bit 0 through bit 15). Each bit assumes a value of "1" when the corresponding signal is ON and a value of "0" when it is OFF. Digital output terminals [O1] through [O8] on a digital output interface card (option) are assigned to eight binary bits (bit 0 through bit 7).

-: Not assigned

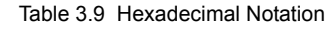

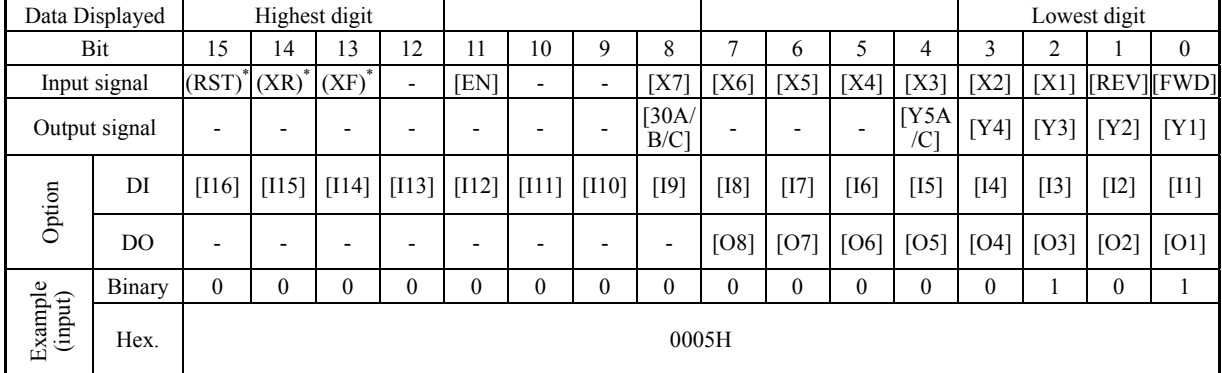

\* (XF), (XR), (RST) are for communications.

Refer to "Note 1 Input status on terminals via communications link" given on the previous page.

# **3.4.6 Reading maintenance information -- Menu #5 "Maintenance Information" --**

Menu #5 "Maintenance Information" in Programming mode shows information necessary for performing maintenance on the inverter.

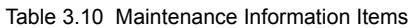

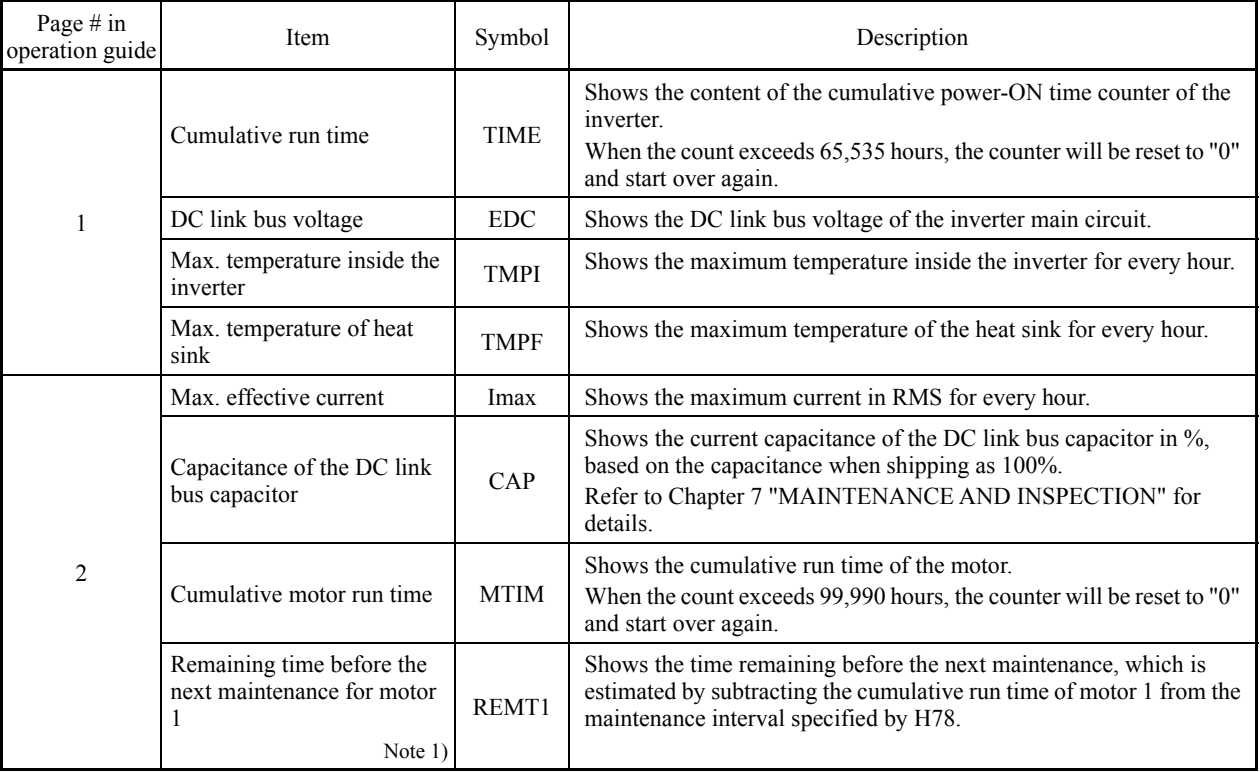

# Table 3.10 Maintenance Information Items (Continued)

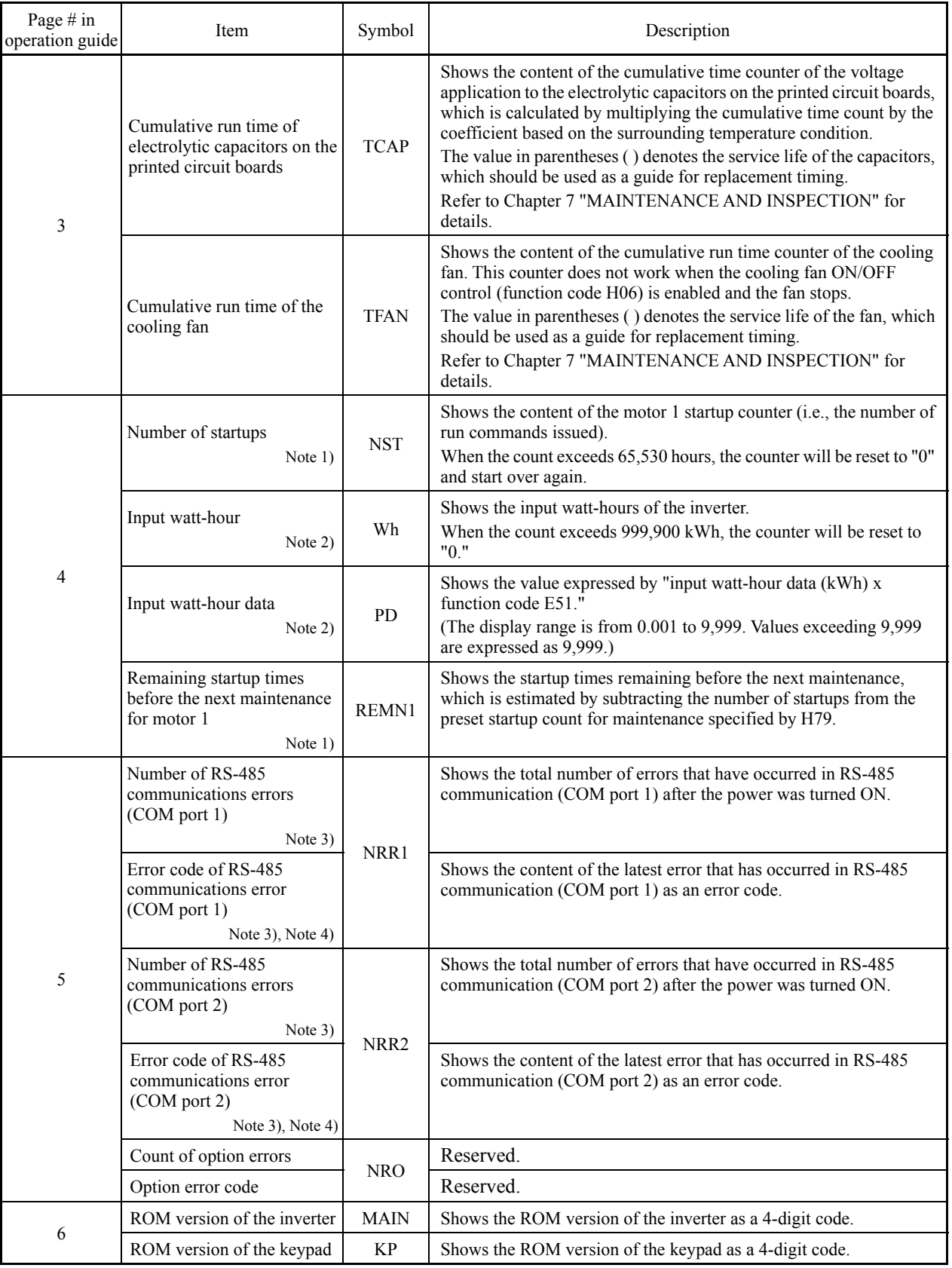

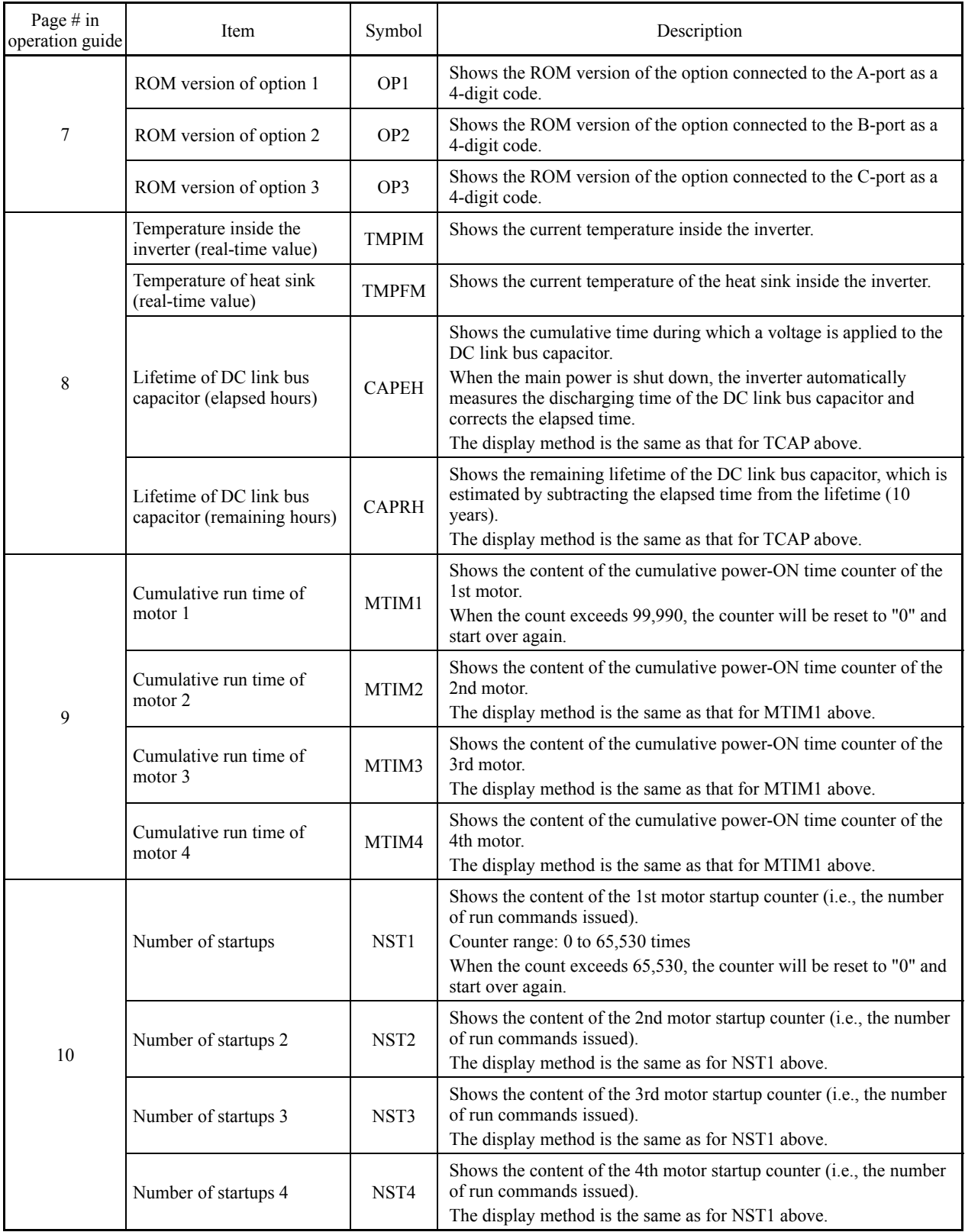

# Table 3.10 Maintenance Information Items (Continued)

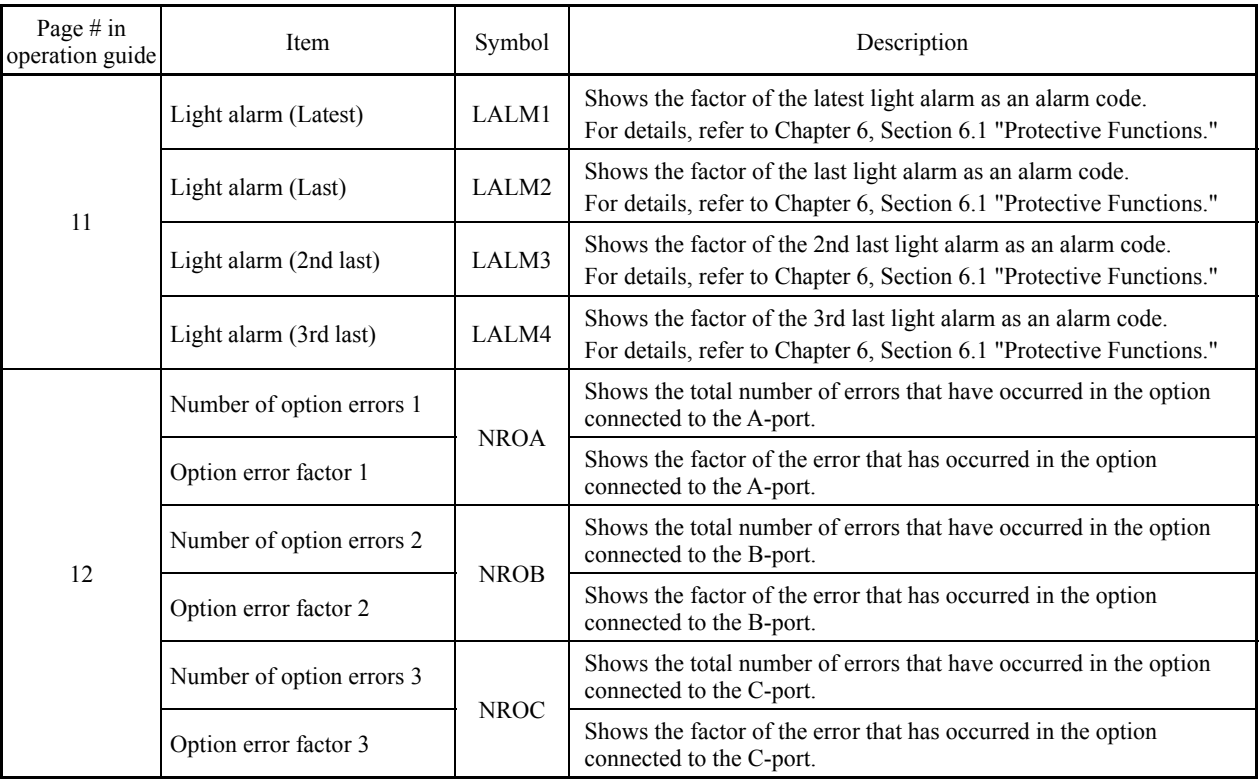

# Table 3.10 Maintenance Information Items (Continued)

Note 1) Available for the 1st motor only even if the inverter has the motor switching function.

Note 2) To reset the input watt-hour and input watt-hour data to 0, set function code E51 to "0.000."

Note 3) "COM port 1" refers to the RJ-45 connector on the inverter; "COM port 2" is on the terminal block.

Note 4) For details of error codes, refer to the RS-485 Communication User's Manual.

## **Basic key operation**

- (1) Turn the inverter ON. It automatically enters Running mode. In that mode, press the key to switch to Programming mode and display the menu screen.
- (2) Move the pointer  $\rightarrow$  to "5. MAINTENANC" with the  $\Diamond$  and  $\Diamond$  keys.
- (3) Press the key to establish the selected menu and proceed to a list of maintenance items (consisting of several pages).
- (4) Use the  $\Diamond$  and  $\Diamond$  keys to select the page on which the desired item is shown, then check the maintenance data of that item.
- (5) Press the  $(k)$  key to go back to the menu screen.

Figure 3.14 shows an example of the LCD screen transition starting from Menu #5 "Maintenance Information."

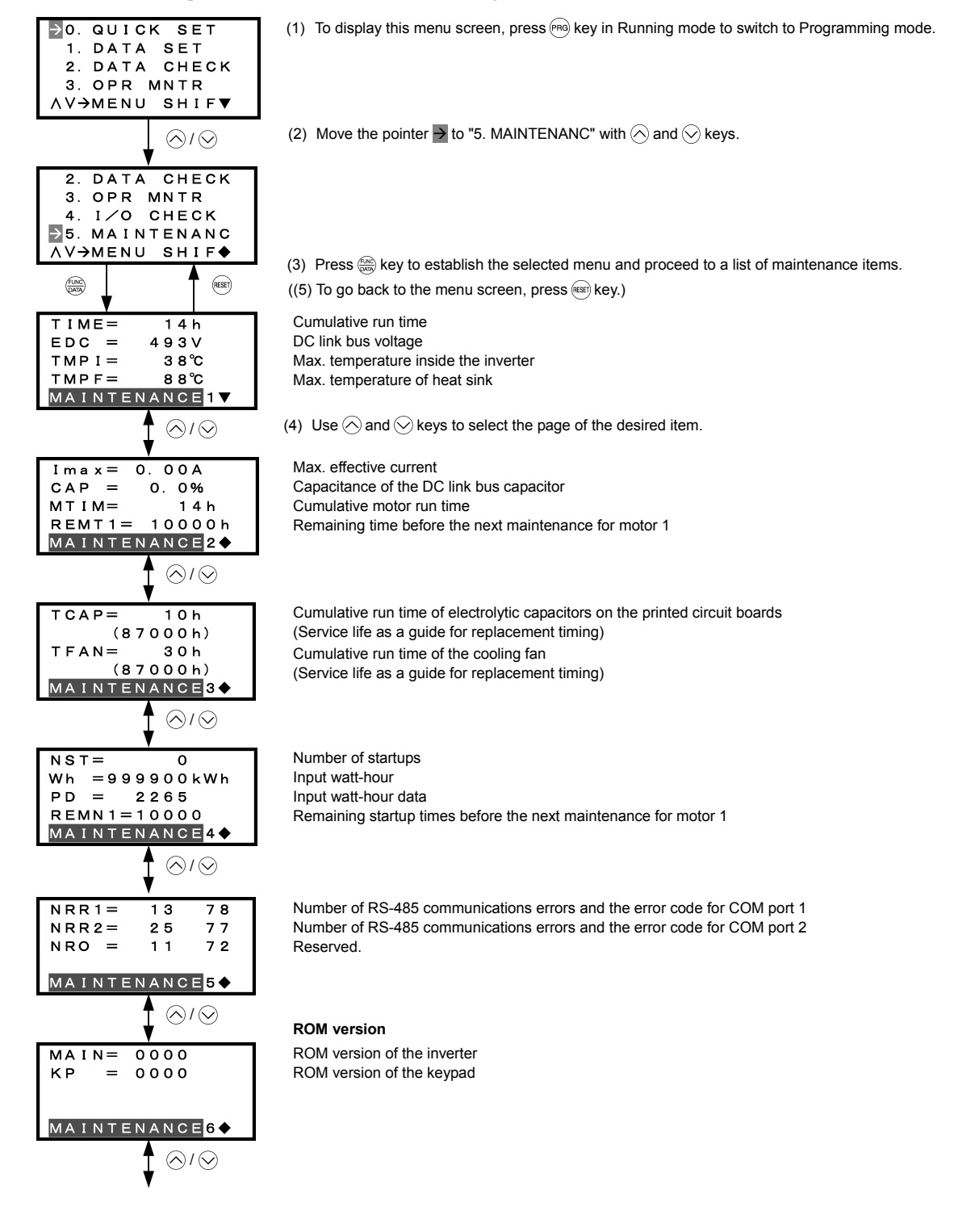

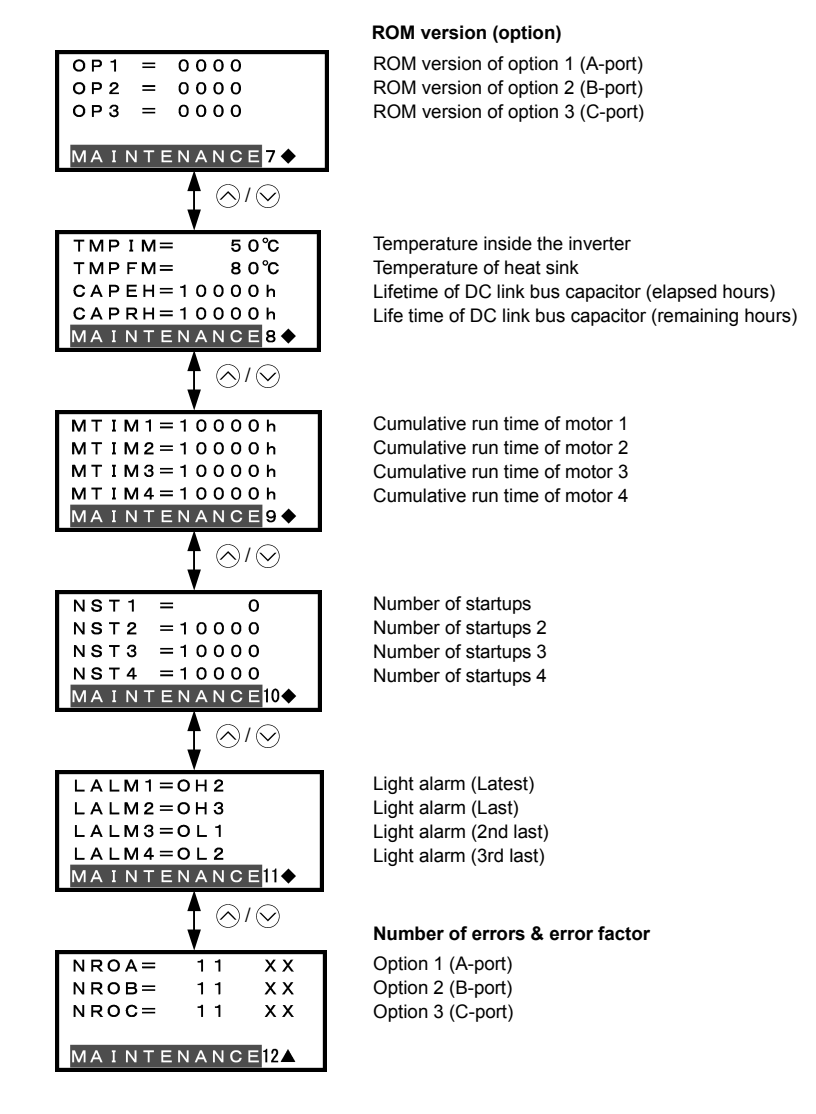

## **Common operation items**

To access the target data, switch to the desired page using the  $\Diamond$  and  $\Diamond$  keys.

- $\blacktriangledown$ : This page continues to the next page.
- $\blacklozenge$ : This page is continued from the previous page and continues to the next page.
- $\blacktriangle$ : This page is continued from the previous page.

Figure 3.14 Screen Transition for "Maintenance Information"

# **3.4.7 Reading alarm information** -- Menu #6 "Alarm Information" --

Menu #6 "Alarm Information" in Programming mode shows the causes of the past four alarms that triggered protective functions, as an alarm code. It is also possible to display the related alarm information on the current inverter conditions detected when the alarm occurred.

## **Basic configuration of screens**

Figure 3.15 shows the LCD screen transition for Menu #6 "Alarm Information."

A hierarchy exists among those screens that are shifted in the order of "menu screen," "list of alarms," and "detailed alarm info screens."

On the "list of alarms," you can view the current alarm and alarm history, and on the "detailed alarm info screens," the information on the inverter running status at the time the alarm occurred.

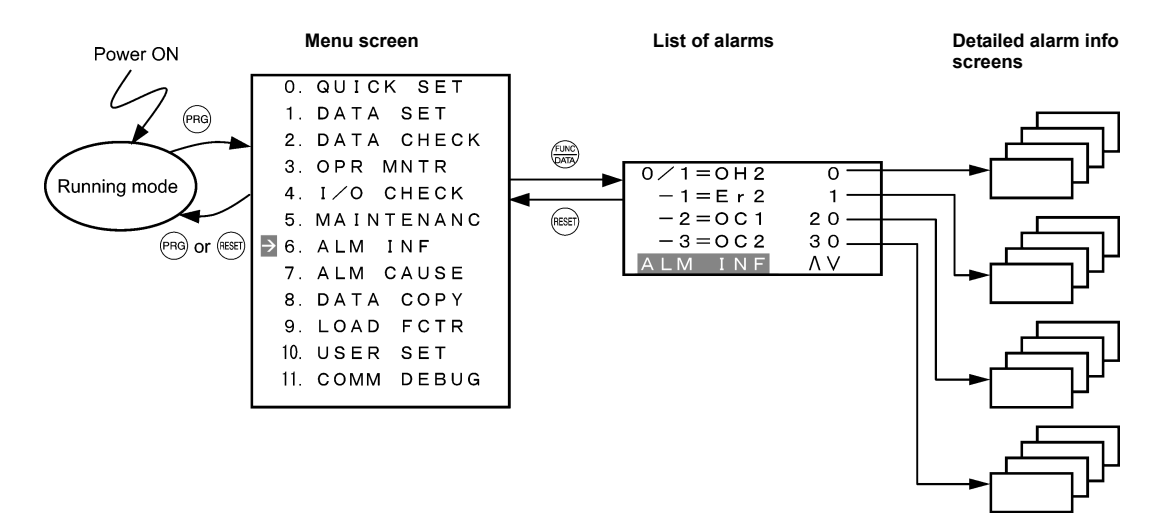

Figure 3.15 Configuration of Screens for "Alarm Information"

## **Screen samples for viewing alarm info**

The list of alarms shows the current alarm and alarm history.

Symbol Alarm code Number of consecutive occurrences  $0/1=0$ H<sub>2</sub>  $\circ$  $-1 = E r 2$  $\blacksquare$  $-2 = 0C1$  $20$  $-3=0C2$  $30$ LM **AV** INF

Cause use (latest) and number of consecutive occurrences Cause (last) and number of consecutive occurrences Cause (2nd last) and number of consecutive occurrences Cause (3rd last) and number of consecutive occurrences

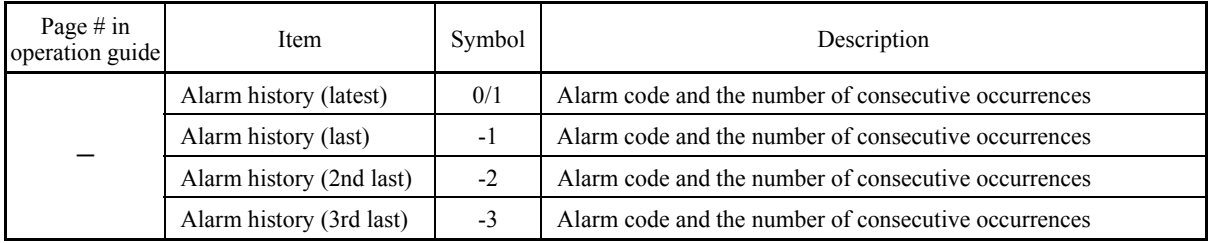

On the "detailed alarm info screens," you can view the information on the inverter running status at the time an alarm occurred. Table 3.11 lists the alarm information displayed on the LCD monitor.

| Page $#$ in<br>operation guide | Item                                                      | Symbol                                               | Description                                                                                                    |  |  |
|--------------------------------|-----------------------------------------------------------|------------------------------------------------------|----------------------------------------------------------------------------------------------------|--|--|
| 1                              | Output frequency                                          | Fot1                                                 | Output frequency (before slip compensation)                                                                                                    |  |  |
|                                | Output current                                            | Iout                                                 | Output current                                                                                                    |  |  |
|                                | Output voltage                                            | Vout                                                 | Output voltage                                                                                                    |  |  |
|                                | Calculated torque                                         | <b>TRQ</b>                                           | Calculated motor output torque                                                                                                    |  |  |
|                                | Reference frequency                                       | Fref                                                 | Frequency specified by frequency command                                                                                                    |  |  |
|                                | Rotational direction                                      | <b>FWD</b><br><b>REV</b>                             | Forward<br>Reverse                                                                                                    |  |  |
|                                |                                                           | (Blank)                                              | Stopped                                                                                                    |  |  |
|                                | Current limit                                             | IL                                                   | Current limiting                                                                                                    |  |  |
|                                | Undervoltage<br>Voltage limit                             | LU<br>VL                                             | Undervoltage detected<br>Voltage limiting                                                                                                    |  |  |
|                                | Torque limit                                              | TL                                                   | Torque limiting                                                                                                    |  |  |
| $\overline{2}$                 | Cumulative run time                                       | <b>TIME</b>                                          | Shows the content of the cumulative power-ON time counter of the<br>inverter.<br>When the count exceeds $65,535$ hours, the counter will be reset to "0"<br>and start over again.                                                          |  |  |
|                                | Speed limit                                               | <b>SL</b>                                            | Speed limiting                                                                                                    |  |  |
|                                | Motor being selected                                      | $M1-M4$                                              | Motor 1 to 4                                                                                                    |  |  |
|                                | Drive control                                             | VF<br><b>DTV</b><br>VF-SC<br>VF-PG<br>VF-SL<br>VC-PG | V/f control without slip compensation<br>Dynamic torque vector control<br>V/f control with slip compensation<br>Dynamic torque vector control with speed sensor<br>Vector control without speed sensor<br>Vector control with speed sensor |  |  |
|                                | Number of startups                                        | <b>NST</b>                                           | Shows the content of the motor startup counter (i.e., the number of run<br>commands issued).<br>When the count exceeds 65,530, the counter will be reset to "0" and<br>start over again.                                                   |  |  |
| 3                              | DC link bus voltage                                       | <b>EDC</b>                                           | Shows the DC link bus voltage of the inverter main circuit.                                                                                                    |  |  |
|                                | Temperature inside<br>the inverter                        | <b>TMPI</b>                                          | Shows the temperature inside the inverter.                                                                                                    |  |  |
|                                | Max. temperature of<br>heat sink                          | <b>TMPF</b>                                          | Shows the temperature of the heat sink.                                                                                                    |  |  |
| 4                              | Input signals on the<br>control circuit<br>terminal block | <b>TRM</b>                                           | Shows the ON/OFF state of input signals on terminals<br>[FWD], [REV], [X1] to [X7], and [EN] (Highlighted when<br>short-circuited; normal when open)                                                                                       |  |  |
| 5                              | Input signals via<br>communications link                  | <b>LNK</b>                                           | Shows the input signal state of function code S06 (Communication).<br>[FWD], [REV], [X1] to [X7], (XF), (XR), (RST) (Highlighted when 1;<br>normal when 0)                                                                                 |  |  |
| $\sqrt{6}$                     | Output signals                                            |                                                      | Shows the output signal state on terminals [Y1] to [Y4], [Y5A/C],<br>$[30A/B/C]$ .                                                                                                    |  |  |
| 7                              | Multiple alarm 1                                          | 3                                                    | Simultaneously occurring alarm codes (1)<br>("----" is displayed if no alarm has occurred.)                                                                                                    |  |  |
|                                | Multiple alarm 2                                          | $\overline{c}$                                       | Simultaneously occurring alarm codes (2)<br>("----" is displayed if no alarm has occurred.)                                                                                                    |  |  |
|                                | Error sub-code                                            | <b>SUB</b>                                           | Secondary error code for alarms.                                                                                                    |  |  |
|                                | Detected speed                                            | <b>SPEED</b>                                         | Detected speed value                                                                                                    |  |  |

Table 3.11 Alarm Information Items

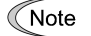

The information of the first alarm is saved as "Alarm history (last)" (Symbol: -1), and that of the latest alarm is retained as "Alarm history (latest)" (Symbol: 0/1).

## **Basic key operation**

- (1) Turn the inverter ON. It automatically enters Running mode. In that mode, press the  $[49]$  key to switch to Programming mode and display the menu screen.
- (2) Move the pointer  $\rightarrow$  to "6. ALM INF" with the  $\Diamond$  and  $\Diamond$  keys.
- (3) Press the  $\frac{f_{\text{max}}}{f_{\text{max}}}$  key to establish the selected menu and proceed to a list of alarms that displays alarm history on the past four alarms (alarm code and the number of occurrences for each alarm).
- (4) Use the  $\Diamond$  and  $\Diamond$  keys to select the desired alarm and display its detailed information.
- (5) Press the key to display the alarm code on the LED monitor and the detailed alarm information (consisting of several pages) on the current inverter conditions detected when the alarm occurred on the LCD monitor.
- (6) Use the  $\Diamond$  and  $\Diamond$  keys to select the page on which the desired item is shown, then check the detailed data of that item.
- (7) Press the  $(kexp(k)$  key to go back to a list of alarms.
- (8) Press the  $(k \sin k)$  key again to go back to the menu screen.

Figure 3.16 shows an example of the LCD screen transition starting from Menu #6 "Alarm Information."

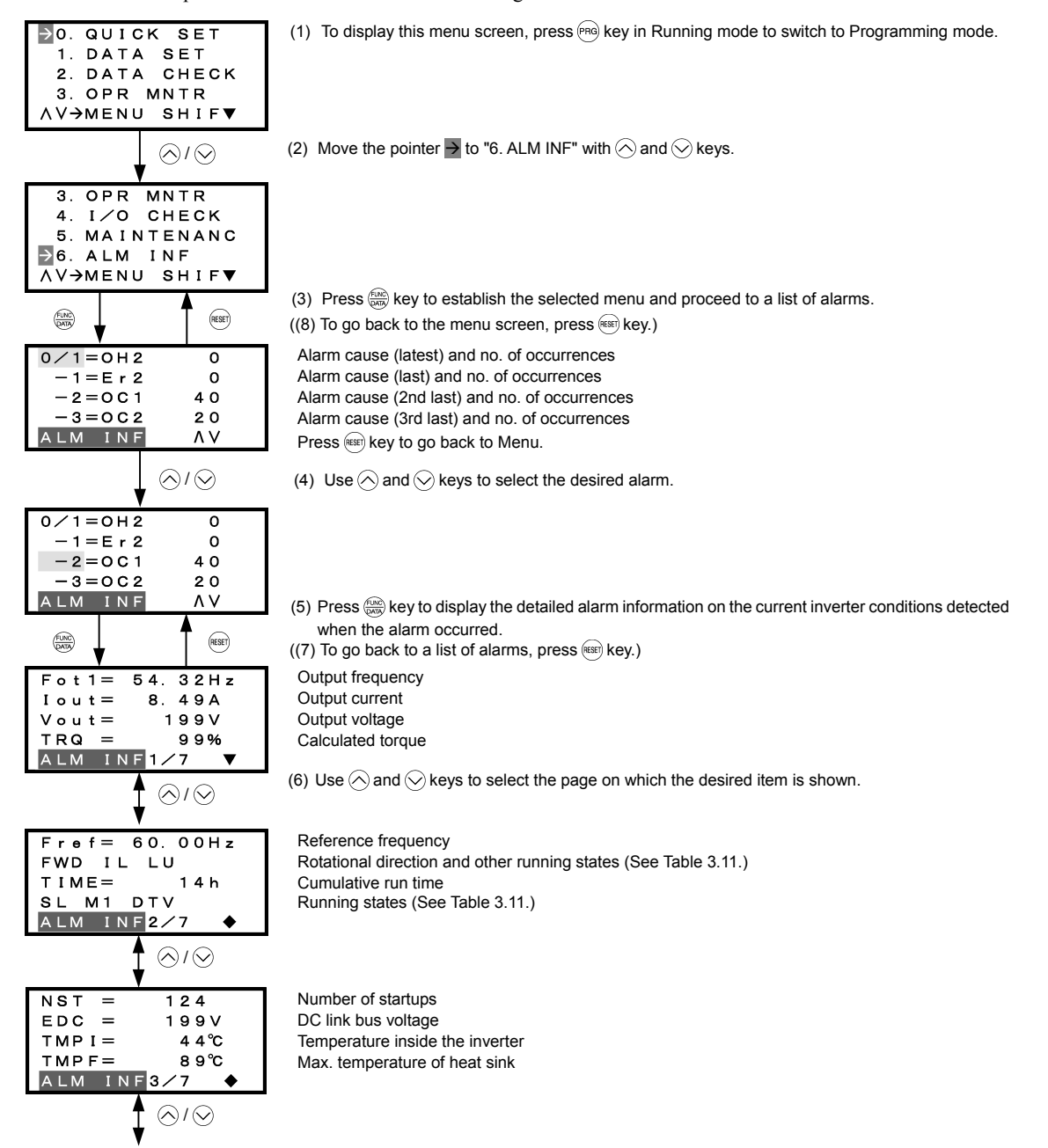

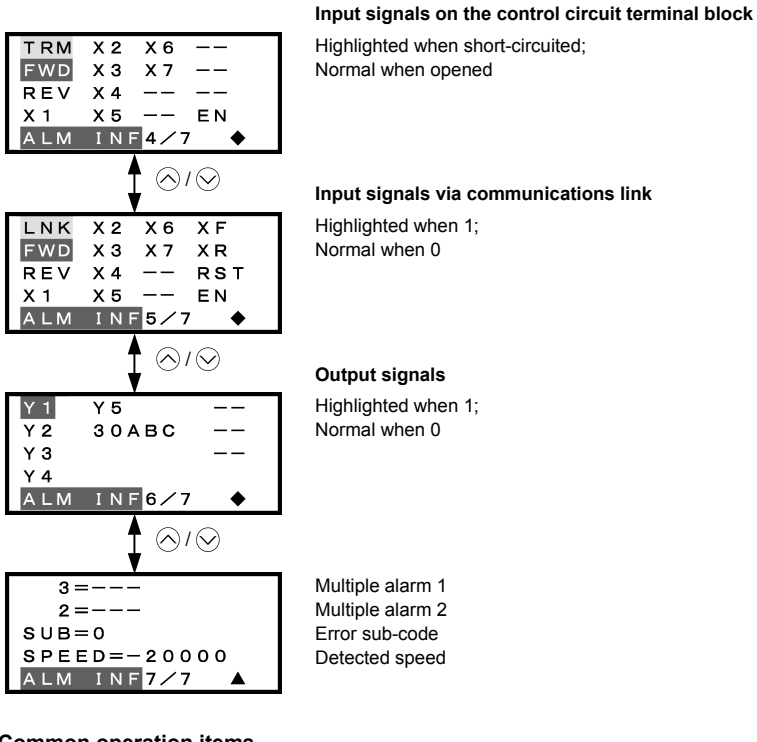

## **Common operation items**

To access the target data, switch to the desired page using the  $\Diamond$  and  $\Diamond$  keys.

- $\blacktriangledown$ : This page continues to the next page.
- $\bullet$ : This page is continued from the previous page and continues to the next page.
- $\blacktriangle$ : This page is continued from the previous page.

Figure 3.16 Screen Transition for "Alarm Information"

# **3.4.8 Viewing causes of alarm** -- Menu #7 "Alarm Cause" --

Menu #7 "Alarm Cause" in Programming mode shows the causes of the past four alarms that triggered protective functions, as an alarm code. It also shows the cause of each alarm.

## **Basic configuration of screens**

Figure 3.17 shows the LCD screen transition for Menu #7 "Alarm Cause."

A hierarchy exists among those screens that are shifted in the order of "menu screen," "list of alarms," and "alarm cause screens."

On the "alarm cause screen" of the desired alarm code, you can view the cause of the alarm.

The list of alarms is the same as that for Menu #6 "Alarm Information."

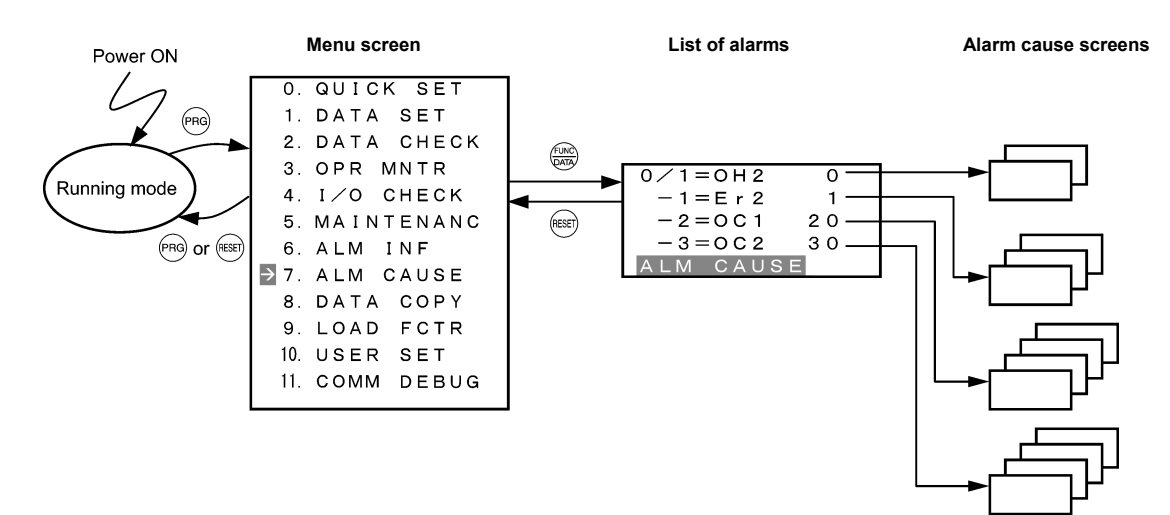

Figure 3.17 Configuration of Screens for "Alarm Cause"

## **Basic key operation**

- (1) Turn the inverter ON. It automatically enters Running mode. In that mode, press the  $[$ <sub>re</sub> $]$  key to switch to Programming mode and display the menu screen.
- (2) Move the pointer  $\rightarrow$  to "7. ALM CAUSE" with the  $\Diamond$  and  $\Diamond$  keys.
- (3) Press the  $\frac{f_{\text{max}}}{f_{\text{max}}}$  key to establish the selected menu and proceed to a list of alarms that displays alarm history on the past four alarms (alarm code and the number of occurrences for each alarm).
- (4) Use the  $\Diamond$  and  $\Diamond$  keys to select the desired alarm and display its detailed information.
- (5) Press the key to display the alarm code on the LED monitor and the alarm cause screen (consisting of two pages) on the LCD monitor.
- (6) Use the  $\Diamond$  and  $\Diamond$  keys to show the previous or next page.
- (7) Press the  $F$  key to go back to a list of alarms.
- (8) Press the  $(k \sin k)$  key again to go back to the menu screen.

Figure 3.18 shows an example of the LCD screen transition starting from Menu #7 "Alarm Cause."

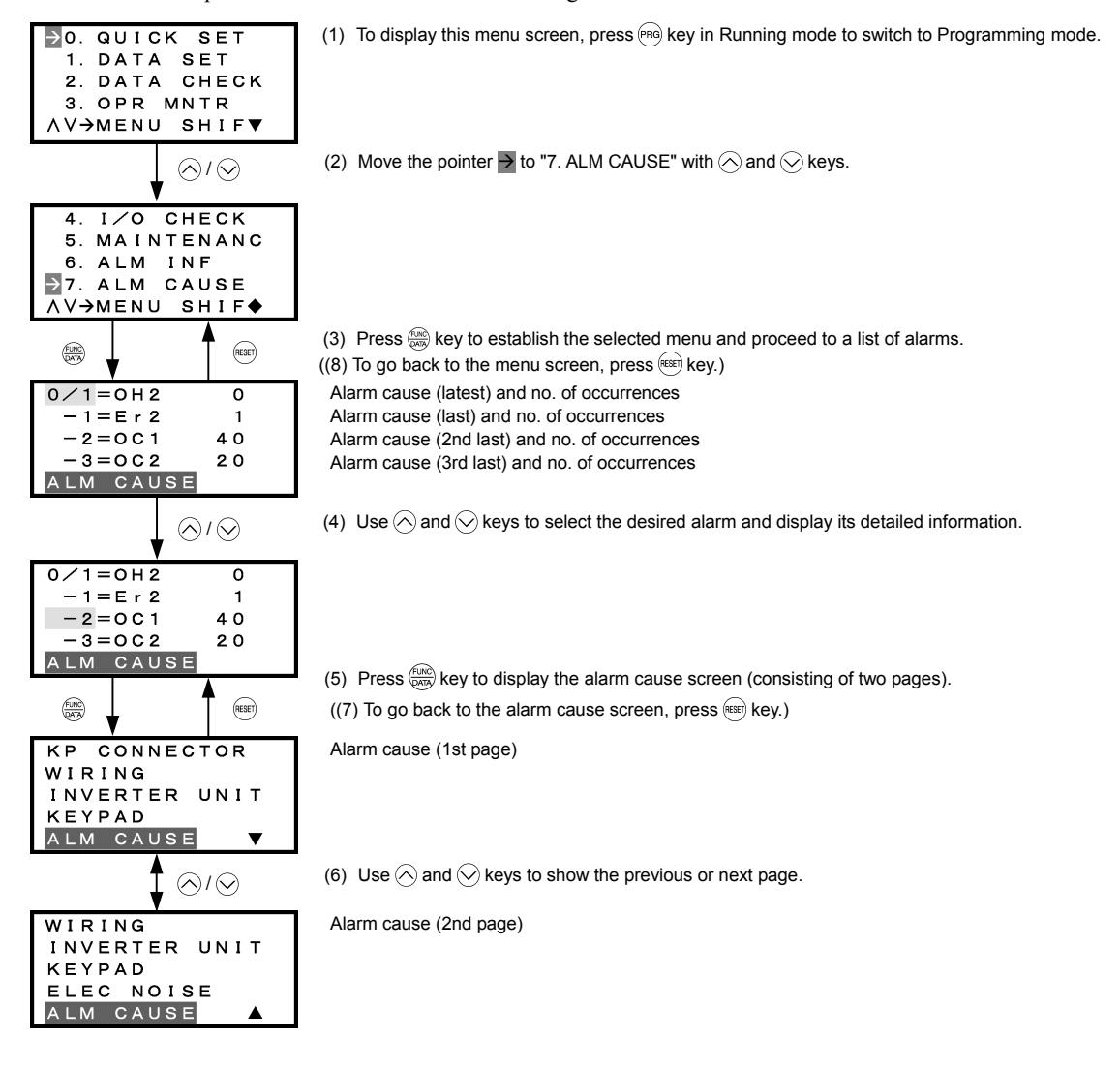

Common operation items

To access the target data, switch to the desired page using the  $\Diamond$  and  $\Diamond$  keys.

- $\blacktriangledown$ : This page continues to the next page.
- ¡: This page is continued from the previous page and continues to the next page.
- $\blacktriangle$ : This page is continued from the previous page.

Figure 3.18 Screen Transition for "Alarm Cause"

# **3.4.9 Data copying** -- Menu #8 "Data Copying" --

Menu #8 "Data Copying" in Programming mode provides "Read," "Write," and "Verify," "Check," and "Protect" functions, enabling the following applications. The keypad can hold three sets of function code data in its internal memory to use for three different inverters.

- (a) Reading function code data already configured in an inverter and then writing that function code data altogether into another inverter.
- (b) Copying the function code data saved in the inverter memory into the keypad memory for backup.
- (c) Saving function code data in the keypad as master data for data management; that is, saving more than one set of function code data in the keypad and writing a set of data suited to the machinery into the target inverter.

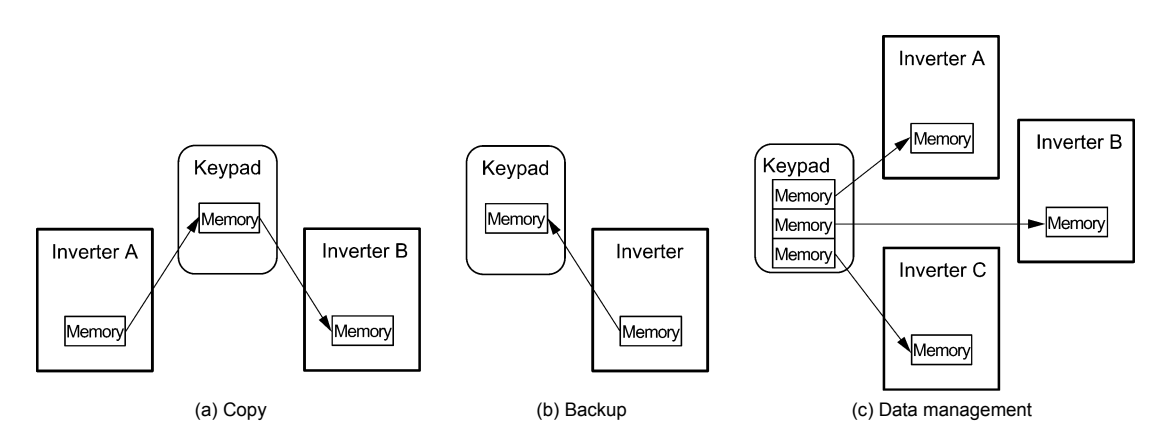

Table 3.12 details the data copying functions.

## Table 3.12 List of Data Copying Functions

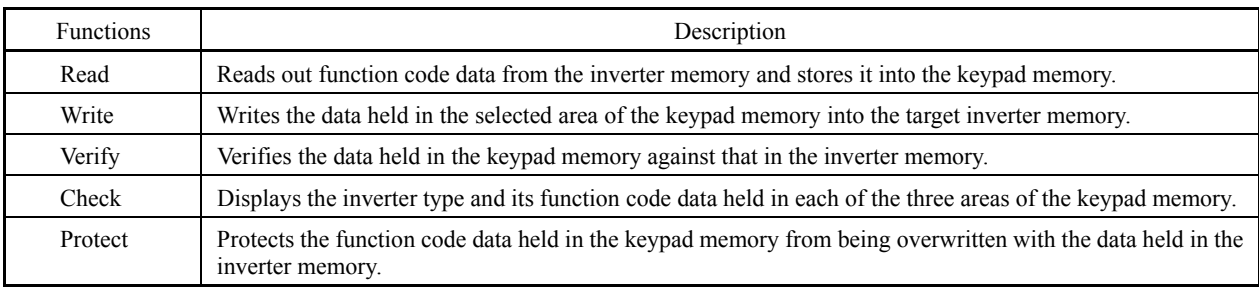

Target items that can be copied by this function are:

- Function code data
- Function code items subject to Quick Setup, and
- Digital frequency commands and PID commands.

# **Basic configuration of screens**

Figure 3.19 shows the LCD screen transition for Menu #8 "Data Copying."

A hierarchy exists among those screens that are shifted in the order of "menu screen," "list of copy functions," and "memory area selection screen."

On the "memory area selection screen," you can select the target area (1, 2, or 3) of the keypad memory and proceed to the subsequent screens.

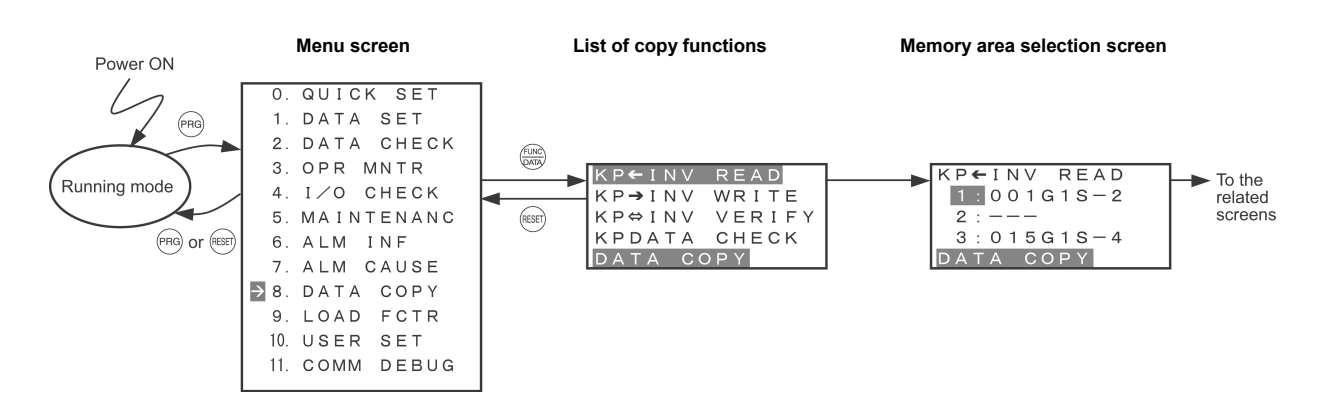

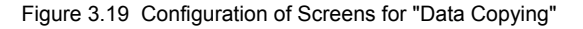

**(1) Read**

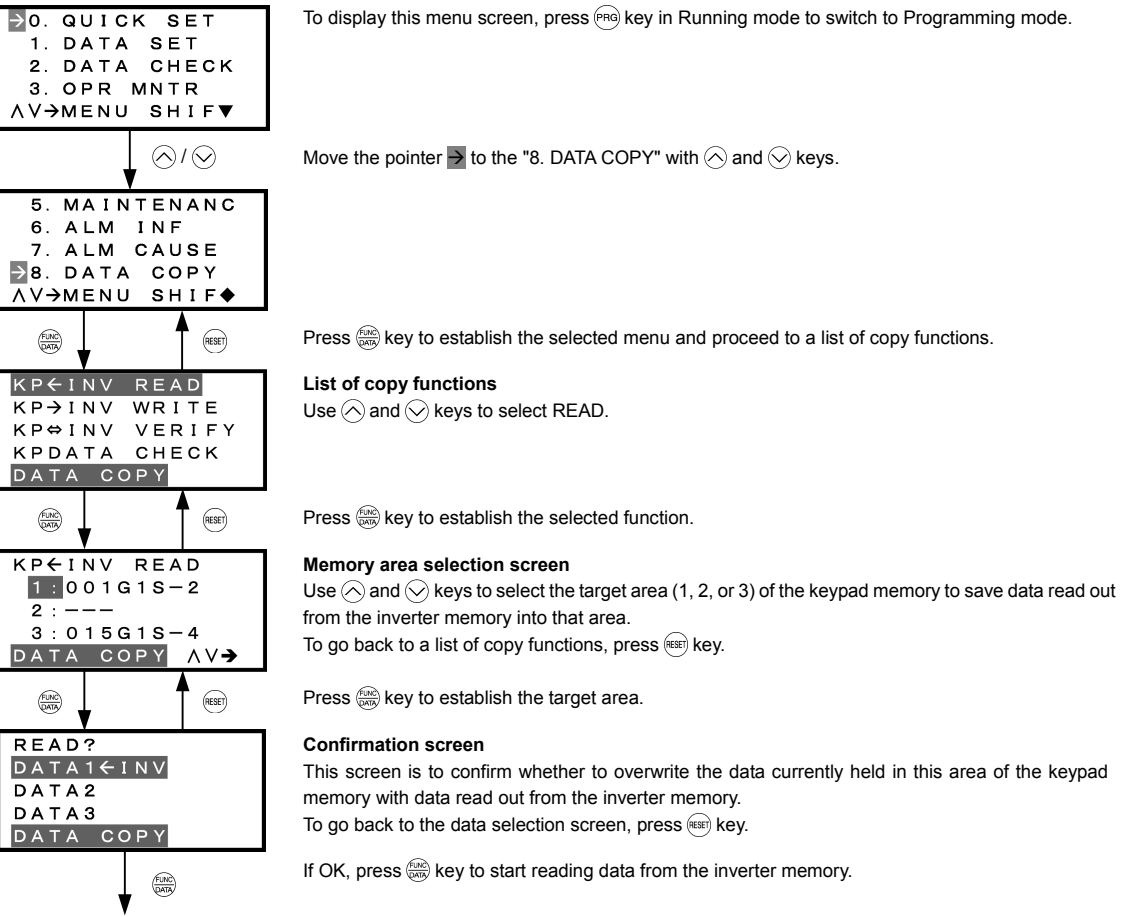

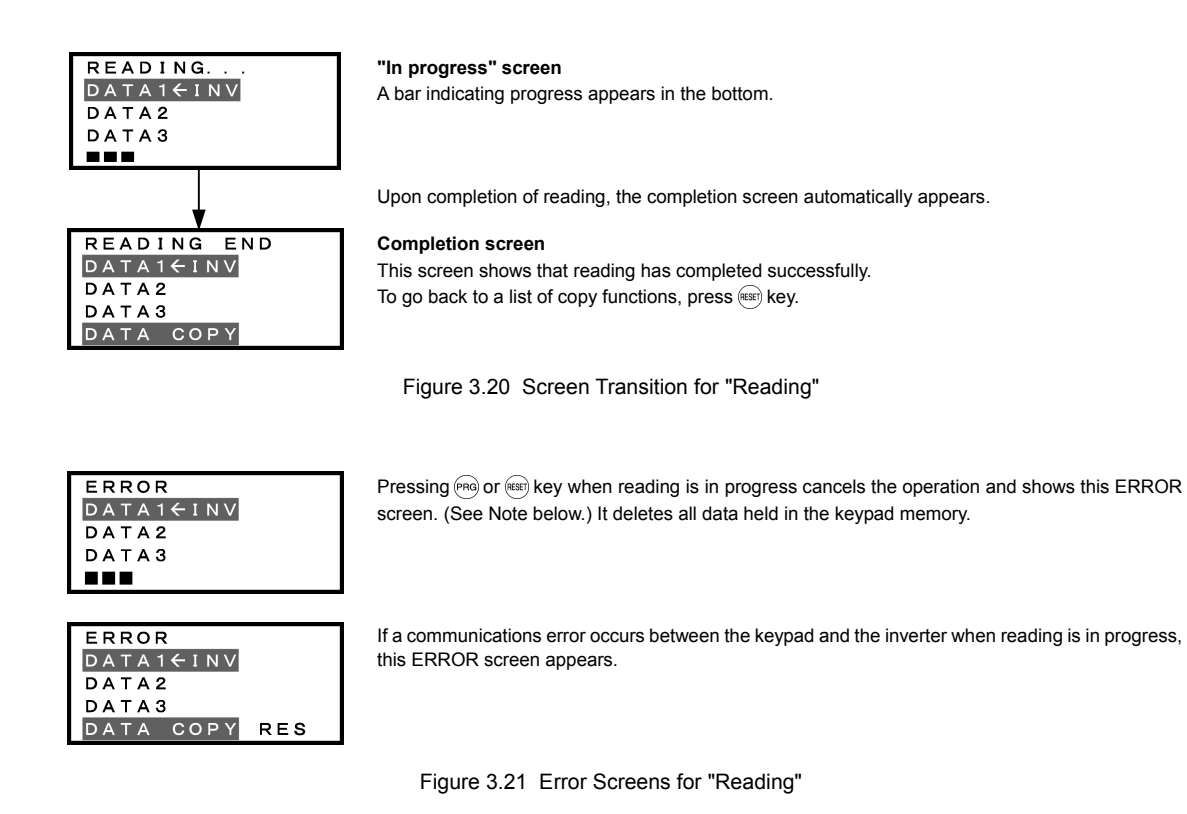

If an ERROR screen or an ERROR Ver. screen appears, press the @example key to reset the error condition. The screen returns to Note a list of copy functions.

# **(2) Write**

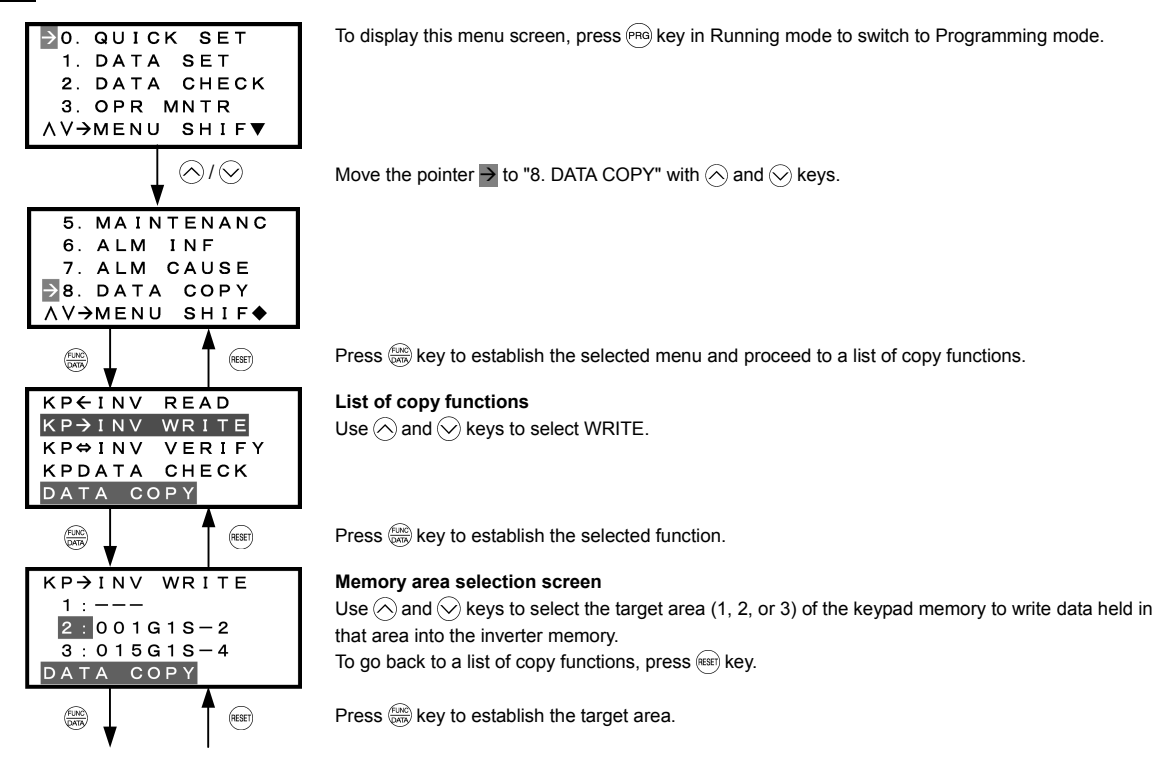

| WRITE?<br>DATA1<br>DATAZJINV<br>DATA3<br>COPY<br>DATA<br>F∕D→<br><b>EUNO</b><br>WRITING<br>DATA1<br>$DATA 2 \rightarrow INV$<br>DATA3 | <b>Confirmation screen</b><br>This screen is to confirm whether to overwrite the data held in the inverter with data read out from<br>the keypad.<br>To go back to the data selection screen, press (RESET) key.<br>If OK, press $\frac{f(x)}{x\sqrt{xy}}$ key to start writing data into the inverter memory.<br>"In progress" screen<br>A bar indicating progress appears in the bottom.                                                                                                    |
|----------------------------------------------------------------------------------------------------|----------------------------------------------------------------------------------------------------|
| T 6 6<br>WRITING END<br>DATA1<br>DATAZJINV<br>DATA3<br>DATA COPY<br>RES                                                               | Upon completion of writing, the completion screen automatically appears.<br><b>Completion screen</b><br>This screen shows that writing has completed successfully.<br>To go back to a list of copy functions, press (RESET) key.                                                                                                    |
|                                                                                                    | Figure 3.22 Screen Transition for "Writing"                                                                                                    |
| ERROR<br>DATA1<br>DATAZJINV<br>DATA3<br>T 6 6                                                                                         | Pressing (PRG) or (#88) key when writing is in progress cancels the operation and shows this ERROR<br>screen. (See Note below.)<br>The function code data in the inverter memory is <i>incompletely</i> modified, so do not run the inverter<br>as is. Be sure to perform data writing or initialization again.                                                                                                    |
| ERROR<br>DATA1<br>$DATA2 \rightarrow INV$<br>DATA3<br>DATA COPY<br><b>RES</b>                                                         | In any of the following conditions, the inverter causes an error for safety.<br>• No valid data is found in the keypad memory. (No data reading has been performed since factory<br>shipment or data reading in progress has been cancelled.)<br>• Data held in the keypad memory contains any error.<br>• There is a mismatch in inverter types.<br>• Data writing has been performed when the inverter is running.<br>• The inverter is data-protected.<br>• The terminal command WE-KP ("Enable data change with keypad") is OFF.<br>• The data to be written is out of the range. (The data setting range has been changed depending<br>upon the applied inverter capacity or the updated version of the software.) |
| ERROR Ver.<br>DATA1<br>DATAZJINV<br>DATA3<br>DATA COPY<br><b>RES</b>                                                                  | There is no compatibility between the function code data held in the keypad memory and that in the<br>inverter memory. (Either data may be non-standard or updating performed results in no<br>compatibility. Contact your Fuji Electric representative.)                                                                                                    |
|                                                                                                    | Figure 3.23 Error Screens for "Writing"                                                                                                    |

Note If an ERROR screen or an ERROR Ver. screen appears, press the (see) key to reset the error condition. The screen returns to a list of copy functions.

## **(3) Verify**

DATA COPY

 $R E S$ 

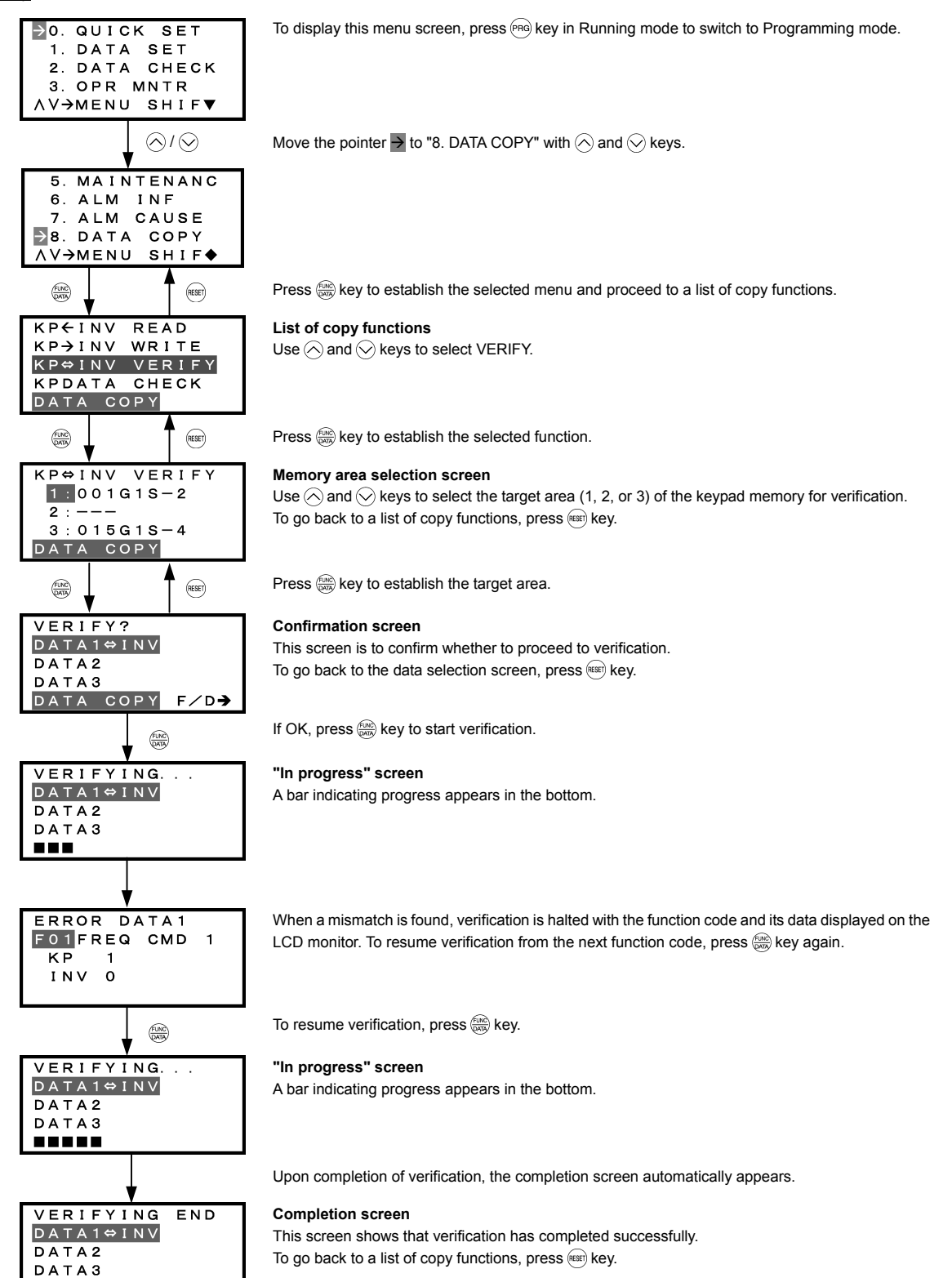

Figure 3.24 Screen Transition for "Verify"

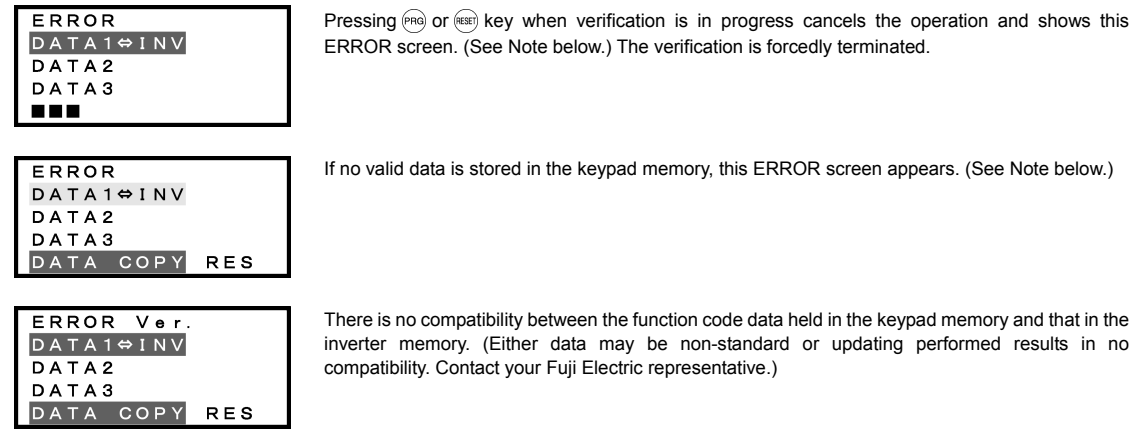

Pressing (PRG) or (RESE) key when verification is in progress cancels the operation and shows this ERROR screen. (See Note below.) The verification is forcedly terminated.

If no valid data is stored in the keypad memory, this ERROR screen appears. (See Note below.)

Figure 3.25 Error Screen for "Verify"

If an ERROR screen or an ERROR Ver. screen appears, press the @EEP key to reset the error condition. The screen returns to **Kote** a list of copy functions.

# **(4) Check**

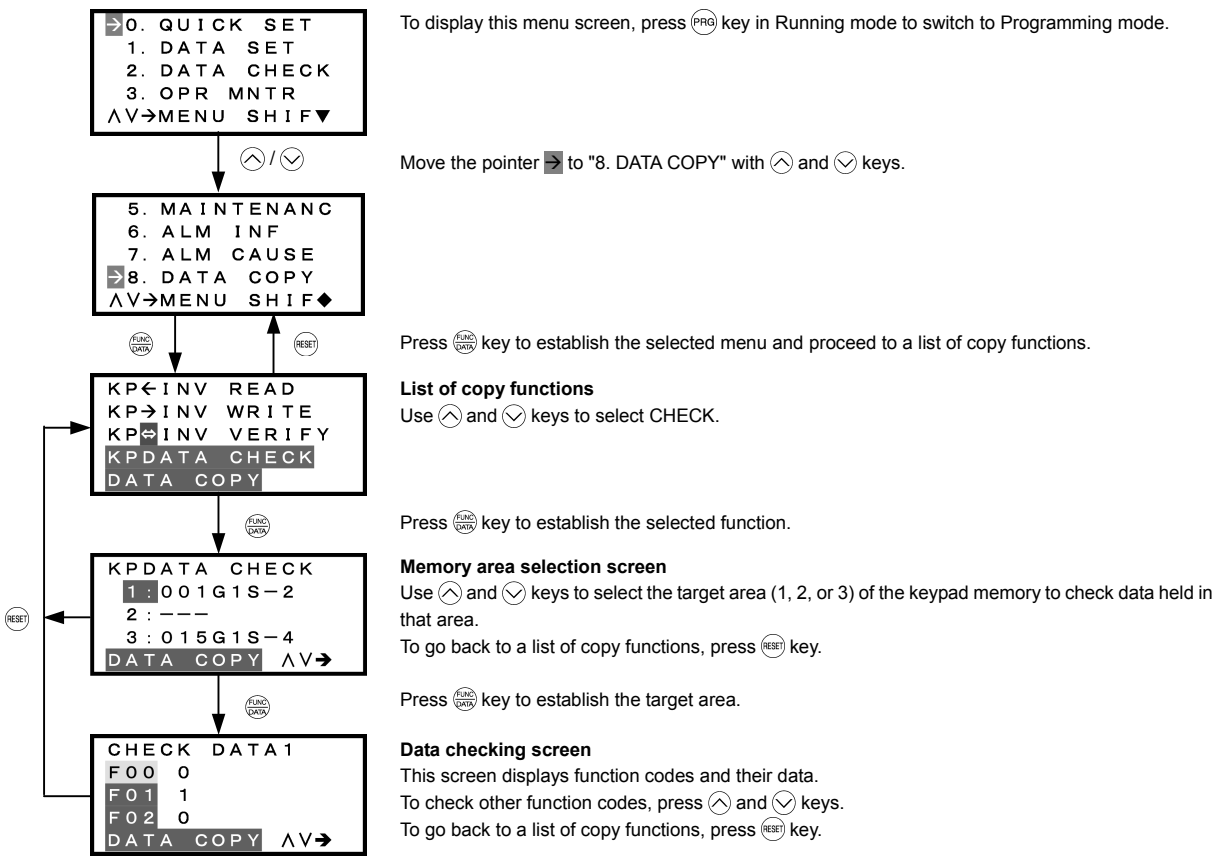

Figure 3.26 Screen Transition for "Data Checking"

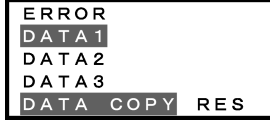

If no valid data is stored in the keypad memory, this ERROR screen appears. (See Note below.)

Figure 3.27 Error Screen for "Data Checking"

If an ERROR screen appears, press the key to reset the error condition. The screen returns to a list of copy functions. **<del></del> Note** 

# **(5) Protect**

Function code data can be protected from unexpected modifications. Enable the data protection on the "Reading" screen.

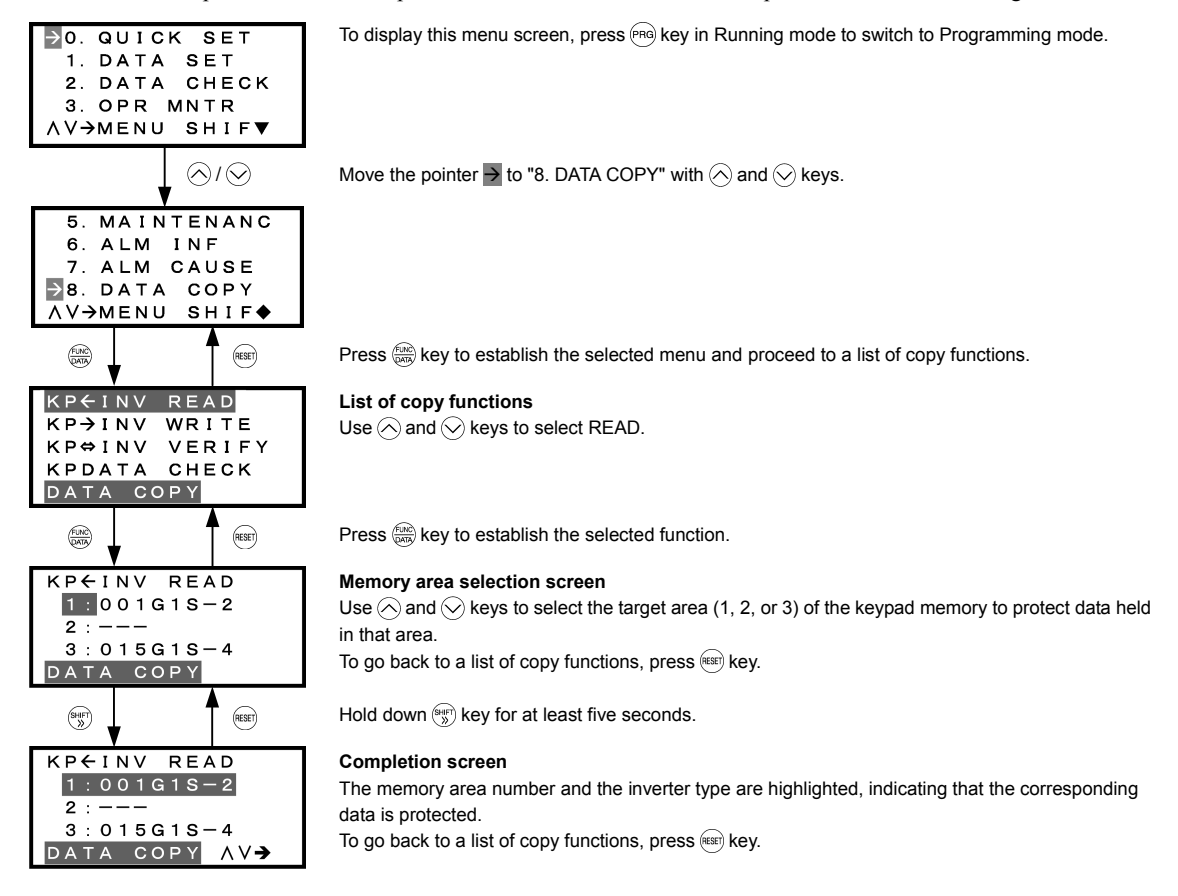

(Note) To disable the data protection, press the  $\langle \mathcal{F} \rangle$  key for at least five seconds in the same procedure shown above. The screen returns to the normal state (not highlighted), indicating that the selected data is not protected.

Figure 3.28 Screen Transition for "Data Protection"

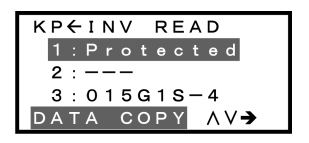

In the process of reading, selecting protected data and pressing the  $\frac{f(x,y)}{x^{(x,y)}}$  key displays the "Protected" (indicating that the data cannot be copied) as shown at left and returns to the normal display.

Figure 3.29 Warning Against Selecting Protected Data

# **3.4.10 Measuring load factor** -- Menu #9 "Load Factor Measurement" --

Menu #9 "Load Factor Management" in Programming mode is used to measure the maximum output current, the average output current, and the average braking power. Two types of measurement modes are available as listed below.

| Measurement Mode                  | Description                                               |  |
|-----------------------------------|-----------------------------------------------------------|--|
| Limited duration measurement mode | Measuring load factors for a limited duration (hours).    |  |
| Start-to-stop measurement mode*   | Measuring load factors from the start to stop of running. |  |

Table 3.13 Measurement Modes

\* Once the inverter enters the start-to-stop measurement mode when it is running, measurement continues until the stop of the inverter. Once it enters the mode when it is stopped, measurement starts at the next start of the inverter and continues until the stop of the inverter.

#### **( 1 ) Limited duration measurement mode**

#### **Basic key operation**

- (1) Turn the inverter ON. It automatically enters Running mode. In that mode, press the  $[49]$  key to switch to Programming mode and display the menu screen.
- (2) Move the pointer  $\rightarrow$  to "9. LOAD FCTR" with the  $\Diamond$  and  $\Diamond$  keys.
- (3) Press the  $\frac{\cos\theta}{\cos\theta}$  key to establish the selected menu and proceed to the measurement mode selection screen.
- (4) Select HOURS SET (Limited duration measurement mode) with the  $\Diamond$  and  $\Diamond$  keys.
- (5) Press the  $k_{\text{max}}^{\text{max}}$  key to establish the selected measurement mode.
- (6) Specify the measurement duration (default: 1 hour) with the  $\Diamond$ ,  $\Diamond$ , and  $\circled{e}$  keys. For details, refer to the screen transition in Figure 3.30.
- (7) Press the  $\frac{f(x_0)}{g(x_0)}$  key to establish the specified duration and start measurement.
- (8) Press the key to go back to the mode selection screen.
- (9) Press the  $(k)$  key again to go back to the menu screen.

Figure 3.30 shows an example of the LCD screen transition starting from Menu #9 "Load Factor Measurement."

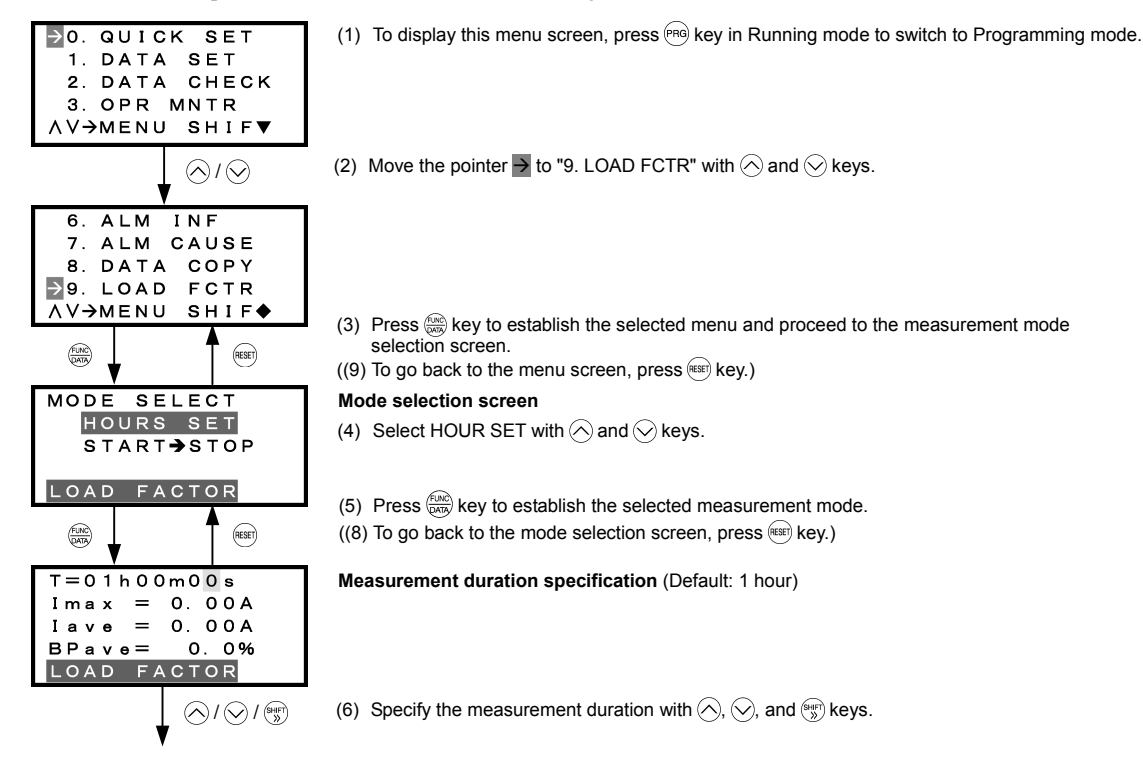

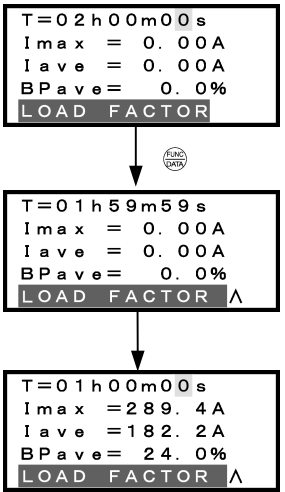

(7) Press  $\binom{600}{6000}$  key to establish the specified duration and start measurement.

#### **Measurement in progress (remaining time displayed)**

When measurement is in progress, the remaining time is displayed and counting down. Pressing  $\binom{f(x)}{f(x)}$  key during measurement forcibly terminates the measurement.

When the measurement duration has elapsed, the measurement stops with the results displayed.

**Measurement completed**  Maximum output current Average output current Average braking power

(The preset measurement duration reverts to the default.)

Figure 3.30 Screen Transition for "Load Factor Measurement" (Limited duration measurement mode)

### **( 2 ) Start-to-stop measurement mode**

#### **Basic key operation**

- (1) Turn the inverter ON. It automatically enters Running mode. In that mode, press the  $\binom{pq}{n}$  key to switch to Programming mode and display the menu screen.
- (2) Move the pointer  $\rightarrow$  to "9. LOAD FCTR" with the  $\Diamond$  and  $\Diamond$  keys.
- (3) Press the key to establish the selected menu and proceed to the measurement mode selection screen.
- (4) Select START $\rightarrow$ STOP (Start-to-stop measurement mode) with the  $\Diamond$  and  $\Diamond$  keys.
- (5) Press the  $\frac{f(x)}{x}$  key to establish the selected measurement mode.
- (6) On the confirmation screen, press the  $\frac{f(x, y)}{f(x, y)}$  key to switch to standby for measurement.
- (7) Wait for a run command to enter. For details, refer to the screen transition in Figure 3.31. Upon receipt of a run command, measurement starts.
- (8) Press the key to go back to the mode selection screen.
- (9) Press the key again to go back to the menu screen.

Figure 3.31 shows an example of the LCD screen transition starting from Menu #9 "Load Factor Measurement."

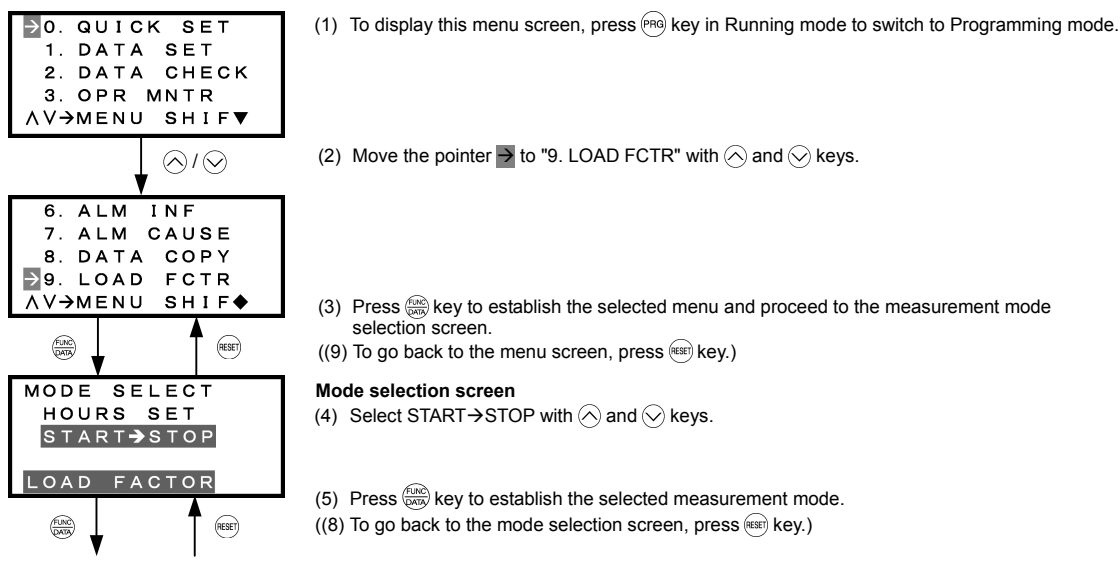

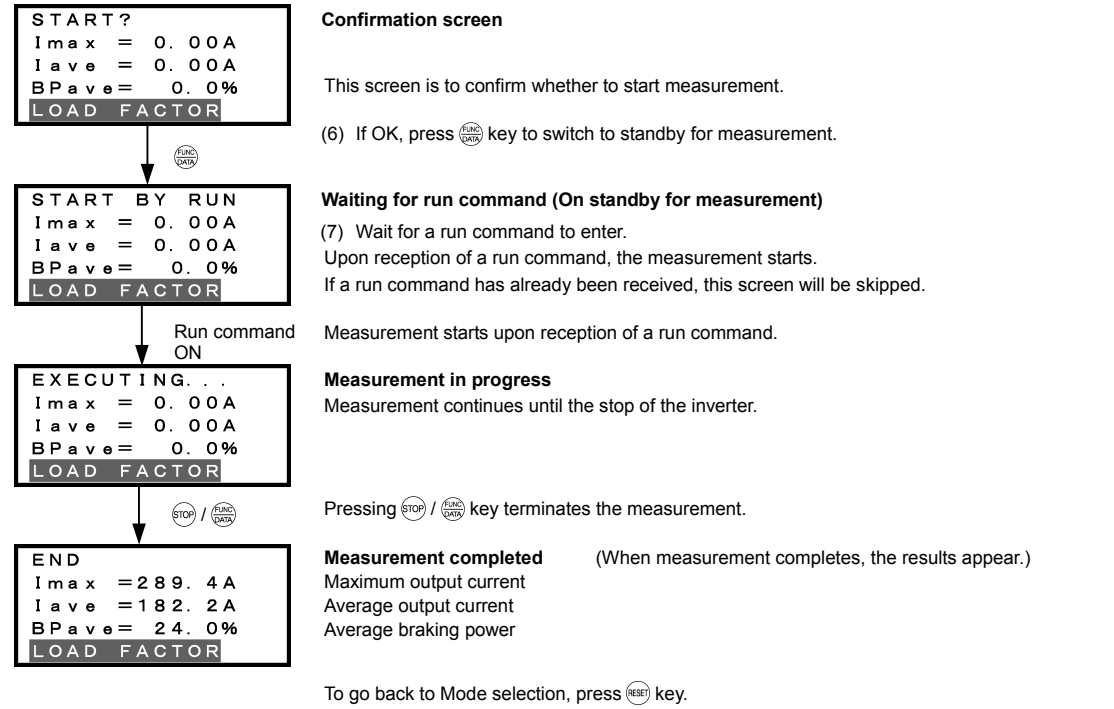

Figure 3.31 Screen Transition for "Load Factor Measurement" (Start-to-stop measurement mode)

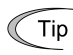

# **Going back to Running mode**

When measurement of the load factor is in progress, pressing the PRO key switches the inverter to Running mode, and pressing. the **REEP** key, to the mode selection screen. This switching does not interrupt measurement.

Selecting the "9: LOAD FCTR" menu on the menu screen again allows you to confirm whether or not measurement is in progress.

After measurement has completed, pressing the  $\frac{f(x, y)}{f(x, y)}$  key on the mode selection screen displays the measurement results.

Screen when measurement is in progress

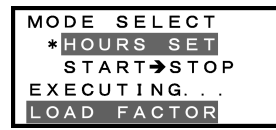

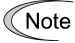

Turning the inverter OFF clears the measurement result.

## **3.4.11 Changing function codes covered by Quick Setup** -- Menu #10 "User Setting" --

Menu #10 "User Setting" in Programming mode is used to add or delete function code to/from the set of function codes registered for Quick Setup.

## **Basic key operation**

name is not highlighted.

- (1) Turn the inverter ON. It automatically enters Running mode. In that mode, press the  $[49]$  key to switch to Programming mode and display the menu screen.
- (2) Move the pointer  $\rightarrow$  to "10. USER SET" with the  $\Diamond$  and  $\Diamond$  keys.
- (3) Press the  $\frac{\cos \theta}{\cos \theta}$  key to establish the selected menu and proceed to a list of function codes.
- (4) Select a function code to be added, using the  $\Diamond$  and  $\Diamond$  keys. Function codes whose names are not highlighted are not registered for Quick Setup. For addition, select a function code whose
- (5) Press the  $\frac{f(x, y)}{f(x, y)}$  key to add the selected function code.
- (6) Select a function code to be deleted, using the  $\Diamond$  and  $\Diamond$  keys. Function codes whose names are highlighted are registered for Quick Setup. For deletion, select a function code whose name is highlighted.
- (7) Press the  $\frac{f(x, y)}{f(x, y)}$  key to delete the selected function code.
- (8) Press the  $(k)$  key to go back to the menu screen.

Figure 3.32 shows the LCD screen transition starting from Menu #10 "User Setting.".

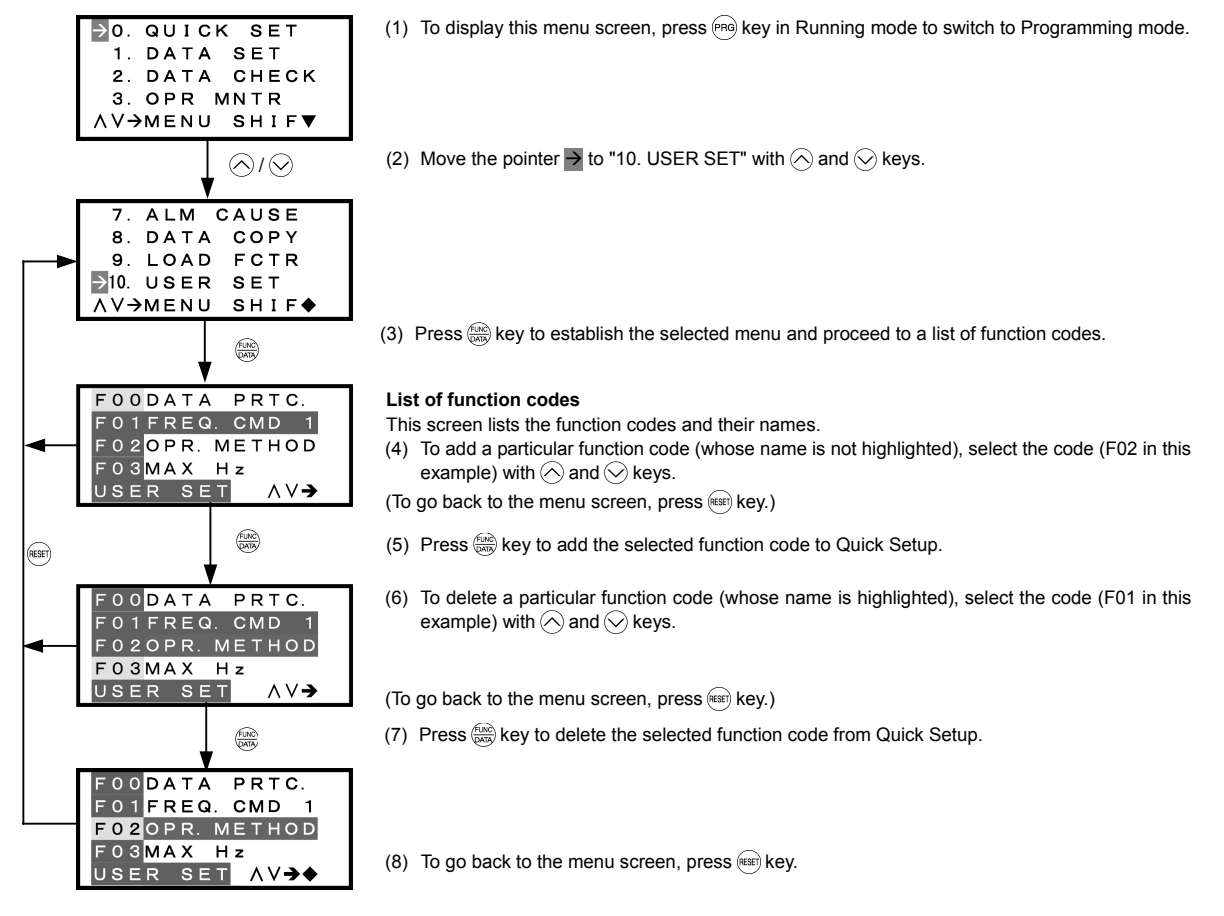

Figure 3.32 Screen Transition for Changing Function Codes Covered by Quick Setup

# **3.4.12 Helping debugging for communication** -- Menu #11 "Communication Debugging" --

Menu #11 "Communication Debugging" in Programming mode is used to monitor the data of communication-related function codes (S, M, W, X, and Z codes) to help debug programs for communication with host equipment.

## **Basic key operation**

- (1) Turn the inverter ON. It automatically enters Running mode. In that mode, press the  $\binom{pq}{r}$  key to switch to Programming mode and display the menu screen.
- (2) Move the pointer  $\rightarrow$  to "11. COMM DEBUG" with the  $\Diamond$  and  $\Diamond$  keys.
- (3) Press the  $\frac{\sinh(\theta)}{\cosh(\theta)}$  key to establish the selected menu and proceed to a list of communication-related function codes.
- (4) Select the desired function code with the  $\Diamond$  and  $\Diamond$  keys.
- (5) Press the  $\frac{f(x_0, y_0)}{g(x_0, y_0)}$  key to display the data of the selected function code.
- (6) Change the data of the S codes if necessary, using the  $\Diamond$  and  $\Diamond$  keys. Other communication-related function codes cannot be changed.
- (7) Press the  $f$ (ESET) key to go back to the menu screen.

Figure 3.33 shows the LCD screen transition starting from Menu #11 "Communication Debugging."

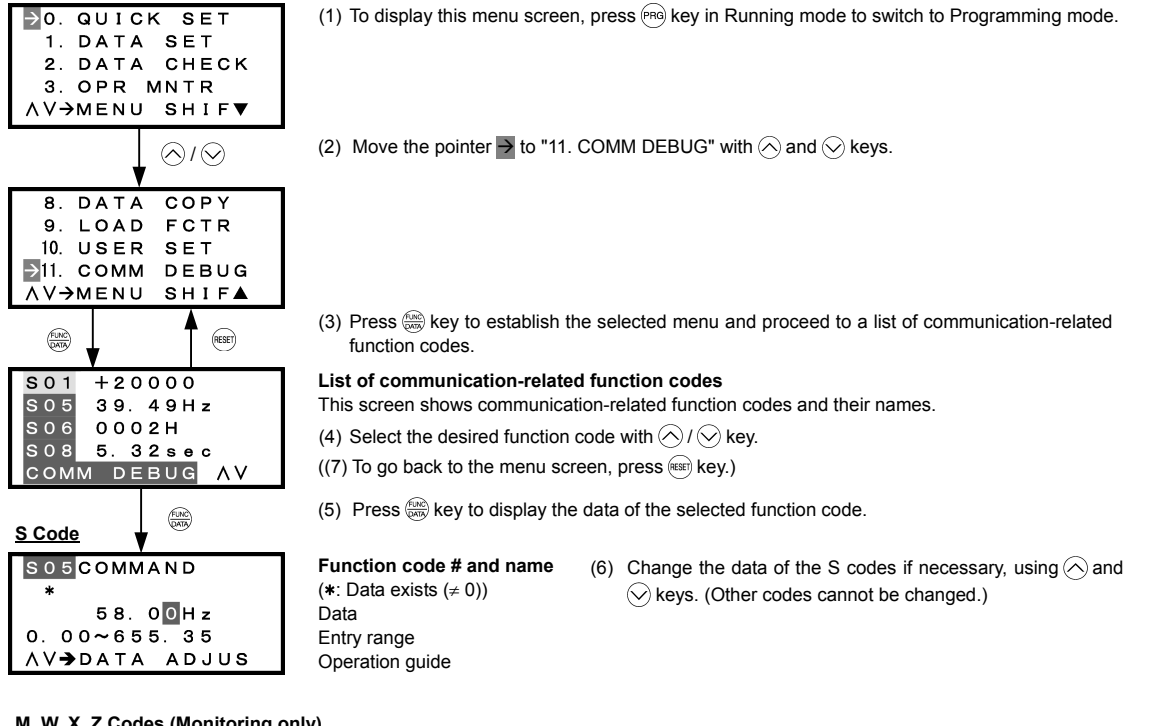

**M, W, X, Z Codes (Monitoring only)**

| <b>MO9MONITOR</b>             | Function code # and name | Reference only (Cannot be changed) |
|-------------------------------|--------------------------|------------------------------------|
| 58. 00Hz                      | Data                     |                                    |
| MONITOR DATA<br>AV→DATA ADJUS |                          |                                    |
|                               | Operation quide          |                                    |

Figure 3.33 Screen Transition for "Communication Debugging"

# **3.5 Alarm Mode**

If an abnormal condition arises so that the protective function is invoked and issues an alarm, then the inverter automatically switches to Alarm mode, displaying the alarm code on the LED monitor and the alarm information on the LCD monitor as shown below.

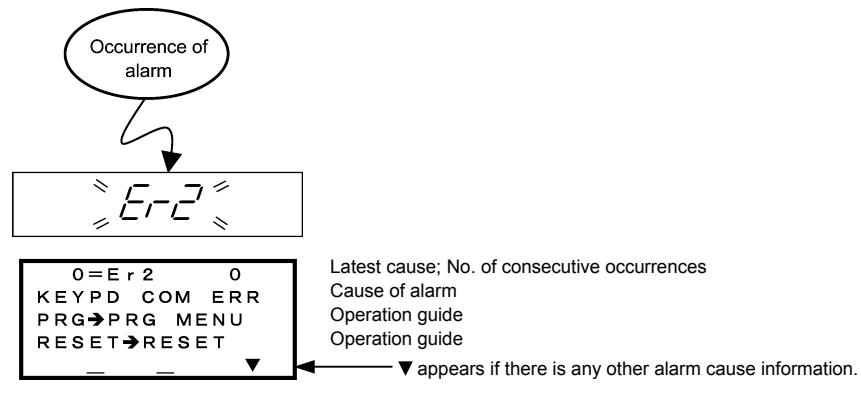

Figure 3.34 Without Multiple Alarms

If more than one alarm (multiple alarms) occurs, the display appears as shown below, allowing you to check the multiple alarms.

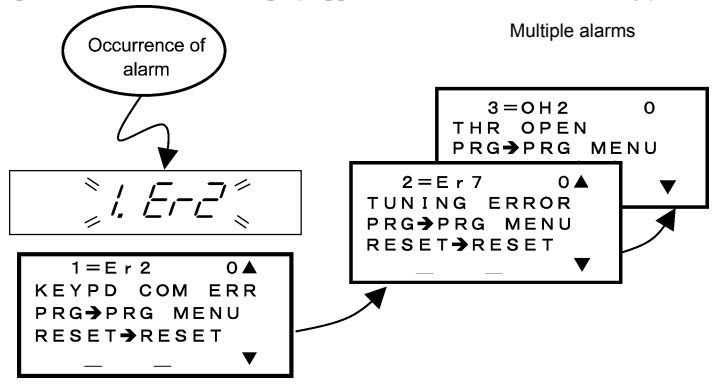

If multiple alarms occur, the latest cause appears as " $1 =$  alarm code," not as " $0 =$  alarm code."

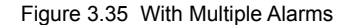

### It is also possible to view the alarm history.

In addition to the latest (current) alarm, you can view past three alarms and multiple alarms (if any) using the  $\Diamond$  and  $\Diamond$  keys when the latest (current) one is displayed.

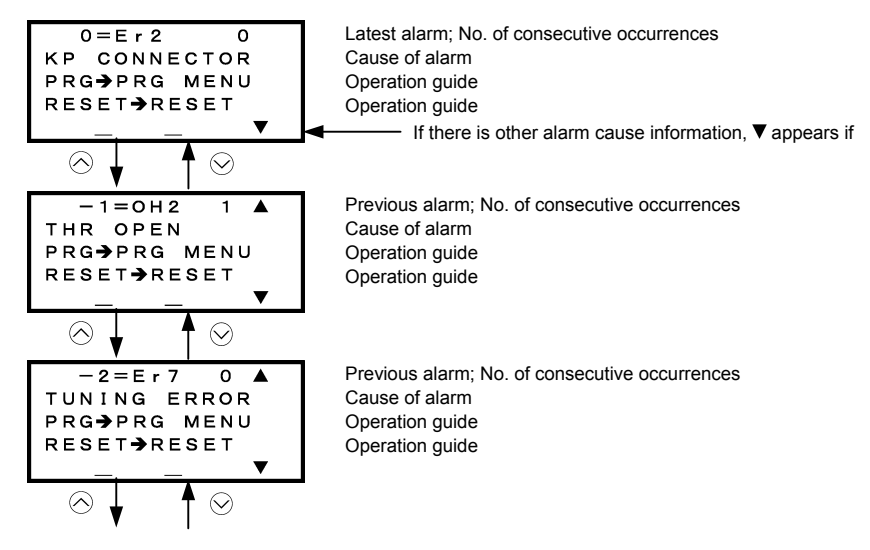

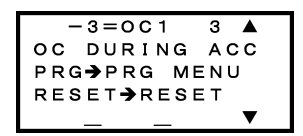

Previous alarm; No. of consecutive occurrences Cause of alarm Operation guide Operation guide

Figure 3.36 Switching of Display of Overlapping Alarm History

Display of running status information at the time of alarm (Note 1 in Figure 3.37)

By pressing the  $\frac{1}{2}$  key while an alarm code is displayed, you can view the output frequency, output current, and other data concerning the running status. The data you can view is the same as with "6. ALM INF." Use the  $\Diamond$  and  $\Diamond$  keys for scrolling pages within the menu.

Also, while a past alarm code is displayed, you can view the inverter running status at the occurrence of the displayed alarm.

Pressing the (PRO) key or (RERT) key with the running status information being displayed will switch back to the display of the alarm code.

## **Transition to Programming mode (Note 2 in Figure 3.37)**

To change function code data for investigating or removing alarm causes, press the  $[49]$  key while alarm information is displayed. Then the inverter enters the Programming mode, in which you can use a variety of features including function code data change.

## Resetting alarm (Note 3 in Figure 3.37)

When you remove the cause of the alarm and press the <sup>(sore</sup>) key, the alarm condition will be reset, and the inverter will go back to the Running mode.

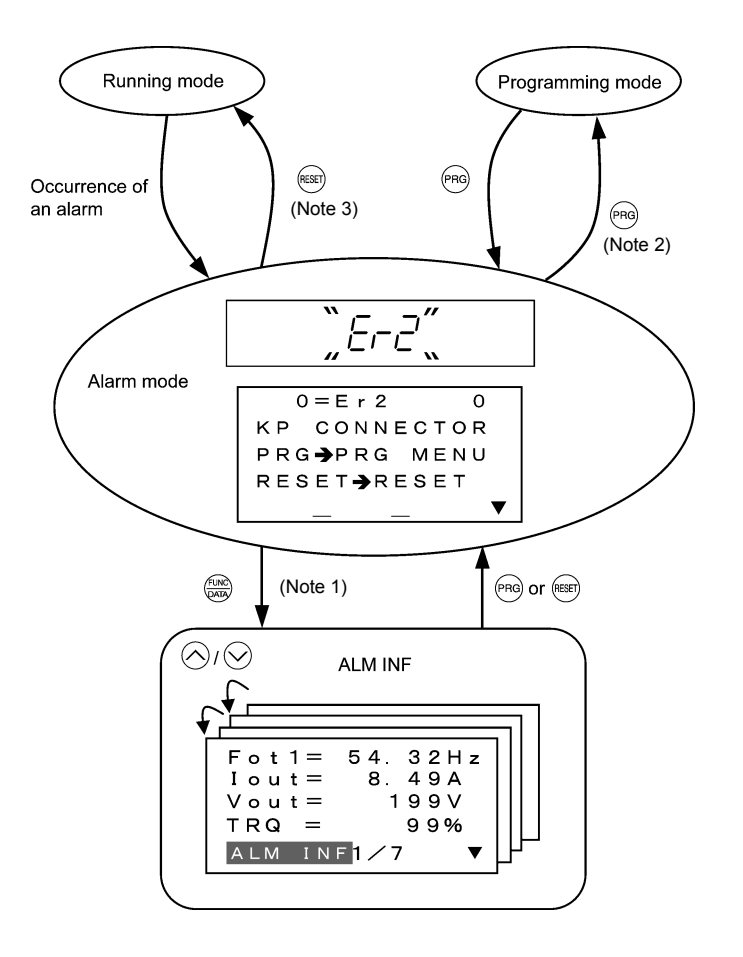

Figure 3.37 Screen Transition in/from Alarm Mode

# **Chapter 4 RUNNING THE MOTOR**

# **4.1 Running the Motor for a Test**

# **4.1.1 Test run procedure**

Make a test run of the motor using the flowchart given below.

This chapter describes the test run procedure with motor 1 dedicated function codes that are marked with an asterisk (\*). For motors 2 to 4, replace those asterisked function codes with respective motor dedicated ones. (Refer to Chapter 5, Table 5.5.)

 For the function codes dedicated to motors 2 to 4, see Chapter 5 "FUNCTION CODES."

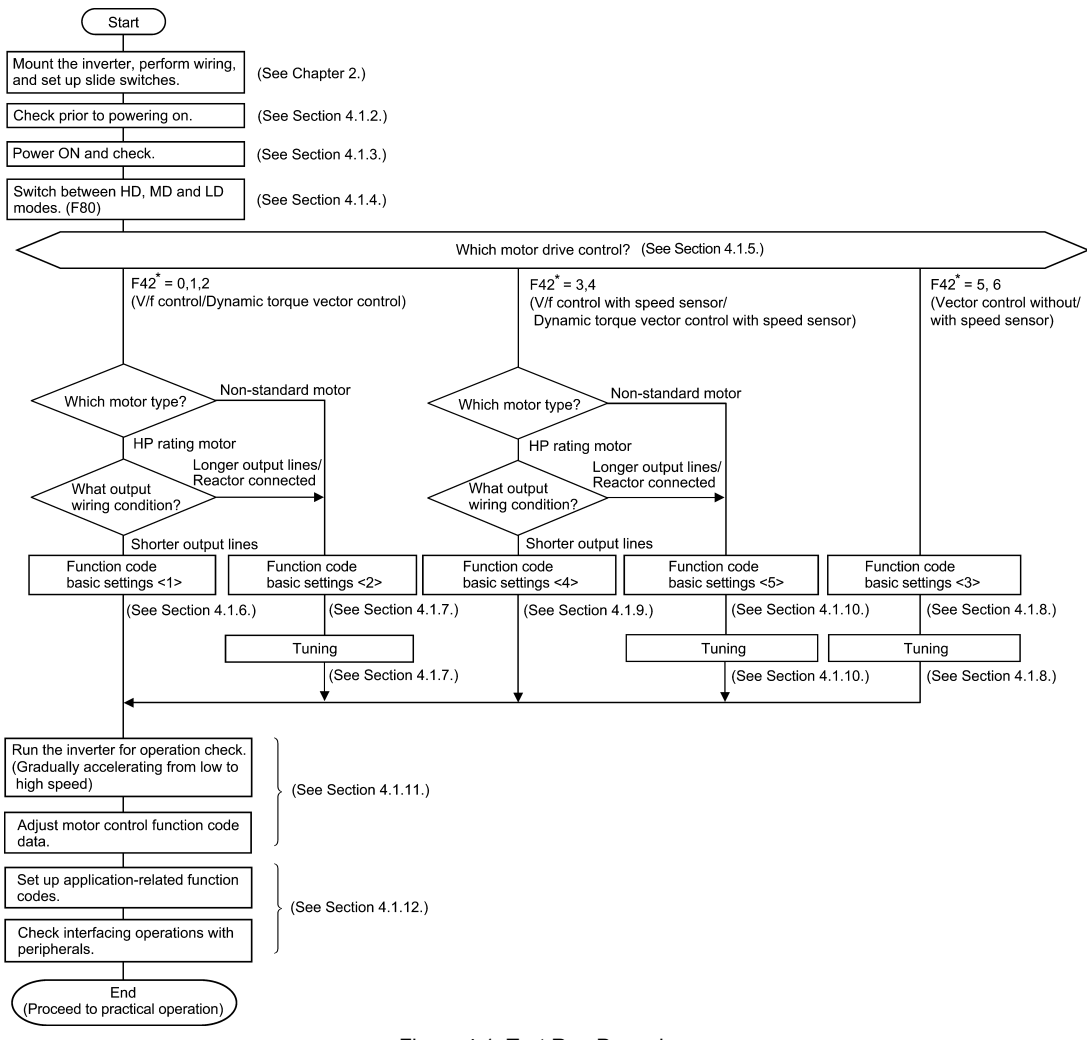

Figure 4.1 Test Run Procedure

# **4.1.2 Checking prior to powering on**

Check the following before powering on the inverter.

(1) Check that the wiring is correct.

 Especially check the wiring to the inverter input terminals L1/R, L2/S and L3/T and output terminals U, V, and W. Also check that the grounding wires are connected to the grounding terminals ( $\bigoplus G$ ) correctly. See Figure 4.2.

# **RNING**

- Never connect power supply wires to the inverter output terminals U, V, and W. Doing so and turning the power ON breaks the inverter.
- Be sure to connect the grounding wires of the inverter and the motor to the ground electrodes.

**Otherwise, an electric shock could occur.**

(2) Check the control circuit terminals and main circuit terminals for short circuits or ground faults.

- (3) Check for loose terminals, connectors and screws.
- (4) Check that the motor is separated from mechanical equipment.
- (5) Make sure that all switches of devices connected to the inverter are turned OFF. Powering on the inverter with any of those switches being ON may cause an unexpected motor operation.
- (6) Check that safety measures are taken against runaway of the equipment. Also ensure that all safety guards are in place to prevent human injury.

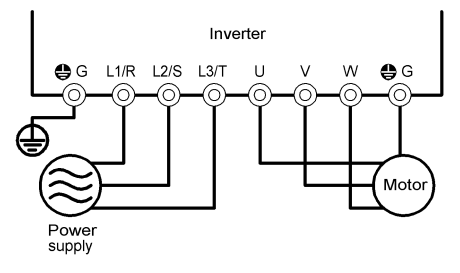

Figure 4.2 Connection of Main Circuit Terminals

# **4.1.3 Powering ON and checking**

# **'ARNI**

- Be sure to mount the front cover before turning the power ON. Do not remove the cover when the inverter power is ON. • Do not operate switches with wet hands.
- **Otherwise, an electric shock could occur.**

Turn the power ON and check the following points. The following is a case when no function code data is changed from the factory defaults.

- (1) Check that the LED monitor displays  $\Box \Box \Box$  (indicating that the reference frequency is 0 Hz) that is blinking. (See Figure 4.3.) If the LED monitor displays any number except  $\Box$ ,  $\Box$ , press  $\Diamond$  $\sqrt{Q}$  key to set  $\Box \Box \Box$
- (2) Check that the built-in cooling fans are rotating. (Inverters of 2 HP or below are not equipped with a cooling fan.)

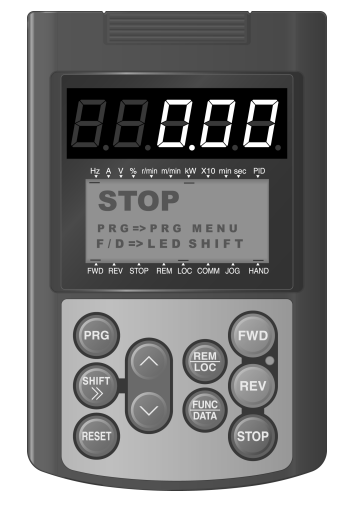

Figure 4.3 Indication on LED Monitor and LCD monitor after Power-on

## **4.1.4 Switching between LD, MD and HD drive modes**

The FRENIC-MEGA series of inverters is applicable to three ratings--low duty (LD) for light load applications, medium duty (MD) for medium load ones, and high duty (HD) for heavy load ones. (The MD mode is available for inverters of 150 HP to 800 HP with three-phase 460 V input.)

Note: For 7.5 HP and smaller, when LD mode is selected, the HD mode specification applies.

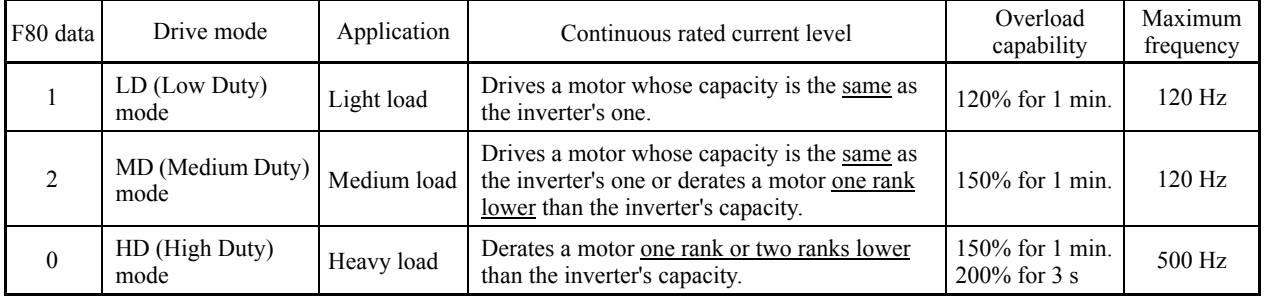

Switching to the MD/HD mode increases the overload capability (%) against the continuous current level up to 150%, but it requires derating the motor one or two ranks lower than the inverter's capacity.

For the rated current level, see Chapter 8 "SPECIFICATIONS."

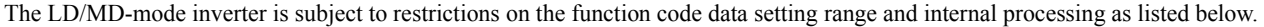

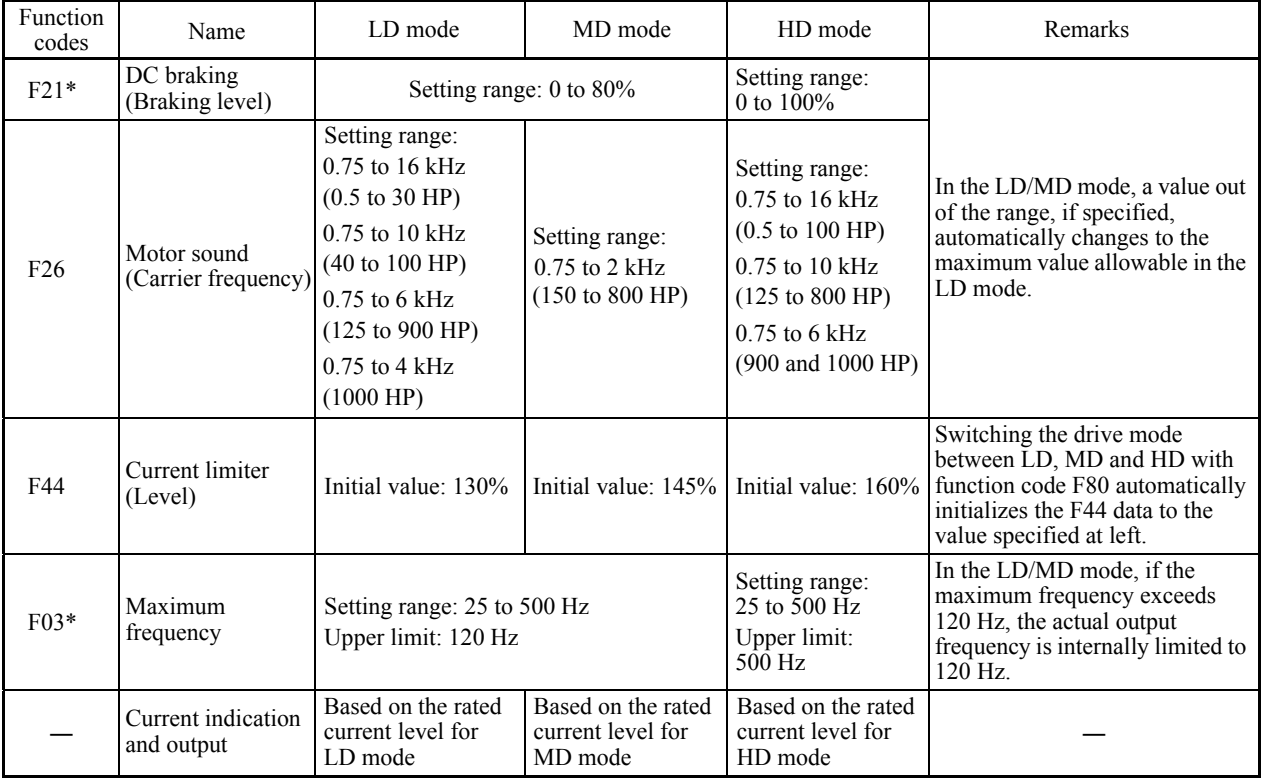

Even switching to the MD/HD mode cannot automatically change the motor rated capacity (P02\*), so configure the P02\* data to match the applied motor rating as required.

Note: For 7.5 HP and smaller, when LD mode is selected, the HD mode specification applies.

# **4.1.5 Selecting a desired motor drive control**

The FRENIC-MEGA supports the following motor drive control.

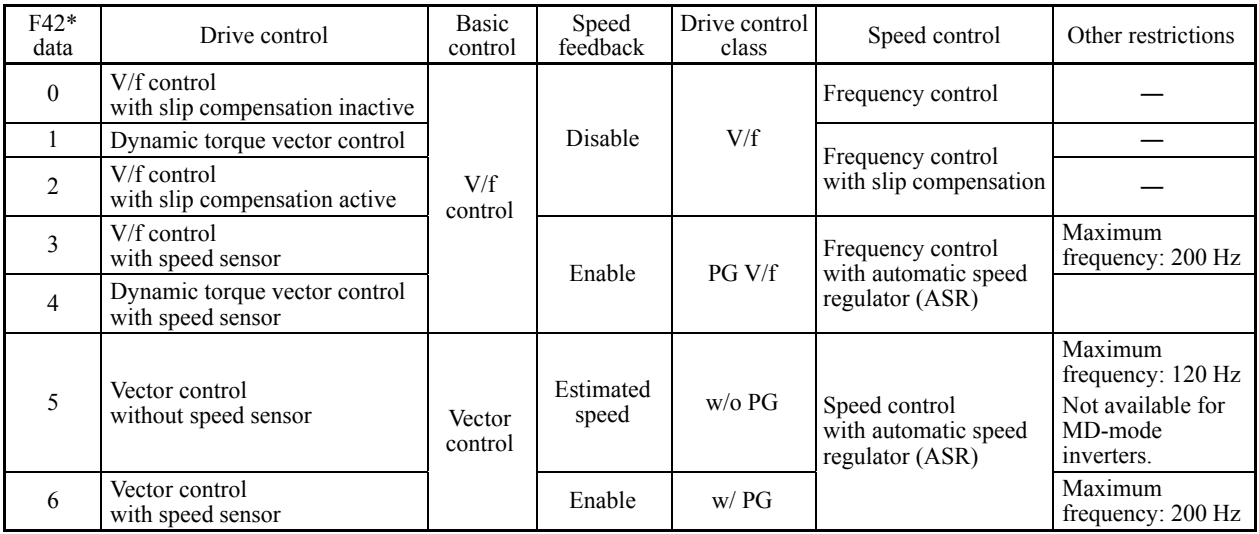

■ V/f control with slip compensation inactive

Under this control, the inverter controls a motor with the voltage and frequency according to the V/f pattern specified by function codes. This control disables all automatically controlled features such as the slip compensation, so no unpredictable output fluctuation results, enabling stable operation with constant output frequency.

## ■ V/f control with slip compensation active

Applying any load to an induction motor causes a rotational slip due to the motor characteristics, decreasing the motor rotation. The inverter's slip compensation function first presumes the slip value of the motor based on the motor torque generated and raises the output frequency to compensate for the decrease in motor rotation. This prevents the motor from decreasing the rotation due to the slip.

That is, this function is effective for improving the motor speed control accuracy.

The compensation value is specified by combination of function codes  $P12^*$  (Rated slip frequency),  $P09^*$  (Slip compensation gain for driving) and P11\* (Slip compensation gain for braking).

| $H68*$ data | Motor driving conditions |                | Motor driving frequency zone |                                                    |
|-------------|--------------------------|----------------|------------------------------|----------------------------------------------------|
|             | Accl/Decel               | Constant speed |                              | Base frequency or below   Above the base frequency |
|             | Enable                   | Enable         | Enable                       | Enable                                             |
|             | Disable                  | Enable         | Enable                       | Enable                                             |
|             | Enable                   | Enable         | Enable                       | <b>Disable</b>                                     |
|             | Disable                  | Enable         | Enable                       | Disable                                            |

H68\* enables or disables the slip compensation function according to the motor driving conditions.

## Dynamic torque vector control

To get the maximal torque out of a motor, this control calculates the motor torque for the load applied and uses it to optimize the voltage and current vector output.

Selecting this control automatically enables the auto torque boost and slip compensation function.

This control is effective for improving the system response to external disturbances such as load fluctuations, and the motor speed control accuracy.

Note that the inverter may not respond to a rapid load fluctuation since this control is an open-loop V/f control that does not perform the current control, unlike the vector control. The advantages of this control include larger maximum torque per output current than that the vector control.

## ■ V/f control with speed sensor

Applying any load to an induction motor causes a rotational slip due to the motor characteristics, decreasing the motor rotation. Under V/f control with speed sensor, the inverter detects the motor rotation using the encoder mounted on the motor shaft and compensates for the decrease in slip frequency by the PI control to match the motor rotation with the commanded speed. This improves the motor speed control accuracy.

## Dynamic torque vector control with speed sensor

The difference from the "V/f control with speed sensor" stated above is to calculate the motor torque for the load applied and use it to optimize the voltage and current vector output for getting the maximal torque out of a motor.

This control is effective for improving the system response to external disturbances such as load fluctuations, and the motor speed control accuracy.

## ■ Vector control without speed sensor

This control estimates the motor speed based on the inverter's output voltage and current to use the estimated speed for speed control. It also decomposes the motor drive current into the exciting and torque current components, and controls each of those components in vector. No PG (pulse generator) interface card is required. It is possible to obtain the desired response by adjusting the control constants (PI constants) using the speed regulator (PI controller).

The control regulating the motor current requires some voltage margin between the voltage that the inverter can output and the induced voltage of the motor. Usually a general-purpose motor is so designed that the voltage matches the commercial power. Under the control, therefore, it is necessary to suppress the motor terminal voltage to the lower level in order to secure the voltage margin required.

However, driving the motor with the motor terminal voltage suppressed to the lower level cannot generate the rated torque even if the rated current originally specified for the motor is applied. To ensure the rated torque, it is necessary to increase the rated current. (This also applies to vector control with speed sensor.)

This control is not available for MD-mode inverters, so do not set F42 data to "5" for those inverters.

## ■ Vector control with speed sensor

This control requires an optional PG (pulse generator) and an optional PG interface card to be mounted on a motor shaft and an inverter, respectively. The inverter detects the motor's rotational position and speed from PG feedback signals and uses them for speed control. In addition, it decomposes the motor drive current into the exciting and torque current components, and controls each of components in vector.

The desired response can be obtained by adjusting the control constants (PI constants) and using the speed regulator (PI controller). This control enables the speed control with higher accuracy and quicker response than the vector control without speed sensor.

Since slip compensation, dynamic torque vector control, and vector control with/without speed sensor use motor ∬Note parameters, the following conditions should be satisfied; otherwise, full control performance may not be obtained.

- A single motor should be controlled per inverter.
- Motor parameters P02<sup>\*</sup>, P03<sup>\*</sup>, P06<sup>\*</sup> to P23<sup>\*</sup>, P55<sup>\*</sup> and P56<sup>\*</sup> should be properly configured or auto-tuning (P04<sup>\*</sup>) should be performed.
- The capacity of the motor to be controlled should be two or more ranks lower than that of the inverter under the dynamic torque vector control; it should be the same as that of the inverter under the vector control with/without speed sensor. Otherwise, the inverter may not control the motor due to decrease of the current detection resolution.
- The wiring distance between the inverter and motor should be 164 ft (50 m) or less. If it is longer, the inverter may not control the motor due to leakage current flowing through stray capacitance to the ground or between wires. Especially, small capacity inverters whose rated current is also small may be unable to control the motor correctly even when the wiring is less than 164 ft (50 m). In that case, make the wiring length as short as possible or use a wire with small stray capacitance (e.g., loosely-bundled cable) to minimize the stray capacitance.

## **Performance comparison for drive controls (summary)**

Each drive control has advantages and disadvantages. The table below compares the drive controls, showing their relative performance in each characteristic.

Select the one that shows high performance in the characteristics that are important in your machinery. In rare cases, the performance shown below may not be obtained due to various conditions including motor characteristics or mechanical rigidity. The final performance should be determined by adjusting the speed control system or other elements with the inverter being connected to the machinery (load). If you have any questions, contact your Fuji Electric representative.

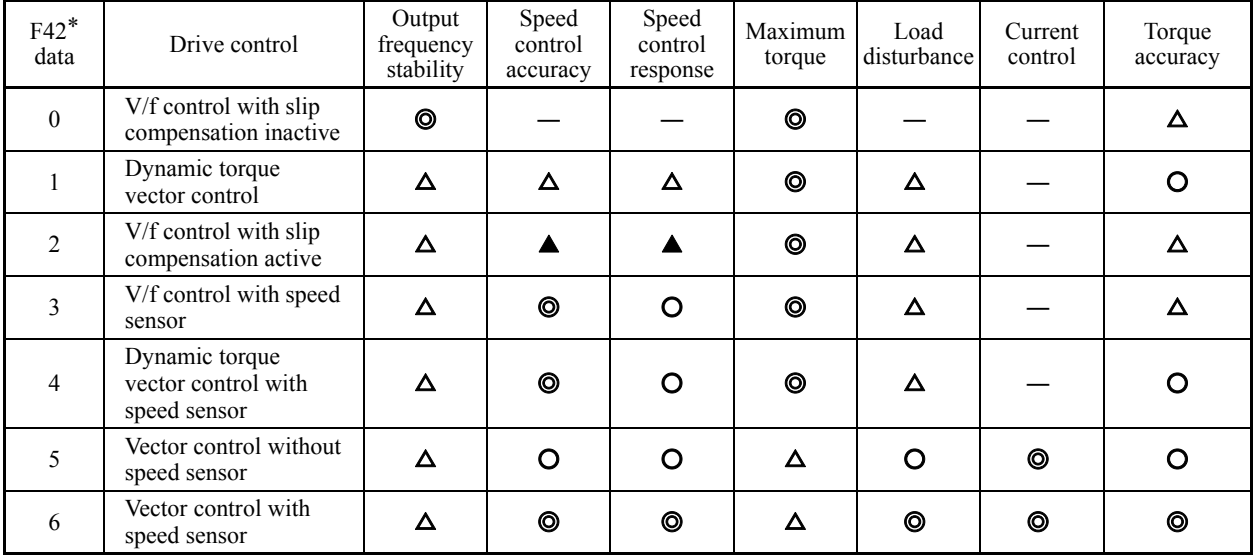

Relative performance symbols ©: Excellent, O: Good,  $\Delta$ : Effective,  $\blacktriangle$ : Less effective, —: Not effective

# **4.1.6 Function code basic settings < 1 >**

Driving a HP rating motor under the V/f control (F42\* = 0 or 2) or dynamic torque vector control (F42\* = 1) requires configuring the following basic function codes. (Refer to Figure 4.1 on page 4-1.)

Configure the function codes listed below according to the motor ratings and your machinery design values. For the motor ratings, check the ratings printed on the motor's nameplate. For your machinery design values, ask system designers about them.

For details on how to modify the function code data, see Chapter 3, Section 3.4.2 "Setting up function codes -- Menu #1 "Data" Setting" --."

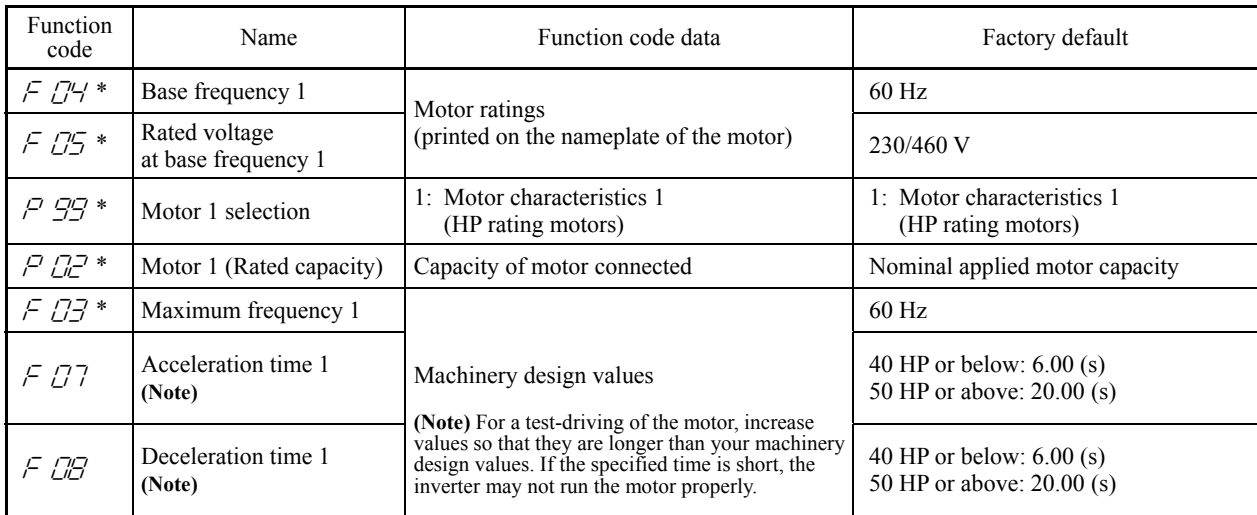

After the above configuration, initialize motor 1 with the function code  $(H03 = 2)$ . It automatically updates the motor parameters P01\*, P03\*, P06\* to P23\*, P53\* to P56\*, and H46.

When configuring the function code P02<sup>\*</sup>, take into account that changing the P02<sup>\*</sup> data automatically updates the data of **K**Note the function codes P03\*, P06\* to P23\*, P53\* to P56\*, and H46.

The motor rating should be specified properly when performing auto-torque boost, torque calculation monitoring, auto energy saving, torque limiting, automatic deceleration (anti-regenerative control), auto search for idling motor speed, slip compensation, torque vector control, droop control, or overload stop.

In any of the following cases, the full control performance may not be obtained from the inverter because the motor parameters differ from the factory defaults, so perform auto-tuning. (Refer to Section 4.1.7.)

- The motor to be driven is a non-standard product.
- The wiring distance between the inverter and the motor is too long (generally 66 ft (20 m) or more).
- A reactor is inserted between the inverter and the motor.

# **4.1.7 Function code basic settings and tuning < 2 >**

Under the V/f control (F42<sup>\*</sup> = 0 or 2) or dynamic torque vector control (F42<sup>\*</sup> = 1), any of the following cases requires configuring the basic function codes given below and auto-tuning. (Refer to Figure 4.1 on page 4-1.)

- Driving a non-standard motor

- Driving a HP rating motor, provided that the wiring distance between the inverter and motor is long or a reactor is connected Configure the function codes listed below according to the motor ratings and your machinery design values. For the motor ratings, check the ratings printed on the motor's nameplate. For your machinery design values, ask system designers about them.

For details on how to modify the function code data, see Chapter 3, Section 3.4.2 "Setting up function codes -- Menu #1 "Data Setting" --."

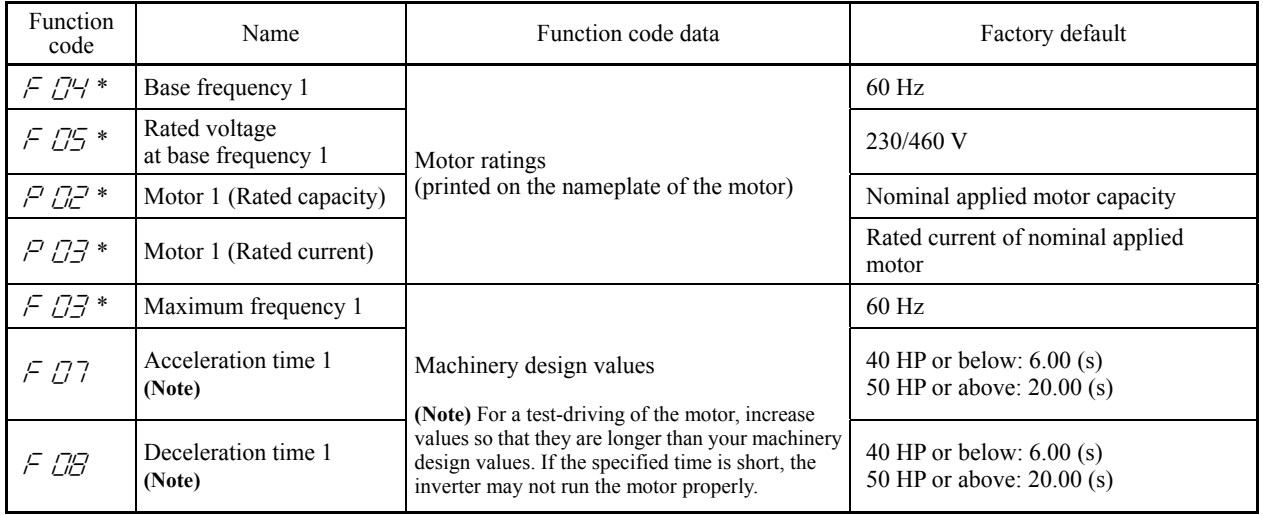

When accessing the function code P02<sup>\*</sup>, take into account that changing the P02<sup>\*</sup> data automatically updates the data of Note the function codes P03\*, P06\* to P23\*, P53\* to P56\*, and H46.

# ■ Tuning procedure

# **(1) Selection of tuning type**

Check the situation of the machinery and select "Tuning with the motor stopped  $(P04^* = 1)$ " or "Tuning with the motor running (P04\* = 2)." For the latter tuning, adjust the acceleration and deceleration times (F07 and F08) and specify the rotation direction that matches the actual rotation direction of the machinery.

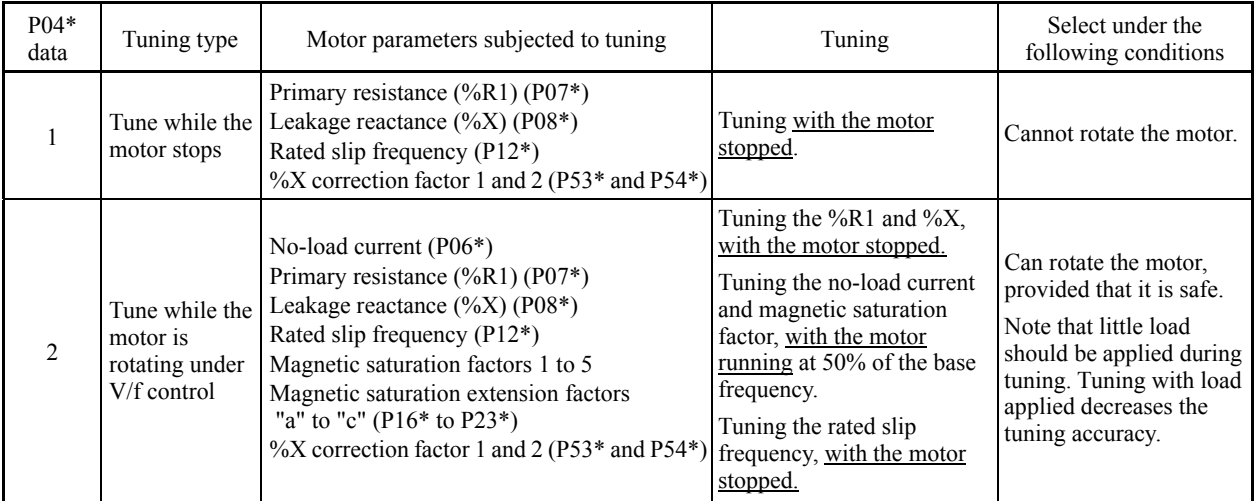

The tuning results of motor parameters will be automatically saved into their respective function codes. If P04\* tuning is performed, for instance, the tuning results will be saved into P\* codes (Motor 1\* parameters).

# **(2) Preparation of machinery**

Perform appropriate preparations on the motor and its load, such as disengaging the coupling from the motor and deactivating the safety devices.

# **(3) Tuning**

Set function code P04\* to "1" or "2" and then press the  $\frac{f(x, y)}{f(x, y)}$  key as shown below.

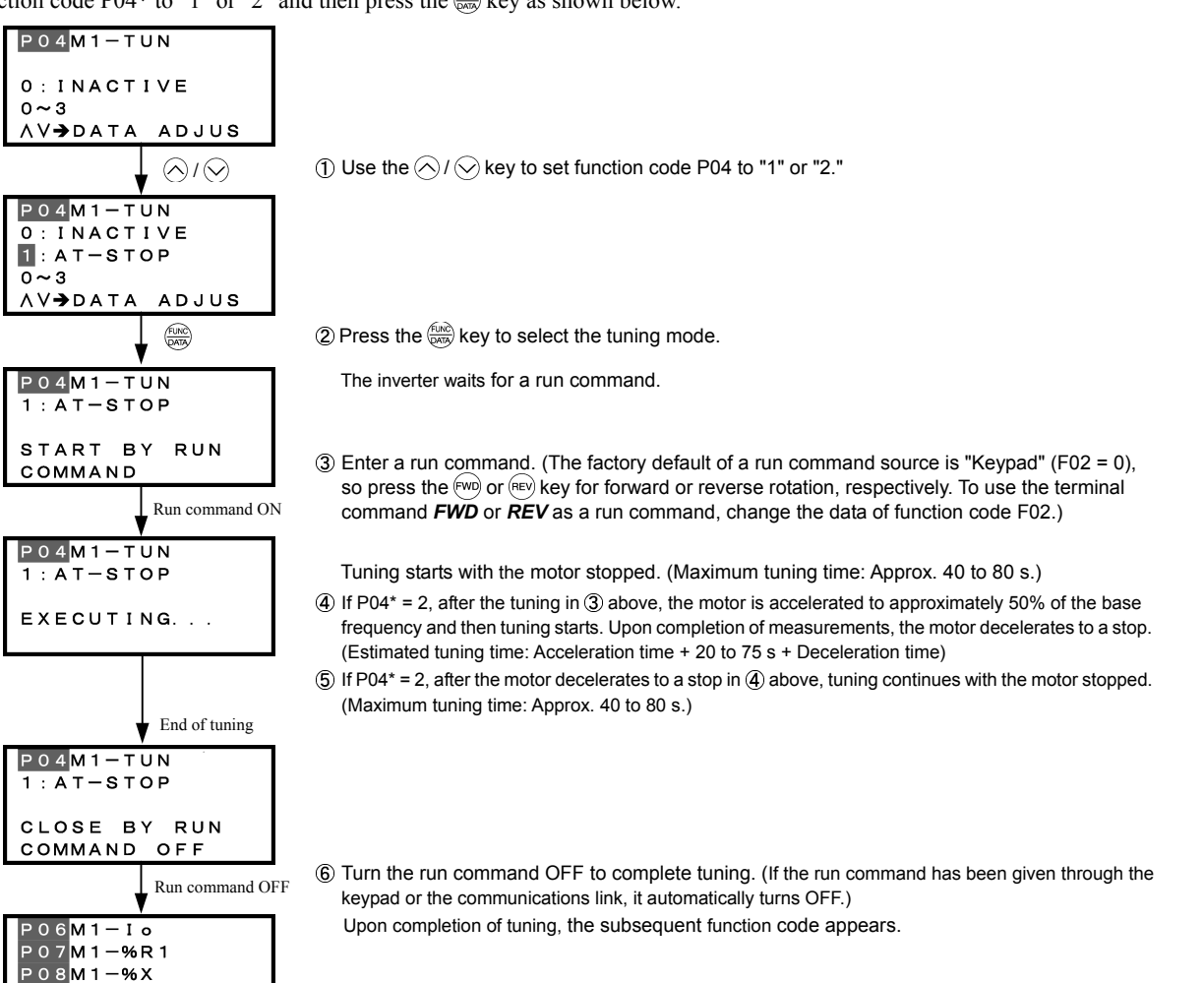

# ■ Tuning errors

 $PO9M1-SLP$ 

NV**→**CODE SHIFT

Improper tuning would negatively affect the operation performance and, in the worst case, could even cause hunting or deteriorate precision. Therefore, if the inverter finds any abnormality in the tuning results or any error in the tuning process, it displays  $E-7$ and discards the tuning data.

Listed below are possible causes that trigger tuning errors.

DRV

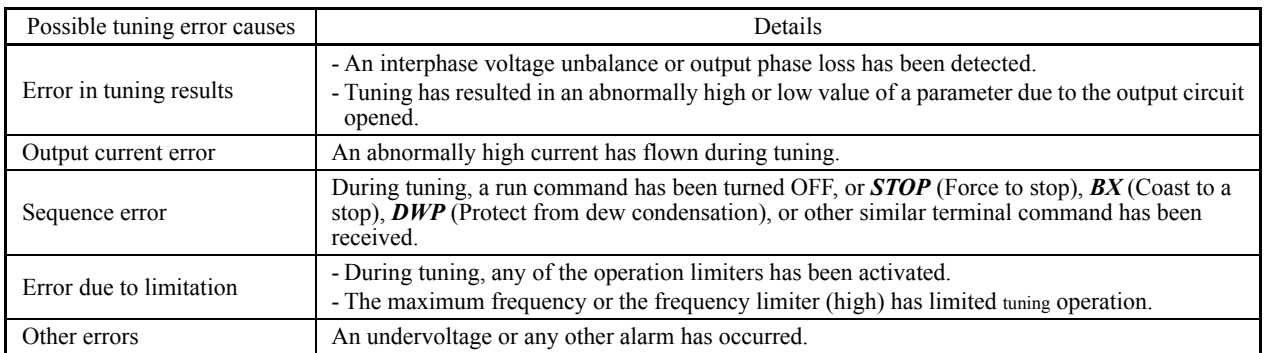

If any of these errors occurs, remove the error cause and perform tuning again, or consult your Fuji Electric representative.

Do not execute motor tuning with output filter unless the filter is a reactor type only. A tuning error may result if any other **<del></del> Note** type filter is in use.

Vibration that may occur when the motor's coupling is elastic can be regarded as normal vibration due to the output voltage pattern applied in tuning. The tuning does not always result in an error; however, run the motor and check its running state.

# **4.1.8 Function code basic settings and tuning < 3 >**

Driving a motor under vector control without speed sensor  $(F42^* = 5)$  or with speed sensor  $(F42^* = 6)$  requires auto-tuning. (Refer to Figure 4.1 on page 4-1.)

Configure the function codes listed below according to the motor ratings and your machinery design values. For the motor ratings, check the ratings printed on the motor's nameplate. For your machinery design values, ask system designers about them.

For details on how to modify the function code data, see Chapter 3, Section 3.4.2 "Setting up function codes -- Menu #1 "Data" Setting" --."

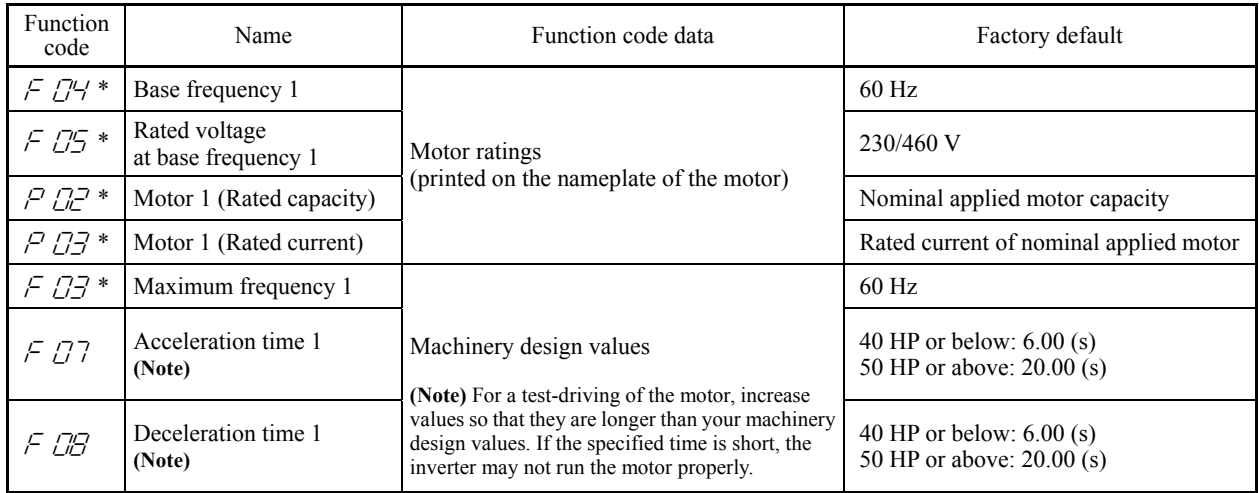

• When accessing the function code P02\*, take into account that changing the P02\* data automatically updates the data Note of the function codes P03\*, P06\* to P23\*, P53\* to P56\*, and H46.

• Specify the rated voltage at base frequency (F05) at the normal value, although the inverter controls the motor keeping the rated voltage (rated voltage at base frequency) low under vector control without speed sensor. After the auto-tuning, the inverter automatically reduces the rated voltage at base frequency.

# ■ Tuning procedure

## **(1) Selection of tuning type**

Check the machinery conditions and perform the "tuning while the motor is rotating under vector control" (P04\*=3). Adjust the acceleration and deceleration times (F07 and F08) in view of the motor rotation. And specify the rotation direction that matches the actual rotation direction of the machinery.

If the "tuning while the motor is rotating under vector control (P04\*=3)" cannot be selected due to restrictions on the ≪Note machinery, refer to " $\blacksquare$  If tuning while the motor is rotating cannot be selected" on page 4-11.

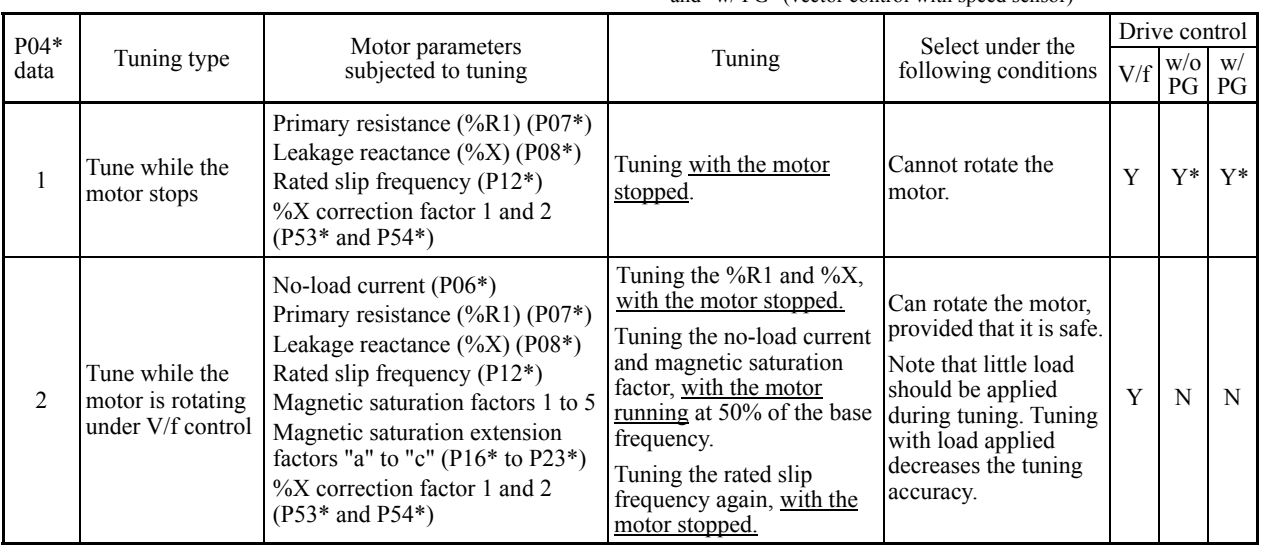

Drive control abbreviation: "V/f" (V/f control), "w/o PG" (vector control without speed sensor), and "w/ PG" (vector control with speed sensor)

Y: Tuning available unconditionally Y\*: Tuning available conditionally N: Tuning not available
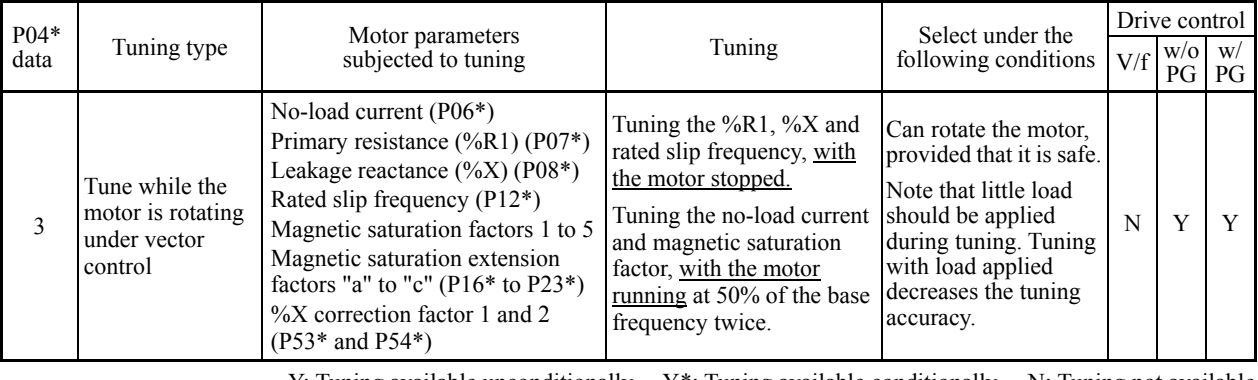

Y: Tuning available unconditionally  $Y^*$ : Tuning available conditionally  $N$ : Tuning not available

The tuning results of motor parameters will be automatically saved into their respective function codes. If P04\* tuning is performed, for instance, the tuning results will be saved into P\* codes (Motor 1\* parameters).

## **(2) Preparation of machinery**

Perform appropriate preparations on the motor and its load, such as disengaging the coupling from the motor and deactivating the safety devices.

**(3) Tuning** (Tune while the motor is rotating under vector control)

Set function code P04\* to "3" and then press the  $\frac{f(x, y)}{f(x, y)}$  key as shown below.

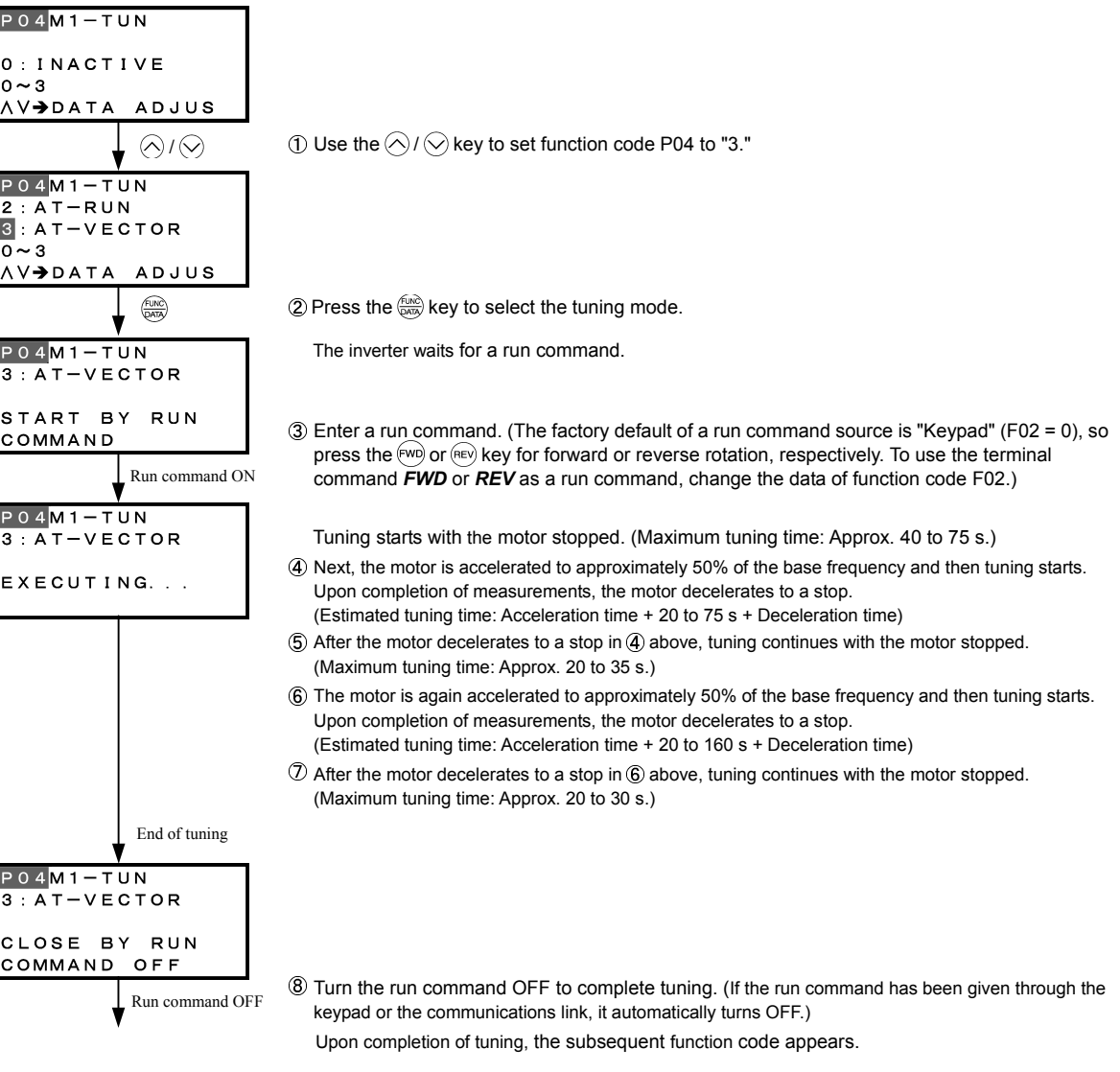

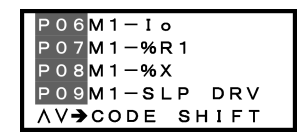

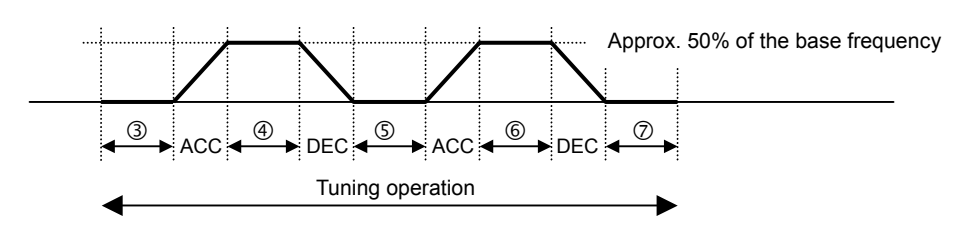

The default value of the speed regulator is set low to prevent your system from oscillation (hunting). However, hunting Note may occur during tuning due to machinery-related conditions, causing a tuning error ( $\mathcal{E}$   $\sim$  7) or a speed mismatch error  $(E-E)$ . If a tuning error  $(E-T)$  occurs, reduce the gain for the speed regulator; if a speed mismatch error  $(E-E)$  occurs, cancel the speed mismatch detection function (d23=0). After that, perform tuning again.

### $\blacksquare$  If tuning while the motor is rotating cannot be selected

If the "tuning while the motor is rotating under vector control  $(P04*=3)$ " cannot be selected due to restrictions on the machinery, perform the "tuning with the motor stops (P04\*=1)" by following the procedure below. Compared to the former tuning, the latter may show rather inferior performance in the speed control accuracy or stability, perform sufficient tests beforehand by connecting the motor with the machinery.

### **(1) Data setting**

- Specify the F04\*, F05\*, P02\*, and P03\* data according to the motor rated values printed on the motor 's nameplate.
- Specify motor parameters (the data of P06\*, P16\* to P23\*) by obtaining the appropriate values on the datasheet issued from the motor manufacturer.

 For details of conversion from data on the datasheet into ones to be entered as function code data, contact your Fuji Electric representative.

 $\odot$  Perform the "tuning with the motor stops (P04\*=1)."

**(2) Tuning** (Tune while the motor stops)

- **(1)** Set function code P04\* to "1" and press the  $\frac{f(x_0, x_0)}{f(x_0, x_0)}$  key.
- $\oslash$  Enter a run command. The factory default of a run command source is "Keypad" (F02 = 0), so press the  $\oslash$  or  $\oslash$  or  $\oslash$  key for forward or reverse rotation, respectively. To use the terminal command *FWD* or *REV* as a run command, change the data of function code F02.
- The moment a run command is entered, tuning starts with the motor stopped. (Maximum tuning time: Approx. 40 s.)
- Turn the run command OFF to complete tuning. (If the run command has been given through the keypad or the communications link, it automatically turns OFF.)

Upon completion of tuning, the subsequent function code appears on the keypad.

## ■ Tuning errors

Improper tuning would negatively affect the operation performance and, in the worst case, could even cause hunting or deteriorate precision. Therefore, if the inverter finds any abnormality in the tuning results or any error in the tuning process, it displays  $E-7$ and discards the tuning data.

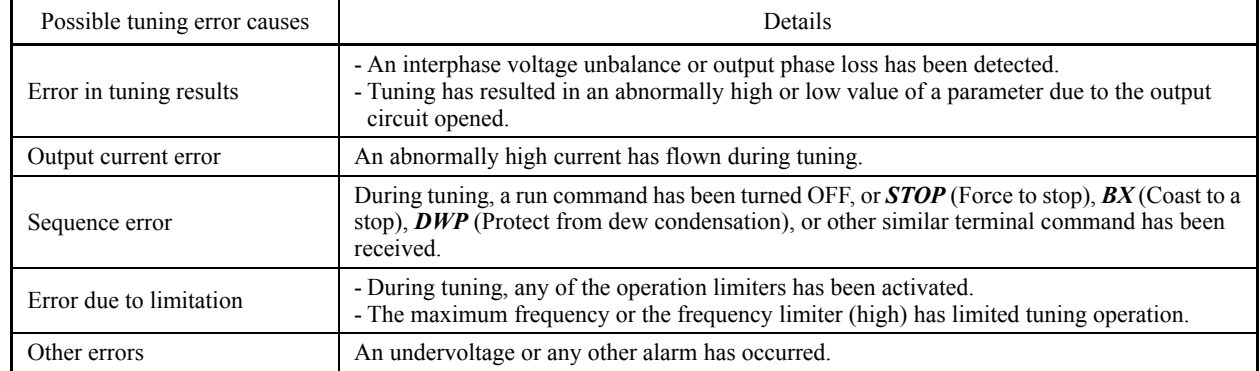

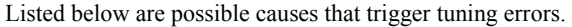

If any of these errors occurs, remove the error cause and perform tuning again, or consult your Fuji Electric representative.

Do not execute motor tuning with output filter unless the filter is a reactor type only. A tuning error may result if any other **Note** type filter is in use.

Vibration that may occur when the motor's coupling is elastic can be regarded as normal vibration due to the output voltage pattern applied in tuning. The tuning does not always result in an error; however, run the motor and check its running state.

## **4.1.9 Function code basic settings < 4 >**

Driving a HP rating motor under V/f control with speed sensor ( $F42^* = 3$ ) or dynamic torque vector control with speed sensor ( $F42^*$  $=$  4) requires configuring the following basic function codes. (Refer to Figure 4.1 on page 4-1.)

Configure the function codes listed below according to the motor ratings and your machinery design values. For the motor ratings, check the ratings printed on the motor's nameplate. For your machinery design values, ask system designers about them.

For details on how to modify the function code data, see Chapter 3, Section 3.4.2 "Setting up function codes -- Menu #1 "Data Setting" --."

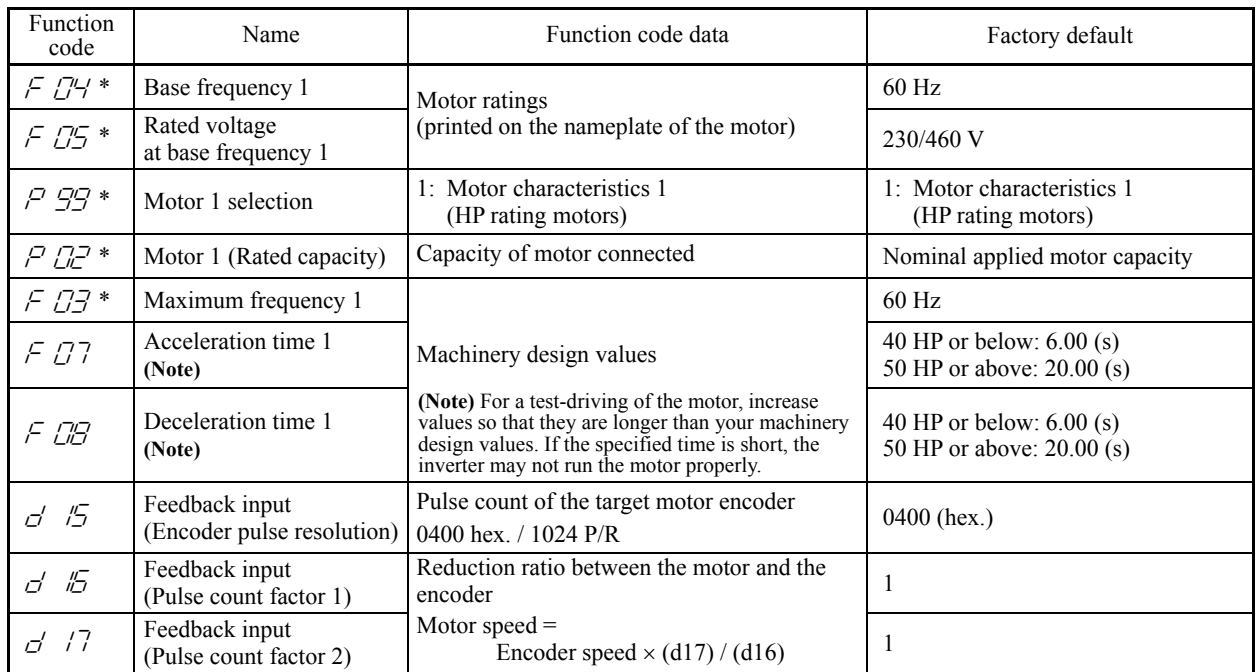

After the above configuration, initialize motor 1 with the function code  $(H03 = 2)$ . It automatically updates the motor parameters P01\*, P03\*, P06\* to P23\*, P53\* to P56\*, and H46.

When accessing the function code P02<sup>\*</sup>, take into account that changing the P02<sup>\*</sup> data automatically updates the data of **K**Note the function codes P03\*, P06\* to P23\*, P53\* to P56\*, and H46.

The motor rating should be specified properly when performing auto-torque boost, torque calculation monitoring, auto energy saving, torque limiting, automatic deceleration (anti-regenerative control), auto search for idling motor speed, slip compensation, torque vector control, droop control, or overload stop.

In any of the following cases, the full control performance may not be obtained from the inverter because the motor parameters differ from the factory defaults, so perform auto-tuning. (Refer to Section 4.1.7.)

- The motor to be driven is a non-standard product.
- The wiring distance between the inverter and the motor is too long (generally 66 ft (20 m) or more).
- A reactor is inserted between the inverter and the motor.

# **4.1.10 Function code basic settings and tuning < 5 >**

Under V/f control with speed sensor (F42\* = 3) or dynamic torque vector control with speed sensor (F42\* = 4), any of the following cases requires configuring the basic function codes given below and auto-tuning. (Refer to Figure 4.1 on page 4-1.)

- Driving a non-standard motor

- Driving a HP rating motor, provided that the wiring distance between the inverter and motor is long or a reactor is connected Configure the function codes listed below according to the motor ratings and your machinery design values. For the motor ratings, check the ratings printed on the motor's nameplate. For your machinery design values, ask system designers about them.

For details on how to modify the function code data, see Chapter 3, Section 3.4.2 "Setting up function codes -- Menu #1 "Data Setting" --."

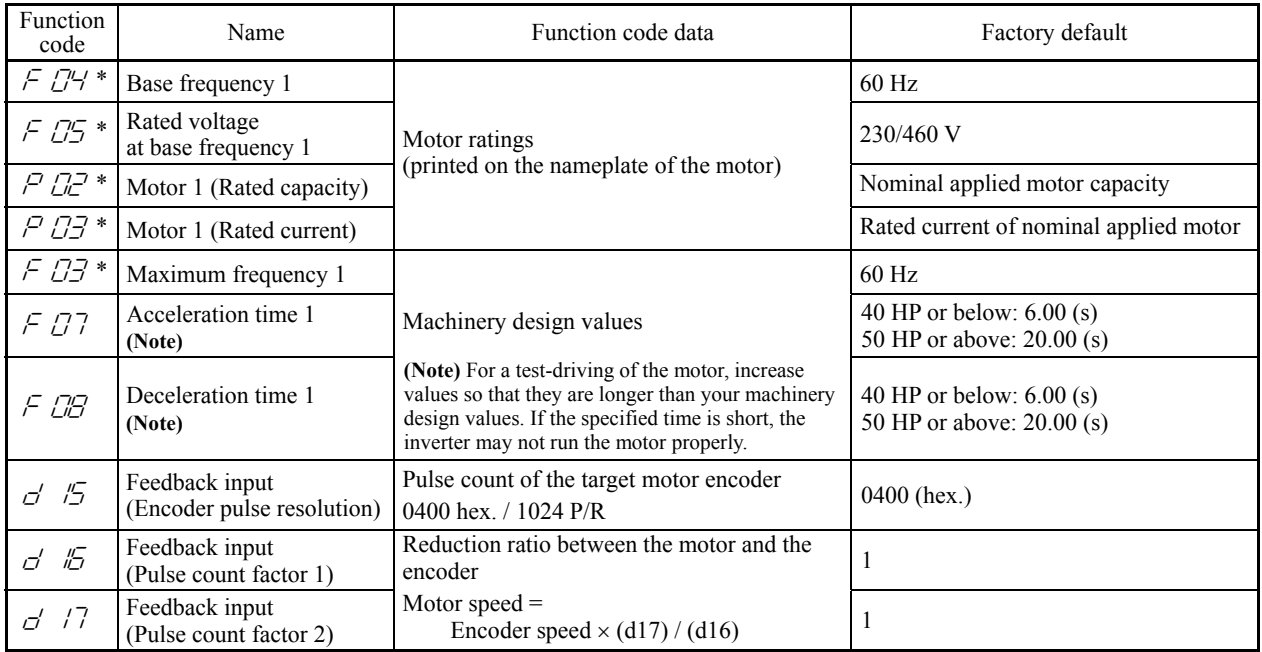

When accessing the function code P02<sup>\*</sup>, take into account that changing the P02<sup>\*</sup> data automatically updates the data of **<del></del>** Note the function codes P03\*, P06\* to P23\*, P53\* to P56\*, and H46.

## ■ Tuning procedure

## **(1) Selection of tuning type**

Check the situation of the machinery and select "Tuning with the motor stopped (P04 $* = 1$ )" or "Tuning with the motor running (P04\* = 2)." For the latter tuning, adjust the acceleration and deceleration times (F07 and F08) and specify the rotation direction that matches the actual rotation direction of the machinery.

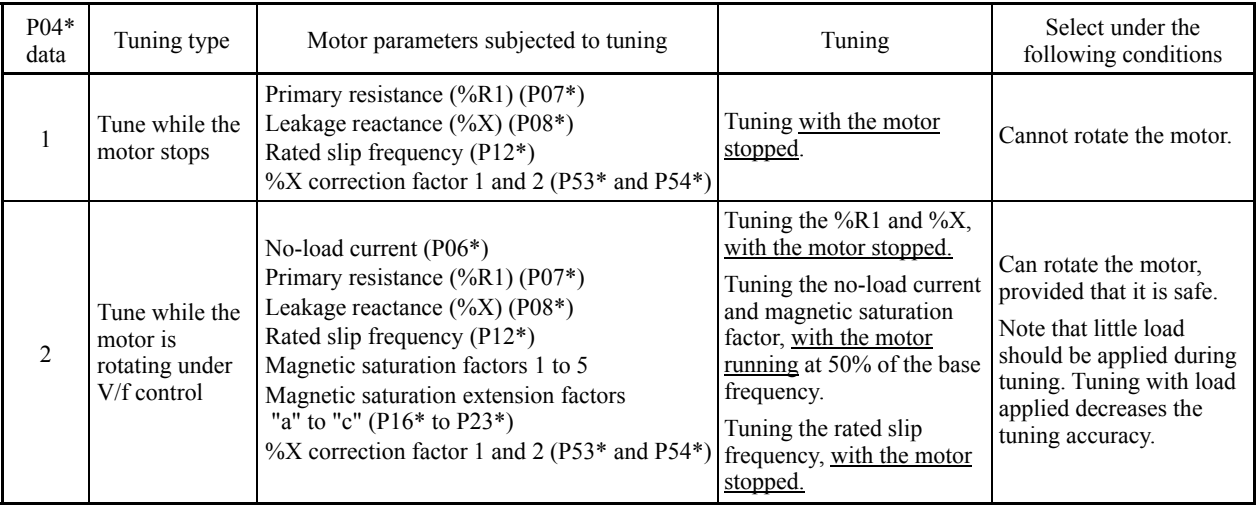

The tuning results of motor parameters will be automatically saved into their respective function codes. If P04\* tuning is performed, for instance, the tuning results will be saved into P\* codes (Motor 1\* parameters).

## **(2) Preparation of machinery**

Perform appropriate preparations on the motor and its load, such as disengaging the coupling from the motor and deactivating the safety devices.

## **(3) Tuning**

Set function code P04\* to "1" or "2" and then press the  $\frac{\cos \theta}{\cos \theta}$  key as shown below.

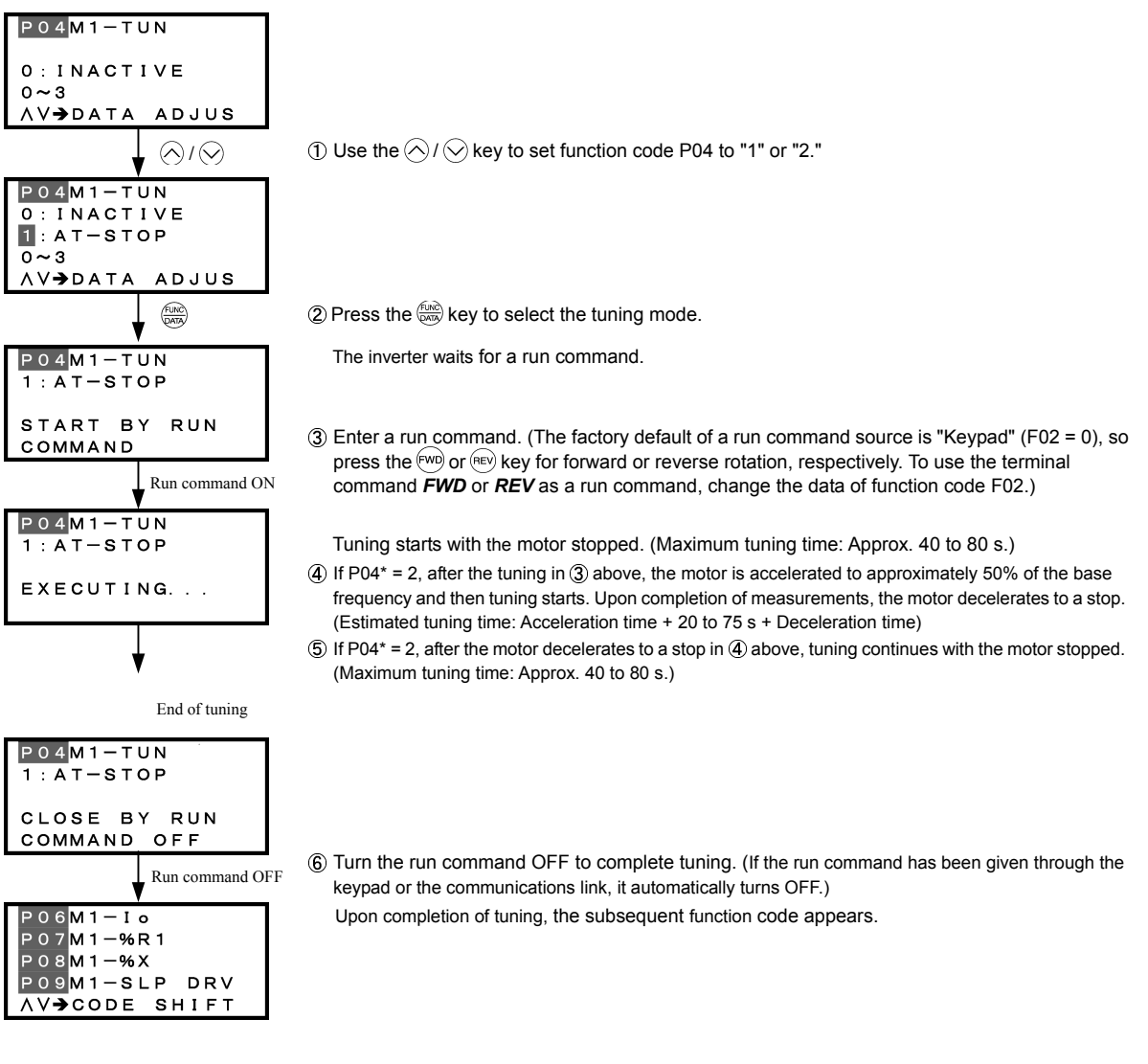

## ■ Tuning errors

Improper tuning would negatively affect the operation performance and, in the worst case, could even cause hunting or deteriorate precision. Therefore, if the inverter finds any abnormality in the tuning results or any error in the tuning process, it displays  $E_T$ and discards the tuning data.

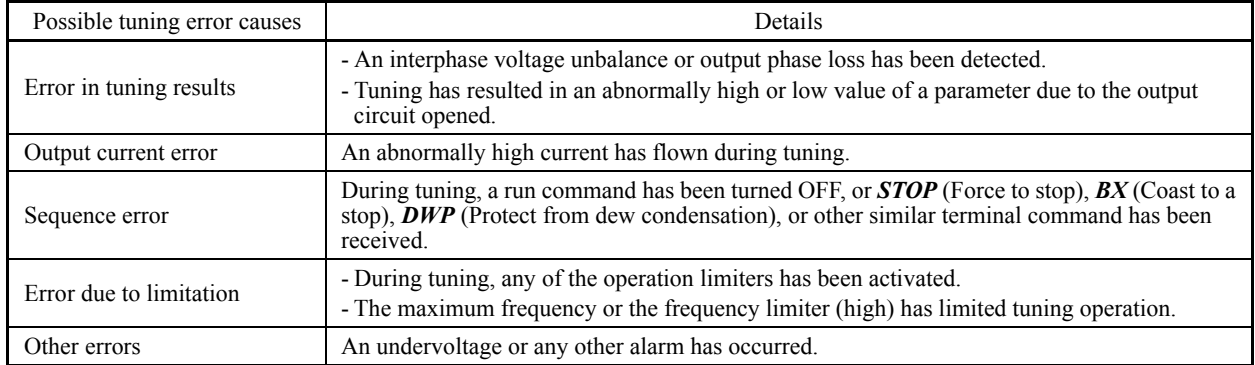

Listed below are possible causes that trigger tuning errors.

If any of these errors occurs, remove the error cause and perform tuning again, or consult your Fuji Electric representative.

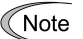

Do not execute motor tuning with output filter unless the filter is a reactor type only. A tuning error may result if any other type filter is in use.

Vibration that may occur when the motor's coupling is elastic can be regarded as normal vibration due to the output voltage pattern applied in tuning. The tuning does not always result in an error; however, run the motor and check its running state.

#### **4.1.11 Running the inverter for motor operation check**

If the user configures the function codes wrongly without completely understanding this Instruction Manual and the FRENIC-MEGA User's Manual, the motor may rotate with a torque or at a speed not permitted for the machine.

#### **Accident or injury may result.**

After completion of preparations for a test run as described above, start running the inverter for motor operation check using the following procedure.

If any abnormality is found in the inverter or motor, immediately stop operation and investigate the cause referring to Chapter 6, "TROUBLESHOOTING."

---------------------- Test Run Procedure ----------------------

- (1) Turn the power ON and check that the reference frequency  $\Box \Box \Box$  Hz is blinking on the LED monitor.
- (2) Set a low reference frequency such as 5 Hz, using  $\Diamond$  /  $\Diamond$  keys. (Check that the frequency is blinking on the LED monitor.)
- (3) Press the we key to start running the motor in the forward direction. (Check that the reference frequency is displayed on the LED monitor.)

(4) To stop the motor, press the  $\epsilon$ FOP key.

#### **< Check points during a test run >**

- Check that the motor is running in the forward direction.
- Check for smooth rotation without motor humming or excessive vibration.
- Check for smooth acceleration and deceleration.

When no abnormality is found, press the  $(\mathbb{w})$  key again to start driving the motor, then increase the reference frequency using  $\Diamond$  /  $\Diamond$  keys. Check the above points again.

If any problem is found, modify the function code data again as described below.

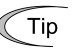

Depending on the settings of function codes, the motor speed may rise to an unexpectedly high and dangerous level, particularly, under vector control with/without speed sensor. To avoid such an event, the speed limiting function is provided.

If the user is unfamiliar with the function code settings (e.g., when the user starts up the inverter for the first time), it is recommended that the frequency limiter (high) (F15) and the torque control (speed limit 1/2) (d32/d33) be used. At the startup of the inverter, to ensure safer operation, specify small values to those function codes at first and gradually increase them while checking the actual operation.

The speed limiting function serves as an overspeed level barrier, or as a speed limiter under torque control. For details of the speed limiting function, refer to the FRENIC-MEGA User's Manual.

------------------------------------------------------------------------------------------------------------------------------------------------------------

## **< Modification of motor control function code data >**

Modifying the current function code data sometimes can solve an insufficient torque or overcurrent incident. The table below lists the major function codes to be accessed. For details, see Chapter 5 "FUNCTION CODES" and Chapter 6 "TROUBLESHOOTING."

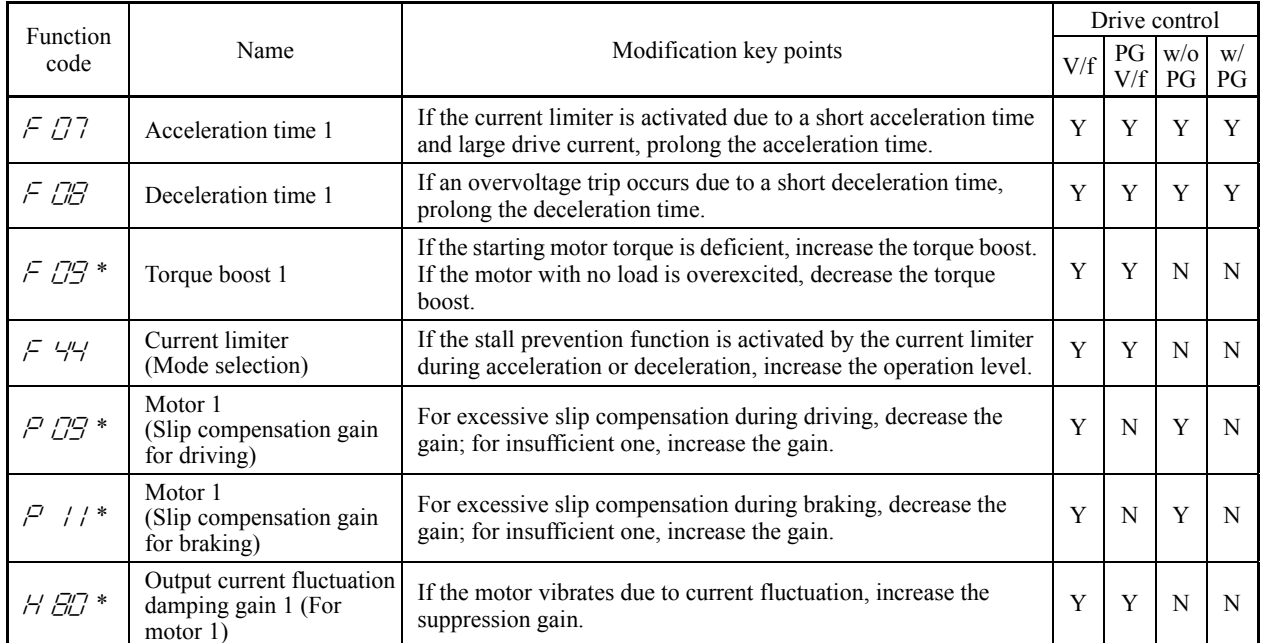

Y: Modification effective N: Modification ineffective

If any problem persists under "V/f control with speed sensor," "dynamic torque vector control with speed sensor," or "vector control with/without speed sensor," then modify the following function code data.

The drive controls mentioned above use a PI controller for speed control. The PI constants are sometimes required to be modified because of the load inertia. The table below lists the main modification items. For details, see Chapter 5 "FUNCTION CODES" and Chapter 6 "TROUBLESHOOTING."

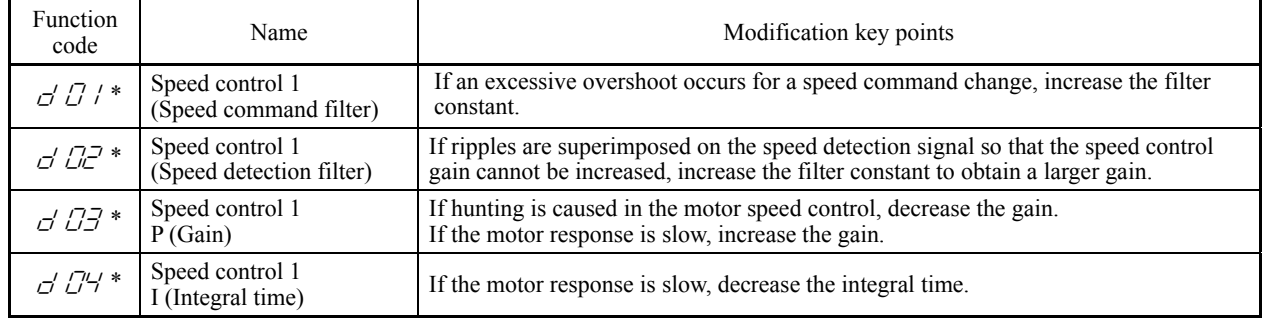

# **4.1.12 Preparation for practical operation**

After verifying normal motor running with the inverter in a test run, connect the motor with the machinery and perform wiring for practical operation.

- (1) Configure the application related function codes that operate the machinery.
- (2) Check interfacing with the peripheral circuits.
	- 1) Mock alarm

Generate a mock alarm by pressing the " $\frac{m}{2}$  keys" on the keypad for 5 seconds or more and check the alarm sequence. The inverter should stop and issue an alarm output signal (for any fault).

2) Judgment on the life of the DC link bus capacitor

 When the multi-function keypad is used, it is necessary to set up the judgment reference level to be applied for the judgment on the life of the DC link bus capacitor.

 When the remote keypad is used, the same setting-up is also necessary in order to judge the life of the DC link bus capacitor under the practical operating conditions.

For details, refer to Chapter 7 "MAINTENANCE AND INSPECTION."

3) I/O checking

 Check interfacing with peripherals using Menu #4 "I/O Checking" on the keypad in Programming mode. For details, refer to Chapter 3 "OPERATION USING THE KEYPAD."

4) Analog input adjustment

 Adjust the analog inputs on terminals [12], [C1] and [V2] using the function codes related to the offset, filter and gain that minimize analog input errors. For details, refer to Chapter 5 "FUNCTION CODES."

5) Calibrating the [FM] output

 Calibrate the full scale of the analog meter connected to the terminals [FM1] and [FM2], using the reference voltage equivalent to +10 VDC. To output the reference voltage, it is necessary to select the analog output test with the function code  $(F31/F35 = 14)$ .

6) Clearing the alarm history

Clear the alarm history saved during the system setup with the function code  $(H97 = 1)$ .

Depending upon the situation of the practical operation, it may become necessary to modify the settings of the torque boost Note (F09\*), acceleration/deceleration times (F07/F08), and the PI controller for speed control under the vector control. Confirm the function code data and modify them properly.

# **4.2 Special Operations**

## **4.2.1 Jogging (inching) the motor**

To start jogging operation, perform the following procedure.

- (1) Making the inverter ready for jogging
	- 1) Switch the inverter to Running mode (see Section 3.2).
	- 2) Press the " $\epsilon \rightarrow +\infty$  keys" simultaneously (when the run command source is "Keypad" (F02 = 0, , or 3). The lower indicator above the "JOG" index comes ON on the LCD monitor.
		- Function code C20 specifies the jogging frequency. H54 and H55 specify the acceleration and deceleration times Note for jogging, respectively. These three function codes are exclusive to jogging operation. Specify each function code data, if needed.
			- Using the input terminal command *JOG* ("Ready for jogging") switches between the normal operation state and ready-to-jog state.
			- Switching between the normal operation state and ready-to-jog state is possible only when the inverter is stopped.
- (2) Starting jogging

Hold down the  $\llbracket \text{wp} \rrbracket$  or  $\llbracket \text{wp} \rrbracket$  key to continue jogging the motor. Release the key to decelerate the motor to a stop.

(3) Exiting the inverter from the ready-to-jog state and returning to the normal operation state.

Press the " $\otimes$  keys" simultaneously. The lower indicator above the "JOG" index goes OFF on the LCD monitor.

## **4.2.2 Remote and local modes**

The inverter is switchable between remote and local modes. In remote mode that applies to ordinary operation, the inverter is driven under the control of the data settings held in it, whereas in local mode that applies to maintenance operation, it is separated from the control system and is driven manually under the control of the keypad.

- Remote mode: The run and speed command sources are determined by source switching signals including function codes, run command 2/1 switching signal, and communications link operation signal. The keypad cannot be used as a command source.
- Local mode: The keypad is enabled as a run and speed command source, regardless of the settings specified by function codes. The keypad takes precedence over run command 2/1 switching signal, communications link operation signal or other command sources.

The table below lists the run command sources using the keypad in local mode.

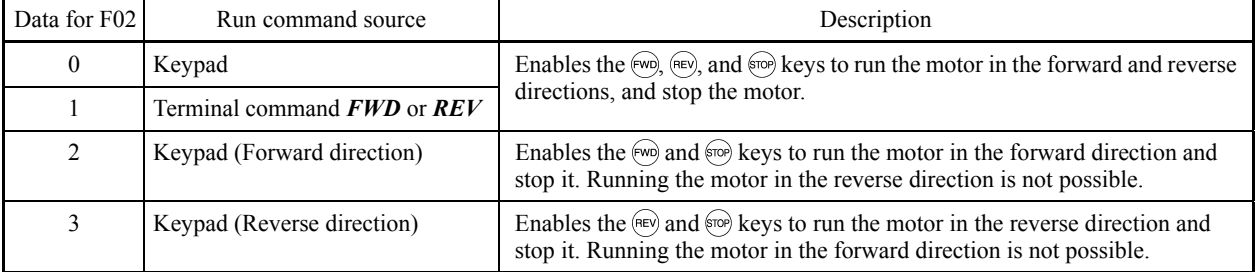

Holding down the  $\frac{\pi e}{\sqrt{2}}$  key for at least one second switches between the remote and local modes.

The mode can be switched also by an external digital input signal. To enable the switching, you need to assign *LOC* to one of the digital input terminals, which means that the commands from the keypad are given precedence (one of function codes E01 to E09, E98, or E99 must be set to "35").

You can confirm the current mode on the indicators (REM: Remote mode; LOC: Local mode).

When the mode is switched from remote to local, the frequency settings in the remote mode are automatically inherited. Further, if the inverter is in Running mode at the time of the switching from remote to local, the run command is automatically turned ON so that all the necessary data settings will be carried over. If, however, there is a discrepancy between the settings on the keypad and those in the inverter itself (e.g., switching from reverse rotation in the remote mode to forward rotation in the local mode using the keypad that is for forward rotation only), the inverter automatically stops.

The paths of transition between remote and local modes depend on the current mode and the value (ON/OFF) of *LOC*, the signal giving precedence to the commands from the keypad, as shown in the state transition diagram shown in Figure 4.4.

 For further details on how to set run commands and frequency commands in remote and local modes, refer to the drive command related section in the User's Manual, "BLOCK DIAGRAMS FOR CONTROL LOGIC."

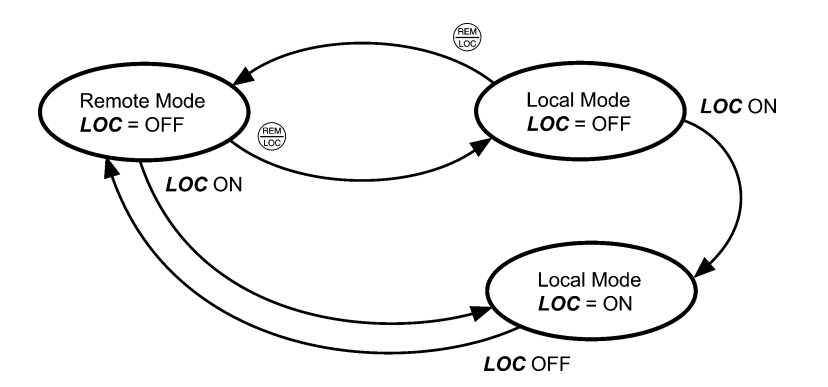

Figure 4.4 Transition between Remote and Local Modes

## **4.2.3 External run/frequency command**

By factory default, run and frequency commands are sourced from the keypad. This section provides other external command source samples--an external frequency command potentiometer (variable resistor) as a frequency command source and external run switches as run forward/reverse command sources.

Set up those external sources using the following procedure.

(1) Configure the function codes as listed below.

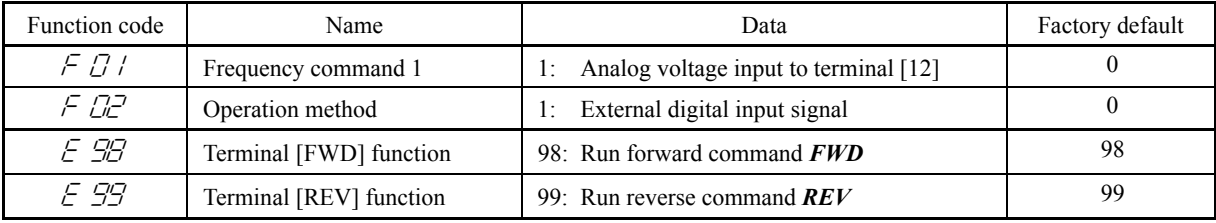

If terminal [FWD] and [REV] are ON, the F02 data cannot be changed. First turn those terminals OFF and then change **K**Note the F02 data.

(2) Wire the external frequency command potentiometer to terminals across [13], [12], and [11].

(3) Connect the run forward switch between terminals [FWD] and [CM] and the run reverse switch between [REV] and [CM].

(4) To start running the inverter, rotate the potentiometer to give a voltage to terminal [12] and then turn the run forward or reverse switch ON (short-circuit).

 For precautions in wiring, refer to Chapter 2 "MOUNTING AND WIRING THE INVERTER."

# **Chapter 5 FUNCTION CODES**

# **5.1 Function Code Tables**

Function codes enable the FRENIC-MEGA series of inverters to be set up to match your system requirements.

Each function code consists of a 3-letter alphanumeric string. The first letter is an alphabet that identifies its group and the following two letters are numerals that identify each individual code in the group. The function codes are classified into 13 groups: Fundamental Functions (F codes), Extension Terminal Functions (E codes), Control Functions (C codes), Motor 1 Parameters (P codes), High Performance Functions (H codes), Motor 2, 3 and 4 Parameters (A, b and r codes), Application Functions 1, 2, and 3 (J, d, and U codes), Link Functions (y codes) and Option Functions (o codes). To determine the property of each function code, set data to the function code.

This manual does not contain the descriptions of Option Function (o codes). For Option Function (o codes), refer to the instruction manual for each option.

The following descriptions supplement those given in the function code tables on the following pages.

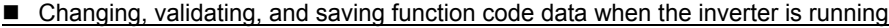

Function codes are indicated by the following based on whether they can be changed or not when the inverter is running:

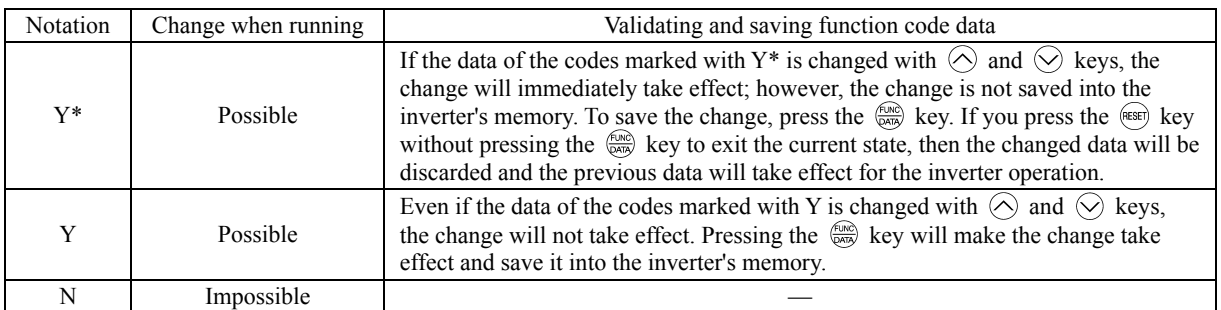

## Copying data

The keypad is capable of copying of the function code data stored in the inverter's memory into the keypad's memory (refer to Menu #7 "Data copying" in Programming mode). With this feature, you can easily transfer the data saved in a source inverter to other destination inverters.

If the specifications of the source and destination inverters differ, some code data may not be copied to ensure safe operation of your power system. Whether data will be copied or not is detailed with the following symbols in the "Data copying" column of the function code tables given on the following pages.

- Y: Will be copied unconditionally.
- Y1: Will not be copied if the rated capacity differs from the source inverter.
- Y2: Will not be copied if the rated input voltage differs from the source inverter.
- N: Will not be copied. (The function code marked with "N" is not subject to the Verify operation, either.)

For details of copying operation, refer to Chapter 3, Section 3.4.9.

## ■ Using negative logic for programmable I/O terminals

The negative logic signaling system can be used for the programmable, digital input and output terminals by setting the function code data specifying the properties for those terminals. Negative logic refers to the inverted ON/OFF (logical value 1 (true)/0 (false)) state of input or output signal. An active-ON signal (the function takes effect if the terminal is short-circuited.) in the normal logic system is functionally equivalent to active-OFF signal (the function takes effect if the terminal is opened.) in the negative logic system. Active-ON signals can be switched to active-OFF signals, and vice versa, with the function code data setting, except some signals.

To set the negative logic system for an input or output terminal, enter data of 1000s (by adding 1000 to the data for the normal logic) in the corresponding function code.

Example: "Coast to a stop" command *BX* assigned to any of digital input terminals [X1] to [X7] using any of function codes E01 through E07

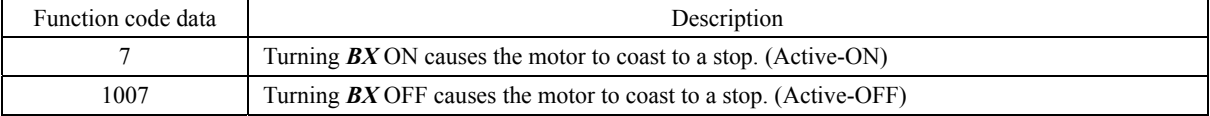

## **Drive control**

The FRENIC-MEGA runs under any of the following drive controls. Some function codes apply exclusively to the specific drive control, which is indicated by letters Y (Applicable) and N (Not applicable) in the "Drive control" column in the function code tables given on the following pages.

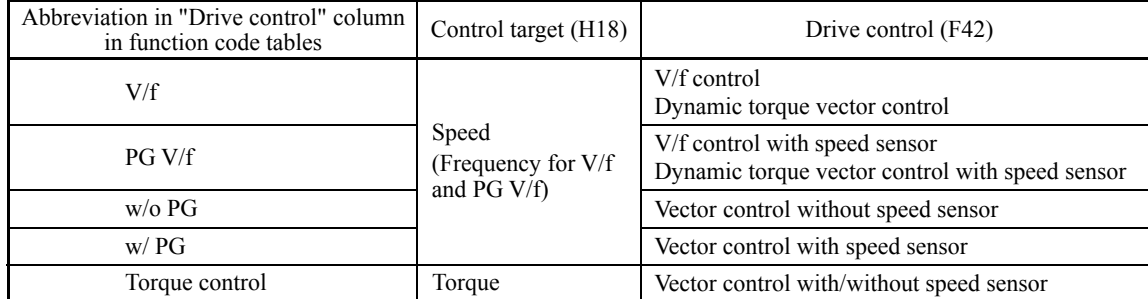

For details about the drive control, refer to "Function code F42 (Drive Control Selection 1)."

The FRENIC-MEGA is a general-purpose inverter whose operation is customized by frequency-basis function codes, **<del></del>** Note like conventional inverters. Under the speed-basis drive control, however, the control target is a motor speed, not a frequency, so convert the frequency to the motor speed according to the following expression. Motor speed (r/min) =  $120 \times$  Frequency (Hz) ÷ Number of poles

## **Note: Difference of notation between standard keypad and remote keypad**

Descriptions in this manual are based on the standard keypad having an LCD monitor and a *five*-digit, 7-segment LED monitor (as shown in Chapter 3). The FRENIC-MEGA also provides a remote keypad as an option, which has no LCD monitor and has a *four*-digit, 7-segment LED and a USB port.

If the standard keypad is replaced with an optional remote keypad, the display notation differs as shown below.

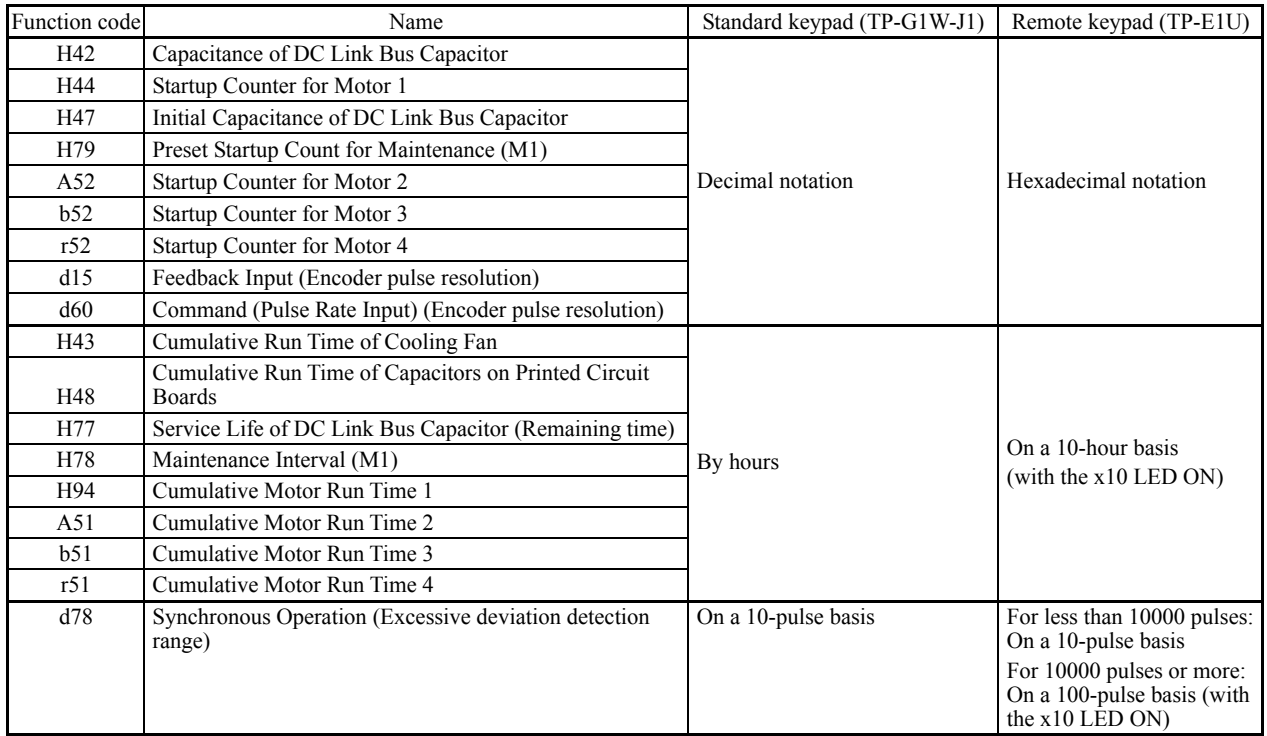

The following tables list the function codes available for the FRENIC-MEGA series of inverters.

## **F codes: Fundamental Functions**

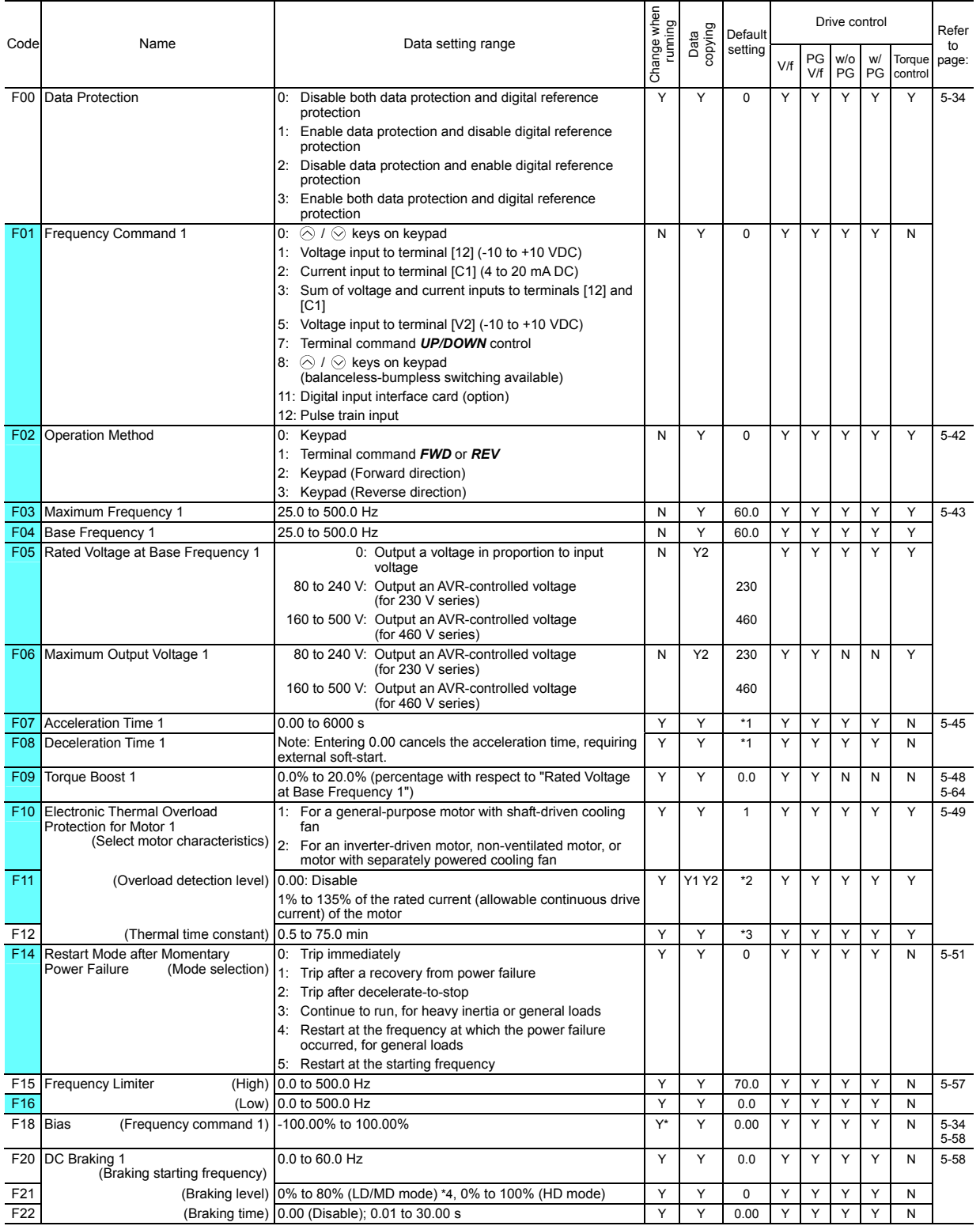

The shaded function codes ( ) are applicable to the quick setup.

\*1 6.00 s for inverters of 40 HP or below; 20.00 s for those of 50 HP or above

\*2 The motor rated current is automatically set. See Table B (P03/A17/b17/r17).

\*3 5.0 min for inverters of 40 HP or below; 10.0 min for those of 50 HP or above

\*4 0% to 100% for inverters of 7.5 HP or below

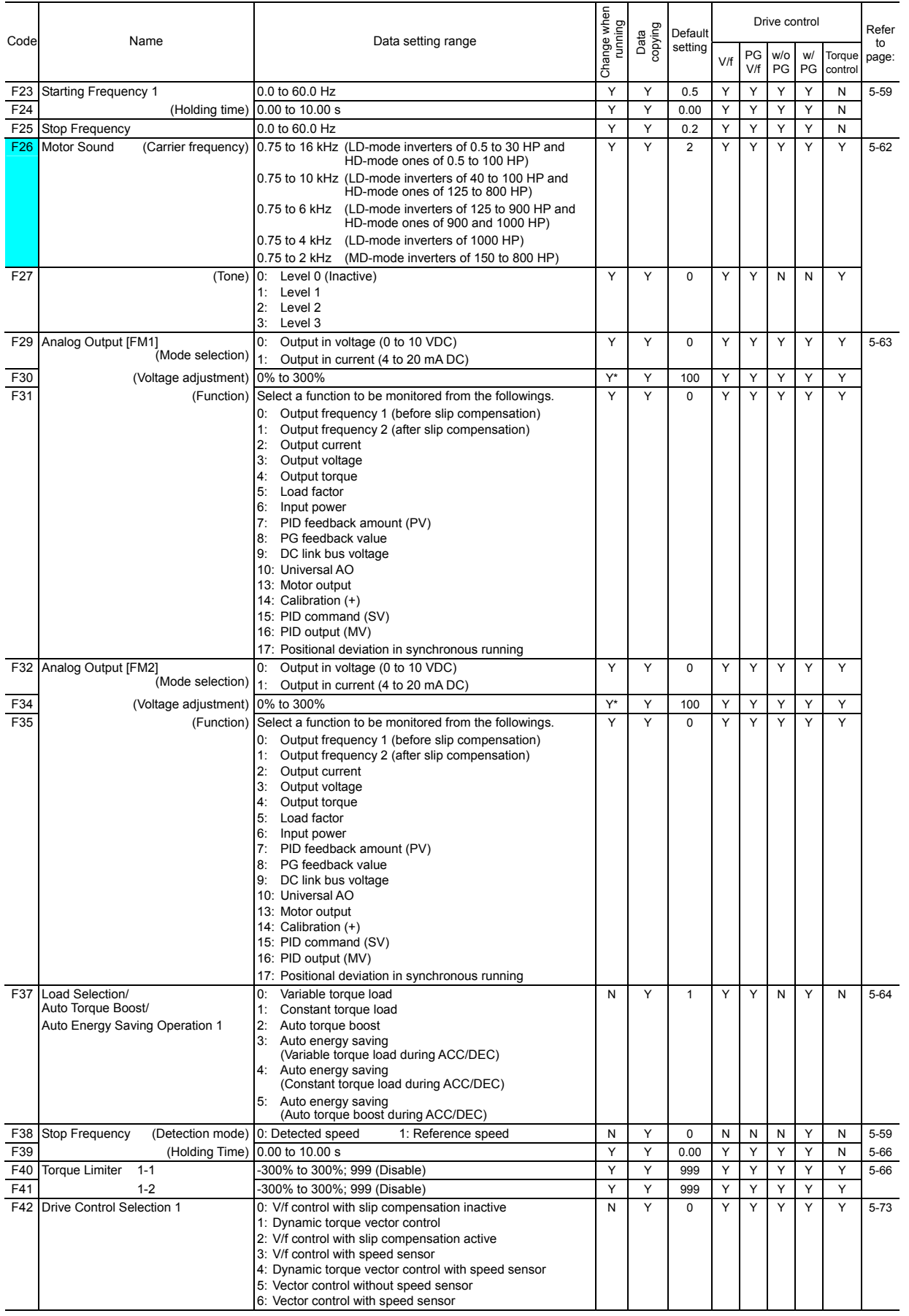

The shaded function codes ( $\Box$ ) are applicable to the quick setup.

E codes C codes P codes H codes A codes b codes r codes J codes d codes U codes

y codes

**F codes** 

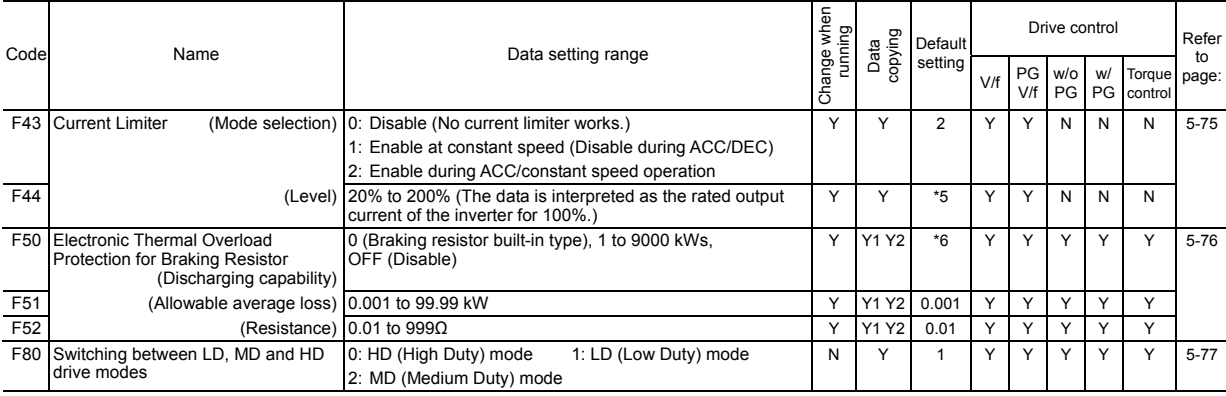

\*5 160% for inverters of 7.5 HP or below; 130% for those of 10 HP or above \*6 0 for inverters of 15 HP or below; OFF for those of 20 HP or above

# **E codes: Extension Terminal Functions**

┱

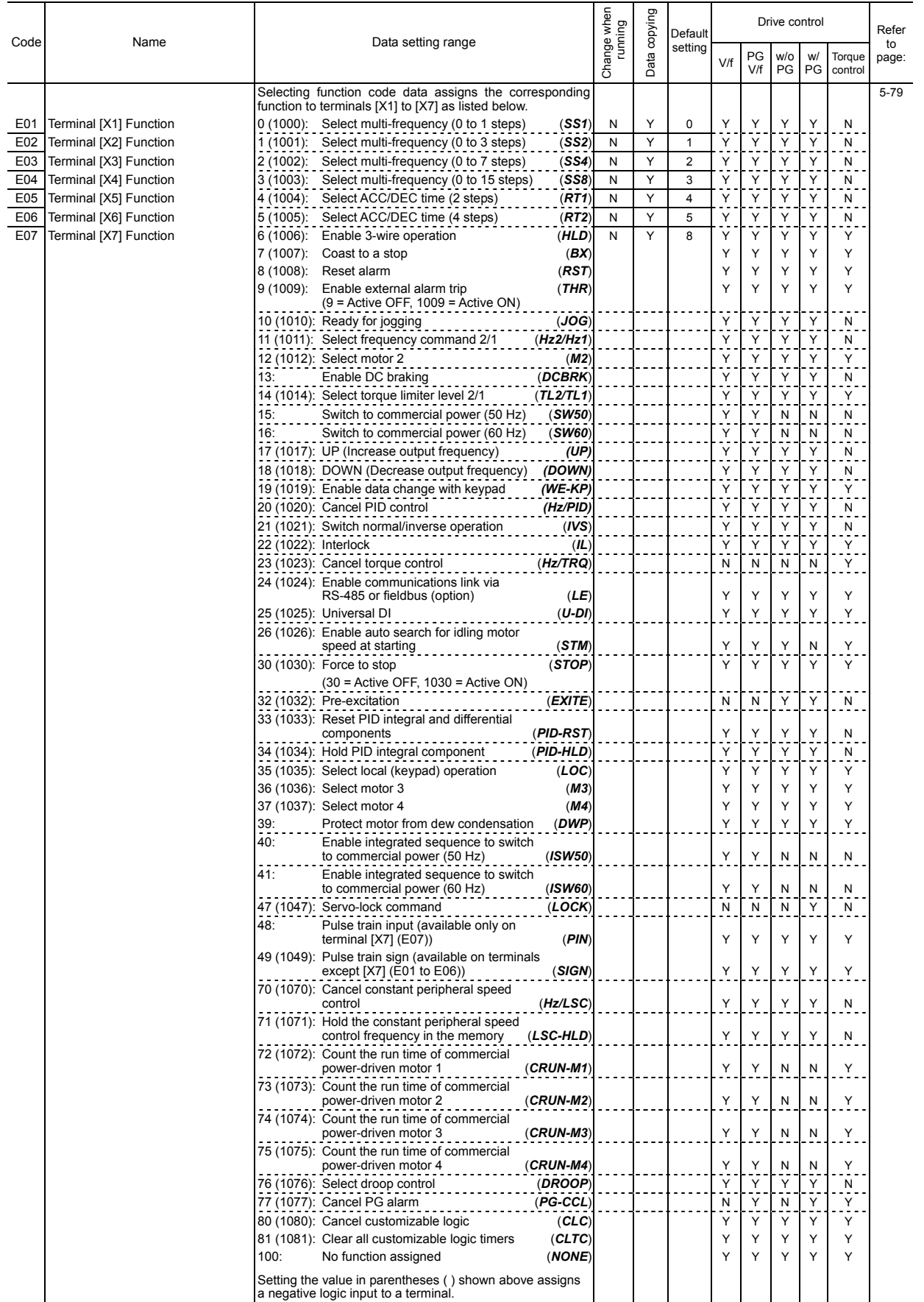

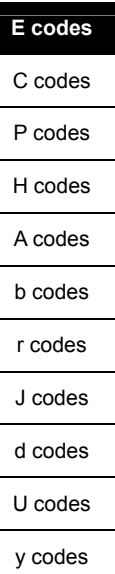

**F codes** 

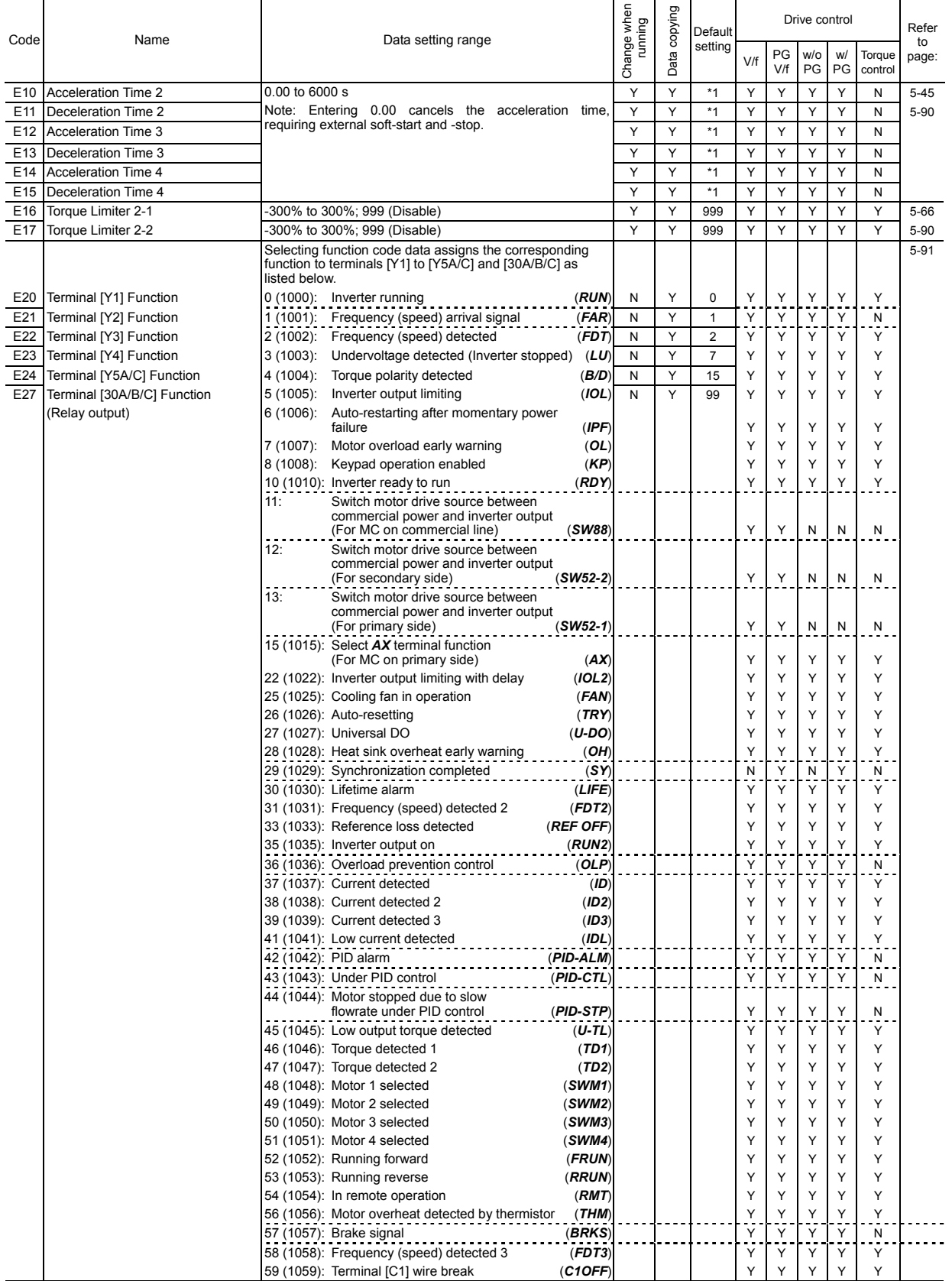

\*1 6.00 s for inverters of 40 HP or below; 20.00 s for those of 50 HP or above

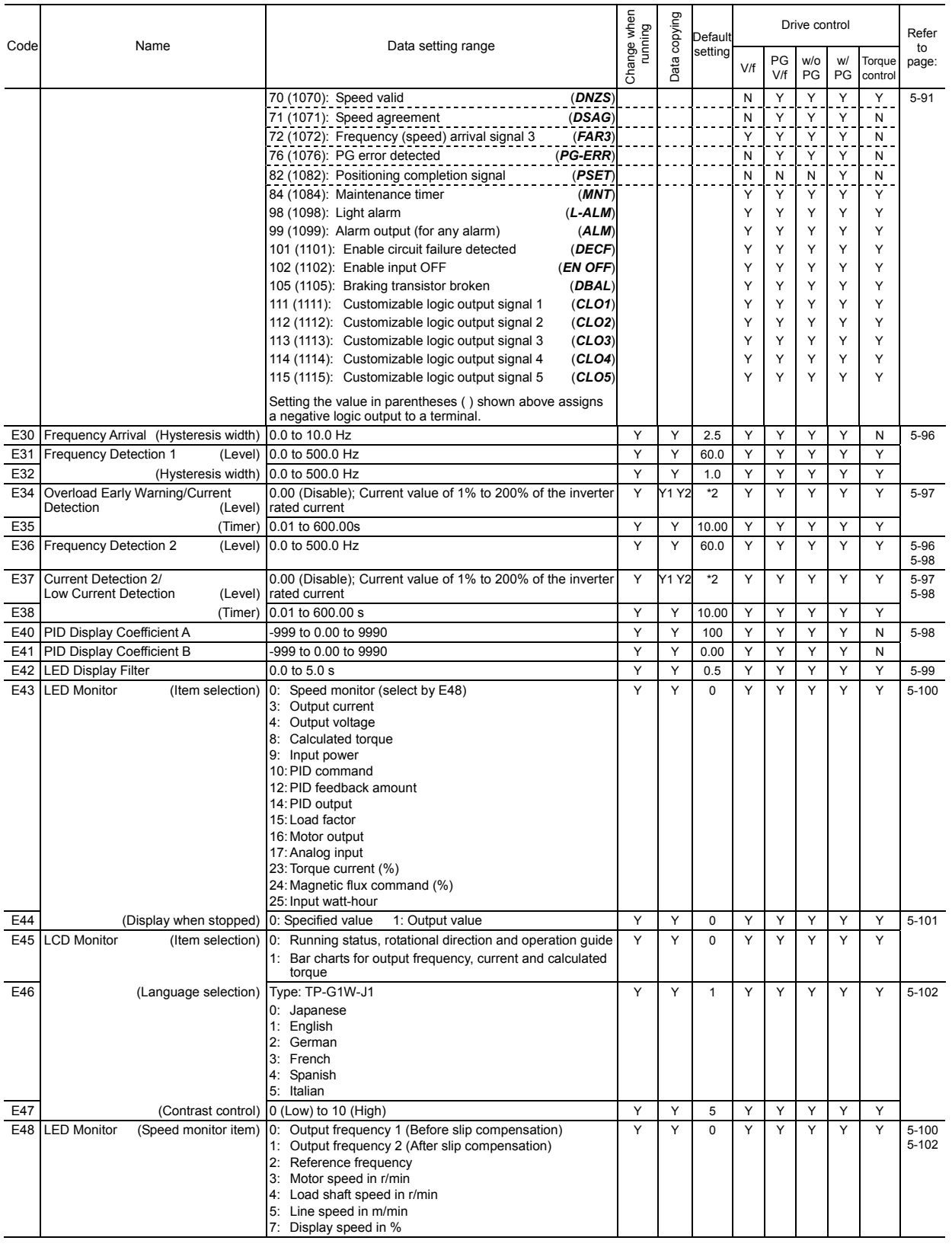

\*2 The motor rated current is automatically set. See Table B (P03/A17/b17/r17).

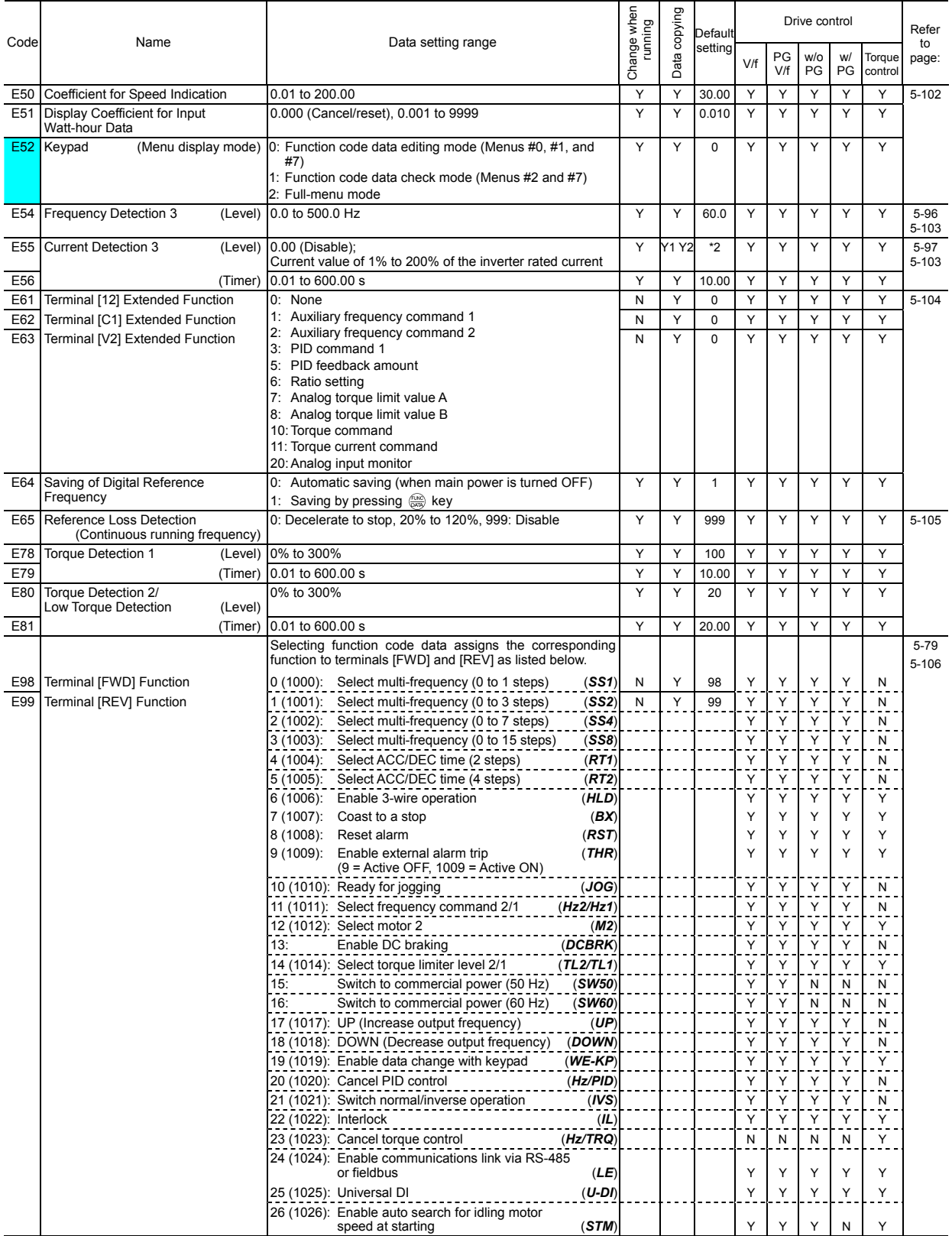

The shaded function codes  $($   $\blacksquare$ ) are applicable to the quick setup.

\*2 The motor rated current is automatically set. See Table B (P03/A17/b17/r17).

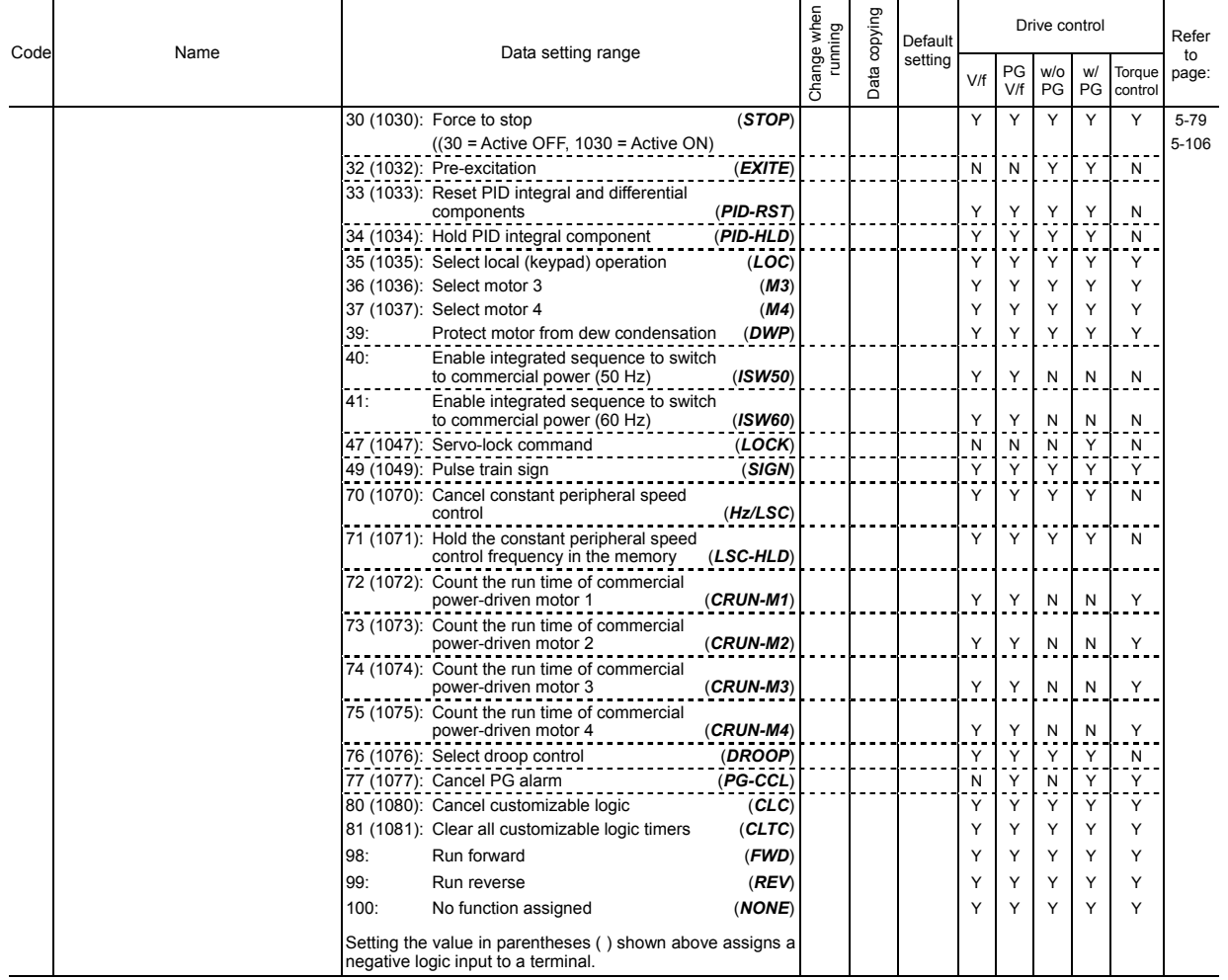

# **C codes: Control Functions of Frequency**

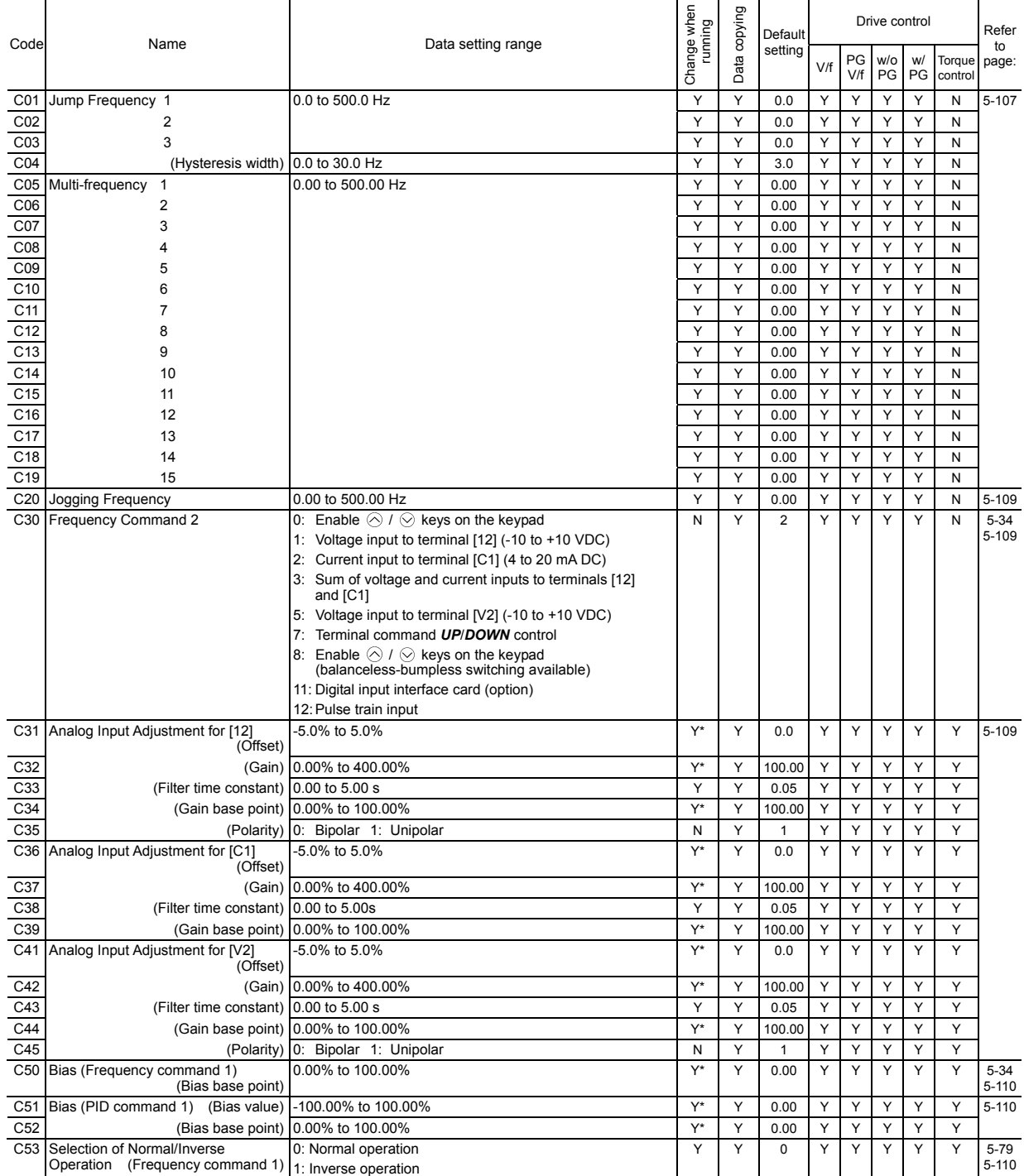

## **P codes: Motor 1 Parameters**

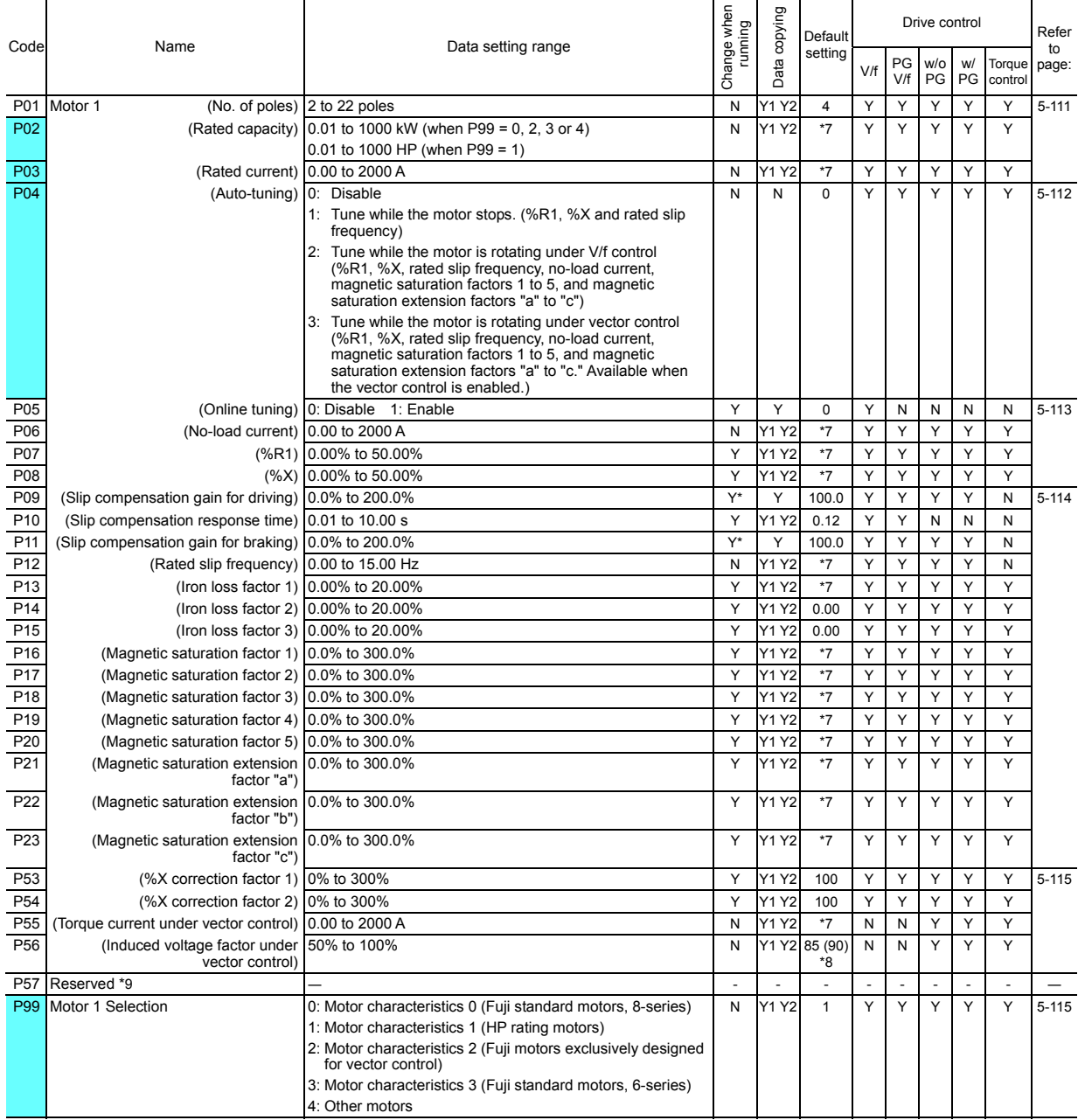

The shaded function codes ( $\Box$ ) are applicable to the quick setup.

\*7 The motor parameters are automatically set, depending upon the inverter's capacity. See Table B. \*8 85% for inverters of 150 HP or less; 90% for those of 175 HP or above.

\*9 Factory use. Do not access these function codes.

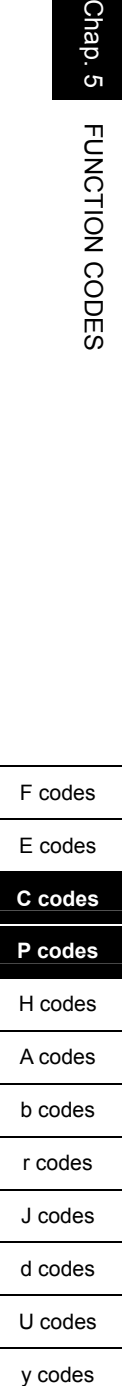

y codes

# **H codes: High Performance Functions**

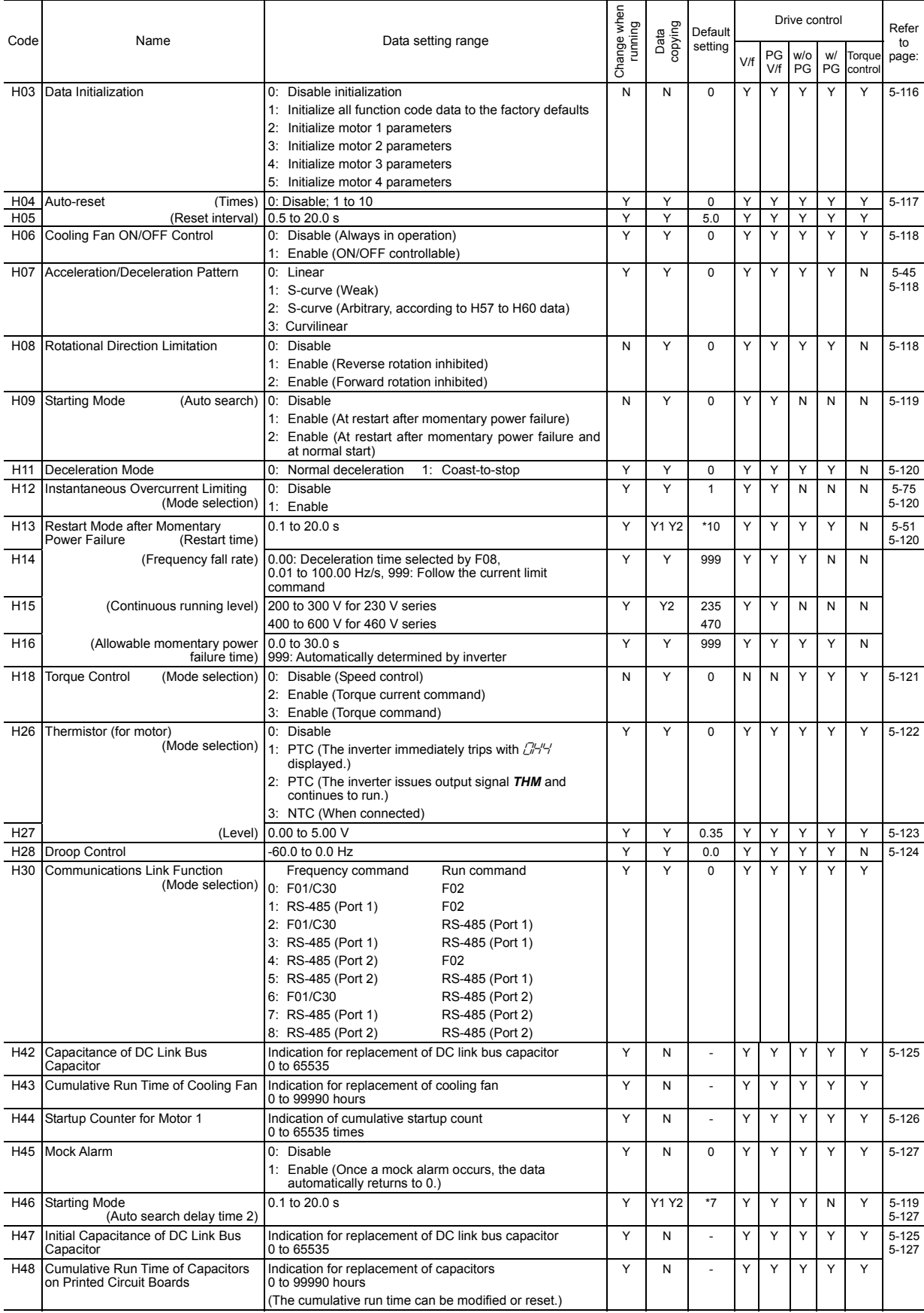

\*7 The motor parameters are automatically set, depending upon the inverter's capacity. See Table B \*10 The factory default differs depending upon the inverter's capacity. See Table A.

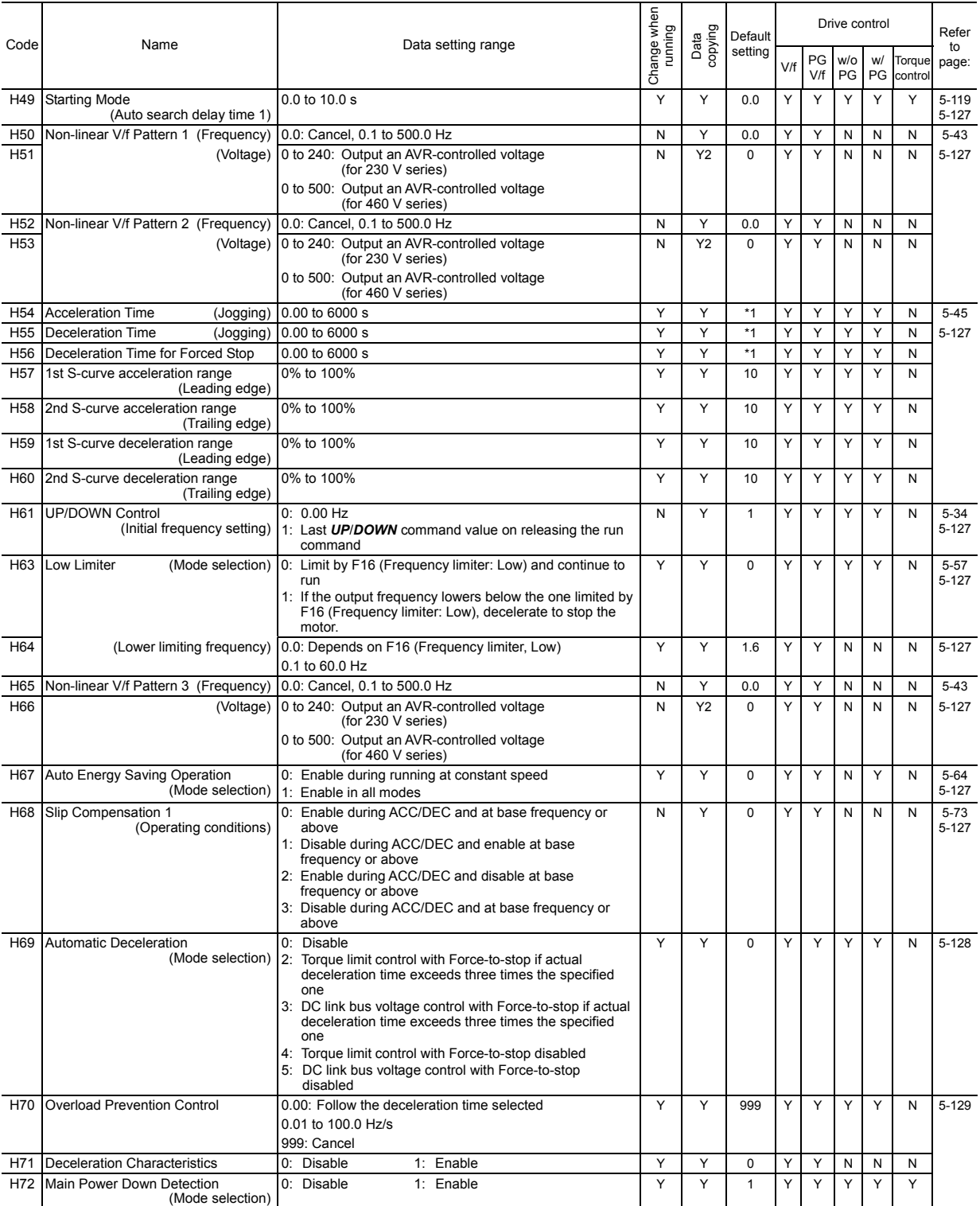

\*1 6.00 s for inverters of 40 HP or below; 20.00 s for those of 50 HP or above

y codes

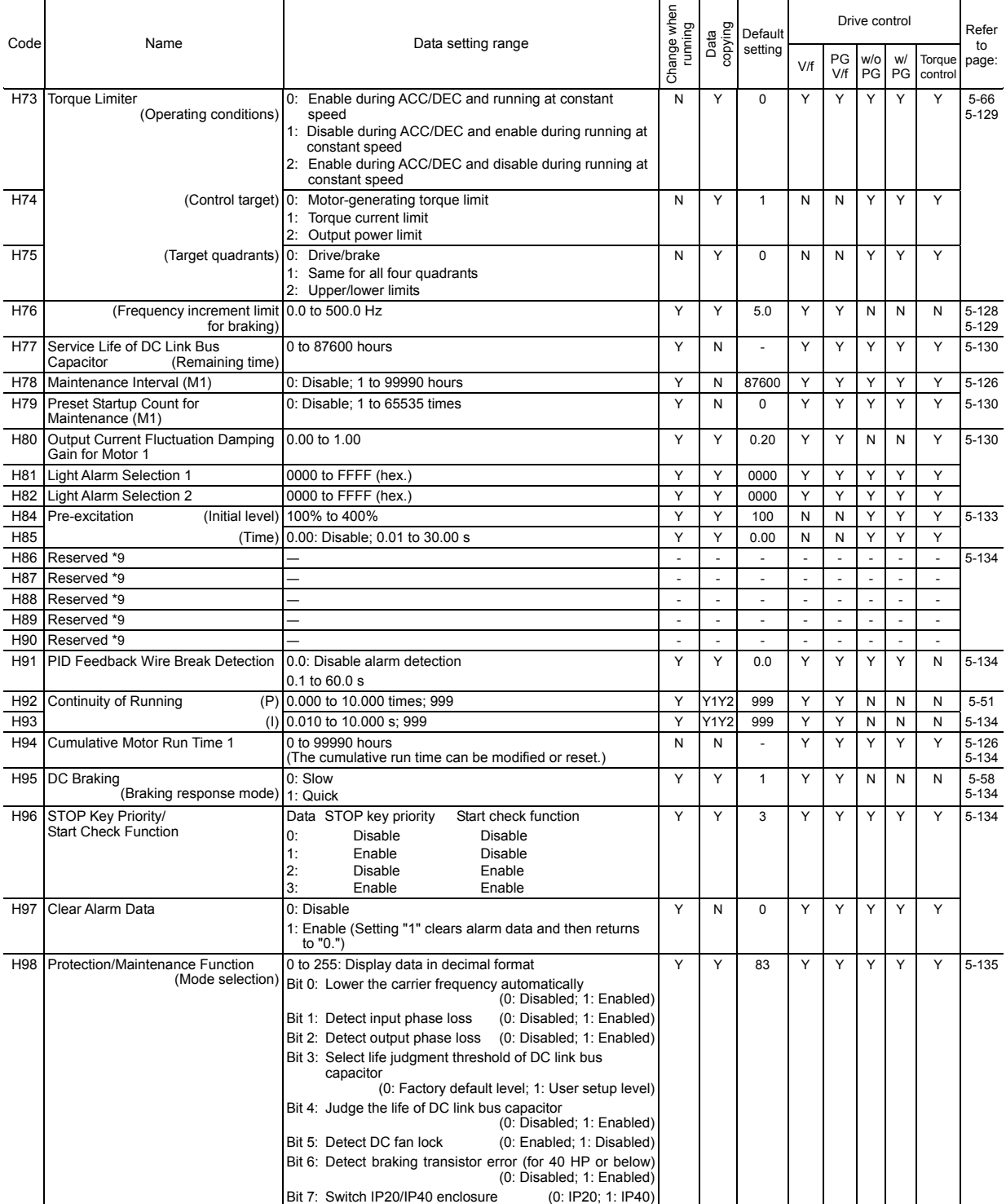

\*9 Factory use. Do not access these function codes.

## **A codes: Motor 2 Parameters**

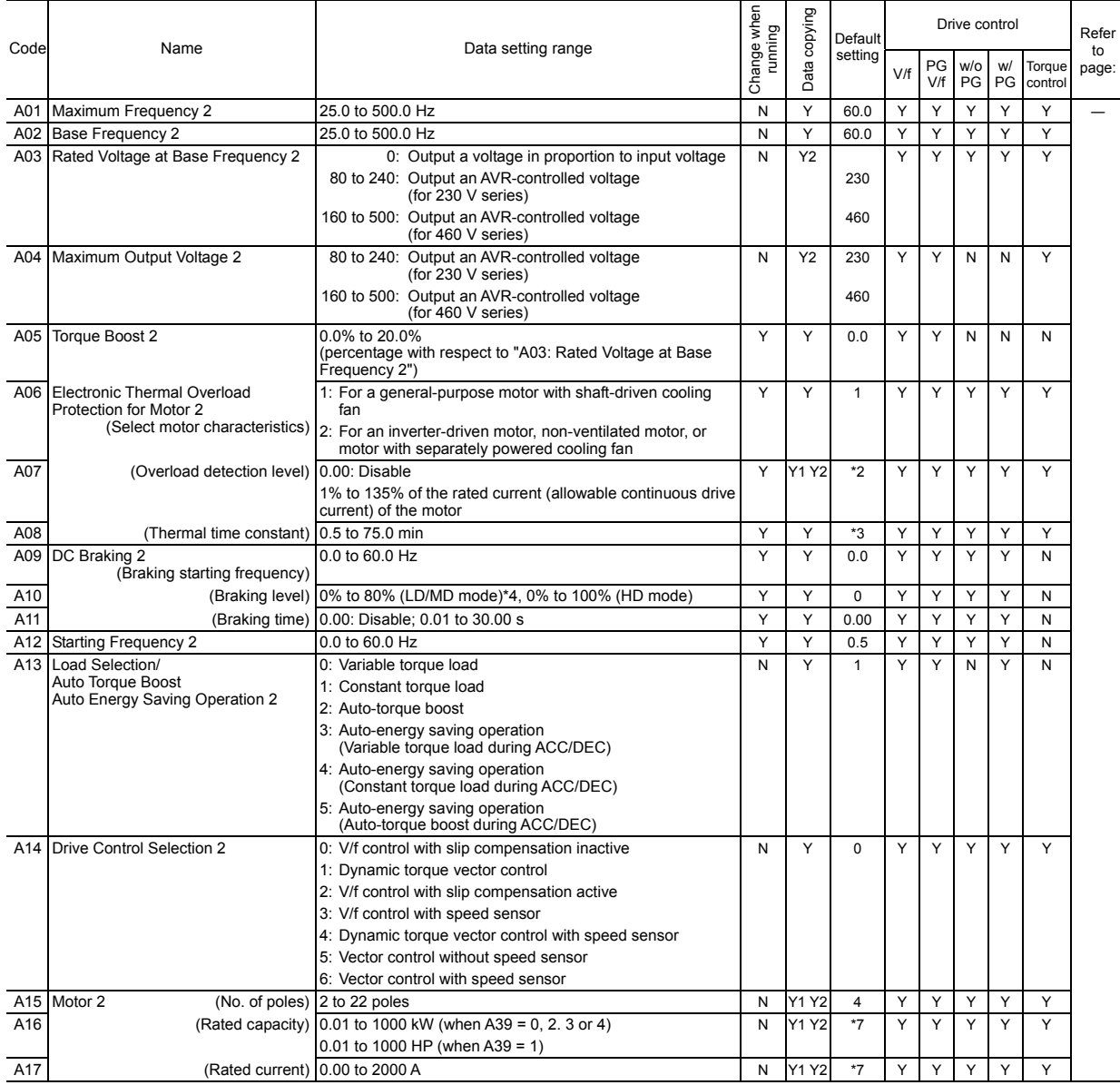

\*2 The motor rated current is automatically set. See Table B (P03/A17/b17/r17).

\*3 5.0 min for inverters of 40 HP or below; 10.0 min for those of 50 HP or above

\*4 0% to 100% for inverters of 7.5 HP or below

\*7 The motor parameters are automatically set, depending upon the inverter's capacity. See Table B.

U codes

y codes

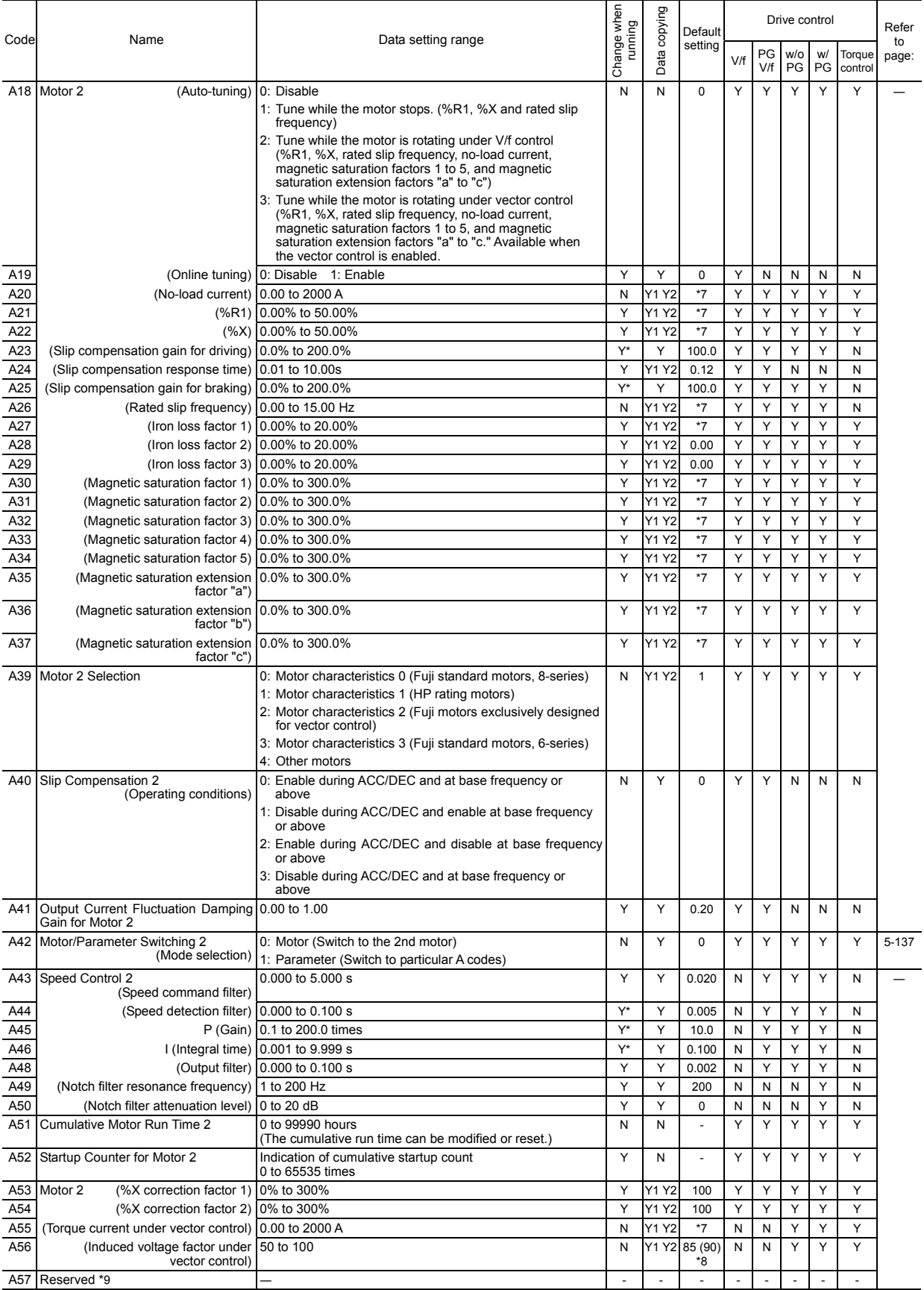

\*7 The motor parameters are automatically set, depending upon the inverter's capacity. See Table B.

\*8 85% for inverters of 150 HP or less; 90% for those of 175 HP or above.

\*9 Factory use. Do not access these function codes.

## **b codes: Motor 3 Parameters**

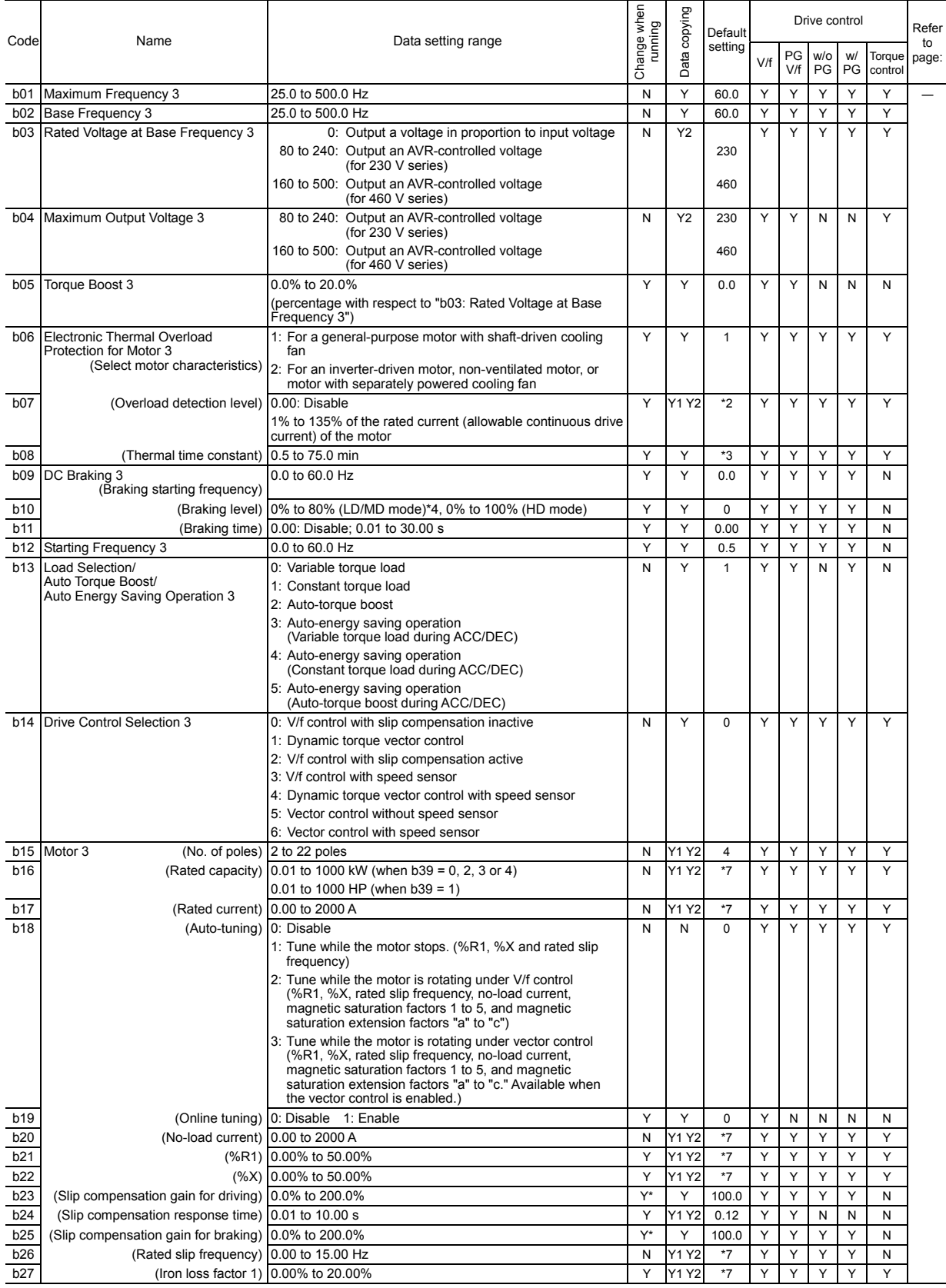

\*2 The motor rated current is automatically set. See Table B (P03/A17/b17/r17).

\*3 5.0 min for inverters of 40 HP or below; 10.0 min for those of 50 HP or above

\*4 0% to 100% for inverters of 7.5 HP or below

\*7 The motor parameters are automatically set, depending upon the inverter's capacity. See Table B.

F codes

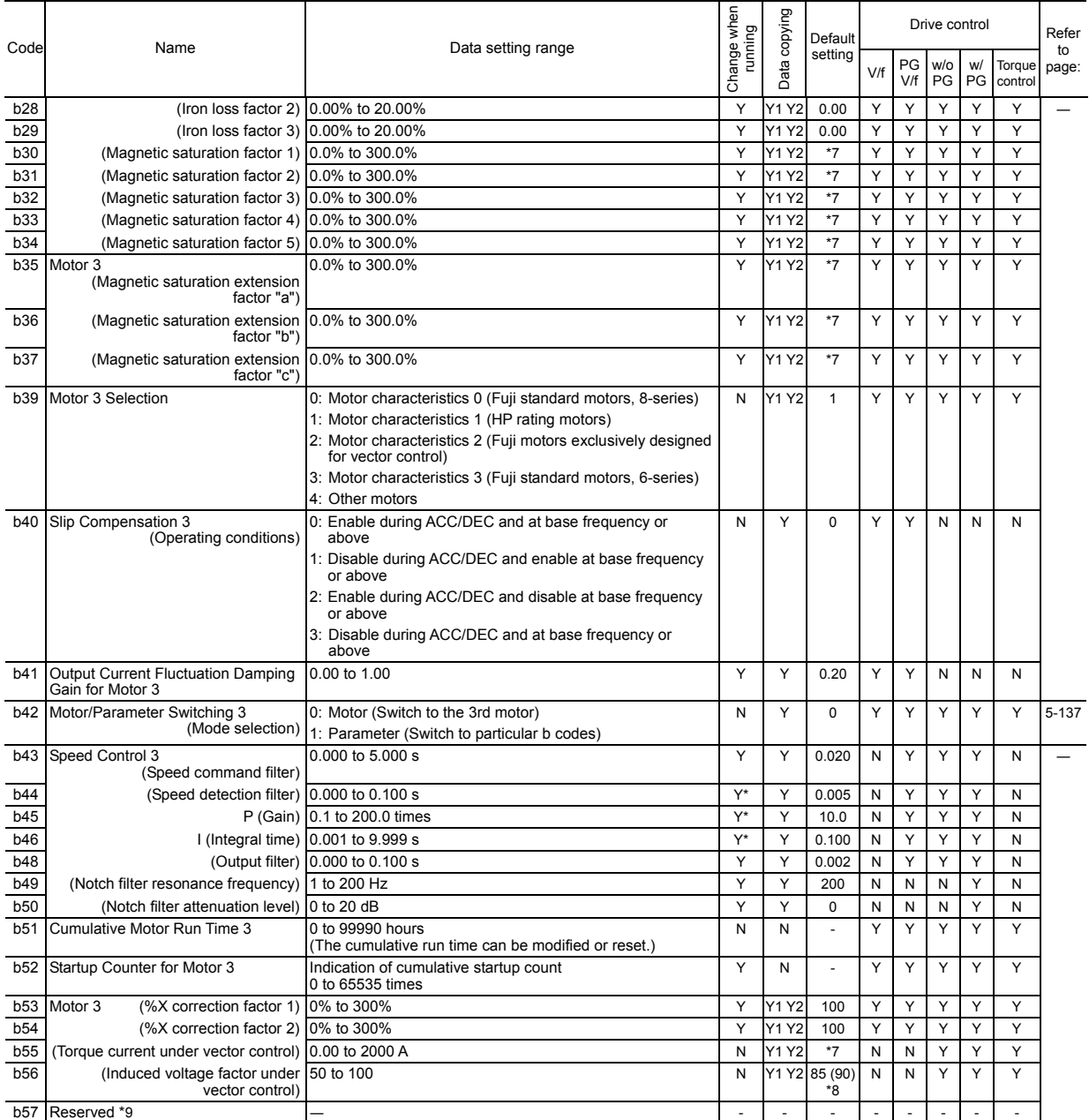

\*7 The motor parameters are automatically set, depending upon the inverter's capacity. See Table B.

\*8 85% for inverters of 150 HP or less; 90% for those of 175 HP or above.

\*9 Factory use. Do not access these function codes.

## **r codes: Motor 4 Parameters**

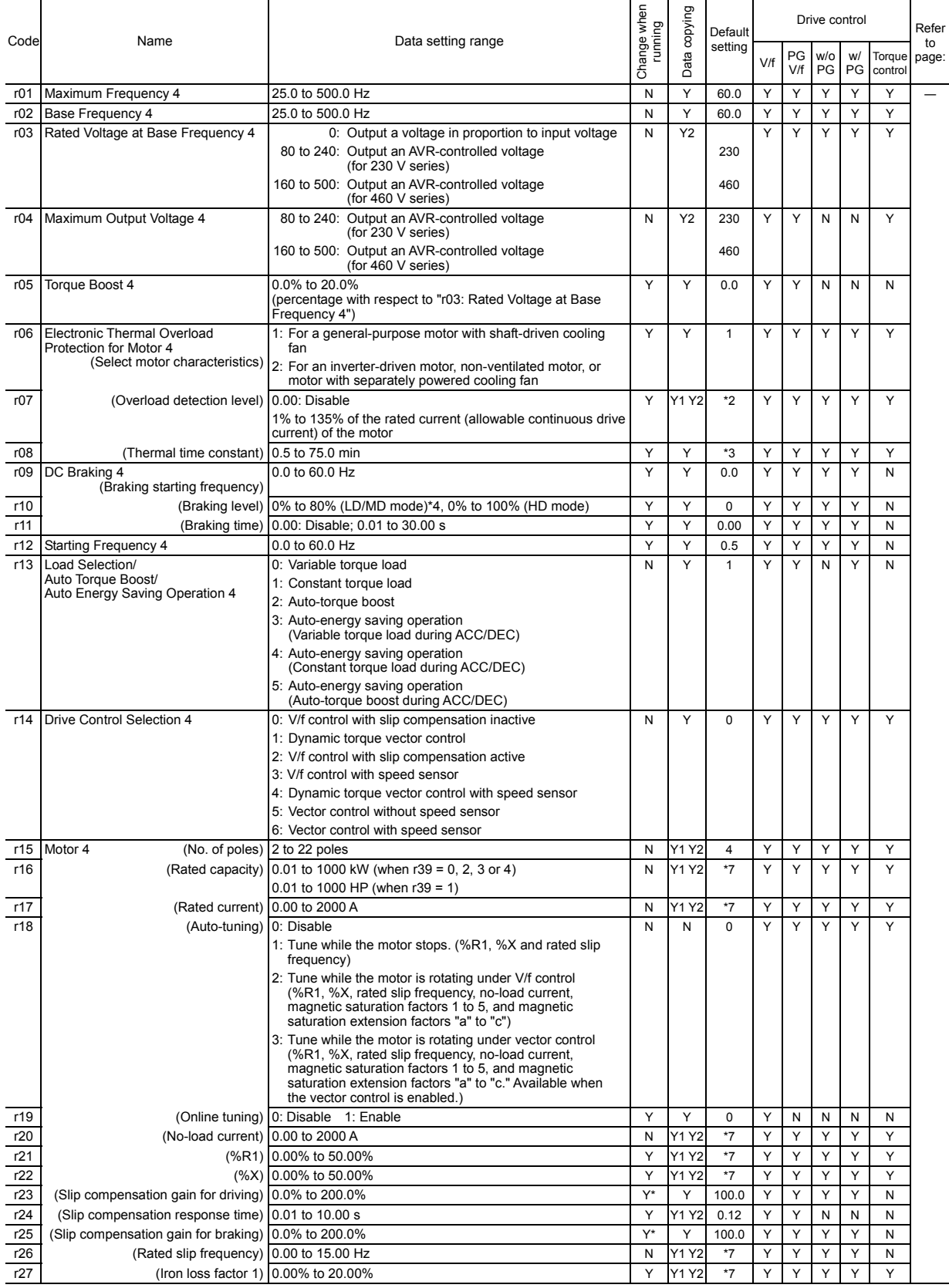

\*2 The motor rated current is automatically set. See Table B (P03/A17/b17/r17).

\*3 5.0 min for inverters of 40 HP or below; 10.0 min for those of 50 HP or above

\*4 0% to 100% for inverters of 7.5 HP or below

\*7 The motor parameters are automatically set, depending upon the inverter's capacity. See Table B.

y codes

F codes

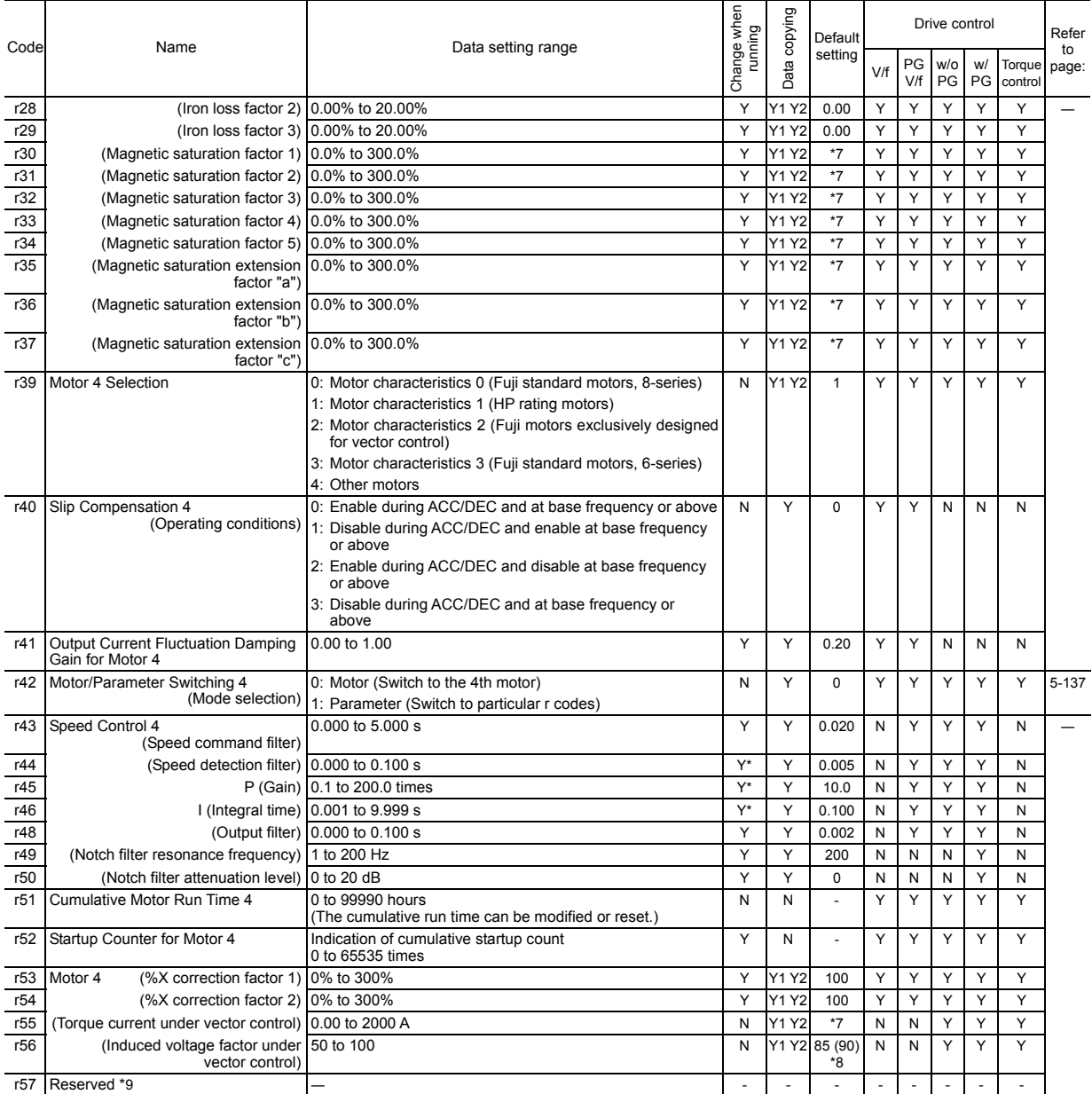

\*7 The motor parameters are automatically set, depending upon the inverter's capacity. See Table B.

\*8 85% for inverters of 150 HP or less; 90% for those of 175 HP or above.

\*9 Factory use. Do not access these function codes.

# **J codes: Application Functions 1**

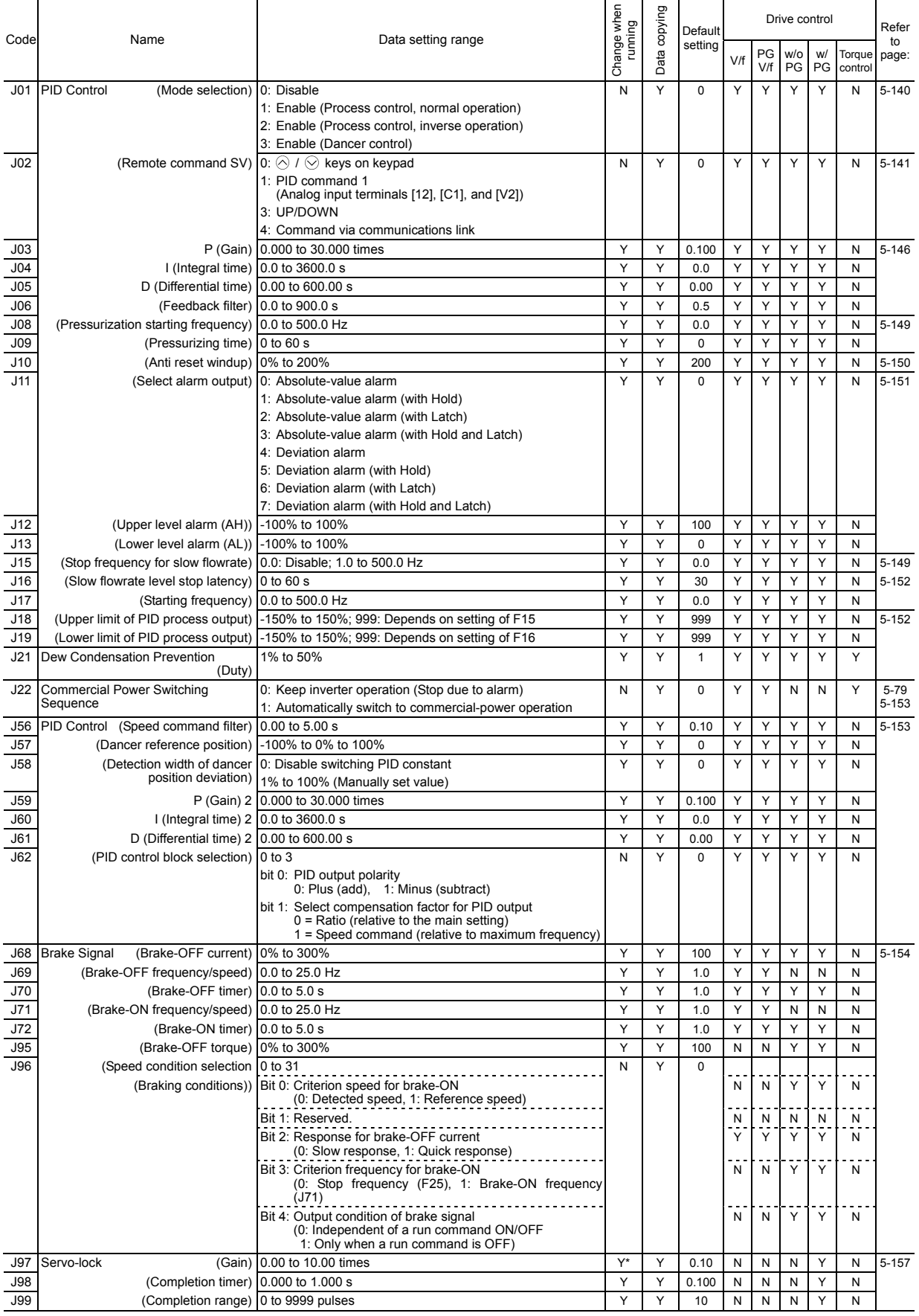

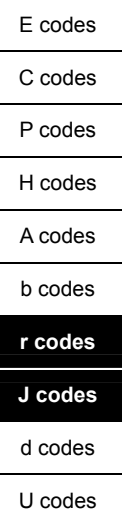

F codes

y codes

# **d codes: Application Functions 2**

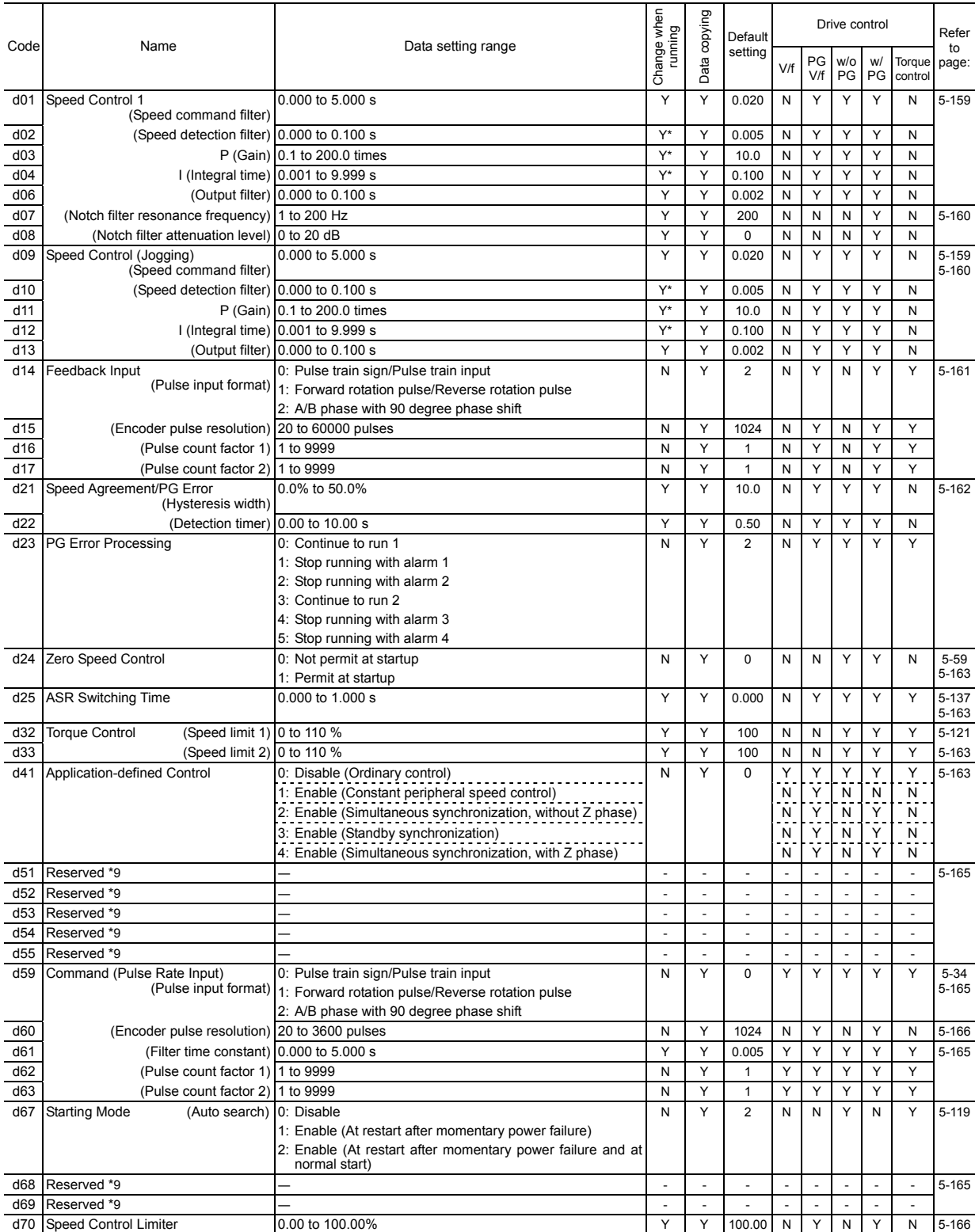

\*9 Factory use. Do not access these function codes.

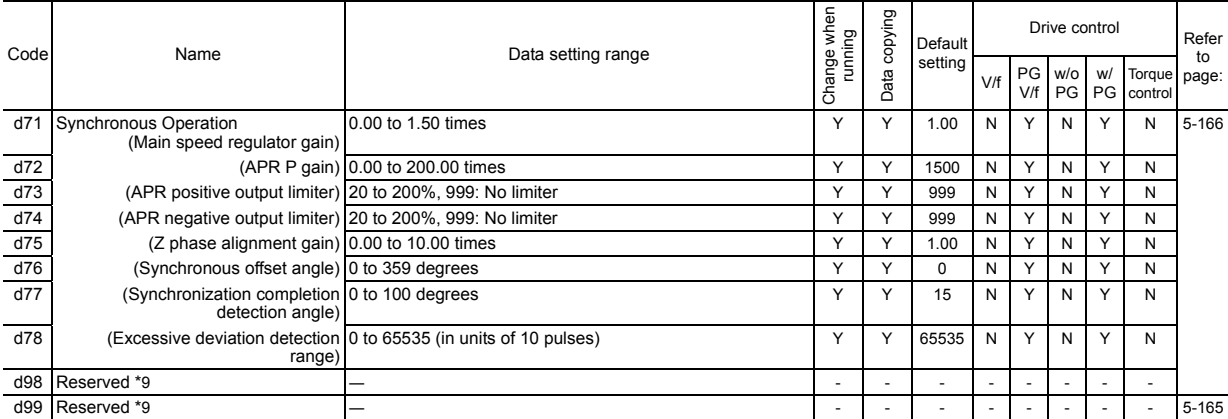

\*9 Factory use. Do not access these function codes.

# **U codes: Application Functions 3**

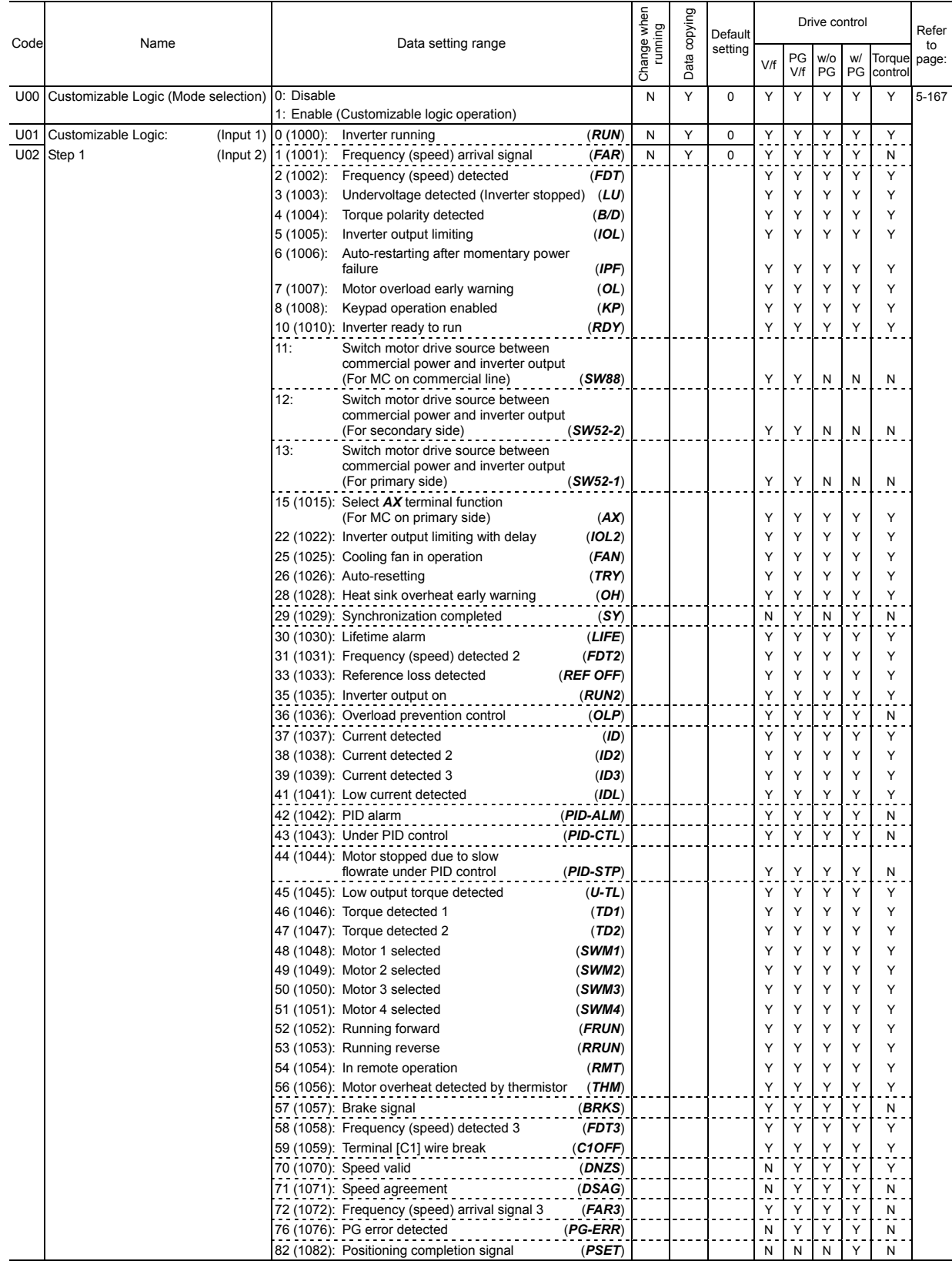
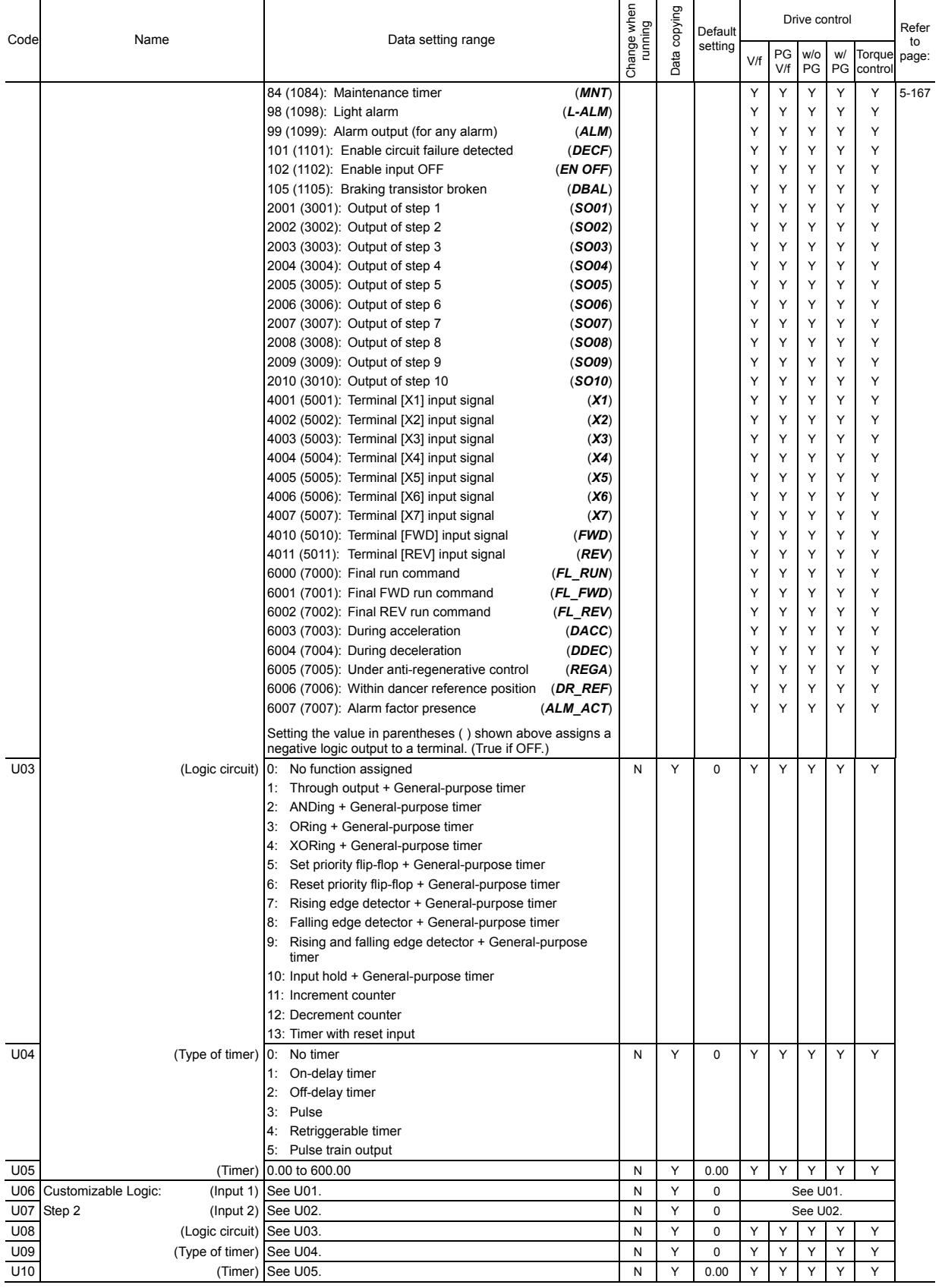

y codes

F codes

5-26

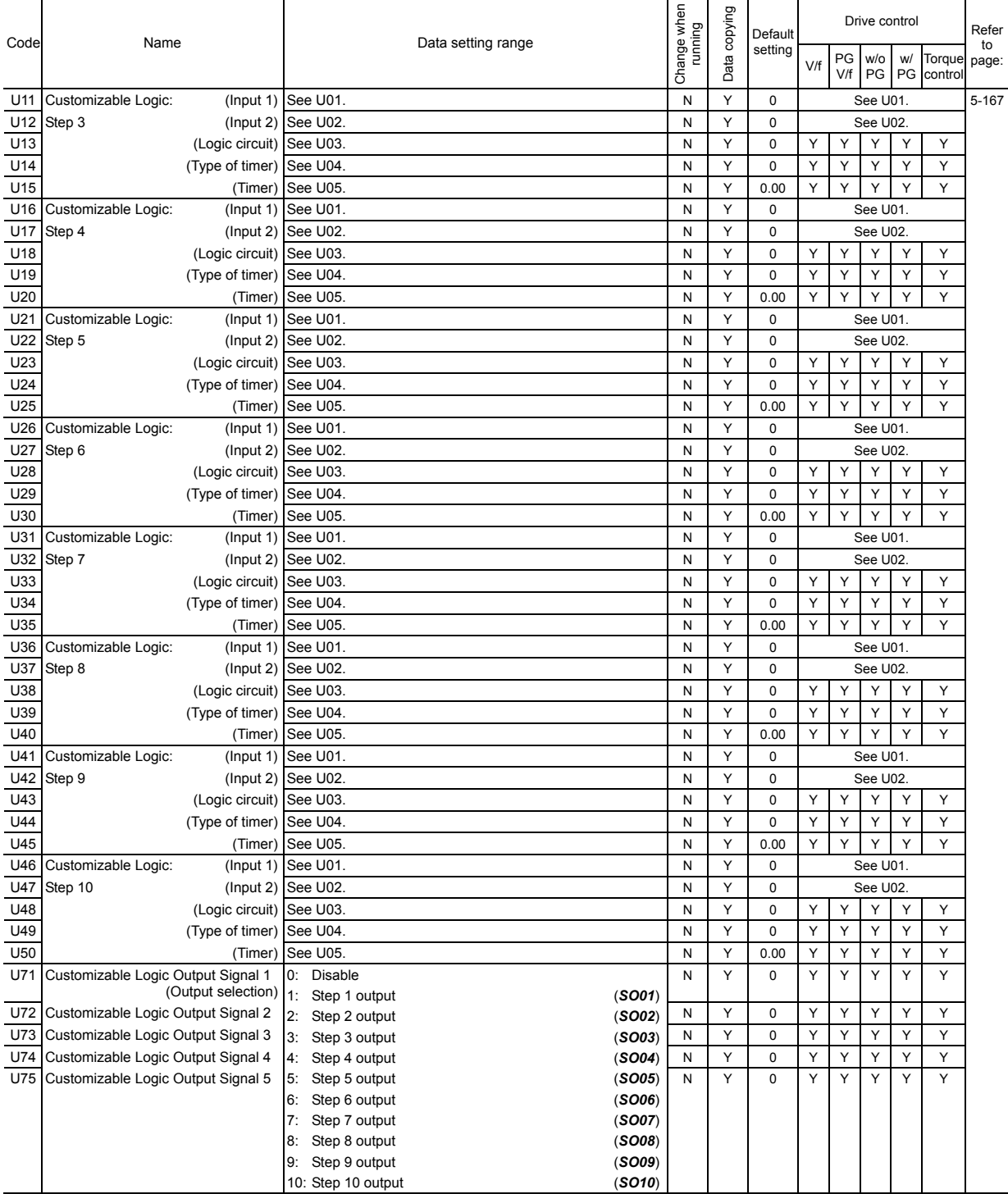

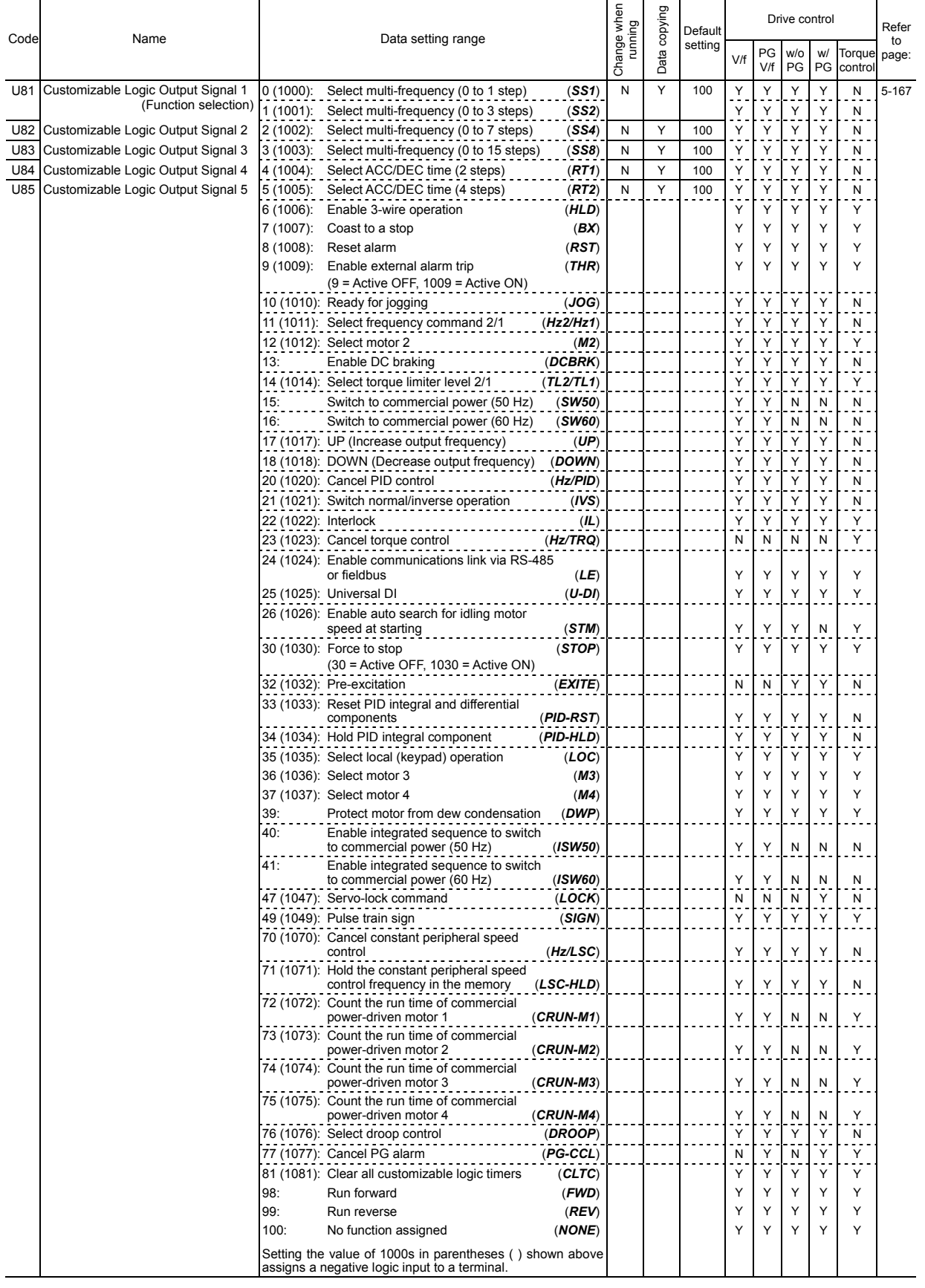

d codes

**U codes** 

y codes

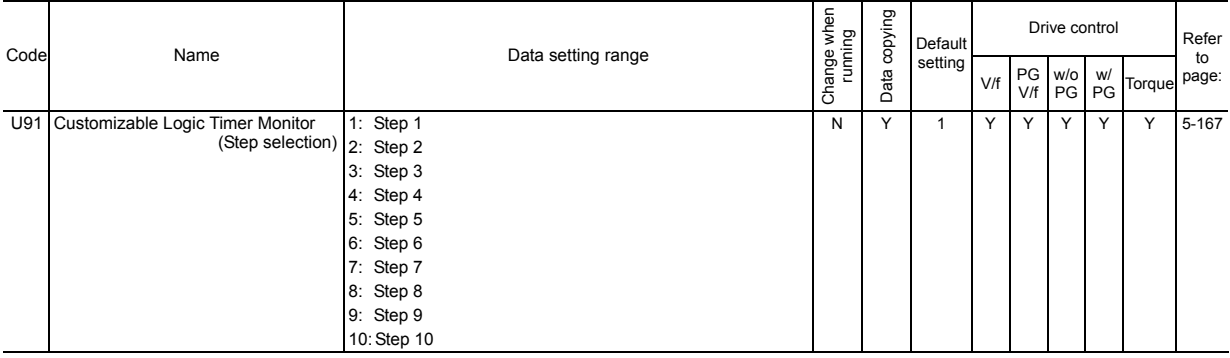

## **y codes: LINK Functions**

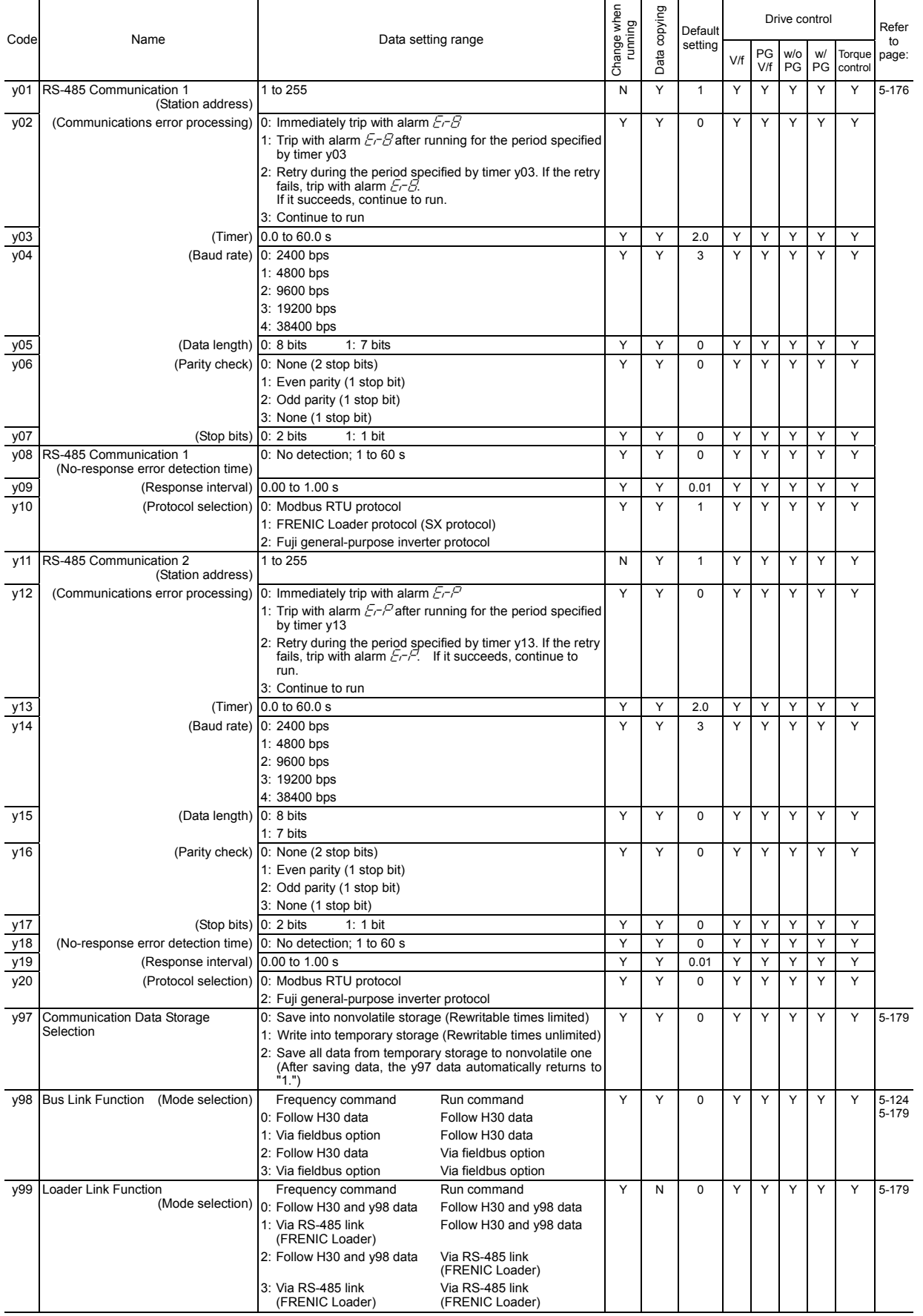

٦

**y codes** 

| Inverter<br>capacity<br>HP | Auto-restart after<br>momentary power failure<br>H13 | Inverter<br>capacity<br>HP | Auto-restart after<br>momentary power failure<br>H13 |
|----------------------------|------------------------------------------------------|----------------------------|------------------------------------------------------|
| 0.5                        | 0.5                                                  | 100                        | 1.5                                                  |
| 1                          |                                                      | 125                        |                                                      |
| $\overline{2}$             |                                                      | 150                        |                                                      |
| 3                          |                                                      | 200                        |                                                      |
| 5                          |                                                      | 250                        | 2.0                                                  |
| 7                          |                                                      | 300                        |                                                      |
| 10                         |                                                      | 350                        |                                                      |
| 15                         |                                                      | 450                        | 2.5                                                  |
| 20                         | 1.0                                                  | 500                        |                                                      |
| 25                         |                                                      | 600                        | 4.0                                                  |
| 30                         |                                                      | 700                        |                                                      |
| 40                         |                                                      | 800                        |                                                      |
| 50                         |                                                      | 900                        | 5.0                                                  |
| 60                         |                                                      | 1000                       |                                                      |
| 75                         | 1.5                                                  |                            |                                                      |

Table A Factory Defaults Depending upon Inverter Capacity

#### Table B Motor Parameters

When the "HP rating motors" is selected with P99/A39/b39/r39 (data = 1)

**Three-phase 230 V series (FRN\_ \_ \_G1-2U)** 

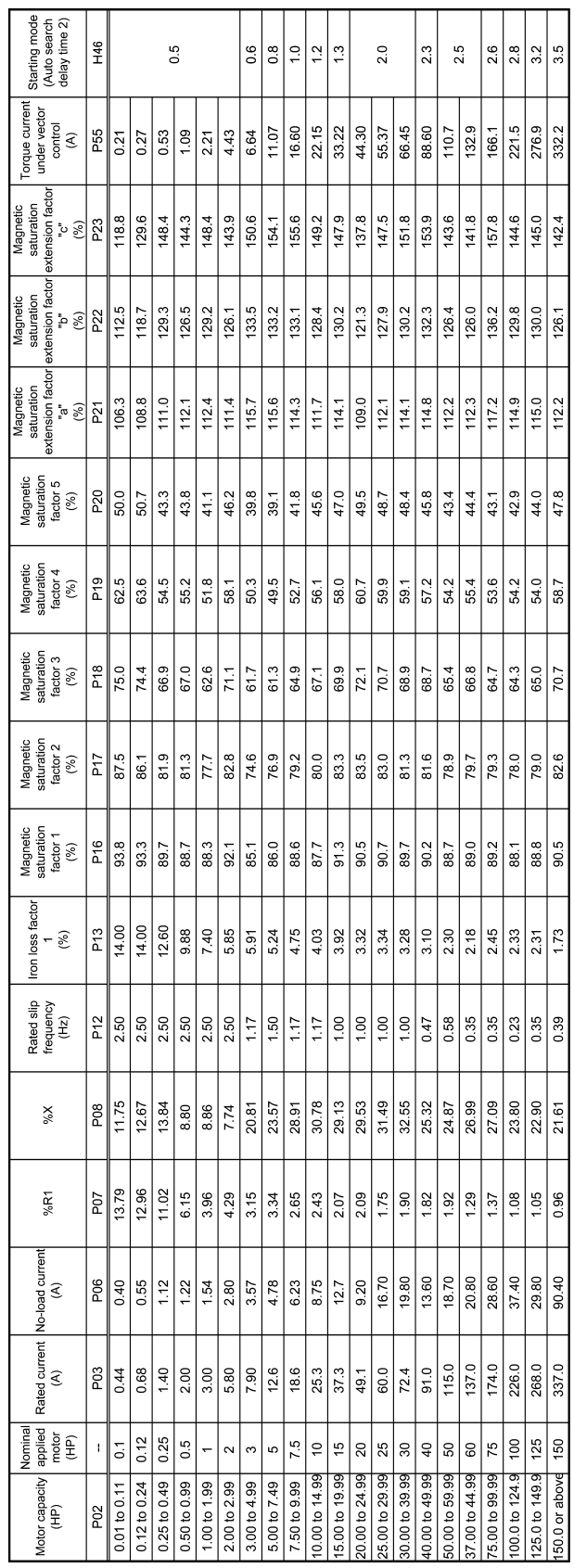

Chap. 5 FUNCTION CODES FUNCTION CODES

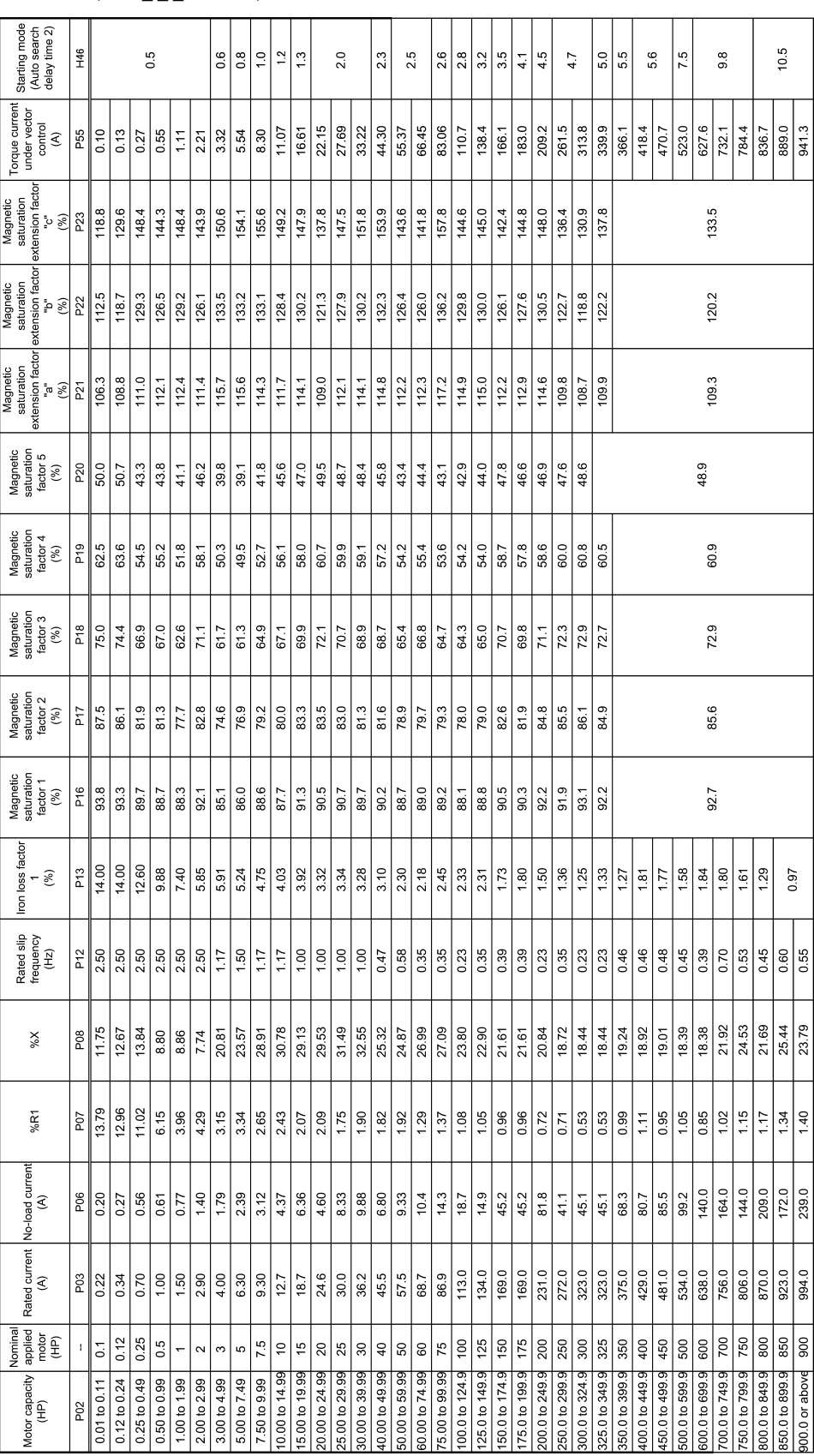

## **Three-phase 460 V series (FRN\_ \_ \_G1-4U)**

Note: A box ( $\blacksquare$ ) replaces S or H depending on the enclosure.

#### Table B Motor Parameters (Continued)

### **5.2 Details of Function Codes**

This section provides the details of the function codes. The descriptions are, in principle, arranged in the order of function code groups and in numerical order. However, highly relevant function codes are collectively described where one of them first appears.

#### **5.2.1 Fundamental Functions**

#### **F00 Data Protection**

F00 specifies whether to protect function code data (except F00) and digital reference data (such as frequency command and PID command) from accidentally getting changed by pressing the  $\langle \rangle / \langle \rangle$  keys on the keypad.

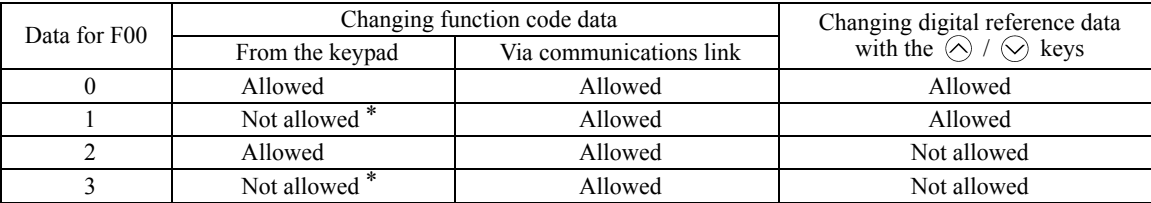

\*Only F00 data can be modified with the keypad, while all other function codes cannot.

To change F00 data, simultaneous keying of " $\overline{\otimes}$ " +  $\Diamond$ " (from 0 to 1) or " $\overline{\otimes}$ " +  $\Diamond$ " (from 1 to 0) keys is required. For similar purposes, **WE-KP**, a signal enabling editing of function code data from the keypad is provided as a terminal command for digital input terminals. (Refer to the descriptions of E01 through E07, data =  $19$ ) The relationship between the terminal command *WE-KP* and F00 data are as shown below.

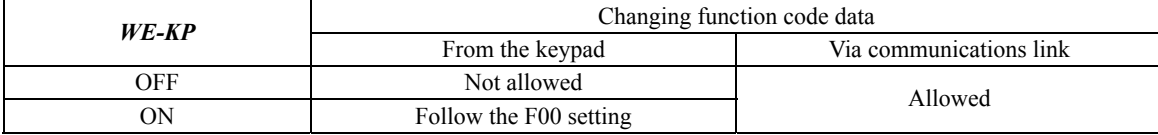

**■** Note

• If you mistakenly assign the terminal command *WE-KP*, you no longer edit or modify function code data. In such a case, temporarily turn this *WE-KP*-assigned terminal ON and reassign the *WE-KP* to a correct command. • *WE-KP* is only a signal that allows you to change function code data, so it does not protect the frequency

settings or PID command specified by the  $\Diamond$  and  $\Diamond$  keys.

Tip

Even when  $F00 = 1$  or 3, function code data can be changed via the communications link.

#### **F01 Frequency Command 1**

F18 (Bias, Frequency command 1) C30 (Frequency Command 2) C31 to C35 (Analog Input Adjustment for [12]) C36 to C39 (Analog Input Adjustment for [C1])

C41 to C45 (Analog Input Adjustment for [V2]) C50 (Bias (Frequency command 1), Bias base point) H61 (UP/DOWN Control, Initial frequency setting) d59, d61 to d63 (Command (Pulse Rate Input))

F01 or C30 sets a command source that specifies reference frequency 1 or reference frequency 2.

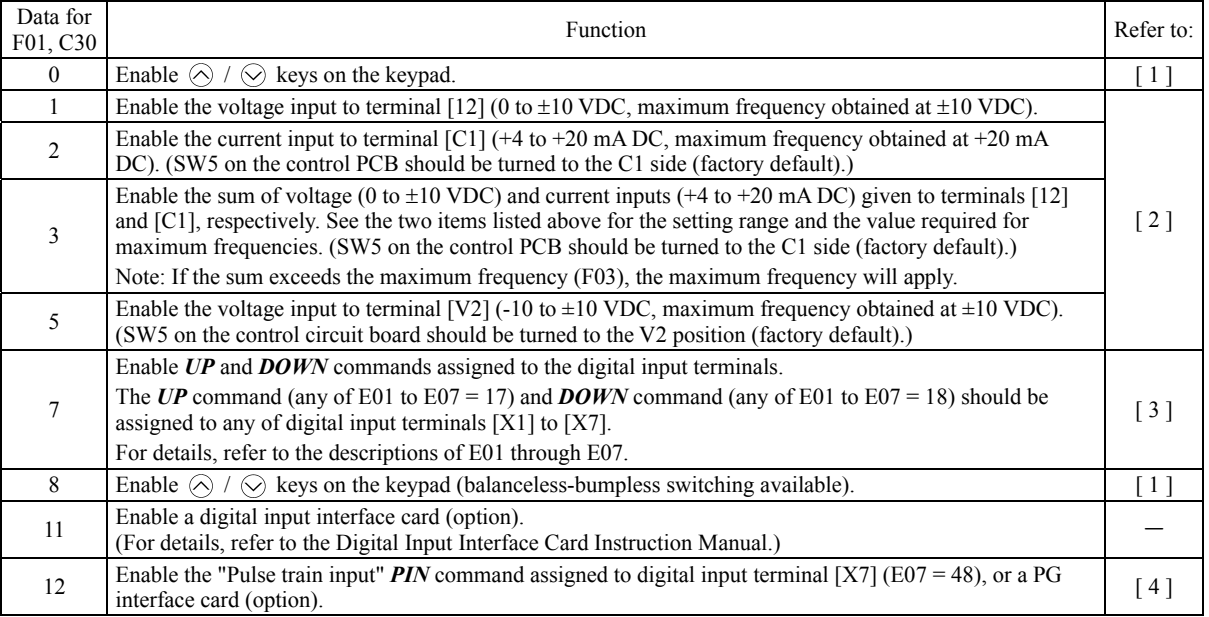

**F codes** 

#### **Configuring a reference frequency**

#### **[1]** Using  $\Diamond$  and  $\Diamond$  keys (F01 = 0 (factory default) or 8)

- (1) Set function code F01 at "0" or "8" ( $\Diamond$  /  $\Diamond$  keys on keypad). This cannot be done when the keypad is in Programming or Alarm mode. To enable frequency setting using the  $\Diamond$  and  $\Diamond$  keys, first place the keypad in Running mode.
- (2) Press the  $\Diamond$  or  $\Diamond$  key. The 7-segment LED monitor displays the reference frequency and the LCD monitor displays the related information including the operation guide, as shown below.

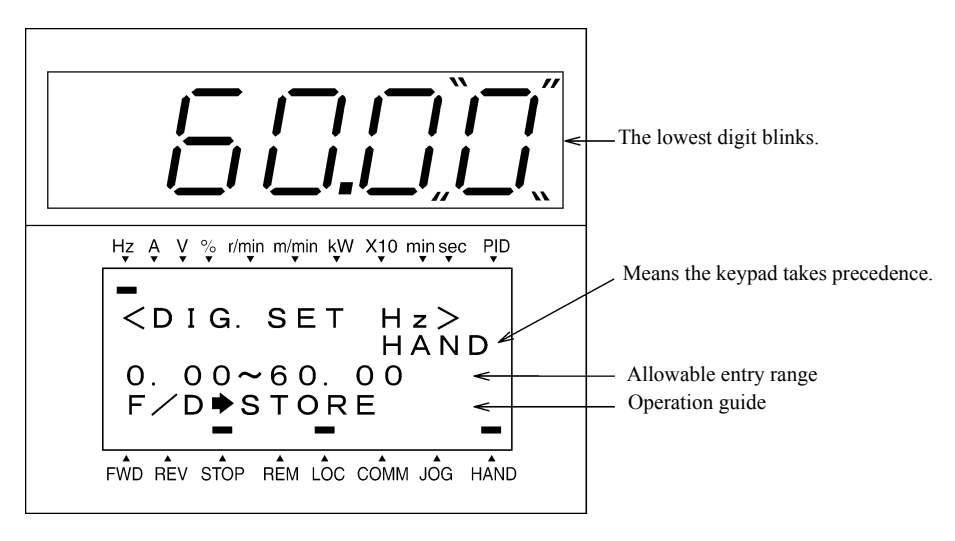

Example of Reference Frequency Configuration Screen

(3) To change the reference frequency, press the  $\Diamond$  or  $\Diamond$  key again. To save the new setting into the inverter's memory, press the  $\frac{f_{\text{max}}}{f_{\text{max}}}$  key (when E64 = 1 (factory default)). When the power is turned ON next time, the new setting will be used as an initial reference frequency.

In addition to saving with the  $\binom{6}{300}$  key described above, "Automatic saving when the main power is turned OFF" is also possible (when  $E64 = 0$ ).

- When you start accessing the reference frequency or any other parameter with the  $\Diamond$  and  $\Diamond$  keys, the least Tip significant digit on the display blinks and starts changing. As you are holding down the key, blinking gradually moves to the upper digit places and the upper digits becomes changeable.
	- Pressing the  $\mathcal{F}$  key moves the changeable digit place (blinking), making it easy to change upper digits.
	- Setting function code C30 at "0" (Enable  $\Diamond$  /  $\Diamond$  keys on the keypad) and selecting frequency command 2 as a frequency command source makes it possible to access the reference frequency in the same manner using the  $\Diamond$  and  $\Diamond$  keys.
	- If you have set function code F01 at "0" ( $\Diamond$  /  $\Diamond$  keys on keypad) but have selected a frequency command source other than frequency 1 (i.e., frequency 2, via communications link, or as a multi-frequency), then using the  $\widehat{\otimes}$  or  $\widehat{\otimes}$  key cannot change the frequency command even if the keypad is in Running mode. Pressing either of these keys just displays the currently selected frequency command.
	- Setting function code F01 at "8" ( $\Diamond$  /  $\Diamond$  keys on keypad) enables the balanceless-bumpless switching. When the frequency command source is switched to the keypad from any other source, the inverter inherits the current frequency that has applied before switching, providing smooth switching and shockless running.
	- When the frequency command source is other than the digital reference setting, the LCD monitor displays the following.

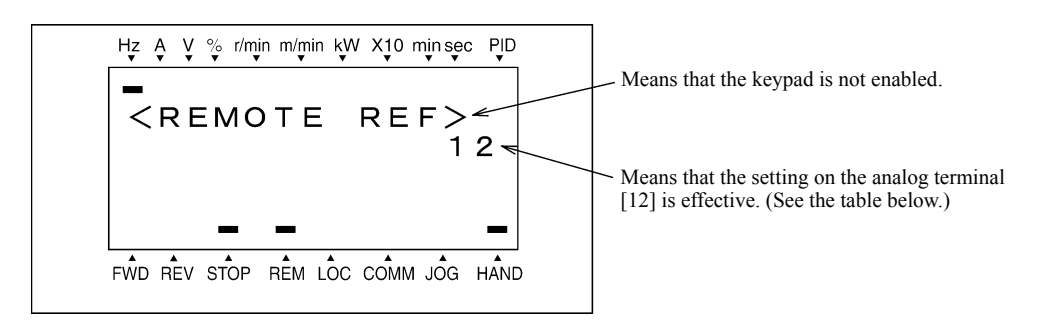

The table below lists the available command sources and their symbols.

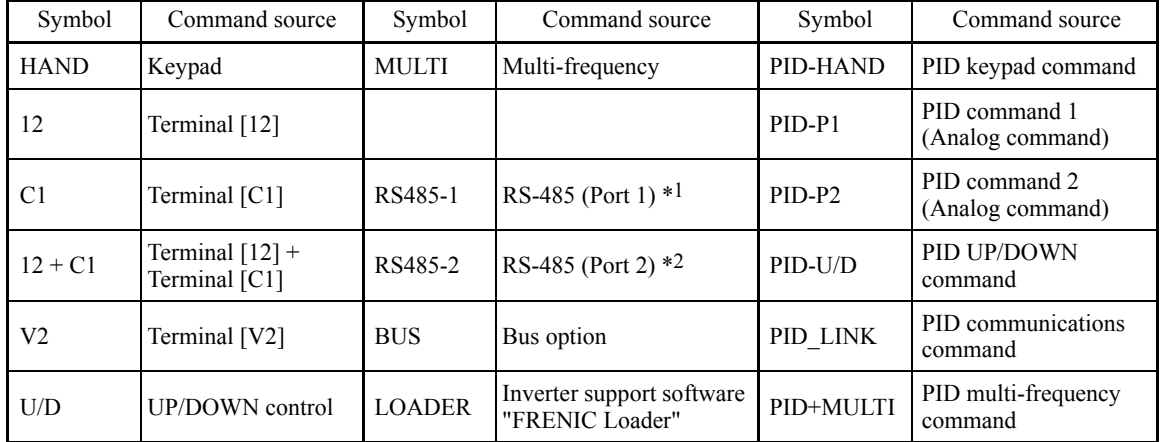

Available Command Sources

\*1 COM port 1 which refers to the RJ-45 connector on the inverter.

\*2 COM port 2 which is on the inverter's terminal block.

#### **[ 2 ] Using analog input (F01 = 1 to 3, or 5)**

When any analog input (voltage input to terminals  $[12]$  and  $[V2]$ , or current input to terminal  $[C1]$ ) is selected by F01, it is possible to arbitrarily specify the reference frequency by multiplying the gain and adding the bias. The polarity can be selected and the filter time constant and offset can be adjusted.

Adjustable elements of frequency command 1

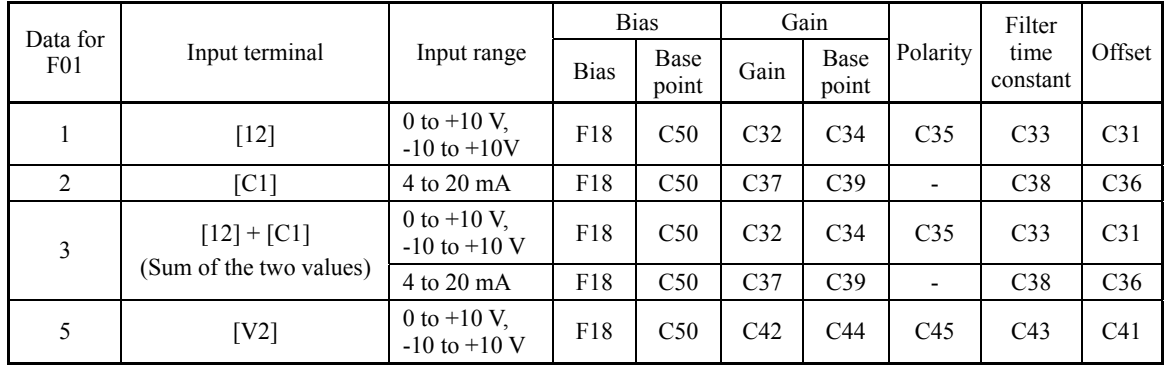

#### ■ Offset (C31, C36, C41)

C31, C36 or C41 specifies an offset for analog input voltage or current. The offset also applies to signals sent from the external equipment.

#### Filter time constant (C33, C38, C43)

C33, C38, or C43 specifies a filter time constant for analog input voltage or current. Choose an appropriate value for the time constant taking into account the response speed of the machinery system since a large time constant slows down the response. When the input voltage fluctuates due to noise, specify a larger time constant.

#### Polarity (C35, C45)

C35 or C45 specifies the input range for analog input voltage.

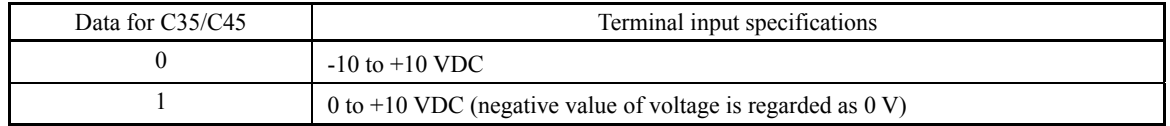

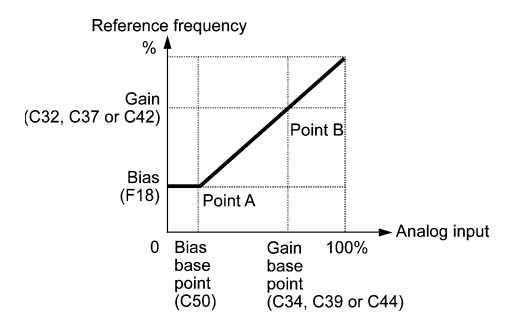

If F01 = 3 (the sum of  $[12] + [C1]$  is enabled), the bias and gain are independently applied to each of the voltage Note and current inputs given to terminals [12] and [C1], and the sum of the two values is applied as the reference frequency.

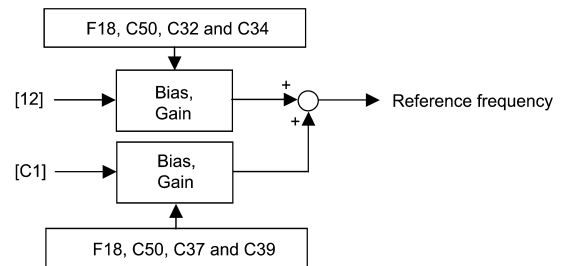

In the case of unipolar input (terminal [12] with C35 = 1, terminal [C1], terminal [V2] with C45 = 1)

As shown in the graph above, the relationship between the analog input and the reference frequency specified by frequency command 1 can arbitrarily be determined by points "A" and "B." Point "A" is defined by the combination of the bias (F18) and its base point (C50); Point "B," by the combination of the gain (C32, C37 or C42) and its base point (C34, C39 or C44).

The combination of C32 and C34 applies to terminal [12], that of C37 and C39, to [C1] (C1 function), and that of C42 and C44, to  $\lbrack$  C1 $\rbrack$  (V2 function).

Configure the bias (F18) and gain (C32, C37 or C42), assuming the maximum frequency as 100%, and the bias base point (C50) and gain base point (C34, C39 or C44), assuming the full scale (10 VDC or 20 mA DC) of analog input as 100%.

- The analog input less than the bias base point (C50) is limited by the bias value (F18). Note
	- Specifying that the data of the bias base point (C50) is equal to or greater than that of each gain base point (C34, C39 or C44) will be interpreted as invalid, so the inverter will reset the reference frequency to 0 Hz.
- Example: Setting the bias, gain and their base points when the reference frequency 0 to 60 Hz follows the analog input of 1 to 5 VDC to terminal [12] (in frequency command 1).

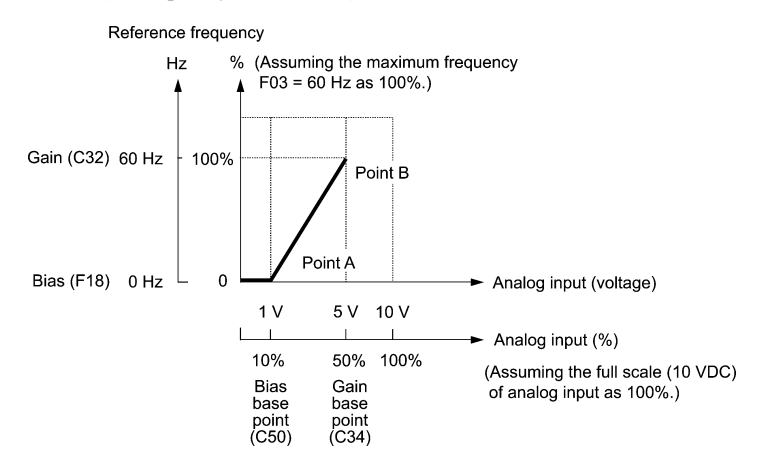

(Point A)

To set the reference frequency to 0 Hz for an analog input being at 1 V, set the bias to 0% (F18 = 0). Since 1 V is the bias base point and it is equal to 10% of 10 V (full scale of terminal [12]), set the bias base point to 10% (C50 = 10).

#### (Point B)

To make the maximum frequency equal to the reference frequency for an analog input being at 5 V, set the gain to 100%  $(C32 = 100)$ . Since 5 V is the gain base point and it is equal to 50% of 10 V (full scale of terminal [12]), set the gain base point to 50% (C34 = 50).

The setting procedure for specifying a gain or bias alone without changing any base points is the same as that of Note Fuji conventional inverters of FRENIC5000G11S/P11S series, FVR-E11S series, etc.

#### In the case of bipolar input (terminal [12] with C35 = 0, terminal [V2] with C45 = 0)

Setting C35 and C45 data to "0" enables terminal [12] and [V2] to be used for bipolar input (-10 V to +10 V) respectively.

When both F18 (Bias) and C50 (Bias base point) are set to "0," the negative and positive voltage inputs produce reference frequencies symmetric about the origin point as shown below.

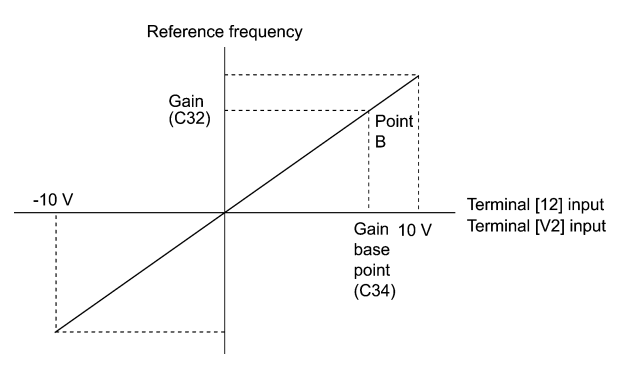

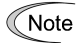

Configuring F18 (Bias) and C50 (Bias base point) to specify an arbitrary value (Points A1, A2, and A3) gives the bias as shown below.

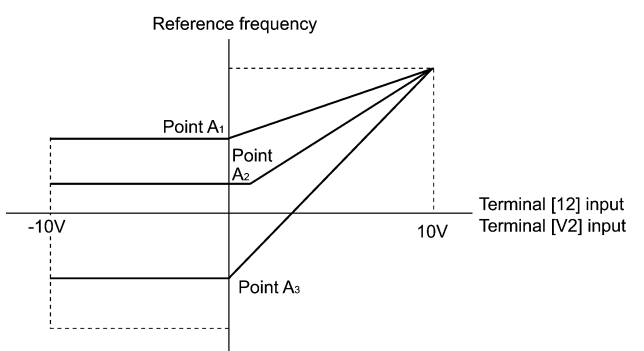

A reference frequency can be specified not only with the frequency (Hz) but also with other menu items, Note depending on the setting of function code E48 ( $=$  3 to 5, or 7).

**F codes** 

#### **[ 3 ] Using digital input signals UP/DOWN (F01 = 7)**

When the *UP/DOWN* control is selected for frequency setting with a run command ON, turning the terminal command *UP* or *DOWN* ON causes the output frequency to increase or decrease, respectively, within the range from 0 Hz to the maximum frequency as listed below.

To enable the *UP/DOWN* control for frequency setting, it is necessary to set F01 data to "7" and assign the *UP* and *DOWN*  commands to any of digital input terminals [X1] to [X7], [FWD] and [REV] with any of E01 to E07 (data = 17 or 18).

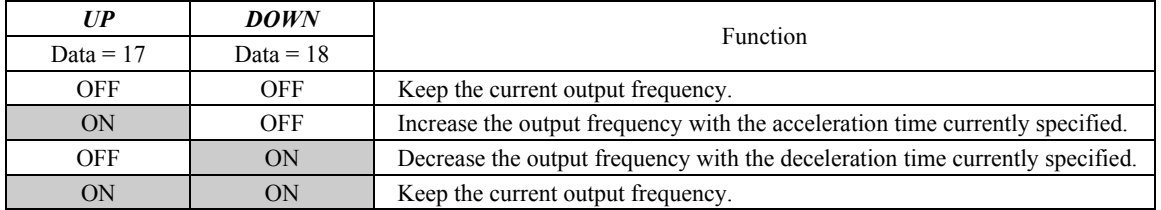

#### ■ Specifying the initial value for the **UP/DOWN** control

Specify the initial value to start the *UP/DOWN* control.

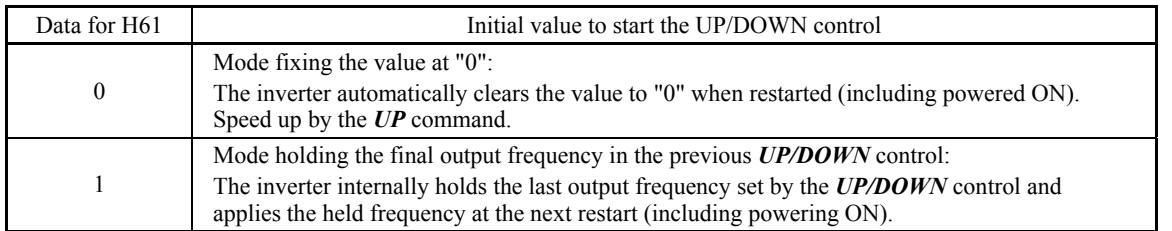

At the time of restart, if an *UP* or *DOWN* terminal command is entered before the internal frequency reaches the Note output frequency saved in the memory, the inverter saves the current output frequency into the memory and starts the *UP*/*DOWN* control with the new frequency.

Pressing one of these keys overwrites the frequency held in the inverter.

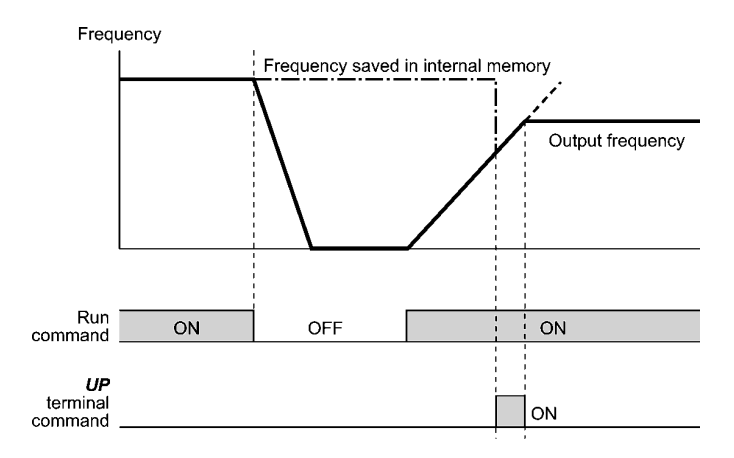

#### Initial frequency for the *UP*/*DOWN* control when the frequency command source is switched

When the frequency command source is switched to the *UP*/*DOWN* control from other sources, the initial frequency for the *UP*/*DOWN* control is as listed below:

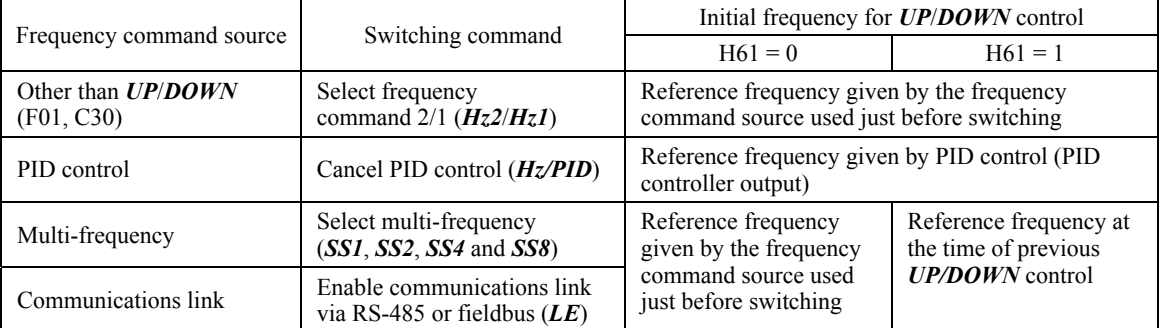

#### **[ 4 ] Using pulse train input (F01 = 12)**

#### $\blacksquare$  Selecting the pulse train input format (d59)

A pulse train in the format selected by the function code d59 can give a frequency command to the inverter. Three types of formats are available; the pulse train sign/pulse train input, the forward rotation pulse/reverse rotation pulse, and the A and B phases with 90 degree phase difference. If no optional PG interface card is mounted, the inverter ignores the setting of the function code d59 and accepts only the pulse train sign/pulse train input.

The table below lists pulse train formats and their operations.

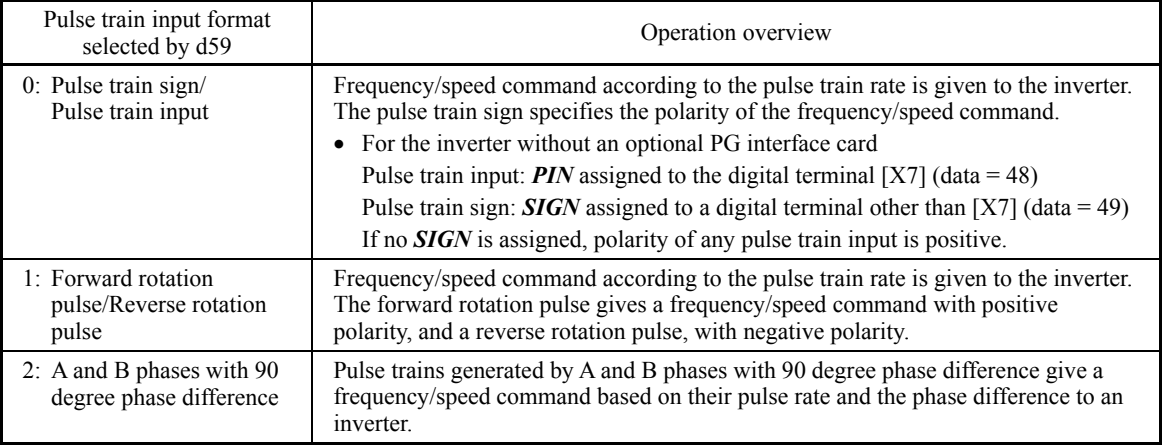

For details of operations using the optional PG interface card, refer to the Instruction Manual for it.

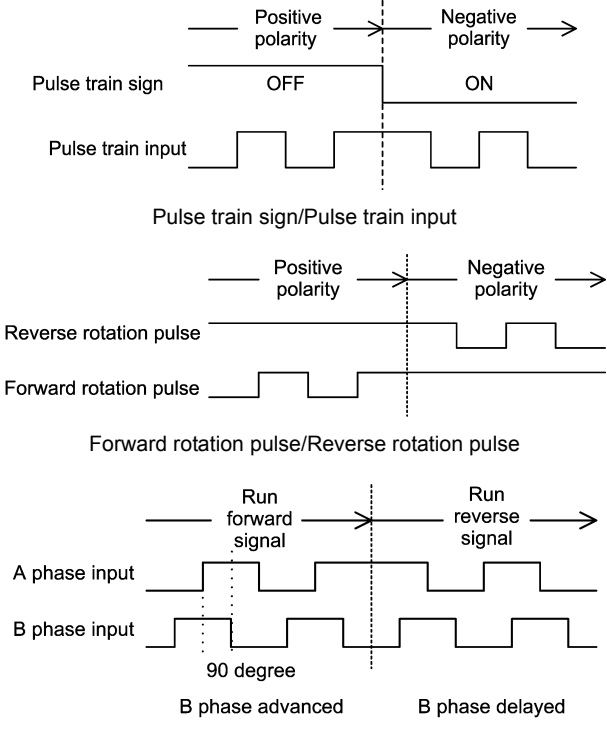

A and B phases with 90 degree phase difference

■ Pulse count factor 1 (d62), Pulse count factor 2 (d63)

For the pulse train input, function codes d62 (Command (Pulse rate input), (Pulse count factor 1)) and d63 (Command (Pulse rate input), (Pulse count factor 2)) define the relationship between the input pulse rate and the frequency command (reference).

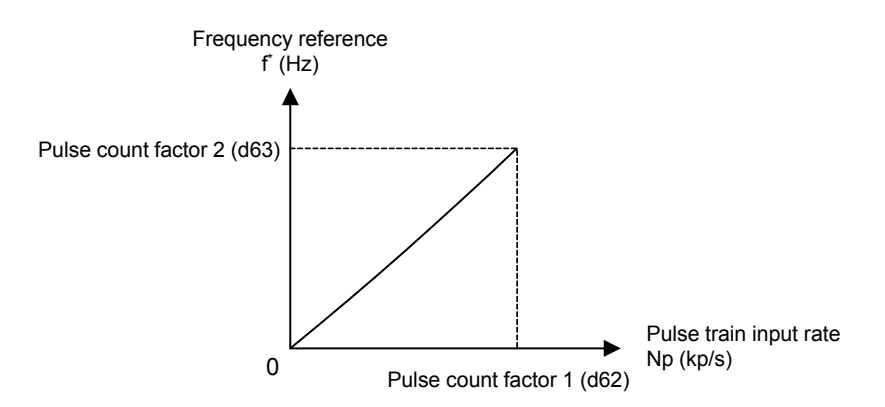

Relationship between the Pulse Train Input Rate and Frequency Command (Reference)

As shown in the figure above, enter the pulse train input rate into function code d62 (Command (Pulse rate input), (Pulse count factor 1)), and enter the frequency reference defined by d62 into d63 (Command (Pulse rate input), (Pulse count factor 2)). The relationship between the pulse train input rate (kp/s) inputted to the *PIN* terminal and the frequency reference f\* (Hz) (or speed command) is given by the expression below.

$$
f^*(Hz) = Np (kp/s) \times
$$
 Pulse count factor 2 (d63)  
\n $f^*(Hz)$  : Frequency reference  
\n $Np (kp/s)$  : Input pulse rate

 In the case of A and B phases with 90 degree phase difference, note that the pulse train rate is not the one 4-multiplied.

The pulse train sign, forward/reverse rotation pulse, and A/B phase difference define the polarity of the pulse train input. Combination of the polarity of the pulse train input and the *FWD*/*REV* command determines the rotational direction of the motor. The table below shows the relationship between the polarity of the pulse train input and the motor rotational direction.

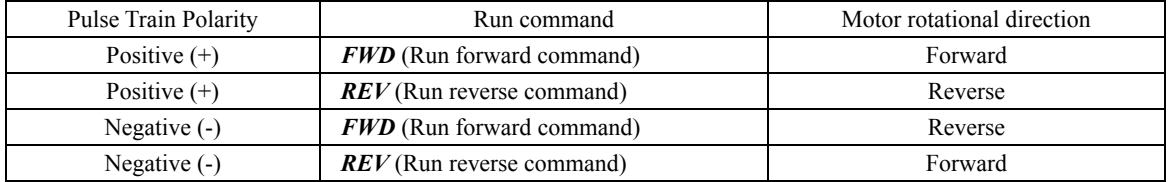

Mounting an optional PG interface card automatically switches the pulse train input source to the card and disables Note the input from the terminal [X7].

#### Filter time constant  $(d61)$

d61 specifies a filter time constant for pulse train input. Choose an appropriate value for the time constant taking into account the response speed of the machinery system since a large time constant slows down the response. When the reference frequency fluctuates due to small number of pulses, specify a larger time constant.

#### **Switching frequency command**

Using the terminal command *Hz2/Hz1* assigned to one of the digital input terminals switches between frequency command 1 (F01) and frequency command 2 (C30).

For details about  $Hz2/Hz1$ , refer to E01 to E07 (data = 11).

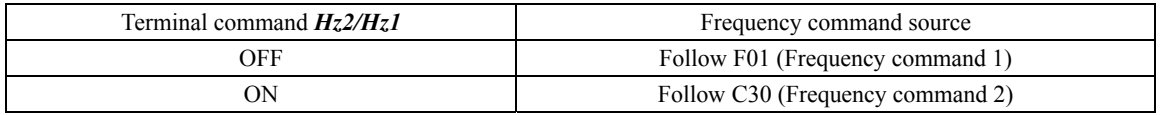

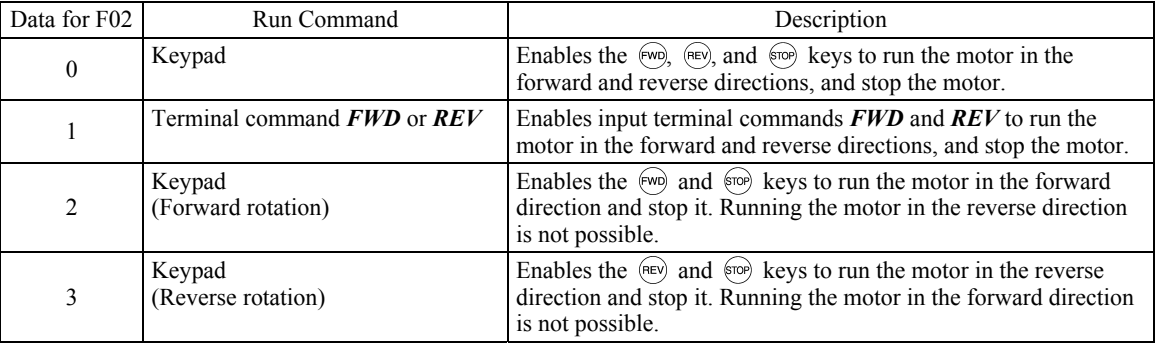

F02 selects the source that specifies a run command.

• When F02 = 1, the "Run forward" *FWD* and "Run reverse" *REV* terminal commands must be assigned to **■** Note terminals [FWD] and [REV], respectively.

- When the FWD or REV is ON, the F02 data cannot be changed.
- When changing terminal command assignments to terminals [FWD] and [REV] from commands other than the *FWD* and *REV* to the *FWD* or *REV* with F02 being set to "1," be sure to turn the target terminal OFF beforehand; otherwise, the motor may unintentionally rotate.
- 3-wire operation with external input signals (digital input terminal commands)

The default setting of the *FWD* and *REV* are 2-wire. Assigning the terminal command *HLD* self-holds the forward *FWD* or reverse *REV* run command, to enable 3-wire inverter operation. Short-circuiting the *HLD*-assigned terminal and [CM] (i.e., when *HLD* is ON) self-holds the first *FWD* or *REV* at its rising edge. Turning the *HLD* OFF releases the self-holding. When no *HLD* is assigned, 2-wire operation involving only *FWD* and *REV* takes effect.

For details about  $HLD$ , refer to E01 to E07 (data = 6).

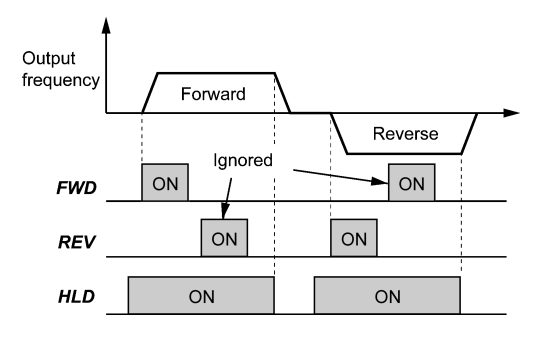

In addition to the run command sources described above, higher priority command sources including remote and local mode (see Section 7.3.6) and communications link are provided. For details, refer to the block diagrams in Chapter 6 in FRENIC-MEGA User's Manual.

**F codes** 

#### **F03 Maximum Frequency 1**

F03 specifies the maximum frequency to limit the output frequency. Specifying the maximum frequency exceeding the rating of the equipment driven by the inverter may cause damage or a dangerous situation. Make sure that the maximum frequency setting matches the equipment rating.

- Data setting range: 25.0 to 500.0 (Hz)
- For LD/MD-mode inverters, set the maximum frequency at 120 Hz or below. Note
	- Under vector control with speed sensor, set the maximum frequency at 200 Hz or below, and under vector control without speed sensor, at 120 Hz or below.
	- If a setting exceeding the maximum setting value (e.g., 500 Hz) is made, the reference speed and analog output (FMA) will be based on the full scale/reference value (10V/500 Hz). However, the frequency is internally limited. Even if 10 V is inputted, the frequency 500 Hz will be internally limited to 200 Hz.

# 'ARNING

The inverter can easily accept high-speed operation. When changing the speed setting, carefully check the specifications of motors or equipment beforehand.

#### **Otherwise injuries could occur.**

Note

Modifying F03 data to allow a higher reference frequency requires also changing F15 data specifying a frequency limiter (high).

#### **F04 to F05 F06 Base Frequency 1, Rated Voltage at Base Frequency 1 Maximum Output Voltage 1**

H50, H51 (Non-linear V/f Pattern 1 (Frequency and Voltage)) H52, H53 (Non-linear V/f Pattern 2 (Frequency and Voltage)) H65, H66 (Non-linear V/f Pattern 3 (Frequency and Voltage))

These function codes specify the base frequency and the voltage at the base frequency essentially required for running the motor properly. If combined with the related function codes H50 through H53, H65 and H66, these function codes may profile the non-linear V/f pattern by specifying increase or decrease in voltage at any point on the V/f pattern.

The following description includes setups required for the non-linear V/f pattern.

At high frequencies, the motor impedance may increase, resulting in an insufficient output voltage and a decrease in output torque. To prevent this problem, use F06 (Maximum Output Voltage 1) to increase the voltage. Note, however, that the inverter cannot output voltage exceeding its input power voltage.

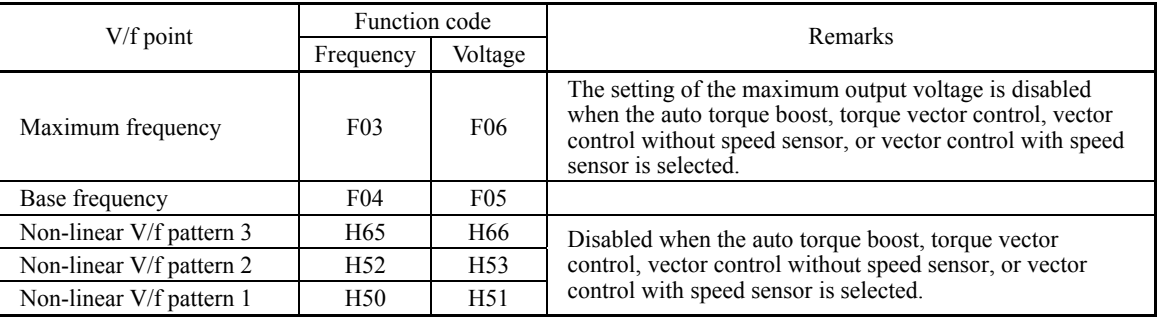

#### Examples**:**

Normal (linear) V/f pattern

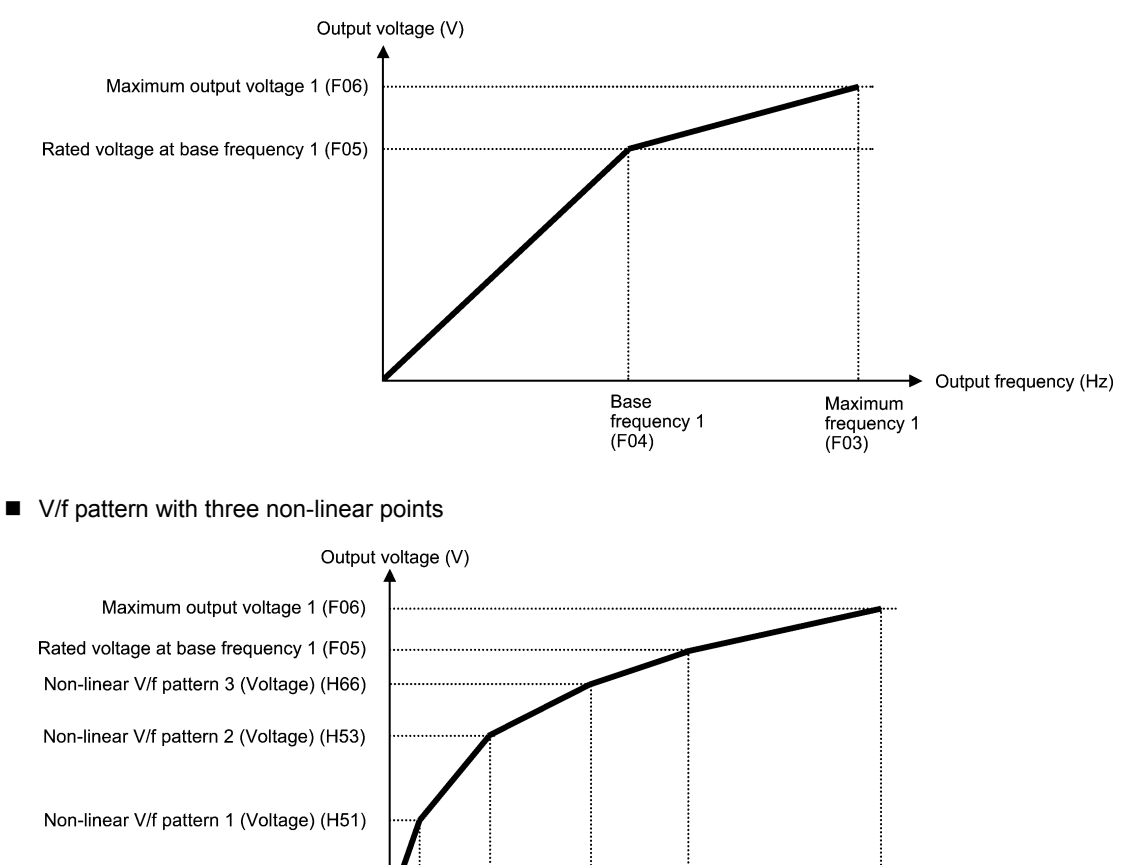

Output frequency (Hz) Non-linear Non-linear Non-linear Maximum Base V/f pattern 2 V/f pattern 3 V/f pattern 1 frequency 1 frequency 1 (Frequency) (Frequency) (Frequency)  $(F04)$  $(FO3)$  $(H50)$  $(H52)$ (H65)

■ Base Frequency 1 (F04) Data setting range: 25.0 to 500.0 (Hz)

Set the rated frequency printed on the nameplate labeled on the motor.

Rated Voltage at Base Frequency 1 (F05)

Data setting range: 0: Output a voltage in proportion to input voltage (The Automatic Voltage Regulator (AVR) is disabled.) 80 to 240 (V): Output an AVR-controlled voltage for 230 V series 160 to 500 (V): Output an AVR-controlled voltage for 460 V series

Set "0" or the rated voltage printed on the nameplate labeled on the motor.

- If F05 = 0, the rated voltage at base frequency is determined by the power source of the inverter. The output voltage will fluctuate in line with the input voltage fluctuation.
- If F05 = an arbitrary value other than 0, the inverter automatically keeps the output voltage constant in line with the setting. When any of the auto torque boost, auto energy saving, etc. is enabled, the F05 data should be equal to the rated voltage of the motor.

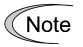

In vector control, current feedback control is performed. In the current feedback control, the current is controlled with the difference between the motor induced voltage and the inverter output voltage. For a proper control, the inverter output voltage should be sufficiently higher than the motor induced voltage. Generally, the voltage difference is about 20 V for 230 V series, about 40 V for 460 V series.

The voltage the inverter can output is at the same level as the inverter input voltage. Configure these voltages correctly in accordance with the motor specifications.

When enabling the vector control without speed sensor using a general-purpose motor, set the F05 (Rated Voltage at Base Frequency 1) data at the rated voltage of the motor. The voltage difference described above is specified by function code P56 (Induced voltage factor under vector control). Generally, there is no need to modify the initial setting.

■ Non-linear V/f Patterns 1, 2 and 3 for Frequency (H50, H52 and H65)

Data setting range: 0.0 (cancel); 0.1 to 500.0 (Hz)

Set the frequency component at an arbitrary point in the non-linear V/f pattern.

Setting "0.0" to H50, H52 or H65 disables the non-linear V/f pattern operation. Note

#### ■ Non-linear V/f Patterns 1, 2 and 3 for Voltage (H51, H53 and H66)

Data setting range: 0 to 240 (V): Output an AVR-controlled voltage for 230 V series 0 to 500 (V): Output an AVR-controlled voltage for 460 V series

Sets the voltage component at an arbitrary point in the non-linear V/f pattern.

■ Maximum Output Voltage 1 (F06)

Data setting range: 80 to 240 (V): Output an AVR-controlled voltage for 230 V series 160 to 500  $(V)$ : Output an AVR-controlled voltage for 460 V series

Set the voltage for the maximum frequency 1 (F03).

If F05 (Rated Voltage at Base Frequency 1) is set to "0," settings of H50 through H53, H65, H66 and F06 do not Note take effect. (When the non-linear point is below the base frequency, the linear V/f pattern applies; when it is above, the output voltage is kept constant.)

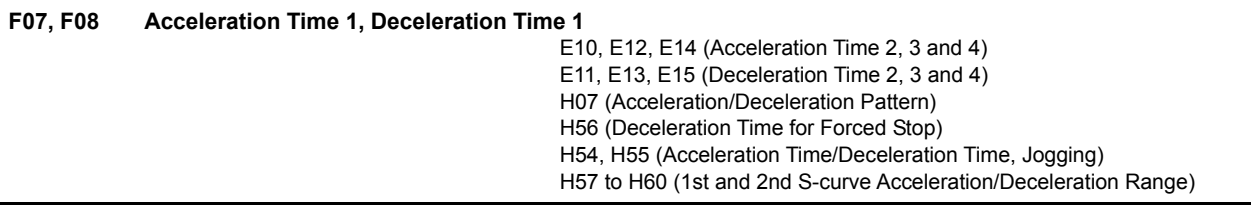

F07 specifies the acceleration time, the length of time the frequency increases from 0 Hz to the maximum frequency. F08 specifies the deceleration time, the length of time the frequency decreases from the maximum frequency down to 0 Hz.

- Data setting range: 0.00 to 6000 (s)

Under V/f control

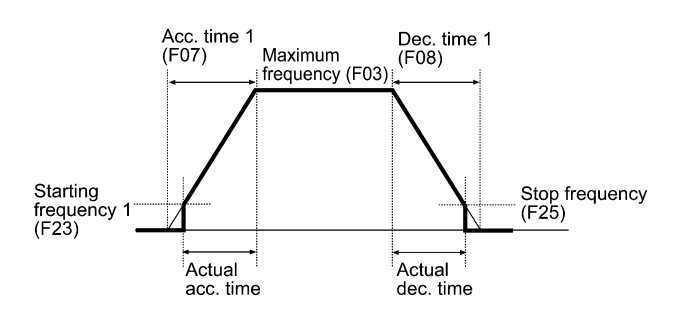

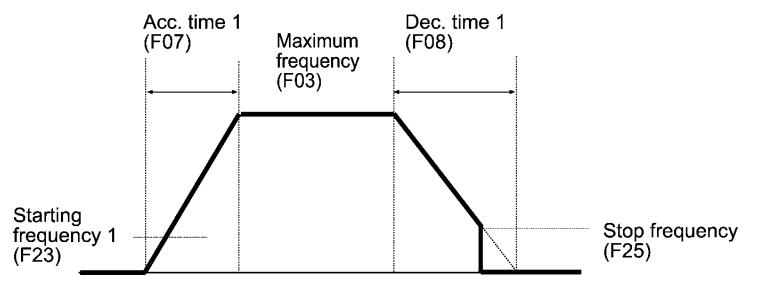

Under vector control with speed sensor

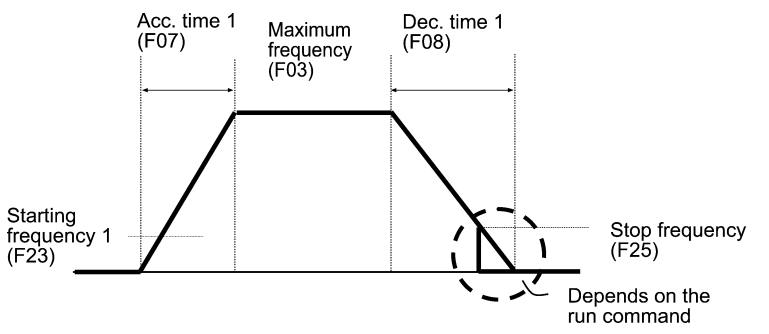

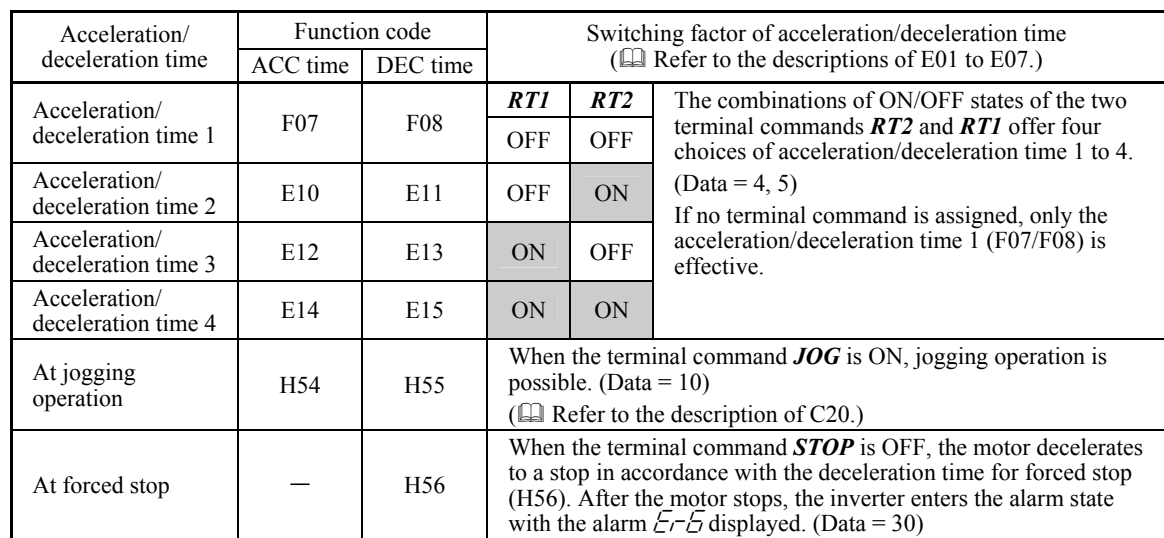

#### ■ Acceleration/deceleration time

#### ■ Acceleration/Deceleration pattern (H07)

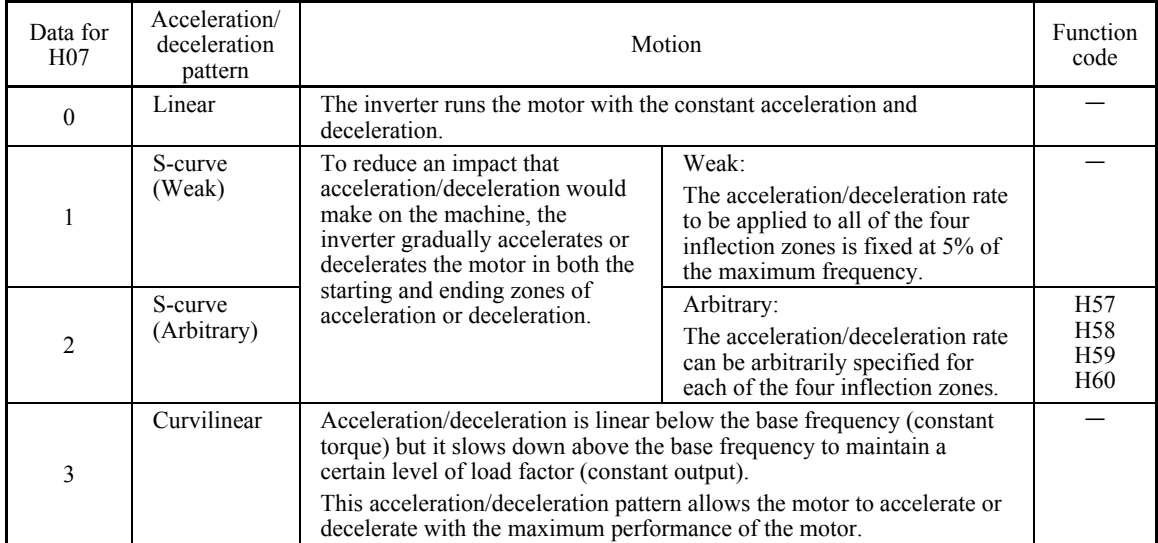

H07 specifies the acceleration and deceleration patterns (patterns to control output frequency).

#### S-curve acceleration/deceleration

To reduce an impact that acceleration/deceleration would make on the machine, the inverter gradually accelerates or decelerates the motor in both the starting and ending zones of acceleration or deceleration. Two types of S-curve acceleration/deceleration rates are available; applying 5% (weak) of the maximum frequency to all of the four inflection zones, and specifying arbitrary rate for each of the four zones with function codes H57 to H60. The reference acceleration/deceleration time determines the duration of acceleration/deceleration in the linear period; hence, the actual acceleration/deceleration time is longer than the reference acceleration/deceleration time.

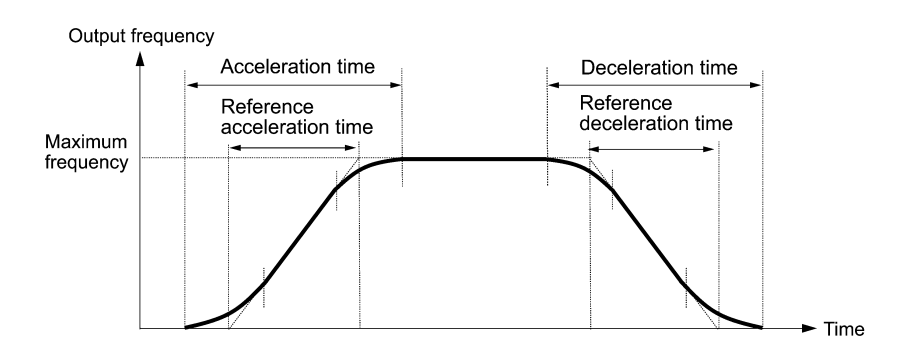

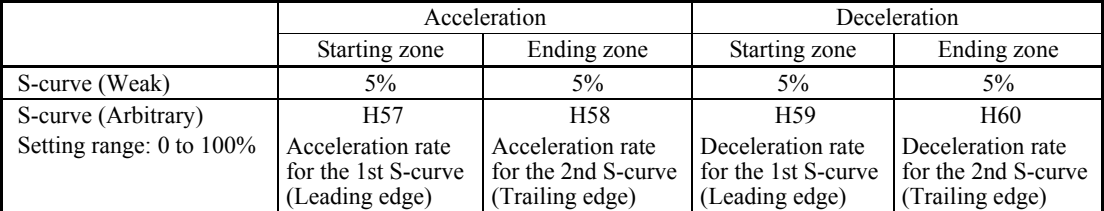

<S-curve acceleration/deceleration (weak): when the frequency change is 10% or more of the maximum frequency>

Acceleration or deceleration time (s) =  $(2 \times 5/100 + 90/100 + 2 \times 5/100) \times$  (reference acceleration or deceleration time)  $= 1.1 \times$  (reference acceleration or deceleration time)

<S-curve acceleration/deceleration (arbitrary): when the frequency change is 30% or more of the maximum frequency--10% at the leading edge and 20% at the trailing edge>

Acceleration or deceleration time (s) =  $(2 \times 10/100 + 70/100 + 2 \times 20/100) \times$  (reference acceleration or deceleration time)  $= 1.3 \times (reference acceleration or deceleration time)$ 

#### Curvilinear acceleration/deceleration

Acceleration/deceleration is linear below the base frequency (constant torque) but it slows down above the base frequency to maintain a certain level of load factor (constant output).

This acceleration/deceleration pattern allows the motor to accelerate or decelerate with its maximum performance.

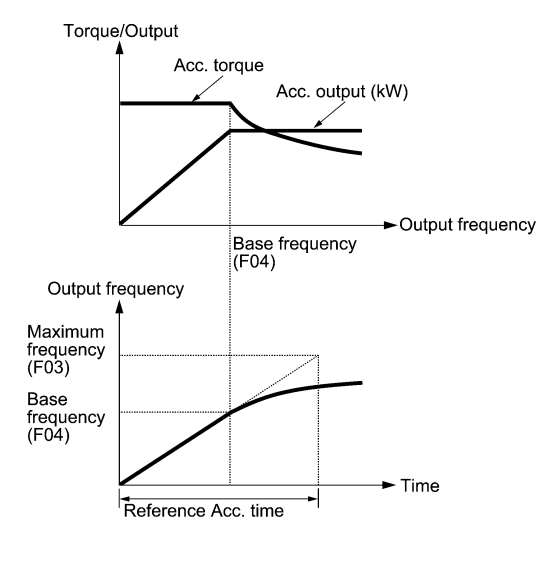

The figures at left show the acceleration characteristics. Similar characteristics apply to the deceleration.

• If you choose S-curve acceleration/deceleration or curvilinear acceleration/deceleration in Acceleration/ Note Deceleration Pattern (H07), the actual acceleration/deceleration times are longer than the specified times.

• Specifying an improperly short acceleration/deceleration time may activate the current limiter, torque limiter, or anti-regenerative control, resulting in a longer acceleration/deceleration time than the specified one.

**F09** Torque Boost 1 (Refer to F37.)

#### **F10 to F12 Electronic Thermal Overload Protection for Motor 1 (Select motor characteristics, Overload detection level, and Thermal time constant)**

F10 through F12 specify the thermal characteristics of the motor for its electronic thermal overload protection that is used to detect overload conditions of the motor.

Upon detection of overload conditions of the motor, the inverter shuts down its output and issues a motor overload alarm  $\mathbb{Z}$  / to protect motor 1.

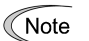

- Thermal characteristics of the motor specified by F10 and F12 are also used for the overload early warning. Even if you need only the overload early warning, set these characteristics data to these function codes. (Refer to the description of E34.)
	- For motors with PTC thermistor, connecting the PTC thermistor to the terminal [V2] enables the motor overheat protective function. For details, refer to the description of H26.

#### ■ Select motor characteristics (F10)

F10 selects the cooling mechanism of the motor--shaft-driven or separately powered cooling fan.

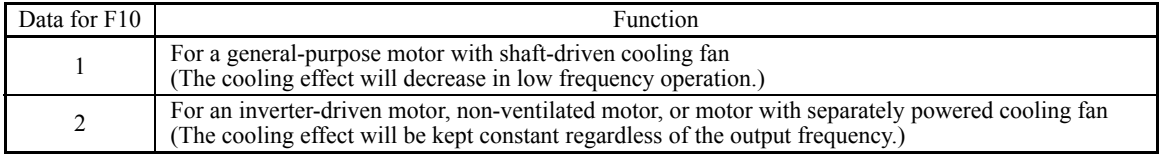

The figure below shows operating characteristics of the electronic thermal overload protection when  $F10 = 1$ . The characteristic factors  $\alpha$ 1 through  $\alpha$ 3 as well as their corresponding switching frequencies f<sub>2</sub> and f<sub>3</sub> vary with the characteristics of the motor. The tables below list the factors of the motor selected by P99 (Motor 1 Selection).

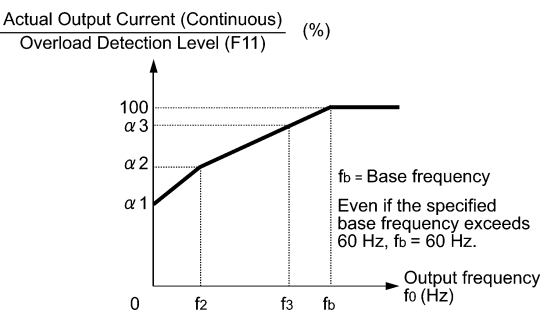

Cooling Characteristics of Motor with Shaft-driven Cooling Fan

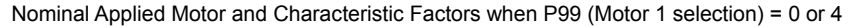

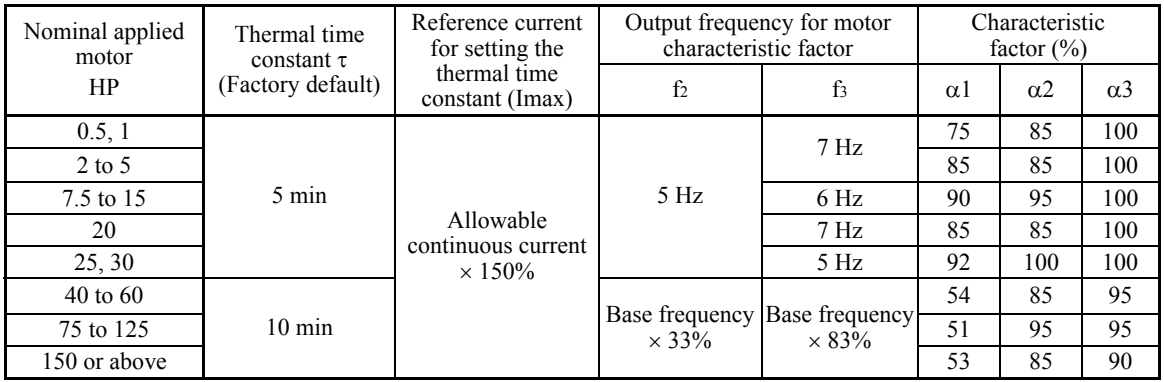

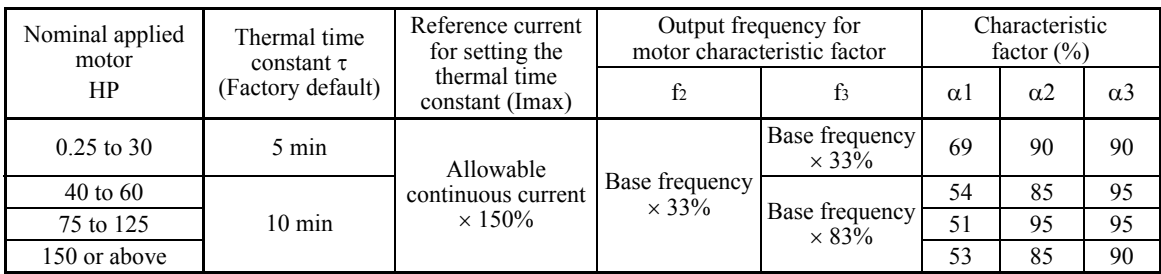

If F10 is set to "2," changes of the output frequency do not affect the cooling effect. Therefore, the overload detection level (F11) remains constant.

#### ■ Overload detection level (F11)

Data setting range: 1 to 135% of the rated current (allowable continuous drive current) of the inverter In general, set the F11 data to the allowable continuous current of motor when driven at the base frequency (i.e. 1.0 to 1.1 times of the rated current of the motor.)

To disable the electronic thermal overload protection, set the F11 data to "0.00."

#### ■ Thermal time constant  $(F12)$  Data setting range: 0.5 to 75.0 (minutes)

F12 specifies the thermal time constant of the motor. If the current of 150% of the overload detection level specified by F11 flows for the time specified by F12, the electronic thermal overload protection becomes activated to detect the motor overload. The thermal time constant for general-purpose motors is approx. 5 minutes for motors of 30 HP or below and 10 minutes for motors of 40 HP or above by factory default.

(Example) When the F12 data is set at 5 minutes

As shown below, the electronic thermal overload protection is activated to detect an alarm condition (alarm code  $\mathbb{Z}$  /) when the output current of 150% of the overload detection level (specified by F11) flows for 5 minutes, and 120% for approx. 12.5 minutes.

The actual time required for issuing a motor overload alarm tends to be shorter than the specified value, taking into account the time period from when the output current exceeds the rated current (100%) until it reaches 150% of the overload detection level.

#### Example of Operating Characteristics

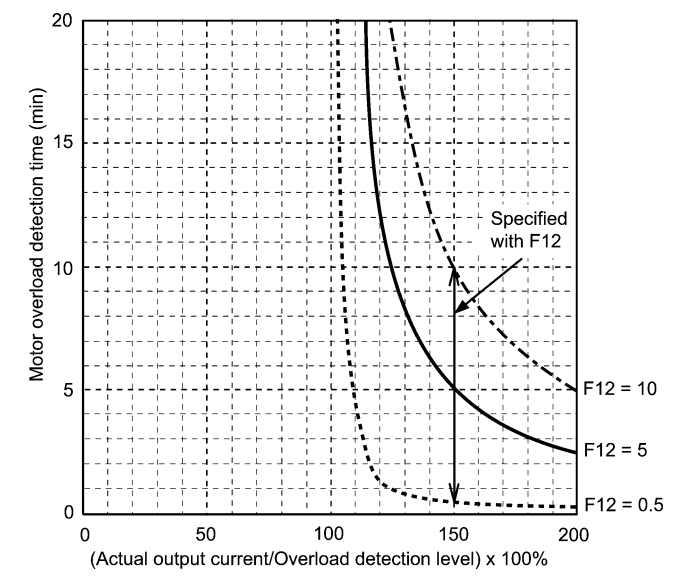

**F14 Restart Mode after Momentary Power Failure (Mode selection)**  H13 (Restart Mode after Momentary Power Failure (Restart time)) H14 (Restart Mode after Momentary Power Failure (Frequency fall rate)) H15 (Restart Mode after Momentary Power Failure (Continuous running level)) H16 (Restart Mode after Momentary Power Failure (Allowable momentary power failure time)) H92 (Continuity of running (P)) H93 (Continuity of running (I))

F14 specifies the action to be taken by the inverter such as trip and restart in the event of a momentary power failure.

### ■ Restart mode after momentary power failure (Mode selection) (F14)

#### **• Under V/f control**

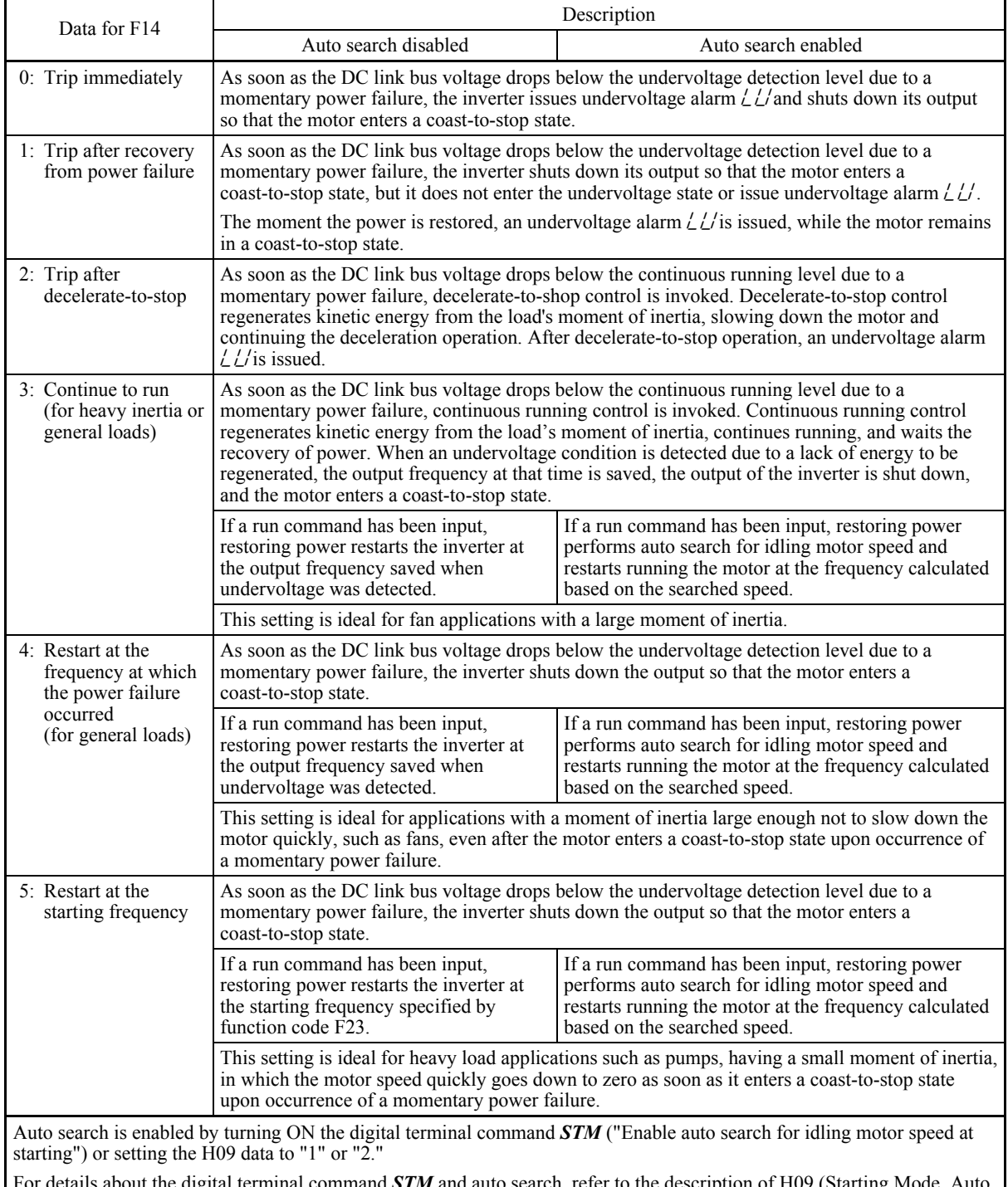

For details about the digital terminal command *STM* and auto search, refer to the description of H09 (Starting Mode, Auto search).

5-51

### **• Under vector control without speed sensor**

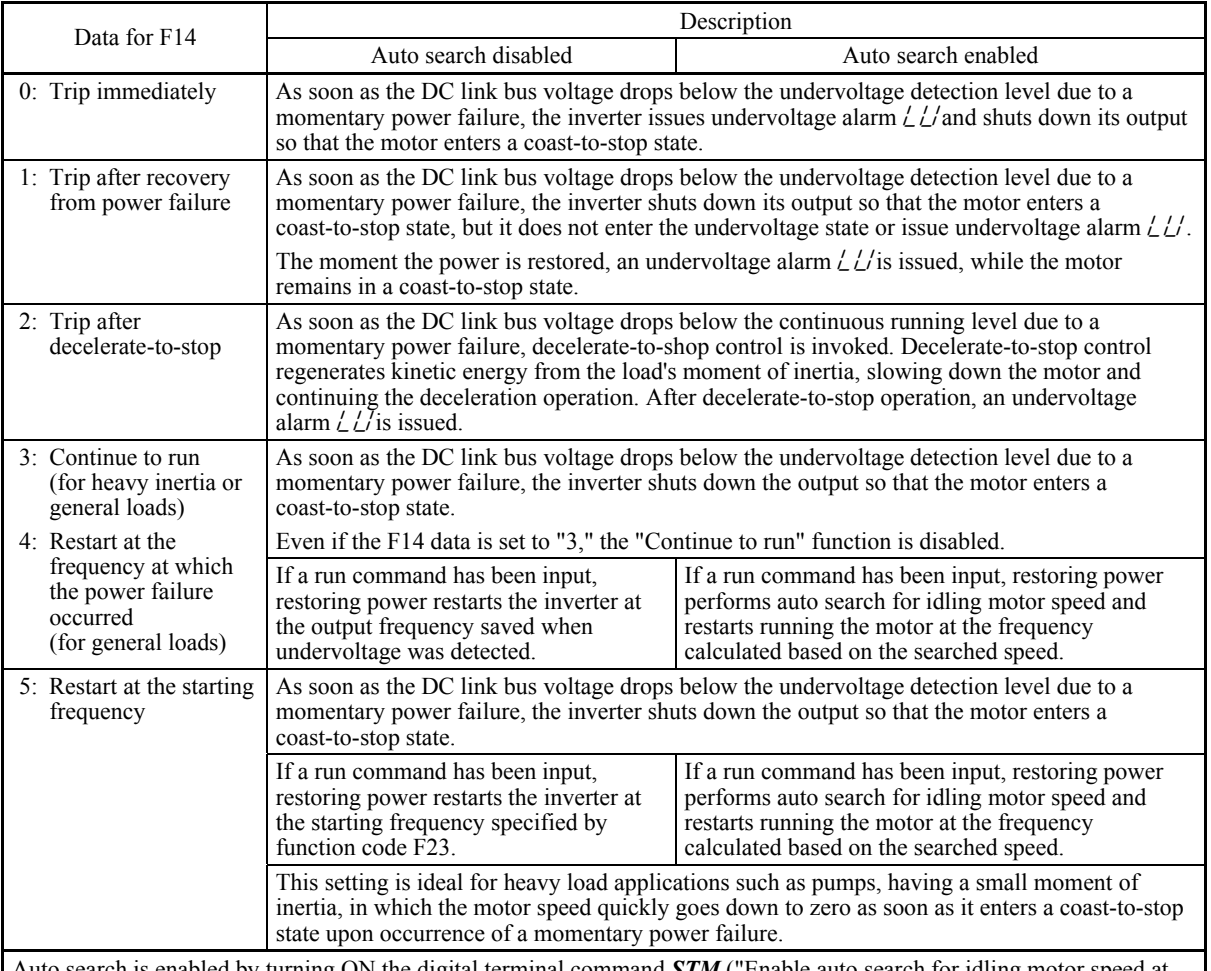

terminal command **STM** ("Enable auto search for idling motor speed at Auto search is enabled by turning ON the digital starting") or setting the d67 data to "1" or "2."

For details about the digital terminal command *STM* and auto search, refer to the description of d67 (Starting Mode, Auto search).

#### **• Under vector control with speed sensor**

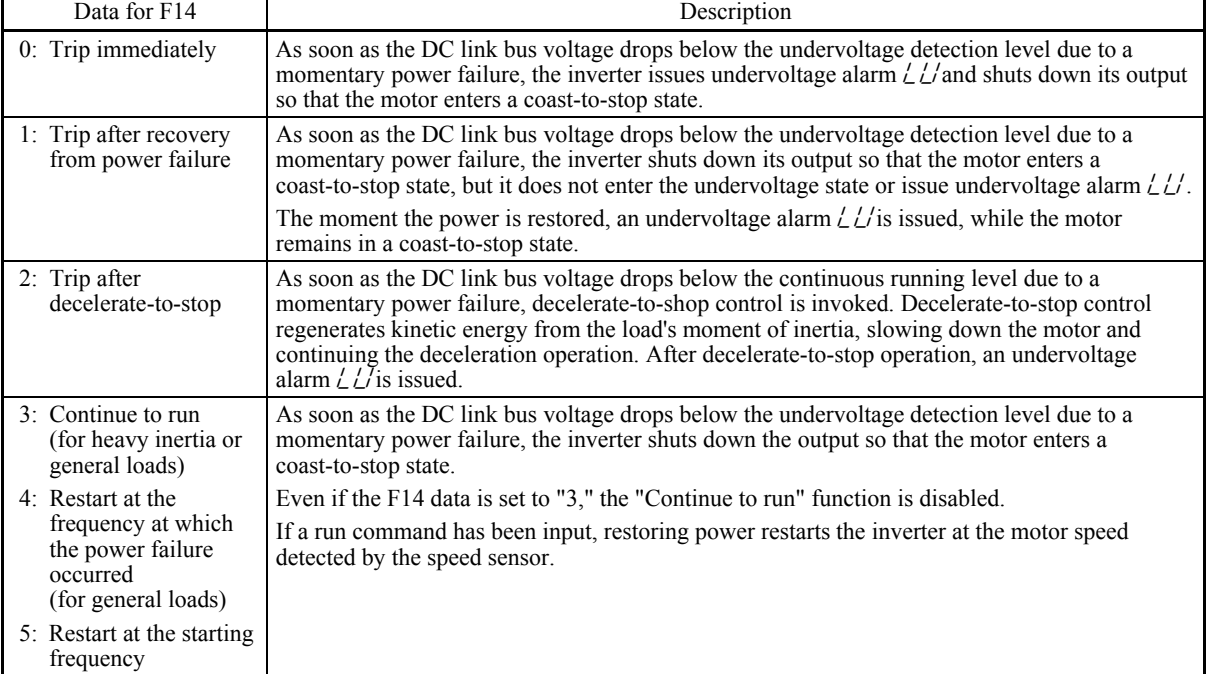

Chap. 5 FUNCTION CODES

FUNCTION CODES

# WARI

If you enable the "Restart mode after momentary power failure" (Function code  $F14 = 3$ , 4, or 5), the inverter automatically restarts the motor running when the power is recovered. Design the machinery or equipment so that human safety is ensured after restarting.

#### **Otherwise an accident could occur.**

#### Restart mode after momentary power failure (Basic operation with auto search disabled)

The inverter recognizes a momentary power failure upon detecting the condition that DC link bus voltage goes below the undervoltage detection level, while the inverter is running. If the load of the motor is light and the duration of the momentary power failure is extremely short, the voltage drop may not be great enough for a momentary power failure to be recognized, and the motor may continue to run uninterrupted.

Upon recognizing a momentary power failure, the inverter enters the restart mode (after a recovery from momentary power failure) and prepares for restart. When power is restored, the inverter goes through an initial charging stage and enters the ready-to-run state. When a momentary power failure occurs, the power supply voltage for external circuits such as relay sequence circuits may also drop so as to turn the run command OFF. In consideration of such a situation, the inverter waits 2 seconds for a run command input after the inverter enters a ready-to-run state. If a run command is received within 2 seconds, the inverter begins the restart processing in accordance with the F14 data (Mode selection). If no run command has been received within 2-second wait period, the inverter cancels the restart mode (after a recovery from momentary power failure) and needs to be started again from the ordinary starting frequency. Therefore, ensure that a run command is entered within 2 seconds after a recovery of power, or install a mechanical latch relay.

When run commands are entered via the keypad, the above operation is also necessary for the mode ( $F02 = 0$ ) in which the rotational direction is determined by the terminal command, *FWD* or *REV*. In the modes where the rotational direction is fixed (F02 = 2 or 3), it is retained inside the inverter so that the restart will begin as soon as the inverter enters the ready-to-run state.

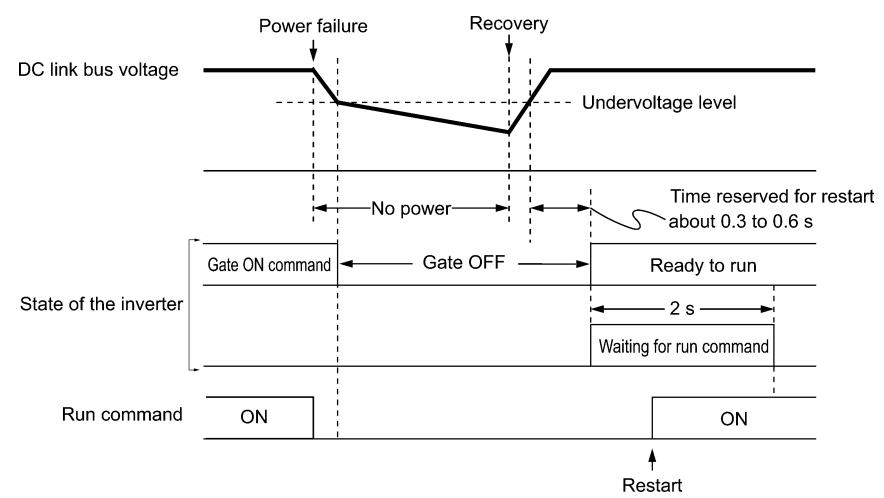

- When the power is restored, the inverter will wait 2 seconds for input of a run command. However, if the Note allowable momentary power failure time (H16) elapses after the power failure was recognized, even within the 2 seconds, the restart time for a run command is canceled. The inverter will start operation in the normal starting sequence.
	- If the "Coast to a stop" terminal command *BX* is entered during the power failure, the inverter gets out of the restart mode and enters the normal running mode. If a run command is entered with power supply applied, the inverter will start from the normal starting frequency.
	- The inverter recognizes a momentary power failure by detecting an undervoltage condition whereby the voltage of the DC link bus goes below the lower limit. In a configuration where a magnetic contactor is installed on the output side of the inverter, the inverter may fail to recognize a momentary power failure because the momentary power failure shuts down the operating power of the magnetic contactor, causing the contactor circuit to open. When the contactor circuit is open, the inverter is cut off from the motor and load, and the voltage drop in the DC link bus is not great enough to be recognized as a power failure. In such an event, restart after a recovery from momentary power failure does not work properly as designed. To solve this, connect the interlock command *IL* line to the auxiliary contact of the magnetic contactor, so that a momentary power failure can sure be detected. For details, refer to the descriptions of E01 through E07.

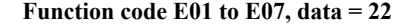

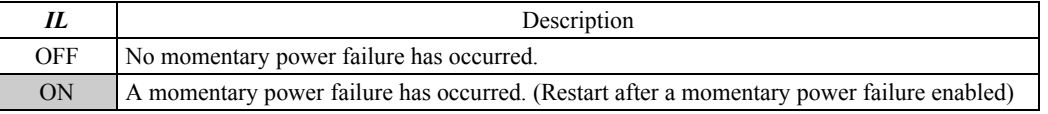

**F codes** 

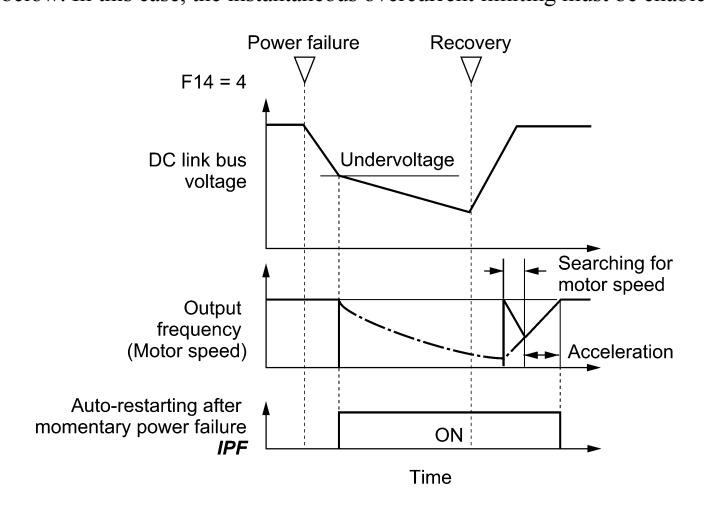

#### **• Auto-restarting after momentary power failure** *IPF*

This output signal is ON during the period after the occurrence of momentary power failure until the completion of restart (the output has reached the reference frequency). When the *IPF* is ON, the motor slows down, so perform necessary operations. ( $\Box$ ) For details about *IPF*, refer to E20 through E24 and E27 (data = 6).)

#### ■ Restart mode after momentary power failure (Basic operation with auto search enabled)

Auto search for idling motor speed will become unsuccessful if it is done while the motor retains residual voltage. It is, therefore, necessary to leave the motor for the time (auto search delay time) enough to discharge the residual voltage. The delay time is specified by H46 (Starting Mode (Auto search delay time 2)).

The inverter will not start unless the time specified by H46 has elapsed, even if the starting conditions are satisfied. ( $\Box$  For details, refer to H09 and d67.)

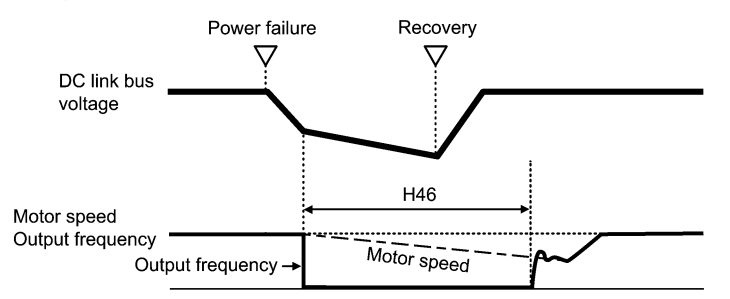

- To use auto search for idling motor speed, it is necessary to tune the inverter beforehand.
- When the estimated speed exceeds the maximum frequency or the upper limit frequency, the inverter disables auto search and starts running the motor with the maximum frequency or the upper limit frequency, whichever is lower.
- During auto search, if an overcurrent or overvoltage trip occurs, the inverter restarts the suspended auto search.
- Perform auto search at 60 Hz or below.

Note

- Note that auto search may not fully provide the performance depending on load conditions, motor parameters, wiring length, and other external factors.
- Do not execute motor tuning with output filter unless the filter is a reactor type only. A tuning error may result if any other type filter is in use.

■ Restart mode after momentary power failure (Allowable momentary power failure time) (H16)

H16 specifies the maximum allowable duration (0.0 to 30.0 seconds) from an occurrence of a momentary power failure (undervoltage) until the inverter is to be restarted. Specify the coast-to-stop time which the machine system and facility can tolerate.

If the power is restored within the specified duration, the inverter restarts in the restart mode specified by F14. If not, the inverter recognizes that the power has been shut down so that the inverter does not apply the restart mode and starts normal running.

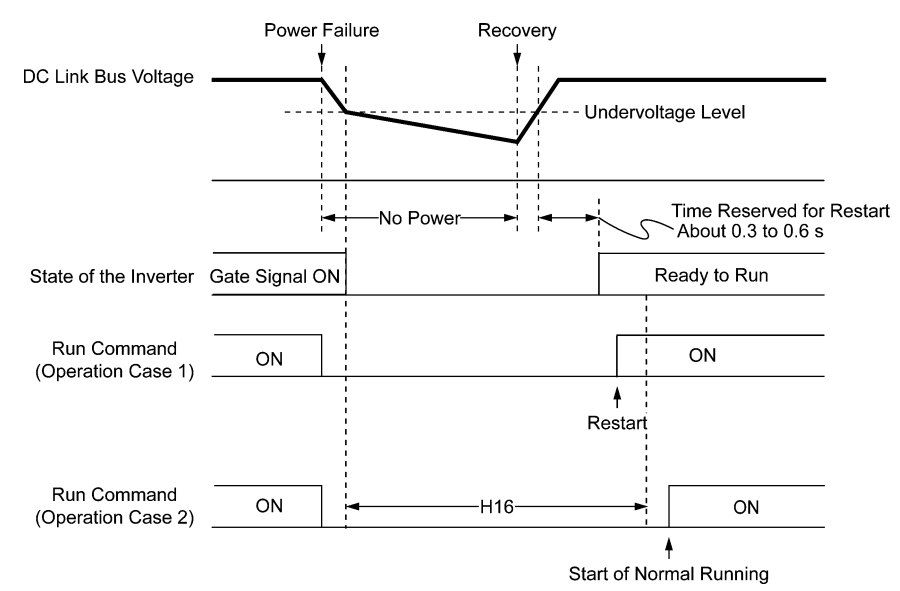

If H16 (Allowable momentary power failure time) is set to "999," restart will take place until the DC link bus voltage drops down to the allowable voltage for restart after a momentary power failure (50 V for 230 V series and 100 V for 460 V series). If the DC link bus voltage drops below the allowable voltage, the inverter recognizes that the power has been shut down so that it does not restart but starts (normal starting).

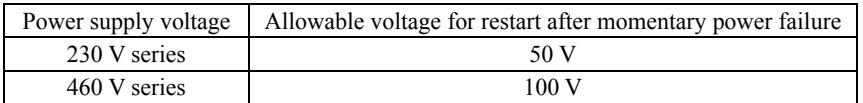

The time required from when the DC link bus voltage drops from the threshold of undervoltage until it reaches the Note allowable voltage for restart after a momentary power failure, greatly varies depending on the inverter capacity, the presence of options, and other factors.

#### ■ Restart mode after momentary power failure (Restart time) (H13)

H13 specifies the time period from momentary power failure occurrence until the inverter reacts for restarting process. If the inverter starts the motor while motor's residual voltage is still in a high level, a large inrush current may flow or an overvoltage alarm may occur due to an occurrence of temporary regeneration. For safety, therefore, it is advisable to set H13 to a certain level so that the restart will take place only after the residual voltage has dropped to a low level. Note that even when power is restored, restart will not take place until the restart time (H13) has elapsed.

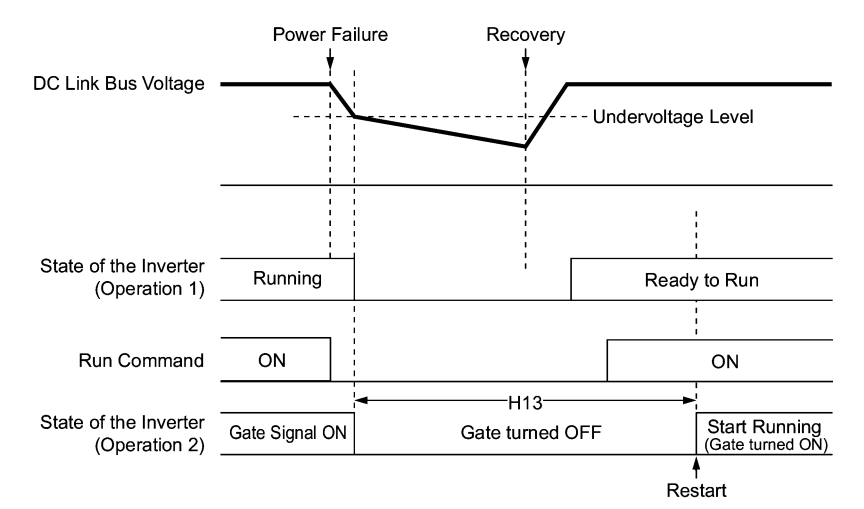

Factory default: By factory default, H13 is set to the value suitable for the standard motor (see Table A in Section 5.1) "Function Code Tables"). Basically, it is not necessary to change H13 data. However, if the long restart time causes the flow rate of the pump to overly decrease or causes any other problem, you might as well reduce the setting to about a half of the default value. In such a case, make sure that no alarm occurs.

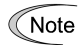

Function code H13 (Restart mode after momentary power failure -- Restart time) also applies to the switching operation between line and inverter (refer to the descriptions of E01 through E07).

#### ■ Restart mode after momentary power failure (Frequency fall rate) (H14)

During restart after a momentary power failure, if the inverter output frequency and the idling motor speed cannot be harmonized with each other, an overcurrent will flow, activating the overcurrent limiter. If it happens, the inverter automatically reduces the output frequency to match the idling motor speed according to the reduction rate (Frequency fall rate: Hz/s) specified by H14.

| Data for H14              | Inverter's action for the output frequency fall                                                                       |  |  |
|---------------------------|----------------------------------------------------------------------------------------------------|--|--|
| 0.00                      | Follow the deceleration time specified                                                                                |  |  |
| $0.01$ to $100.00$ (Hz/s) | Follow data specified by H14                                                                                          |  |  |
| 999                       | Follow the setting of the PI controller in the current limiter.<br>(The PI constant is prefixed inside the inverter.) |  |  |

If the frequency fall rate is too high, regeneration may take place at the moment the motor rotation matches the Note inverter output frequency, causing an overvoltage trip. On the contrary, if the frequency fall rate is too low, the time required for the output frequency to match the motor speed (duration of current limiting action) may be prolonged, triggering the inverter overload prevention control.

■ Restart after momentary power failure (Continuous running level) (H15) Continuity of running (P and I) (H92, H93)

#### **• Trip after decelerate-to-stop**

If a momentary power failure occurs when F14 is set to "2" (Trip after decelerate-to-stop), the inverter enters the control sequence of the decelerate-to-stop when the DC link bus voltage drops below the continuous running level specified by H15.

Under the decelerate-to-stop control, the inverter decelerates its output frequency keeping the DC link bus voltage constant using the PI processor. P (proportional) and I (integral) components of the PI processor are specified by H92 and H93, respectively.

For normal inverter operation, it is not necessary to modify data of H15, H92 or H93.

#### **• Continue to run**

If a momentary power failure occurs when F14 is set to "3" (Continue to run), the inverter enters the control sequence of the continuous running when the DC link bus voltage drops below the continuous running level specified by H15.

Under the continuous running control, the inverter continues to run keeping the DC link bus voltage constant using the PI processor.

P (proportional) and I (integral) components of the PI processor are specified by H92 and H93, respectively.

For normal inverter operation, it is not necessary to modify data of H15, H92 or H93.

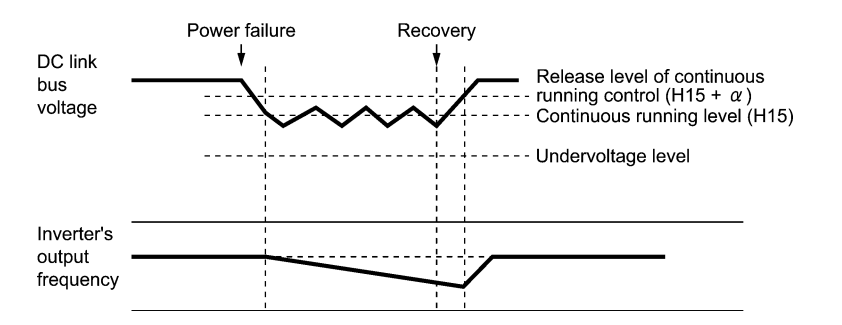

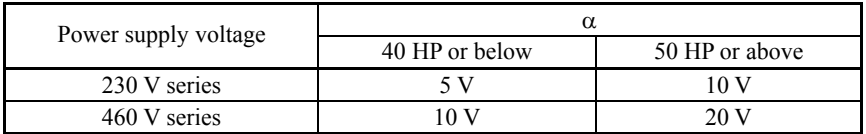

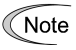

Even if you select "Trip after decelerate-to-stop" or "Continue to run," the inverter may not be able to do so when the load's inertia is small or the load is heavy, due to undervoltage caused by a control delay. In such a case, when "Trip after decelerate-to-stop" is selected, the inverter allows the motor to coast to a stop; when "Continue to run" is selected, the inverter saves the output frequency being applied when the undervoltage alarm occurred and restarts at the saved frequency after a recovery from the momentary power failure.

When the input power voltage for the inverter is high, setting the continuous running level high makes the control more stable even if the load's inertia is relatively small. Raising the continuous running level too high, however, might cause the continuous running control activated even during normal operation.

When the input power voltage for the inverter is extremely low, continuous running control might be activated even during normal operation, at the beginning of acceleration or at an abrupt change in load. To avoid this, lower the continuous running level. Lowering it too low, however, might cause undervoltage that results from voltage drop due to a control delay.

Before you change the continuous running level, make sure that the continuous running control will be performed properly, by considering the fluctuations of the load and the input voltage.

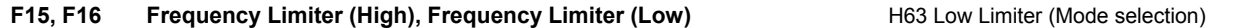

■ Frequency Limiter (High and Low) (F15, F16) Data setting range: 0.0 to 500.0 (Hz)

F15 and F16 specify the upper and lower limits of the output frequency or reference frequency, respectively. The object to which the limit is applied differs depending on the control system.

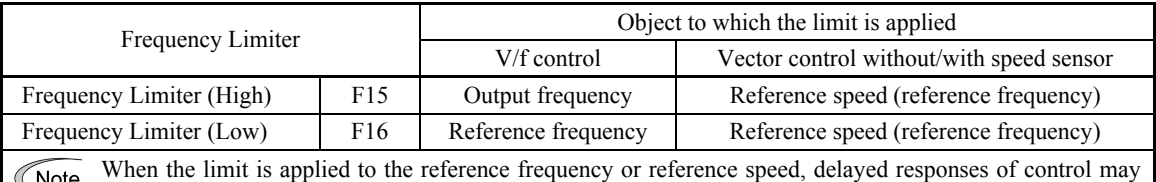

Νοτε cause an overshoot or undershoot, and the frequency may temporarily go beyond the limit level.

#### ■ Low Limiter (Mode selection) (H63)

H63 specifies the operation to be carried out when the reference frequency drops below the low level specified by F16, as follows:

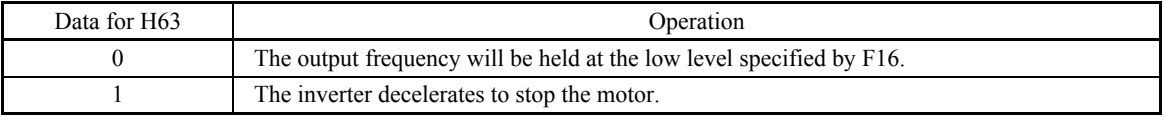

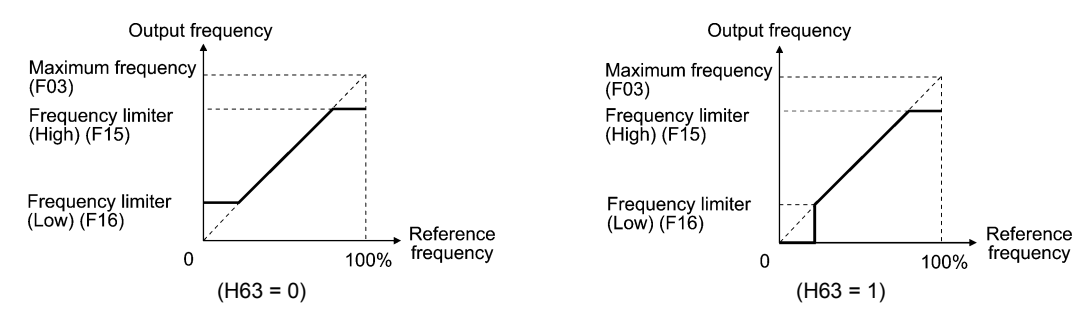

Note

- When you change the frequency limiter (High) (F15) in order to raise the reference frequency, be sure to change the maximum frequency (F03) accordingly.
- Maintain the following relationship among the data for frequency control:  $F15 > F16$ ,  $F15 > F23$ , and  $F15 > F25$  $F03 > F16$

where, F23 and F25 specify the starting and stop frequencies, respectively.

 If you specify any wrong data for these function codes, the inverter may not run the motor at the desired speed, or cannot start it normally.

#### **F20 to F22 H95 DC Braking 1 (Braking starting frequency, Braking level, and Braking time) DC Braking (Braking response mode)**

F20 through F22 specify the DC braking that prevents motor 1 from running by inertia during decelerate-to-stop operation.

If the motor enters a decelerate-to-stop operation by turning OFF the run command or by decreasing the reference frequency below the stop frequency, the inverter activates the DC braking by flowing a current at the braking level (F21) during the braking time (F22) when the output frequency goes down to the DC braking starting frequency (F20).

Setting the braking time to "0.0" (F22 = 0) disables the DC braking.

**Braking starting frequency (F20)** Data setting range:  $0.0$  to  $60.0$  (Hz)

F20 specifies the frequency at which the DC braking starts its operation during motor decelerate-to-stop state.

■ Braking level (F21) Data setting range: 0 to 80 (%) LD/MD-mode inverters

0 to 100 (%) HD-mode inverters

F21 specifies the output current level to be applied when the DC braking is activated. The function code data should be set, assuming the rated output current of the inverter as 100%, in increments of 1%.

**■** Note

The inverter rated output current differs between the LD/MD and HD modes. 0% to 100% for inverters of 7.5 HP or below.

■ Braking time (F22) Data setting range: 0.01 to 30.00 (s), 0.00 (Disable) F22 specifies the braking period that activates DC braking.

#### Braking response mode (H95)

H95 specifies the DC braking response mode. When vector control without/with speed sensor is selected, the response is constant.

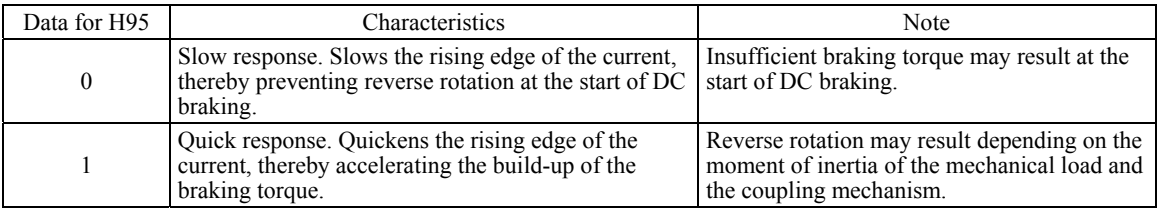

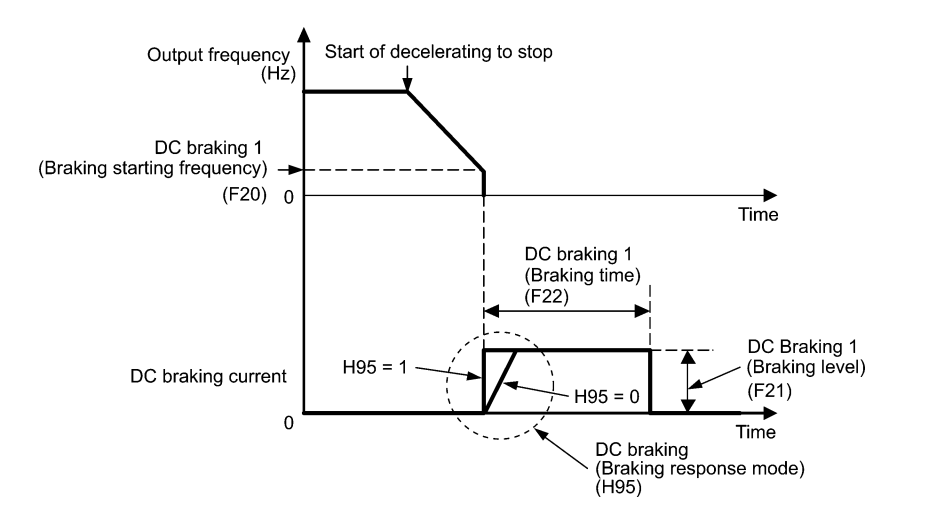

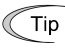

It is also possible to use an external digital input signal as an "Enable DC braking" terminal command *DCBRK*. As long as the **DCBRK** command is ON, the inverter performs DC braking, regardless of the braking time specified by F22.

( $\Box$  Refer to E01 through E07, data =13.)

Turning the *DCBRK* command ON even when the inverter is in a stopped state activates the DC braking. This feature allows the motor to be excited before starting, resulting in smoother acceleration (quicker build-up of acceleration torque) (under V/f control).

When vector control without/with speed sensor is selected, use the pre-exciting feature for establishing the magnetic flux. ( $\Box$  For details, refer to H84.)

In general, DC braking is used to prevent the motor from running by inertia during the stopping process. Under vector control with speed sensor, however, zero speed control will be more effective for applications where load is applied to the motor even in a stopped state.

If the zero speed control continues for a long time, the motor may slightly rotate due to a control error. To fix the motor shaft, use the servo-lock function.  $(4)$  For details, refer to J97.)

In general, specify data of function code F20 at a value close to the rated slip frequency of motor. If you set it at an Note extremely high value, control may become unstable and an overvoltage alarm may result in some cases.

Even if the motor is stopped by DC braking, voltage is output to inverter output terminals U, V, and W. **An electric shock may occur.** 

The DC brake function of the inverter does not provide any holding mechanism. **Injuries could occur.**

#### **F23 to F25 Starting Frequency 1, Starting Frequency 1 (Holding time), Stop Frequency**

F38 (Stop Frequency (Detection mode)) F39 (Stop Frequency (Holding time)) H92 (Continuity of Running (P) H93 (Continuity of Running (I) d24 (Zero Speed Control)

#### **Under V/f control**

At the startup of an inverter, the initial output frequency is equal to the starting frequency. The inverter stops its output when the output frequency reaches the stop frequency.

Set the starting frequency to a level at which the motor can generate enough torque for startup. Generally, set the motor's rated slip frequency as the starting frequency.

Specifying the holding time for the starting frequency compensates for the delay time for the establishment of a magnetic flux in the motor; specifying that for the stop frequency stabilizes the motor speed at the stop of the inverter.

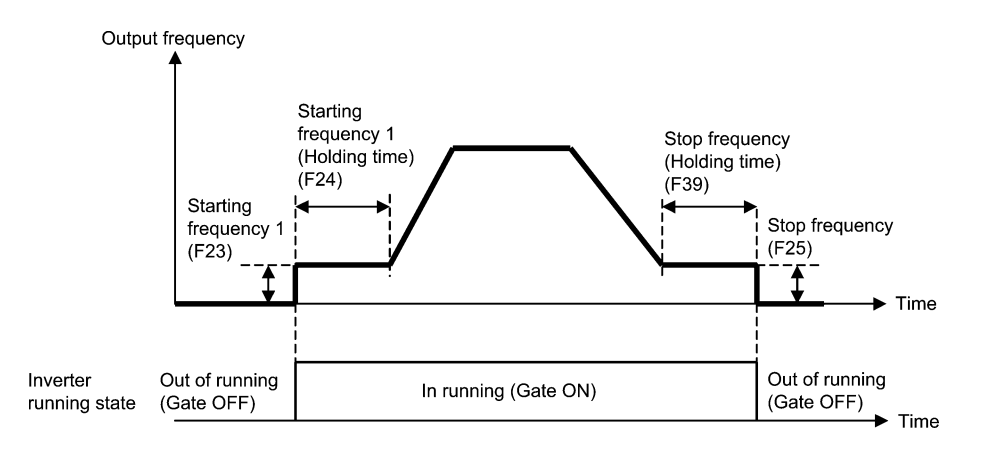

■ Starting frequency 1 (F23) Data setting range: 0.0 to 60.0 (Hz)

F23 specifies the starting frequency at the startup of an inverter. Under V/f control, even if the starting frequency is set at 0.0 Hz, the inverter starts at 0.1 Hz.

■ Starting frequency 1 (Holding time) (F24) Data setting range: 0.00 to 10.00 (s)

F24 specifies the holding time for the starting frequency 1.

■ Stop frequency (F25) Data setting range: 0.0 to 60.0 (Hz)

F25 specifies the stop frequency at the stop of the inverter. Under V/f control, even if the stop frequency is set at 0.0 Hz, the inverter stops at 0.1 Hz.

■ Stop frequency (Holding time) (F39) Data setting range: 0.00 to 10.00 (s)

F39 specifies the holding time for the stop frequency.

Note

If the starting frequency is lower than the stop frequency, the inverter will not output any power as long as the reference frequency does not exceed the stop frequency.

#### **Under vector control with/without speed sensor**

At the startup, the inverter first starts at the "0" speed and accelerates to the starting frequency according to the specified acceleration time. After holding the starting frequency for the specified period, the inverter again accelerates to the reference speed according to the specified acceleration time.

The inverter stops its output when the reference speed or detected one (specified by F38) reaches the stop frequency specified by F25.

Specifying the holding time for the starting frequency compensates for the delay time for the establishment of a magnetic flux in the motor; specifying that for the stop frequency stabilizes the motor speed at the stop of the inverter.

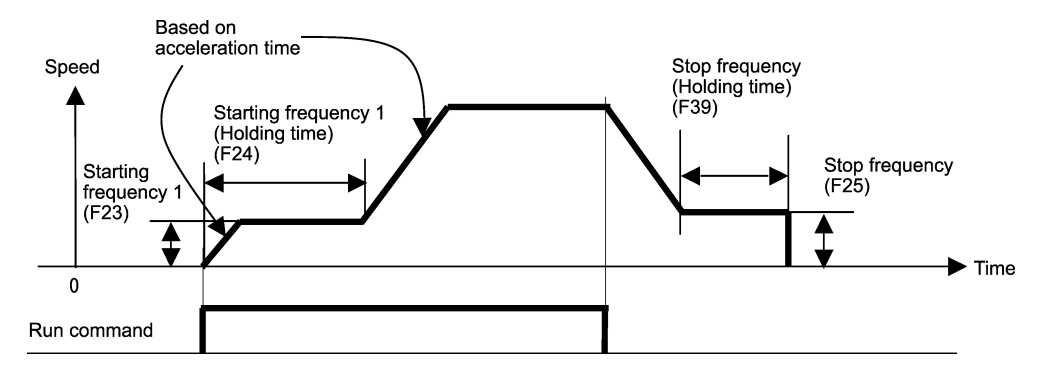

- Starting Frequency 1 (F23) Data setting range: 0.0 to 60.0 (Hz) F23 specifies the starting frequency at the startup of an inverter.
- Starting Frequency 1 (Holding time) (F24) Data setting range: 0.00 to 10.00 (s) F24 specifies the holding time for the starting frequency 1.
- Stop Frequency (F25) Data setting range: 0.0 to 60.0 (Hz) F25 specifies the stop frequency at the stop of the inverter.

■ Stop Frequency (Holding time) (F39) Data setting range: 0.00 to 10.00 (s) F39 specifies the holding time for the stop frequency.

■ Zero Speed Control (d24)

To enable zero speed control under vector control with speed sensor, it is necessary to set the speed command (frequency command) at below the starting and stop frequencies. If the starting and stop frequencies are 0.0 Hz, however, the zero speed control is enabled only when the speed command is 0.00 Hz. d24 specifies the operation for the zero speed control at the startup of the inverter.

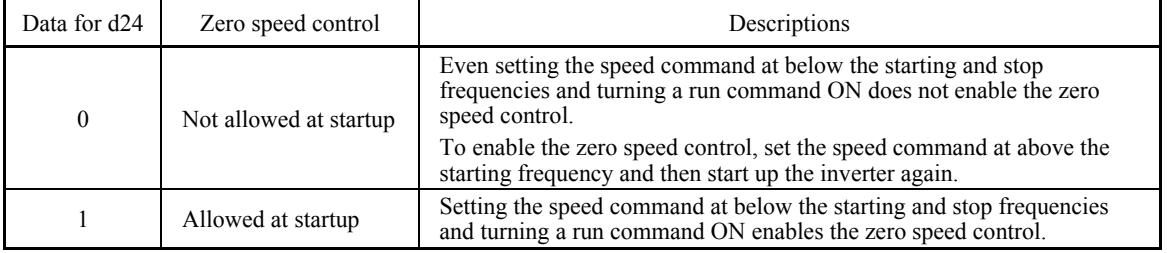

The table below shows the conditions for zero speed control to be enabled or disabled.

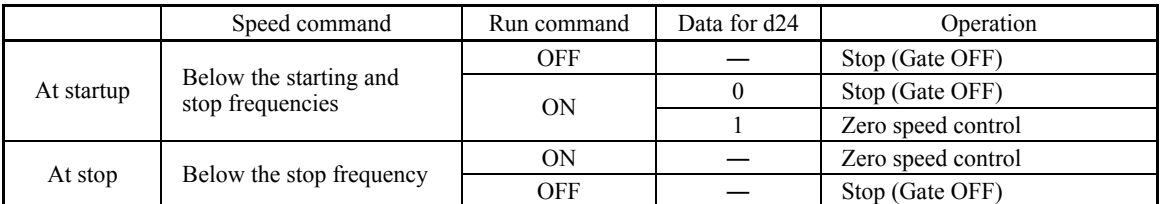

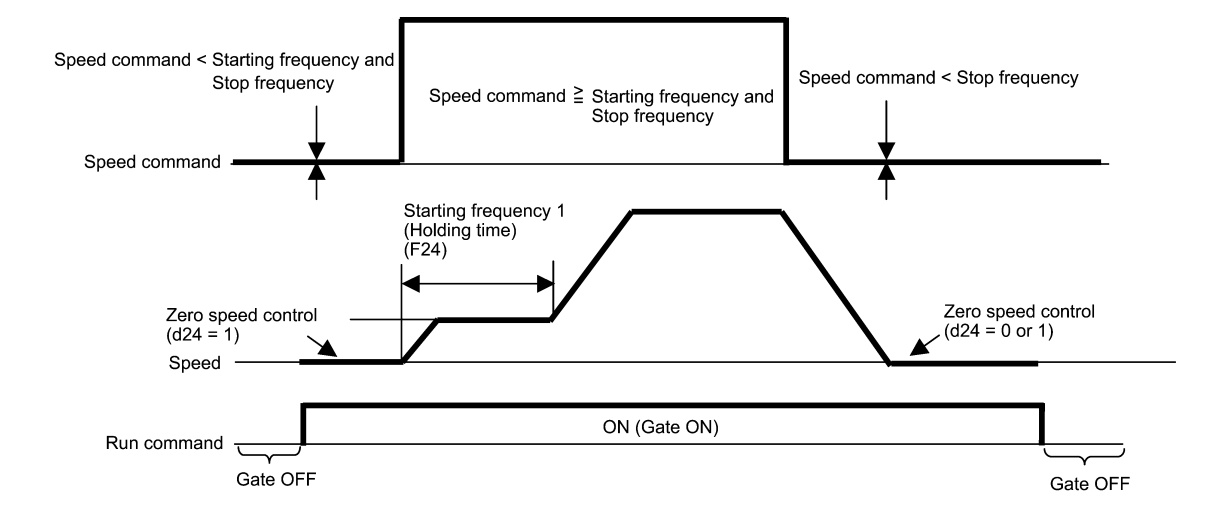

#### ■ Stop Frequency (Detection mode) (F38) (Under vector control with speed sensor)

F38 specifies whether to use the detected speed or reference one as a decision criterion to shut down the inverter output. Usually the inverter uses the detected speed. However, if the inverter undergoes a load exceeding its capability, e.g., an external excessive load, it cannot stop because the motor cannot stop so that the detected speed may not reach the stop frequency level. When such a situation could arise, select the reference speed that can reach the stop frequency level even if the detected speed does not, in order to stop the inverter without fail for general fail-safe operation.

- Data setting range: 0 (Detected speed) 1 (Reference speed)
#### **F26, F27 Motor Sound (Carrier frequency and Tone)** H98 (Protection/Maintenance Function (Mode selection))

#### ■ Motor Sound (Carrier frequency) (F26)

F26 controls the carrier frequency so as to reduce an audible noise generated by the motor or electromagnetic noise from the inverter itself, and to decrease a leakage current from the main output (secondary) wirings.

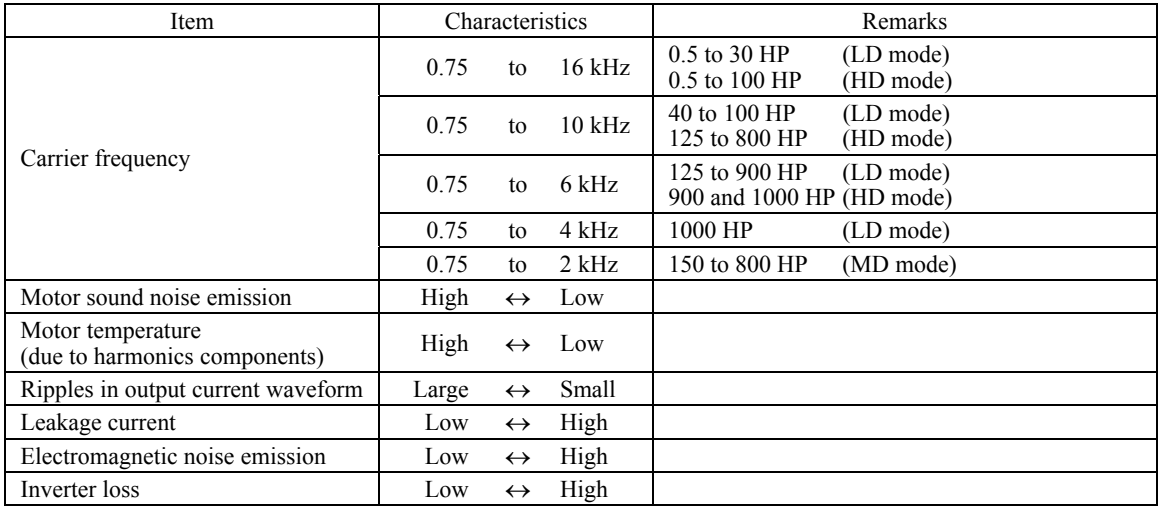

Specifying a too low carrier frequency will cause the output current waveform to have a large amount of ripples. Note As a result, the motor loss increases, causing the motor temperature to rise. Furthermore, the large amount of ripples tends to cause a current limiting alarm. When the carrier frequency is set to 1 kHz or below, therefore, reduce the load so that the inverter output current comes to be 80% or less of the rated current.

When a high carrier frequency is specified, the temperature of the inverter may rise due to a surrounding temperature rise or an increase of the load. If it happens, the inverter automatically decreases the carrier frequency to prevent the inverter overload alarm  $\mathbb{Z}$   $\mathbb{Z}'$ . With consideration for motor noise, the automatic reduction of carrier frequency can be disabled. Refer to the description of H98.

It is recommended to set the carrier frequency at 5 kHz or above under vector control without/with speed sensor. DO NOT set it at 1 kHz or below.

#### Motor Sound (Tone) (F27)

F27 changes the motor running sound tone (only for motors under V/f control). This setting is effective when the carrier frequency specified by function code F26 is 7 kHz or lower. Changing the tone level may reduce the high and harsh running noise from the motor.

If the tone level is set too high, the output current may become unstable, or mechanical vibration and noise may Note increase.

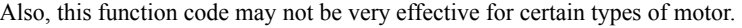

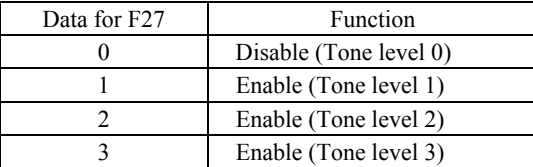

#### **F29 to F31 F32, F34, F35 Analog Output [FM1] and [FM2] (Mode selection, Voltage adjustment, Function)**

These function codes allow terminals [FM1] and [FM2] to output monitored data such as the output frequency and the output current in an analog DC voltage or current. The magnitude of such analog voltage or current is adjustable.

#### Mode selection (F29 and F32)

F29 and F32 specify the property of the output to terminals [FM1] and [FM2], respectively. You need to set the slide switches on the control printed circuit board (control PCB). Refer to Chapter 2 "Mounting and Wiring of the Inverter."

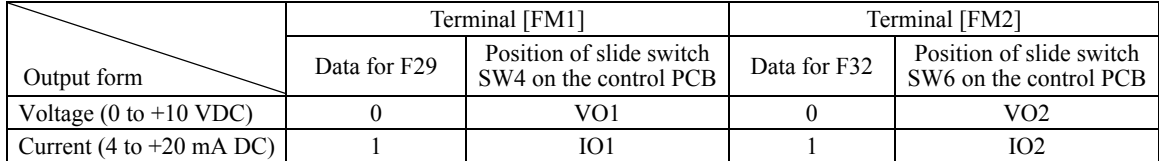

The output current is not isolated from analog input, and does not have an isolated power supply. Therefore, if an Note electrical potential relationship between the inverter and peripheral equipment has been established, e.g., by connecting an analog, cascade connection of a current output device is not available. Keep the connection wire length as short as possible.

■ Voltage adjustment (F30 and F34)

F30 allows you to adjust the output voltage within the range of 0 to 300%.

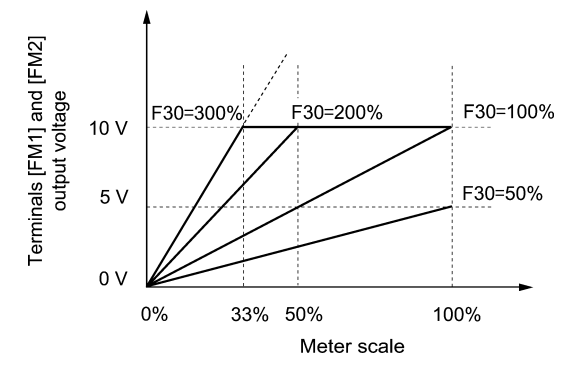

#### Function (F31 and F35)

F31 and F35 specify what is output to analog output terminals [FM1] and [FM2], respectively.

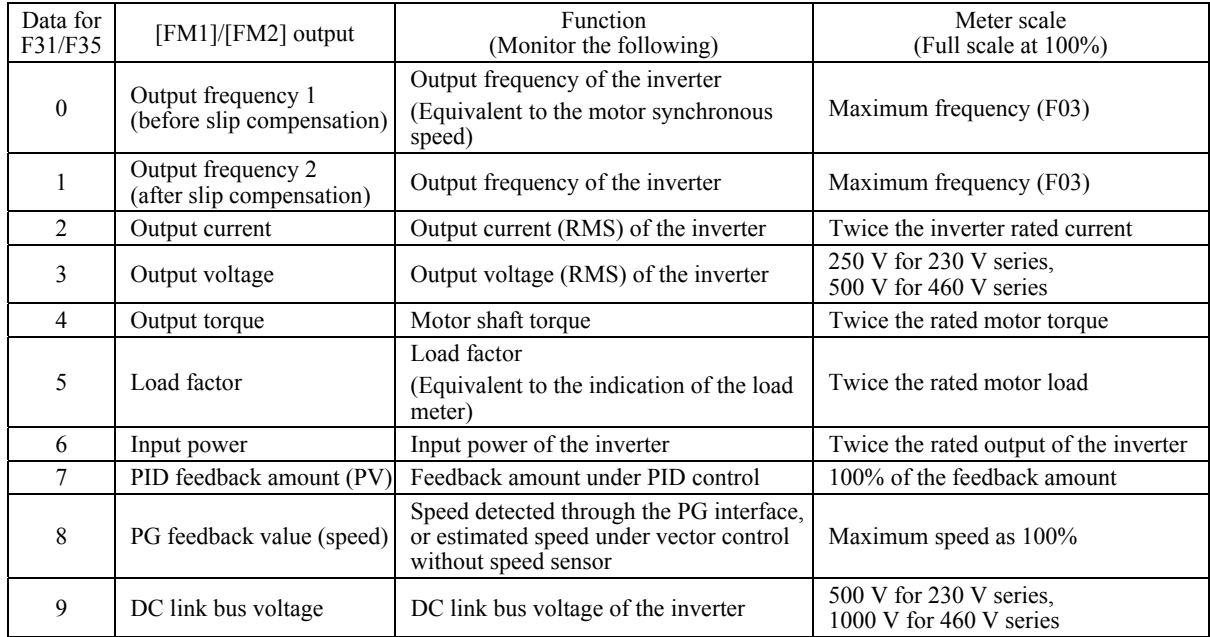

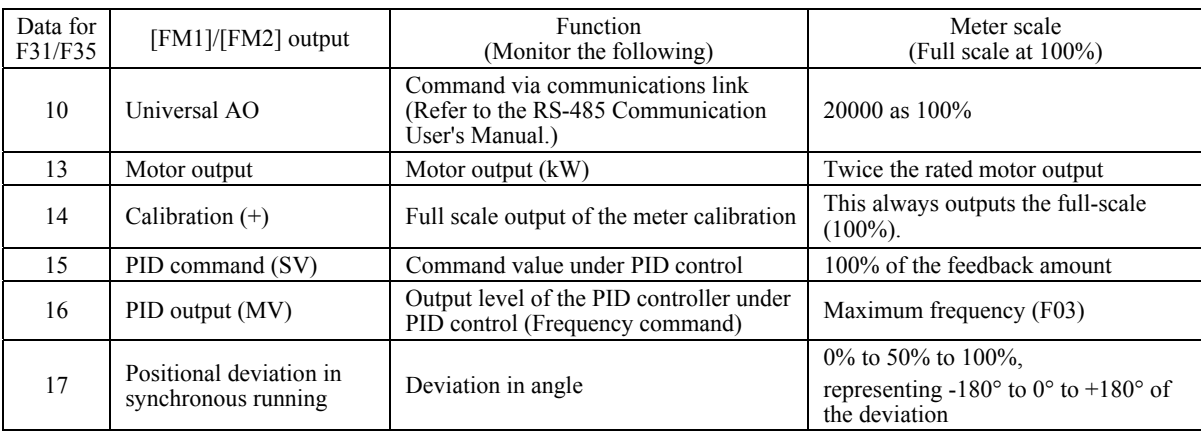

Note

If F31/F35 = 16 (PID output),  $J01 = 3$  (Dancer control), and  $J62 = 2$  or 3 (Ratio compensation enabled), the PID output is equivalent to the ratio against the primary reference frequency and may vary within ±300% of the frequency. The monitor displays the PID output in a converted absolute value. To indicate the value up to the full-scale of 300%, set F30/F34 data to "33" (%).

#### **F37 Load Selection/ Auto Torque Boost/ Auto Energy Saving Operation 1**

F09 (Torque Boost 1) H67 (Auto Energy Saving Operation (Mode selection)

F37 specifies V/f pattern, torque boost type, and auto energy saving operation in accordance with the characteristics of the load.

Specify the torque boost level with F09 in order to assure sufficient starting torque.

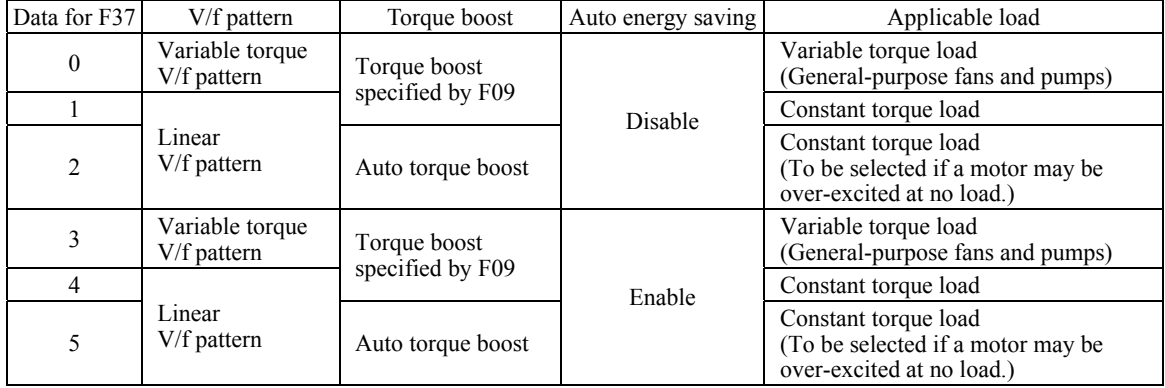

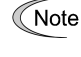

 $Tip$ 

If a required "load torque + acceleration toque" is more than 50% of the constant torque, it is recommended to select the linear V/f pattern (factory default).

• Under the vector control with speed sensor, F37 is used to specify whether the auto energy saving operation is enabled or disabled. (V/f pattern and torque boost are disabled.)

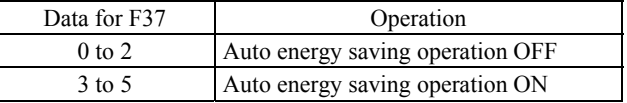

• Under the vector control without speed sensor, both F37 and F09 are disabled. The auto energy saving operation is also disabled.

#### ■ V/f characteristics

The FRENIC-MEGA series of inverters offers a variety of V/f patterns and torque boosts, which include V/f patterns suitable for variable torque load such as general fans and pumps and for constant torque load (including special pumps requiring high starting torque). Two types of torque boosts are available: manual and automatic.

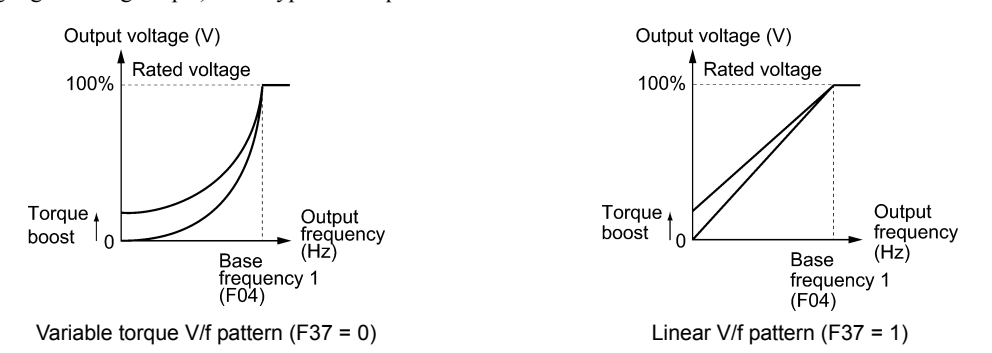

When the variable torque V/f pattern is selected (F37 = 0 or 3), the output voltage may be low at a low frequency Tip zone, resulting in insufficient output torque, depending on the characteristics of the motor and load. In such a case, it is recommended to increase the output voltage at the low frequency zone using the non-linear V/f pattern. Recommended value:  $H50 = 1/10$  of the base frequency

 $H51 = 1/10$  of the voltage at base frequency

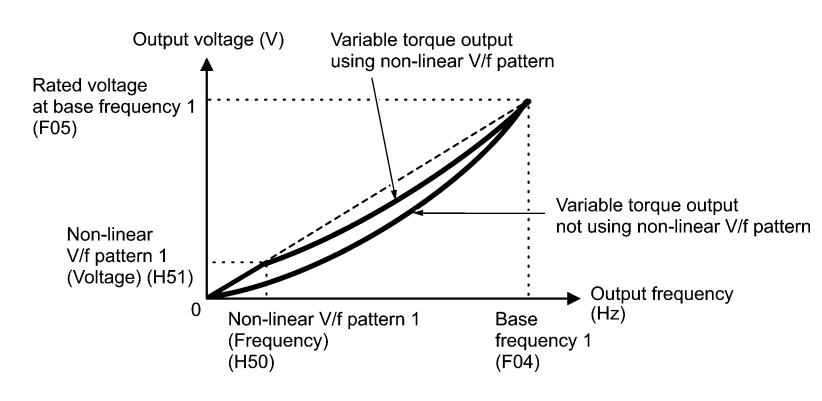

■ Torque boost Data setting range: 0.0 to 20.0 (%) (100%/Rated voltage at base frequency)

#### **• Manual torque boost (F09)**

In torque boost using F09, constant voltage is added to the basic V/f pattern, regardless of the load. To secure a sufficient starting torque, manually adjust the output voltage to optimally match the motor and its load by using F09. Specify an appropriate level that guarantees smooth start-up and yet does not cause over-excitation at no or light load.

Torque boost per F09 ensures high driving stability since the output voltage remains constant regardless of the load fluctuation.

Specify the F09 data in percentage to the rated voltage at base frequency 1 (F05).

- Specifying a high torque boost level will generate a high torque, but may cause overcurrent due to over-excitation Note at no load. If you continue to drive the motor, it may overheat. To avoid such a situation, adjust torque boost to an appropriate level.
	- When the non-linear V/f pattern and the torque boost are used together, the torque boost takes effect below the frequency on the non-linear V/f pattern's point.

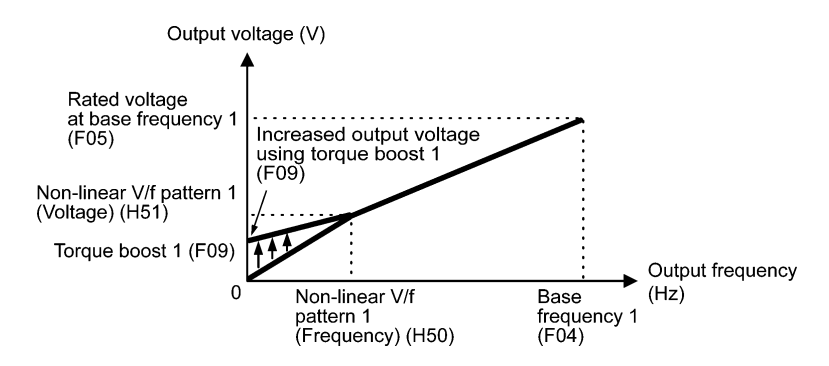

#### **• Auto torque boost**

If the auto torque boost is selected, the inverter automatically optimizes the output voltage to fit the motor with its load. Under light load, the inverter decreases the output voltage to prevent the motor from over-excitation. Under heavy load, it increases the output voltage to increase the output torque of the motor.

**<del></del>** Note

• Since this function relies also on the characteristics of the motor, set the base frequency 1 (F04), the rated voltage at base frequency 1 (F05), and other pertinent motor parameters (P01 through P03 and P06 through P99) in line with the motor capacity and characteristics, or else perform auto-tuning (P04).

• When a special motor is driven or the load does not have sufficient rigidity, the maximum torque might decrease or the motor operation might become unstable. In such cases, do not use auto torque boost but choose manual torque boost per F09 (F37  $=$  0 or 1).

#### ■ Auto energy saving operation (H67)

If the auto energy saving operation is enabled, the inverter automatically controls the supply voltage to the motor to minimize the total power loss of motor and inverter. (Note that this feature may not be effective depending upon the motor or load characteristics. Check the advantage of energy saving before you actually apply this feature to your machinery.)

You can select whether applying this feature to constant speed operation only or applying to constant speed operation and accelerating/decelerating operation.

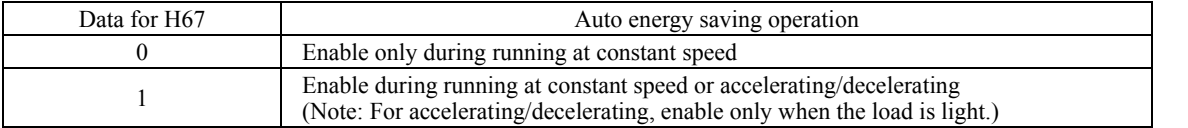

If auto energy saving operation is enabled, the response to a motor speed change from constant speed operation may be slow. Do not use this feature for such machinery that requires quick acceleration/deceleration.

- Use auto energy saving only where the base frequency is 60 Hz or lower. If the base frequency is set at 60 Hz or **■** Note higher, you may get a little or no energy saving advantage. The auto energy saving operation is designed for use with the frequency lower than the base frequency. If the frequency becomes higher than the base frequency, the auto energy saving operation will be invalid.
	- Since this function relies also on the characteristics of the motor, set the base frequency 1 (F04), the rated voltage at base frequency 1 (F05), and other pertinent motor parameters (P01 through P03 and P06 through P99) in line with the motor capacity and characteristics, or else perform auto-tuning (P04).
	- Under the vector control without speed sensor, the auto energy saving operation is disabled.

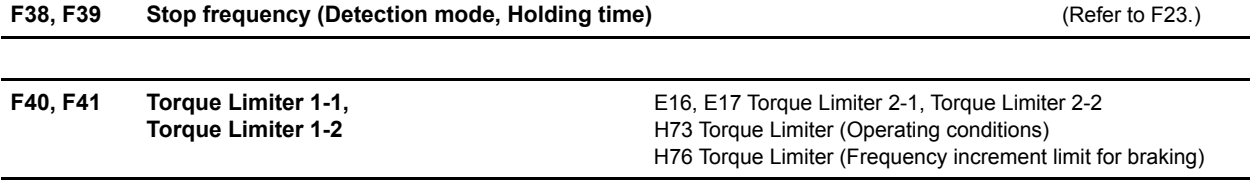

#### **Under V/f control**

If the inverter's output torque exceeds the specified levels of the torque limiters (F40, F41, E16, E17, and E61 to E63), the inverter controls the output frequency and limits the output torque for preventing a stall.

To use the torque limiters, it is necessary to configure the function codes listed in the table below.

In braking, the inverter increases the output frequency to limit the output torque. Depending on the conditions during **<del></del> Note** operation, the output frequency could dangerously increase. H76 (Frequency increment limit for braking) is provided to limit the increasing frequency component.

**F codes** 

Related function codes

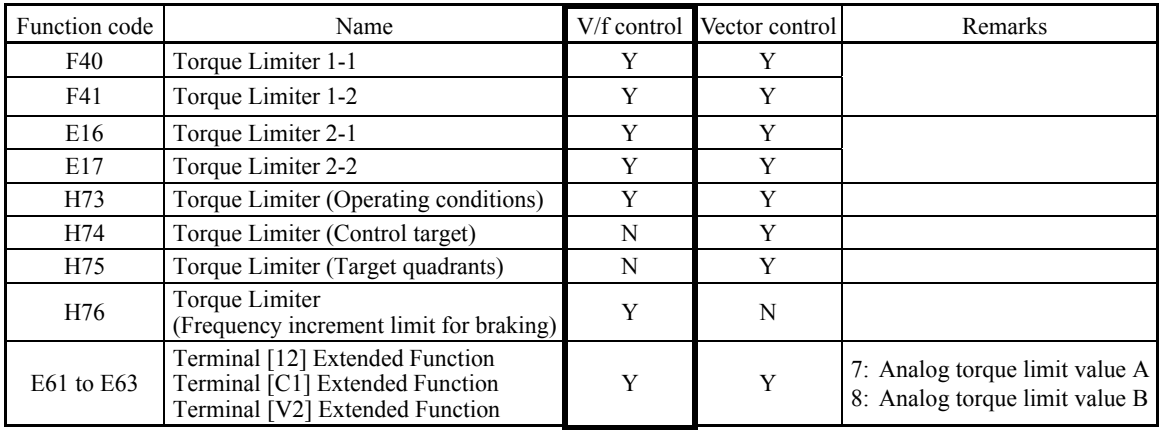

#### ■ Torque limit control mode

Torque limit is performed by limiting torque current flowing across the motor.

The graph below shows the relationship between the torque and the output frequency at the constant torque current limit.

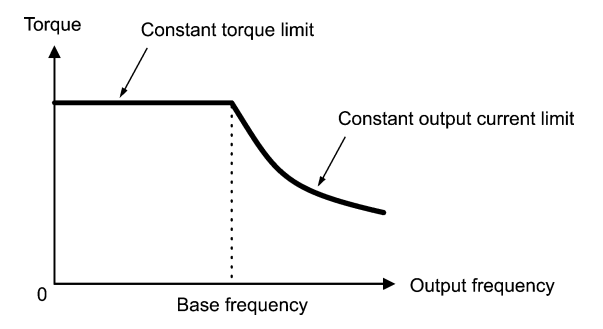

■ Torque limiters 1-1, 1-2, 2-1 and 2-2 (F40, F41, E16 and E17)

These function codes specify the operation level at which the torque limiters become activated, as the percentage of the motor rated torque.

Data setting range: -300 to 300 (%), 999 (Disable)

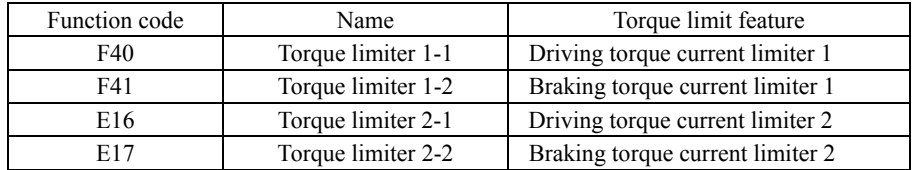

Although the data setting range for F40, F41, E16, and E17 is from positive to negative values (–300% to +300%), Note specify positive values in practice. Specifying a negative value causes the inverter to interpret it as an absolute value.

The torque limiter determined depending on the overload current actually limits the torque current output. Therefore, the torque current output is automatically limited at a value lower than 300%, the maximum setting value.

#### ■ Analog torque limit values (E61 to E63)

The torque limit values can be specified by analog inputs through terminals [12], [C1], and [V2] (voltage or current). Set E61, E62, and E63 (Terminal [12] Extended Function, Terminal [C1] Extended Function, and Terminal [V2] Extended Function) as listed below.

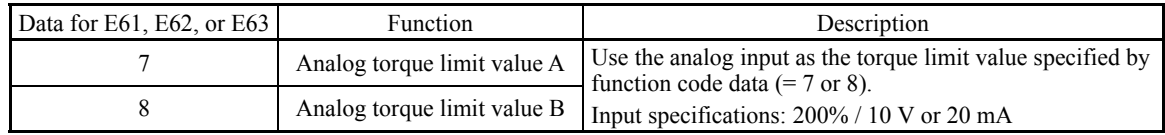

If the same setting is made for different terminals, the priority order is E61>E62>E63.

The torque limiter levels can be changed via the communications link. Function codes S10 and S11 exclusively reserved for the communications link respond to function codes F40 and F41.

#### ■ Switching torque limiters

The torque limiters can be switched by the function code setting and the terminal command *TL2/TL1* ("Select torque limiter level 2/1") assigned to any of the digital input terminals.

To assign the *TL2/TL1* as the terminal function, set any of E01 through E07 to "14." If no *TL2/TL1* is assigned, torque limiter levels 1-1 and 1-2 (F40 and F41) take effect by default.

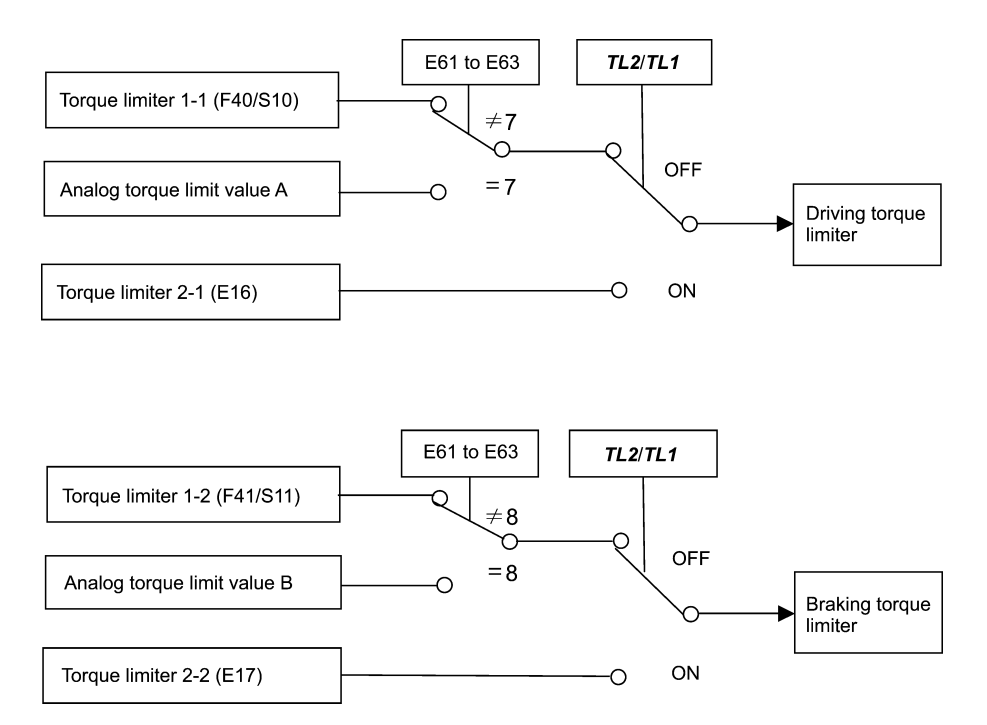

#### ■ Torque limiter (Operating conditions) (H73)

H73 specifies whether the torque limiter is enabled or disabled during acceleration/deceleration and running at constant speed.

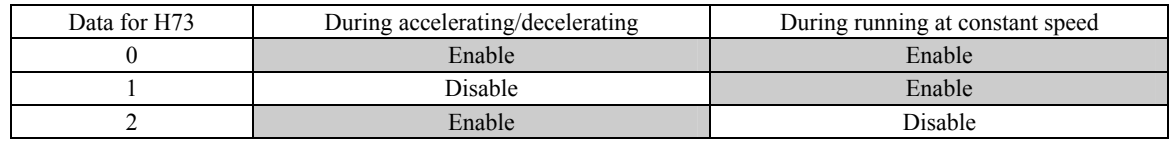

#### ■ Torque limiter (Frequency increment limit for braking) (H76) Data setting range: 0.0 to 500.0 (Hz)

H76 specifies the increment limit of the frequency in limiting torque for braking. The factory default is 5.0 Hz. If the increasing frequency during braking reaches the limit value, the torque limiters no longer function, resulting in an overvoltage trip. Such a problem may be avoided by increasing the setting value of H76.

The torque limiter and current limiter are very similar in function. If both are activated concurrently, they may **■** Note conflict with each other and cause hunting (undesirable oscillation of the system). Avoid concurrent activation of these limiters.

#### **Under vector control without/with speed sensor**

If the inverter's output torque exceeds the specified levels of the torque limiters (F40, F41, E16, E17, and E61 to E63), the inverter controls the speed regulator's output (torque command) in speed control or a torque command in torque control in order to limit the motor-generating torque.

To use the torque limiters, it is necessary to configure the function codes listed in the table below.

Related function codes

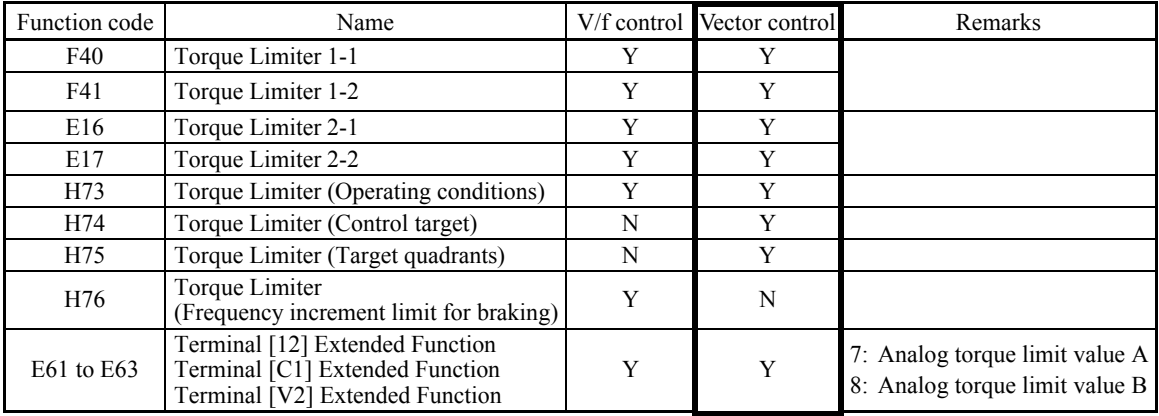

#### ■ Torque Limiter (Control target) (H74)

Under vector control, the inverter can limit motor-generating torque or output power, as well as a torque current (default).

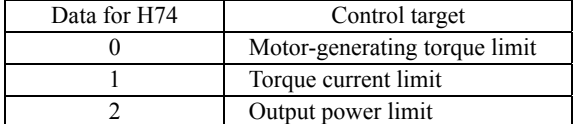

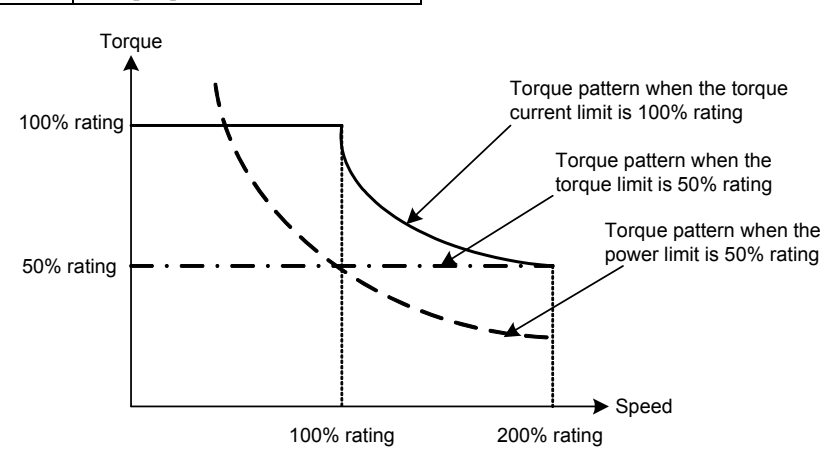

#### ■ Torque Limiter (Target quadrants) (H75)

H75 selects the configuration of target quadrants (Drive/brake, Forward/reverse rotation) in which the specified torque limiter(s) is activated, from "Drive/brake torque limit," "Same torque limit for all four quadrants," and "Upper/lower torque limits" shown in the table below.

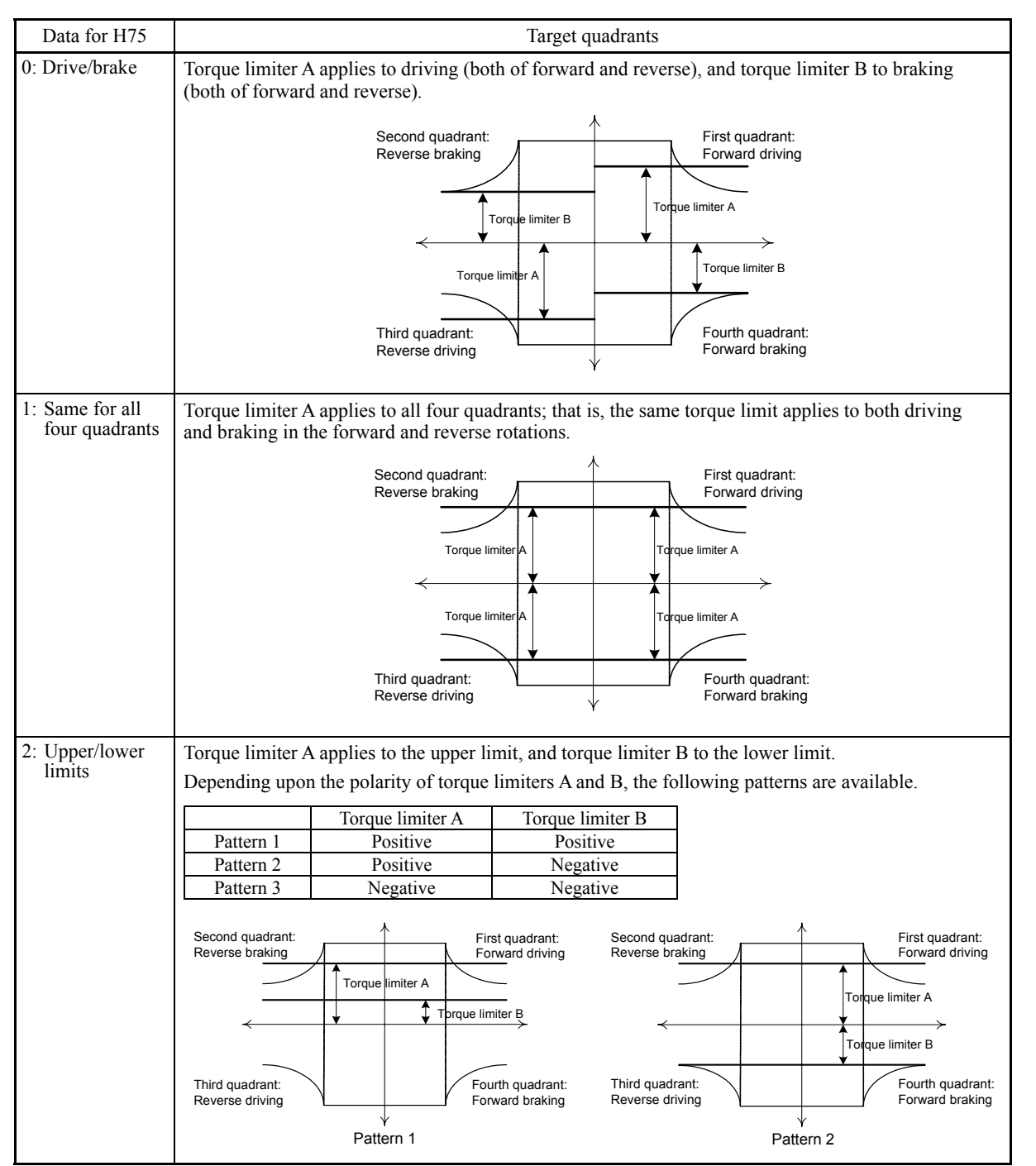

**F codes** 

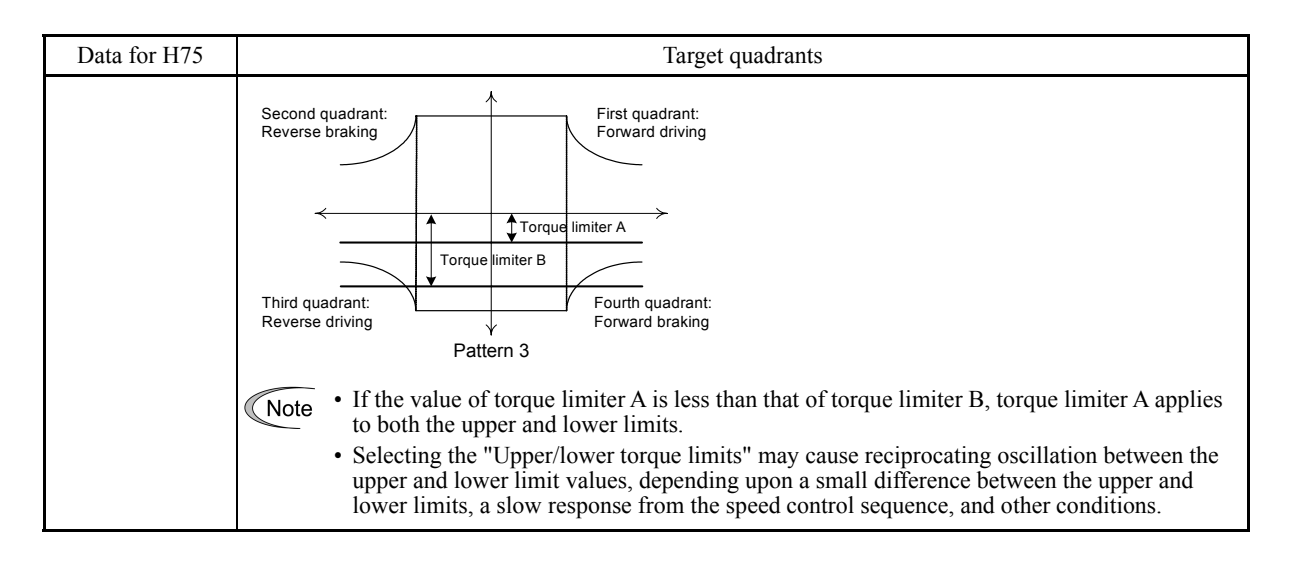

#### Torque limiters 1-1, 1-2, 2-1 and 2-2 (F40, F41, E16 and E17) Data setting range: -300 to 300 (%), 999 (Disable)

These function codes specify the operation level at which the torque limiters become activated, as the percentage of the motor rated torque.

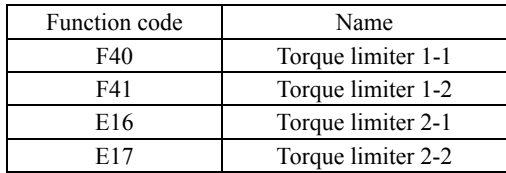

Although the data setting range for F40, F41, E16, and E17 is from positive to negative values (–300% to +300%), Note specify positive values in practice except when the "Upper/lower torque limits" ( $\overline{H75} = 2$ ) is selected. Specifying a negative value causes the inverter to interpret it as an absolute value.

The torque limiter determined depending on the overload current actually limits the torque current output. Therefore, the torque current output is automatically limited at a value lower than 300%, the maximum setting value.

#### ■ Analog torque limit values (E61 to E63)

The torque limit values can be specified by analog inputs through terminals [12], [C1], and [V2] (voltage or current). Set E61, E62, and E63 (Terminal [12] Extended Function, Terminal [C1] Extended Function, and Terminal [V2] Extended Function) as listed below.

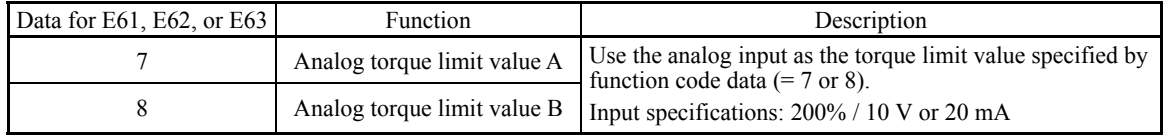

If the same setting is made for different terminals, the priority order is E61>E62>E63.

■ Torque limiter levels specified via communications link (S10, S11)

The torque limiter levels can be changed via the communications link. Function codes S10 and S11 exclusively reserved for the communications link respond to function codes F40 and F41.

#### ■ Switching torque limiters

The torque limiters can be switched by the function code setting and the terminal command *TL2/TL1* ("Select torque limiter level 2/1") assigned to any of the digital input terminals.

To assign the *TL2/TL1* as the terminal function, set any of E01 through E07 to "14." If no *TL2/TL1* is assigned, torque limiter levels 1-1 and 1-2 (F40 and F41) take effect by default.

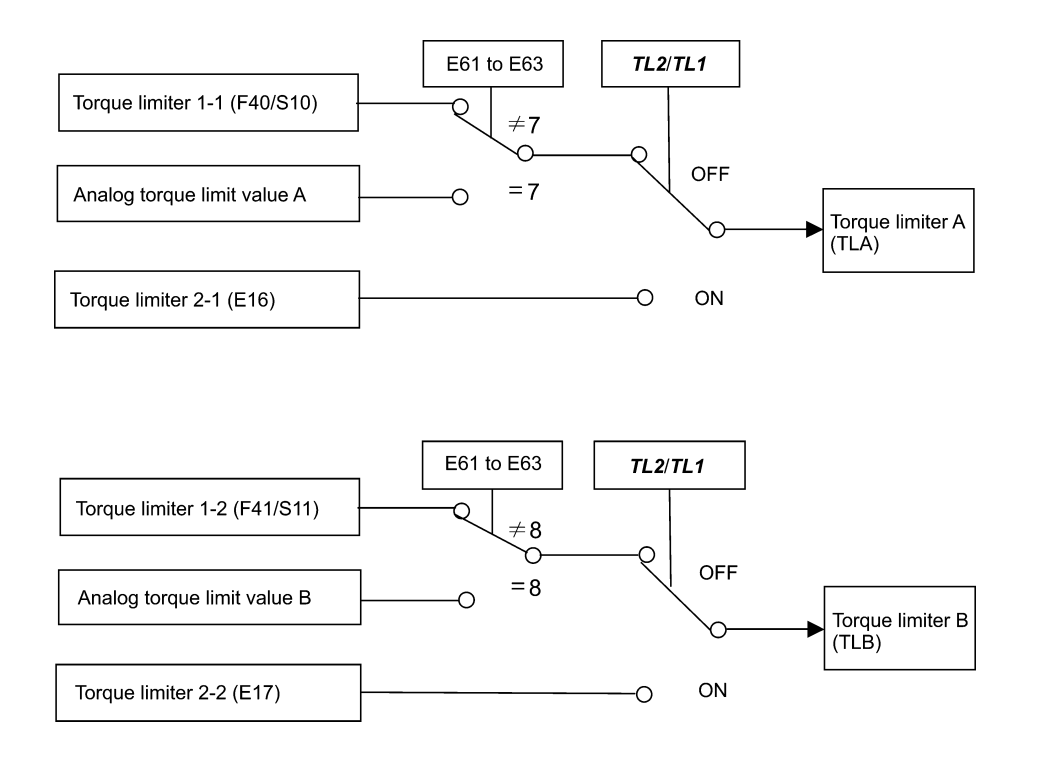

#### ■ Torque limiter (Operating conditions) (H73)

 $\sqrt{2}$ 

H73 specifies whether the torque limiter is enabled or disabled during acceleration/deceleration and running at constant speed.

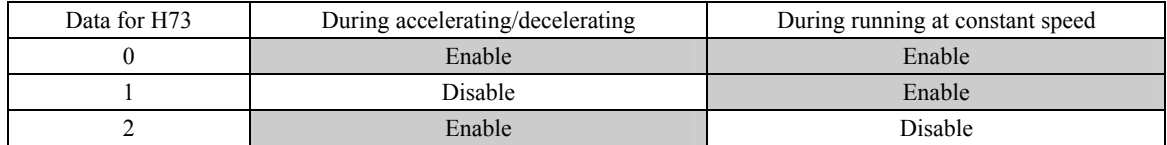

The torque limiter and current limiter are very similar in function. If both are activated concurrently, they may Note conflict with each other and cause hunting (undesirable oscillation of the system). Avoid concurrent activation of these limiters.

F42 specifies the motor drive control.

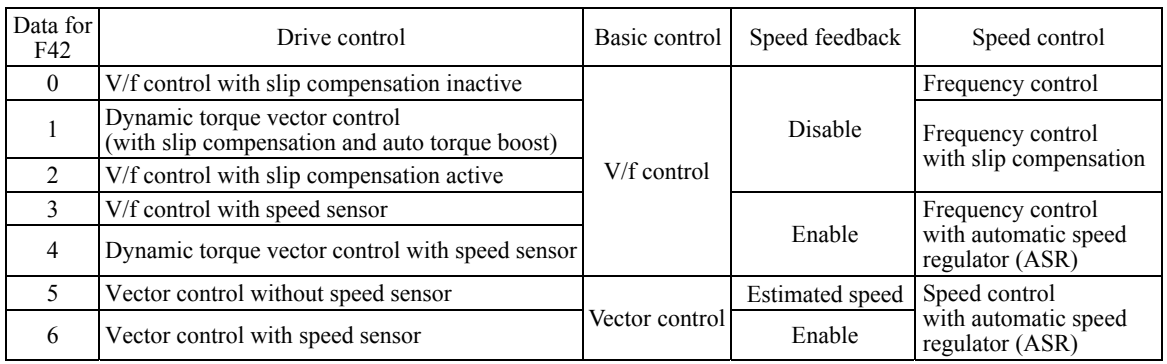

#### ■ V/f control with slip compensation inactive

Under this control, the inverter controls a motor with the voltage and frequency according to the V/f pattern specified by function codes. This control disables all automatically controlled features such as the slip compensation, so no unpredictable output fluctuation occurs, enabling stable operation with constant output frequency.

#### ■ V/f control with slip compensation active

Applying any load to an induction motor causes a rotational slip due to the motor characteristics, decreasing the motor rotation. The inverter's slip compensation function first presumes the slip value of the motor based on the motor torque generated and raises the output frequency to compensate for the decrease in motor rotation. This prevents the motor from decreasing the rotation due to the slip.

That is, this function is effective for improving the motor speed control accuracy.

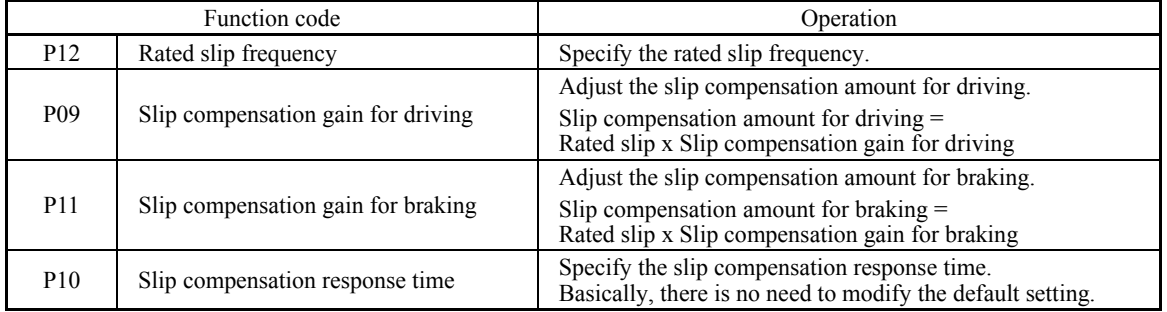

To improve the accuracy of slip compensation, perform auto-tuning.

H68 enables or disables the slip compensation function according to the motor driving conditions.

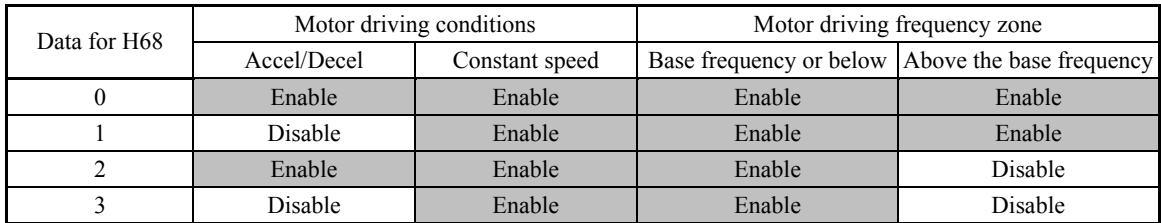

#### Dynamic torque vector control

To get the maximal torque out of a motor, this control calculates the motor torque matched to the load applied and uses it to optimize the voltage and current vector output.

Selecting this control automatically enables the auto torque boost and slip compensation function so that it is effective for improving the system response to external disturbances such as load fluctuation, and the motor speed control accuracy.

Note that the inverter may not respond to a rapid load fluctuation since this control is an open-loop V/f control that does not perform current control, unlike vector control. Other advantage of this control is that the maximum torque per output current is larger than that of vector control.

#### ■ V/f control with speed sensor

Applying any load to an induction motor causes a rotational slip due to the motor characteristics, decreasing the motor rotation. Under V/f control with speed sensor, the inverter detects the motor rotation using the encoder mounted on the motor shaft and compensates for the decrease in slip frequency by the PI control to match the motor rotation with the reference speed. This improves the motor speed control accuracy.

#### **Dynamic torque vector control with speed sensor**

The difference from "V/f control with speed sensor" stated above is to calculate the motor torque matched to the load applied and use it to optimize the voltage and current vector output for getting the maximal torque out of a motor.

This control is effective for improving the system response to external disturbances such as load fluctuations, and the motor speed control accuracy.

#### ■ Vector control without speed sensor

This control estimates the motor speed based on the inverter's output voltage and current to use the estimated speed for speed control. It also decomposes the motor drive current into the exciting and torque current components, and controls each of those components in vector. No PG (pulse generator) interface card is required. It is possible to obtain the desired response by adjusting the control constants (PI constants) using the speed regulator (PI controller).

The control regulating the motor current requires some voltage margin between the voltage that the inverter can output and the induced voltage of the motor. Usually a general-purpose motor is so designed that the voltage matches the commercial power. Under the control, therefore, it is necessary to suppress the motor terminal voltage to the lower level in order to secure the voltage margin required.

However, driving the motor with the motor terminal voltage suppressed to the lower level cannot generate the rated torque even if the rated current originally specified for the motor is applied. To ensure the rated torque, it is necessary to increase the rated current. (This also applies to vector control with speed sensor.)

This control is not available in MD-mode inverters, so do not set F42 data to "5" for those inverters.

#### ■ Vector control with speed sensor

This control requires an optional PG (pulse generator) and an optional PG interface card to be mounted on a motor shaft and an inverter, respectively. The inverter detects the motor's rotational position and speed according to PG feedback signals and uses them for speed control. It also decomposes the motor drive current into the exciting and torque current components, and controls each of components in vector.

It is possible to obtain the desired response by adjusting the control constants (PI constants) using the speed regulator (PI controller).

The control enables speed control with higher accuracy and quicker response than vector control without speed sensor.

Since slip compensation, dynamic torque vector control, and vector control with/without speed sensor use motor ( Note parameters, the following conditions should be satisfied to obtain full control performance.

- A single motor should be controlled per inverter.
- Motor parameters P02, P03, P06 to P23, P55 and P56 are properly configured. Or, auto-tuning (P04) is performed.
- Under dynamic torque vector control, the capacity of the motor to be controlled is two or more ranks lower than that of the inverter; under vector control with/without speed sensor, it is the same as that of the inverter. Otherwise, the inverter may not control the motor due to decrease of the current detection resolution.
- The wiring distance between the inverter and motor is 164 ft (50 m) or less. If it is longer, the inverter may not control the motor due to leakage current flowing through stray capacitance to the ground or between wires. Especially, small capacity inverters whose rated current is also small may be unable to control the motor correctly even when the wiring is less than 164 ft (50 m). In that case, make the wiring length as short as possible or use a wire with small stray capacitance (e.g., loosely-bundled cable) to minimize the stray capacitance.

**F codes** 

#### **F43, F44 Current Limiter (Mode selection, Level)** H12 (Instantaneous Overcurrent Limiting (Mode selection))

When the output current of the inverter exceeds the level specified by the current limiter (F44), the inverter automatically manages its output frequency to prevent a stall and limits the output current. The default setting of the current limiter is 130%, 145% and 160% for LD-, MD- and HD-mode inverters, respectively. (Once the LD, MD, or HD mode is selected by F80, the current limit for each mode is automatically specified.)

Note that for LD- and HD-mode inverters of 7.5 HP or below, the current limiter is initialized to 160% with F80.

If overload current, 160% (145% or 130%) or more of the current limit level, flows instantaneously so that an output frequency decrease problem arises due to the current limiter, consider increasing the current limit level.

The current limiter mode should be also selected with F43. If F43 = 1, the current limiter is enabled only during constant speed operation. If F43 = 2, it is enabled during both of acceleration and constant speed operation. Choose F43 = 1 if you need to run the inverter at full capability during acceleration and to limit the output current during constant speed operation.

#### Mode selection (F43)

F43 selects the motor running state in which the current limiter becomes active.

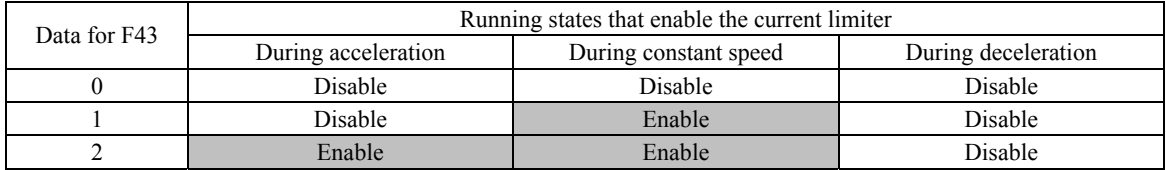

■ Level (F44) Data setting range:  $20 \text{ to } 200 \text{ (%)}$  (in ratio to the inverter rating)

F44 specifies the operation level at which the output current limiter becomes activated, in ratio to the inverter rating.

The inverter's rated current differs depending upon the LD, MD, or HD mode selected.

#### ■ Instantaneous Overcurrent Limiting (Mode selection) (H12)

H12 specifies whether the inverter invokes the current limit processing or enters the overcurrent trip when its output current exceeds the instantaneous overcurrent limiting level. Under the current limit processing, the inverter immediately turns OFF its output gate to suppress the further current increase and continues to control the output frequency.

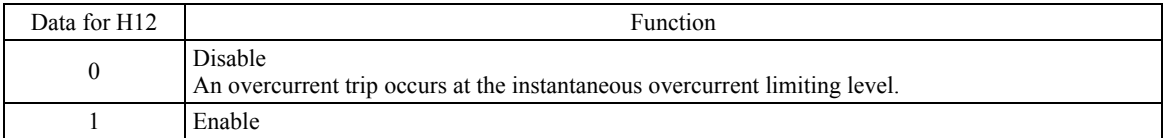

If any problem occurs in use of the equipment or machine is expected when the motor torque temporarily drops during current limiting processing, it is necessary to cause an overcurrent trip  $(H12 = 0)$  and actuate a mechanical brake at the same time.

• Since the current limit operation with F43 and F44 is performed by software, it may cause a delay in control. If **<del></del> Note** you need a quick response current limiting, also enable the instantaneous overcurrent limiting with H12.

- If an excessive load is applied when the current limiter operation level is set extremely low, the inverter will rapidly lower its output frequency. This may cause an overvoltage trip or dangerous turnover of the motor rotation due to undershooting. Depending on the load, extremely short acceleration time may activate the current limiting to suppress the increase of the inverter output frequency, causing the system oscillation (hunting) or activating the inverter overvoltage trip (alarm  $\mathbb{Z}$ ). When specifying the acceleration time, therefore, you need to take into account machinery characteristics and moment of inertia of the load.
- The torque limiter and current limiter are very similar function each other. If both are activated concurrently, they may conflict each other and cause hunting in the system. Avoid concurrent activation of these limiters.
- The vector control itself contains the current control system, so it disables the current limiter specified by F43 and F44, as well as automatically disabling the instantaneous overcurrent limiting (specified by H12). Accordingly, the inverter causes an overcurrent trip when its output current exceeds the instantaneous overcurrent limiting level.

#### **F50 to F52 Electronic Thermal Overload Protection for Braking Resistor (Discharging capability, Allowable average loss and Resistance)**

These function codes specify the electronic thermal overload protection feature for the braking resistor.

Set the discharging capability, allowable average loss and resistance to F50, F51 and F52, respectively. These values are determined by the inverter and braking resistor models. For the discharging capability, allowable average loss and resistance, refer to FRENIC-MEGA User's Manual, Chapter 4, Section 4.4.1.1 "Braking resistors (DBRs) and braking units." The values listed in the manual are for standard models and 10% ED models of the braking resistors which Fuji Electric provides. When using a braking resistor of any other manufacturer, confirm the corresponding values with the manufacturer, and set the function codes accordingly.

**<del></del> Note** 

Depending on the thermal marginal characteristics of the braking resistor, the electronic thermal overload protection feature may act so that the inverter issues the overheat protection alarm  $\sigma'$  even if the actual temperature rise is not large enough. If it happens, review the relationship between the performance index of the braking resistor and settings of related function codes.

The standard models of braking resistor can output temperature detection signal for overheat. Assign an "Enable  $Tip$ external alarm trip" terminal command *THR* to any of digital input terminals [X1] to [X7], [FWD] and [REV] and connect that terminal and its common terminal to braking resistor's terminals 2 and 1.

#### **Calculating the discharging capability and allowable average loss of the braking resistor and configuring the function code data**

When using any non-Fuji braking resistor, inquire of the resistor manufacturer about the resistor rating and then configure the related function codes.

The calculation procedures for the discharging capability and allowable average loss of the braking resistor differ depending on the application of the braking load as shown below.

#### **- Applying braking load during deceleration**

In usual deceleration, the braking load decreases as the speed slows down. In the deceleration with constant torque, the braking load decreases in proportion to the speed. Use Expressions (1) and (3) given below.

#### **- Applying braking load during running at a constant speed**

Different from during deceleration, in applications where the braking load is externally applied during running at a constant speed, the braking load is constant. Use Expressions (2) and (4) given below.

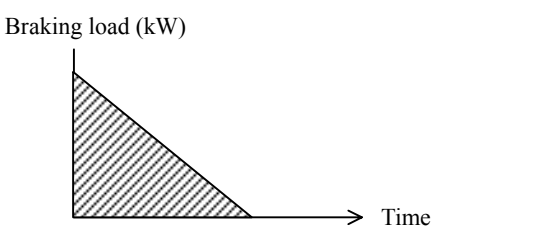

Braking load (kW)

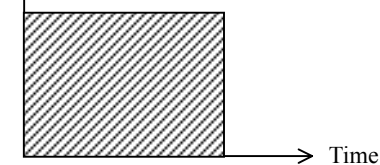

Applying braking load during deceleration Applying braking load during running at a constant speed

 $\blacksquare$  Discharging capability (F50)

The discharging capability refers to kWs allowable for a single braking cycle, which is obtained based on the braking time and the motor rated capacity.

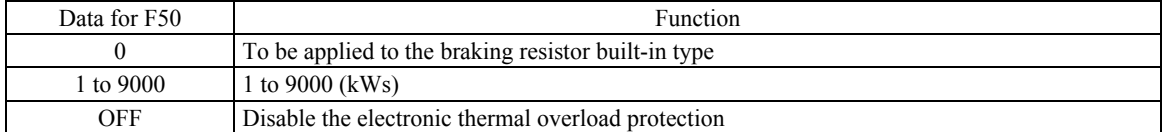

#### **During deceleration:**

Tip

Discharging capability (kWs) =

\n
$$
\frac{\text{Braking time (s)} \times \text{Motor rated capacity (HP)} \times 0.75}{2}
$$
\nExpression (1)

#### **During running at a constant speed:**

discharging capability is required.

Discharging capability (kWs) = Braking time (s)  $\times$  Motor rated capacity (HP)  $\times$  0.75 Expression (2)

When the F50 data is set to "0" (To be applied to the braking resistor built-in type), no specification of the

5-76

**F codes** 

#### ■ Allowable average loss (F51)

The allowable average loss refers to a tolerance for motor continuous operation, which is obtained based on the %ED (%) and motor rated capacity (HP).

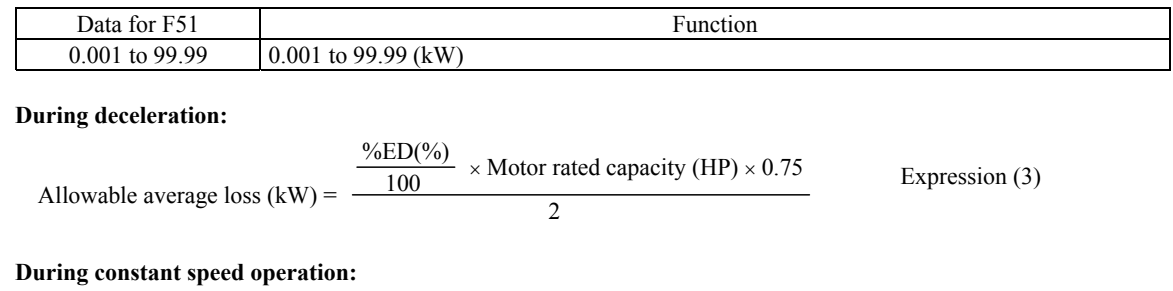

Allowable average loss (kW) =  $\frac{\%ED(\%)}{100}$  × Motor rated capacity (HP) × 0.75 Expression (4)

#### Resistance (F52)

F52 specifies the resistance of the braking resistor.

#### **F80 Switching between LD, MD and HD drive modes**

F80 specifies whether to drive the inverter in the low duty (LD), medium duty (MD), or high duty (HD) mode. To change the F80 data, it is necessary to press the " $\overline{p}$  +  $\overline{p}$  keys" or " $\overline{p}$  +  $\overline{p}$  keys" (simultaneous keying).

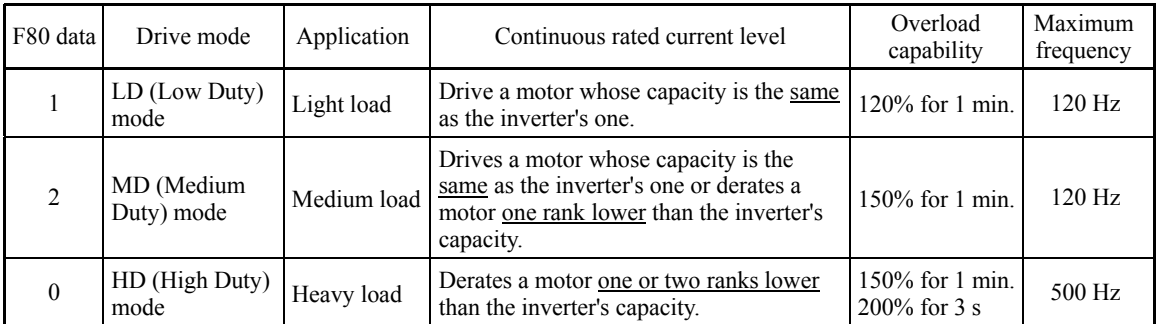

Switching to the MD/HD mode increases the overload capability (%) against the continuous current level up to 150%, but it requires derating the motor one or two ranks lower than the inverter's capacity.

Note: For 7.5 HP or smaller, when LD mode is selected, the HD mode specification applies.

For the rated current level, see Chapter 8 "SPECIFICATIONS."

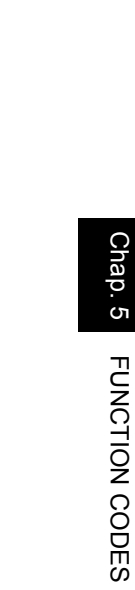

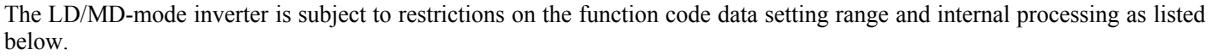

 $0$  to  $100\%$ 

Setting range: 0.75 to 16 kHz (0.5 to 100 HP) 0.75 to 10 kHz (125 to 800 HP) 0.75 to 6 kHz (900 and 1000 HP)

Setting range: 25 to 500 Hz Upper limit: 500 Hz

Based on the rated current level for HD mode

In the LD/MD mode, a value out of the range, if specified, automatically changes to the maximum value allowable in the

Switching the drive mode between LD, MD and HD with function code F80 automatically initializes the F44 data to the value specified at left.

In the LD/MD mode, if the maximum frequency exceeds 120 Hz, the actual output frequency is internally limited to

―

LD mode.

120 Hz.

example 1 among the MD mode HD mode Remarks codes Name and LD mode ND mode Remarks

Setting range: 0 to 80% Setting range:

Setting range: 0.75 to 2 kHz (150 to 800 HP)

Initial value: 130% Initial value: 145% Initial value: 160%

Based on the rated current level for MD mode

Function<br>codes

F26

F21\*  $\begin{array}{|c|c|} \hline \text{DC braking} \\ \hline \text{(Braking level)} \\ \hline \end{array}$ 

Motor sound (Carrier frequency)

F44  $\begin{array}{|l|}\n \text{Current limiter} \\
\text{(Level)}\n \end{array}$ 

F03\* Maximum frequency

> Current indication and output

―

Setting range: 0.75 to 16 kHz (0.5 to 30 HP) 0.75 to 10 kHz (40 to 100 HP) 0.75 to 6 kHz (125 to 900 HP) 0.75 to 4 kHz (1000 HP)

Setting range: 25 to 500 Hz Upper limit: 120 Hz

Based on the rated current level for LD mode

Even switching to the MD/HD mode cannot automatically change the motor rated capacity (P02\*), so configure the P02\* data to match the applied motor rating as required.

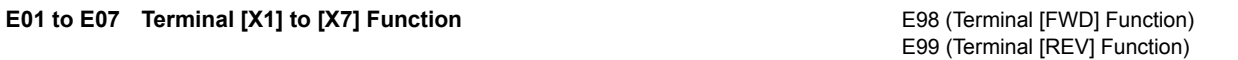

E01 to E07, E98 and E99 assign commands (listed below) to general-purpose, programming, digital input terminals, [X1] to [X7], [FWD], and [REV].

These function codes can also switch the logic system between normal and negative to define how the inverter logic interprets the ON or OFF state of each terminal. The factory default setting is normal logic system "Active ON." So, descriptions that follow are given in normal logic system. They are, in principle, arranged in the numerical order of assigned data. However, highly relevant signals are collectively described where one of them first appears. Refer to the function codes in the "Related function codes" column, if any.

The FRENIC-MEGA runs under "V/f control," "dynamic torque vector control," "V/f control with speed sensor," "dynamic torque vector control with speed sensor," "vector control without speed sensor," or "vector control with speed sensor." Some terminal commands assigned apply exclusively to the specific drive control, which is indicated by letters Y (Applicable) and N (Not applicable) in the "Drive control" column in the table given below. (Refer to page 5-2.)

- Ensure safety before modifying the function code settings.
- Run commands (e.g., "Run forward" *FWD*), stop commands (e.g., "Coast to a stop" *BX*), and frequency change commands can be assigned to digital input terminals. Depending upon the assignment states of those terminals, modifying the function code setting may cause a sudden motor start or an abrupt change in speed.
- When the inverter is controlled with the digital input signals, switching run or frequency command sources with the related terminal commands (e.g., *SS1*, *SS2*, *SS4*, *SS8*, *Hz2/Hz1*, *Hz/PID*, *IVS*, and *LE*) may cause a sudden motor start or an abrupt change in speed.

 **An accident or physical injury may result.**

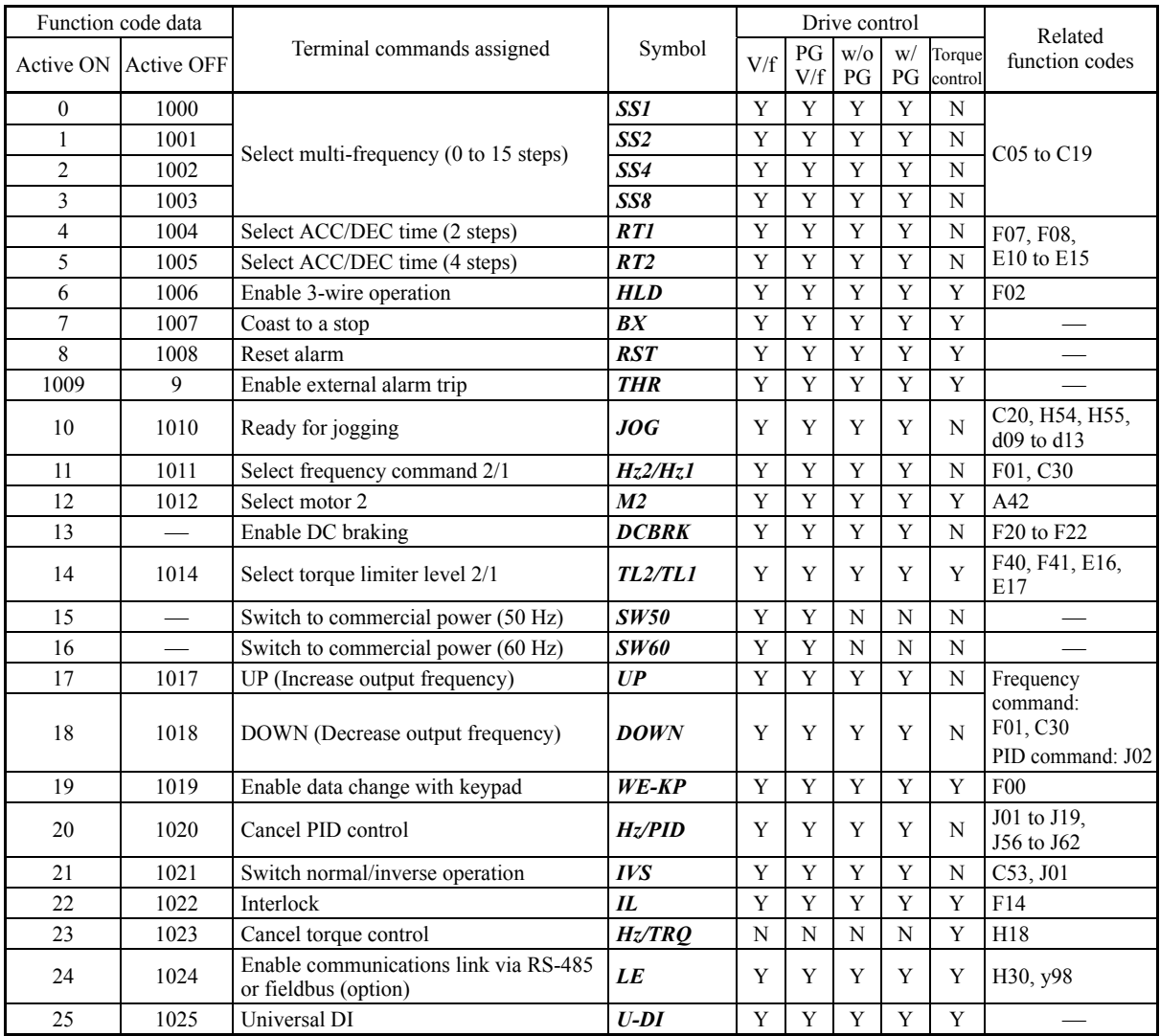

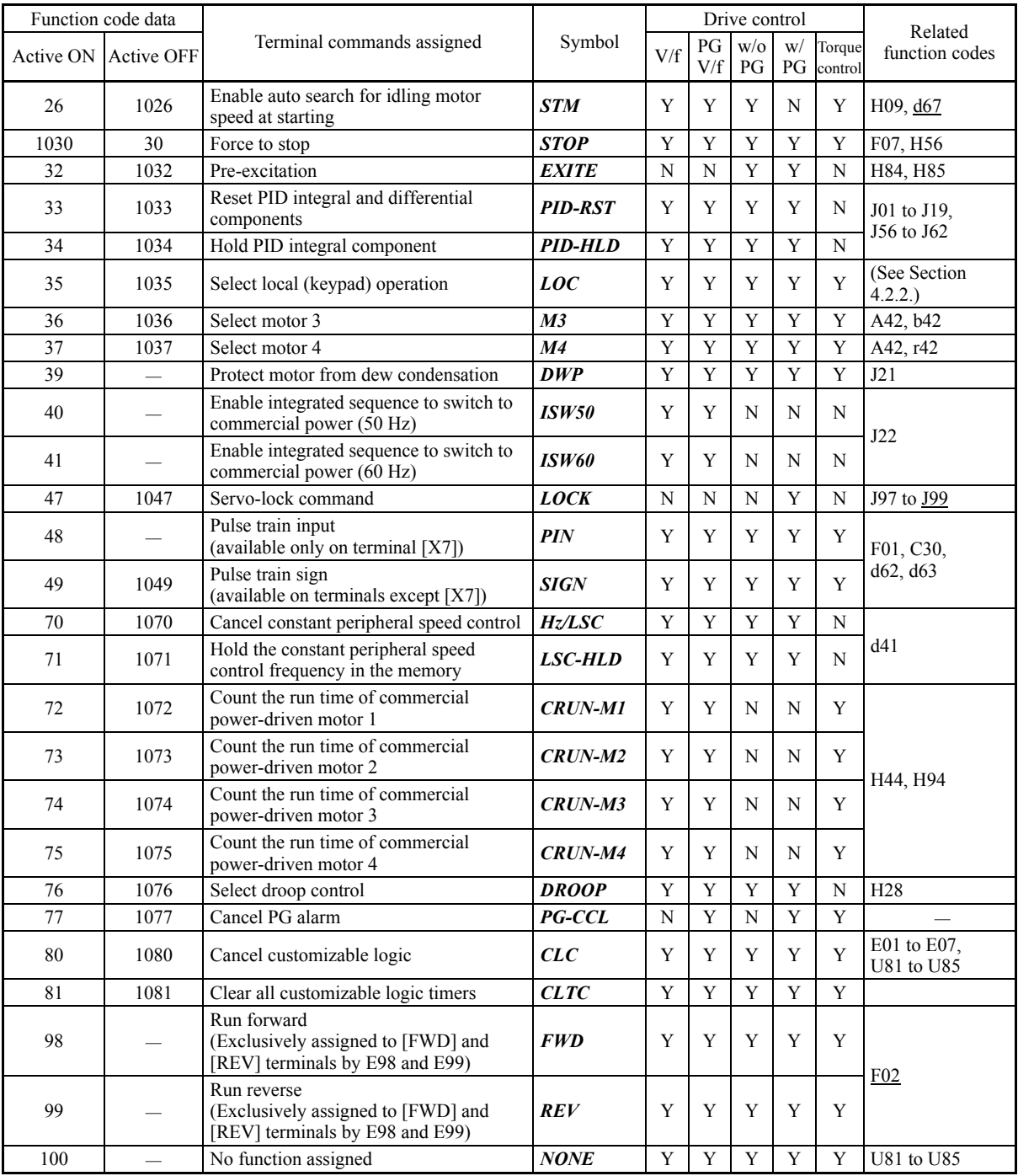

Some negative logic (Active OFF) commands cannot be assigned to the functions marked with "-" in the "Active Note OFF" column.

The "Enable external alarm trip" (data = 1009) and "Force to stop" (data = 1030) are fail-safe terminal commands. In the case of "Enable external alarm trip," when data = 1009, "Active ON" (alarm is triggered when ON); when data = 9, "Active OFF" (alarm is triggered when OFF).

Terminal function assignment and data setting

#### Coast to a stop  $-$  **BX** (Function code data = 7)

Turning this terminal command ON immediately shuts down the inverter output so that the motor coasts to a stop without issuing any alarms.

#### Reset alarm --  $RST$  (Function code data = 8)

Turning this terminal command ON clears the *ALM* state--alarm output (for any fault). Turning it OFF erases the alarm display and clears the alarm hold state.

When you turn the **RST** command ON, keep it ON for 10 ms or more. This command should be kept OFF for the normal inverter operation.

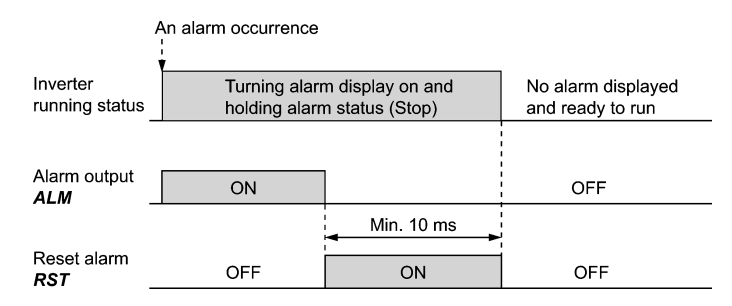

#### **E** Enable external alarm trip  $-$  **THR** (Function code data = 9)

Turning this terminal command OFF immediately shuts down the inverter output (so that the motor coasts to a stop), displays the alarm  $\mathcal{L}/\mathcal{L}$ , and outputs the alarm relay (for any fault) *ALM*. The **THR** command is self-held, and is reset when an alarm reset takes place.

Use this alarm trip command from external equipment when you have to immediately shut down the inverter Tip output in the event of an abnormal situation in peripheral equipment.

#### ■ Switch to commercial power for 50 Hz or 60 Hz -- **SW50** and **SW60** (Function code data = 15 and 16)

When an external sequence switches the motor drive power from the commercial line to the inverter, inputting the terminal command *SW50* or *SW60* at the specified timing enables the inverter to start running the motor with the current commercial power frequency, regardless of settings of the reference/output frequency in the inverter. A running motor driven by commercial power is carried on into inverter operation. This command helps you smoothly switch the motor drive power source, when the motor is being driven by commercial power, from the commercial power to the inverter power.

For details, refer to the following table, the operation schemes, and an example of external circuit and its operation time scheme on the following pages.

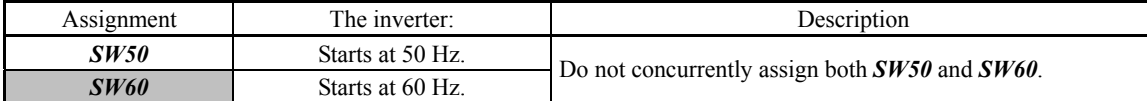

#### **Operation Schemes**

• When the motor speed remains almost the same during coast-to-stop:

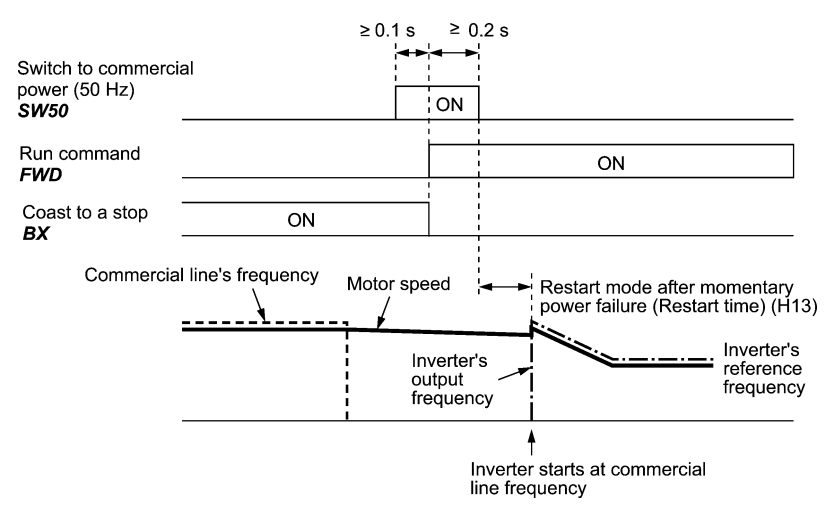

• When the motor speed decreases significantly during coast-to-stop (with the current limiter activated):

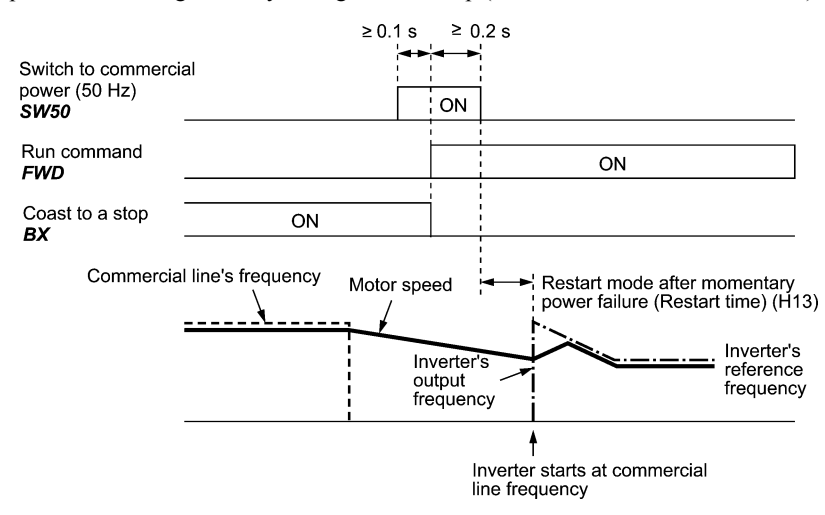

Note

- Secure more than 0.1 second after turning ON the "Switch to commercial power" signal before turning ON a run command.
- Secure more than 0.2 second of an overlapping period with both the "Switch to commercial power" signal and run command being ON.
- If an alarm has been issued or *BX* has been ON when the motor drive source is switched from the commercial power to the inverter, the inverter will not be started at the commercial power frequency and will remain OFF. After the alarm has been reset or *BX* turned OFF, operation at the frequency of the commercial power will not be continued, and the inverter will be started at the ordinary starting frequency.

 If you wish to switch the motor drive source from the commercial line to the inverter, be sure to turn *BX* OFF before the "Switch to commercial power" signal is turned OFF.

- When switching the motor drive source from the inverter to commercial power, adjust the inverter's reference frequency at or slightly higher than that of the commercial power frequency beforehand, taking into consideration the motor speed down during the coast-to-stop period produced by switching.
- Note that when the motor drive source is switched from the inverter to the commercial power, a high inrush current will be generated, because the phase of the commercial power usually does not match the motor speed at the switching. Make sure that the power supply and all the peripheral equipment are capable of withstanding this inrush current.
- If you have enabled "Restart after momentary power failure" (F14 = 3, 4, or 5), keep *BX* ON during commercial power driven operation to prevent the inverter from restarting after a momentary power failure.

Chap. 5

#### **Example of Sequence Circuit**

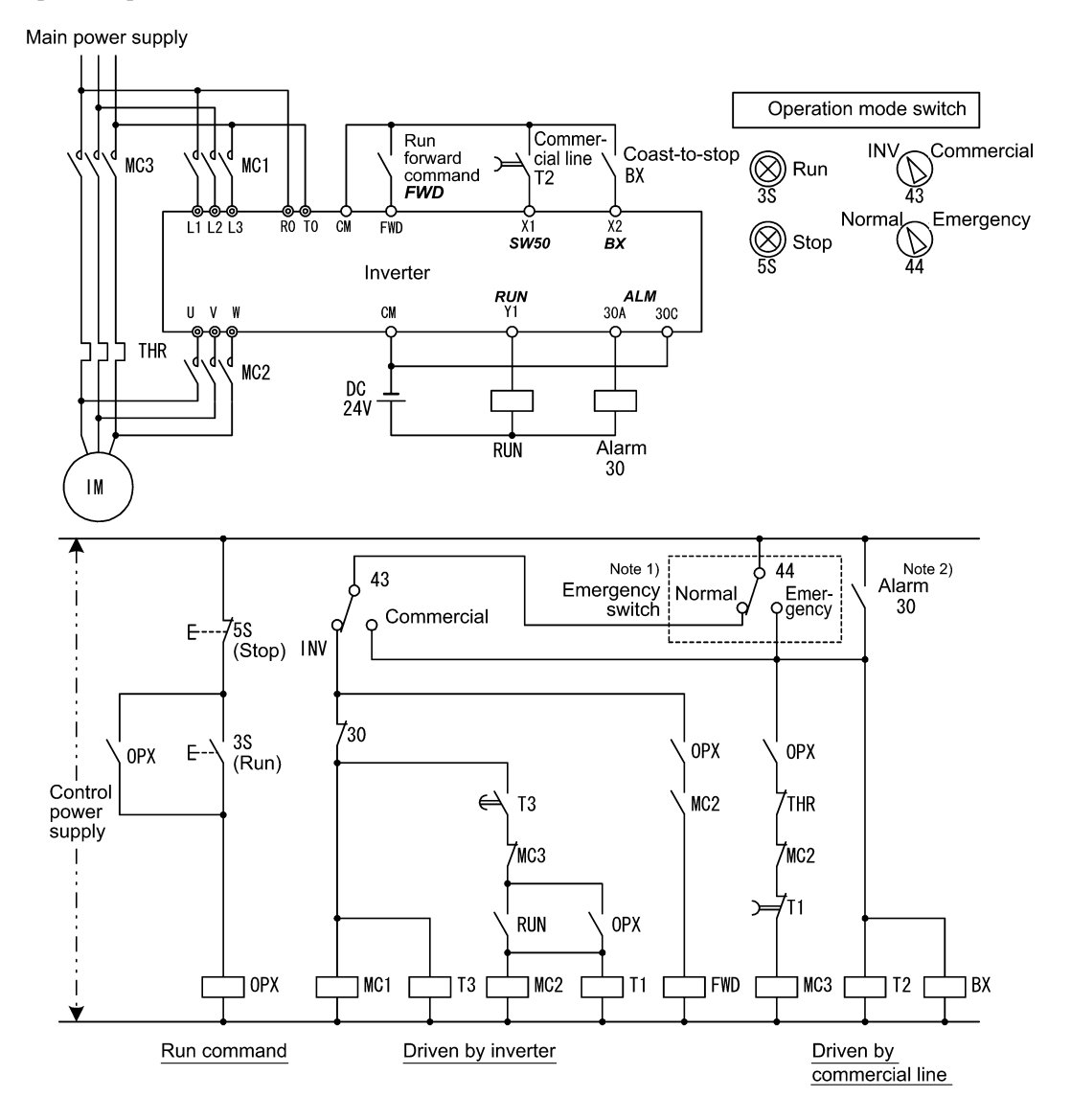

- Note 1) Emergency switch Manual switch provided for the event that the motor drive source cannot be switched normally to the commercial power due to a serious problem of the inverter
- Note 2) When any alarm has occurred inside the inverter, the motor drive source will automatically be switched to the commercial power.

#### **Example of Operation Time Scheme**

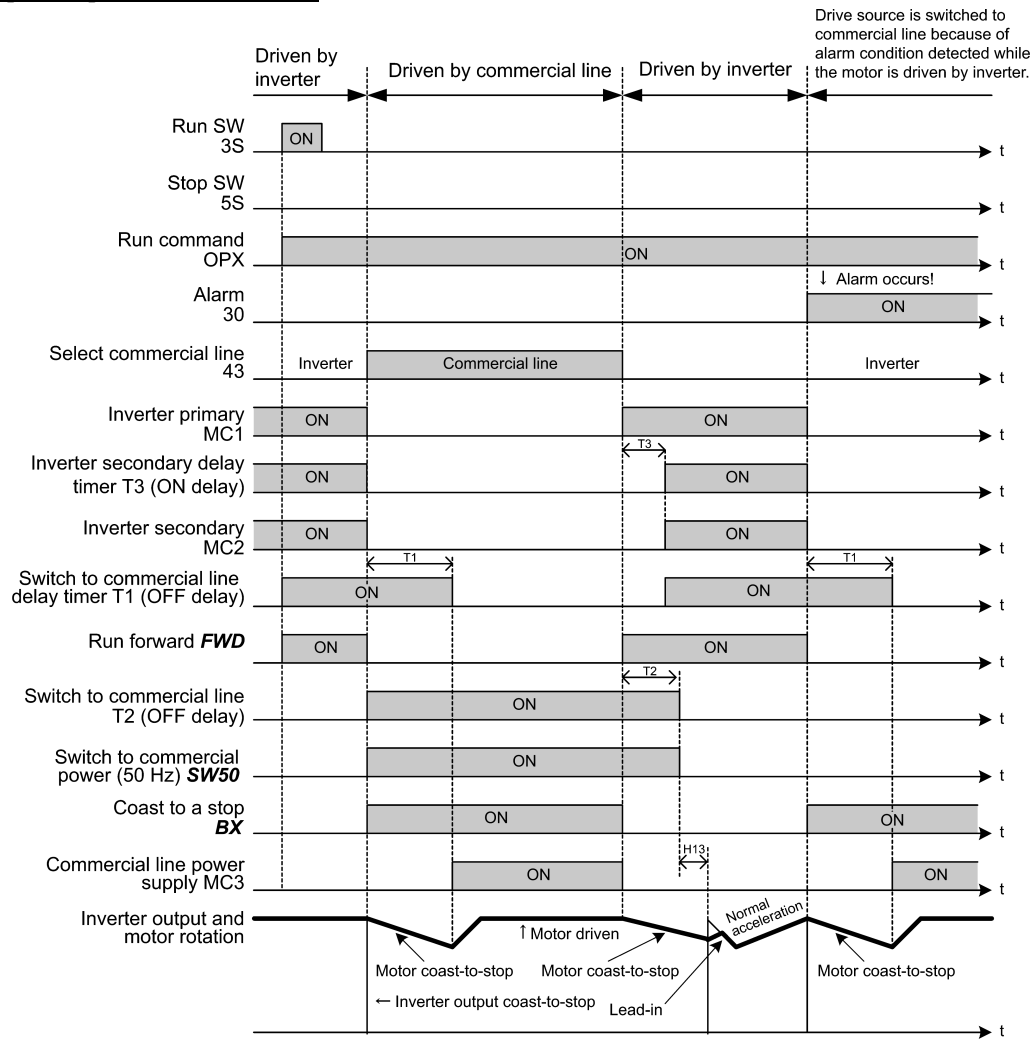

 $\widetilde{\mathsf{T}}$ ip

Alternatively, you may use the integrated sequence by which some of the actions above are automatically performed by the inverter itself. For details, refer to the description of *ISW50* and *ISW60*.

#### ■ Cancel PID control -- **Hz/PID** (Function code data = 20)

Turning this terminal command ON disables the PID control.

If the PID control is disabled with this command, the inverter runs the motor with the reference frequency manually set by any of the multi-frequency, keypad, analog input, etc.

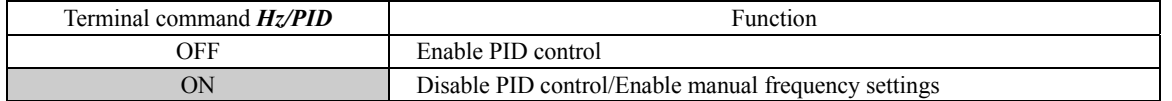

( $\Box$  Refer to the descriptions of J01 through J19 and J56 through J62.)

■ Switch normal/inverse operation -- **IVS** (Function code data = 21)

This terminal command switches the output frequency control between normal (proportional to the input value) and inverse in analog frequency setting or under PID process control. To select the inverse operation, turn the *IVS* ON.

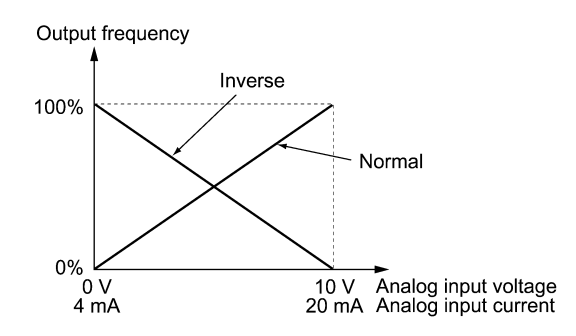

The normal/inverse switching operation is useful for air-conditioners that require switching between cooling and  $\sqrt{\ }$ Tip heating. In cooling, the speed of the fan motor (output frequency of the inverter) is increased to lower the temperature. In heating, it is reduced to lower the temperature. This switching is realized by this *IVS* terminal command.

#### **• When the inverter is driven by an external analog frequency command sources (terminals [12], [C1] and [V2]):**

Switching normal/inverse operation can apply only to the analog frequency command sources (terminals [12], [C1] and [V2]) in frequency command 1 (F01) and does not affect frequency command 2 (C30) or UP/DOWN control.

As listed below, the combination of the "Selection of normal/inverse operation for frequency command 1" (C53) and the IVS terminal command determines the final operation.

Combination of C53 and *IVS*

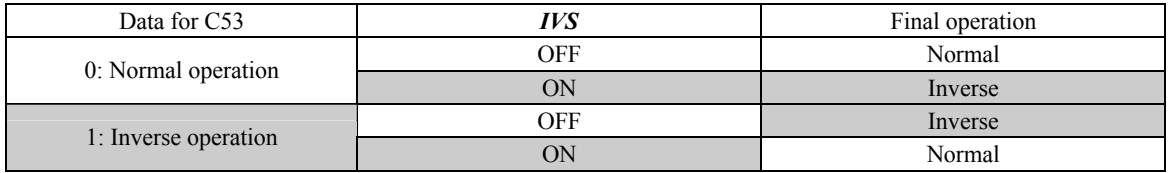

#### **• When the process control is performed by the PID processor integrated in the inverter:**

The terminal command *Hz*/*PID* ("Cancel PID control") can switch the PID control between enabled (process is to be controlled by the PID processor) and disabled (process is to be controlled by the manual frequency setting). In either case, the combination of the "PID control" (J01) or "Selection of normal/inverse operation for frequency command 1" (C53) and the terminal command *IVS* determines the final operation as listed below.

When the PID control is enabled:

The normal/inverse operation selection for the PID processor output (reference frequency) is as follows.

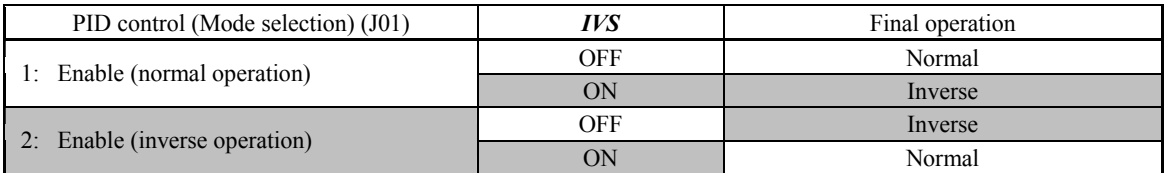

When the PID control is disabled:

The normal/inverse operation selection for the manual reference frequency is as follows.

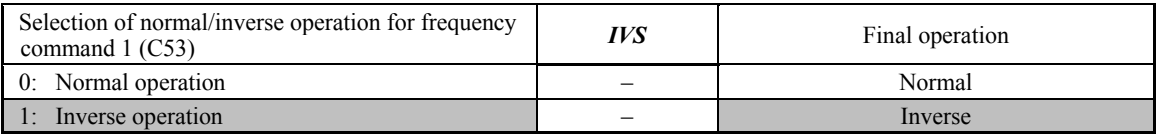

When the process control is performed by the PID control facility integrated in the inverter, the *IVS* is used to Note switch the PID processor output (reference frequency) between normal and inverse, and has no effect on any normal/inverse operation selection of the manual frequency setting.

 Refer to the descriptions of J01 through J19 and J56 through J62.

■ Universal DI -- **U-DI** (Function code data = 25)

Using *U-DI* enables the inverter to monitor digital signals sent from the peripheral equipment via an RS-485 communications link or a fieldbus option by feeding those signals to the digital input terminals. Signals assigned to the universal DI are simply monitored and do not operate the inverter.

 For an access to universal DI via the RS-485 or fieldbus communications link, refer to their respective Instruction Manuals.

#### ■ Force to stop -- **STOP** (Function code data = 30)

Turning this terminal command OFF causes the motor to decelerate to a stop in accordance with the H56 data (Deceleration time for forced stop). After the motor stops, the inverter enters the alarm state with the alarm  $E-E$  displayed. ( $\Box$ ) Refer to the description of F07.)

#### ■ Reset PID integral and differential components -- **PID-RST** (Function code data = 33)

Turning this terminal command ON resets the integral and differential components of the PID processor. ( $\Box$  Refer to the descriptions of J01 through J19 and J56 through J62.)

#### ■ Hold PID integral component -- **PID-HLD** (Function code data = 34)

Turning this terminal command ON holds the integral components of the PID processor. ( $\Box$  Refer to the descriptions of J01 through J19 and J56 through J62.)

■ Enable integrated sequence to switch to commercial power (50 Hz) and (60 Hz) -- *ISW50* and *ISW60* (Function code data = 40 and 41)

With the terminal command *ISW50* or *ISW60* assigned, the inverter controls the magnetic contactor that switches the motor drive source between the commercial power and the inverter output according to the integrated sequence.

This control is effective when not only *ISW50* or *ISW60*\* has been assigned to the input terminal but also the *SW88* and *SW52-2* signals have been assigned to the output terminals. (It is not essential to assign the *SW52-1* signal.)

\* The *ISW50* or *ISW60* should be selected depending upon the frequency of the commercial power; the former for 50 Hz and the latter for 60 Hz.

For details of these commands, refer to the circuit diagrams and timing schemes given below.

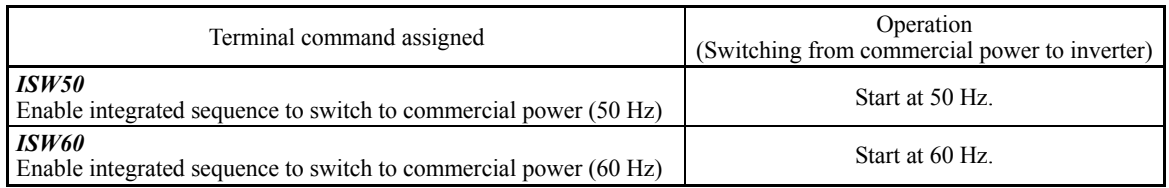

Do not assign both *ISW50* and *ISW60* at the same time. Doing so cannot guarantee the result. Note

**E codes** 

#### **Circuit Diagram and Configuration**

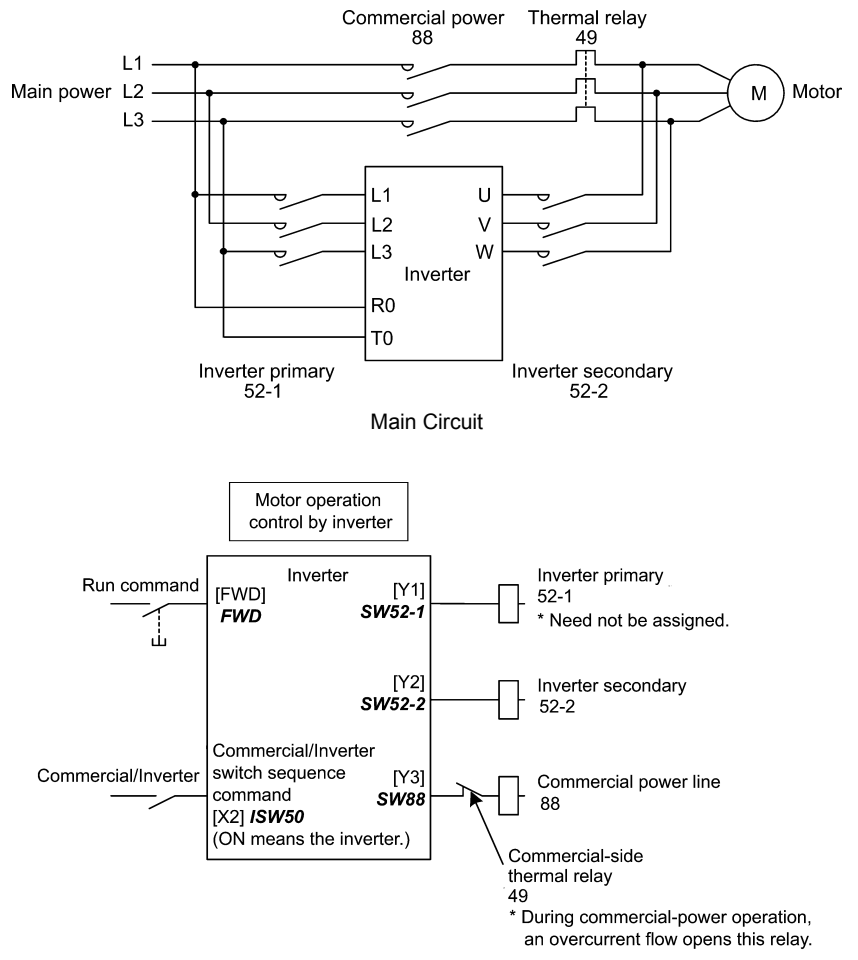

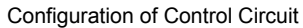

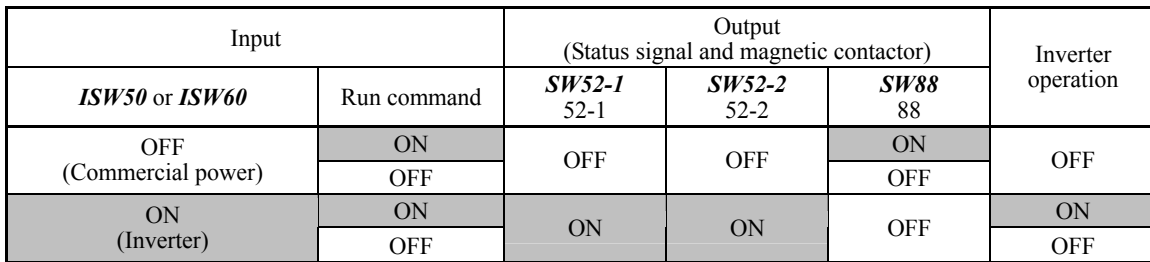

#### Summary of Operation

#### **Timing Scheme**

Switching from inverter operation to commercial-power operation *ISW50*/*ISW60*: ON → OFF

- (1) The inverter output is shut OFF immediately (Power gate IGBT OFF)
- (2) The inverter primary circuit *SW52-1* and the inverter secondary side *SW52-2* are turned OFF immediately.
- (3) If a run command is present after an elapse of t1 ( $0.2$  sec + time specified by H13), the commercial power circuit *SW88* is turned ON.

Switching from commercial-power operation to inverter operation  $\textit{ISW50/ISW60}: \text{OFF} \rightarrow \text{ON}$ 

- (1) The inverter primary circuit *SW52-1* is turned ON immediately.
- (2) The commercial power circuit *SW88* is turned OFF immediately.
- (3) After an elapse of t2 (0.2 sec + time required for the main circuit to get ready) from when *SW52-1* is turned ON, the inverter secondary circuit *SW52-2* is turned ON.
- (4) After an elapse of t3 (0.2 sec + time specified by H13) from when  $SW52-2$  is turned ON, the inverter harmonizes once the motor that has been freed from the commercial power to the commercial power frequency. Then the motor returns to the operation driven by the inverter.

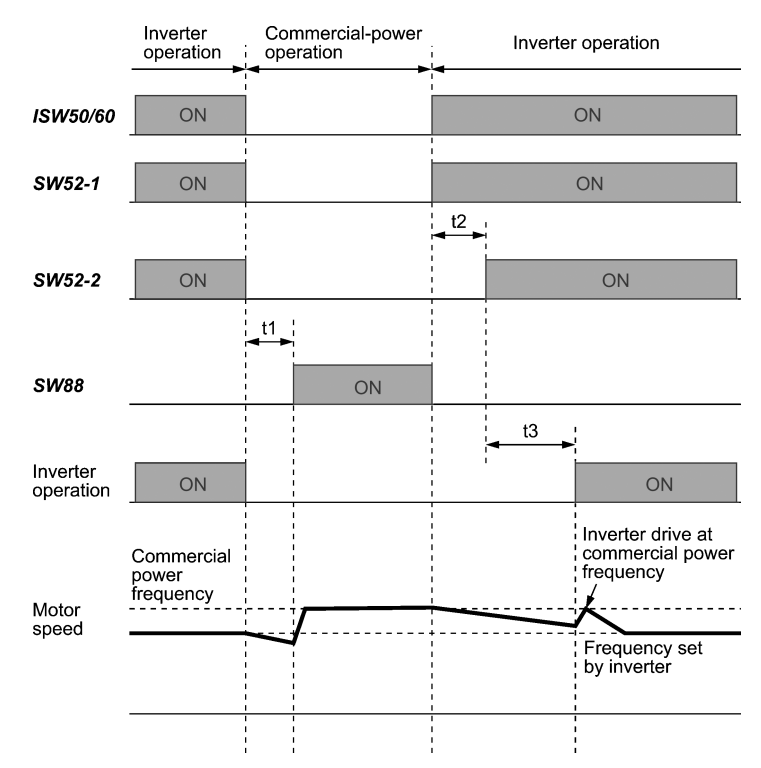

- t1: 0.2 sec + Time specified by H13 (Restart mode after momentary power failure)
- t2:  $0.2 \text{ sec} + \text{Time required for the main circuit to get ready}$
- t3: 0.2 sec + Time specified by H13 (Restart mode after momentary power failure)

#### **Selection of Commercial Power Switching Sequence**

J22 specifies whether or not to automatically switch to commercial-power operation when an inverter alarm occurs.

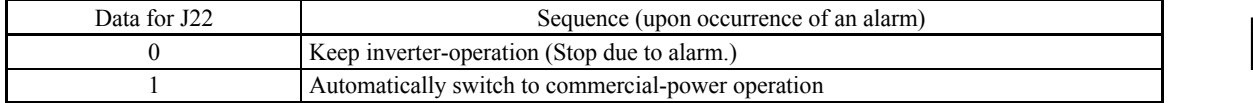

The sequence operates normally also even when *SW52-1* is not used and the main power of the inverter is Note supplied at all times.

- Using *SW52-1* requires connecting the input terminals [R0] and [T0] for an auxiliary control power. Without the connection, turning *SW52-1* OFF loses also the control power.
- The sequence operates normally even if an alarm occurs in the inverter except when the inverter itself is broken. Therefore, for a critical facility, be sure to install an emergency switching circuit outside the inverter.
- Turning ON both the magnetic contactor MC (88) at the commercial-power side and the MC (52-2) at the inverter output side at the same time supplies main power mistakenly from the output (secondary) side of the inverter, which may damage the inverter. To prevent it, be sure to set up an interlocking logic outside the inverter.

**E codes** 

## **Examples of Sequence Circuits**

1) Standard sequence

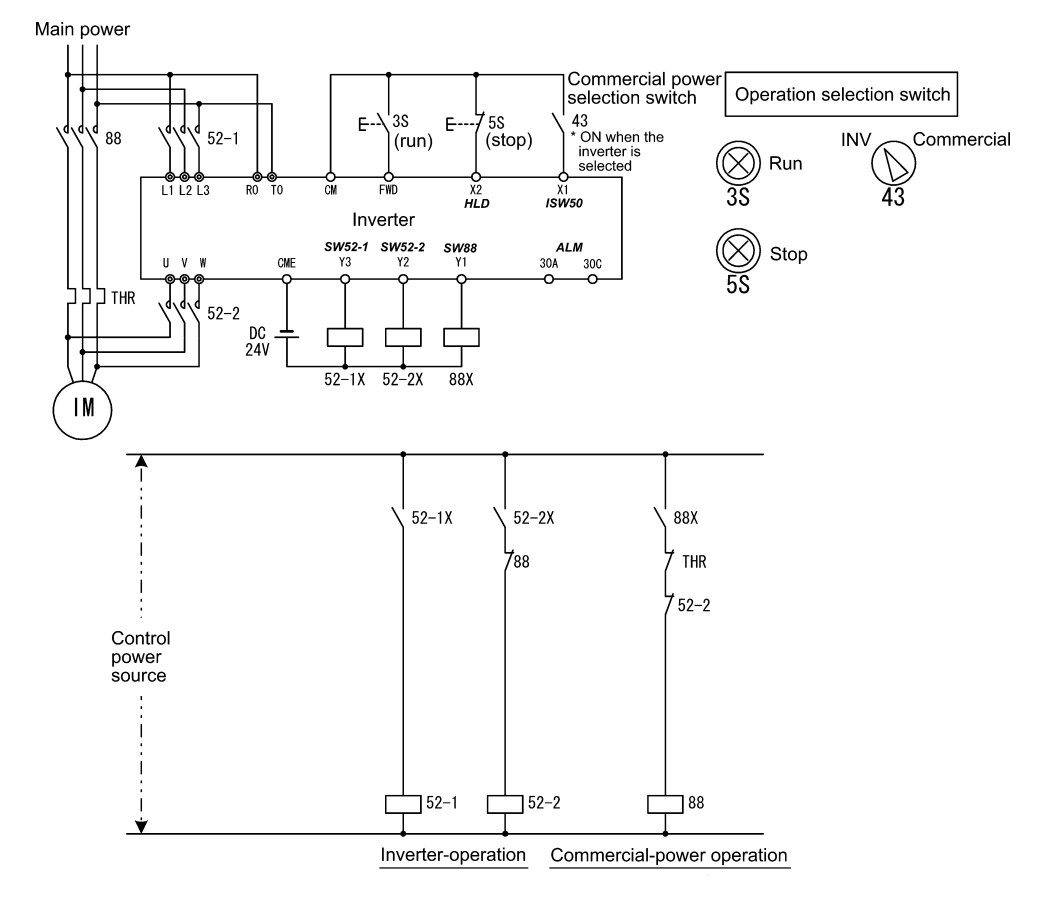

2) Sequence with an emergency switching function

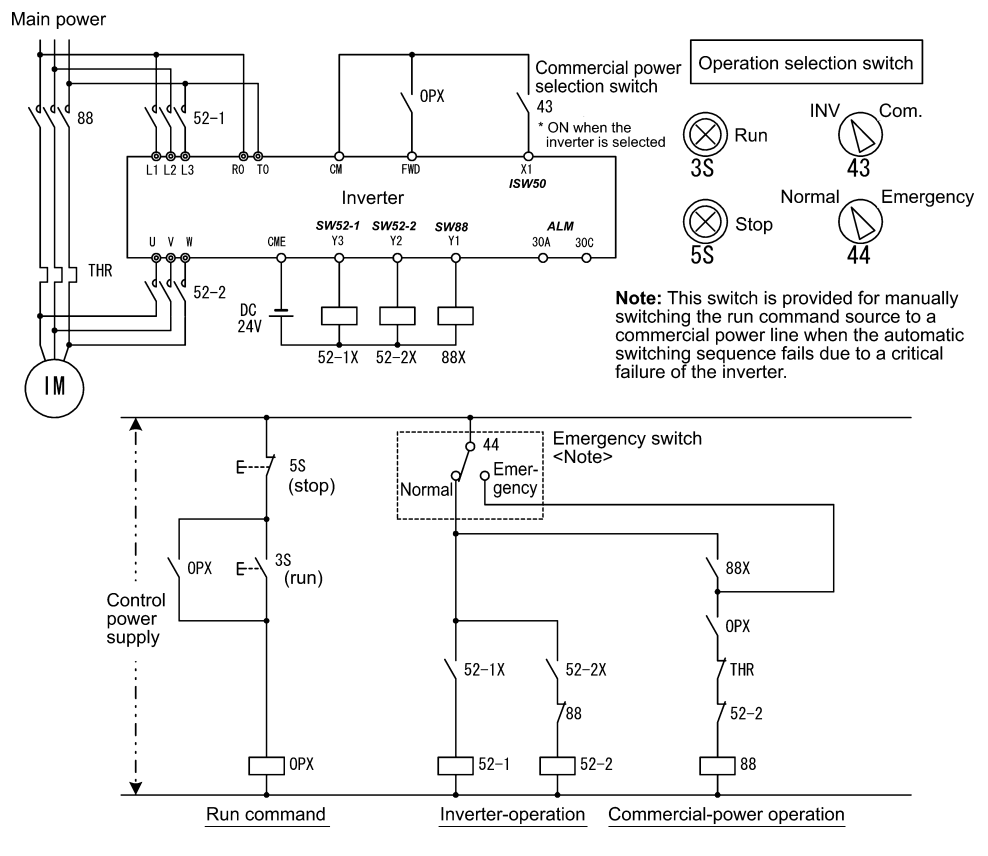

3) Sequence with an emergency switching function --Part 2 (Automatic switching by the alarm output issued by the inverter)

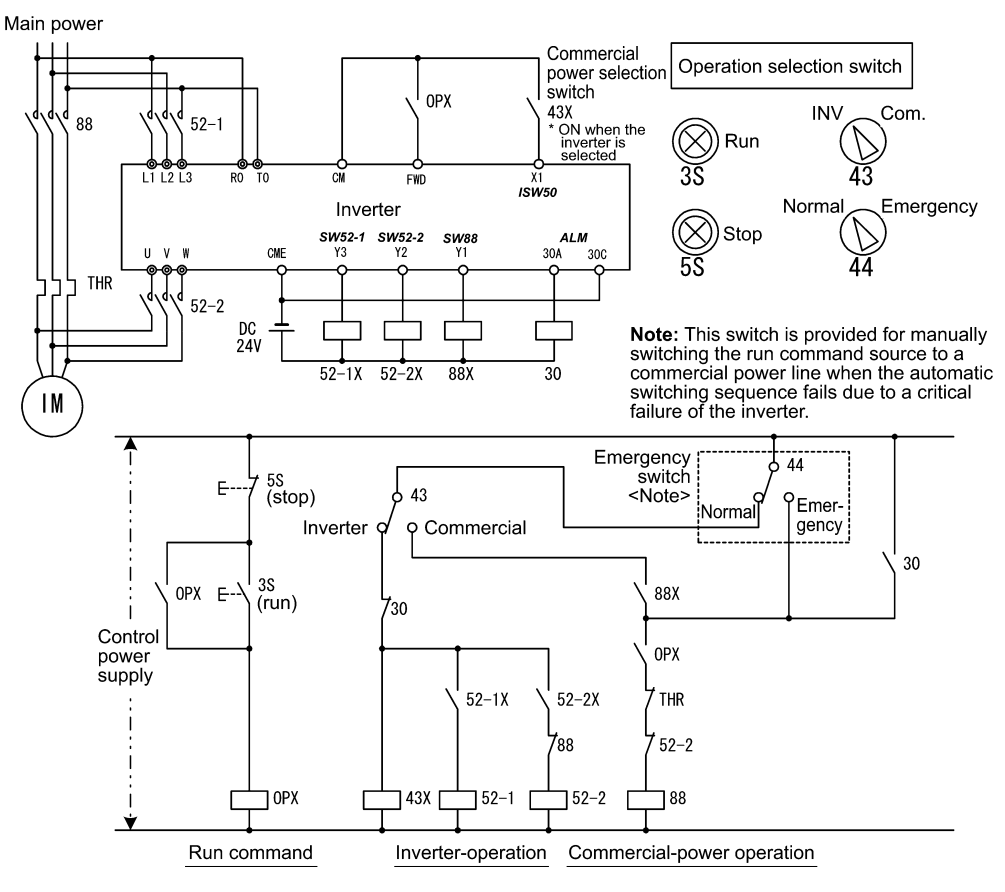

#### ■ Cancel PG alarm-- *PG-CCL* (Function code data = 77)

When this terminal command is ON, the PG wire break alarm is ignored. Use this terminal command when switching PG wires for switching motors, for example, to prevent it from being detected as PG wire break.

#### ■ Run forward -- *FWD* (Function code data = 98)

Turning this terminal command ON runs the motor in the forward direction; turning it OFF decelerates it to stop. This terminal command can be assigned only by E98 or E99. Tip

#### Run reverse --  $REV$  (Function code data = 99)

Turning this terminal command ON runs the motor in the reverse direction; turning it OFF decelerates it to stop. This terminal command can be assigned only by E98 or E99 A 「Tip

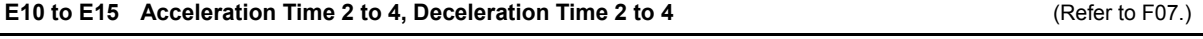

**E16, E17 Torque Limiter 2-1, 2-2 Constanting the Constanting Constanting Constanting (Refer to F40.)** 

#### **E20 to E23 Terminal [Y1] to [Y4] Function E24, E27 Terminal [Y5A/C] and [30A/B/C] Function (Relay output)**

E20 through E24 and E27 assign output signals (listed on the next page) to general-purpose, programmable output terminals [Y1], [Y2], [Y3], [Y4], [Y5A/C] and [30A/B/C].

These function codes can also switch the logic system between normal and negative to define how the inverter interprets the ON or OFF state of each terminal. The factory default setting is normal logic system "Active ON."

Terminals [Y1], [Y2], [Y3] and [Y4] are transistor outputs and terminals [Y5A/C] and [30A/B/C] are relay contact outputs. In normal logic, if an alarm occurs, the relay will be energized so that [30A] and [30C] will be closed, and [30B] and [30C] opened. In negative logic, the relay will be deenergized so that [30A] and [30C] will be opened, and [30B] and [30C] closed. This may be useful for the implementation of failsafe power systems.

- When a negative logic is employed, all output signals are active (e.g. an alarm would be recognized) while the Note inverter is powered OFF. To avoid causing system malfunctions by this, interlock these signals to keep them ON using an external power supply. Furthermore, the validity of these output signals is not guaranteed for approximately 1.5 seconds (for 40 HP or below) or 3 seconds (for 50 HP or above) after power-ON, so introduce such a mechanism that masks them during the transient period.
- Terminals [Y5A/C] and [30A/B/C] use mechanical contacts that cannot stand frequent ON/OFF switching. **<del></del> Note** Where frequent ON/OFF switching is anticipated (for example, limiting a current by using signals subjected to inverter output limit control such as switching to commercial power line or direct-on-line starting), use transistor outputs [Y1], [Y2], [Y3] and [Y4] instead.

The service life of a relay is approximately 200,000 times if it is switched ON and OFF at one-second intervals.

The table below lists functions that can be assigned to terminals [Y1], [Y2], [Y3], [Y4], [Y5A/C], and [30A/B/C]. The descriptions are, in principle, arranged in the numerical order of assigned data. However, highly relevant signals are collectively described where one of them first appears. Refer to the function codes or signals in the "Related function codes/signals (data)" column, if any.

The FRENIC-MEGA runs under "V/f control," "dynamic torque vector control," "V/f control with speed sensor," "dynamic torque vector control with speed sensor," "vector control without speed sensor," or "vector control with speed sensor." Some output signals assigned apply exclusively to the specific drive control, which is indicated by letters Y (Applicable) and N (Not applicable) in the "Drive control" column of the table given below. (Refer to page 5-2.)

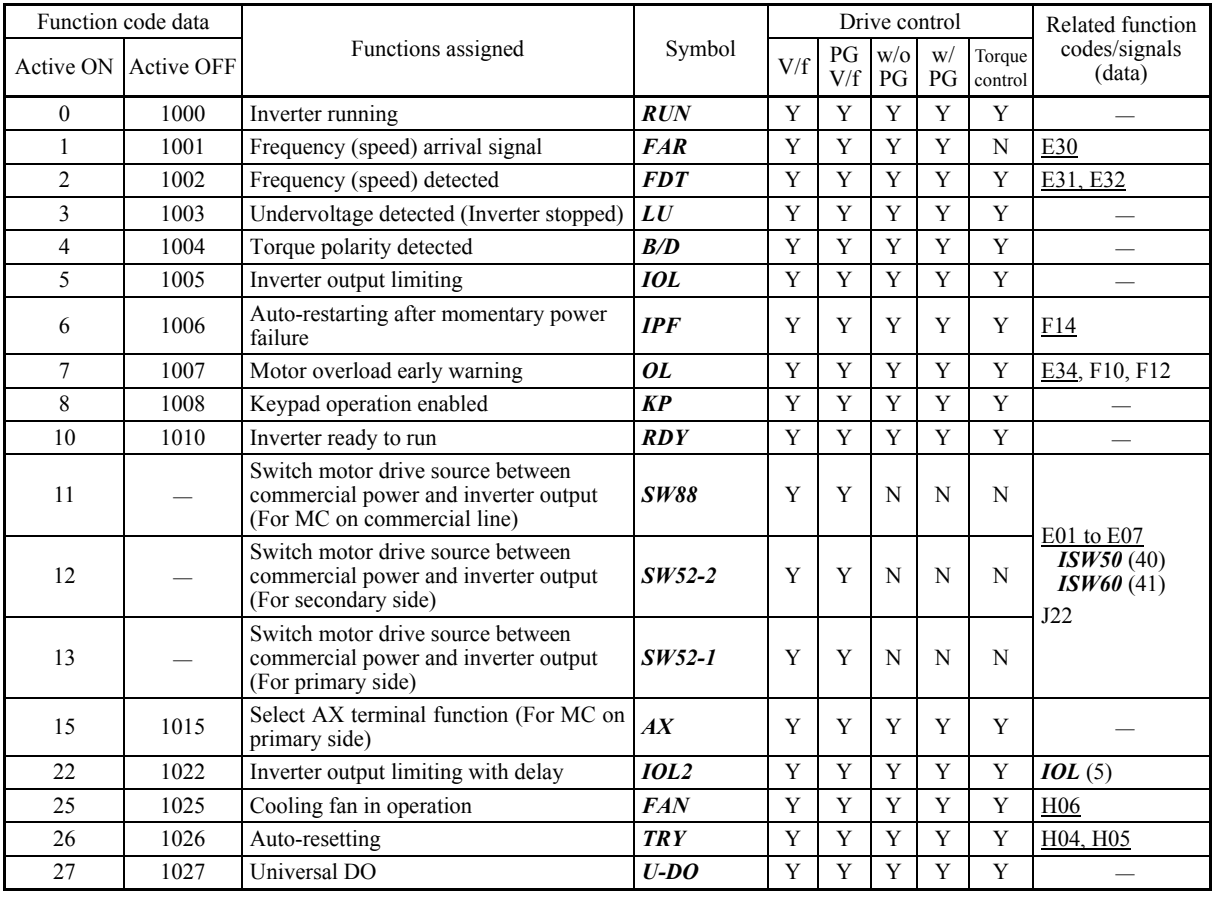

Explanations of each function are given in normal logic system "Active ON."

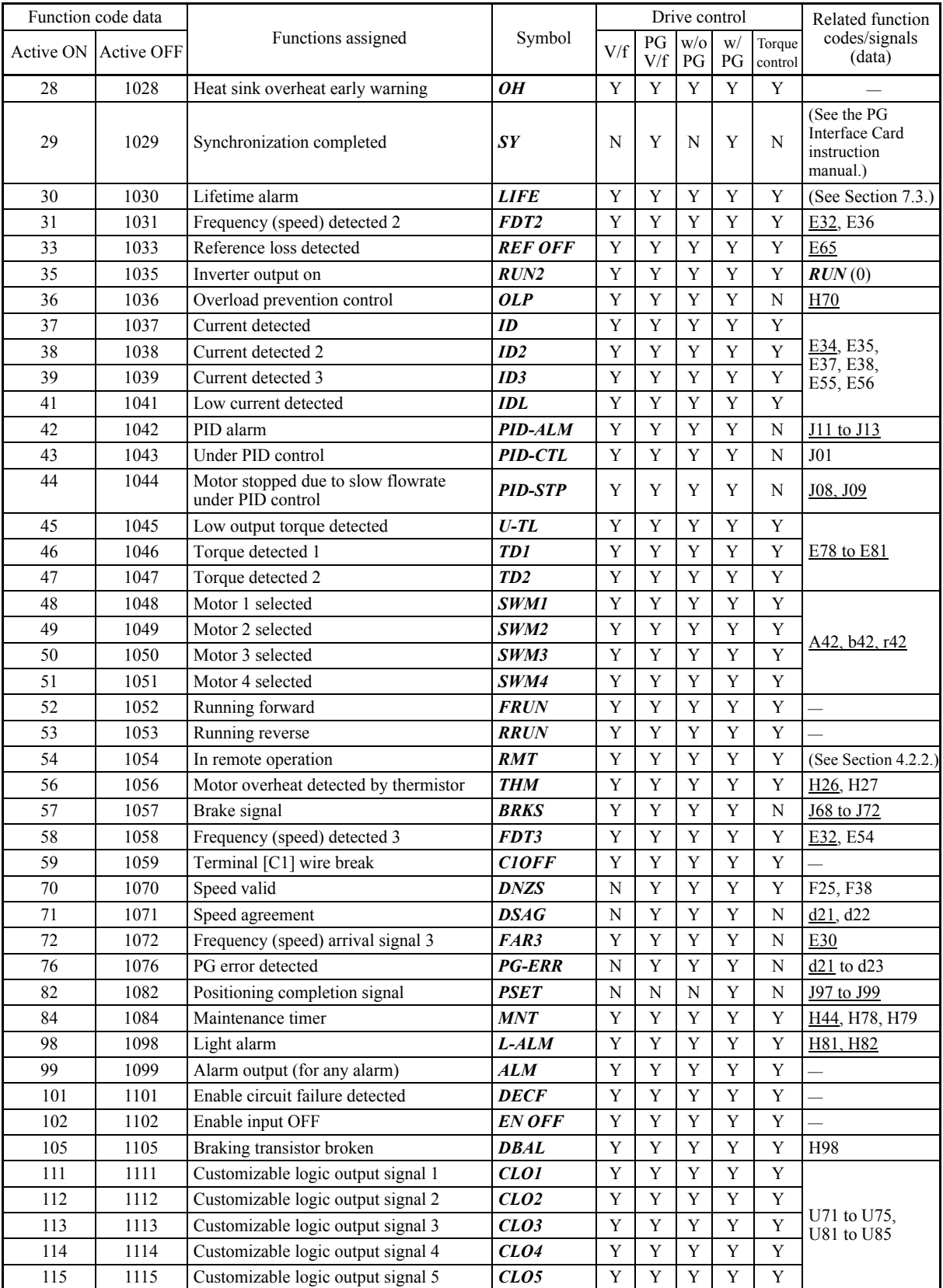

**E codes** 

Any negative logic (Active OFF) command cannot be assigned to the functions marked with " $^{\prime\prime}$ " in the "Active OFF" column.

■ Inverter running -- **RUN** (Function code data = 0)

Inverter output on -- *RUN2* (Function code data = 35)

These output signals tell the external equipment that the inverter is running at a starting frequency or higher. If assigned in negative logic (Active OFF), these signals can be used to tell the "Inverter being stopped" state.

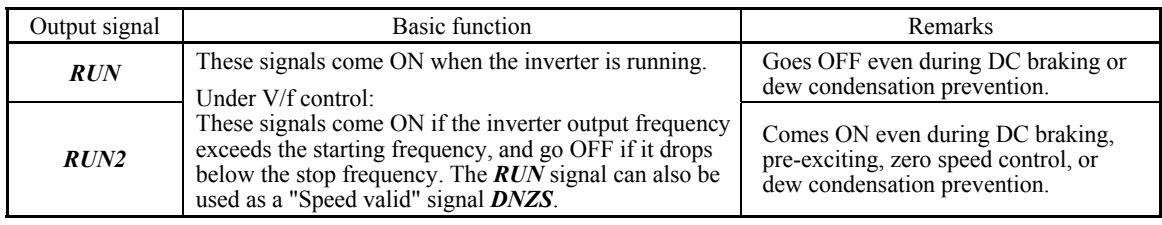

Under vector control, both *RUN* and *RUN2* come ON when zero speed control or servo-lock function is enabled.

#### ■ Undervoltage detected (Inverter stopped) -- *LU* (Function code data = 3)

This output signal comes ON when the DC link bus voltage of the inverter drops below the specified undervoltage level, and it goes OFF when the voltage exceeds the level.

This signal is ON also when the undervoltage protective function is activated so that the motor is in an abnormal stop state (e.g., tripped).

When this signal is ON, a run command is disabled if given.

Torque polarity detected  $-$  **B/D** (Function code data = 4)

The inverter issues the driving or braking polarity signal to this digital output judging from the internally calculated torque or torque command. This signal goes OFF when the detected torque is a driving one, and it goes ON when it is a braking one.

■ Inverter output limiting -- *IOL* (Function code data = 5) Inverter output limiting with delay -- *IOL2* (Function code data = 22)

The output signal *IOL* comes ON when the inverter is limiting the output frequency by activating any of the following actions (minimum width of the output signal: 100 ms). The output signal *IOL2* comes ON when any of the following output limiting operation continues for 20 ms or more.

- Torque limiting (F40, F41, E16 and E17, Maximum internal value)
- Current limiting by software (F43 and F44)
- Instantaneous overcurrent limiting by hardware  $(H12 = 1)$
- Automatic deceleration (Anti-regenerative control) (H69)

When the *IOL* signal is ON, it may mean that the output frequency may have deviated from the frequency **<del></del>** Note specified by the frequency command because of this limiting function.

#### **E** Keypad operation enabled  $-FP$  (Function code data = 8)

This output signal comes ON when the keypad is specified as a run command source.

#### ■ Inverter ready to run -- **RDY** (Function code data = 10)

This output signal comes ON when the inverter becomes ready to run by completing hardware preparation (such as initial charging of DC link bus capacitors and initialization of the control circuit) and no protective functions are activated.

#### ■ Select **AX** terminal function -- **AX** (Function code data = 15)

In response to a run command *FWD*, this output signal controls the magnetic contactor on the commercial-power supply side. It comes ON when the inverter receives a run command and it goes OFF after the motor decelerates to stop with a stop command received.

This signal immediately goes OFF upon receipt of a coast-to-stop command or when an alarm occurs.

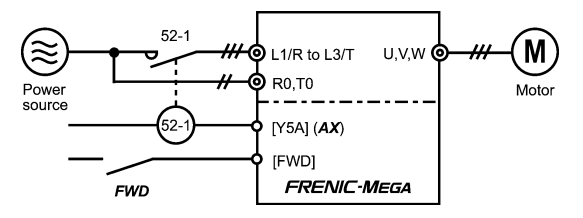

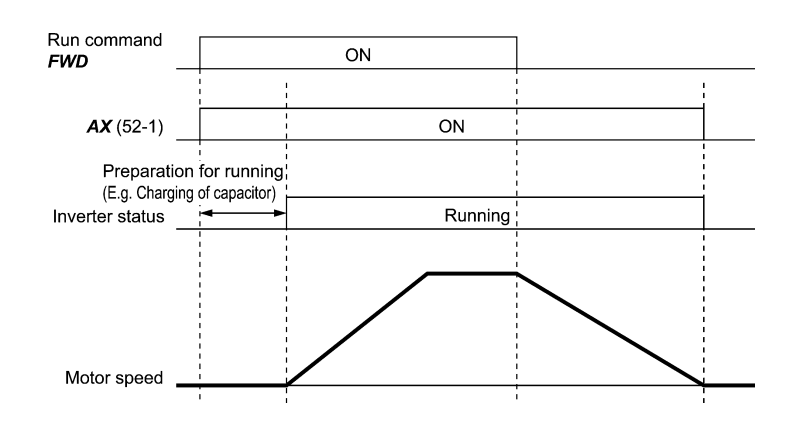

#### ■ Universal DO -- **U-DO** (Function code data = 27)

Assigning this output signal to an inverter's output terminal and connecting the terminal to a digital input terminal of peripheral equipment via the RS-485 communications link or the fieldbus, allows the inverter to send commands to the peripheral equipment.

The universal DO can also be used as an output signal independent of the inverter operation.

 For the procedure for access to Universal DO via the RS-485 communications link or fieldbus, refer to the respective instruction manual.

#### **Heat sink overheat early warning --**  $OH$  **(Function code data = 28)**

This output signal is used to issue a heat sink overheat early warning that enables you to take a corrective action before an overheat trip  $\Box$  / actually happens.

This signal comes ON when the temperature of the heat sink exceeds the "overheat trip temperature minus  $5^{\circ}C(41^{\circ}F)$ ," and it goes OFF when it drops down to the "overheat trip temperature minus 8°C (46°F)."

This signal comes ON also when the internal air circulation DC fan (75 HP or above for 230 V series or 125 HP or above for 460 V series) has locked.

#### ■ Synchronization completed -- **SY** (Function code data = 29)

This output signal comes ON when the control target comes inside the synchronization completion detection angle in synchronous running.

For details about synchronous operation, refer to the PG Interface Card instruction manual.

#### ■ Lifetime alarm -- *LIFE* (Function code data = 30)

This output signal comes ON when it is judged that the service life of any one of capacitors (DC link bus capacitors and electrolytic capacitors on the printed circuit boards) and cooling fan has expired.

This signal should be used as a guide for replacement of the capacitors and cooling fan. If this signal comes ON, use the specified maintenance procedure to check the service life of these parts and determine whether the parts should be replaced or not. (Refer to Chapter 7, Section 7.3 "List of Periodic Replacement Parts.")

This signal comes ON also when the internal air circulation DC fan (75 HP or above for 230 V series or 125 HP or above for 460 V series) has locked.

#### ■ Under PID control -- **PID-CTL** (Function code data = 43)

This output signal comes ON when PID control is enabled ("Cancel PID control" (*Hz/PID*) = OFF) and a run command is ON. (Refer to the description of J01.)

When PID control is enabled, the inverter may stop due to the slow flowrate stopping function or other reasons, **<del></del> Note** with the **PID-CTL** signal being ON. As long as the **PID-CTL** signal is ON, PID control is effective, so the inverter may abruptly resume its operation, depending on the feedback value in PID control.

# JG

When PID control is enabled, even if the inverter stops its output during operation because of sensor signals or other reasons, operation will resume automatically. Design your machinery so that safety is ensured even in such cases. **Otherwise, an accident could occur.** 

## **E codes**

■ Running forward -- **FRUN** (Function code data = 52) Running reverse -- *RRUN* (Function code data = 53)

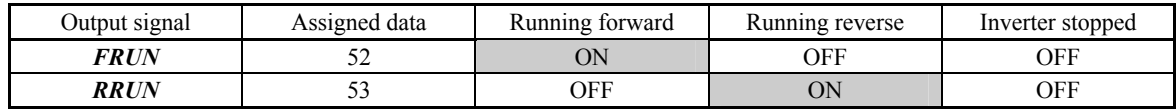

#### In remote operation --  $RMT$  (Function code data = 54)

This output signal comes ON when the inverter switches from local to remote mode.

For details of switching between remote and local modes, refer to Chapter 4, Section 4.2.2 "Remote and local modes."

#### ■ Terminal [C1] wire break -- **C1OFF** (Function code data = 59)

This output signal comes ON when the inverter detects that the input current to terminal [C1] drops below 2 mA interpreting it as the terminal [C1] wire broken.

#### ■ Speed valid -- **DNZS** (Function code data = 70)

This output signal comes ON when the reference speed or detected one exceeds the stop frequency specified by function code F25. It goes OFF when the speed is below the stop frequency for 100 ms or longer.

Under vector control with speed sensor, F38 switches the decision criterion between the reference speed and detected one. Under vector control without speed sensor, the reference speed is used as a decision criterion.  $(\Box)$  Refer to the descriptions of F25 and F38.)

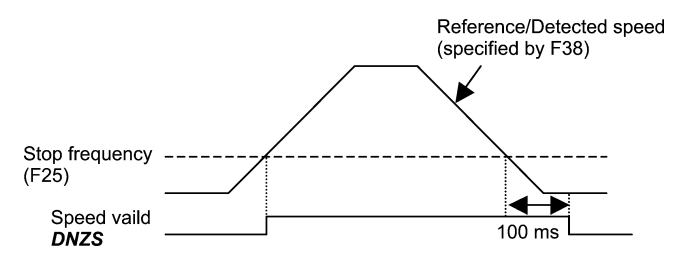

■ Alarm output (for any alarm) -- **ALM** (Function code data = 99)

This output signal comes ON if any of the protective functions is activated and the inverter enters Alarm mode.

■ Enable circuit failure detected -- **DECF** (Function code data = 101)

This output signal comes ON when the inverter detects a failure of the Enable circuit. (Refer to Chapter 6 "TROUBLESHOOTING.")

■ Enable input OFF -- *EN OFF* (Function code data = 102)

This output signal comes ON when the terminal [EN] input is turned OFF.

#### ■ Braking transistor broken -- **DBAL** (Function code data = 105)

If the inverter detects a breakdown of the braking transistor, it issues the braking transistor alarm ( $\sigma/2$  $\beta$ ) and also the output signal *DBAL*. Detection of braking transistor broken can be cancelled by H98. (40 HP or below)  $(\Box)$  Refer to the description of H98.)

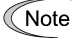

Breakdown of the braking transistor could lead to the secondary breakdown of the braking resistor and inverter's internal units. Use this output signal *DBAL* to detect abnormal operation of the built-in braking transistor and to cut off power to the magnetic contactor in inverter primary circuits, for preventing spread of the damage.

## **E30 Frequency Arrival (Hysteresis width)**

E30 specifies the detection level (hysteresis width) for the "Frequency (speed) arrival signal" *FAR* and the "Frequency (speed) arrival signal 3" *FAR3*.

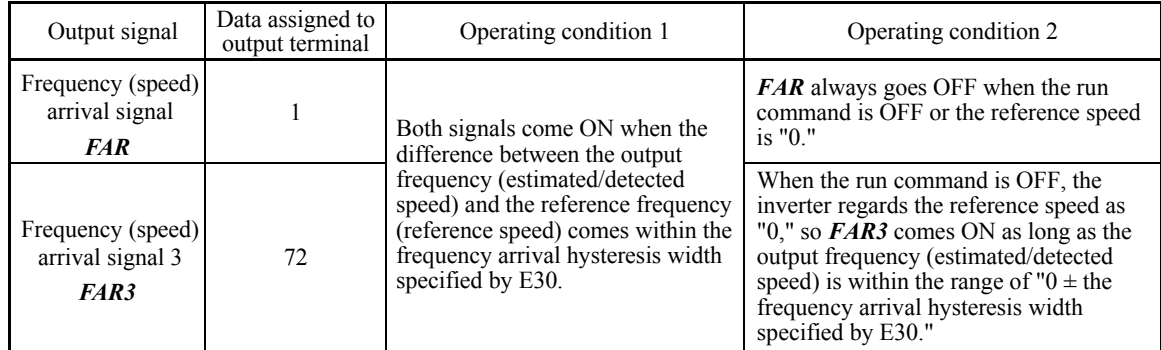

- Data setting range: 0.0 to 10.0 (Hz)

The operation timings of each signal are shown below.

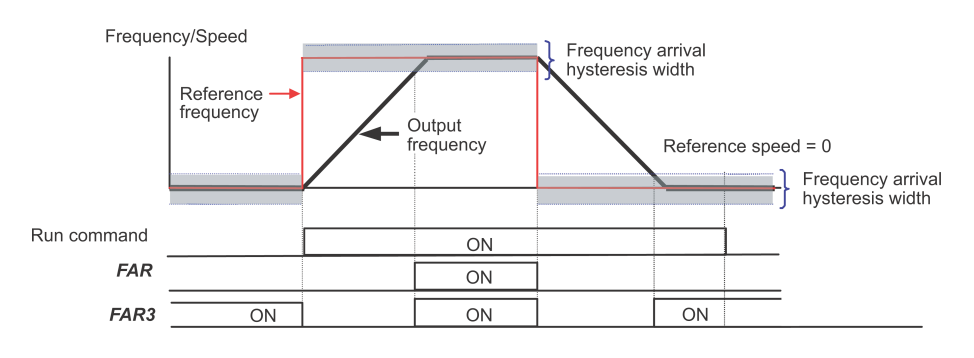

#### **E31, E32 Frequency Detection (Level and Hysteresis width)** E36, E54 (Frequency Detection 2 and 3 (Level))

When the output frequency (estimated/detected speed) exceeds the frequency detection level specified by E31, the "Frequency (speed) detected signal" comes ON; when it drops below the "Frequency detection level minus Hysteresis width specified by E32," it goes OFF.

The following three settings are available.

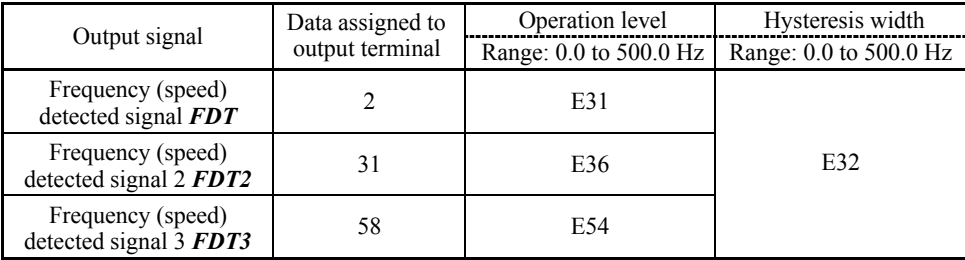

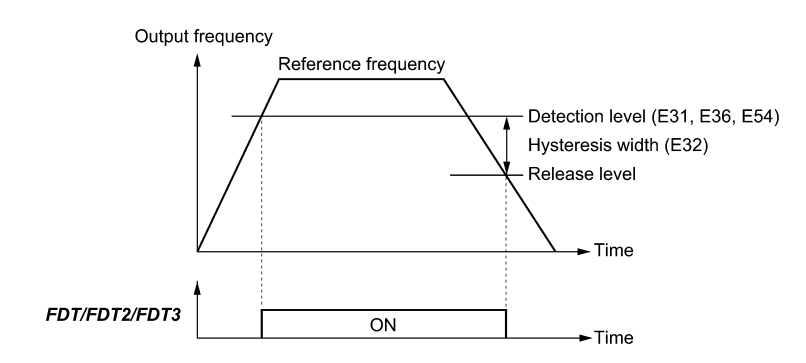

## **E34, E35 Overload Early Warning/Current Detection (Level and Timer)**

E37, F38 (Current Detection 2/Low Current Detection (Level and Timer)) E55, E56 (Current Detection 3 (Level and Timer))

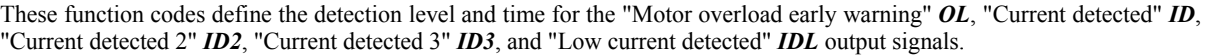

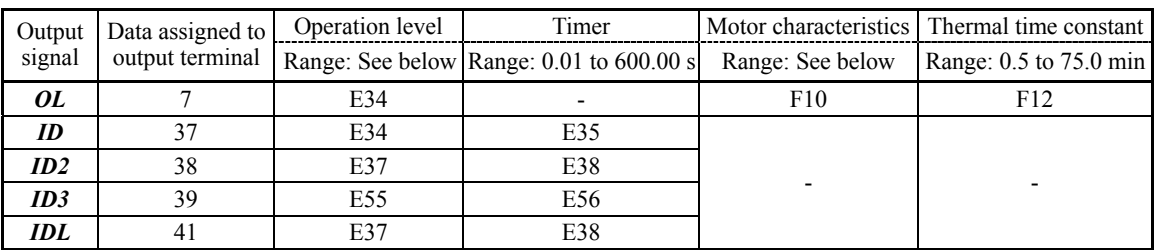

- Data setting range

Operation level: 0.00 (Disable), 1 to 200% of inverter rated current

Motor characteristics 1: Enable (For a general-purpose motor with shaft-driven cooling fan)

 2: Enable (For an inverter-driven motor, non-ventilated motor, or motor with separately powered cooling fan)

#### ■ Motor overload early warning signal -- OL

The OL signal is used to detect a symptom of an overload condition (alarm code  $\mathbb{Z}$  / ) of the motor so that the user can take an appropriate action before the alarm actually happens.

The OL signal turns ON when the inverter output current exceeds the level specified by E34. In typical cases, set E34 data to 80 to 90% against F11 data (Electronic thermal overload protection for motor 1, Overload detection level). Specify also the thermal characteristics of the motor with F10 (Select motor characteristics) and F12 (Thermal time constant).

#### ■ Current detected, Current detected 2 and Current detected 3 -- *ID*, *ID2* and *ID3*

When the inverter output current exceeds the level specified by E34, E37 or E55 for the period specified by E35, E38 or E56, the *ID*, *ID2* or *ID3* signal turns ON, respectively. When the output current drops below 90% of the rated operation level, the *ID*, *ID2* or *ID3* turns OFF. (The minimum ON-duration is 100 ms.)

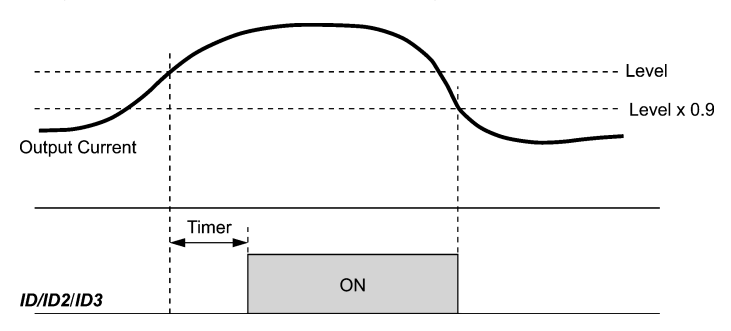

#### ■ Low current detected -- *IDL*

This signal turns ON when the output current drops below the level specified by E37 (Low current detection, Level) for the period specified by E38 (Timer). When the output current exceeds the "Low current detection level plus 5% of the inverter rated current," it goes OFF. (The minimum ON-duration is 100 ms.)

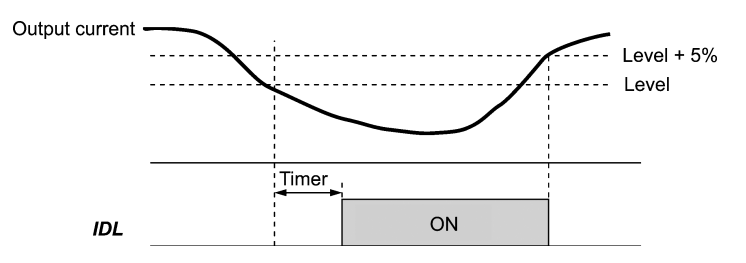
#### **E36 Frequency Detection 2 Frequency Detection 2 Frequency Detection 2 Frequency Detection 2 Frequency Detection 2**

#### **E37, E38 Current Detection 2/Low Current Detection (Level and Timer)** (Refer to E34.)

#### **E40, E41 PID Display Coefficient A, B**

These function codes specify PID display coefficients A and B to convert a PID command (process command or dancer position command) and its feedback into mnemonic physical quantities to display.

- Data setting range: -999 to 0.00 to 9990 for PID display coefficients A and B

Display coefficients for PID process command and its feedback  $($  J01 = 1 or 2)

E40 specifies coefficient A that determines the display value at 100% of the PID process command or its feedback, and E41 specifies coefficient B that determines the display value at 0%.

The display value is determined as follows:

Display value = (PID process command or its feedback  $(\%)/100 \times$  (Display coefficient A - B) + B

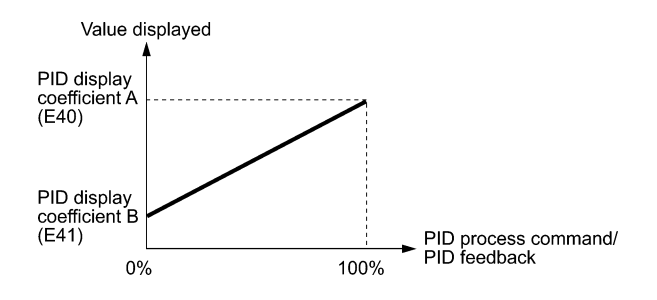

#### Example

Maintaining the pressure around 16 kPa (sensor voltage 3.13 V) while the pressure sensor can detect 0 to 30 kPa over the output voltage range of 1 to 5 V:

Select terminal [12] as a feedback terminal and set the gain to 200% so that 5 V corresponds to 100%.

The following E40 and E41 settings allow you to monitor or specify the values of the PID process command and its feedback on the keypad as pressure.

PID display coefficient A  $(E40) = 30.0$ , that determines the display value at 100% of PID process command or its feedback PID display coefficient B (E41) = -7.5, that determines the display value at 0% of PID process command or its feedback

To control the pressure at 16 kPa on the keypad, set the value to 16.0.

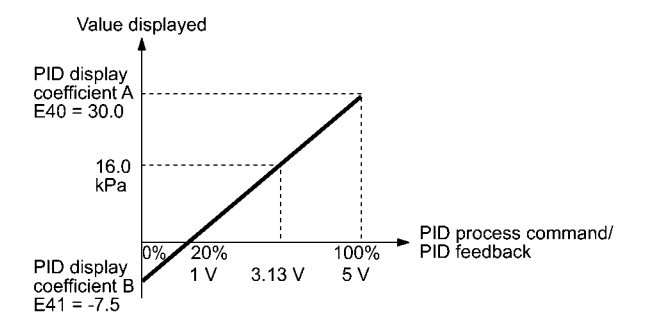

Display coefficients for PID dancer position command and its feedback  $(J01 = 3)$ 

Under PID dancer control, the PID command and its feedback operate within the range  $\pm 100\%$ , so specify the value at +100% of the PID dancer position command or its feedback as coefficient A with E40, and the value at -100% as coefficient B with E41.

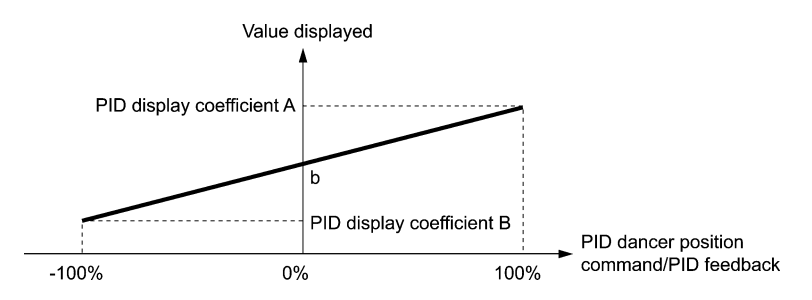

If the sensor output is unipolar, the PID dancer control operates within the range from 0 to  $+100\%$ , so virtually specify the value at -100% as coefficient B.

That is, suppose "b" = "Display value at  $0\%$ ," then:

Display coefficient  $B = 2b - A$ 

For details about the PID control, refer to the description of J01 and later.

For the display method of the PID command and its feedback, refer to the description of E43.

#### Display coefficient for analog input monitor

By inputting analog signals from various sensors such as temperature sensors in air conditioners to the inverter, you can monitor the state of peripheral devices via the communications link. By using an appropriate display coefficient, you can also have various values converted into physical values such as temperature and pressure before they are displayed.

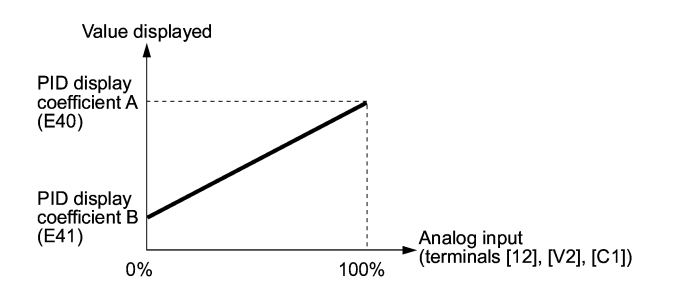

 To set up the analog input monitor, use function codes E61 through E63. Use E43 to choose the item to be displayed.

#### **E42 LED Display Filter**

E42 specifies a filter time constant to be applied for displaying the monitored running status except the speed monitor (E43 = 0) on the LED monitor on the keypad. If the display varies unstably so as to be hard to read due to load fluctuation or other causes, increase this filter time constant.

- Data setting range: 0.0 to 5.0 (s)

# E43 **LED Monitor (Item selection)** E48 (LED Monitor (Speed monitor item))

E43 specifies the running status item to be monitored and displayed on the LED monitor.

Specifying the speed monitor with E43 provides a choice of speed-monitoring formats selectable with E48 (LED Monitor).

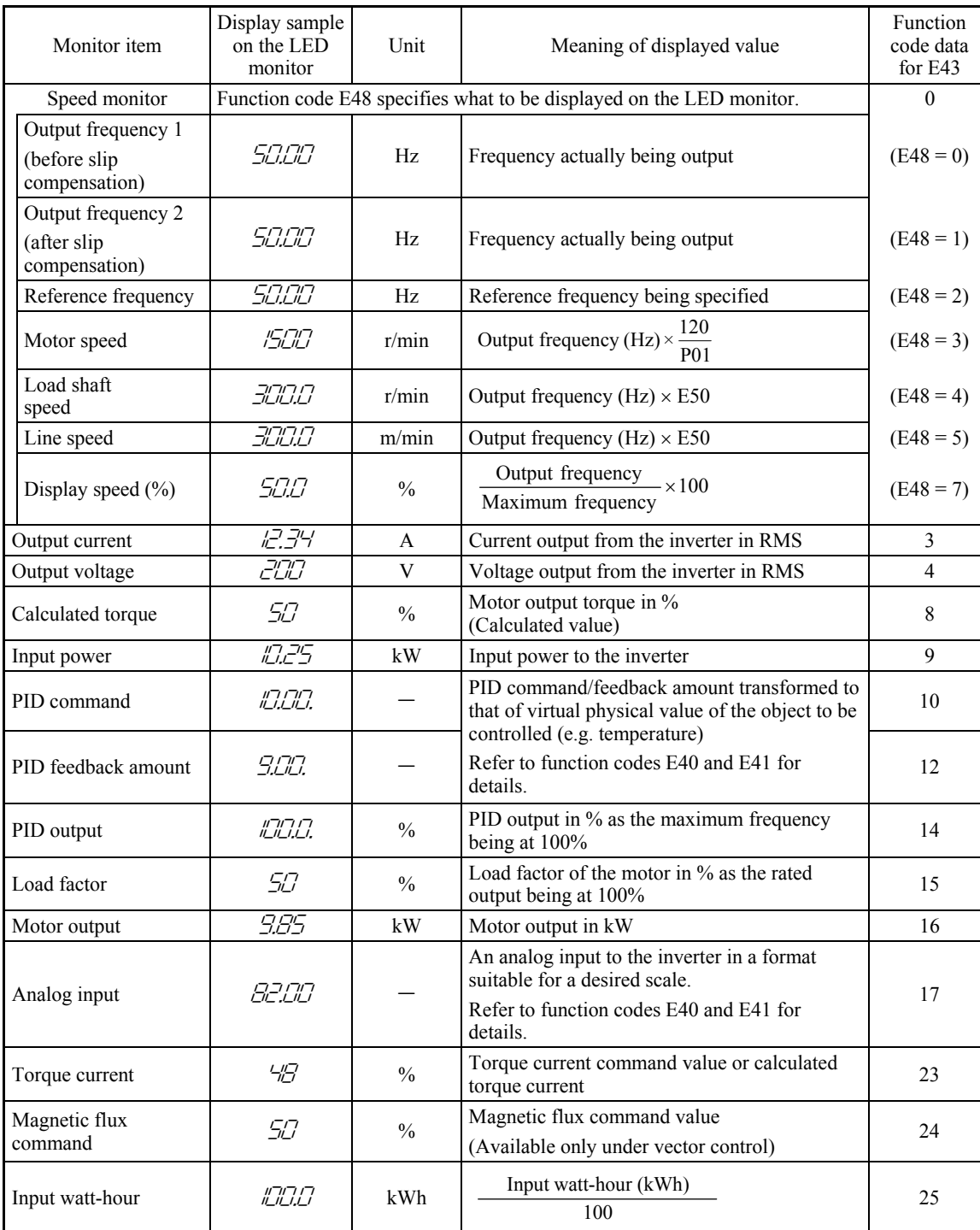

# **E44 LED Monitor (Display when stopped)**

E44 specifies whether the specified value (data = 0) or the output value (data = 1) to be displayed on the LED monitor of the keypad when the inverter is stopped. The monitored item depends on the E48 (LED monitor, Speed monitor item) setting as shown below.

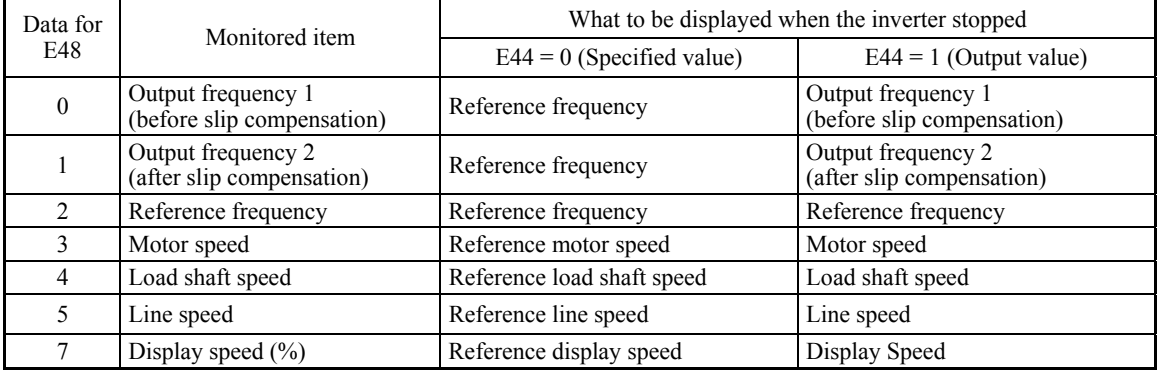

#### **E45 LCD Monitor (Item selection)**

E45 specifies the LCD monitor display mode to be applied when the inverter is in Running mode.

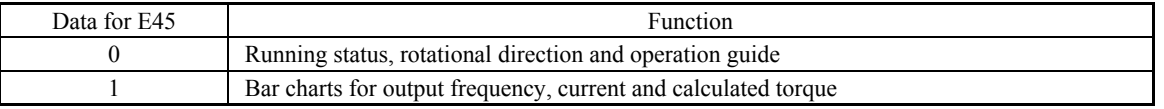

Example of display for  $E45 = 0$  (during running)

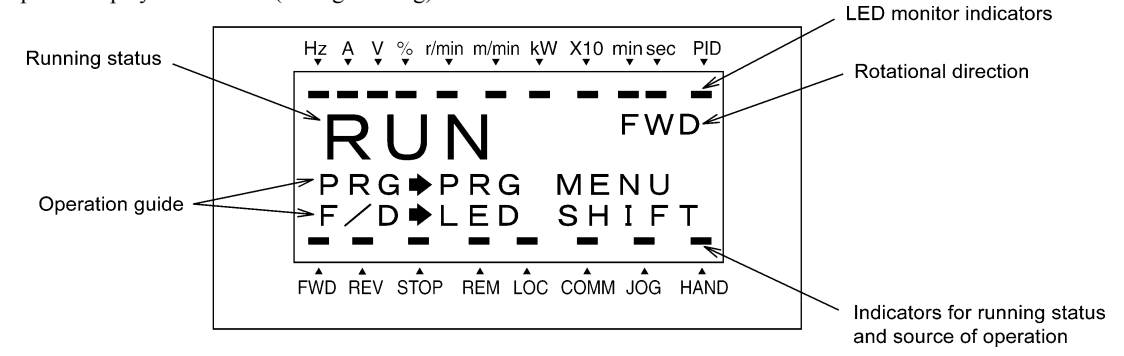

# Example of display for  $E45 = 1$  (during running)

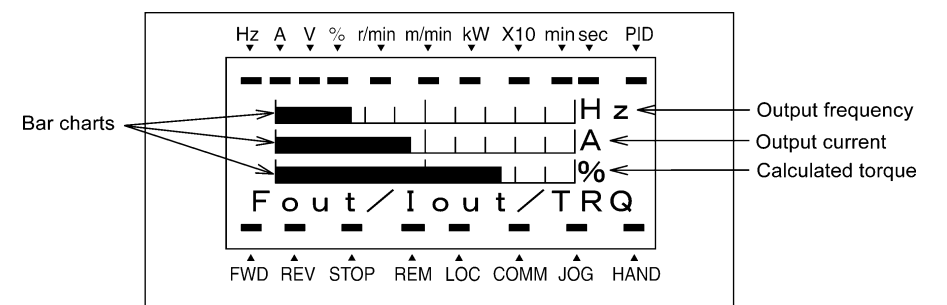

Full-scale values on bar charts

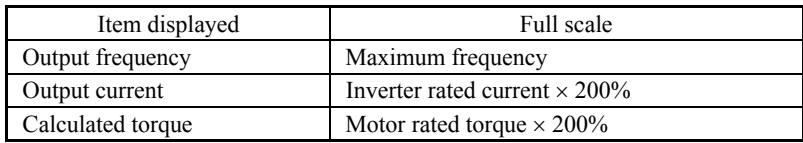

**E codes** 

#### **E46 LCD Monitor (Language selection)**

E46 specifies the language to display on the keypad (TP-G1W-J1) as follows:

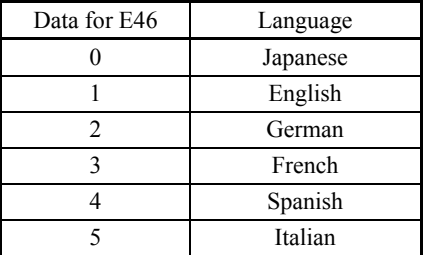

#### **E47 LCD Monitor (Contrast control)**

E47 adjusts the contrast of the LCD monitor on the keypad as follows:

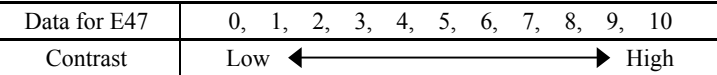

#### **E48 LED Monitor (Speed monitor item) CEAS LED Monitor (Speed monitor item) CEAS**

#### **E50 Coefficient for Speed Indication**

E50 specifies the coefficient that is used when the load shaft speed or line speed is displayed on the LED monitor. (Refer to the description of E43.)

Load shaft speed  $(r/min) = (E50$ : Coefficient for speed indication)  $\times$  (Output frequency Hz)

Line speed  $(m/min)$  = (E50: Coefficient for speed indication)  $\times$  (Output frequency Hz)

- Data setting range: 0.01 to 200.00

# **E51 Display Coefficient for Input Watt-hour Data**

E51 specifies a display coefficient (multiplication factor) for displaying the input watt-hour data ( $\frac{1}{2}$ ,  $\frac{1}{\sqrt{2}}$ ) in a part of maintenance information on the keypad.

Input watt-hour data = Display coefficient (E51 data)  $\times$  Input watt-hour (kWh)

- Data setting range: 0.000 (cancel/reset); 0.001 to 9999

Setting E51 data to 0.000 clears the input watt-hour and its data to "0." After clearing, be sure to restore E51 data Note to the previous value; otherwise, input watt-hour data will not be accumulated.

#### **E52 Keypad (Menu display mode)**

E52 provides a choice of three menu display modes for the remote keypad TP-E1U (option) as listed below.

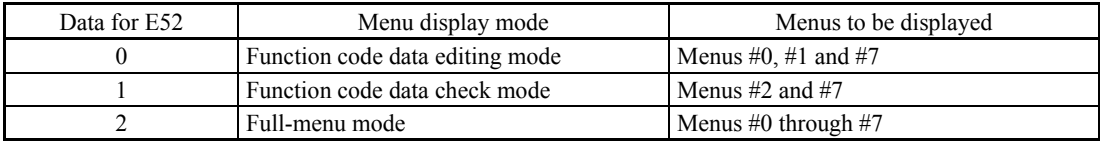

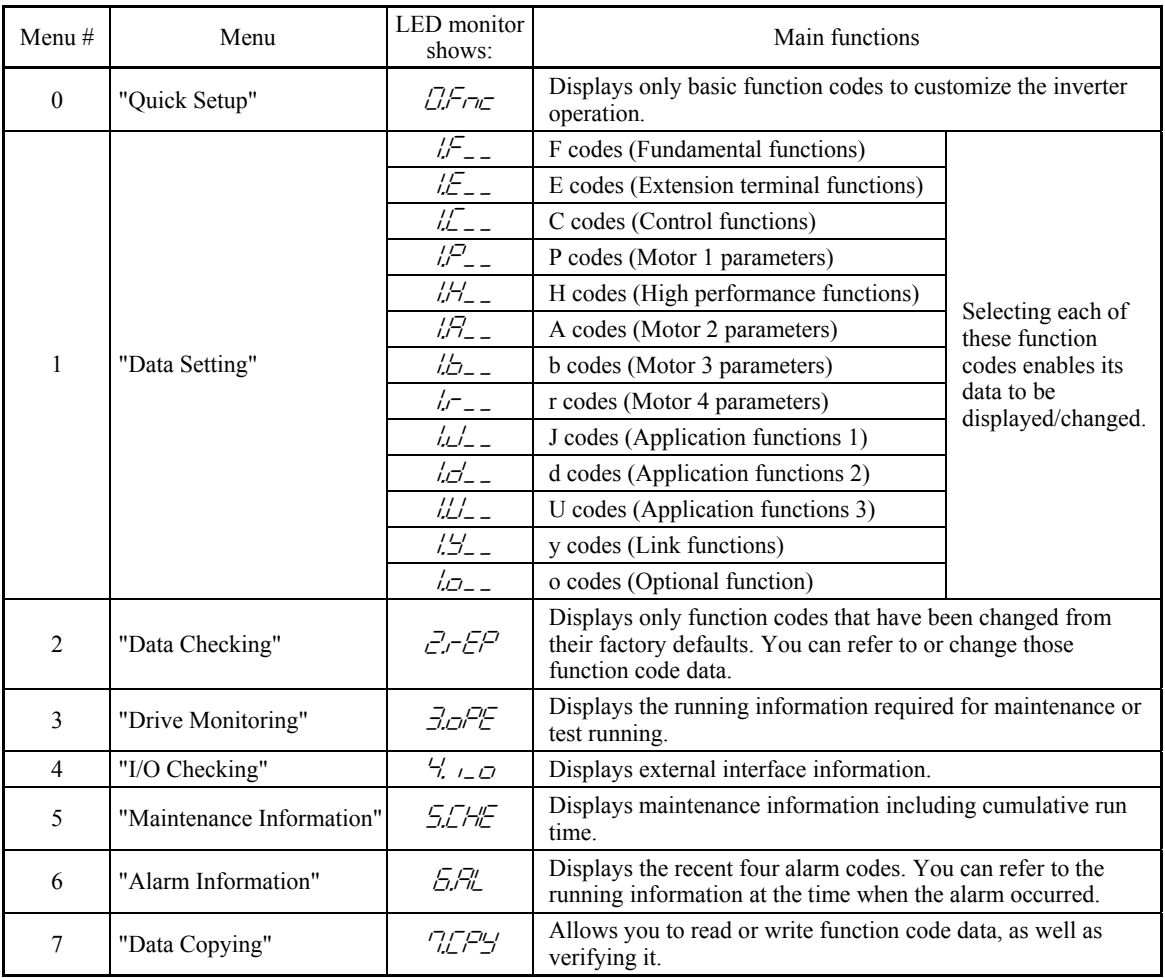

The menus available on the remote keypad TP-E1U (option) are described below

# **E54 Frequency Detection 3 (Level) E54 Frequency Detection 3 (Level) E54 E11. E11. E11. E11. E11. E11. E11. E11. E11. E11. E11. E11. E11. E11. E11. E11. E11. E11. E11. E11.**

**E55, E56 Current Detection 3 (Level, Timer)** (Refer to E34.)

#### **E61 to E63 Terminal [12] Extended Function Terminal [C1] Extended Function Terminal [V2] Extended Function**

E61, E62, and E63 define the function of the terminals [12], [C1], and [V2], respectively.

There is no need to set up these terminals if they are to be used for frequency command sources.

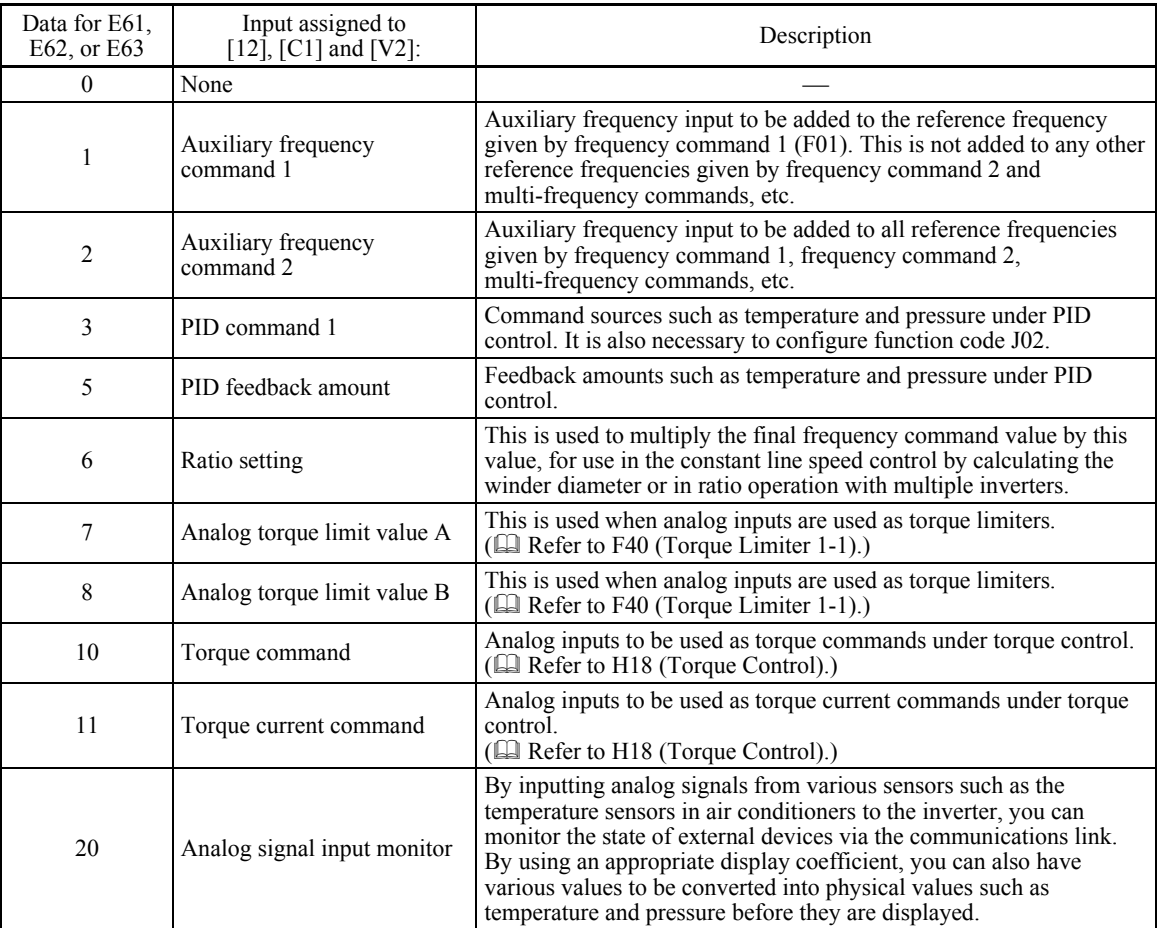

If these terminals have been set up to have the same data, the operation priority is given in the following order: **<del></del>** Note  $E61 > E62 > E63$ 

# **E64 Saving of Digital Reference Frequency**

E64 specifies how to save the reference frequency specified in digital formats by the  $\Diamond$  /  $\Diamond$  keys on the keypad as shown below.

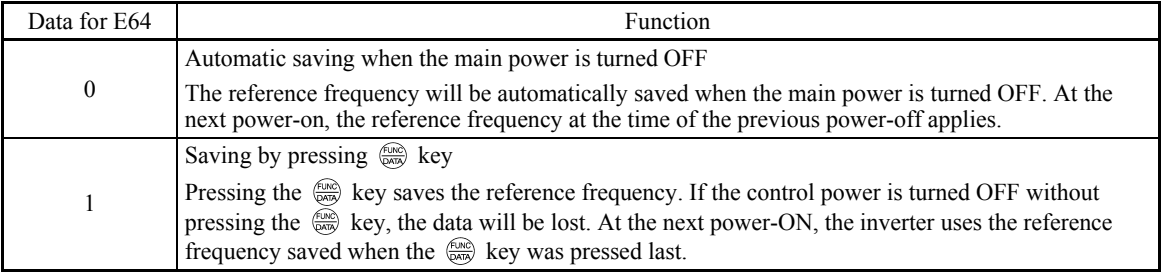

**E codes** 

#### **E65 Reference Loss Detection (Continuous running frequency)**

When the analog frequency command (setting through terminal [12], [C1], or [V2]) has dropped below 10% of the reference frequency within 400 ms, the inverter presumes that the analog frequency command wire has been broken and continues its operation at the frequency determined by the ratio specified by  $E65$  to the reference frequency.  $\Box$  Refer to E20 through E24 and E27 (data =  $33$ ).

When the frequency command level (in voltage or current) returns to a level higher than that specified by E65, the inverter presumes that the broken wire has been fixed and continues to run following the frequency command.

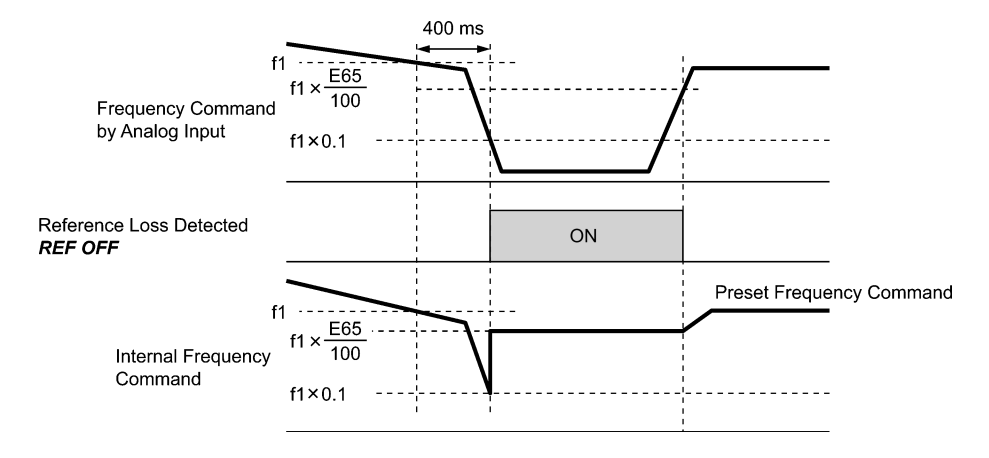

In the diagram above, f1 is the level of the analog frequency command sampled at any given time. The sampling is repeated at regular intervals to continually monitor the wiring connection of the analog frequency command.

- Data setting range: 0 (Decelerate to stop), 20 to 120%, 999 (Disable)

Avoid an abrupt voltage or current change for the analog frequency command. An abrupt change may be **■** Note interpreted as a wire break.

Setting E65 data at "999" (Disable) allows the **REF OFF** signal ("Reference loss detected") to be issued, but does not allow the reference frequency to change (the inverter runs at the analog frequency command as specified).

When E65 = "0" or "999," the reference frequency level at which the broken wire is recognized as fixed is "f1  $\times$ 0.2."

When E65 = "100" (%) or higher, the reference frequency level at which the wire is recognized as fixed is "f1  $\times$  1." The reference loss detection is not affected by the setting of analog input adjustment (filter time constants: C33, C38, and C43)

#### **E78, E79 E80, E81 Torque Detection 1 (Level and Timer) Torque Detection 2/Low Torque Detection (Level and Timer)**

E78 specifies the operation level and E79 specifies the timer, for the output signal *TD1*. E80 specifies the operation level and E81 specifies the timer, for the output signal *TD2* or *U-TL*.

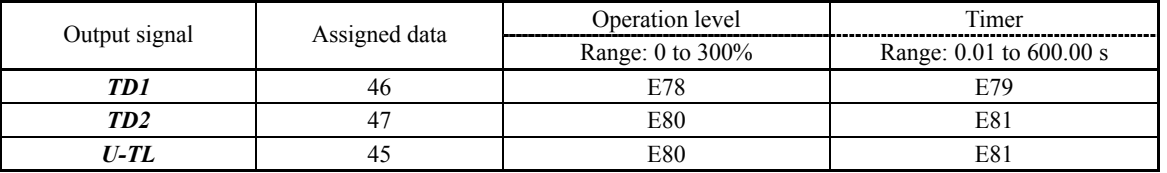

The output signal *TD1* or *TD2* comes ON when the torque value calculated by the inverter or torque command exceeds the level specified by E78 or E80 (Torque detection (Level)) for the period specified by E79 or E81 (Torque detection (Timer)), respectively. The signal turns OFF when the calculated torque drops below "the level specified by E78 or E80 minus 5% of the motor rated torque." The minimum ON-duration is 100 ms.

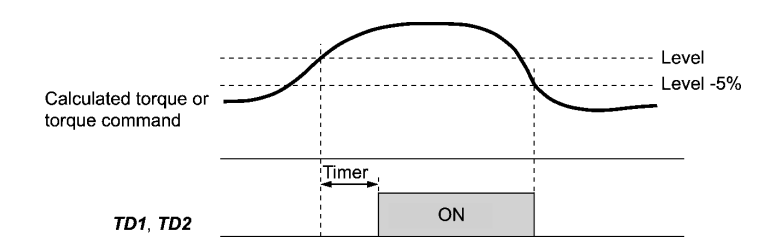

#### ■ Low output torque detected--**U-TL**

This output signal comes ON when the torque value calculated by the inverter or torque command drops below the level specified by E80 (Low torque detection (Level)) for the period specified by E81 (Low torque detection (Timer)). The signal turns OFF when the calculated torque exceeds the "level specified by E80 plus 5% of the motor rated torque." The minimum ON-duration is 100 ms.

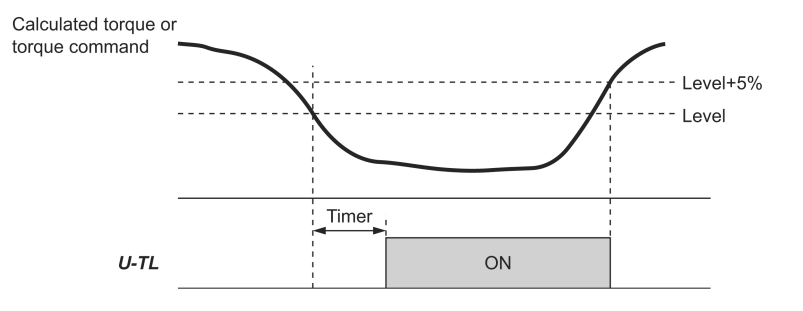

In the inverter's low frequency operation, as a substantial error in torque calculation occurs, no low torque can be detected within the operation range at less than 20% of the base frequency (F04). (In this case, the result of recognition before entering this operation range is retained.)

The *U-TL* signal goes off when the inverter is stopped.

Since the motor parameters are used in the calculation of torque, it is recommended that auto-tuning be applied by function code P04 to achieve higher accuracy.

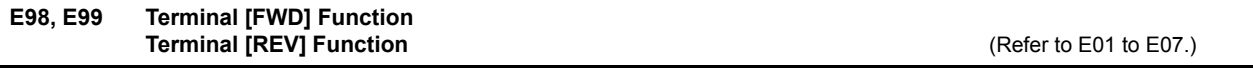

Chap. 5

FUNCTION CODES

FUNCTION CODES

#### **C01 to C03 Jump Frequency 1, 2 and 3 C04 Jump Frequency (Hysteresis width)**

These function codes enable the inverter to jump over three different points on the output frequency in order to skip resonance caused by the motor speed and natural frequency of the driven machinery (load).

- While you are increasing the reference frequency, the moment the reference frequency reaches the bottom of the jump frequency band, the inverter keeps the output at that bottom frequency. When the reference frequency exceeds the upper limit of the jump frequency band, the internal reference frequency takes on the value of the reference frequency. When you are decreasing the reference frequency, the situation will be reversed.
- When more than two jump frequency bands overlap, the inverter actually takes the lowest frequency within the overlapped bands as the bottom frequency and the highest as the upper limit. Refer to the figure on the lower right.

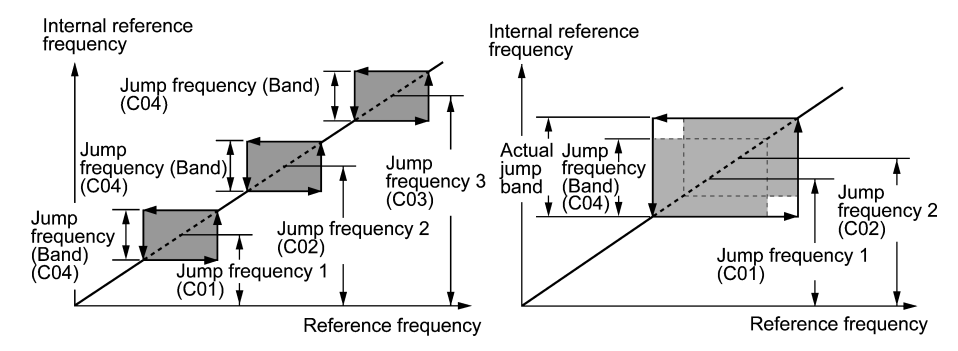

- **Jump frequencies 1, 2 and 3 (C01, C02 and C03)** Data setting range: 0.0 to 500.0 (Hz) Specify the center of the jump frequency band. (Setting to 0.0 results in no jump frequency band.)
- Jump frequency hysteresis width (C04) Data setting range: 0.0 to 30.0 (Hz) Specify the jump frequency hysteresis width. (Setting to 0.0 results in no jump frequency band.)

#### **C05 to C19 Multi-frequency 1 to 15**

■ These function codes specify 15 frequencies required for driving the motor at frequencies 1 to 15.

Turning terminal commands *SS1*, *SS2*, *SS4* and *SS8* ON/OFF selectively switches the reference frequency of the inverter in 15 steps. To use these features, you need to assign *SS1*, *SS2*, *SS4* and *SS8* ("Select multi-frequency") to the digital input terminals with C05 to C19 (data =  $0, 1, 2,$  and 3).

■ Multi-frequency 1 to 15 (C05 through C19) Data setting range: 0.00 to 500.00 (Hz)

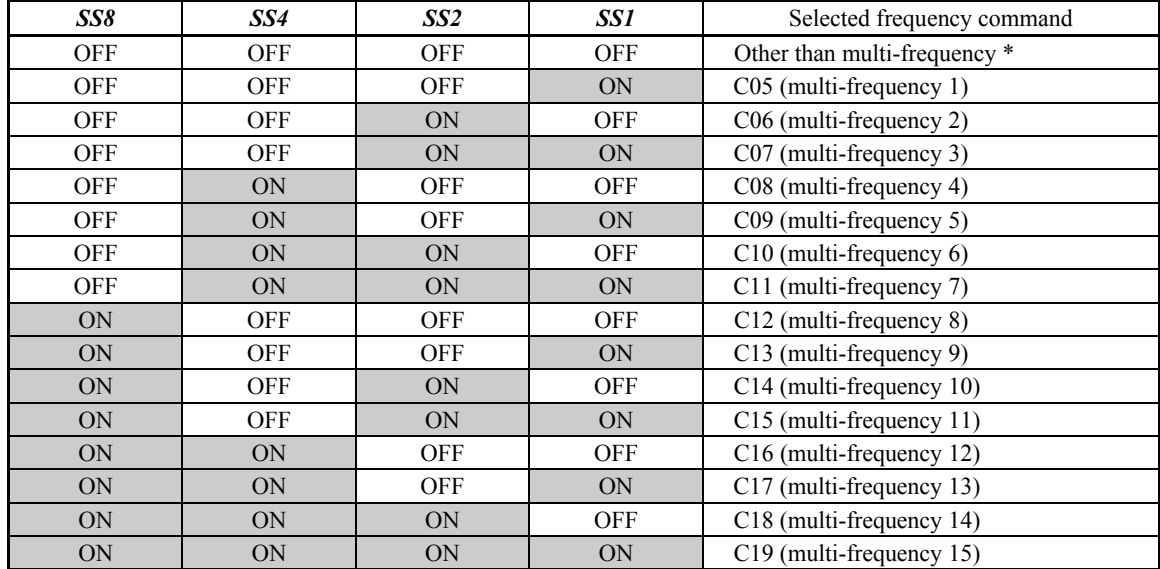

The combination of *SS1*, *SS2*, *SS4* and *SS8* and the selected frequencies are as follows.

\* "Other than multi-frequency" includes frequency command 1 (F01), frequency command 2 (C30) and other command sources except multi-frequency commands.

## When enabling PID control  $($  J01 = 1, 2, or 3)

Under the PID control, a multi-frequency command can be specified as a preset value (3 different frequencies). It can also be used for a manual speed command even with the PID control being canceled  $(Hz/PID = ON)$  or for a primary reference frequency under the PID dancer control.

• PID command

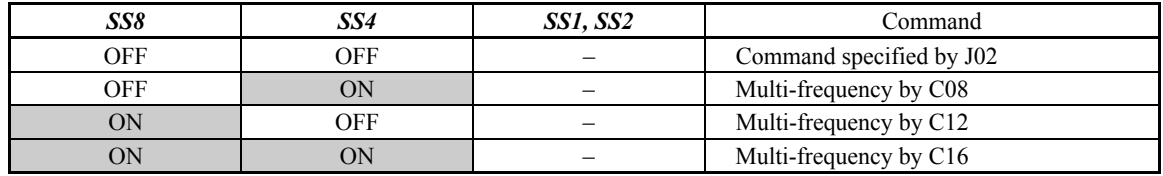

C08, C12, and C16 can be specified in increments of 1 Hz. The following gives the conversion formula between the PID command value and the data to be specified.

Data to be specified = PID command  $(\% ) \times$  Maximum frequency (F03) ÷ 100

PID command (%) = 
$$
\frac{\text{Data to be specified (C08, C12, C16)}}{\text{Maximum frequency (F03)}} \times 100
$$

• Manual speed command

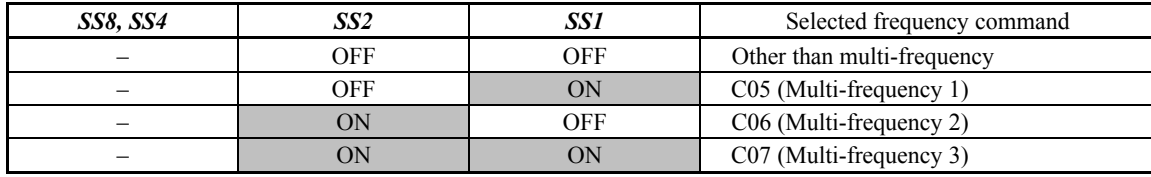

**C codes** 

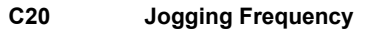

H54, H55 (Acceleration/Deceleration Time, Jogging) d09 to d13 (Speed Control (Jogging))

To jog or inch the motor for positioning a workpiece, specify the jogging conditions using the jogging-related function codes (C20, H54, H55, and d09 through d13) beforehand, make the inverter ready for jogging, and then enter a run command.

## Making the inverter ready for jogging

Turning ON the "Ready for jogging" terminal command *JOG* (Function code data = 10) readies the inverter for jogging.

Pressing the " $\infty$  +  $\odot$  keys" simultaneously in Running mode also readies the inverter for jogging (when the run command source is "Keypad" (F02 = 0, 2 or 3)). Pressing these keys toggles between "ready for jogging" and "normal operation."

 Switching between the normal operation state and ready-to-jog state is possible only when the inverter is stopped. *K*Note

## ■ Starting jogging

Holding down the  $(\mathbb{R})$  or  $(\mathbb{R})$  key or turning the input terminal command *FWD* or *REV* ON jogs the motor.

In jogging with the  $\lll$  or  $\lll$  key, the inverter jogs only when the key is held down. Releasing the key decelerates the motor to a stop.

To start jogging operation by simultaneously entering the **JOG** terminal command and a run command (e.g., *FWD*), the input delay time between the two commands should be within 100 ms. If a run command *FWD* is entered first, the inverter does not jog the motor but runs it ordinarily until the next input of the *JOG*.

Function code Data setting range Description C20 Jogging Frequency 1.000 to 500.00 Hz Reference frequency for jogging operation H54 Acceleration Time (Jogging) 0.00 to 6000 s Acceleration time for jogging operation H55 Deceleration Time (Jogging) 0.00 to 6000 s Deceleration time for jogging operation d09 Speed Control (Jogging) Speed Control (Jogging)<br>(Speed command filter) 0.000 to 5.000 s d10 Speed Control (Jogging) Speed Control (Jogging)<br>
(Speed detection filter) 0.000 to 0.100 s d11 Speed Control (Jogging)<br>P (Gain)  $0.1$  to 200.0 times d12 Speed Control (Jogging) Speed Control (Jogging)<br>I (Integral time) 0.001 to 9.999 s d13 Speed Control (Jogging)<br>(Output filter)  $0.000$  to  $0.100$  s Modification items related to speed control for jogging operation under vector control without/with speed sensor For adjustments, refer to the descriptions of d01 to d06.

The jogging conditions should be specified beforehand using the following function codes.

#### **C30 Frequency Command 2 C30 Frequency Command 2 C30 Frequency Command 2**

#### **C31 to C35 Analog Input Adjustment for [12] (Offset, Gain, Filter time constant, Gain base point, Polarity) C36 to C39 Analog Input Adjustment for [C1] (Offset, Gain, Filter time constant, Gain base point) C41 to C45 Analog Input Adjustment for [V2] (Offset, Gain, Filter time constant, Gain base point, Polarity)**

(For details about the frequency command, refer to F01 (Frequency Command 1).)

#### Setting up a reference frequency using analog input

You can adjust the gain, polarity, filter time constant, and offset which are applied to analog inputs (voltage inputs to terminals  $[12]$  and  $[V2]$ , and current input to terminal  $[C1]$ )

Adjustable items for analog inputs

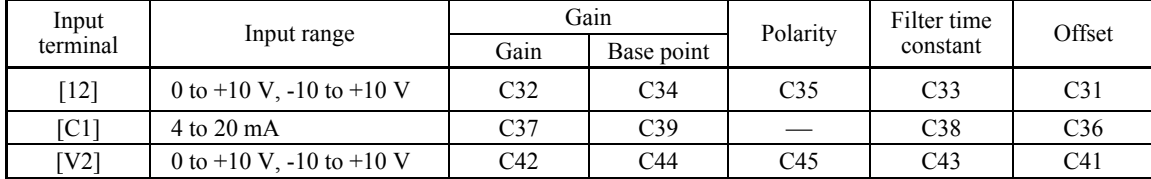

**C codes** 

#### ■ Offset (C31, C36, C41) Data setting range:  $-5.0$  to  $+5.0$  (%)

C31, C36 or C41 configures an offset for an analog voltage/current input. The offset also applies to signals sent from the external equipment.

Filter time constant (C33, C38, C43) Data setting range:  $0.00$  to  $5.00$  (s)

C33, C38 or C43 configures a filter time constant for an analog voltage/current input. The larger the time constant, the slower the response. Specify the proper filter time constant taking into account the response speed of the machine (load). If the input voltage fluctuates due to line noises, increase the time constant.

#### Polarity (C35, C45)

C35 and C45 configure the input range for analog input voltage.

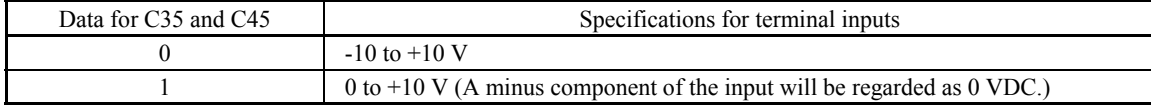

Gain

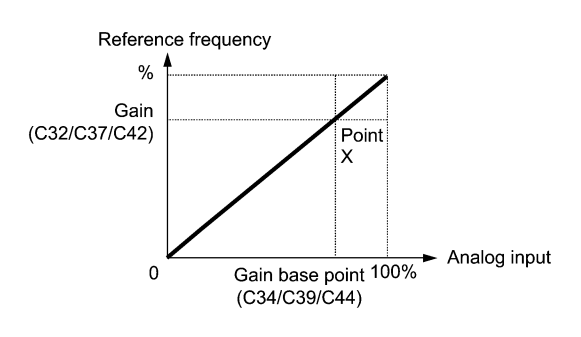

To input bipolar analog voltage (0 to  $\pm 10$  VDC) to terminals [12] and [V2], set C35 and C45 data to "0." Setting **■** Note C35 and C45 data to "1" enables the voltage range from 0 to +10 VDC and interprets the negative polarity input from 0 to -10 VDC as 0 V.

#### **C50 Bias (Frequency command 1) (Bias base point) C50 C50 C50 (Refer to F01.)**

#### **C51, C52 Bias (PID command 1) (Bias value and Bias base point)**

These function codes (and the gain-related function codes) specify the gain and bias of the analog PID command 1, enabling it to define arbitrary relationship between the analog input and PID commands.

The actual setting is the same as that of F18. For details, refer to F18 given in the description of F01.

Gain-related function codes C32, C34, C37, C39, C42, and C44 are shared by frequency commands. **■** Note

- Bias value (C51) Data setting range:  $-100.00$  to  $100.00$  (%)
- Bias base point  $(C52)$  Data setting range:  $0.00$  to  $100.00$  (%)

**C53 Selection of Normal/Inverse Operation (Frequency command 1)** (Refer to E01 to E07.)

#### **5.2.4 P codes (Motor 1 Parameters)**

The FRENIC-MEGA drives the motor under V/f control, dynamic torque vector control, V/f control with speed sensor, dynamic torque vector control with speed sensor, vector control without speed sensor, or vector control with speed sensor, which can be selected with function codes.

To use the integrated automatic control functions such as auto torque boost, torque calculation monitoring, auto-energy saving operation, torque limiter, automatic deceleration (anti-regenerative control), auto search for idling motor speed, slip compensation, torque vector control, droop control, and overload stop, it is necessary to build a motor model in the inverter by specifying proper motor parameters including the motor capacity and rated current.

The FRENIC-MEGA provides built-in motor parameters for HP rating motors. To use these motors, it is enough to specify motor parameters for P99 (Motor 1 Selection). If the cabling between the inverter and the motor is long (generally, 66 ft (20) m) or longer) or a reactor is inserted between the motor and the inverter, however, the apparent motor parameters are different from the actual ones, so auto-tuning or other adjustments are necessary. For the auto-tuning procedure, refer to Chapter 4 "RUNNING THE MOTOR."

When using a motor made by other manufacturers or a non-standard motor, obtain the datasheet of the motor and specify the motor parameters manually or perform auto-tuning.

To specify the motor parameters correctly, select the motor type with P99 (Motor 1 Selection), specify the motor rated capacity with P02, and then initialize the motor parameters with H03. This procedure also applies when the inverter is switched to the MD/HD mode and a motor with one or two ranks lower capacity is used. When switching the motor between the 1st to 4th motors, specify the corresponding function codes. (Refer to the description of A42.)

The motor parameters to be specified in P13 through P56 (such as iron loss factors and magnetic saturation factors) are usually not shown on the motor nameplate or in the test report.

If auto-tuning ( $P04 = 2$  or 3) is not performed, it is not necessary to change the motor parameters from the ones for a standard motor.

#### **P01 Motor 1 (No. of poles)**

P01 specifies the number of poles of the motor. Enter the value given on the nameplate of the motor. This setting is used to monitor the motor speed (see E43) and control the speed. The following expression is used for the conversion.

Motor speed (r/min) =  $\frac{120}{\text{No. of poles}} \times \text{Frequency (Hz)}$ 

- Data setting range: 2 to 22 (poles)

# **P02 Motor 1 (Rated capacity)**

P02 specifies the rated capacity of the motor. Enter the rated value given on the nameplate of the motor.

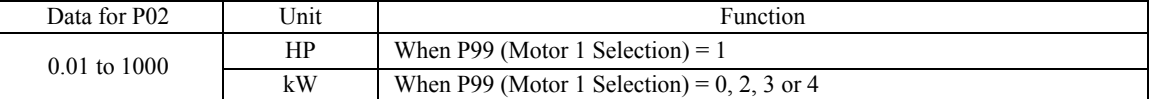

When accessing function code P02 with the keypad, take into account that the P02 data automatically updates the data of function codes P03, P06 through P23, P53 through P56, and H46.

#### **P03 Motor 1 (Rated current)**

P03 specifies the rated current of the motor. Enter the rated value given on the nameplate of the motor.

- Data setting range: 0.00 to 2000 (A)

#### **P04 Motor 1 (Auto-tuning)**

The inverter automatically detects the motor parameters and saves them in its internal memory. Basically, it is not necessary to perform tuning when using a HP rating motor with a standard connection with the inverter.

There are three types of auto-tuning as listed below. Select appropriate one considering the limitations in your equipment and control mode.

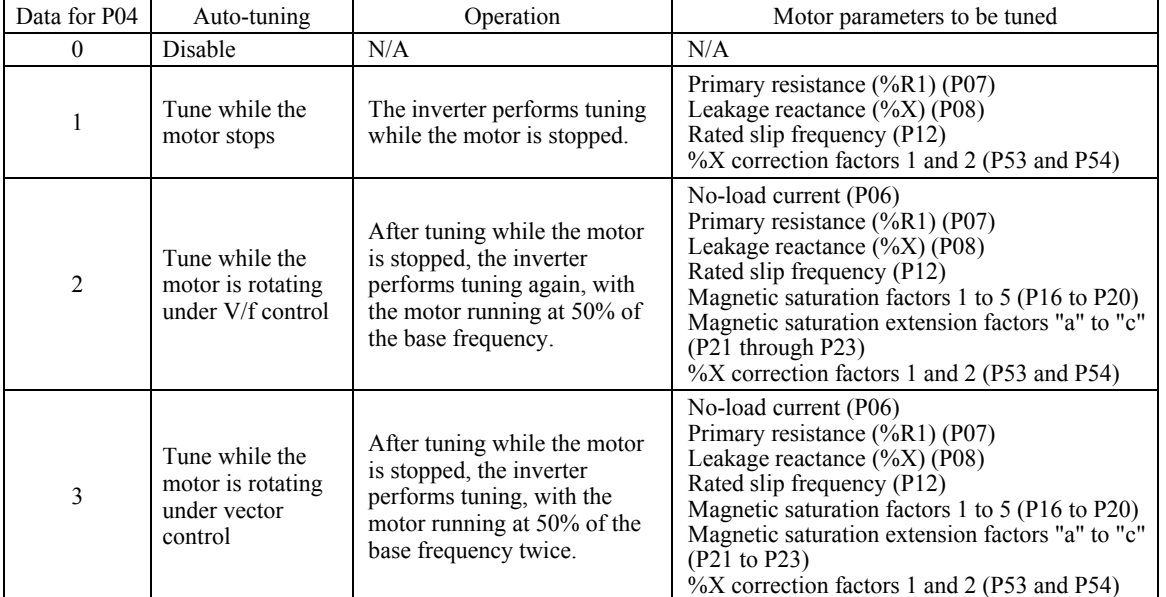

 For details of auto-tuning, refer to Chapter 4, Section 4.1 "Running the Motor for a Test."

In any of the following cases, perform auto-tuning since the motor parameters are different from those of **■** Note standard motors so that the best performance cannot be obtained under some controls.

• The motor to be driven is a non-standard motor.

• Cabling between the motor and the inverter is long. (Generally, 66 ft (20 m) or longer)

• A reactor is inserted between the motor and the inverter.

#### $\blacksquare$  Functions that are affected by motor parameters in running capability

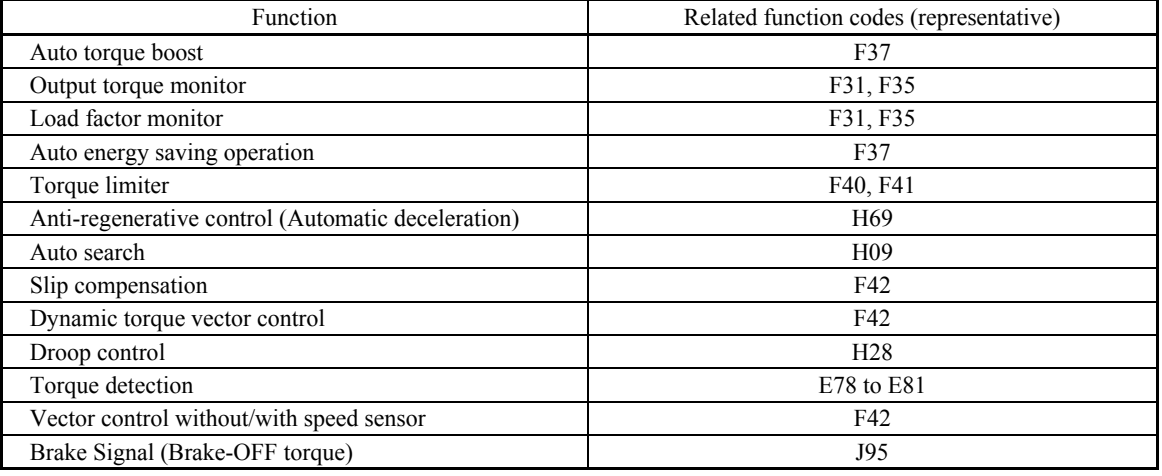

**P codes** 

#### **P05 Motor 1 (Online tuning)**

Long run under "Dynamic torque vector control" or "Slip compensation control" causes motor temperature change, varying the motor parameters. This changes the motor speed compensation amount, resulting in motor speed deviation from the initial rpm.

Enabling online tuning (P05 = 1) identifies motor parameters covering the motor temperature change to decrease the motor speed fluctuation.

For use of online tuning, set P04 (Auto-tuning) to "2."

**<del></del> Note** 

Note: Online tuning can be performed only when  $F42 = 1$  (Dynamic torque vector control) or when  $F42 = 2$  (V/f control with slip compensation active) and  $F37 = 2$  or 5 (Auto torque boost).

## **P06 to P08 Motor 1 (No-load current, %R1 and %X)**

P06 through P08 specify no-load current, %R1 and %X, respectively. Obtain the appropriate values from the test report of the motor or by calling the manufacturer of the motor.

Performing auto-tuning automatically sets these parameters.

#### No-load current (P06)

Enter the value obtained from the motor manufacturer.

#### ■ %R1 (P07)

Enter the value calculated by the following expression.

$$
\%R1 = \frac{R1 + Cable R1}{V / (\sqrt{3} \times 1)} \times 100\%
$$

where,

R1: Primary resistance of the motor  $(\Omega)$ Cable R1: Resistance of the output cable  $(\Omega)$ 

- V: Rated voltage of the motor (V)
- I: Rated current of the motor (A)

■ %X (P08)

Enter the value calculated by the following expression.

$$
\%X = \frac{X1 + X2 \times KM / (X2 + KM) + Cable X}{V / (\sqrt{3} \times 1)}
$$

where,

X1: Primary leakage reactance of the motor  $(\Omega)$ 

X2: Secondary leakage reactance of the motor (converted to primary)  $(\Omega)$ 

XM: Exciting reactance of the motor  $(\Omega)$ 

Cable X: Reactance of the output cable  $(Ω)$ 

- V: Rated voltage of the motor (V)
- I: Rated current of the motor (A)

For reactance, use the value at the base frequency (F04). **<del></del>** Note

#### **P09 to P11 Motor 1 (Slip compensation gain for driving, Slip compensation response time, and Slip compensation gain for braking)**

P09 and P11 determine the slip compensation amount in % for driving and braking individually and adjust the slip amount from internal calculation. Specification of 100% fully compensates for the rated slip of the motor. Excessive compensation (P09, P11 > 100%) may cause hunting (undesirable oscillation of the system), so carefully check the operation on the actual machine.

P10 determines the response time for slip compensation. Basically, there is no need to modify the default setting. If you need to modify it, consult your Fuji Electric representatives.

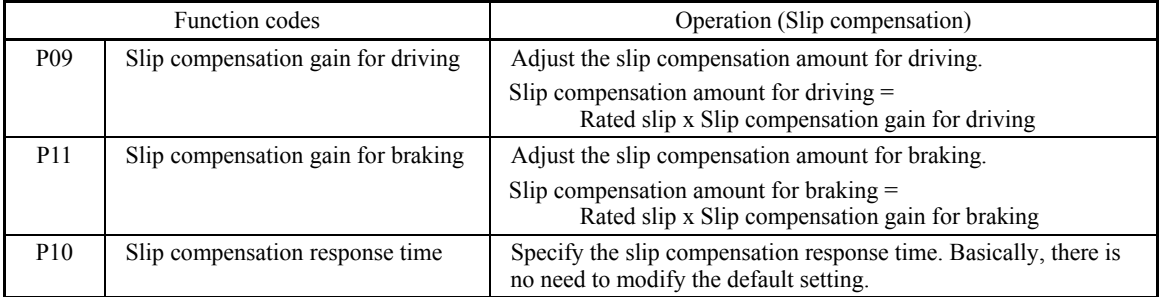

 $\Box$  For details about the slip compensation control, refer to the description of F42.

#### **P12 Motor 1 (Rated slip frequency)**

P12 specifies rated slip frequency. Obtain the appropriate values from the test report of the motor or by calling the manufacturer of the motor. Performing auto-tuning automatically sets these parameters.

• Rated slip frequency: Convert the value obtained from the motor manufacturer to Hz using the following expression and enter the converted value. (**Note**: The motor rating given on the nameplate sometimes shows a larger value.)

Rated slip frequency  $(Hz) =$   $\frac{(Synchronous speed - Rated speed)}{Synchronous speed} \times Base frequency$ 

 $\Box$  For details about the slip compensation control, refer to the description of F42.

#### **P13 to P15 Motor 1 (Iron loss factors 1 to 3)**

P13 to P15 compensates the iron loss caused inside the motor under vector control with speed sensor, in order to improve the torque control accuracy.

The combination of P99 (Motor 1 selection) and P02 (Motor 1 rated capacity) data determines the standard value. Basically, there is no need to modify the setting.

#### **P16 to P20 P21 to P23 Motor 1 (Magnetic saturation factors 1 to 5) Motor 1 (Magnetic saturation extension factors "a" to "c")**

These function codes specify the characteristics of the exciting current to generate magnetic flux inside the motor and the characteristics of the magnetic flux generated.

The combination of P99 (Motor 1 selection) and P02 (Motor 1 rated capacity) data determines the standard value. Performing auto-tuning while the motor is rotating (P04 = 2 or 3) specifies these factors automatically.

**P codes** 

#### **P53, P54 Motor 1 (%X correction factors 1 and 2)**

P53 and P54 specify the factors to correct fluctuations of leakage reactance (%X). Basically, there is no need to modify the setting.

#### **P55 Motor 1 (Torque current under vector control)**

P55 specifies the rated torque current under vector control without/with speed sensor.

The combination of P99 (Motor 1 selection) and P02 (Motor 1 rated capacity) data determines the standard value. Basically, there is no need to modify the setting.

#### **P56 Motor 1 (Induced voltage factor under vector control)**

P56 specifies the induced voltage factor under vector control without/with speed sensor.

The combination of P99 (Motor 1 Selection) and P02 (Motor 1, Rated capacity) data determines the standard value. Basically, there is no need to modify the setting.

#### **P99 Motor 1 Selection**

P99 specifies the motor type to be used.

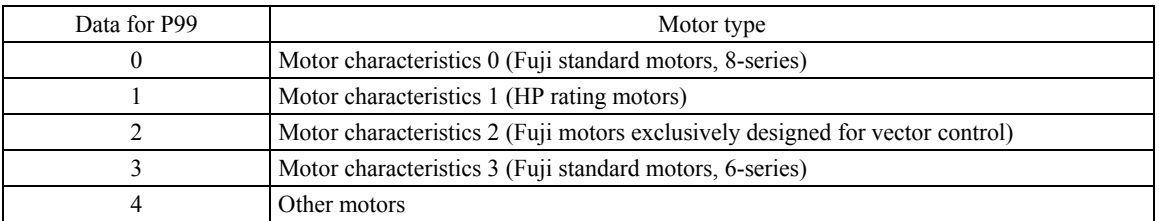

To select the motor drive control or to run the inverter with the integrated automatic control functions such as auto torque boost and torque calculation monitoring, it is necessary to specify the motor parameters correctly. First select the motor type to be used with P99, specify the motor rated capacity with P02, and then initialize the motor parameters with H03. This process automatically configures the related motor parameters (P01, P03, P06 through P23, P53 through P56, and H46).

The data of F09 (Torque Boost 1), H13 (Restart Mode after Momentary Power Failure (Restart time)), and F11 (Electronic Thermal Overload Protection for Motor 1, Overload detection level) depends on the motor capacity, but the process stated above does not change them. Specify and adjust the data during a test run if needed.

## **5.2.5 H codes (High Performance Functions)**

#### **H03 Data Initialization**

H03 initializes the current function code data to the factory defaults or initializes the motor parameters.

To change the H03 data, it is necessary to press the  $\binom{600}{2}$  keys or  $\binom{600}{2}$  keys (simultaneous keying).

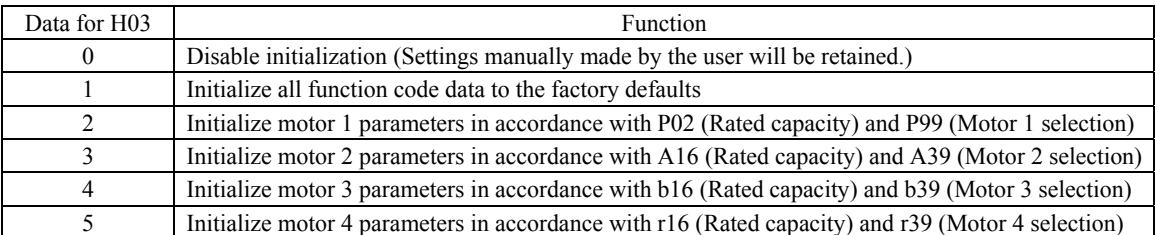

• To initialize the motor parameters, set the related function codes as follows.

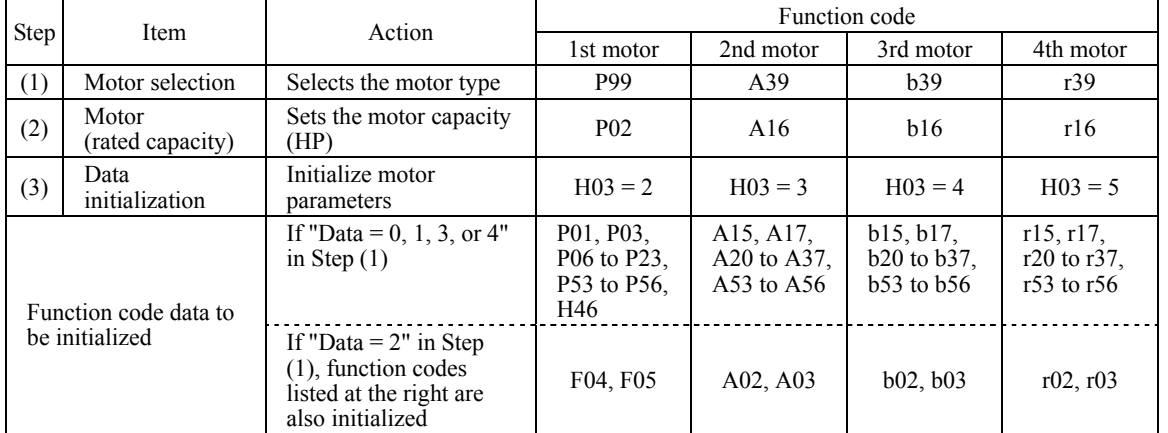

• Upon completion of the initialization, the H03 data reverts to "0" (factory default).

- If P02, A16, b16 or r16 data is set to a value other than the nominal applied motor rating, data initialization with H03 internally converts the specified value forcibly to the standard nominal applied motor rating. (Refer to Table B in Section 5.1 "Function Code Tables.")
- Motor parameters to be initialized are for motors listed below under V/f control. When the base frequency, rated voltage, and the number of poles are different from those of the listed motors, or when non-standard motors are used, change the rated current data to that printed on the motor nameplate.

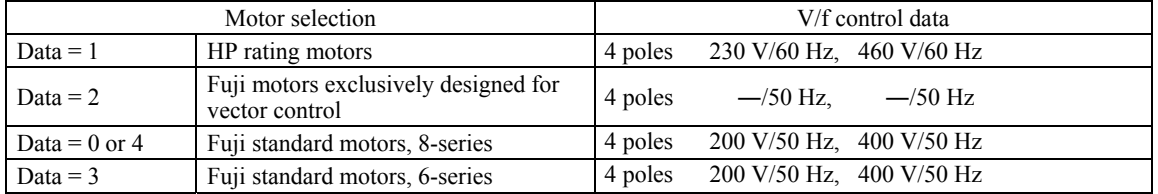

When accessing function code P02 with the keypad, take into account that P02 data automatically updates data of **<del></del>** Note function codes P03, P06 through P23, P53 through P56, and H46. Also, when accessing function code A16, b16 or r16, data of related function codes for each are automatically updated.

#### **H04, H05 Auto Reset (Times and Reset interval)**

H04 and H05 specify the auto-reset function that makes the inverter automatically attempt to reset the tripped state and restart without issuing an alarm output (for any alarm) even if any protective function subject to reset is activated and the inverter enters the forced-to-stop state (tripped state).

If the protective function is activated in excess of the times specified by H04, the inverter will issue an alarm output (for any alarm) and not attempt to auto-reset the tripped state.

Listed below are the protective functions subject to auto-reset.

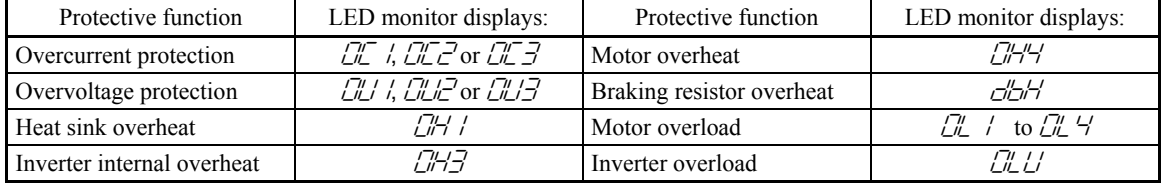

## ■ Number of reset times (H04) Data setting range: 0 (Disable), 1 to 10 (times)

H04 specifies the number of reset times for the inverter to automatically attempt to escape the tripped state.

# (j

If the "auto-reset" function has been specified, the inverter may automatically restart and run the motor stopped due to a trip fault, depending on the cause of the tripping.

Design the machinery so that human body and peripheral equipment safety is ensured even when the auto-resetting succeeds.

**Otherwise an accident could occur.**

Reset interval  $(H05)$  Data setting range:  $0.5$  to  $20.0$  (s)

H05 specifies the reset interval time between the time when the inverter enters the tripped state and the time when it issues the reset command to attempt to auto-reset the state. Refer to the timing scheme diagrams below.

<Operation timing scheme>

• In the figure below, normal operation restarts in the 4th retry.

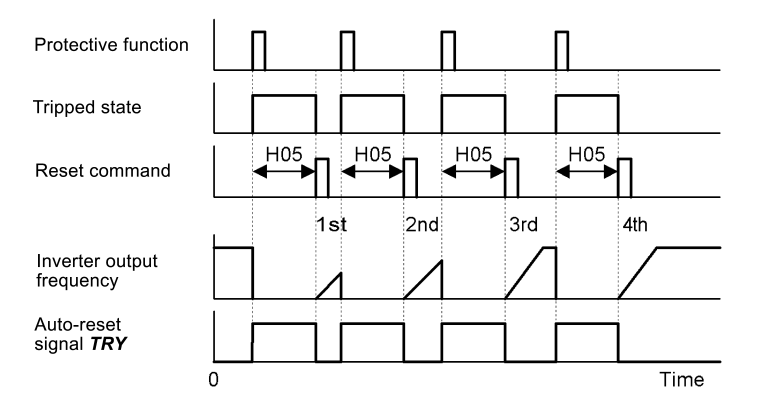

**H codes** 

• In the figure below, the inverter failed to restart normal operation within the number of reset times specified by H04 (in this case, 3 times (H04 = 3)), and issued the alarm output (for any alarm)  $ALM$ .

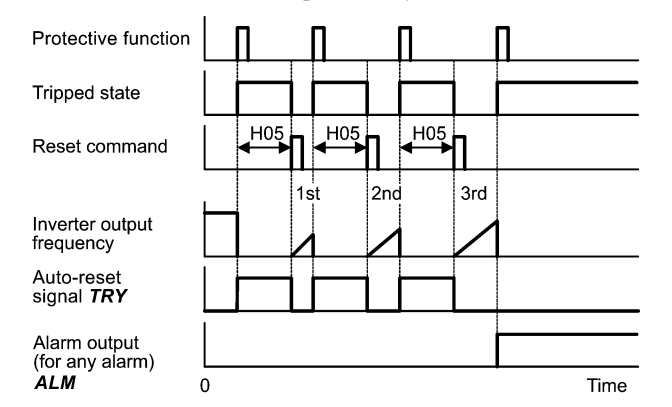

Auto-resetting -- TRY (E20 to E24 and E27, data =  $26$ )

This output signal comes ON when auto-resetting (resetting alarms automatically) is in progress.

#### **H06 Cooling Fan ON/OFF Control**

To prolong the service life of the cooling fan and reduce fan noise during running, the cooling fan stops when the temperature inside the inverter drops below a certain level while the inverter stops. However, since frequent switching of the cooling fan shortens its service life, the cooling fan keeps running for 10 minutes once started.

H06 specifies whether to keep running the cooling fan all the time or to control its ON/OFF.

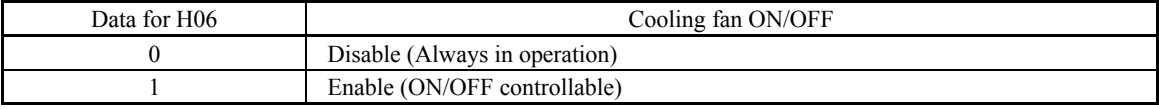

#### ■ Cooling fan in operation -- FAN (E20 to E24 and E27, data = 25)

With the cooling fan ON/OFF control enabled (H06 = 1), this output signal is ON when the cooling fan is in operation, and OFF when it is stopped. This signal can be used to make the cooling system of peripheral equipment interlocked for an ON/OFF control

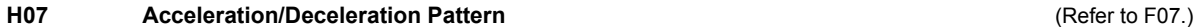

## **H08 Rotational Direction Limitation**

H08 inhibits the motor from running in an unexpected rotational direction due to miss-operation of run commands, miss-polarization of frequency commands, or other mistakes.

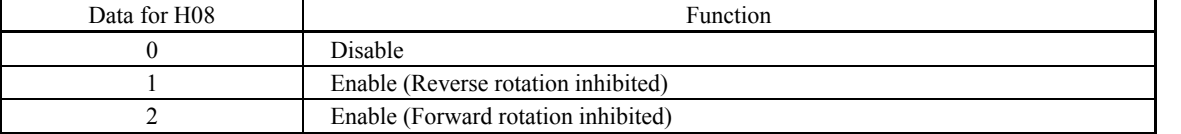

Under vector control, some restrictions apply to the speed command. Under vector control without speed sensor, a speed estimation error caused by a motor constant error or other errors may slightly rotate the motor in the direction other than the specified one.

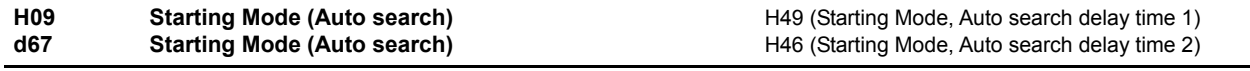

H09 specifies the starting mode--whether to enable the auto search for idling motor speed to run the idling motor without stopping it.

The auto search can apply to the restart of the inverter after a momentary power failure and the normal startup of the inverter individually.

If the terminal command *STM* ("Enable auto search for idling motor speed at starting") is assigned to a digital input terminal with any of E01 to E07 (data = 26), the combination of the H09 data and the **STM** command status switches the starting modes (whether auto search is enabled or disabled). If no *STM* is assigned, the inverter interprets *STM* as being OFF by default.

# ■ H09/d67 (Starting mode, auto search) and terminal command **STM**

("Enable auto search for idling motor speed at starting")

The combination of H09/d67 data and the *STM* status determines whether to perform the auto search as listed below.

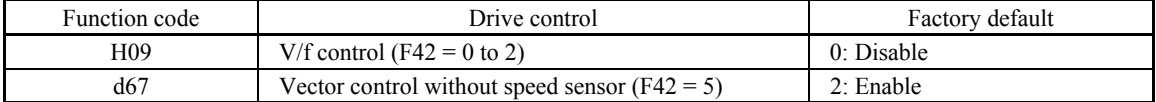

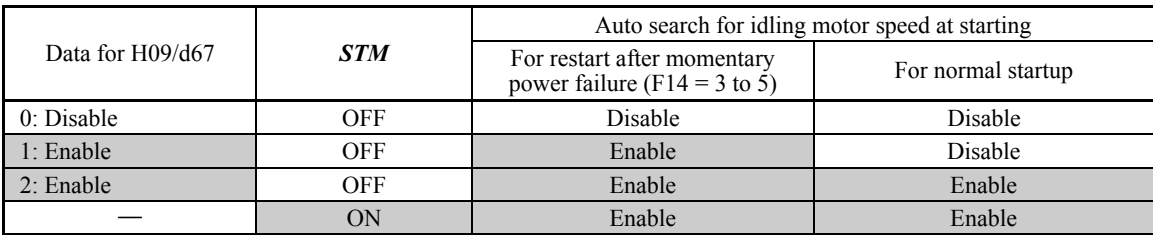

When **STM** is ON, auto search for idling motor speed at starting is enabled regardless of the H09/d67 setting.  $\Box$  Refer to E01 to E07 (data = 26).

#### Auto search for idling motor speed

Starting the inverter (with a run command ON, *BX* OFF, auto-reset, etc.) with *STM* being ON searches for the idling motor speed for a maximum of 1.2 seconds to run the idling motor without stopping it. After completion of the auto search, the inverter accelerates the motor up to the reference frequency according to the frequency command and the preset acceleration time.

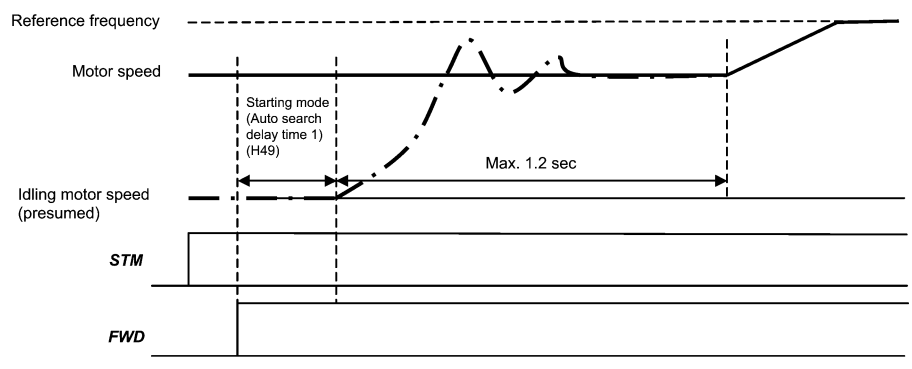

Auto search for idling motor speed to follow

**H codes** 

Auto search for the idling motor speed will become unsuccessful if it is done while the motor retains residual voltage. It is, therefore, necessary to leave the motor for an enough time for residual voltage to disappear. H49 specifies that time (0.0 to 10.0 sec.).

At the startup triggered by a run command ON, auto search starts with the delay specified by H49. Using H49, therefore, eliminates the need of the run command timing control when two inverters share a single motor to drive it alternately, allow the motor to coast to a stop, and restart it under auto search control at each time of inverter switching

Starting Mode (Auto search delay time 2)  $(H46)$  Data setting range: 0.1 to 20.0 (s)

At the restart after a momentary power failure, at the start by turning the terminal command *BX* ("Coast to a stop") OFF and ON, or at the restart by auto-reset, the inverter applies the delay time specified by H46. The inverter will not start unless the time specified by H46 has elapsed, even if the starting conditions are satisfied.

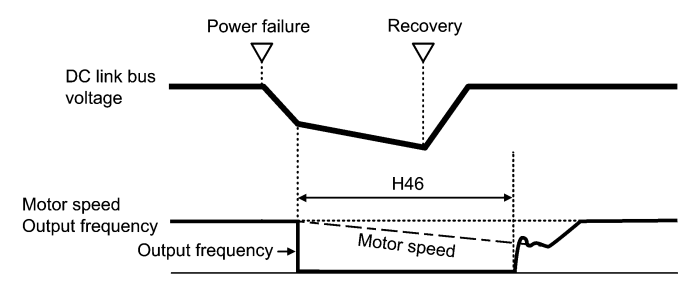

Under auto search control, the inverter searches the motor speed with the voltage applied at the motor start and the current flowing in the motor, based on the model built with the motor parameters. Therefore, the search is greatly influenced by the residual voltage in the motor.

At factory shipment, H46 data is preset to a correct value according to the motor capacity for the general purpose motor, and basically there is no need to modify the data.

Depending on the motor characteristics, however, it may take time for residual voltage to disappear (due to the secondary thermal time constant of the motor). In such a case, the inverter starts the motor with the residual voltage remaining, which will cause an error in the speed search and may result in occurrence of an inrush current or an overvoltage alarm.

If it happens, increase the value of H46 data and remove the influence of residual voltage. (If possible, it is recommended to set the value around two times as large as the factory default value allowing a margin.)

- Be sure to auto-tune the inverter preceding the start of auto search for the idling motor speed. Note
	- When the estimated speed exceeds the maximum frequency or the upper limit frequency, the inverter disables auto search and starts running the motor with the maximum frequency or the upper limit frequency, whichever is lower.
		- During auto search, if an overcurrent or overvoltage trip occurs, the inverter restarts the suspended auto search.
		- Perform auto search at 60 Hz or below.
		- Note that auto search may not fully provide the performance depending on load conditions, motor parameters, wiring length, and other external factors.

#### **H11 Deceleration Mode**

H11 specifies the deceleration mode to be applied when a run command is turned OFF.

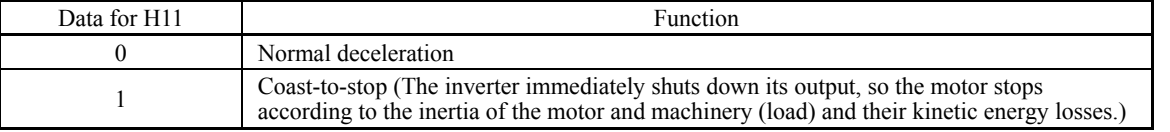

When reducing the reference frequency, the inverter decelerates the motor according to the deceleration commands Note even if  $H11 = 1$  (Coast-to-stop).

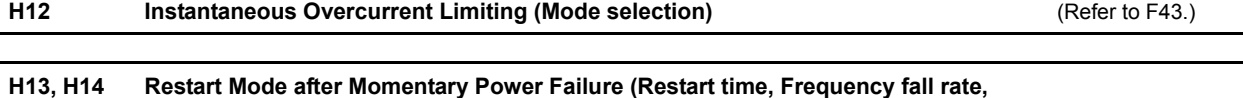

**H15, H16 Continuous running level, and Allowable momentary power failure time)** (Refer to F14.)

# **H18 Torque Control (Mode selection)** d32, d33 (Torque Control, Speed limits 1 and 2)

When vector control with/without speed sensor is selected, the inverter can control the motor-generating torque according to a torque command sent from external sources.

## ■ Torque Control (Mode selection) (H18)

H18 specifies whether to enable or disable the torque control. Enabling the torque control offers two choices: with torque current command and with torque command.

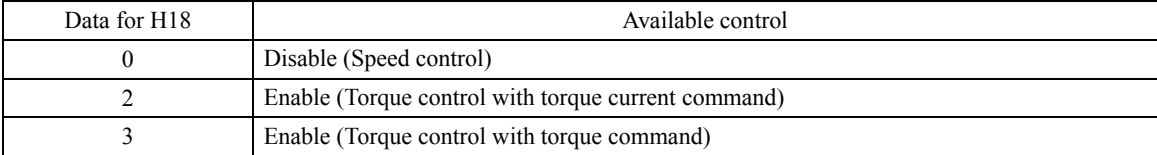

## ■ Torque Commands

Torque commands can be given as analog voltage input (via terminals [12] and [V2]) or analog current input (via terminal [C1]), or via the communications link (communication dedicated function codes S02 and S03). To use analog voltage/current inputs, it is necessary to set E61 (for terminal [12]), E62 (for terminal [C1]), or E63 (for terminal [V2]) data to "10" or "11."

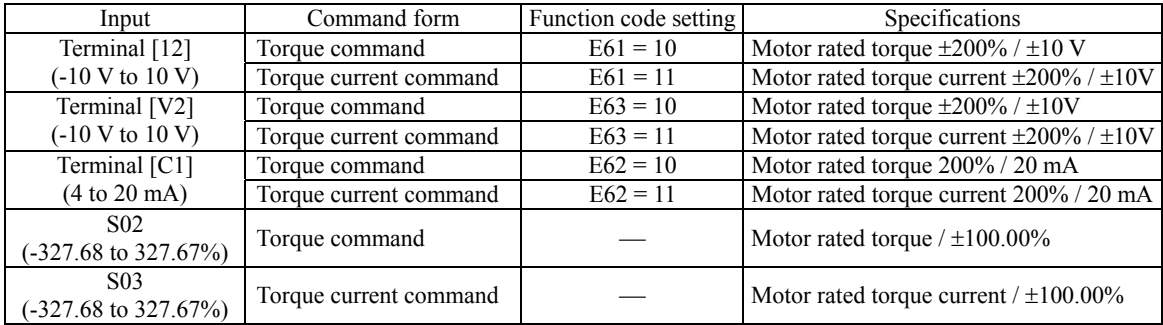

# ■ Polarity of Torque Commands

The polarity of a torque command switches according to the combination of the polarity of an external torque command and a run command on terminal [FWD] or [REV], as listed below.

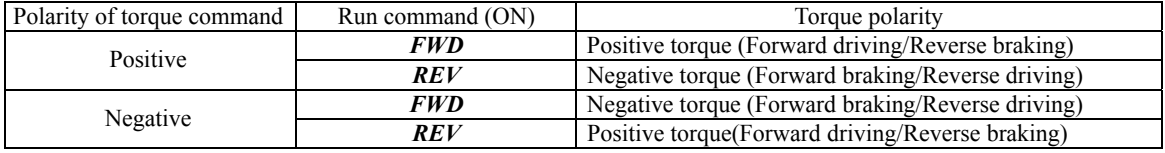

## ■ Cancel torque control -- **Hz/TRQ** (E01 to E07, data = 23)

When torque control is enabled (H18 = 2 or 3), assigning the terminal command  $Hz/TRQ$  ("Cancel torque control") to any of the general-purpose digital input terminals (data  $= 23$ ) enables switching between speed control and torque control.

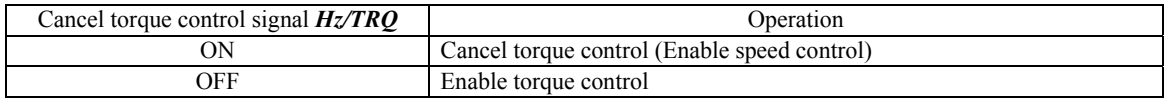

## ■ Torque Control (Speed limits 1 and 2) (d32, d33)

Torque control controls the motor-generating torque, not the speed. The speed is determined secondarily by torque of the load, inertia of the machinery, and other factors. To prevent a dangerous situation, therefore, the speed limit functions (d32 and d33) are provided inside the inverter.

If a regenerative load (which is not generated usually) is generated under droop control or function codes are **K**Note incorrectly configured, then the motor may rotate at an unintended high speed. To protect the machinery, it is possible to specify the overspeed level with d32 and d33 as follows.

- Forward overspeed level = Maximum frequency 1 (F03) x Speed limit 1 (d32) x 120 (%)
- Reverse overspeed level = Maximum frequency 1 (F03) x Speed limit 2 (d33) x 120 (%)

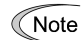

#### **Running/stopping the motor**

Under torque control, the inverter does not control the speed, so it does not perform acceleration or deceleration by soft-start and stop (acceleration/deceleration time) at the time of startup and stop. Turning ON a run command starts the inverter to run and output the commanded torque. Turning it OFF stops the inverter so that the motor coasts to a stop.

At the start of torque control under the "Vector control without speed sensor," the starting operation differs depending upon whether auto search is enabled or disabled by d67 as shown below.

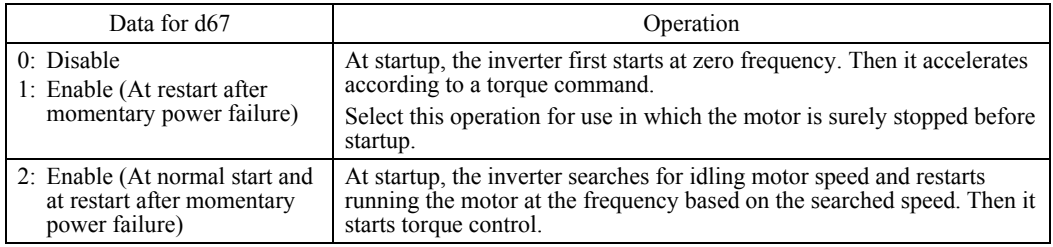

#### **H26, H27 Thermistor (for motor) (Mode selection and Level)**

These function codes specify the PTC (Positive Temperature Coefficient)/NTC (Negative Temperature Coefficient) thermistor embedded in the motor. The thermistor is used to protect the motor from overheating or output an alarm signal.

#### ■ Thermistor (for motor) (Mode selection) (H26)

H26 selects the function operation mode (protection or alarm) for the PTC/NTC thermistor as shown below.

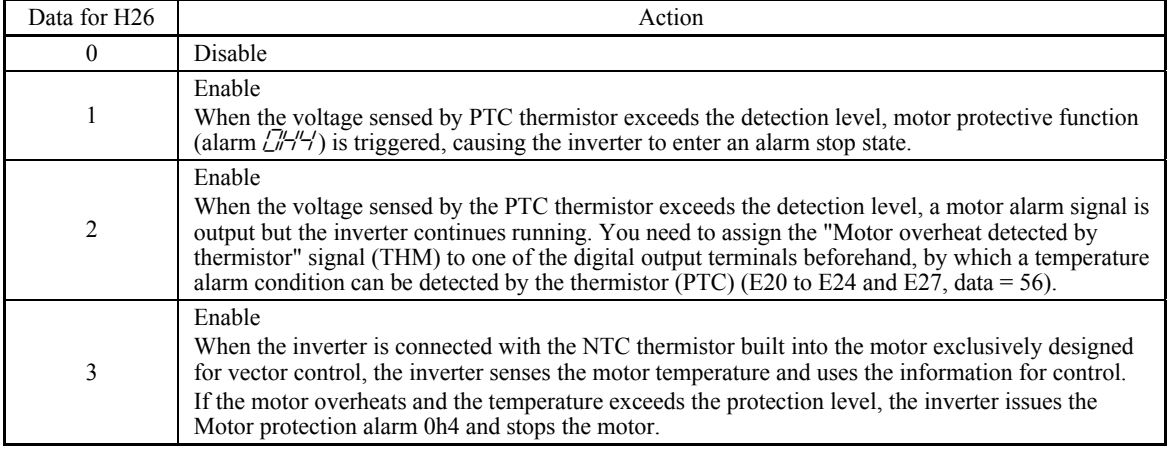

If H26 data is set to "1" or "2" (PTC thermistor), the inverter monitors the voltage sensed by PTC thermistor and protect the motor even when any of the 2nd to 4th motors is selected. If H26 data is set to "3" (NTC thermistor) and any of the 2nd to 4th motors is selected, the inverter does not perform these functions.

Thermistor (for motor) (Level) (H27) Data setting range:  $0.00$  to  $5.00$  (V)

H27 specifies the detection level (expressed in voltage) for the temperature sensed by the PTC thermistor.

The alarm temperature at which the overheat protection becomes activated depends on the characteristics of the PTC thermistor. The internal resistance of the thermistor will significantly change at the alarm temperature. The detection level (voltage) is specified based on the change of the internal resistance.

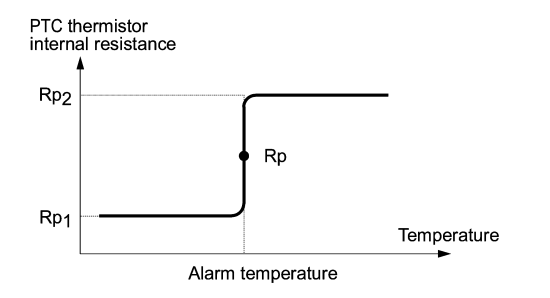

**H codes** 

Suppose that the internal resistance of the PTC thermistor at the alarm temperature is Rp, the detection level (voltage)  $V_{C1}$  is calculated by the expression below. Set the result  $V_{C1}$  to function code H27.

$$
V_{c1} = \frac{R_{\rm p}}{27000 + Rp} \times 10.5 \, (V)
$$

Connect the PTC thermistor as shown below. The voltage obtained by dividing the input voltage on terminal [C1] with a set of internal resistors is compared with the detection level voltage specified by H27.

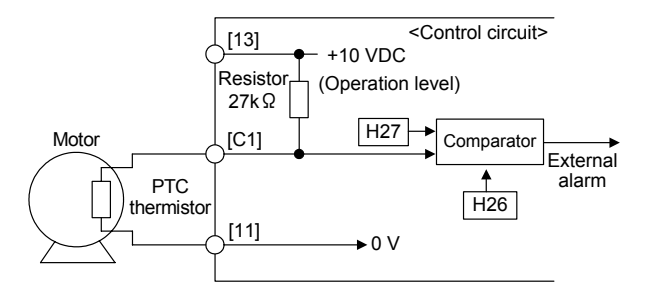

When using the terminal [C1] for PTC/NTC thermistor input, also turn SW5 on the control printed circuit board to Note the PTC/NTC side. For details, refer to Chapter 2, "SPECIFICATIONS."

#### **H28 Droop Control**

In a system in which two or more motors drive single machinery, any speed gap between inverter-driven motors results in some load unbalance between motors. The droop control allows each inverter to drive the motor with the speed droop characteristics for increasing its load, eliminating such kind of load unbalance.

- Data setting range: -60.0 to 0.0 (Hz), (0.0: Disable)

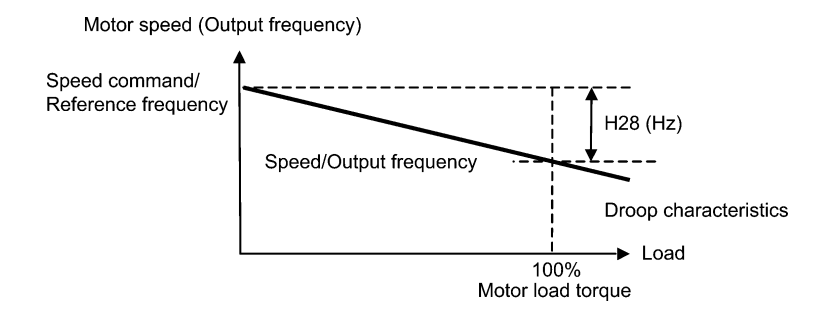

#### ■ Select droop control -- **DROOP** (E01 to E07, data = 76)

The terminal command *DROOP* toggles droop control on and off.

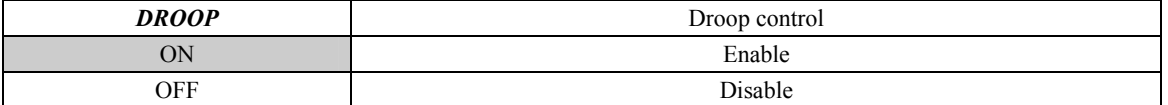

To use droop control, be sure to auto-tune the inverter for the motor beforehand. Note

Under V/f control, to prevent the inverter from tripping even at an abrupt change in load, droop control applies the acceleration/deceleration time to the frequency obtained as a result of droop control. This may delay reflection of the frequency compensated during droop control on the motor speed, thereby running the inverter as if droop control is disabled.

By contrast, under vector control with/without speed sensor, the current control system works so that the inverter does not trip even at an abrupt change in load. No acceleration/deceleration time is applied to the frequency obtained as a result of droop control. It is, therefore, possible to eliminate load unbalance even during acceleration/deceleration.

#### **H30 Communications Link Function (Mode selection)** y98 (Bus Link Function, Mode selection)

Using the RS-485 communications link (standard/option) or fieldbus (option) allows you to issue frequency commands and run commands from a computer or PLC at a remote location, as well as monitor the inverter running information and the function code data.

H30 and y98 specify the sources of those commands--"inverter itself" or "computers or PLCs via the RS-485 communications link or fieldbus." H30 is for the RS-485 communications link; y98 for the fieldbus.

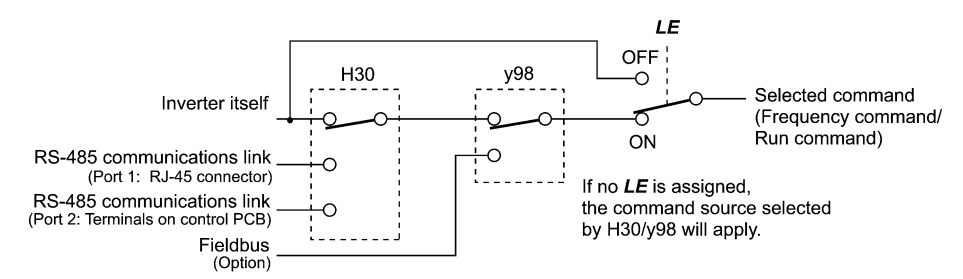

Command sources selectable

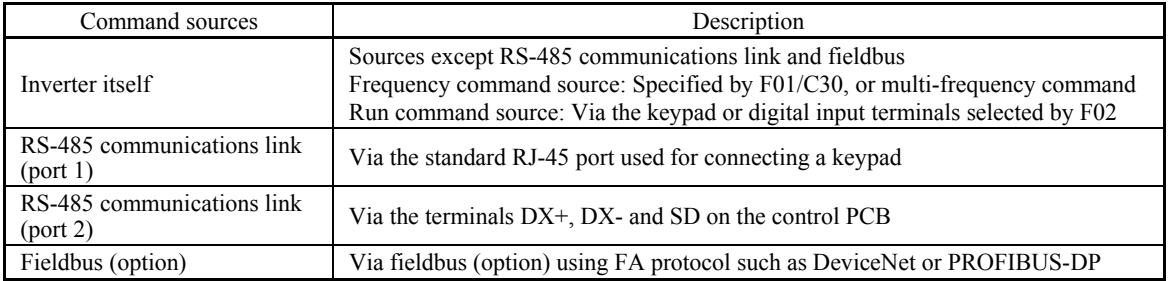

Command sources specified by H30 (Communications link function, Mode selection)

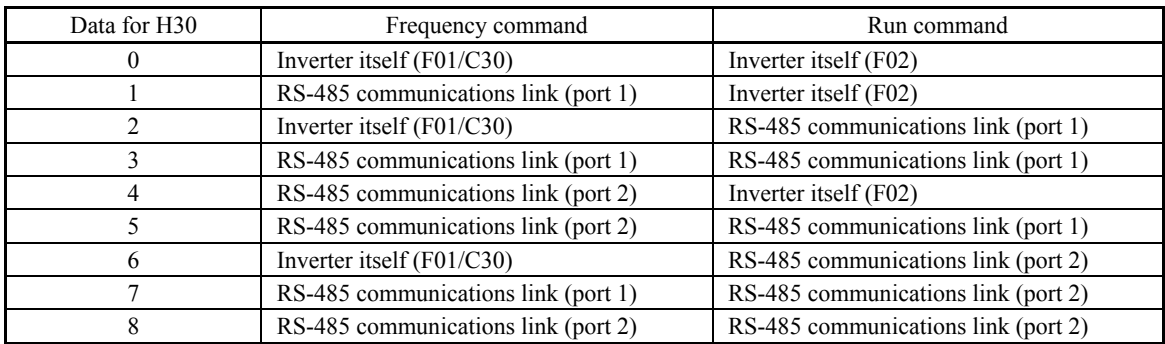

Command sources specified by y98 (Bus link function, Mode selection)

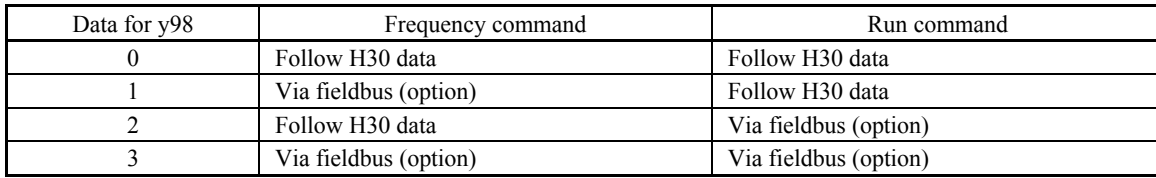

Chap. 5 y codes Chap. 5 FUNCTION CODES FUNCTION CODES

#### Combination of command sources

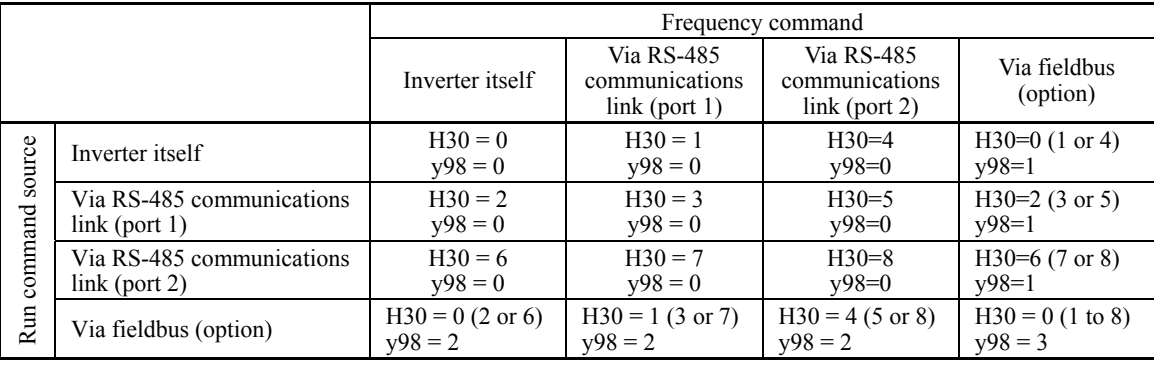

 For details, refer to the RS-485 Communication User's Manual or the Field Bus Option Instruction Manual.

When the terminal command *LE* ("Enable communications link via RS-485 or fieldbus") is assigned to a digital input terminal, turning *LE* ON makes the settings of H30 and y98 enabled. When *LE* is OFF, those settings are disabled so that both frequency commands and run commands specified from the inverter itself take control. (Refer to the descriptions of E01 through E07, data  $= 24$ .)

No *LE* assignment is functionally equivalent to the *LE* being ON.

#### **H42, H43 H48 Capacitance of DC Link Bus Capacitor, Cumulative Run Time of Cooling Fan Cumulative Run Time of Capacitors on Printed Circuit Boards**

 H47 (Initial Capacitance of DC Link Bus Capacitor) H98 (Protection/Maintenance Function)

#### ■ Life prediction function

The inverter has the life prediction function for some parts which measures the discharging time or counts the voltage applied time, etc. The function allows you to monitor the current lifetime state on the LED monitor and judge whether those parts are approaching the end of their service life.

The life prediction function can also issue early warning signals if the lifetime alarm command *LIFE* is assigned to any of the digital output terminals by any of E20 through E24 and E27.

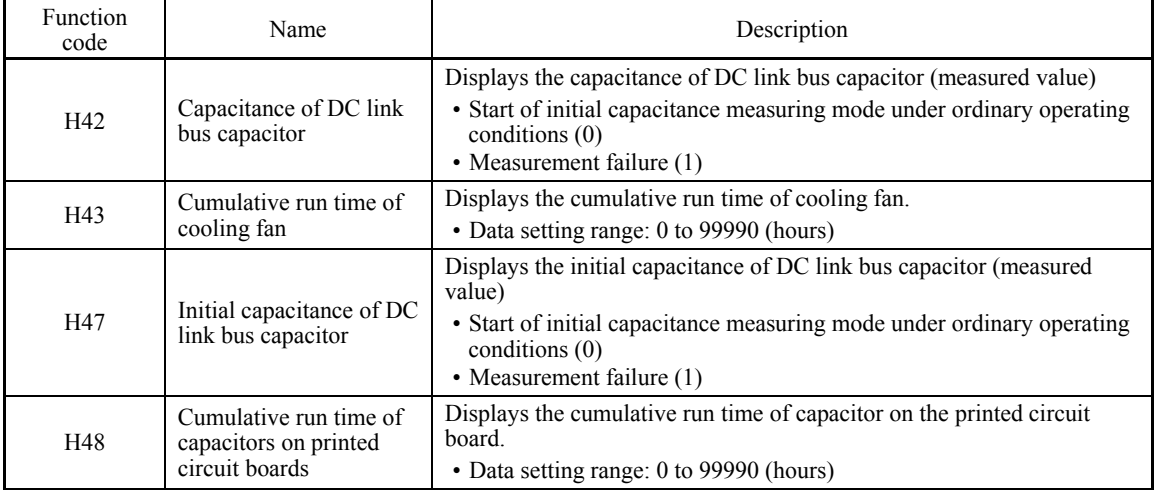

#### For details, refer to Chapter 7, "MAINTENANCE AND INSPECTION."

When replacing the cooling fan or capacitors on printed circuit boards, it is necessary to clear or modify the data of the function codes listed above. For details, refer to the documentation for maintenance.

#### **H44, H78 H79, H94 Startup Counter for Motor 1, Maintenance Interval (M1) Preset Startup Count for Maintenance (M1), Cumulative Motor Run Time 1**

#### ■ Cumulative motor run time 1 (H94)

Operating the keypad can display the cumulative run time of the 1st motor. This feature is useful for management and maintenance of the machinery. Using H94 can modify the cumulative run time to the desired value to be used as an arbitrary initial data on which the replacement timing of machine parts or inverter is based. Specifying "0" clears the cumulative run time of the motor.

Even when a motor is driven by commercial power, not by the inverter, it is possible to count the cumulative run time of the motor by detecting the ON/OFF state of the auxiliary contact of the magnetic contactor for switching to the commercial power line. To enable this function, assign **CRUN-M1** (Commercial power driving status of motor 1, function code data = 72) to one of the digital input terminals.

Cumulative motor run time 2 through 4 can also be counted by assigning *CRUN-M2* through *CRUN-M4* **<del></del> Note** (Commercial power driving status of motor 2 through 4, function code data = 73 through 75).

#### ■ Startup counter for motor 1 (H44)

H44 counts the number of inverter startups and displays it. Check the displayed number on the maintenance screen of the keypad, and use it as a guide for maintenance timing for parts such as belts. To start the counting over again, e.g. after a belt replacement, set the H44 data to "0."

#### Maintenance timer -- *MNT*

- 1) H78 (Maintenance interval (M1)) specifies the maintenance interval. When the cumulative motor run time 1 (H94) reaches the setting specified by H78 (Maintenance interval (M1)), the inverter outputs the maintenance timer signal *MNT* (if assigned to any digital terminal with any of E20 to E24 and E27) to remind the user of the need of the maintenance of the machinery.
	- Data setting range: 0 (Disable); 1 to 99990 (hours)
		- < Biannual maintenance >

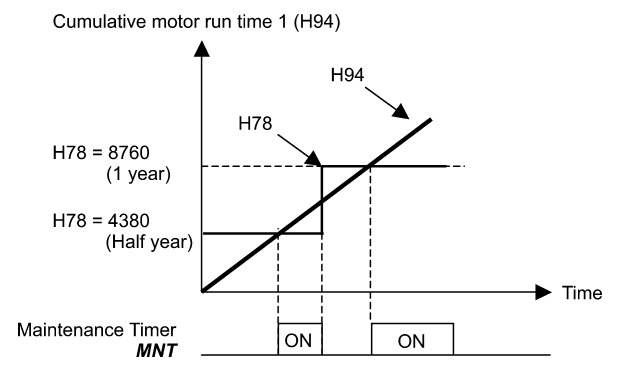

- 2) H79 (Preset startup count for maintenance (M1)) specifies the number of inverter startup times to determine the next maintenance timing. When the count of the startup counter for motor 1 (H44) reaches the number specified by H79 (Preset startup count for maintenance (M1)), the inverter outputs the maintenance timer signal *MNT* to remind the user of the need of system maintenance.
	- Data setting range: 0 (Disable); 1 to 65535 (times)
		- < Maintenance every 1,000 times of startups >

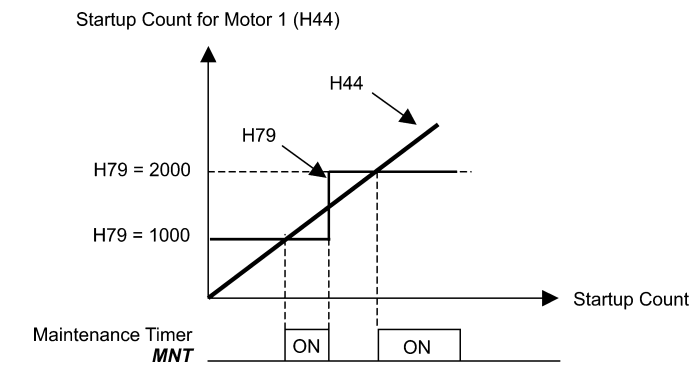

 To enable this function, assign the maintenance timer signal *MNT* to one of the digital output terminals (function code data  $= 84$ ).

- If the maintenance interval counter reaches the specified value, set a new value for the next maintenance in H78 Note and press the  $\left(\frac{\partial \phi}{\partial x}\right)$  key to reset the output signal and restart counting. This function is exclusively applied to the 1st motor.
	- If the startup counter reaches the specified value, set a new value for the next maintenance in H79 and press the key to reset the output signal and restart counting. This function is exclusively applied to the 1st motor.

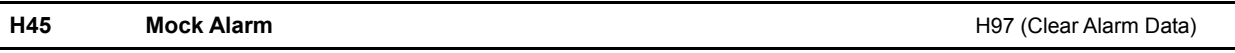

H45 causes the inverter to generate a mock alarm in order to check whether external sequences function correctly at the time of machine setup.

Setting the H45 data to "1" displays mock alarm  $\epsilon$ - $\tau$  on the LED monitor. It also issues alarm output (for any alarm) *ALM* (if assigned to a digital output terminal by any of E20 to E24 and E27). (Accessing the H45 data requires simultaneous keying of "  $(\infty)$  key +  $(\infty)$  key.") After that, the H45 data automatically reverts to "0," allowing you to reset the alarm.

Just as data (alarm history and relevant information) of those alarms that could occur in running the inverter, the inverter saves mock alarm data, enabling you to confirm the mock alarm status.

To clear the mock alarm data, use H97. (Accessing the H97 data requires simultaneous keying of " $\overline{\otimes}$ " key +  $\left(\bigwedge$ " key.") H97 data automatically returns to "0" after clearing the alarm data.

A mock alarm can be issued also by simultaneous keying of " $\cos$ ) key +  $\cos$  key" on the keypad for 5 seconds or more.

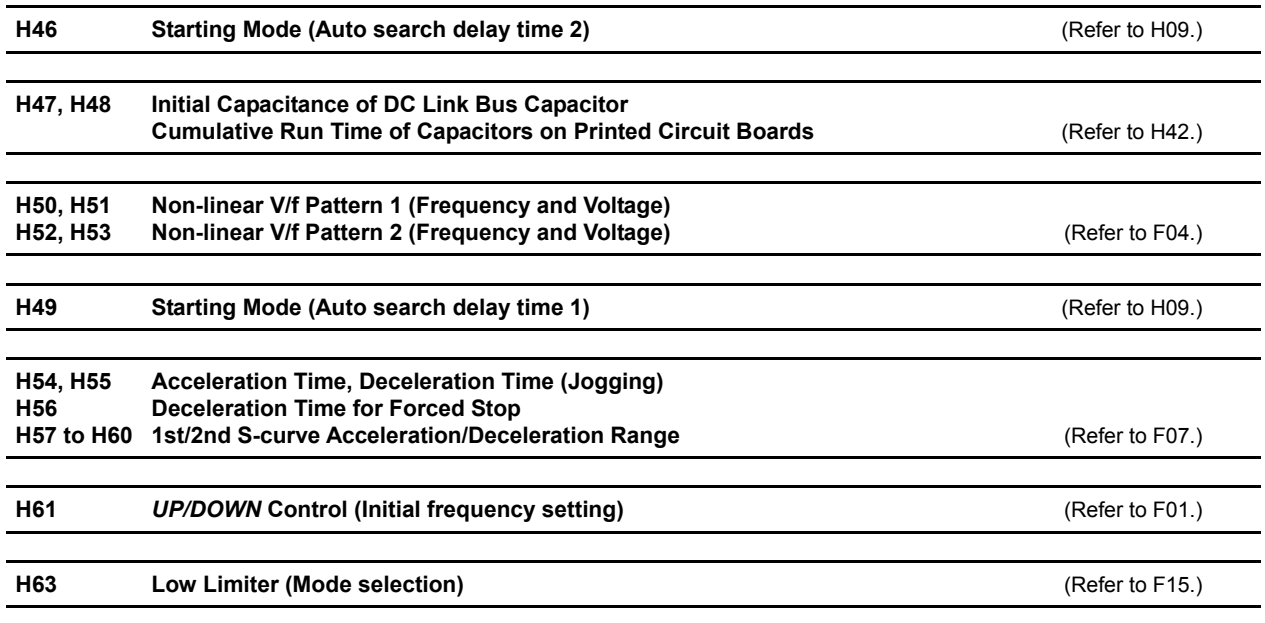

#### **H64 Low Limiter (Lower limiting frequency)**

H64 specifies the lower limit of frequency to be applied when the current limiter, torque limiter, automatic deceleration (anti-regenerative control), or overload prevention control is activated. Normally, it is not necessary to change this data.

- Data setting range: 0.0 to 60.0 (Hz)

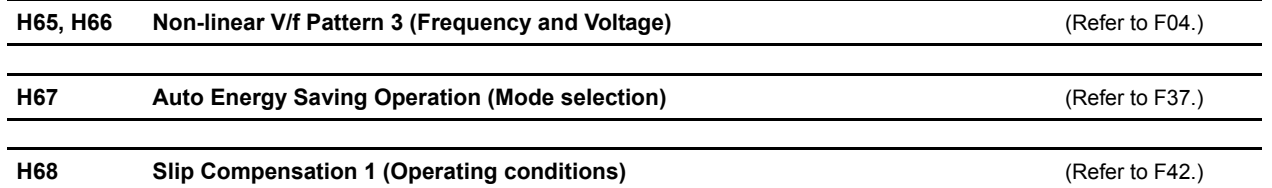

# **H69 Automatic Deceleration (Mode selection)** H76 (Torque Limiter, Frequency increment limit for braking)

H69 enables or disables the anti-regenerative control.

In the inverter not equipped with a PWM converter or braking unit, if the regenerative energy returned exceeds the inverter's braking capability, an overvoltage trip occurs.

To avoid such an overvoltage trip, enable the automatic deceleration (anti-regenerative control) with this function code, and the inverter controls the output frequency to keep the braking torque around "0" in both the deceleration and constant speed running phases.

FRENIC-MEGA series of inverters have two braking control modes; torque limit control and DC link bus voltage control. Understand the feature of each control and select the suitable one.

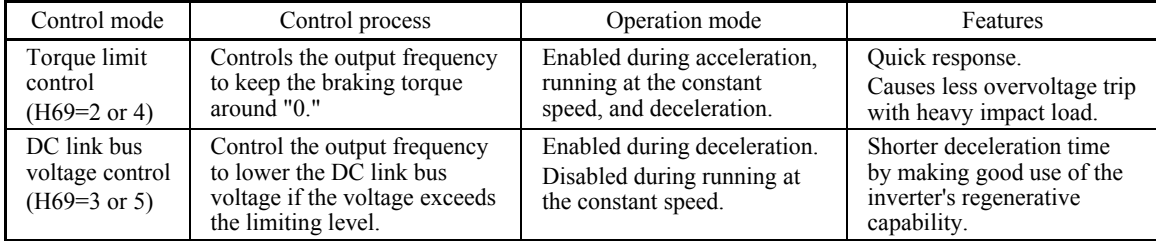

In addition, during deceleration triggered by turning the run command OFF, the anti-regenerative control increases the output frequency so that the inverter may not stop the load depending on the load state (huge moment of inertia, for example). To avoid that, H69 provides a choice of cancellation of the anti-regenerative control to apply when three times the specified deceleration time is elapsed, thus decelerating the motor forcibly.

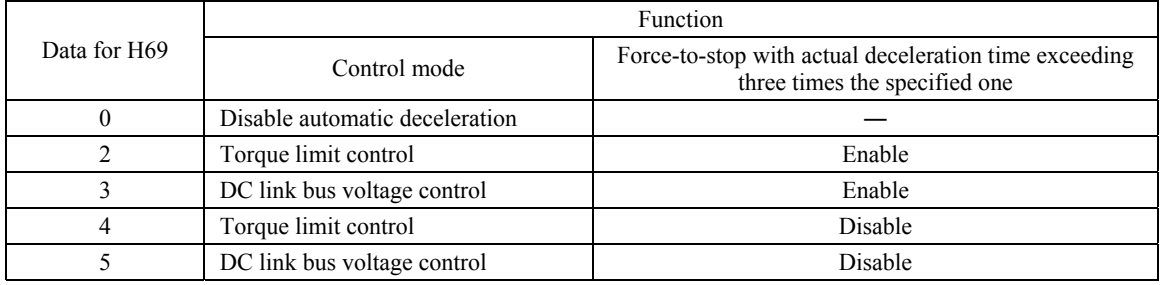

■ Torque Limiter (Frequency increment limit for braking) (H76) Data setting range: 0.0 to 500.0 (Hz)

Since increasing the output frequency too much in the torque limit control mode is dangerous, the inverter has a torque limiter (Frequency increment limit for braking) that can be specified by H76. The torque limiter limits the inverter's output frequency to less than "Reference frequency + H76 setting."

Note that the torque limiter activated restrains the anti-regenerative control, resulting in an overvoltage trip in some cases. Increasing the H76 data improves the anti-regenerative control capability.

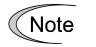

• Enabling the automatic deceleration (anti-regenerative control) may automatically increase the deceleration time.

- When a braking unit is connected, disable anti-regenerative control. Automatic deceleration control may be activated at the same time when a braking unit starts operation, which may make the deceleration time fluctuate.
- If the set deceleration time is too short, the DC link bus voltage of the inverter rises quickly and consequently, the automatic deceleration may not follow the voltage rise. In such a case, specify a longer deceleration time.

#### **H70 Overload Prevention Control**

H70 specifies the decelerating rate of the output frequency to prevent a trip from occurring due to an overload. This control decreases the output frequency of the inverter before the inverter trips due to a heat sink overheat or inverter overload (with an alarm indication of  $\vec{D}$  or  $\vec{L}$  l. espectively). It is useful for equipment such as pumps where a decrease in the output frequency leads to a decrease in the load and it is necessary to keep the motor running even when the output frequency drops.

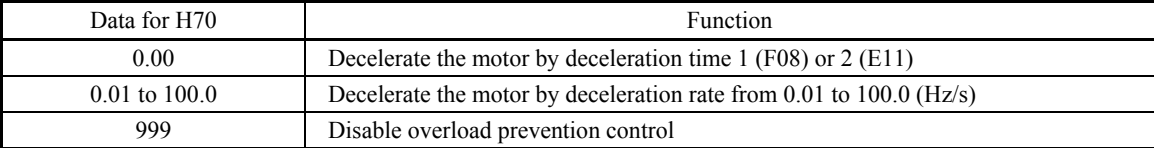

#### ■ Overload prevention control -- OLP (E20 to E24 and E27, data = 36)

This output signal comes ON when the overload prevention control is activated and the output frequency changed. (Minimum width of the output signal: 100 ms)

In equipment where a decrease in the output frequency does not lead to a decrease in the load, the overload **<del></del>** Note prevention control is of no use and should not be enabled.

#### **H71 Deceleration Characteristics**

Setting the H71 data to "1" enables forced brake control. If regenerative energy produced during the deceleration of the motor and returned to the inverter exceeds the inverter's braking capability, an overvoltage trip will occur. The forced brake control increases the motor energy loss during deceleration, increasing the deceleration torque.

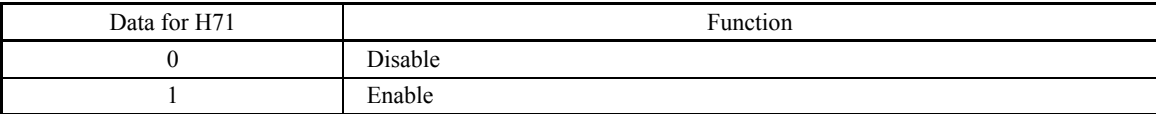

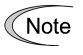

This function is aimed at controlling the torque during deceleration; it has no effect if there is a braking load.

Enabling the automatic deceleration (anti-regenerative control,  $H69 = 2$  or 4) in the torque limit control mode disables the deceleration characteristics specified by H71.

#### **H72 Main Power Down Detection (Mode selection)**

H72 monitors the inverter alternate-current input power source, and disables the inverter operation if it is not established.

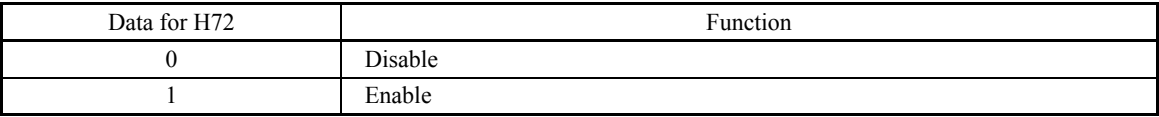

In cases where the power is supplied via a PWM converter or the inverter is connected via the DC link bus, there is no alternate-current input. In such cases, set H72 data to "0," otherwise the inverter cannot operate.

**H73 to H75 Torque Limiter (Operating conditions, Control target, and Target quadrants)** (Refer to F40.)

**H76 Torque Limiter (Frequency increment limit for braking) 1994 1994** (Refer to H69.)

#### **H77 Service Life of DC Link Bus Capacitor (Remaining time)**

H77 displays the remaining time before the service life of DC link bus capacitor expires.

At the time of a printed circuit board replacement, transfer the service life data of the DC link bus capacitor to the new board.

- Data setting range: 0 to 87600 (hours)

#### H78, H79 Maintenance Interval (M1), Preset Startup Count for Maintenance (M1) (Refer to H44.)

#### **H80 Output Current Fluctuation Damping Gain for Motor 1**

The inverter output current driving the motor may fluctuate due to the motor characteristics and/or backlash in the machinery (load). Modifying the H80 data adjusts the controls in order to suppress such fluctuation. However, as incorrect setting of this gain may cause larger current fluctuation, do not modify the default setting unless it is necessary.

- Data setting range: 0.00 to 1.00

## **H81, H82 Light Alarm Selection 1 and 2**

If the inverter detects a minor abnormal state "light alarm", it can continue the current operation without tripping while displaying the "light alarm" indication  $\angle -\frac{\pi}{L}$  on the LED monitor. In addition to the indication  $\angle -\frac{\pi}{L}$ , the inverter displays the "L-ALARM" (blinking) on the LCD monitor and outputs the "light alarm" signal *L-ALM* to a digital output terminal to alert the peripheral equipment to the occurrence of a light alarm. (To use the *L-ALM*, it is necessary to assign the signal to any of the digital output terminals by setting any of function codes E20 through E24 and E27 to "98.")

Select the desired items to be regarded as a light alarm from the following table.

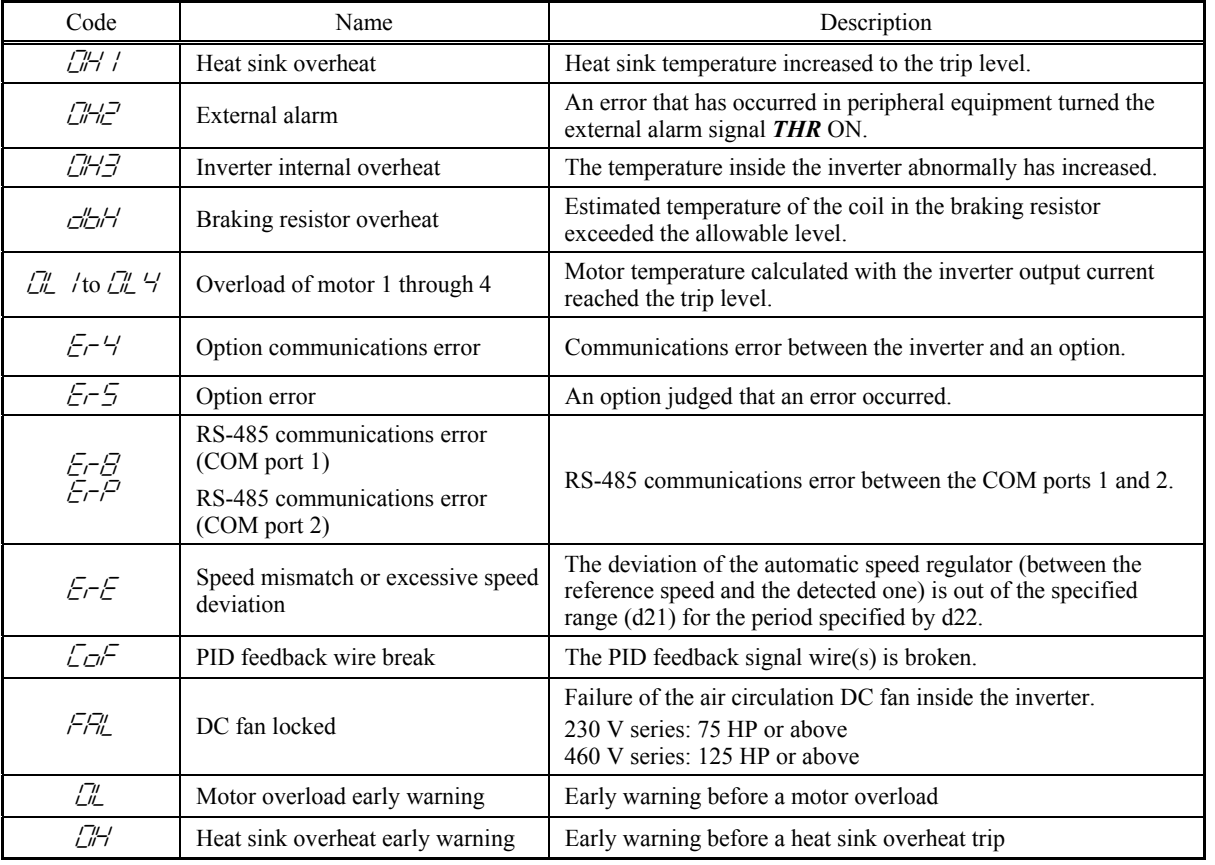

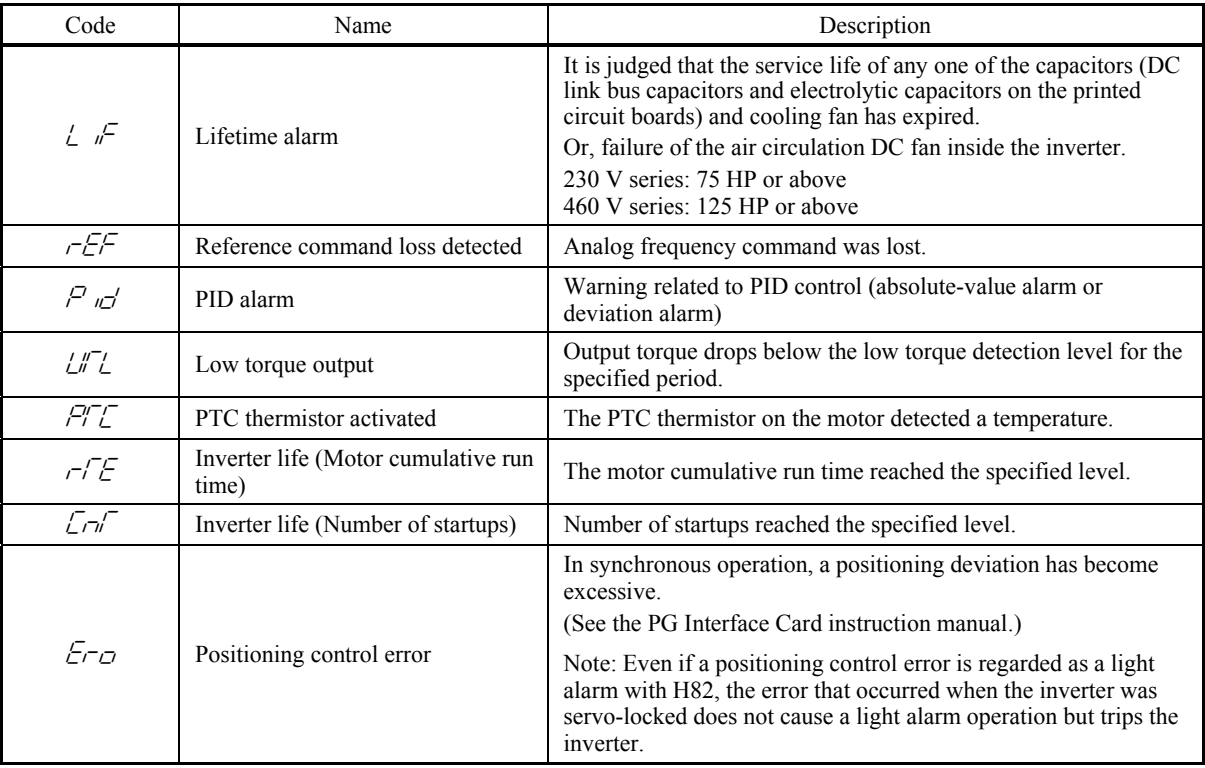

Set data for selecting "light alarms" in hexadecimal. For details on how to select the codes, refer to the next page. - Data setting range: 0000 to FFFF (Hexadecimal)

# ■ Selecting light alarm factors

To set and display the light alarm factors in hexadecimal format, each light alarm factor has been assigned to bits 0 to 15 as listed in Tables 5.1 and 5.2. Set the bit that corresponds to the desired light alarm factor to "1." Table 5.3 shows the relationship between each of the light alarm factor assignments and the LED monitor display.

Table 5.4 gives the conversion table from 4-bit binary to hexadecimal.

| Bit | Code | Content                                       | Bit            | Code       | Content                     |
|-----|------|-----------------------------------------------|----------------|------------|-----------------------------|
| 15  |      |                                               |                | CL 3       | Overload of motor 3         |
| 14  |      |                                               | 6              | CL 2       | Overload of motor 2         |
| 13  | ErP  | RS-485 communications error<br>$(COM$ port 2) | 5              | £L         | Overload of motor 1         |
| 12  | ErB  | RS-485 communications error<br>$(COM$ port 1) | 4              | c'c'c'     | Braking resistor overheated |
| 11  | Er 5 | Option error                                  | 3              |            |                             |
| 10  | Er 4 | Option communications error                   | $\overline{2}$ | <i>CH3</i> | Inverter internal overheat  |
| 9   |      |                                               |                | האמ        | External alarm              |
| 8   | CL 4 | Overload of motor 4                           | $\theta$       | ו ו-יום    | Heat sink overheat          |

Table 5.1 Light Alarm Selection 1 (H81), Bit Assignment of Selectable Factors

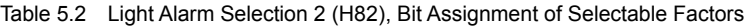

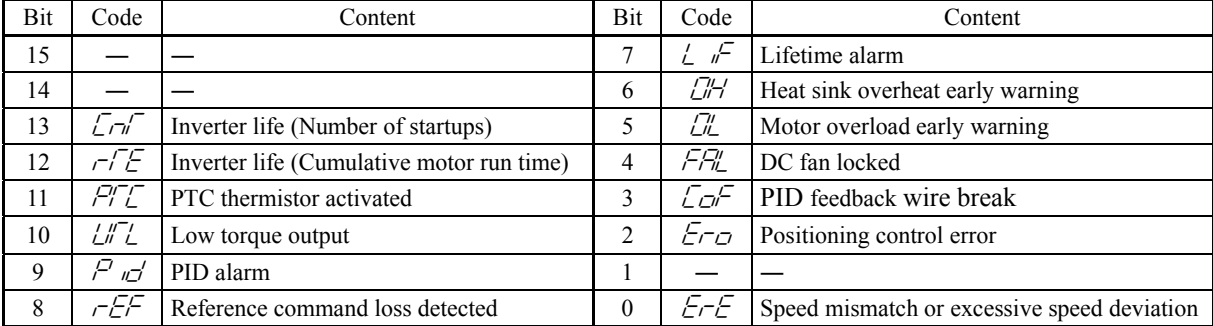

#### Table 5.3 Display of Light Alarm Factor

(Example) Light alarm factors "RS-485 communications error (COM port 2)," "RS-485 communications error (COM port 1)," "Option communications error," "Overload of motor 1" and "Heat sink overheat" are selected by H81.

| LED No. |                                           | LED4                                                 |    |    | LED3               |          |    | LED <sub>2</sub> |          |                  |              | LED1 |           |   |            |          |          |
|---------|-------------------------------------------|------------------------------------------------------|----|----|--------------------|----------|----|------------------|----------|------------------|--------------|------|-----------|---|------------|----------|----------|
| Bit     |                                           | 15                                                   | 14 | 13 | 12                 | 11       | 10 | 9                | 8        |                  | <sub>t</sub> |      | 4         |   |            |          | $\theta$ |
|         | Code                                      |                                                      |    |    | ErP  ErB  ErS  ErY |          |    |                  |          | <b>CLYCL3CL2</b> |              | Сı   | 'רובו'ם ו |   | <i>CH3</i> |          | ו הם בהם |
|         | Binary                                    | $\theta$                                             | 0  |    |                    | $\theta$ |    | $\theta$         | $\theta$ | 0                | $\theta$     |      | 0         | 0 |            | $\theta$ |          |
| Example | Hexa-<br>decimal<br>(See Table 5.4.)      |                                                      |    |    |                    |          |    |                  |          |                  |              |      |           |   |            |          |          |
|         | Hexa-<br>decimal on<br>the LED<br>monitor | LED <sub>2</sub><br>LED4<br>LED3<br>LED <sub>1</sub> |    |    |                    |          |    |                  |          |                  |              |      |           |   |            |          |          |

#### **Hexadecimal expression**

A 4-bit binary number can be expressed in hexadecimal format (1 hexadecimal digit). The table below shows the correspondence between the two notations. The hexadecimals are shown as they appear on the LED monitor.

| Binary |  | Hexadecimal |  | Binary | Hexadecimal |  |
|--------|--|-------------|--|--------|-------------|--|
|        |  |             |  | 0      | 0           |  |
|        |  |             |  | 0      |             |  |
|        |  |             |  |        |             |  |
|        |  |             |  |        |             |  |
|        |  |             |  | 0      |             |  |
|        |  |             |  | 0      |             |  |
|        |  |             |  |        |             |  |

Table 5.4 Binary and Hexadecimal Conversion

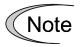

With the H26 data being set to "1" (PTC (The inverter immediately trips with  $\Box$  $\Box$  $\Box$  displayed)), if the PTC thermistor is activated, the inverter does not perform light alarm processing but stops its output, regardless of the assignment of bit 11 (PTC thermistor activated) by H82 (Light Alarm Selection 2).

#### ■ Light alarm-- $L$ - $ALM$  (E20 to E24 and E27, data = 98)

This output signal comes ON when a light alarm occurs.

#### **H84, H85 Pre-excitation (Initial level, Time)**

A motor generates torque with magnetic flux and torque current. Lag elements of the rising edge of magnetic flux causes a phenomenon in which enough torque is not generated at the moment of the motor start. To obtain enough torque even at the moment of motor start, enable the pre-excitation with H84 and H85 so that magnetic flux is established before a motor start.

■ Pre-excitation (Initial level) (H84) Data setting range: 100 to 400 (%) (Ratio to the motor's no-load current)

H84 specifies the forcing function for the pre-excitation. It is used to shorten the pre-excitation time. Basically, there is no need to modify the default setting.

■ Pre-excitation (Time) (H85) Data setting range: 0.00 (Disable), 0.01 to 30.00 (s)

H85 specifies the pre-excitation time before starting operation. When a run command is inputted, the pre-excitation starts. After the pre-excitation time specified by H85 has elapsed, the inverter judges magnetic flux to have been established and starts acceleration. Specify H85 data so that enough time is secured for establishing magnetic flux. The appropriate value for H85 data depends on the motor capacity. Use the default setting value of H13 data as a guide.

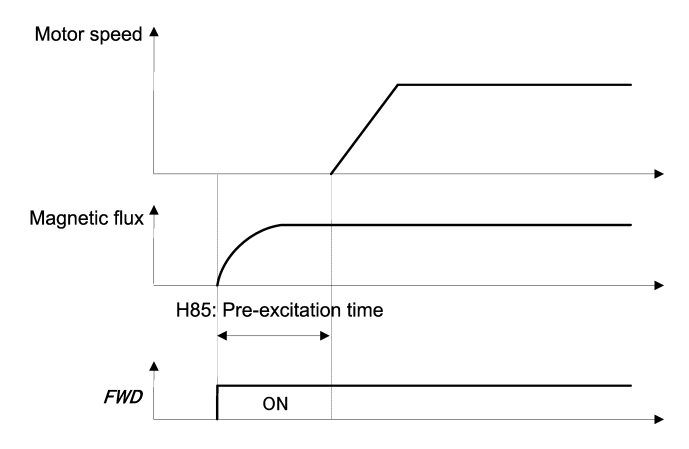

■ Pre-excitation--**EXITE** (E01 to E07, data = 32)

Turning this input signal ON starts pre-excitation.

After the delay time for establishing magnetic flux has elapsed, a run command is inputted. Inputting the run command terminates pre-excitation and starts acceleration.

Use an external sequence to control the time for establishing magnetic flux.

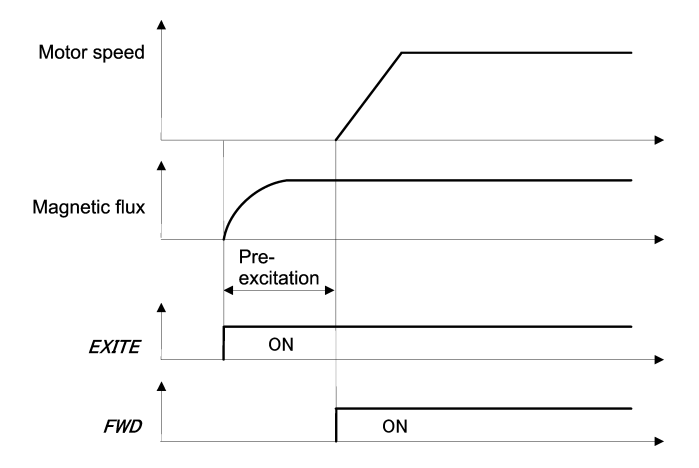

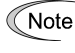

Under V/f control (including auto torque boost and torque vector), pre-excitation is disabled, so use DC braking or hold the starting frequency instead.

A transient phenomenon, which may occur when the amount of mechanical loss is small, may rotate the motor Note during pre-excitation. If a motor rotation during pre-excitation is not allowed in your system, install a mechanical brake or other mechanism to stop the motor.

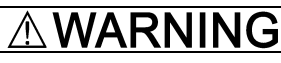

Even if the motor stops due to pre-excitation, voltage is output to inverter's output terminals U, V, and W. **An electric shock may occur.**
**H codes** 

H86 to H90 are reserved for particular manufacturers. Do not modify the settings.

# **H91 PID Feedback Wire Break Detection**

Using the terminal [C1] (current input) for PID feedback signal enables wire break detection and alarm ( $\overline{C_0F}$ ) issuance. H91 specifies whether the wire break detection is enabled, or the duration of detection. (The inverter judges an input current to the terminal [C1] below 2 mA as a wire break.)

- Data setting range: 0.0 (Disable alarm detection) 0.1 to 60.0 s (Detect wire break and issue  $\mathcal{L}o\mathcal{L}$  alarm within the time)

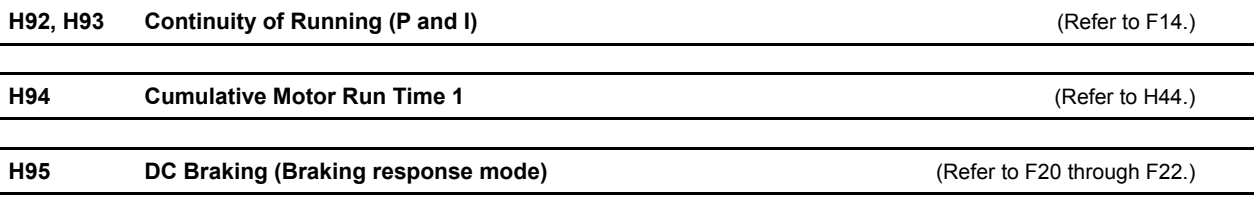

### **H96 STOP Key Priority/Start Check Function**

H96 specifies a functional combination of "STOP key priority" and "Start check function" as listed below.

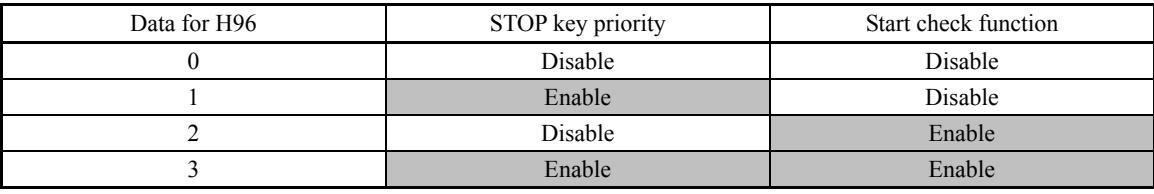

### STOP key priority

Even when run commands are entered from the digital input terminals or via the RS-485 communications link (link operation), pressing the  $\epsilon_{\infty}$  key forces the inverter to decelerate and stop the motor. After that,  $E-E$  appears on the LED monitor.

### ■ Start check function

For safety, this function checks whether any run command has been turned ON or not in each of the following situations. If one has been turned ON, the inverter does not start up but displays alarm code er6 on the LED monitor.

- When the power to the inverter is turned ON.
- When the (ess) key is pressed to release an alarm status or when the digital input terminal command *RST* ("Reset alarm") is turned ON.
- When the run command source is switched by a digital input terminal command such as *LE* ("Enable communications link via RS-485 or fieldbus") or *LOC* ("Select local (keypad) operation").

# **H97** Clear Alarm Data **Clear Alarm Data H45** (Mock Alarm)

H97 clears alarm data (alarm history and relevant information) stored in the inverter.

To clear alarm data, simultaneous keying of " $\overline{w}$  key +  $\Diamond$  key" is required.

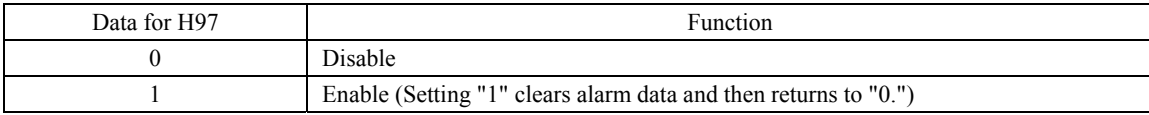

## **H98 Protection/Maintenance Function (Mode selection)**

H98 specifies whether to enable or disable automatic lowering of carrier frequency, input phase loss protection, output phase loss protection, judgment threshold on the life of DC link bus capacitor, judgment on the life of DC link bus capacitor, DC fan lock detection, braking transistor error detection, and IP20/IP40 switching, in combination (Bit 0 to Bit 7).

# Automatic lowering of carrier frequency (Bit 0) (Under V/f control only)

This function should be used for important machinery that requires keeping the inverter running.

Even if a heat sink overheat or overload occurs due to excessive load, abnormal surrounding temperature, or cooling system failure, enabling this function lowers the carrier frequency to avoid tripping ( $\Box H$ ,  $\Box H\Box$  or  $\Box L'$ ). Note that enabling this function results in increased motor noise.

## Input phase loss protection  $(l \text{ } n7)$  (Bit 1)

Upon detection of an excessive stress inflicted on the apparatus connected to the main circuit due to phase loss or line-to-line voltage unbalance in the three-phase power supplied to the inverter, this feature stops the inverter and displays an alarm  $l \sim$ 

In configurations where only a light load is driven or a DC reactor is connected, phase loss or line-to-line voltage **∧ote** unbalance may not be detected because of the relatively small stress on the apparatus connected to the main circuit.

# Output phase loss protection  $(\sqrt{D^2L})$  (Bit 2)

Upon detection of phase loss in the output while the inverter is running, this feature stops the inverter and displays an alarm 0PL.

Where a magnetic contactor is installed in the inverter output circuit, if the magnetic contactor goes OFF during **<del></del> Note** operation, all the phases will be lost. In such a case, this protection feature does not work.

### Judgment threshold on the life of DC link bus capacitor (Bit 3)

Bit 3 is used to select the threshold for judging the life of the DC link bus capacitor--the factory default level or user-setup one.

Before specifying a user-defined threshold, measure and confirm the reference level beforehand. **<del></del>** Note  $\Box$  Refer to the description of H42.)

### Judgment on the life of DC link bus capacitor (Bit 4)

Whether the DC link bus capacitor has reached its life is determined by measuring the length of time for discharging after power OFF. The discharging time is determined by the capacitance of the DC link bus capacitor and the load inside the inverter. Therefore, if the load inside the inverter fluctuates significantly, the discharging time cannot be accurately measured, and as a result, it may be mistakenly determined that the life has been reached. To avoid such an error, you can disable the judgment on the life of the DC link bus capacitor. (Even if it is disabled, the judgment based on the "ON-time counting" while the voltage is applied to the DC link bus capacitor is continued.) For details, refer to the description of H42.

Since load may vary significantly in the following cases, disable the judgment on the life during operation. Either conduct the measurement with the judgment enabled under appropriate conditions during periodical maintenance or conduct the measurement under the operating conditions matching the actual ones.

- Auxiliary input for control power is used.
- An option card or remote keypad is used.
- Another inverter or equipment such as a PWM converter is connected to terminals of the DC link bus.

### DC fan lock detection (Bit 5) (75 HP or above for 230 V series, 125 HP or above for 460 V series)

Inverters specified above are equipped with an internal air circulation DC fan. When the inverter detects that the DC fan is locked by a failure or other cause, you can select either continuing the inverter operation or entering into alarm state.

Entering alarm state: The inverter issues the alarm  $\Box$  and coasts to stop the motor.

Continuing operation: The inverter does not enter the alarm mode, and continues operation of the motor.

Note that, however, the inverter turns ON the *OH* and *LIFE* signals on the transistor output terminals whenever the DC fan lock is detected regardless of your selection.

If the ON/OFF control of the cooling fan is enabled  $(H06 = 1)$ , the cooling fan may stop depending on operating ∬ Note condition of the inverter. In this case, the DC fan lock detection feature is considered normal (e.g.; the cooling fan is normally stopped by the stop fan command.) so that the inverter may turn OFF the *LIFE* or *OH* signal output, or enable to cancel the alarm  $\mathbb{Z}H$  , even if the internal air circulation DC fan is locked due to a failure etc. (When you start the inverter in this state, it automatically issues the run fan command, then the inverter detects the DC fan lock state, and turn ON the *LIFE* or *OH* output or enters the alarm  $\mathbb{Z}^n$  / state.)

Note that, operating the inverter under the condition that the DC fan is locked for long time may shorten the life of electrolytic capacitors on the PCBs due to local high temperature inside the inverter. Be sure to check with the *LIFE* signal etc., and replace the broken fan as soon as possible.

### Braking transistor error detection (Bit 6)  $\Box \Box R$  (40 HP or below)

Upon detection of a built-in braking transistor error, this feature stops the inverter and displays an alarm  $\frac{\partial}{\partial A}$ . Set data of this bit to "0" when the inverter does not use a braking transistor and there is no need of entering an alarm state.

## Switch IP20/IP40 enclosure (Bit 7) (for basic type of inverters only)

Mounting an IP40 option to inverters of 40 HP or below enables them to conform to IP40. In such a case, switch Bit 7 to "1" for the protection coordination.

For details, refer to the instruction manual of the IP40 option.

To set data of function code H98, assign the setting of each function to each bit and then convert the 8-bit binary to the decimal number.

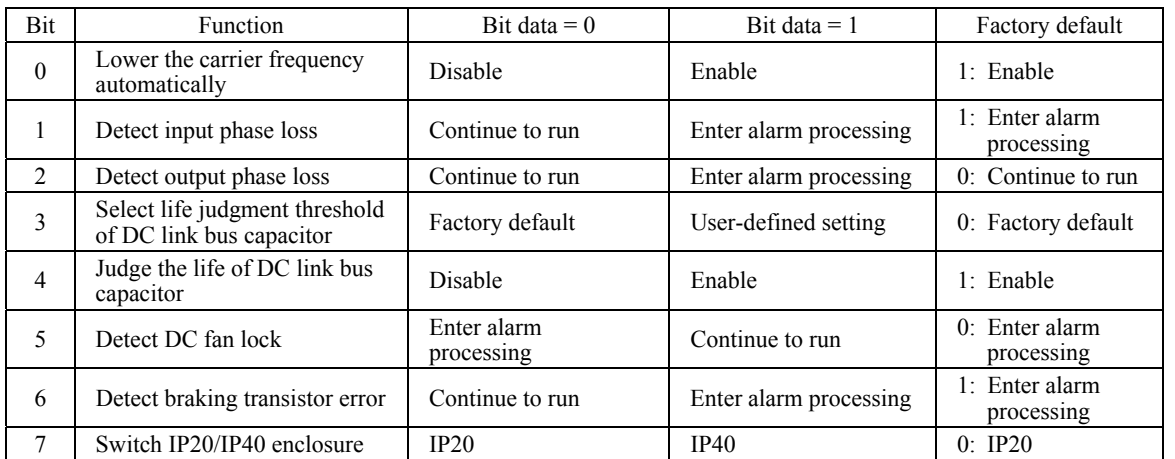

Refer to the assignment of each function to each bit and a conversion example below.

An example of conversion from binary to decimal (for the number configured by the factory default setting shown above) Decimal = Bit  $7 \times 2^7$  + Bit  $6 \times 2^6$  + Bit  $5 \times 2^5$  + Bit  $4 \times 2^4$  + Bit  $3 \times 2^3$  + Bit  $2 \times 2^2$  + Bit  $1 \times 2^1$  + Bit  $0 \times 2^0$ 

 $=$  Bit  $7 \times 128 +$  Bit  $6 \times 64 +$  Bit  $5 \times 32 +$  Bit  $4 \times 16 +$  Bit  $3 \times 8 +$  Bit  $2 \times 4 +$  Bit  $1 \times 2 +$  Bit  $0 \times 1$ 

 $= 0 \times 128 + 1 \times 64 + 0 \times 32 + 1 \times 16 + 0 \times 8 + 0 \times 4 + 1 \times 2 + 1 \times 1$ 

 $= 64 + 16 + 2 + 1$  $= 83$ 

**H codes** 

## **5.2.6 A codes (Motor 2 Parameters), b codes (Motor 3 Parameters), r codes (Motor 4 Parameters)**

The FRENIC-MEGA can switch control parameters even when it is running so that a single inverter can drive four motors by switching them or turn the energy saving operation ON or OFF for the setup change (e.g., gear switching) that causes the moment of inertia of the machinery to change.

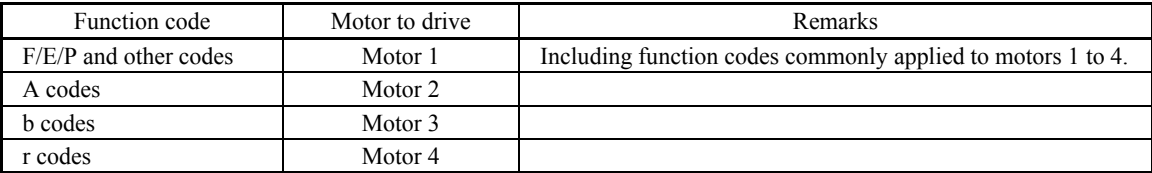

**<del></del> Note** 

This manual describes function codes applied to motor 1 only. For ones applied to motors 2 to 4 except A42, b42, and r42 (Motor/Parameter Switching 2 to 4), refer to the corresponding function codes prepared for motor 1 in Table 5.5 on the next page.

### **A42, b42 r42 Motor/Parameter Switching 2, 3, and 4 (Mode selection)** d25 (ASR Switching Time)

The combination of digital input terminal commands *M2*, *M3* and *M4* (Select motor 2, 3 and 4) switches between the 1st, 2nd, 3rd and 4th motors as listed below. (Function codes E01 through E07, data = 12, 36, or 37) When the motor is switched, the function code group with which the inverter drives the motor is also switched to the corresponding one.

At the same time, the inverter outputs the corresponding signal from the "Motor 1 selected" signal *SWM1* through the "Motor 4 selected" signal *SWM4* (Function codes E20 through E27 data = 48, 49, 50, or 51) in order to switch the external switch to that selected motor.

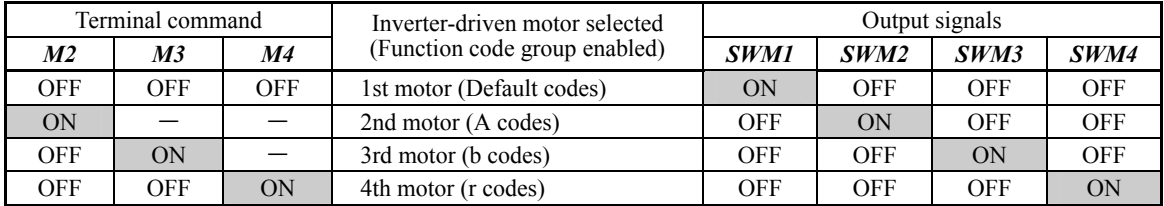

A42, b42 or r42 selects whether the combination of terminal commands *M2*, *M3* and *M4* switches the actual motors (to the 2nd, 3rd, and 4th motors) or the particular parameters (A codes, b codes, or r codes).

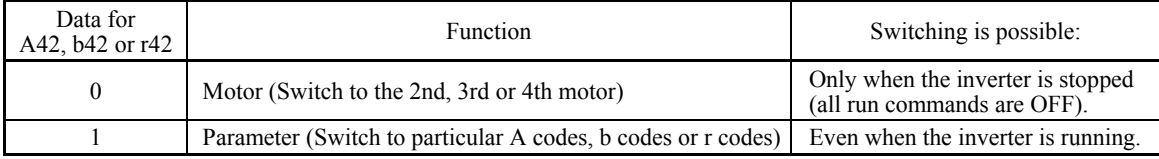

From the point of view of signal timing, a combination of *M2*, *M3* and *M4* must be determined at least 2 ms **√Note** before the signal of a run command is established.

If A42, b42 or r42 is set to "0" (Motor (Switch to the 2nd, 3rd or 4th motor)), the combination of *M2*, *M3* and *M4* switches the motor to any of the 2nd to 4th motors and also switches the function code group enabled to the one corresponding to the selected motor, as listed in Table 5.5. Note that, however, the functions listed in Table 5.6 are unavailable when any of the 2nd to 4th motors are selected.

If A42, b42 or r42 is set to "1" (Parameter (Switch to particular A codes, b codes or r codes)), the combination of *M2*, *M3* and *M4* switches the particular parameters marked with Y in the "Object of parameter switching" column in Table 5.5. For other parameters, ones in the 1st motor column remain effective.

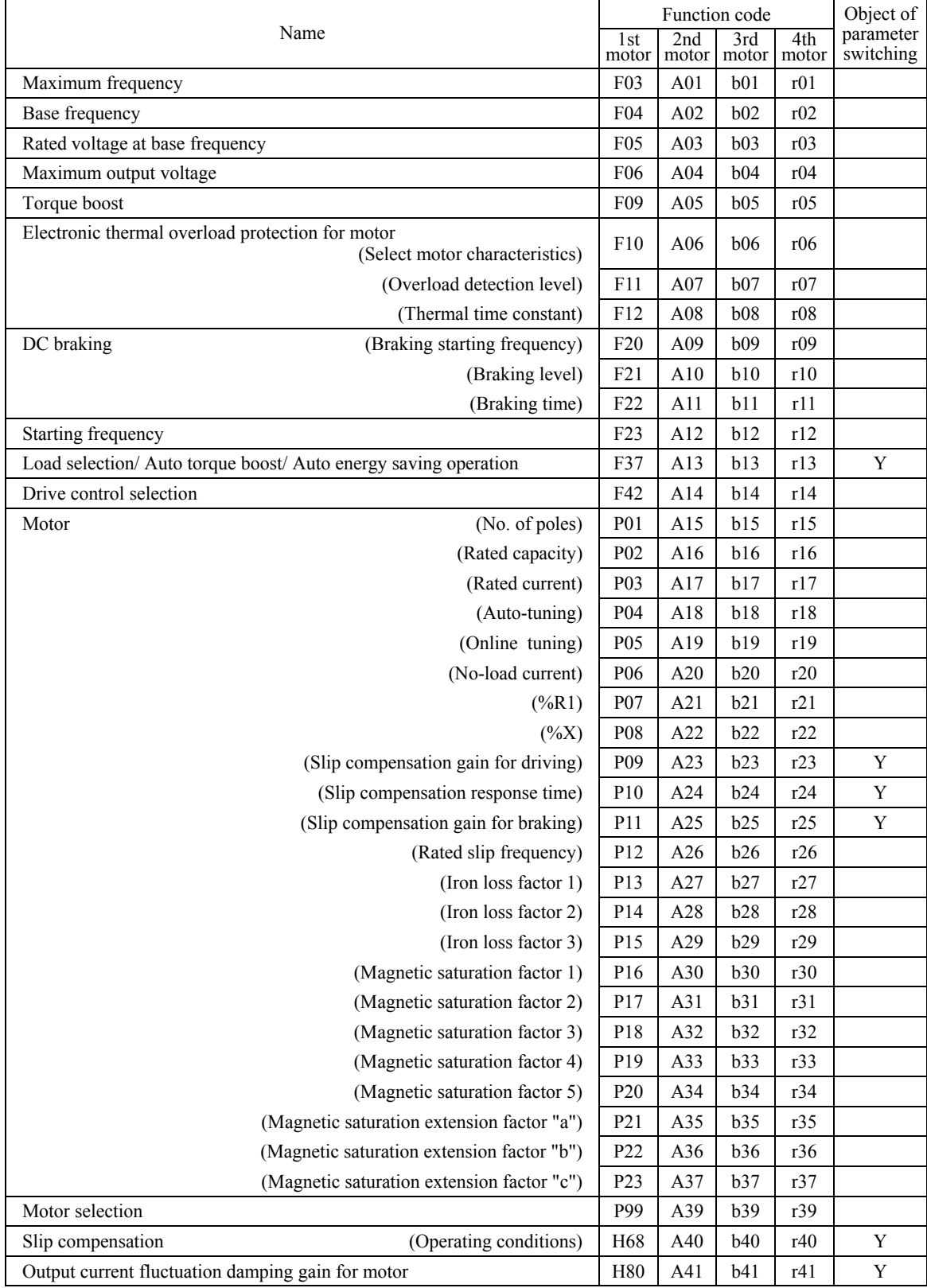

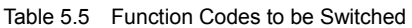

**A codes** 

**b codes r codes** 

| Name                                  |                                               | Function code   |              |              |              | Object of              |
|---------------------------------------|-----------------------------------------------|-----------------|--------------|--------------|--------------|------------------------|
|                                       |                                               | 1st<br>motor    | 2nd<br>motor | 3rd<br>motor | 4th<br>motor | parameter<br>switching |
| Speed control                         | (Speed command filter)                        | d01             | A43          | b43          | r43          | Y                      |
|                                       | (Speed detection filter)                      | d02             | A44          | b44          | r44          | Y                      |
|                                       | P(Gain)                                       | d03             | A45          | <b>b</b> 45  | r45          | Y                      |
|                                       | I (Integral time)                             | d04             | A46          | <b>b</b> 46  | r46          | Y                      |
|                                       | (Output filter)                               | d06             | A48          | b48          | r48          | Y                      |
|                                       | (Notch filter resonance frequency)            | d07             | A49          | b49          | r49          |                        |
|                                       | (Notch filter attenuation level)              | d08             | A50          | b50          | r50          |                        |
| Cumulative motor run time             |                                               |                 | A51          | b51          | r51          |                        |
| Startup counter for motor             |                                               |                 | A52          | b52          | r52          |                        |
| Motor                                 | $(\%X$ correction factor 1)                   | P <sub>53</sub> | A53          | b53          | r53          |                        |
|                                       | $(\%X$ correction factor 2)                   | P <sub>54</sub> | A54          | b54          | r54          |                        |
|                                       | (Torque current under vector control)         | P <sub>55</sub> | A55          | b55          | r55          |                        |
|                                       | (Induced voltage factor under vector control) | P <sub>56</sub> | A56          | <b>b56</b>   | r56          |                        |
| Reserved for particular manufacturers |                                               |                 | d52          | d53          | d54          |                        |
|                                       |                                               | P <sub>57</sub> | A57          | b57          | r57          |                        |

Table 5.5 Function Codes to be Switched (Continued)

# Table 5.6 Function Codes Unavailable for the 2nd to 4th Motors

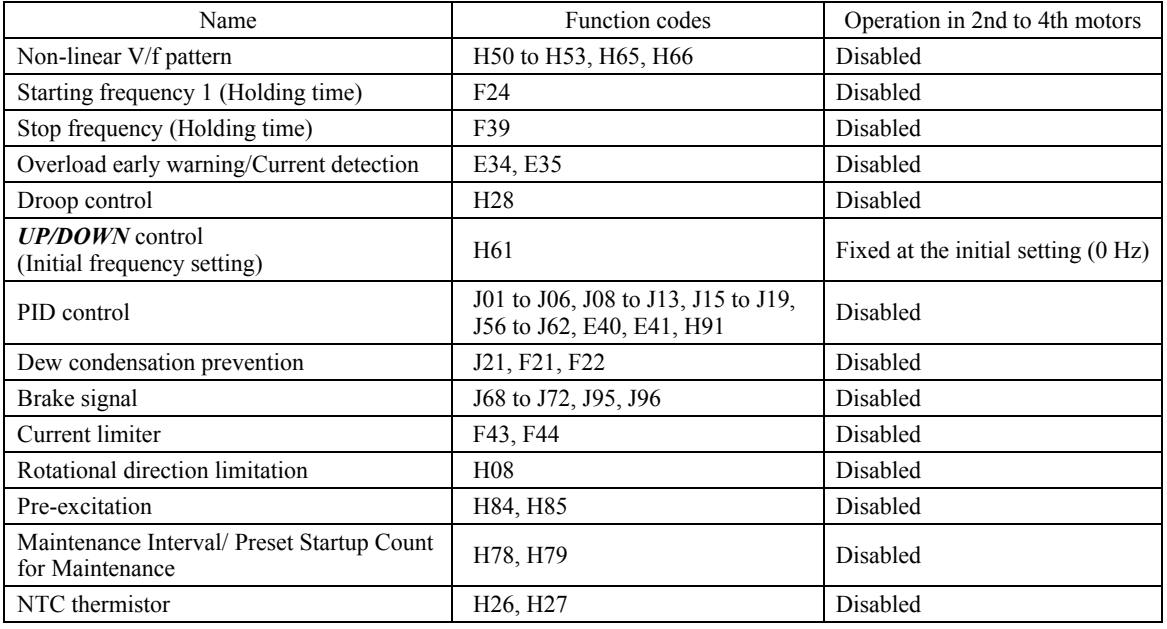

# ■ ASR Switching Time (d25) Data setting range: 0.000 to 1.000 (s)

Parameter switching is possible even during operation. For example, speed control P (Gain) and I (Integral time) listed in Table 5.5 can be switched.

Switching these parameters during operation may cause an abrupt change of torque and result in a mechanical shock, depending on the driving condition of the load.

To reduce such a mechanical shock, the inverter decreases the abrupt torque change using the ramp function of ASR Switching Time (d25).

## **5.2.7 J codes (Application Functions 1)**

### **J01 PID Control (Mode selection)**

Under PID control, the inverter detects the state of a control target object with a sensor or the similar device and compares it with the commanded value (e.g., temperature control command). If there is any deviation between them, the PID control operates so as to minimize it. That is, it is a closed loop feedback system that matches controlled variable (feedback amount). The PID control expands the application area of the inverter to the process control (e.g., flow control, pressure control, and temperature control) and the speed control (e.g., dancer control).

If PID control is enabled  $(J01 = 1, 2 \text{ or } 3)$ , the frequency control of the inverter is switched from the drive frequency command generator block to the PID command generator block.

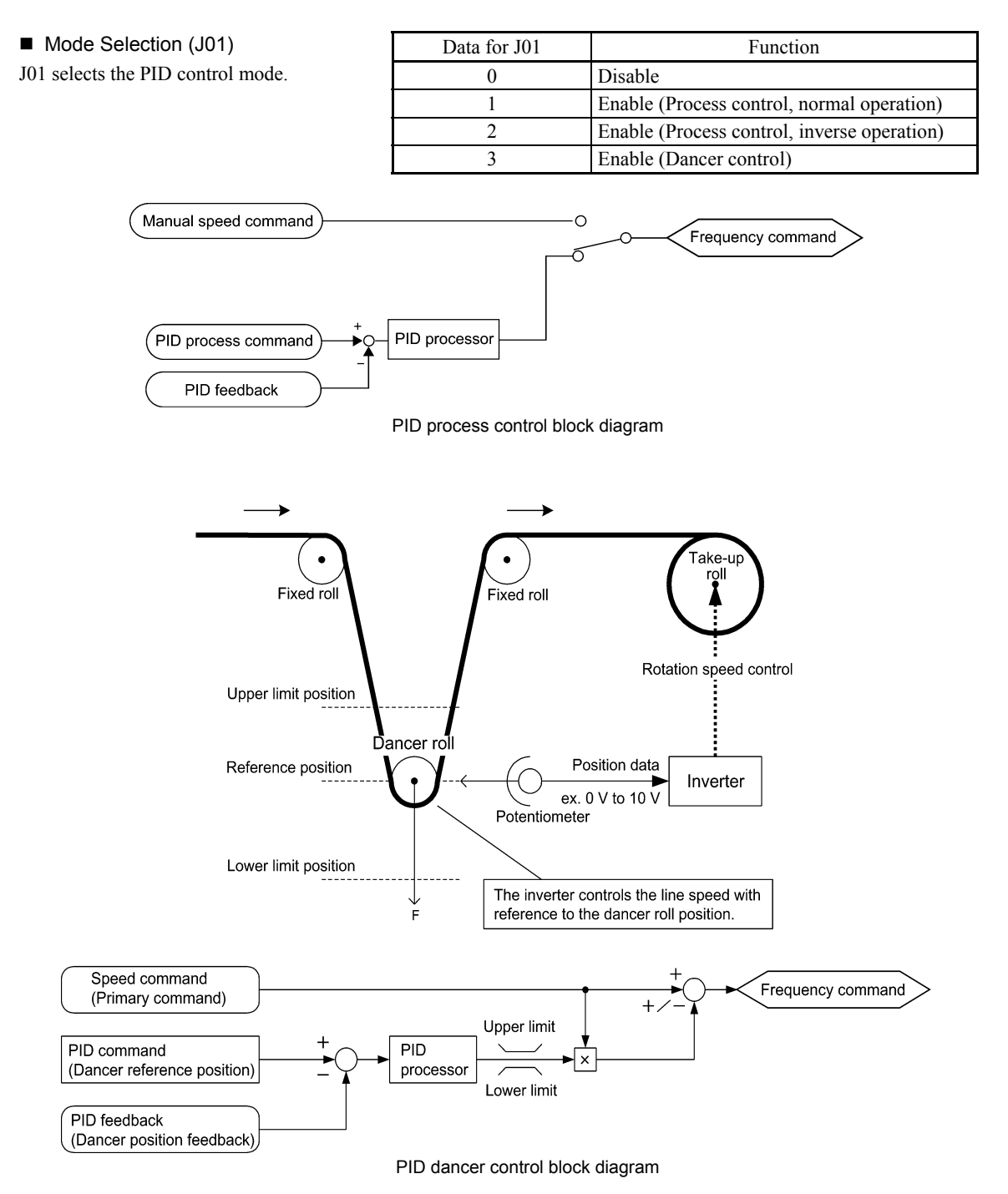

**J codes** 

Using J01 enables switching between normal and inverse operations against the PID control output, so you can specify an increase/decrease of the motor rotating speed to the difference (error component) between the commanded (input) and feedback amounts, making it possible to apply the inverter to air conditioners. The terminal command *IVS* can also switch operation between normal and inverse.

- For details about the switching of normal/inverse operation, refer to the description of Switch normal/inverse operation *IVS* (E01 to E07, data = 21).
- **E** Configuring the manual speed command/primary frequency command with the  $\otimes$  and  $\otimes$  keys under PID control

When function code F01 is set at "0" ( $\Diamond$  /  $\Diamond$  keys on keypad) and frequency command 1 is selected as a manual speed command or primary frequency command (Frequency setting via communications link: Disabled; Multi-frequency setting: Disabled; PID control: Disabled), defining the LED monitor as a speed monitor in Running mode enables modification of the manual speed command or primary frequency command using the  $\Diamond$  and  $\Diamond$  keys.

In Programming or Alarm mode, the manual speed command or primary frequency command cannot be modified with the  $\Diamond$  and  $\Diamond$  keys, so switch to Running mode beforehand.

The figure below illustrates how the manual speed command or primary frequency command  $\Phi$  entered via the keypad is translated to the final manual speed command/final primary frequency command 2.

The configuration procedure is the same as that for usual frequency setting.

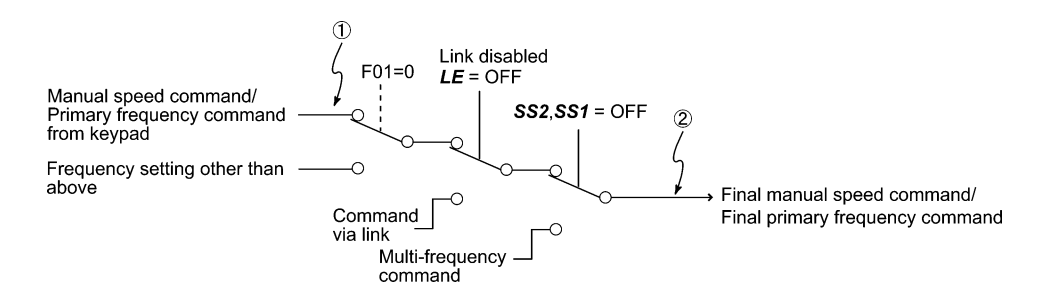

### **J02 PID Control (Remote command** *SV***)**

J02 sets a command source that specifies a command value (*SV*) to apply under PID control.

l,

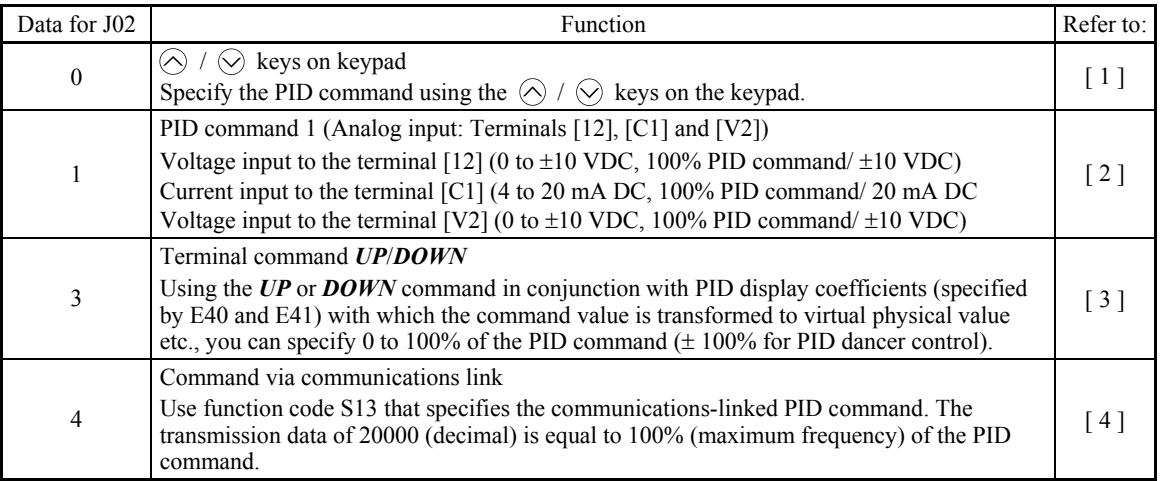

# [1] PID command with the  $\otimes$  /  $\otimes$  keys on the keypad (J02 = 0, factory default)

Configuring the PID command (PID process command or PID dancer position command) with the  $\Diamond$  and  $\Diamond$  keys

- (1) To enable PID process control, set function code J01 at "1" or "2." To enable PID dancer control, set function code J01 at "3."
- (2) Set function code J02 at "0" ( $\Diamond$  /  $\Diamond$  keys on keypad).
- (3) Set the LED monitor to something other than the speed monitor  $(E43 = 0)$  when the inverter is in Running mode. In Programming or Alarm mode, the PID command cannot be modified with the  $\Diamond$  and  $\Diamond$  keys, so switch to Running mode beforehand.
- (4) Press the  $\Diamond$  or  $\Diamond$  key.

 The 7-segment LED monitor displays the PID command and the LCD monitor displays the related information including the operation guide, as shown below.

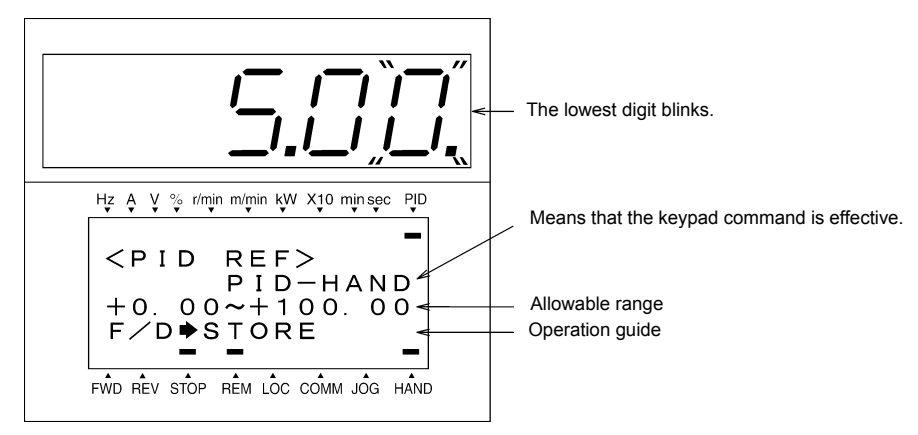

Example of PID Command Configuration Screen

On the LED monitor, the decimal point of the lowest digit is used to characterize what is displayed. The decimal Tip point of the lowest digit blinks when a PID command is displayed; the decimal point lights when a PID feedback amount is displayed.

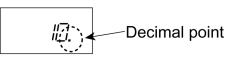

(5) To change the PID command, press the  $\Diamond$  or  $\Diamond$  key again. To save the new setting into the inverter's memory, press the  $\lim_{k \to \infty}$  key (when E64 = 1 (factory default)). When the power is turned ON next time, the new setting will be used as an initial reference frequency.

In addition to saving with the  $\frac{m}{(2m)}$  key described above, "Automatic saving when the main power is turned OFF" is also possible (when  $E64 = 0$ ).

- Using the  $\Diamond$  /  $\Diamond$  keys on the keypad in conjunction with PID display coefficients (specified by E40 and  $\widetilde{\mathsf{Tip}}$ E41), you can specify 0 to 100% of the PID process command (±100% of the PID dancer position command) in an easy-to-understand converted command format.
	- Even if multi-frequency is selected as a PID command (*SS4* or *SS8* = ON), setting the PID command with the keypad is possible.
	- When function code J02 is set to any value other than "0," pressing the  $\Diamond$  or  $\Diamond$  key displays, on the LED monitor, the PID command currently selected, but cannot change the setting. The LCD monitor displays the following.

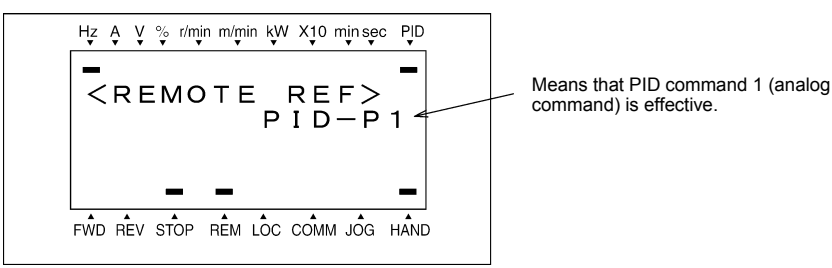

Chap. 5 y codes Chap. 5 FUNCTION CODES FUNCTION CODES

PID control (Mode selection) J01 PID control (Remote command SV) J02 LED monitor E43 Multi-frequency<br>
SS4, SS8 Display during  $\Diamond$  /  $\Diamond$  key operation 0 PID process command by keypad 1 or 2 Other than  $\begin{array}{c|c}\n\hline\n\text{Other than 0}\n\end{array}$  Other than  $\begin{array}{c}\n\text{ON or OFF}\n\end{array}$  PID process command <u>currently selected</u> 0 PID dancer position command by keypad 3 Other than 0 Other than 0 PID dancer position command currently selected

PID Command Manually Specified with  $\Diamond$  and  $\Diamond$  Keys and Requirements

# **[ 2 ] PID command by analog inputs (J02 = 1)**

When any analog input (voltage input to terminals [12] and [V2], or current input to terminal [C1]) for PID command 1 (J02  $= 1$ ) is used, it is possible to arbitrary specify the PID command by multiplying the gain and adding the bias. The polarity can be selected and the filter time constant and offset can be adjusted. In addition to J02 setting, it is necessary to select PID command 1 for analog input (specified by any of E61 to E63, function code data = 3). For details, refer to the descriptions of E61 to E63.

Adjustable elements of PID command

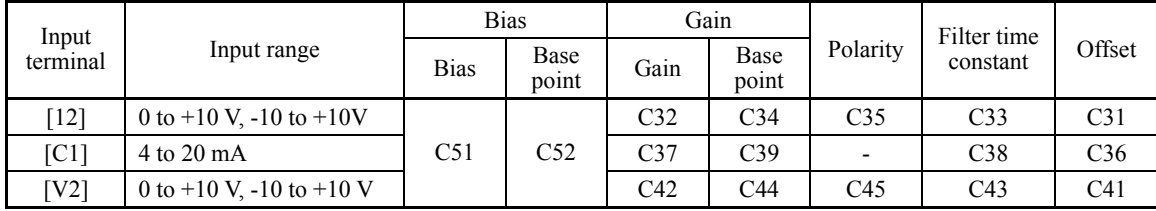

# ■ Offset (C31, C36, C41)

C31, C36 or C41 configures an offset for an analog voltage/current input. The offset also applies to signals sent from the external equipment.

# Filter time constant (C33, C38, C43)

C33, C38, and C43 provide the filter time constants for the voltage and current of the analog input. Choose appropriate values for the time constants considering the response speed of the machinery system, as large time constants slow down the response. If the input voltage fluctuates because of noise, specify large time constants.

# Polarity (C35, C45)

C35 and C45 specify the input range for analog input voltage.

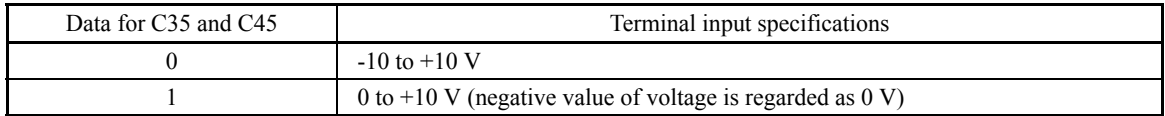

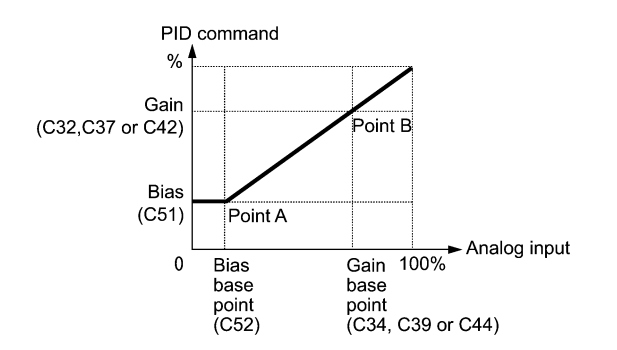

(Example) Mapping the range of 1 through 5 V at terminal [12] to 0 through 100%

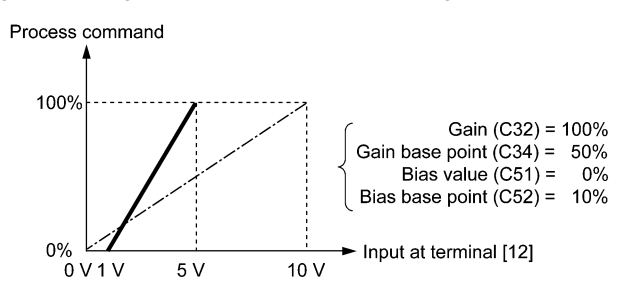

# **[ 3 ] PID command with U***P/DOWN* **control (J02 = 3)**

When the *UP/DOWN* control is selected as a PID command, turning the terminal command *UP* or *DOWN* ON causes the PID command to change within the range from 0 to 100%.

The PID command can be specified in mnemonic physical quantities (such as temperature or pressure) with the PID display coefficients (E40, E41).

To select the *UP/DOWN* control as a PID command, the *UP* and *DOWN* should be assigned to the digital input terminals [X1] to [X7]. ( $\Box$  E01 to E07, data = 17, 18)

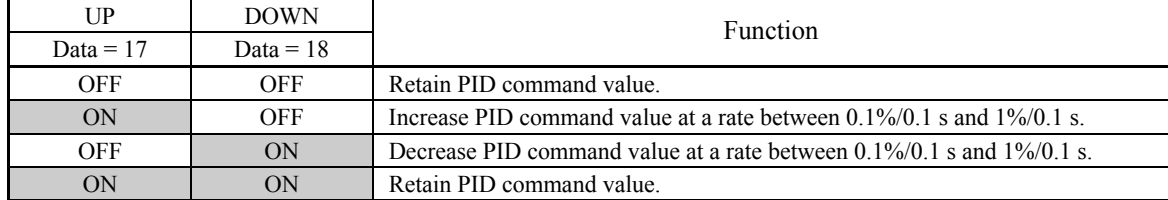

The inverter internally holds the PID command value set by the *UP*/*DOWN* control and applies the held value at Note the next restart (including powering ON).

### **[ 4 ] PID command via communications link (J02 = 4)**

Use function code S13 that specifies the communications-linked PID command. The transmission data of 20000 (decimal) is equal to 100% (maximum frequency) of the PID command. For details of the communications format, refer to the RS-485 Communication User's Manual.

• Other than the remote command selection by J02, the multi-frequency 4, 8 or 12 (specified by C08, C12 or C16, **<del></del> Note** respectively) specified by terminal commands *SS4* and *SS8* can also be selected as a preset value for the PID command.

Calculate the setting data of the PID command using the expression below.

PID command data (%) =  $\frac{\text{Present multi-frequency}}{\text{Maximum frequency}} \times 100$ 

• In dancer control (J01 = 3), the setting from the keypad interlocks with data of J57 (PID control: Dancer reference position), and is saved as function code data.

**J codes** 

### Selecting Feedback Terminals

For feedback control, determine the connection terminal according to the type of the sensor output.

- If the sensor is a current output type, use the current input terminal [C1] of the inverter.
- If the sensor is a voltage output type, use the voltage input terminal [12] of the inverter, or switch over the terminal [V2] to the voltage input terminal and use it.
- For details, refer to the descriptions of E61 through E63.

### Application example: Process control (for air conditioners, fans and pumps)

The operating range for PID process control is internally controlled as 0% through 100%. For the given feedback input, determine the operating range to be controlled by means of gain adjustment.

Example: When the output level of the external sensor is within the range of 1 to 5 V:

- Use terminal [12] since the connection terminal is for voltage input.
- Set the gain (C32 for analog input adjustment) at 200% in order to make the maximum value (5 V) of the external sensor's output correspond to 100%. Note that the input specification for terminal  $[12]$  is 0 to 10 V corresponding to 0 to 100%; thus, a gain factor of 200% (= 10 V  $\div$  5 V  $\times$  100) should be specified. Note also that any bias setting does not apply to feedback control.

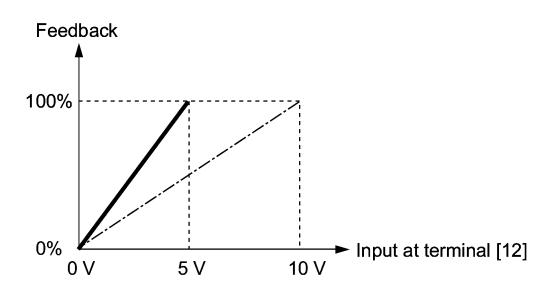

Application examples: Dancer control (for winders)

Example 1. When the output level of the external sensor is  $\pm$ 7 VDC:

- Use terminal [12] since the voltage input is of bipolar.
- When the external sensor's output is of bipolar, the inverter controls the speed within the range of  $\pm 100\%$ . To convert the output  $\pm$ 7 VDC to  $\pm$ 100%, set the gain (C32 for analog input adjustment) at 143% as calculated below.

$$
\frac{10\,\mathrm{V}}{7\,\mathrm{V}}\,\approx 143\%
$$

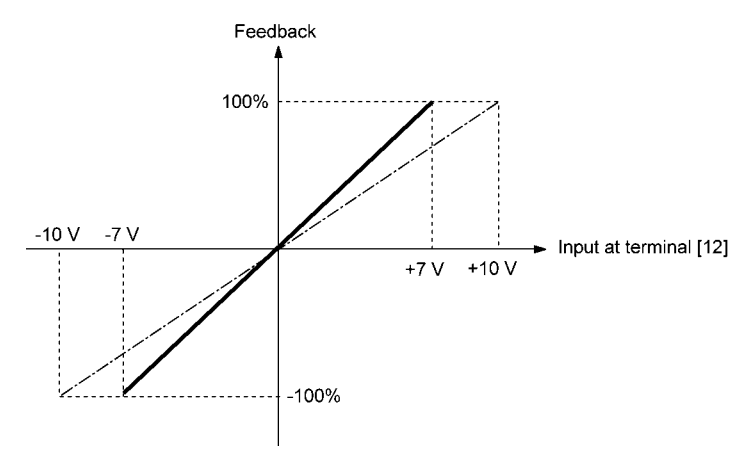

Example 2. When the output level of the external sensor is 0 to 10 VDC:

- Use terminal [12] since the connection terminal is for voltage input.
- When the external sensor's output is of unipolar, the inverter controls the speed within the range of 0 to 100%.

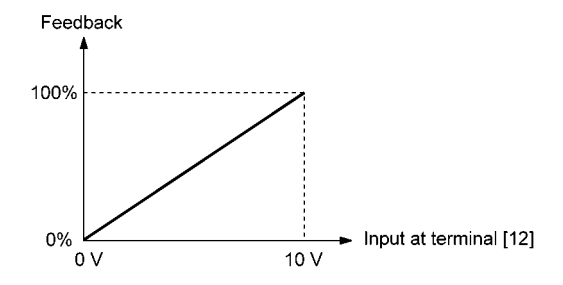

In this example, it is recommended that the dancer reference position be set around the  $+5$  V (50%) point.

### PID Display Coefficient and Monitoring

To monitor the PID command and its feedback value, set the display coefficient to convert the values into easy-to-understand mnemonic physical quantities, such as temperature.

Refer to function codes E40 and E41 for details on display coefficients, and to E43 for details on monitoring.

## **J03 to J06 PID Control (P (Gain), I (Integral time), D (Differential time), Feedback filter)**

■ P gain (J03) Data setting range: 0.000 to 30.000 (times) J03 specifies the gain for the PID processor.

### P (Proportional) action

An operation in which the MV (manipulated value: output frequency) is proportional to the deviation is called P action, which outputs the MV in proportion to deviation. However, the MV alone cannot eliminate deviation.

Gain is data that determines the system response level against the deviation in P action. An increase in gain speeds up response, but an excessive gain may oscillate the inverter output. A decrease in gain delays response, but it stabilizes the inverter output.

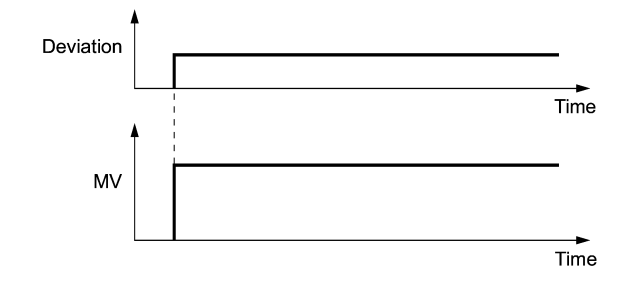

 $\blacksquare$  I integral time (J04)

Data setting range: 0.0 to 3600.0 (s), 0.0 means that the integral component is ineffective. J04 specifies the integral time for the PID processor.

### I (Integral) action

An operation in which the change rate of the MV (manipulated value: output frequency) is proportional to the integral value of deviation is called I action, which outputs the MV that integrates the deviation. Therefore, I action is effective in bringing the feedback amount close to the commanded value. For the system whose deviation rapidly changes, however, this action cannot make it react quickly.

The effectiveness of I action is expressed by integral time as parameter, that is J04 data. The longer the integral time, the slower the response. The reaction to the external disturbance also becomes slow. The shorter the integral time, the faster the response. Setting too short integral time, however, makes the inverter output tend to oscillate against the external disturbance.

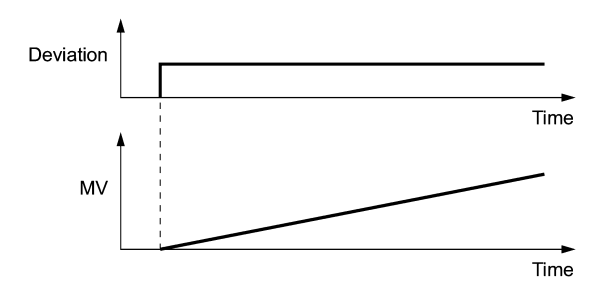

### D differential time (J05)

Data setting range: 0.00 to 600.00 (s), 0.00 means that the differential component is ineffective. J05 specifies the differential time for the PID processor.

### D (Differential) action

An operation in which the MV (manipulated value: output frequency) is proportional to the differential value of the deviation is called D action, which outputs the MV that differentiates the deviation. D action makes the inverter quickly react to a rapid change of deviation.

The effectiveness of D action is expressed by differential time as parameter, that is J05 data. Setting a long differential time will quickly suppress oscillation caused by P action when a deviation occurs. Too long differential time makes the inverter output oscillation more. Setting short differential time will weakens the suppression effect when the deviation occurs.

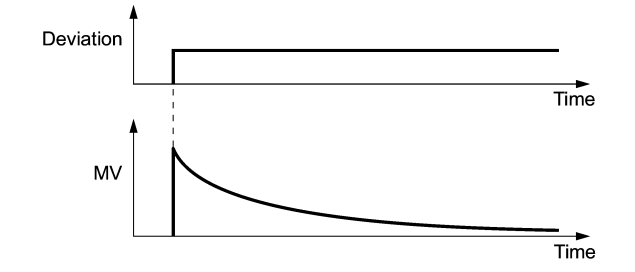

The combined uses of P, I, and D actions are described below.

### (1) PI control

PI control, which is a combination of P and I actions, is generally used to minimize the remaining deviation caused by P action. PI control always acts to minimize the deviation even if a commanded value changes or external disturbance steadily occurs. However, the longer the integral time, the slower the system response to quick-changed control.

P action can be used alone for loads with very large part of integral components.

### (2) PD control

In PD control, the moment that a deviation occurs, the control rapidly generates greater MV (manipulated value) than that generated by D action alone, to suppress the deviation increase. When the deviation becomes small, the behavior of P action becomes small.

A load including the integral component in the controlled system may oscillate due to the action of the integral component if P action alone is applied. In such a case, use PD control to reduce the oscillation caused by P action, for keeping the system stable. That is, PD control is applied to a system that does not contain any damping actions in its process.

### (3) PID control

PID control is implemented by combining P action with the deviation suppression of I action and the oscillation suppression of D action. PID control features minimal control deviation, high precision and high stability.

In particular, PID control is effective to a system that has a long response time to the occurrence of deviation.

Follow the procedure below to set data to PID control function codes.

It is highly recommended that you adjust the PID control value while monitoring the system response waveform with an oscilloscope or equivalent. Repeat the following procedure to determine the optimal solution for each system.

- Increase the data of J03 (PID control P (Gain)) within the range where the feedback signal does not oscillate.
- Decrease the data of J04 (PID control I (Integral time)) within the range where the feedback signal does not oscillate.
- Increase the data of J05 (PID control D (Differential time)) within the range where the feedback signal does not oscillate.

Refining the system response waveforms is shown below.

### 1) Suppressing overshoot

Increase the data of J04 (Integral time) and decrease that of J05 (Differential time.)

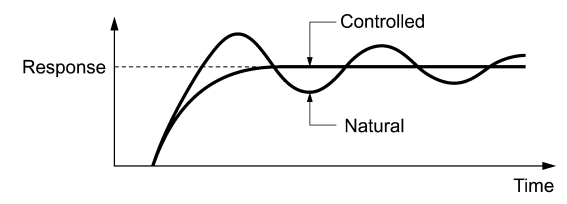

2) Quick stabilizing (moderate overshoot allowable) Decrease the data of J03 (Gain) and increase that of J05 (Differential time).

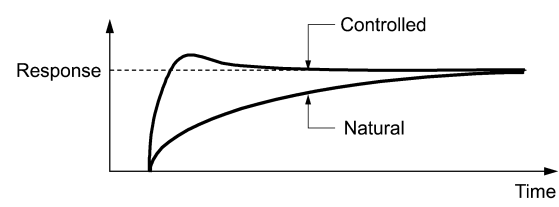

3) Suppressing oscillation whose period is longer than the integral time specified by J04 Increase the data of J04 (Integral time).

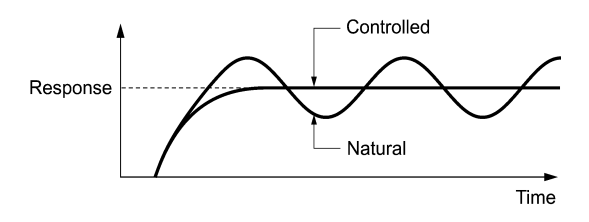

4) Suppressing oscillation whose period is approximately the same as the time specified by J05 (Differential time) Decrease the data of J05 (Differential time).

Decrease the data of J03 (Gain), if the oscillation cannot be suppressed even though the differential time is set at 0 sec.

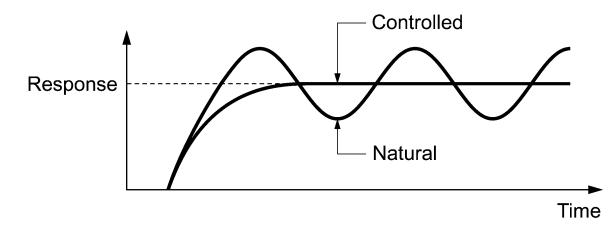

■ Feedback filter (J06) Data setting range: 0.0 to 900.0 (s)

J06 specifies the time constant of the filter for feedback signals under PID control. (This setting is used to stabilize the PID control loop. Setting too long a time constant makes the system response slow.)

To specify the filter for feedback signals finely under PID dancer control, apply filter time constants for analog **Note** input (C33, C38 and C43).

**J codes** 

# **J08, J09 PID Control (Pressurization starting frequency, pressurizing time)**

 J15 (PID Control, Stop frequency for slow flowrate) J16 (PID Control, Slow flowrate level stop latency)

J17 (PID Control, Starting frequency)

## Slow flowrate stopping function (J15 to J17)

J15 to J17 configure the slow flowrate stopping function in pump control, a function that stops the inverter when the discharge pressure rises, causing the volume of water to decrease.

When the discharge pressure has increased, decreasing the reference frequency (output of the PID processor) below the stop frequency for slow flowrate level (J15) for the period of slow flowrate level stop latency (J16), the inverter decelerates to stop, while PID control itself continues to operate. When the discharge pressure decreases, increasing the reference frequency (output of the PID processor) above the starting frequency (J17), the inverter resumes operation.

**PID control (Stop frequency for slow flowrate) (J15)** Data setting range: 0.0 (Disable), 1.0 to 500.0 (Hz) J15 specifies the frequency which triggers slow flowrate stop of inverter.

**PID control (Slow flowrate level stop latency) (J16)** Data setting range: 0 to 60 (s)

J16 specifies the period from when the PID output drops below the frequency specified by J15 until the inverter starts deceleration to stop.

■ PID control (Starting frequency) (J17) Data setting range: 0.0 to 500.0 (Hz)

J17 specifies the starting frequency. Set J17 to a frequency higher than the stop frequency for slow flowrate (J15). If the specified starting frequency is lower than the stop frequency for slow flowrate, the latter stop frequency is ignored; the slow flowrate stopping function is triggered when the output of the PID processor drops below the specified starting frequency.

■ Assignment of **PID-STP** ("Motor stopped due to slow flowrate under PID control")  $(E20 \text{ to } E24 \text{ and } E27, \text{ data} = 44)$ 

Assigning the digital output signal *PID-STP* to any of the programmable, output terminals with any of E20 through E24 and E27 (data = 44) enables the signal to output when the inverter stops due to the slow flowrate stopping function under PID control.

For the slow flowrate stopping function, see the chart below.

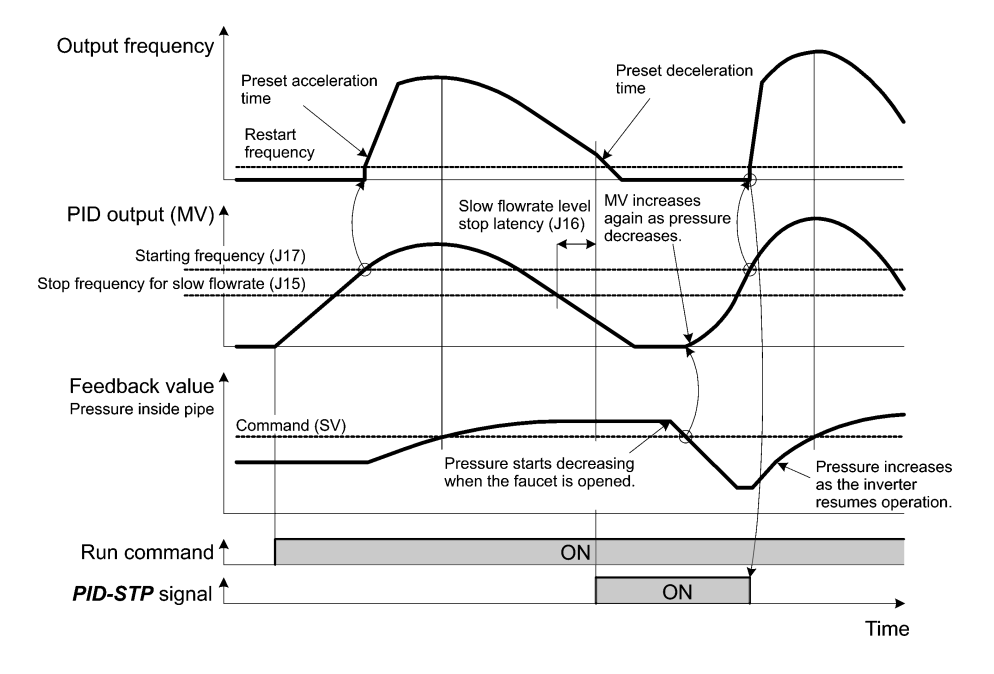

# Pressurization before slow flowrate stopping (J08 and J09)

Specifying J08 (Pressurization starting frequency) and J09 (Pressurizing time) enables pressurization control when the frequency drops below the level specified by J15 (Stop frequency for slow flowrate) for the period specified by J16. During the pressurization, the PID control is in the hold state.

This function prolongs the stopping time of equipment with a bladder tank by pressurizing immediately before the frequency drops below the level at which the inverter stops the motor, thus enabling energy saving operation.

Because the pressurization starting frequency (J08) can be specified with a parameter, pressurization setting suitable for the equipment is possible.

For the pressurization control, see the chart below.

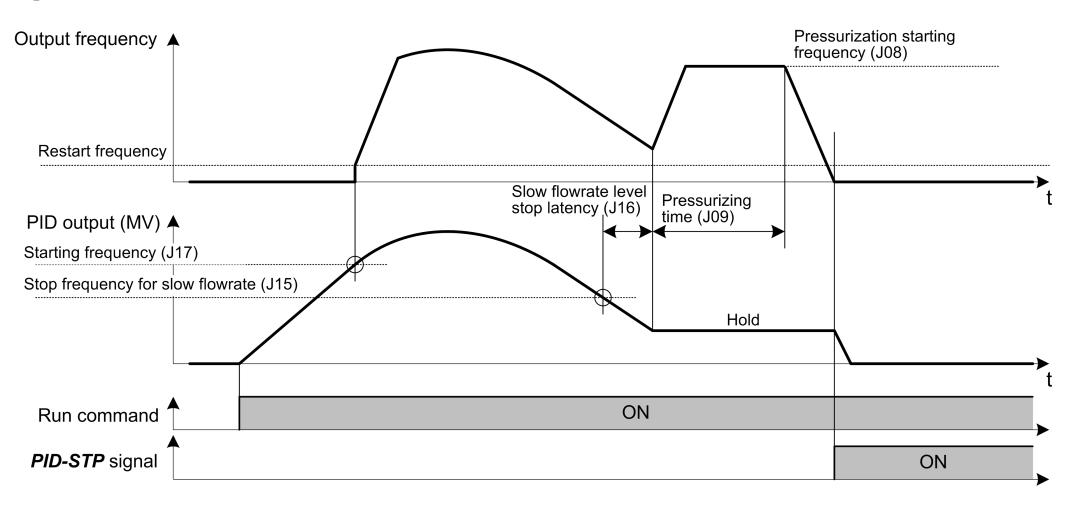

# **J10 PID Control (Anti reset windup**

J10 suppresses overshoot in control with the PID processor. As long as the deviation between the feedback and the PID command is beyond the preset range, the integrator holds its value and does not perform integration operation.

- Data setting range: 0 to 200 (%)

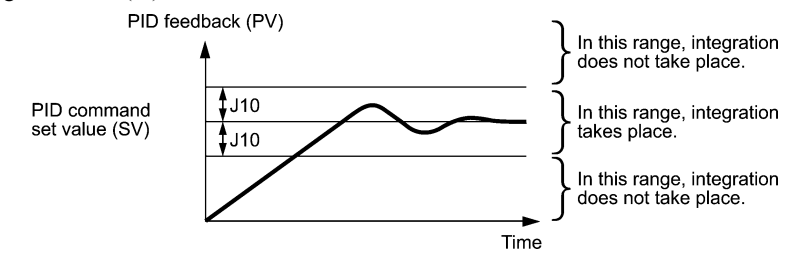

## **J11 to J13 PID Control (Select alarm output, Upper level alarm (AH) and Lower level alarm (AL))**

The inverter can output two types of alarm signals (absolute-value and deviation alarms) associated with PID control if the digital output signal **PID-ALM** is assigned to any of the programmable, output terminals with any of E20 through E24 and E27 (data =  $42$ ).

J11 specifies the alarm output types. J12 and J13 specify the upper and lower limits for alarms, respectively.

■ Select alarm output (J11)

J11 specifies one of the following alarms available.

| Data for J11   | Alarm                                                                        | Description                                                                                                    |  |  |  |  |  |
|----------------|------------------------------------------------------------------------------|----------------------------------------------------------------------------------------------------|--|--|--|--|--|
| $\theta$       | Absolute-value alarm                                                         | While $PV < AL$ or $AH < PV$ , <b>PID-ALM</b> is ON.<br>PID feedback<br>(PV)<br>PID control<br>PID control<br>(Lower level<br>(Upper level<br>alarm (AL))<br>alarm (AH))<br>(J13)<br>(J12)                                 |  |  |  |  |  |
|                | Absolute-value alarm (with Hold)                                             | Same as above (with Hold)                                                                                                    |  |  |  |  |  |
| $\overline{c}$ | Absolute-value alarm (with Latch)<br>Same as above (with Latch)              |                                                                                                    |  |  |  |  |  |
| 3              | Absolute-value alarm (with Hold and<br>Latch)                                | Same as above (with Hold and Latch)                                                                                                    |  |  |  |  |  |
| 4              | Deviation alarm                                                              | While $PV < SV$ - AL or $SV + AH < PV$ , PID-ALM is ON.<br>PID control<br>PID control<br>(Lower level<br>(Upper level<br>alarm (AL))<br>alarm (AH))<br>(J13)<br>(J12)<br>PID feedback<br>(PV)<br>PID command<br>value (SV) |  |  |  |  |  |
| 5              | Deviation alarm (with Hold)                                                  | Same as above (with Hold)                                                                                                    |  |  |  |  |  |
| 6              | Deviation alarm (with Latch)                                                 | Same as above (with Latch)                                                                                                    |  |  |  |  |  |
| 7              | Deviation alarm (with Hold and Latch)<br>Same as above (with Hold and Latch) |                                                                                                    |  |  |  |  |  |

SV: PID process command PV: PID feedback amount

Hold: During the power-on sequence, the alarm output is kept OFF (disabled) even when the monitored quantity is within the alarm range. Once it goes out of the alarm range, and comes into the alarm range again, the alarm is enabled.

Latch: Once the monitored quantity comes into the alarm range and the alarm is turned ON, the alarm will remain ON even if it goes out of the alarm range. To release the latch, perform a reset by using the  $\left(\frac{1}{\sqrt{1-\epsilon}}\right)$  key or turning the terminal command *RST* ON. Resetting can be done by the same way as resetting an alarm.

Upper level alarm (AH) (J12)

J12 specifies the upper limit of the alarm (AH) in percentage (%) of the feedback amount.

■ Lower level alarm (AL) (J13)

J13 specifies the lower limit of the alarm (AL) in percentage (%) of the feedback amount.

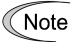

The value displayed (%) is the ratio of the upper/lower limit to the full scale (10 V or 20 mA) of the feedback amount (in the case of a gain of 100%).

**J codes** 

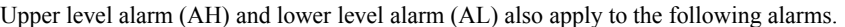

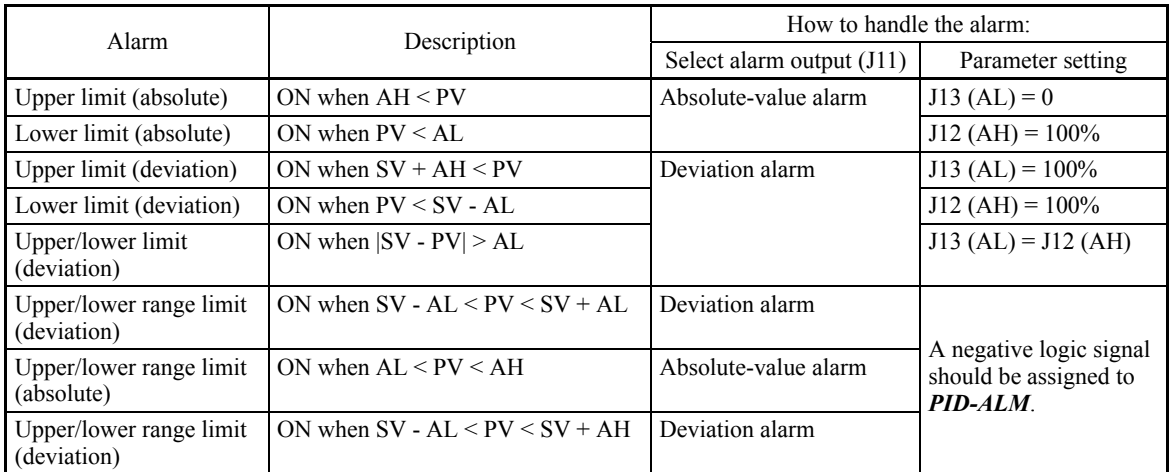

### **J15 to J17 PID Control (Stop frequency for slow flowrate, Slow flowrate level stop latency and Starting frequency)** (Refer to J08.)

### **J18, J19 PID Control (Upper limit of PID process output, Lower limit of PID process output)**

The upper and lower limiters can be specified to the PID output, exclusively used for PID control. The settings are ignored when PID cancel is enabled and the inverter is operated at the reference frequency previously specified. ( $\Box$ E01 to E07, data = 20)

■ PID Control (Upper limit of PID process output) (J18)

J18 specifies the upper limit of the PID processor output limiter in %. If you specify "999," the setting of the frequency limiter (High) (F15) will serve as the upper limit.

■ PID Control (Lower limit of PID process output) (J19)

J19 specifies the lower limit of the PID processor output limiter in %. If you specify "999," the setting of the frequency limiter (Low) (F16) will serve as the lower limit.

# **J21 Dew Condensation Prevention (Duty)**

When the inverter is stopped, dew condensation on the motor can be prevented, by feeding DC power to the motor at regular intervals to keep the temperature of the motor above a certain level.

### **Enabling Dew Condensation Prevention**

To utilize this feature, you need to assign the terminal command *DWP* ("Protect motor from dew condensation") to one of the general-purpose digital input terminals. ( $\Box$  E01 to E07, data = 39)

### ■ Dew Condensation Prevention (Duty) (J21)

The magnitude of the DC power applied to the motor is the same as the setting of F21 (DC braking 1, Braking level) and its duration of each interval is the same as the setting of F22 (DC braking 1, Braking time). Interval T is determined so that the ratio of the duration of the DC power to T is the value (Duty) set for J21.

Duty for condensation prevention (J21) = 
$$
\frac{F22}{T} \times 100\,(%
$$
)

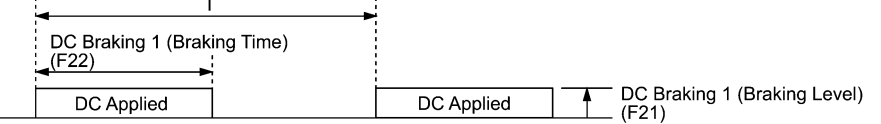

Condensation Prevention Cycle

## **J22** Commercial Power Switching Sequence **Commercial Power Switching Sequence** Commercial Power Switching Sequence

# **J56 PID Control (Speed command filter)**

### **J57 PID Control (Dancer reference position)** *(Refer to Journal Access)**Access 10 (Refer to Journal Access)**Access 10 (Refer to Journal Access)**Access 10 (Refer to Journal Access)* **<b>***Access 10 (Refer to Journal Acc*

J57 specifies the dancer reference position in the range of -100% to +100% for dancer control.

If  $J02 = 0$  (keypad), this function code is enabled as the dancer reference position.

It is also possible to modify the PID command with the  $\Diamond$  /  $\Diamond$  keys. If it is modified, the new command value is saved as J57 data.

### **J58 J59 to J61 PID Control (Detection width of dancer position deviation) PID Control (P (Gain) 2, I (Integral time) 2 and D (Differential time) 2)**

The moment the feedback value of dancer roll position comes into the range of "the dancer reference position ± detection width of dancer position deviation (J58)," the inverter switches PID constants from the combination of J03, J04 and J05 to that of J59, J60 and J61, respectively in its PID processor. Giving a boost to the system response by raising the P gain may improve the system performance in the dancer roll positioning accuracy.

Detection width of dancer position deviation (J58)

J58 specifies the bandwidth in the range of 1 to 100%. Specifying "0" does not switch PID constants.

- $\blacksquare$  P (Gain) 2 (J59) Data setting range:  $0.000$  to  $30.000$  (times)
- I (Integral time) 2 (J60) Data setting range:  $0.0$  to  $3600.0$  (s)
- $\blacksquare$  D (Differential time) 2 (J61) Data setting range: 0.00 to 600.00 (s)

Descriptions for J59, J60, and J61 are the same as those of PID control P (Gain) (J03), I (Integral time) (J04), and D (Differential time) (J05), respectively.

### **J62 PID Control (PID control block selection)**

J62 allows you to select either adding or subtracting the PID dancer processor output to or from the primary speed command. Also, it allows you to select either controlling the PID dancer processor output by the ratio (%) against the primary speed command or compensating the primary speed command by the absolute value (Hz).

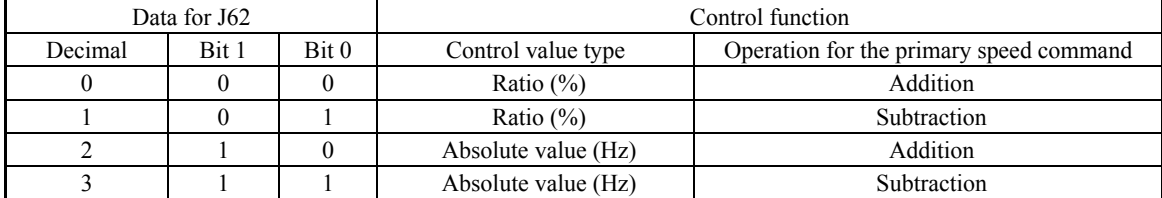

### **J68 to J70 J71, J72 J95, J96 Brake Signal (Brake-OFF current, Brake-OFF frequency/speed and Brake-OFF timer) Brake Signal (Brake-ON frequency/speed and Brake-ON timer) Brake Signal (Brake-OFF torque and Speed condition selection)**

These function codes are for the brake releasing/turning-on signals of vertical carrier machines.

It is possible to set the conditions of the brake releasing/turning-on signals (current, frequency or torque) so that a hoisted load does not fall down at the start or stop of the operation, or so that the load applied to the brake is reduced.

# **Brake signal -- BRKS** (E20 to E24 and E27, data = 57)

This signal outputs a brake control command that releases or activates the brake.

## Releasing the Brake

When any of the inverter output current, output frequency, or torque command value exceeds the specified level of the brake signal (J68/J69/J95) for the period specified by J70 (Brake signal (Brake-OFF timer)), the inverter judges that required motor torque is generated and turns the signal *BRKS* ON for releasing the brake.

This prevents a hoisted load from falling down due to an insufficient torque when the brake is released.

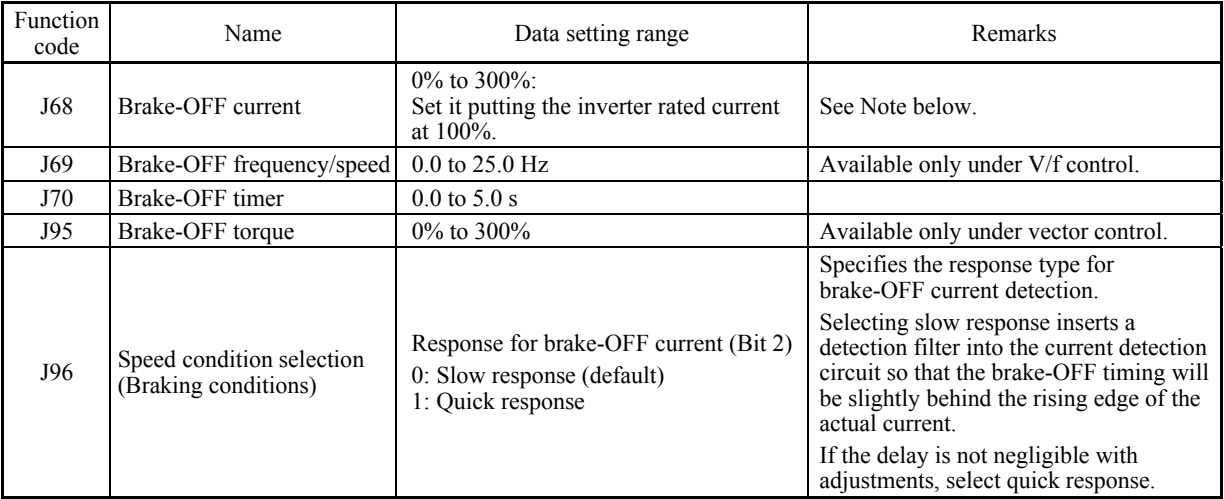

The inverter rated current differs depending upon the drive mode selected (LD, MD or HD). **<del></del> Note** 

### Turning the Brake ON

When the run command is OFF and the output frequency drops below the level specified by J71 (Brake signal (Brake-ON frequency/speed)) and stays below the level for the period specified by J72 (Brake signal (Brake-ON timer)), the inverter judges that the motor rotation is below a certain level and turns the signal *BRKS* OFF for activating the brake.

Under vector control, when the reference speed or the detected one drops below the level of the brake-ON frequency (specified by bit 3 of J96) and stays below the level for the period specified by J72 (Brake signal (Brake-ON timer)), the inverter judges that the motor rotation is below a certain level and turns the signal *BRKS* OFF for activating the brake.

**J codes** 

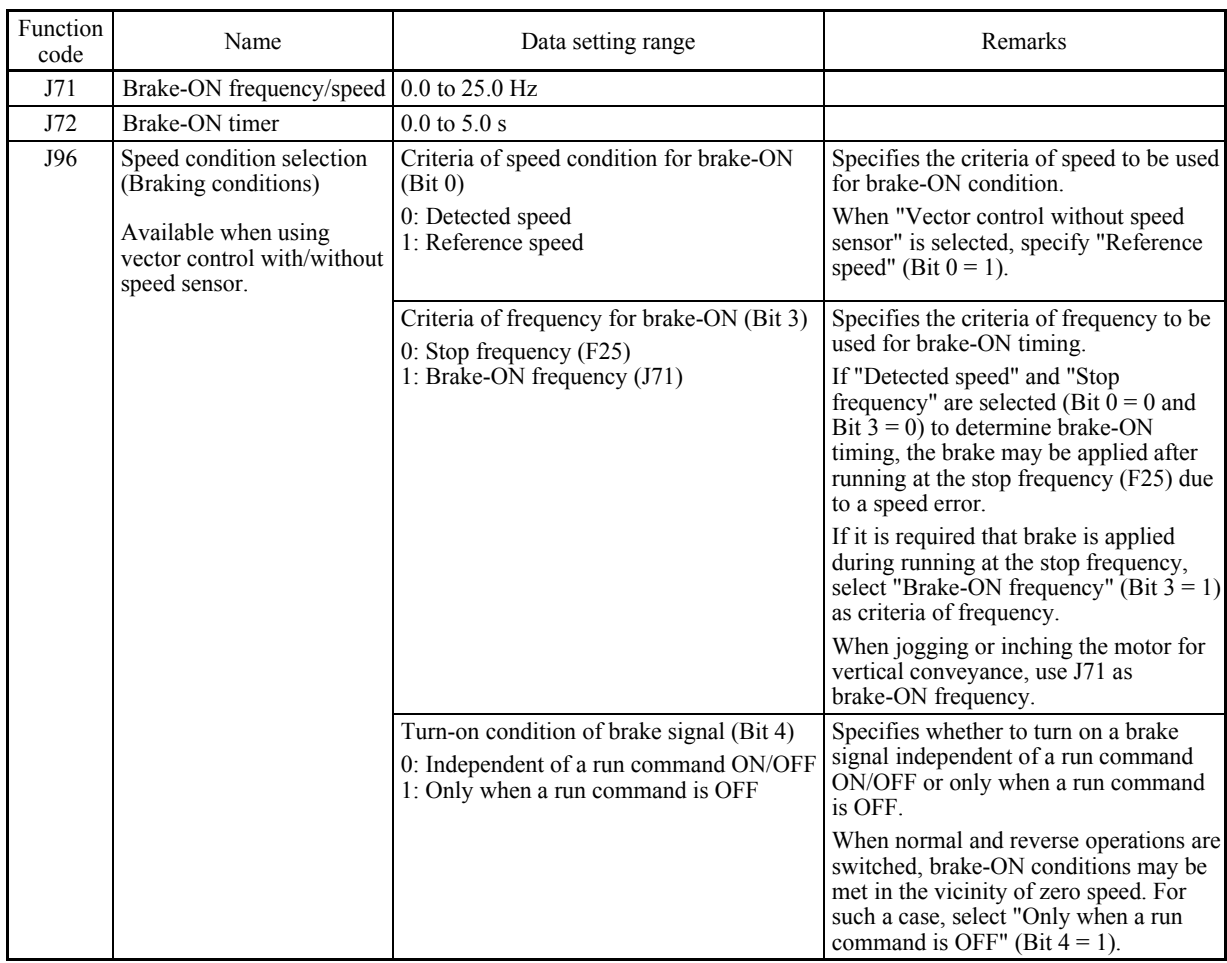

This operation reduces the load applied to the brake, extending lifetime of the brake.

**<del></del>** Note

The brake signal control is only applicable to the 1st motor. If the motor switching function selects any of the 2nd to 4th motors, the brake signal remains ON.

- If the inverter is shut down due to an occurrence of alarm state or by the terminal command *BX* ("Coast to a stop"), the brake signal is immediately turned ON.
- Bit 1 of J96 is reserved (fixed at "0").

Operation time chart under V/f control

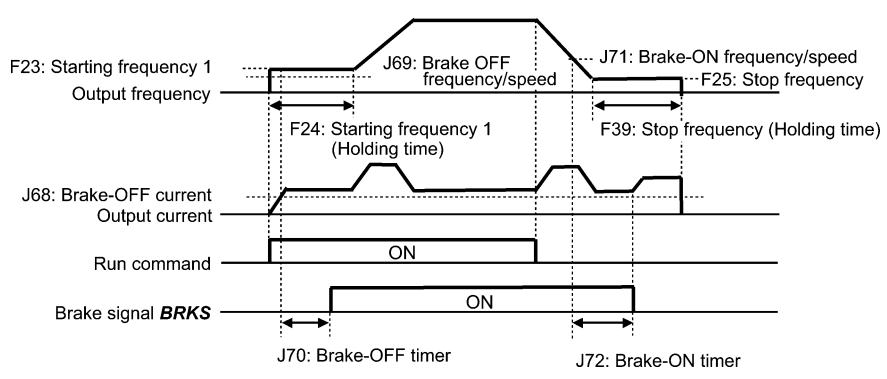

# Operation time chart under vector control without speed sensor

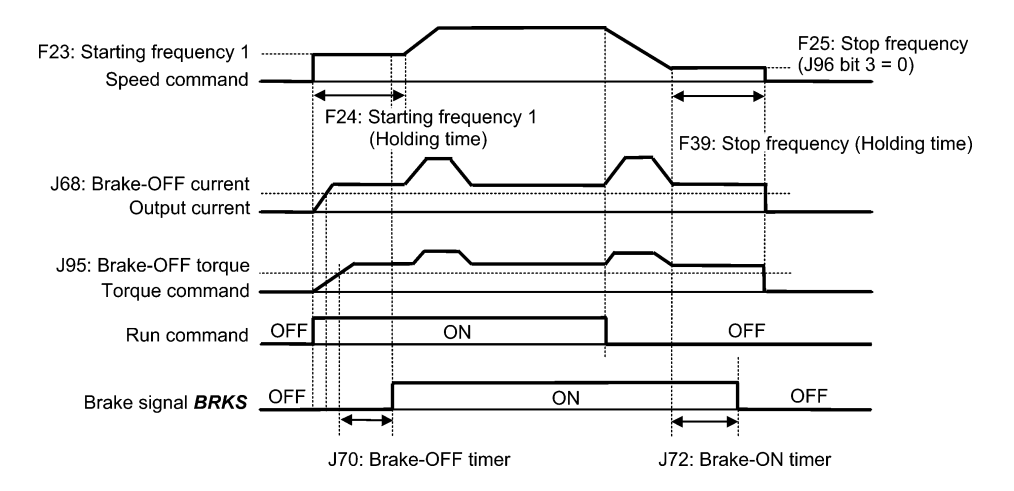

Operation time chart under vector control with speed sensor

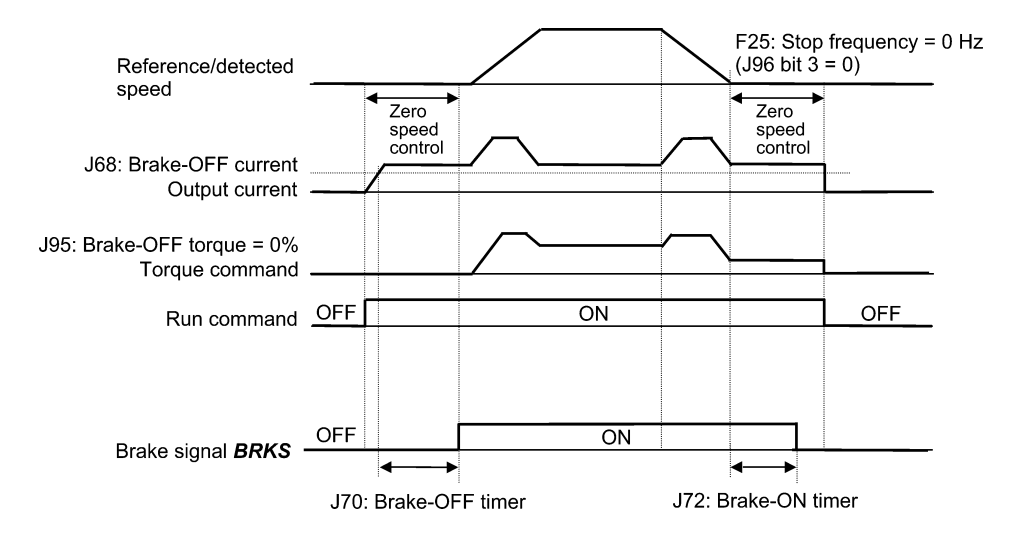

• If the zero speed control is enabled under vector control, set J95 (Brake-OFF torque) at 0%. Note • After releasing the brake (*BRKS* ON), operating for a while, and then activating the brake (*BRKS* OFF) to stop the motor, if you want to release the brake (*BRKS* ON), turn the inverter's run command OFF and then ON.

## **J97 to J99 Servo-lock (Gain, Completion timer, Completion range)**

### Servo-lock

This function servo-locks the inverter to hold the motor within the positioning completion range specified by J99 for the period specified by J98 even if an external force applies to the load.

When the inverter is servo-locked, it keeps the output frequency low; therefore, use the inverter under the **<del></del>** Note following specified thermal restriction: Output current within the range of 150% of the rated current for 3 seconds and 80% for continuous operation. (Note that under the restriction, the inverter automatically limits the carrier frequency under 5 kHz.)

Servo-lock starting conditions

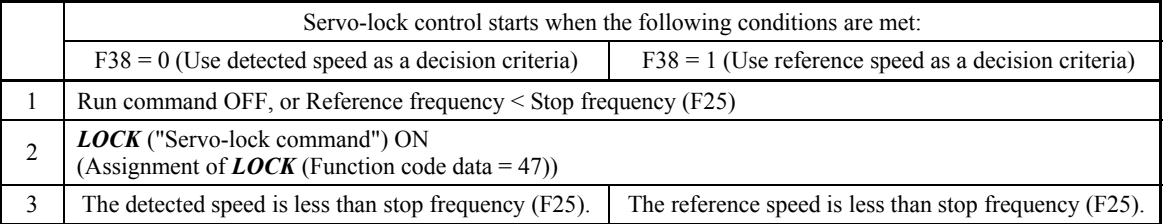

### Operation examples

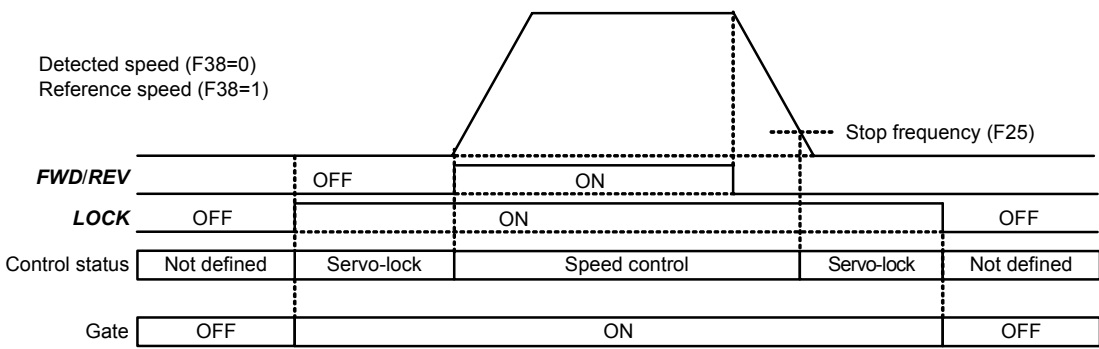

Typical Control Sequence of Servo-lock

### /ARM ١G

When the servo-lock command is ON, the inverter keeps on outputting voltage on output terminals [U], [V] and [W] even if a run command is OFF and the motor seems to stop.

**An electric shock may occur.** 

### Specifying servo-lock control

■ Positioning completion signal -- **PSET** (Function code data = 82), Servo-lock (Completion timer) (J98), and Servo-lock (Completion range) (J99)

This output signal comes ON when the inverter has been servo-locked so that the motor is held within the positioning completion range specified by J99 for the period specified by J98.

### ■ Servo-lock (Gain) (J97)

J97 specifies the gain of the servo-lock positioning device to adjust the stop behavior and shaft holding torque.

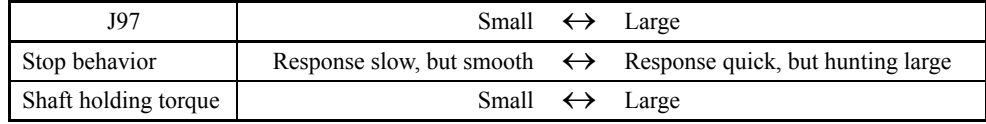

# Monitor for servo-lock control

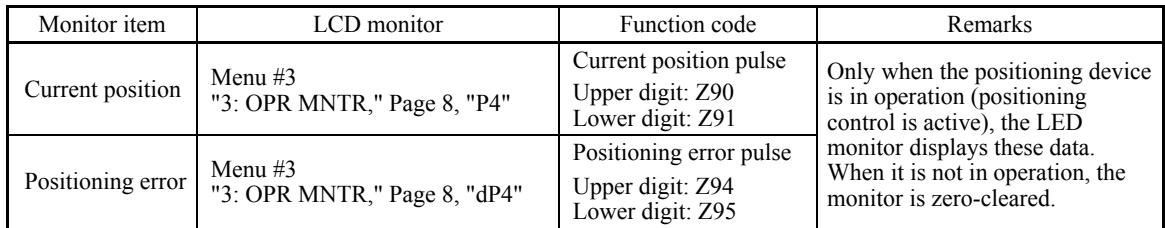

The values on the LED monitor appear based on PG pulses 4-multiplied. Under servo-lock, no current positioning pulses or positioning error pulses are displayed on the LED monitor.

# Notes for using servo-lock

(1) Positioning control error  $E_{\tau\sigma}$ 

 If a positioning error exceeds the value equivalent to four rotations of the motor shaft when the inverter is servo-locked, the inverter issues a positioning control error signal  $\mathcal{E}_{\mathcal{T}}\mathcal{Q}$ .

(2) Stop frequency (F25) under servo-lock

 Since servo-lock starts when the output frequency is below the stop frequency (F25), it is necessary to specify such F25 data that does not trigger  $\mathcal{E}_{\Gamma \Box}$  (that is, specify the value equivalent to less than 4 rotations of the motor shaft). Stop frequency  $(F25) < (4 \times Gain (J97) \times Maximum frequency)$ 

(Example) When Gain (J97) = 0.01 and Maximum frequency (F03) = 60 Hz, specify F25 data < 2.4 Hz.

- (3) Enabling the servo-lock control disables the following:
	- Operation controlled with a stop frequency

• Rotation direction limitation

### **d01 to d04 d06 Speed Control 1 (Speed command filter, Speed detection filter, P (Gain) and I (Integral time)) Speed Control 1 (Output filter)**

These function codes control the speed control sequence for normal operations. For application of each function code, refer to the figure below and the subsequent descriptions.

Block diagram of the speed control sequence

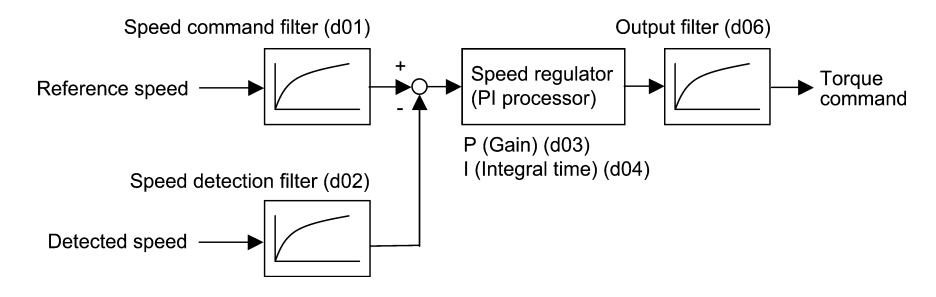

■ Speed command filter (d01) Data setting range: 0.000 to 5.000 (s)

d01 specifies a time constant determining the first order delay of the speed command filter.

Modify this data when an excessive overshoot occurs against the change of the reference speed.

Increasing the filter time constant stabilizes the reference speed and reduces overshoot against the change of the reference speed, but it slows the response speed of the inverter.

### Speed detection filter (d02) Data setting range:  $0.000$  to  $0.100$  (s)

d02 specifies a time constant determining the first order delay of the speed detection filter.

Modify this data when the control target (machinery) is oscillatory due to deflection of a drive belt or other causes so that ripples (oscillatory components) are superimposed on the detected speed, causing hunting (undesirable oscillation of the system) and blocking the PI processor gain from increasing (resulting in a slow response speed of the inverter). In addition, if the lower encoder (PG) resolution makes the system oscillatory, try to modify this data.

Increasing the time constant stabilizes the detected speed and raises the PI processor gain even with ripples superimposed on the detected speed. However, the speed detection itself delays, resulting in a slower speed response, larger overshoot, or hunting.

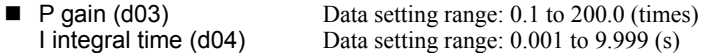

d03 and d04 specify the gain and integral time of the speed regulator (PI processor), respectively.

## P gain

Definition of "P gain  $= 1.0$ " is that the torque command is 100% (100% torque output of each inverter capacity) when the speed deviation (reference speed – detected speed) is 100% (equivalent to the maximum speed).

Determine the P gain according to moment of inertia of machinery loaded to the motor output shaft. Larger moment of inertia needs larger P gain to keep the flat response in whole operations.

Specifying a larger P gain improves the quickness of control response, but may cause a motor speed overshooting or hunting (undesirable oscillation of the system). Moreover, mechanical resonance or vibration sound on the machine or motor could occur due to excessively amplified noises. If it happens, decreasing P gain will reduce the amplitude of the resonance/vibration. A too small P gain results in a slow inverter response and a speed fluctuation in low frequency, which may prolong the time required for stabilizing the motor speed.

### Integral time

Specifying a shorter integral time shortens the time needed to compensate the speed deviation, resulting in quick response in speed. Specify a short integral time if quick arrival to the target speed is necessary and a slight overshooting in the control is allowed; specify a long time if any overshooting is not allowed and taking longer time is allowed.

If a mechanical resonance occurs and the motor or gears sound abnormally, setting a longer integral time can transfer the resonance point to the low frequency zone and suppress the resonance in the high frequency zone.

■ Output Filter (d06) Data setting range: 0.000 to 0.100 (s)

d06 specifies the time constant for the first order delay of the speed controller output filter.

Use d06 when even adjusting the P gain or integral time cannot suppress mechanical resonance such as hunting or vibration. Generally, setting a larger value to the time constant of the output filter decreases the amplitude of resonance; however, a too large time constant may make the system unstable.

### **d07 d08 Speed Control 1 (Notch filter resonance frequency) Speed Control 1 (Notch filter attenuation level)**

 A49, b49, r49 (Speed control 2 to 4, Notch filter resonance frequency) A50, b50, r50 (Speed control 2 to 4, Notch filter attenuation level)

These function codes specify speed control using notch filters. The notch filters make it possible to decrease the speed loop gain only in the vicinity of the predetermined resonance points, suppressing the mechanical resonance.

The notch filters are available only under "vector control with speed sensor."

Setting the speed loop gain at a high level in order to obtain quicker speed response may cause mechanical resonance. If it happens, decreasing the speed loop gain is required to slow the speed response as a whole. In such a case, using the notch filters makes it possible to decrease the speed loop gain only in the vicinity of the predetermined resonance points and set the speed loop gain at a high level in other resonance points, enabling a quicker speed response as a whole.

The following four types of notch filters can be specified.

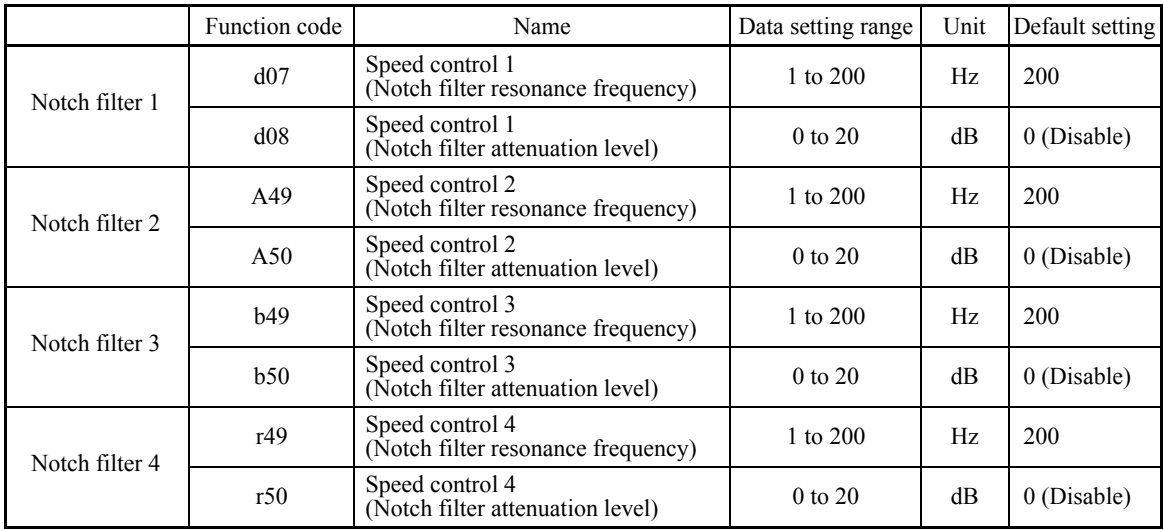

Setting the notch filter attenuation level to "0" (dB) disables the corresponding notch filter.

It is possible to apply all of the four notch filters to the 1st motor or apply each notch filter to each of the 1st to 4th motors.

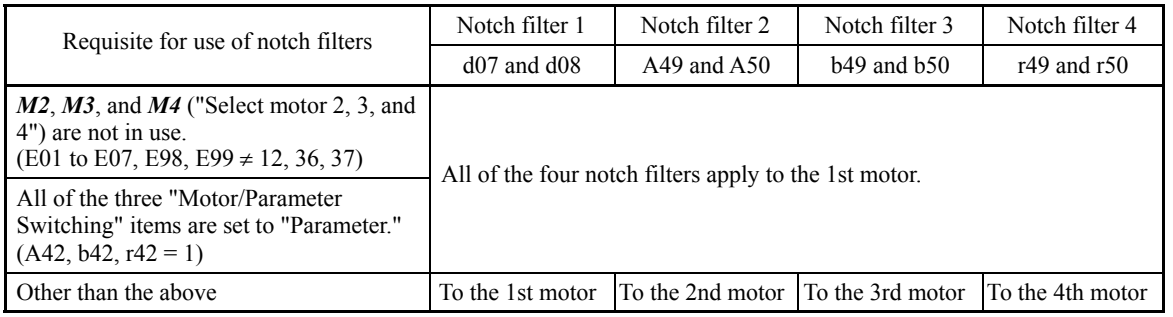

### **d09, d10 d11 to d13 Speed Control (Jogging) (Speed command filter and Speed detection filter) (P (Gain), I (Integral time) and Output filter)** (Refer to d01.)

These function codes control the speed control sequence for jogging operations.

The block diagrams and function codes related to jogging operations are the same as for normal operations.

Since this speed control sequence is exclusive to jogging operations, specify these function codes to obtain higher speed response than that of normal operations for smooth jogging operations.

For details, refer to the corresponding descriptions (d01 to d04 and d06) about the speed control sequence for normal operations.

# **d14 to d17 Feedback Input (Pulse input format, Encoder pulse resolution, Pulse count factor 1 and Pulse count factor 2)**

These function codes specify the speed feedback input under vector control with speed sensor.

Feedback Input, Pulse input format (d14)

d14 specifies the speed feedback input format.

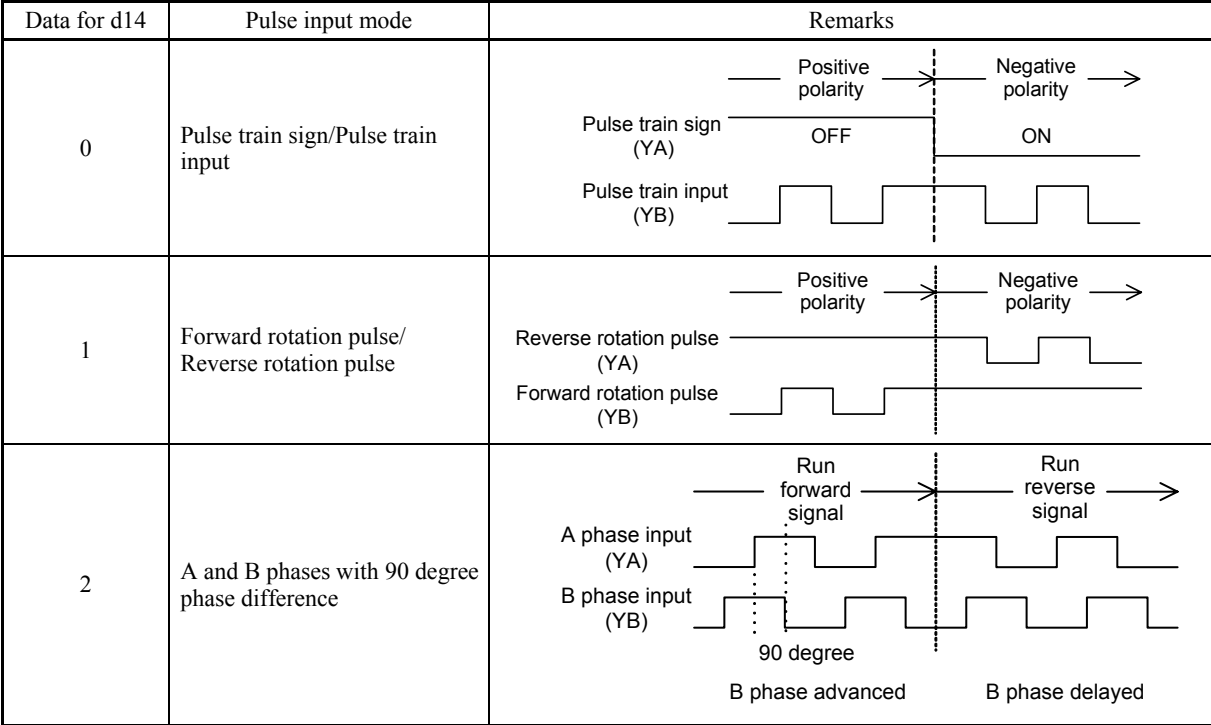

■ Feedback Input, Encoder pulse resolution (d15) Data setting range: 20 to 60000 (P/R) d15 specifies the pulse resolution (P/R) of the speed feedback encoder.

■ Feedback Input, Pulse count factor 1 (d16) and Pulse count factor 2 (d17) Data setting range: 1 to 9999 d16 and d17 specify the factors to convert the speed feedback input pulse rate into the motor shaft speed (r/min). Specify the data according to the transmission ratios of the pulley and gear train as shown below.

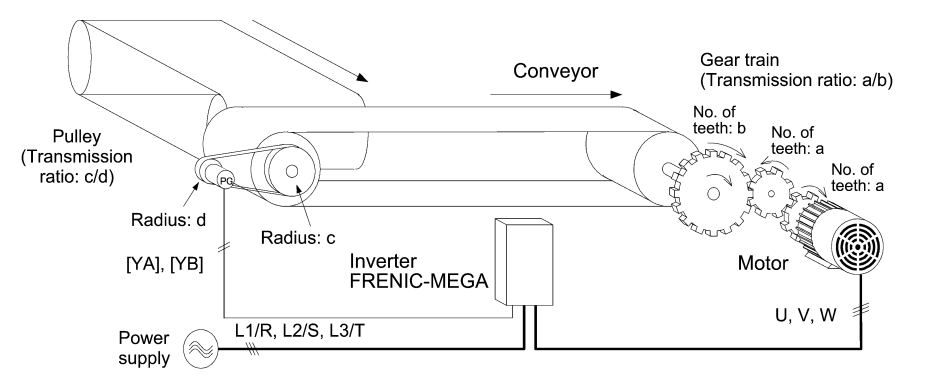

An Example of a Closed Loop Speed Control System (Conveyor)

Listed below are expressions for conversion between a speed feedback input pulse rate and motor shaft speed.

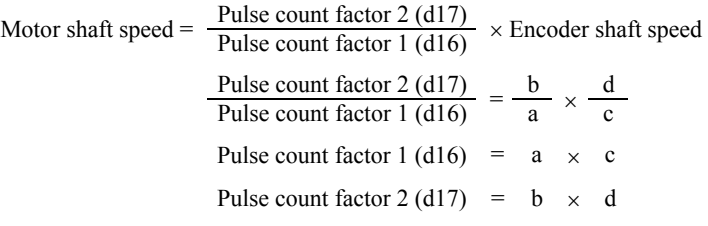

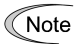

When enabling the vector control with speed sensor, mount the sensor encoder on the motor output shaft directly, or on a shaft with the rigidity equivalent to the motor output shaft. A backlash or deflection being on the mounting shaft could interfere with normal control.

### **d21, d22 d23 Speed Agreement/PG Error (Hysteresis width and Detection timer) PG Error Processing**

These function codes specify the detection levels of the speed agreement signal *DSAG* and PG error detected signal *PG-ERR*.

Speed agreement signal *DSAG* (E20 to E24 and E27, data = 71)

- Speed Agreement/PG Error (Hysteresis width (d21) and Detection timer (d22))
- Data setting range:  $(d21)$  0.0 to 50.0  $(\%)$ , 100  $(\%)$  at the maximum speed
	- (d22) 0.00 to 10.00 (s)

If the speed regulator's deviation (between the reference speed and detected one) is within the specified range (d21), the signal **DSAG** turns ON. If the deviation is out of the specified range (d21) for the specified period (d22), the signal turns OFF. This signal allows the user to check whether the speed regulator works properly or not.

PG error detected signal *PG-ERR* (E20 to E24 and E27, data = 76)

■ Speed Agreement/PG Error (Hysteresis width (d21), Detection timer (d22), and PG Error Processing (d23))

- Data setting range:  $(d21)$  0.0 to 50.0  $(\%)$ , 100  $(\%)$  at the maximum speed

- (d22) 0.00 to 10.00 (s)
	- $(d23)$  0 to 5

If the speed regulator's deviation (between the reference speed and detected one) is out of the specified range (d21) for the specified period (d22), the inverter judges it as a PG error.

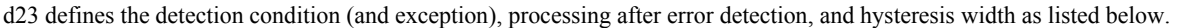

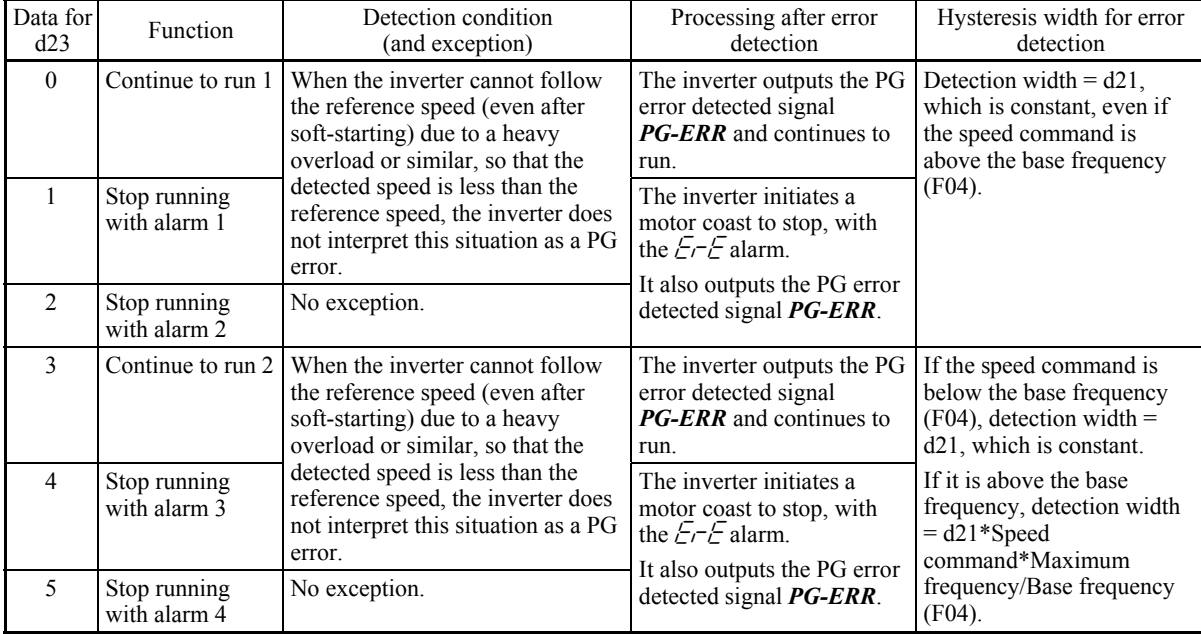

Enabling an operation limiting function such as the torque limit and droop control will increase the deviation caused by a huge gap between the reference speed and detected one. In this case, the inverter may trip interpreting this situation as a PG error, depending on the running state. To avoid this incident, set the d23 data to "0" (Continue to run) to prevent the inverter from tripping even if any of those limiting functions is activated.

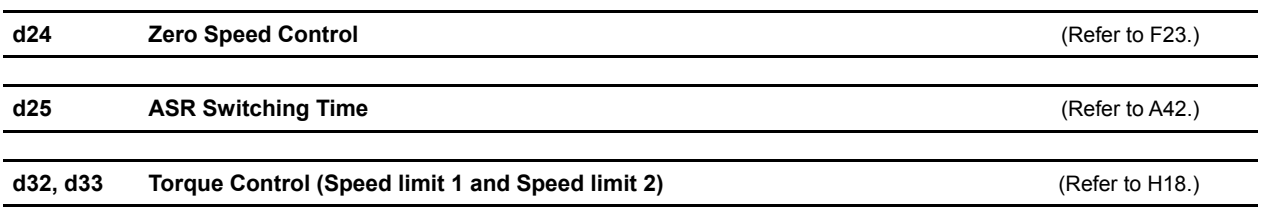

# **d41 Application-Defined Control**

d41 selects/deselects constant peripheral speed control or synchronous control (simultaneous or standby synchronization).

Constant peripheral speed control suppresses an increase in peripheral speed (line speed) resulting from the increasing radius of the take-up roll in a winder system.

Synchronous control drives two or more shafts of a conveyer while keeping their positions in synchronization. For details about synchronous control, refer to the PG Interface Card instruction manual.

### ■ Application-Defined Control (d41)

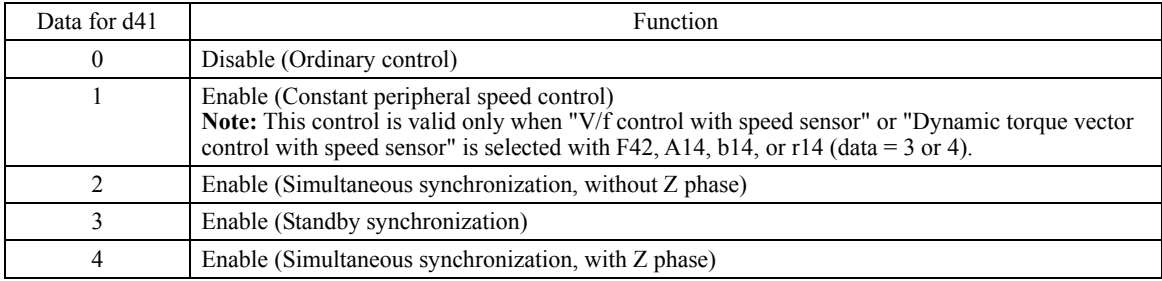

### **[ 1 ] Constant Peripheral Speed Control**

In a winder system (e.g., roving frames, wiredrawing machines), if the inverter continues to run the motor at a constant speed, the take-up roll gets bigger with materials (roving, wire, etc.) and its radius increases so that the winding speed of the take-up roll increases.

To keep the peripheral speed (winding speed) constant, the inverter detects the winding speed using an encoder and controls the motor rotation according to the encoder feedback.

# **Machinery configuration of a winder system and function code settings**

Shown below is a typical machinery configuration of a winder system for which it is necessary to configure the function codes as listed below.

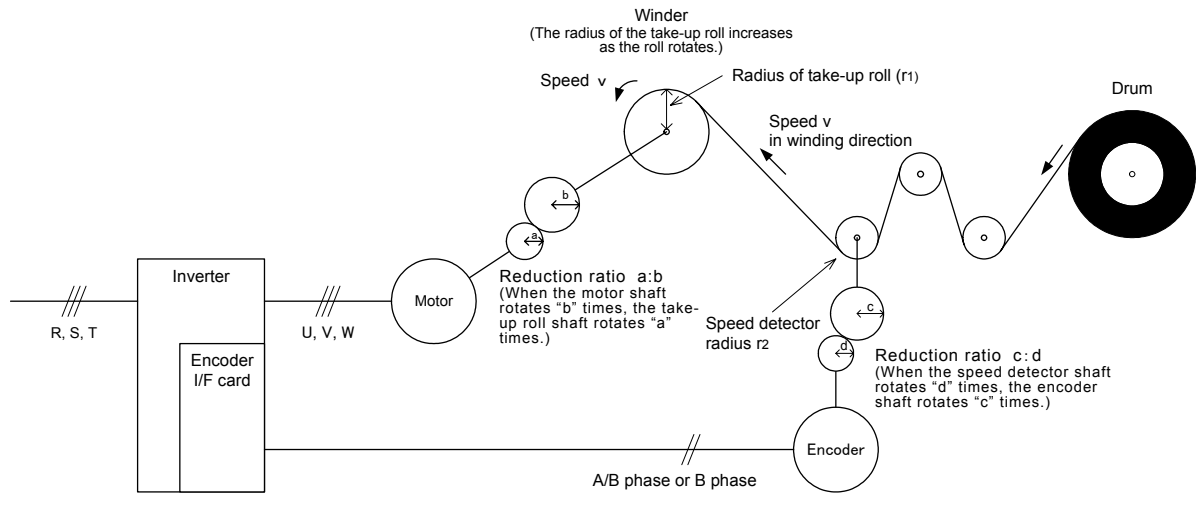

- Speed reduction ratio between motor shaft and take-up roll shaft a : b

- Speed reduction ratio between speed detector shaft and encoder shaft  $c : d$ 

- Radius of take-up roll before winding  $r_1$ 

- Radius of speed detector  $r_2$ 

Setting the Reduction Ratio

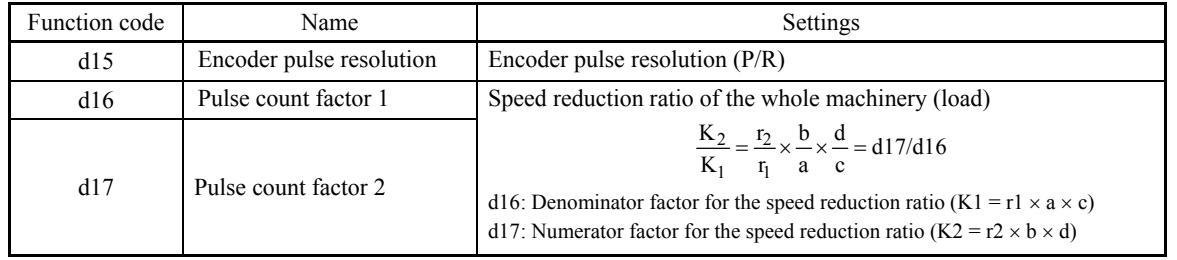

# Peripheral speed (line speed) command

Under constant peripheral speed control, speed commands should be given as peripheral speed (line speed) commands.

# **Setting with digital inputs**

To digitally specify a peripheral speed (line speed) in m/min, make the following settings.

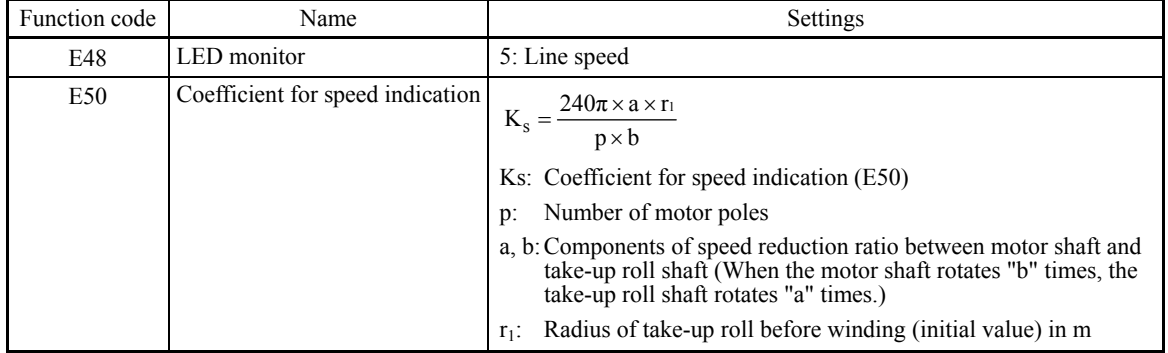

# **Setting with analog inputs**

To specify a peripheral speed (line speed) using analog inputs, set an analog input (0 to 100%) based on the following equation.

Analog input (%) = 
$$
\frac{p \times b \times 100}{240\pi \times r_1 \times a \times f_{max}} \times V
$$

Where

V: Peripheral speed (Line speed) in m/min

fmax: Maximum frequency 1 (F03)

5-164

Chap. 5

FUNCTION CODES

FUNCTION CODES

# ■ Adjustment

Like usual speed controls, it is necessary to adjust the speed command filter, speed detection filter, P gain, and integral time in the speed control sequence that controls the peripheral speed at a constant level.

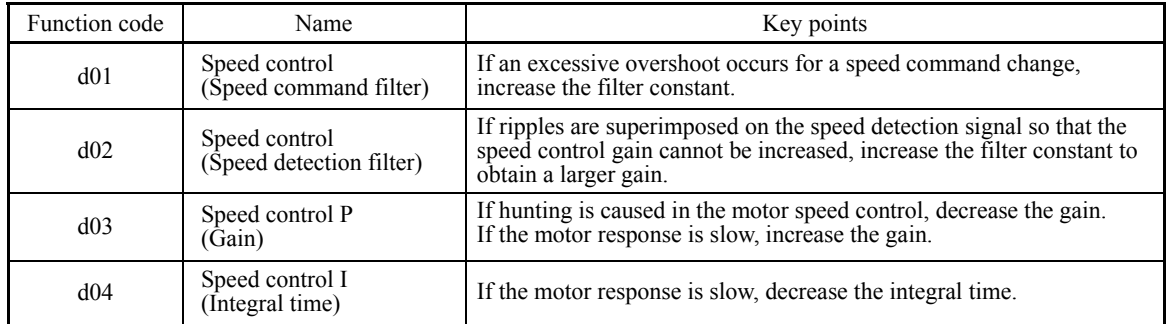

# ■ Cancel constant peripheral speed control -- Hz/LSC (Function code E01 to E07, data = 70)

Turning ON *Hz/LSC* cancels constant peripheral speed control. This disables the frequency compensation of PI operation, resulting in no compensation for a take-up roll getting bigger and an increase in the winding speed.

Use this signal to temporarily interrupt the control for repairing a thread break, for example.

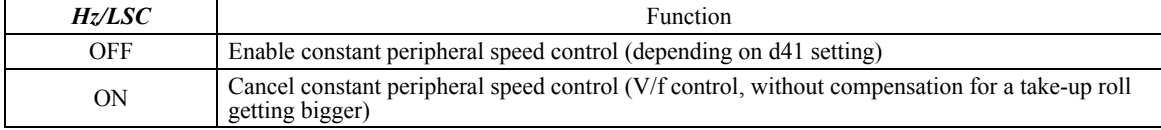

# ■ Hold the constant peripheral speed control frequency in the memory -- LSC-HLD (Function code E01 to E07, data =  $71$ )

If *LSC-HLD* is ON under constant peripheral speed control, stopping the inverter (including an occurrence of an alarm and a coast-to-stop command) or turning OFF *Hz/LSC* saves the current frequency command compensating for a take-up roll getting bigger, in the memory. At the time of restart, the saved frequency command applies and the inverter keeps the peripheral speed constant.

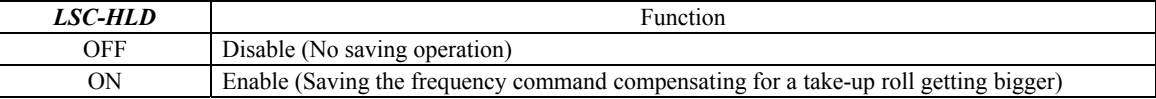

Shutting down the inverter power during an operation stop loses the frequency compensation data saved in the Note memory. At the time of restart, therefore, the inverter runs at the frequency without compensation so that a large overshoot may occur.

### **d51 to d55 d68, d69, d99 Reserved for particular manufacturers**

Function codes d51 to d55, d68, d69 and d99 appear on the LED monitor, but they are reserved for particular manufacturers. Unless otherwise specified, do not access these function codes.

### **d59, d61 d62, d63 Command (Pulse Rate Input) (Pulse input format, Filter time constant, Pulse count factor 1 and Pulse count factor 2)**  (Refer to F01.)

### **d60 d71 to d78 Command (Pulse Rate Input) (Encoder pulse resolution) Synchronous Operation**

These function codes specify various parameters required for synchronous operation. For details, refer to the PG Interface Card instruction manual.

## **d70 Speed Control Limiter**

d70 specifies a limiter for the PI value output calculated in speed control sequence under V/f control with speed sensor or dynamic torque vector control with speed sensor.

A PI value output is within the "slip frequency  $\times$  maximum torque (%)" in a normally controlled state.

If an abnormal state such as a temporary overload arises, the PI value output greatly fluctuates and it may take a long time for the PI value output to return to the normal level. Limiting the PI value output with d70 suppresses such abnormal operation.

Data setting range: 0 to 100 (%) (assuming the maximum frequency as 100%)

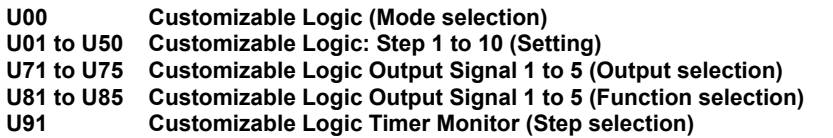

The customizable logic function allows the user to form a logic circuit for digital input/output signals, customize those signals arbitrarily, and configure a simple relay sequence inside the inverter.

In a customizable logic, one step (component) is composed of "2 inputs and 1 output + logical operation (including timer)" and a total of ten steps can be used to configure a sequence.

# **Specifications**

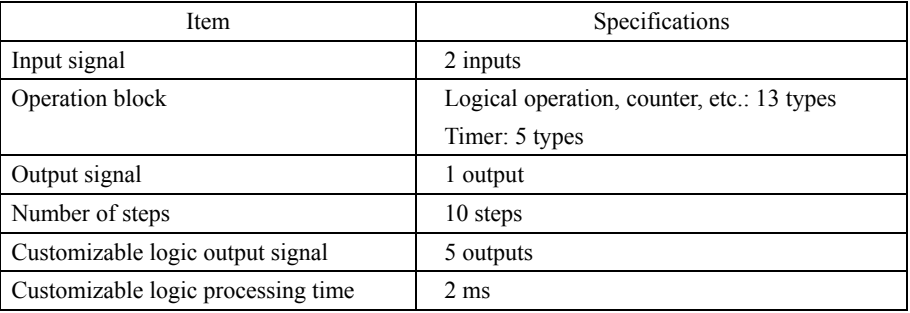

Block diagram

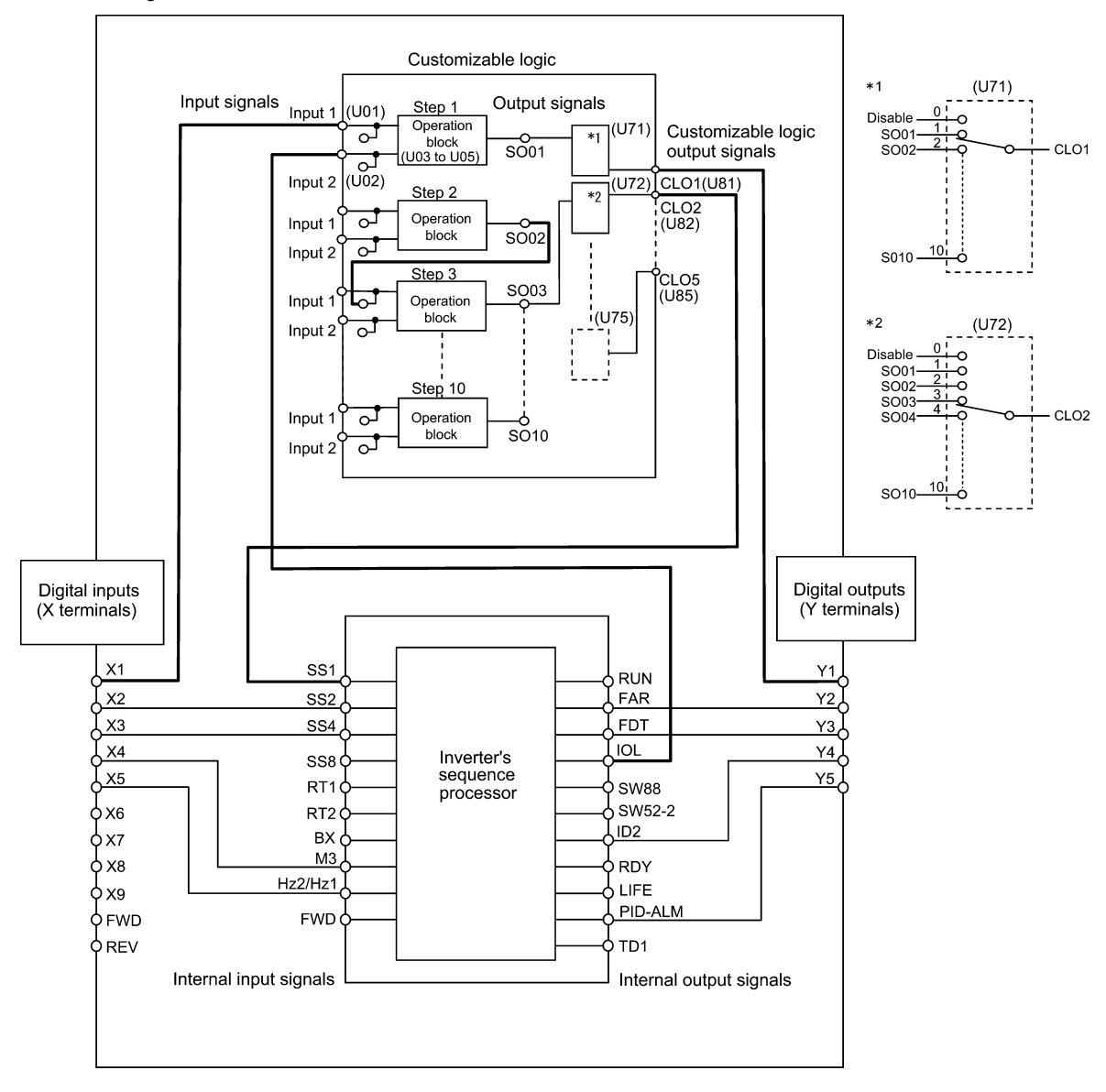

# ■ Customizable Logic (Mode selection) (U00)

U00 specifies whether to enable the sequence configured with the customizable logic function or disable it to run the inverter only via its input terminals and others.

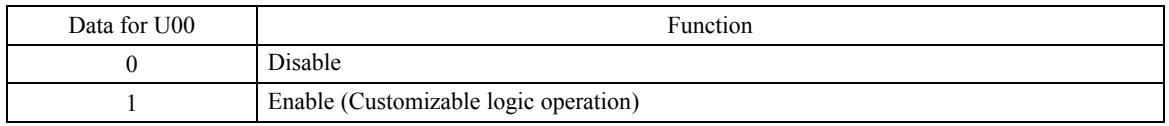

# ■ Customizable Logic (Setting) (U01 to U50)

In a customizable logic, one step is composed of the components shown in the following block diagram.

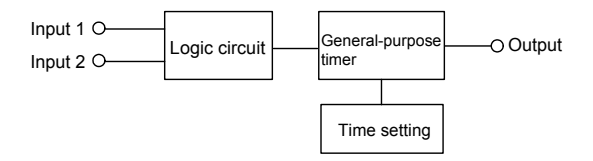

Configuration of function codes for each step

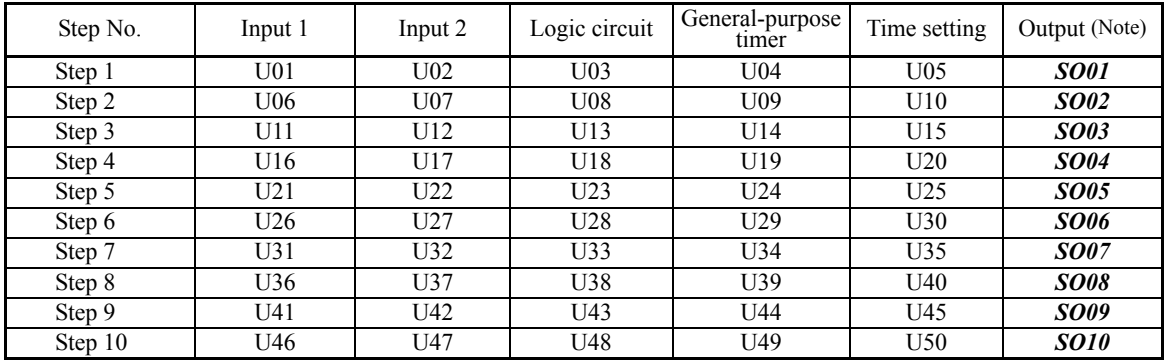

(Note) These items shown in this column are output signals, not function codes.

# $\blacksquare$  Inputs 1 and 2 (U01, U02, etc.)

The following signals are available as input signals.

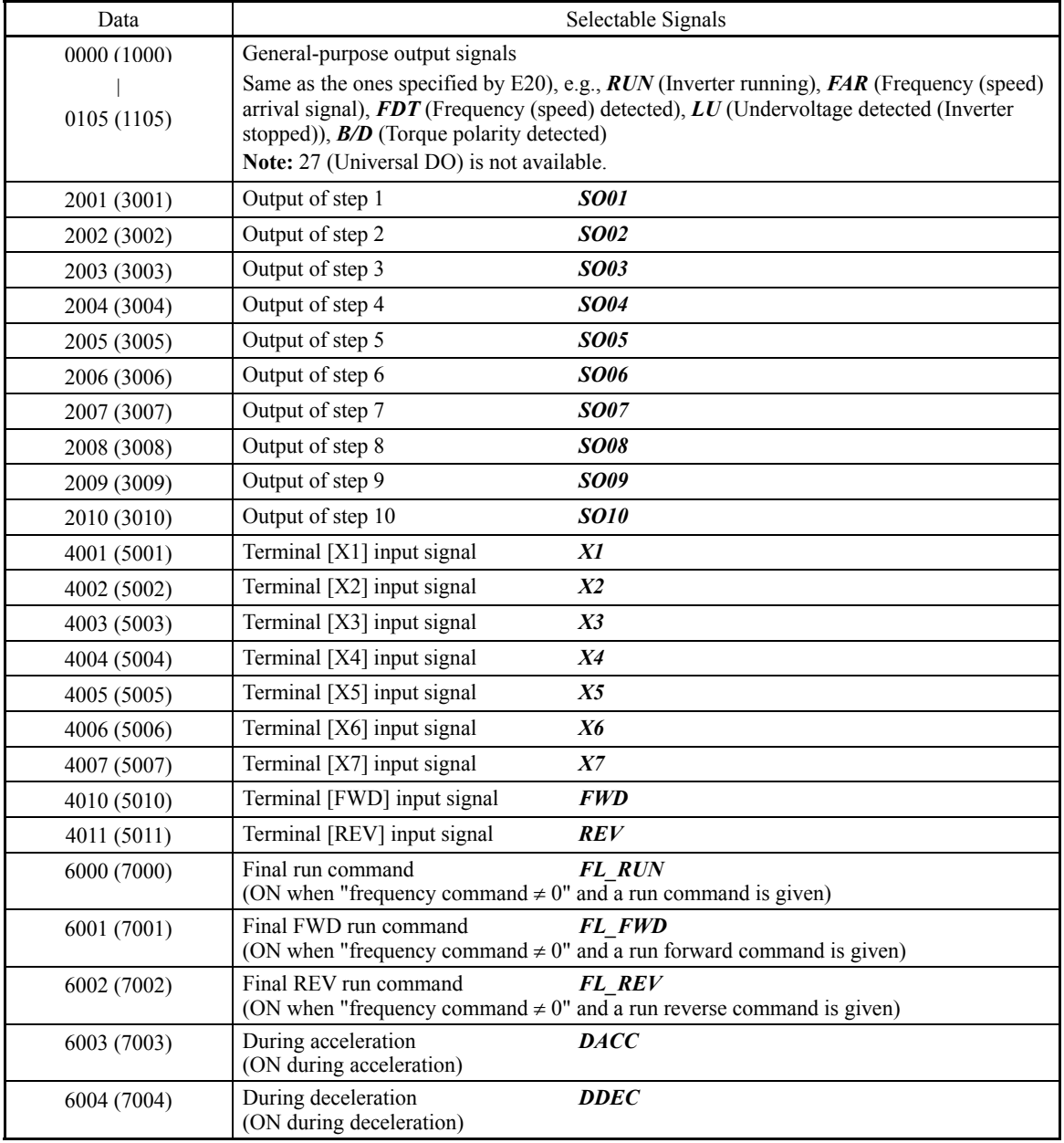
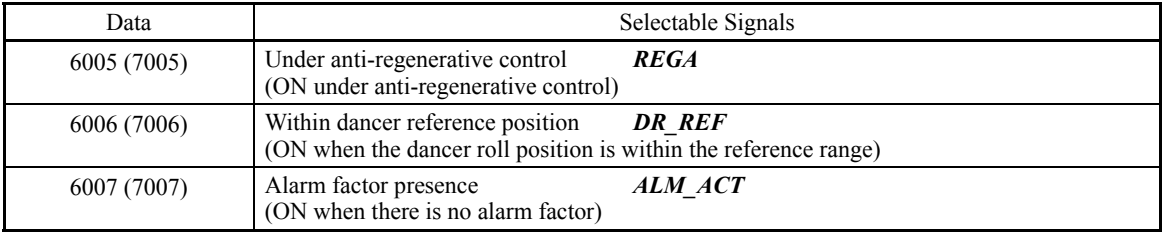

# ■ Logic circuit (U03, etc.)

Any of the following functions is selectable as a logic circuit (with general-purpose timer).

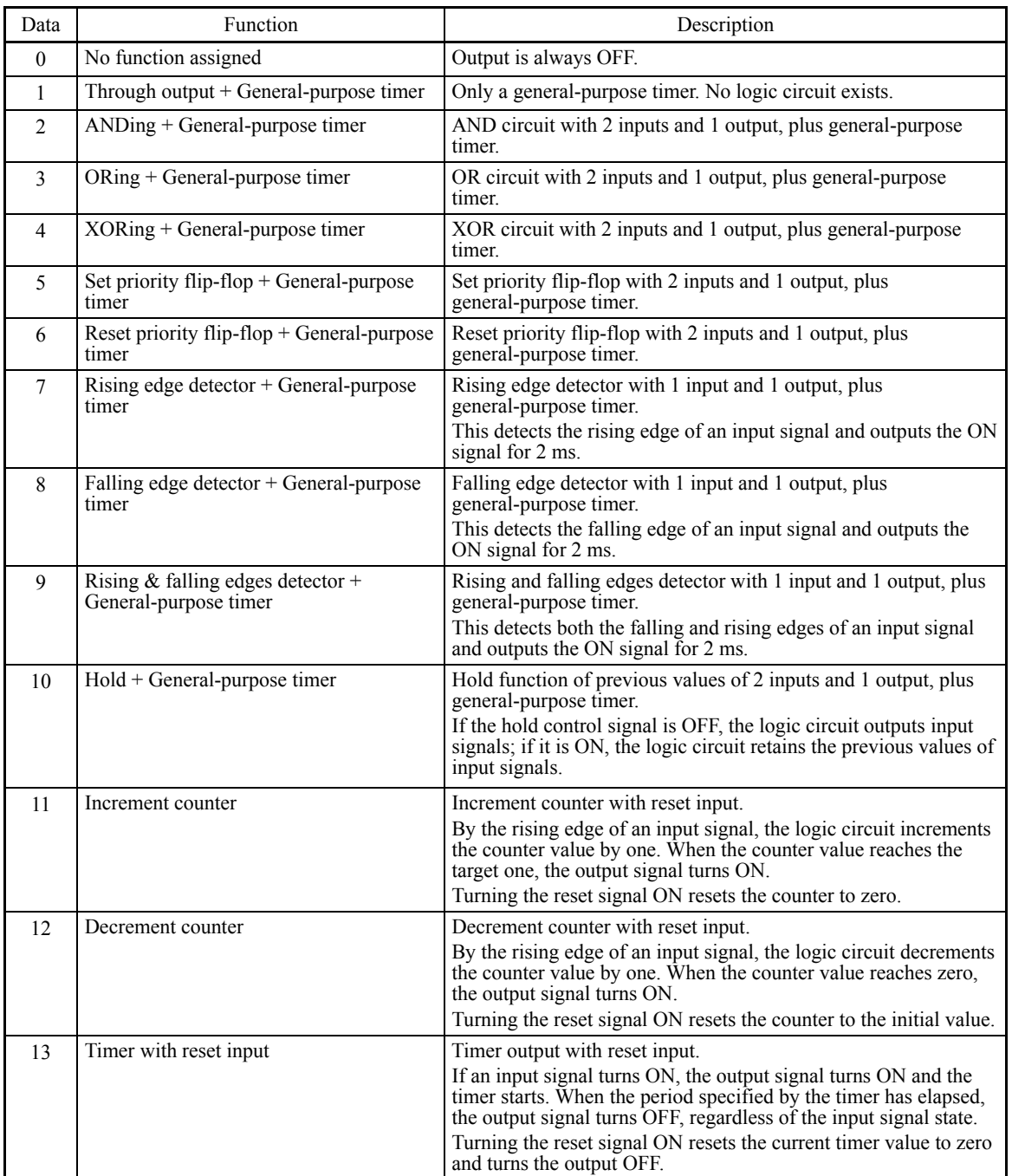

The block diagrams for individual functions are given below.

(1) Through output (2) AND (3) OR

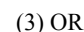

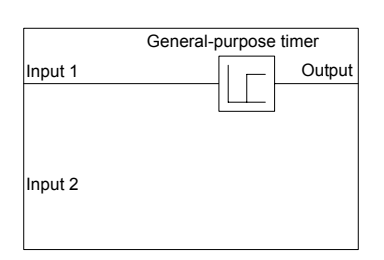

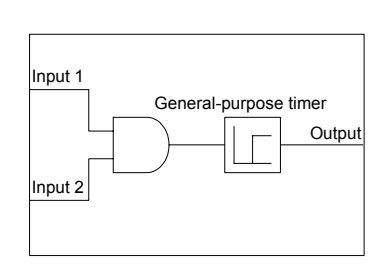

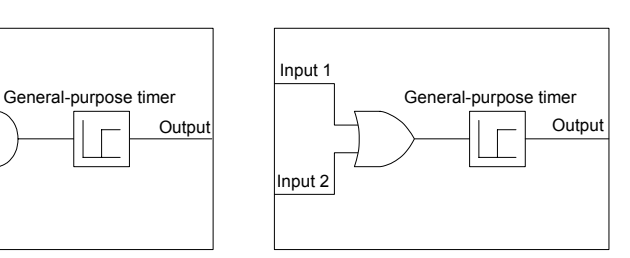

#### (4) XOR (5) Set priority flip-flop

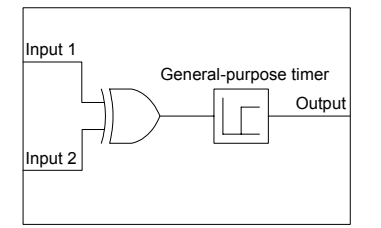

#### (6) Reset priority flip-flop

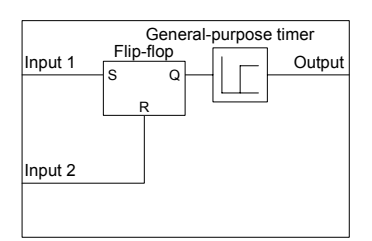

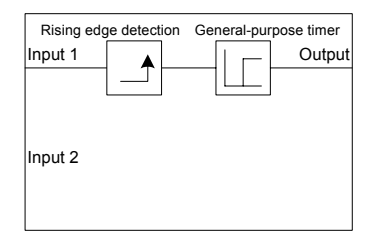

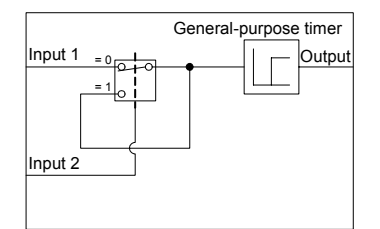

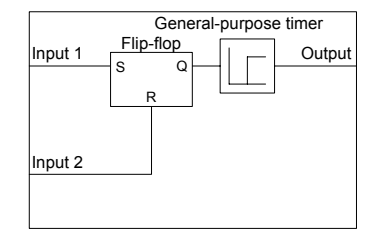

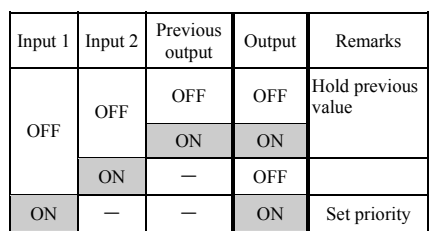

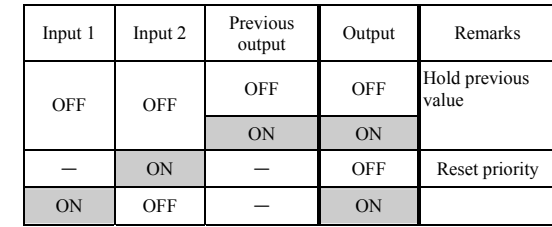

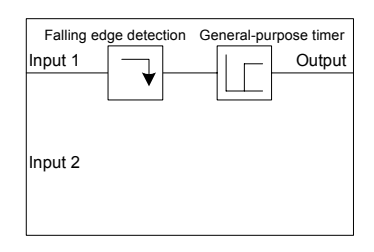

## (7) Rising edge detector (8) Falling edge detector (9) Rising & falling edges detector

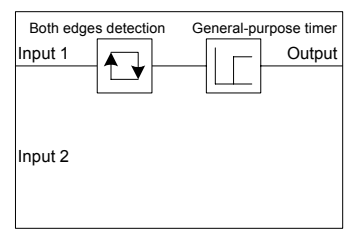

#### (10) Hold (11) Increment counter (12) Decrement counter

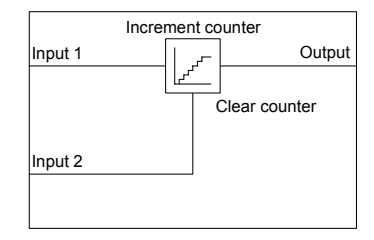

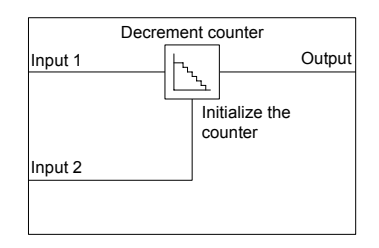

(13) Timer with reset input

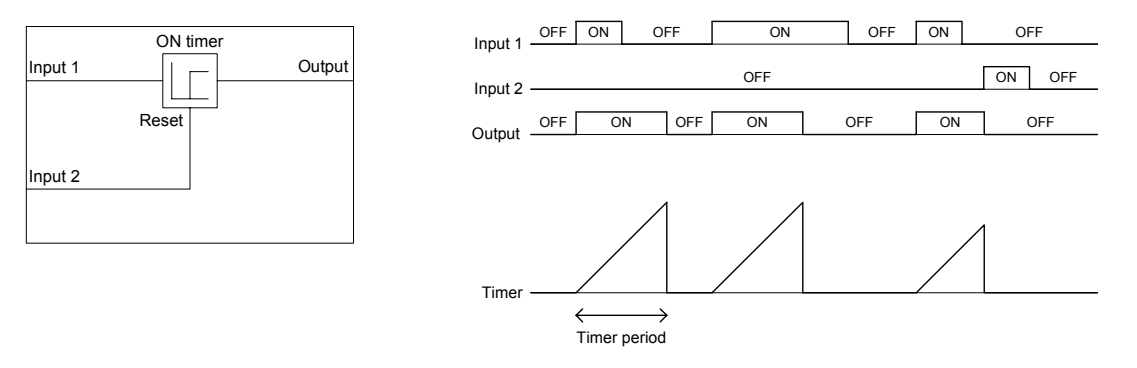

General-purpose timer (U04, etc.)

The table below lists the general-purpose timers available.

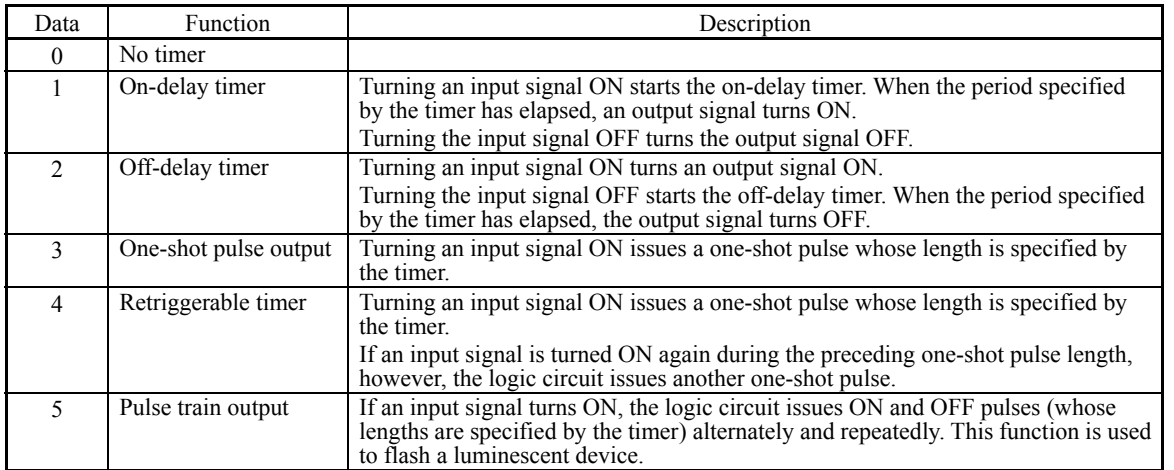

The operation schemes for individual timers are shown below.

(1) On-delay timer (2) Off-delay timer

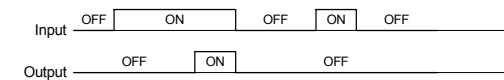

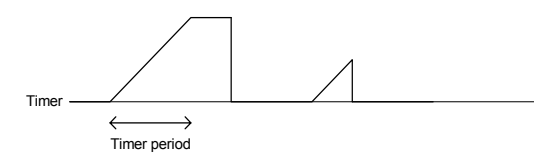

Output OFF ON OFF ON

OFF ON OFF

lo<sub>FF</sub>

ON

(3) One-shot pulse output (4) Retriggerable timer

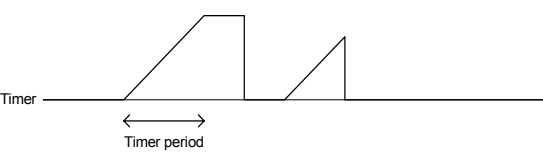

OFF ON

Input

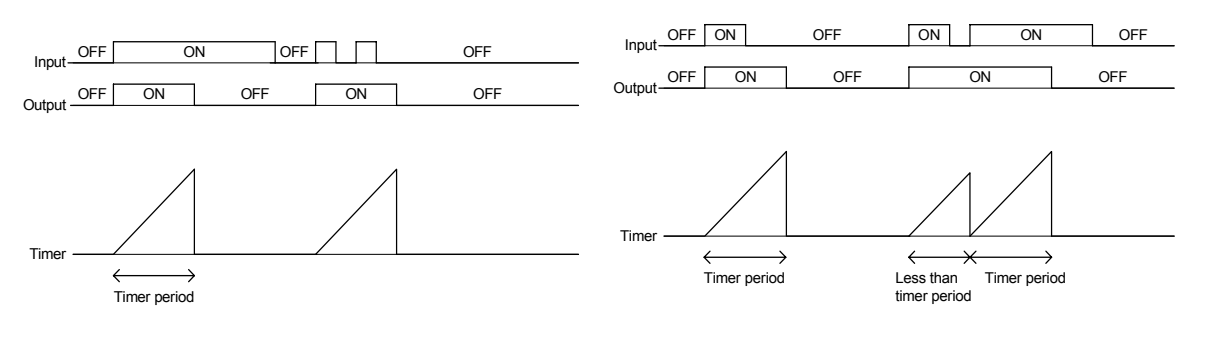

**U codes** 

(5) Pulse train output

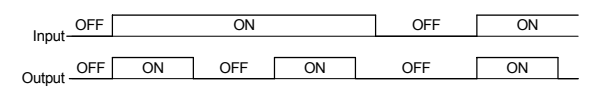

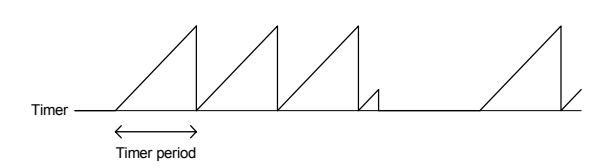

#### ■ Time setting (U05, etc.)

U05 and other related function codes specify the general-purpose timer period or the increment/decrement counter value.

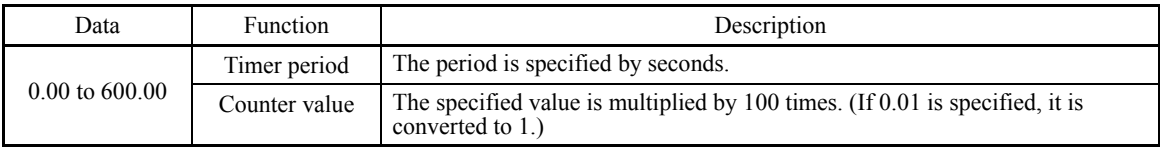

#### ■ Output signals

In a customizable logic, outputs from steps 1 to 10 are issued to SO01 to SO10, respectively.

SO01 to SO10 differ in configuration depending upon the connection destination, as listed below. (To relay those outputs to any function other than the customizable logic, route them via customizable logic outputs CLO1 to CLO5.)

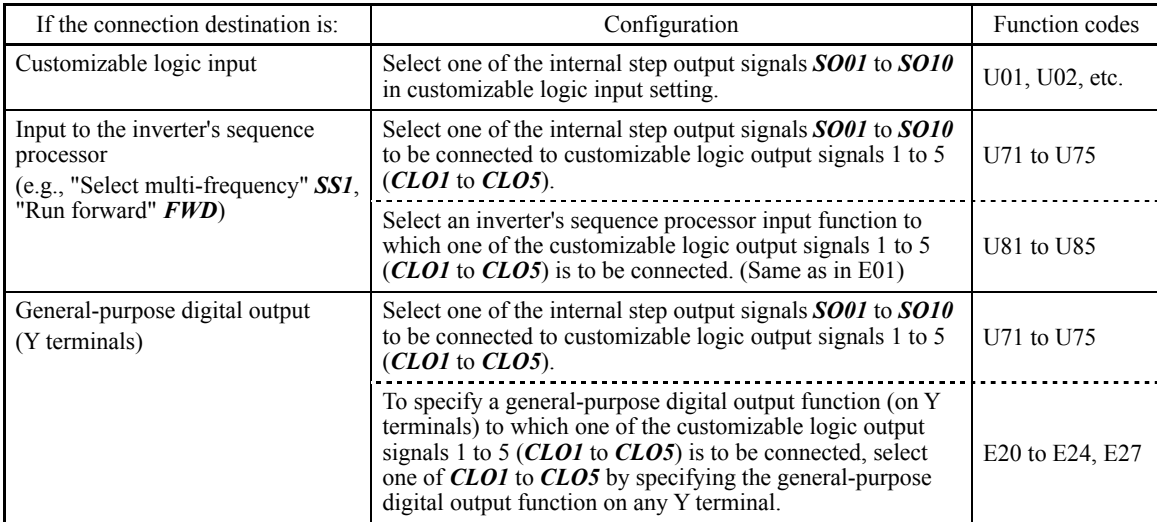

General-purpose digital outputs (on Y terminals) are updated every 5 ms. To securely output a customizable logic Note signal via Y terminals, include on- or off-delay timers in the customizable logic. Otherwise, short ON or OFF signals may not be reflected on those terminals.

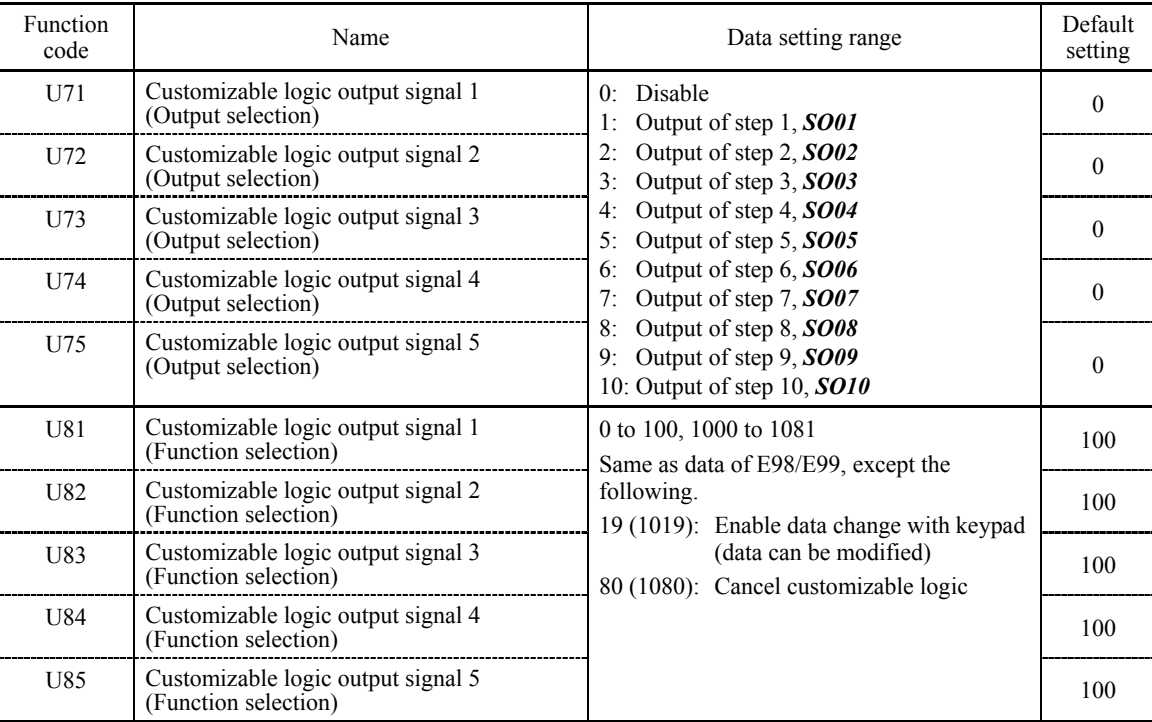

#### **Notes for using a customizable logic**

A customizable logic performs processing every 2 ms in the following sequence.

- (1) At the start of processing, the customizable logic latches all of the external input signals entered to steps 1 to 10 to ensure simultaneity.
- (2) Logical operations are performed in the order of steps 1 to 10.
- (3) If an output of a particular step applies to an input at the next step, the output of the step having processing priority can be used in the same processing.
- (4) The customizable logic updates all of the five output signals at the same time.

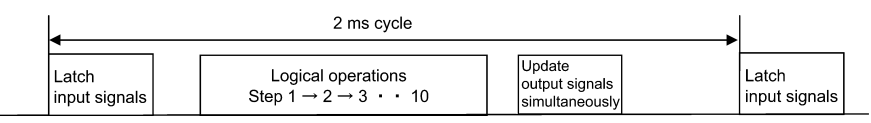

When configuring a logic circuit, take into account the processing order of the customizable logic. Otherwise, a delay in processing of logical operation leads to a signal delay problem, resulting in no expected output, slow processing, or a hazard signal issued.

#### **CAU** TION /I\

Ensure safety before modifying customizable logic related function code settings (U codes and related function codes) or turning ON the "Cancel customizable logic" terminal command *CLC*. Depending upon the settings, such modification or cancellation of the customizable logic may change the operation sequence to cause a sudden motor start or an unexpected motor operation.

**An accident or injuries could occur.** 

#### ■ Customizable logic timer monitor (Step selection) (U91)

The contents of the timer in a customizable logic can be monitored using the monitor-related function code or the keypad.

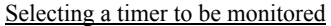

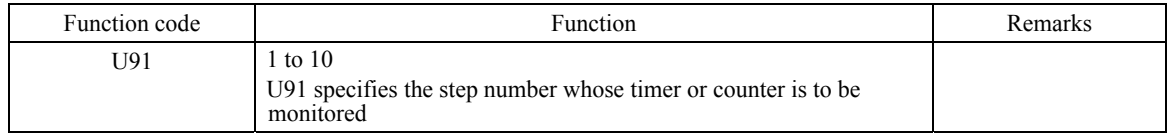

#### **Monitoring**

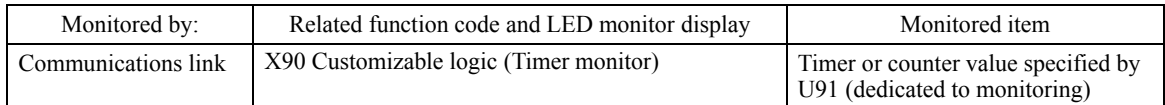

#### ■ Cancel customizable logic -- CLC (E01 to E07, data = 80)

This terminal command disables the customizable logic temporarily. Use it to run the inverter without using the customizable logic circuit or timers for maintenance or other purposes.

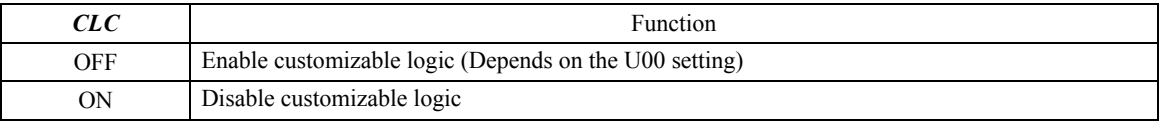

Before changing the setting of *CLC*, ensure safety. Turning *CLC* ON disables the sequence of the customizable **K**Note logic, causing a sudden motor start depending upon the settings.

#### ■ Clear all customizable logic timers -- **CLTC** (E01 to E07, data = 81)

Assigning *CLTC* to any of the general-purpose digital input terminals and turning it ON resets all of the general-purpose timers and counters in the customizable logic. Use this command when the timings between the external sequence and the internal customizable logic do not match due to a momentary power failure or other reasons so that resetting and restarting the system is required.

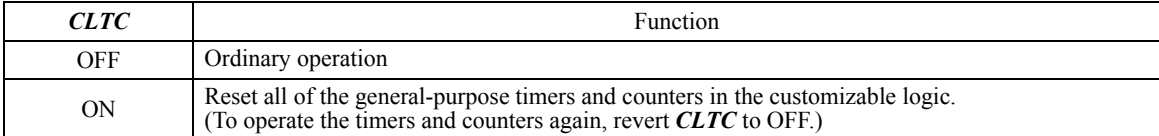

#### **y01 to y20 RS-485 Communication 1 and 2**

Up to two ports of RS-485 communications link are available as listed below.

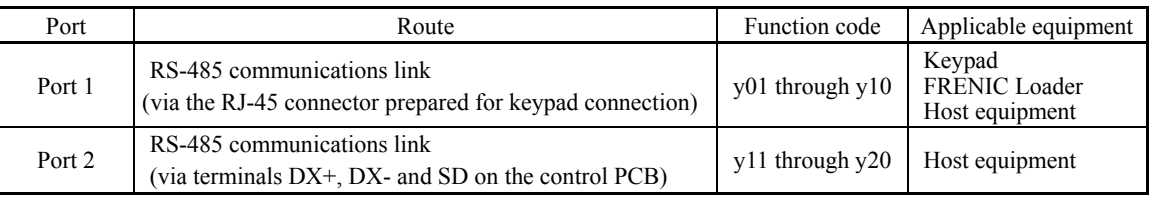

To connect any of the applicable devices, follow the procedures shown below.

#### (1) Keypad

The keypad allows you to run and monitor the inverter.

It can be used independent of the y code setting.

#### (2) FRENIC Loader

Connecting your computer running FRENIC Loader to the inverter via RS-485 communication (port 1), you can monitor the inverter's running status information, edit function codes, and test-run the inverters.

 $\Box$  For the setting of y codes, refer to the descriptions of y01 to y10.

A remote keypad equipped with a USB port is optionally available. To use the FRENIC Loader via the USB port, **K**Note simply set the station address (y01) to "1" (factory default).

#### (3) Host equipment

The inverter can be managed and monitored by connecting host equipment such as a PC and PLC to the inverter. Modbus RTU\* and Fuji general-purpose inverter protocol are available for communications protocols.

\* Modbus RTU is a protocol established by Modicon, Inc.

For details, refer to the RS-485 Communication User's Manual.

#### ■ Station address (y01 for port 1 and y11 for port 2)

y01 or y11 specifies the station address for the RS-485 communications link. The table below lists the protocols and the station address setting ranges.

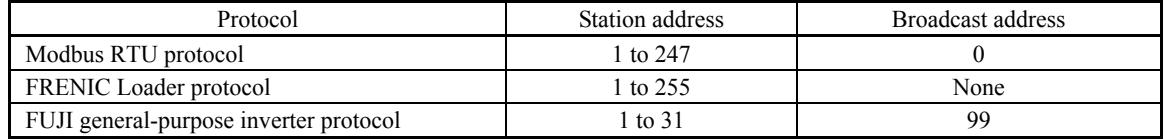

- If any wrong address beyond the above range is specified, no response is returned since the inverter will be unable to receive any enquiries except the broadcast message.

- To use FRENIC Loader via the RS-485 communications link (port 1), set the station address that matches the connected computer.

■ Communications error processing (y02 for port 1 and y12 for port 2)

y02 or y12 specifies the error processing to be performed if an RS-485 communications error occurs.

RS-485 communications errors include logical errors (such as address error, parity error, framing error), transmission protocol error, and physical errors (such as no-response error specified by y08 and y18). The inverter can recognize such an error only when it is configured with a run or frequency command sourced through the RS-485 communications link and it is running. If none of run and frequency commands is sourced through the RS-485 communications link or the inverter is not running, the inverter does not recognize any error occurrence.

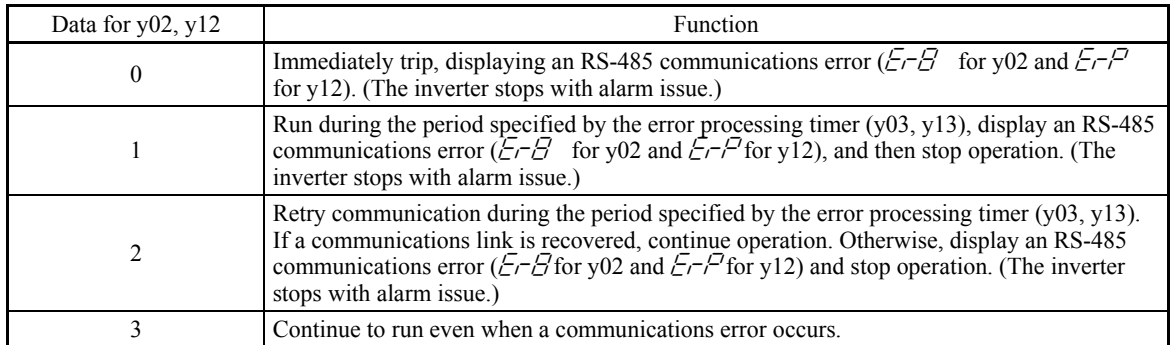

For details, refer to the RS-485 Communication User's Manual.

**Timer (y03 for port 1 and y13 for port 2)** Data setting range:  $0.0$  to  $60.0$  (s)

y03 or y13 specifies an error processing timer. If the timer count has elapsed due to no response from the other end when a query has been issued, the inverter interprets it as an error occurrence. See the "No-response error detection time (y08, y18)" given on the next page.

#### Baud rate (y04 for port 1 and y14 for port 2)

y04 or y14 specifies the transmission speed for RS-485 communication.

For FRENIC Loader (via the RS-485 communications link), specify the transmission speed that matches the connected computer.

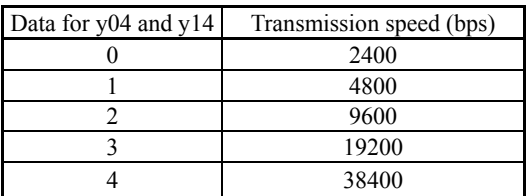

#### ■ Data length (y05 for port 1 and y15 for port 2)

y05 or y15 specifies the character length for RS-485 communication.

For FRENIC Loader (via the RS-485 communications link), no setting is required since Loader automatically sets 8 bits. (The same applies to the Modbus RTU protocol.)

#### Parity check (y06 for port 1 and y16 for port 2)

y06 or y16 specifies the property of the parity bit.

For FRENIC Loader, no setting is required since Loader automatically sets the even parity.

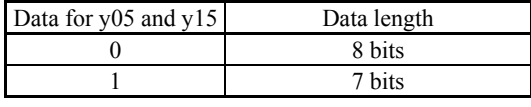

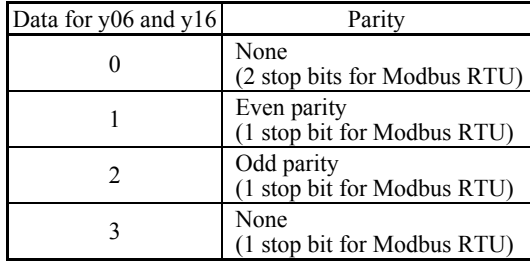

y07 or y17 specifies the number of stop bits.

For FRENIC Loader, no setting is required since Loader automatically sets 1 bit.

For the Modbus RTU protocol, no setting is required since the stop bits are automatically determined associated with the property of parity bits.

■ No-response error detection time (y08 for port 1 and y18 for port 2)

y08 or y18 specifies the timeout period for receiving a response from the host equipment (such as a computer or PLC) in RS-485 communication, in order to detect network breaks. This applies to the machinery that accesses the host equipment at the predetermined intervals.

If the response timeout occurs, the inverter starts communications error processing.

For the processing of communications errors, refer to y02 and y12.

### Response interval (y09 for port 1 and y19 for port 2) Data setting range:  $0.00$  to  $1.00$  (s)

y09 or y19 specifies the latency time after the end of receiving a query sent from the host equipment (such as a computer or PLC) until the start of sending the response. This enables the inverter to control the response timing to match the host equipment that is slow in processing.

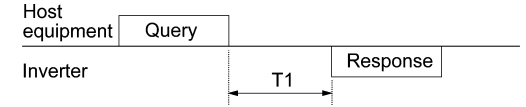

T1 = Response interval +  $\alpha$ 

where  $\alpha$  is the processing time inside the inverter.  $\alpha$  may vary depending on the processing status and the command processed in the inverter.

For details, refer to the RS-485 Communication User's Manual.

When configuring the inverter with FRENIC Loader via the RS-485 communications link, pay sufficient attention Note to the performance and configuration of the PC and protocol converter such as USB−RS-485 converter. Some protocol converters monitor the communications status and switch between sending and receiving of transmission data with a timer.

#### Protocol selection (y10 for port 1)

y10 specifies the communications protocol for port 1.

For FRENIC Loader (via the RS-485 communications link), only y10 can be used for protocol selection. Set the

Protocol selection (y20 for port 2)

y20 specifies the communications protocol for port 2.

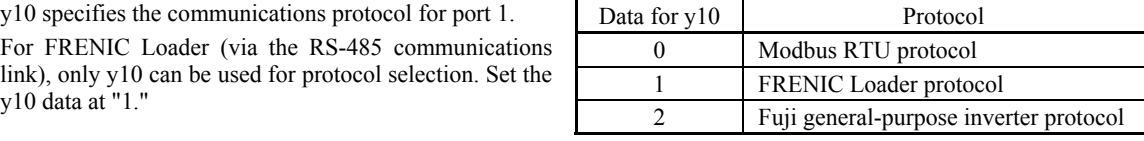

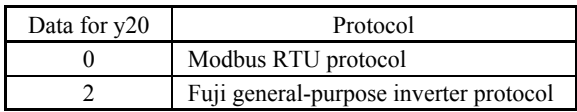

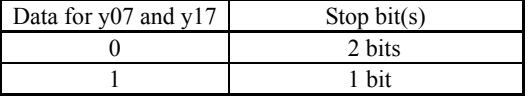

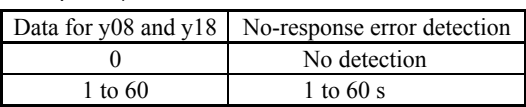

#### **y97 Communication Data Storage Selection**

A nonvolatile storage in the inverter has a limited number of rewritable times (100,000 to 1,000,000 times). Saving data into the storage so many times unnecessarily will no longer allow the storage to save data, causing memory errors.

For frequent data writing via the communications link, therefore, a temporary storage is provided instead of the nonvolatile storage. To use the temporary storage, set the y97 data at "1." Using the temporary storage reduces the number of data writing times into the nonvolatile storage, preventing memory errors.

Setting the y97 data at "2" saves all data written in the temporary storage into the nonvolatile one.

Changing the y97 data requires simultaneous keying of  $\omega$  and  $\Diamond$  /  $\Diamond$  keys.

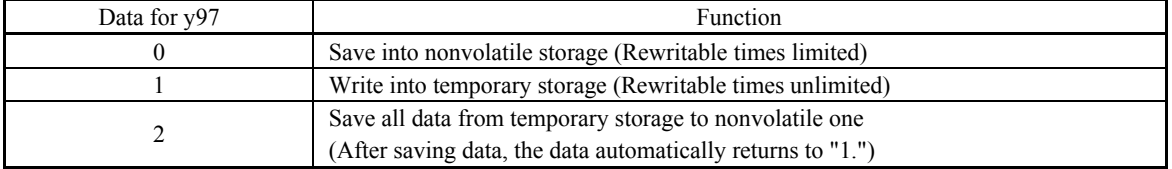

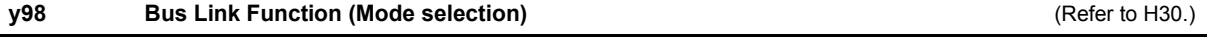

#### **y99 Loader Link Function (Mode selection)**

This is a link switching function for FRENIC Loader. Rewriting the data of y99 to enable RS-485 communications from Loader helps Loader send the inverter the frequency and/or run commands. Since the data to be set in the function code of the inverter is automatically set by Loader, no keypad operation is required.

With Loader being selected as a run command source, if the computer runs out of control and cannot be stopped by a stop command sent from Loader, disconnect the RS-485 communications cable from the port 1 (or disconnect the USB cable in the case of a remote keypad equipped with a USB port), connect a keypad instead, and reset the y99 data to "0." The setting of "0" in y99 means that the run and frequency command source specified by function code H30 takes place instead of FRENIC Loader.

Note that the inverter cannot save the setting of y99. When power is turned off, the data in y99 is lost (y99 is reset to "0").

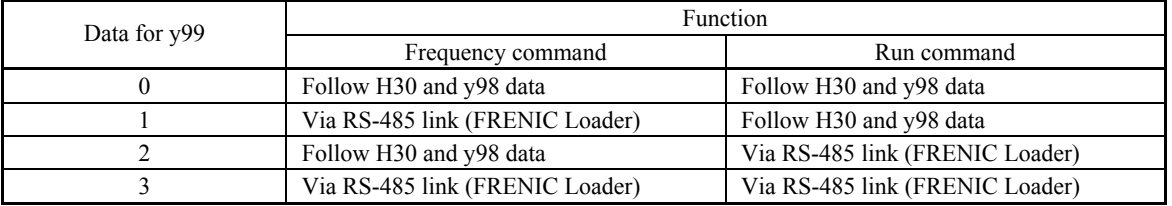

# **Chapter 6 TROUBLESHOOTING**

## **6.1 Protective Functions**

The FRENIC-MEGA series of inverters has various protective functions as listed below to prevent the system from going down and reduce system downtime. The protective functions marked with an asterisk (\*) in the table are disabled by default. Enable them according to your needs.

The protective functions include, for example, the "alarm" detection function which, upon detection of an abnormal state, displays the alarm code on the LED monitor and causes the inverter to trip, the "light alarm" detection function which displays the alarm code but lets the inverter continue the current operation, and other warning signal output functions.

If any problem arises, understand the protective functions listed below and follow the procedures given in Sections 6.2 and onwards for troubleshooting.

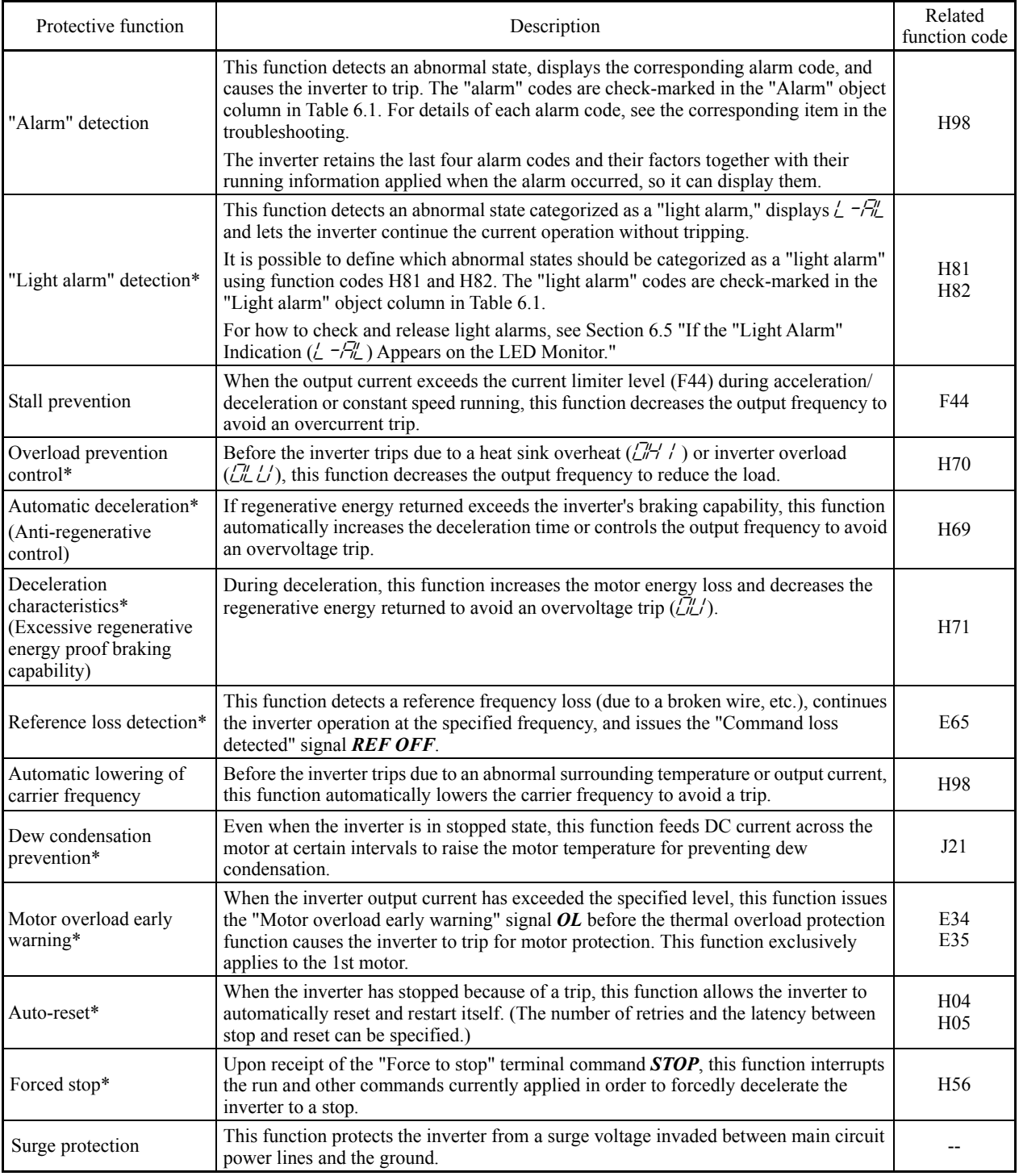

| Code                             | Name                                                                                 |                       | "Alarm"<br>objects | "Light alarm"<br>objects | Remarks                                                                    | Ref. page |
|----------------------------------|--------------------------------------------------------------------------------------|-----------------------|--------------------|--------------------------|----------------------------------------------------------------------------|-----------|
| OC I, OC2, OC3                   | Instantaneous overcurrent                                                            |                       | $\sqrt{}$          |                          |                                                                            | $6 - 12$  |
| EF                               | Ground fault                                                                         |                       | $\sqrt{}$          | $\overline{a}$           | 50 HP or above                                                             | $6 - 12$  |
| CU I, CL2, CL3                   | Overvoltage                                                                          |                       | $\sqrt{}$          | --                       |                                                                            | $6 - 12$  |
| $\angle$ $\angle$                | Undervoltage                                                                         |                       | $\sqrt{}$          | --                       |                                                                            | $6 - 13$  |
| $\frac{1}{2}$ $\pi$              | Input phase loss                                                                     |                       | $\sqrt{}$          | --                       |                                                                            | $6 - 14$  |
| $C^{\prime\prime\prime\prime}_L$ | Output phase loss                                                                    |                       | $\sqrt{}$          | --                       |                                                                            | $6 - 14$  |
| ו 'הום                           | Heat sink overheat                                                                   |                       | $\sqrt{}$          | $\sqrt{}$                |                                                                            | $6 - 14$  |
| בורות                            | External alarm                                                                       |                       | $\sqrt{}$          | $\sqrt{}$                |                                                                            | $6 - 15$  |
| CH3                              | Inverter internal overheat                                                           |                       | $\sqrt{}$          | $\sqrt{}$                |                                                                            | $6 - 15$  |
| ו-יותו                           | Motor protection (PTC/NTC thermistor)                                                |                       | $\sqrt{}$          | --                       |                                                                            | $6-16$    |
| לוםים                            | Braking resistor overheat                                                            |                       | $\sqrt{}$          | $\sqrt{}$                | 40 HP or below                                                             | $6 - 16$  |
| FU5                              | Fuse blown                                                                           |                       | $\sqrt{}$          |                          | 125 HP or above for<br>230 V series<br>150 HP or above for<br>460 V series | $6 - 17$  |
| $P_{\mathcal{C}}^{\prime}$       | Charger circuit fault                                                                |                       | $\sqrt{}$          |                          | 60 HP or above for<br>230 V series<br>125 HP or above for<br>460 V series  | $6 - 17$  |
| CL /to CL 4                      | Overload of motor 1 through 4                                                        |                       | $\sqrt{}$          | $\sqrt{}$                |                                                                            | $6 - 17$  |
| <b>CLU</b>                       | Inverter overload                                                                    |                       | $\sqrt{}$          | --                       |                                                                            | $6 - 18$  |
| 05                               | Overspeed                                                                            |                       | $\sqrt{}$          | $-\, -$                  |                                                                            | $6 - 18$  |
| $\beta^r_U$                      | PG wire break                                                                        |                       | $\sqrt{}$          | --                       |                                                                            | $6-19$    |
| $\overline{\varepsilon}$ r /     | Memory error                                                                         |                       | $\sqrt{}$          | --                       |                                                                            | $6-19$    |
| $E - E$                          | Keypad communications error                                                          |                       | $\sqrt{}$          | $-$                      |                                                                            | $6 - 19$  |
| $E - J$                          | CPU error                                                                            |                       | $\sqrt{}$          | -−                       |                                                                            | $6 - 20$  |
| $E - 4$                          | Option communications error                                                          |                       | $\sqrt{}$          | $\sqrt{}$                |                                                                            | $6 - 20$  |
| $E-5$                            | Option error                                                                         |                       | $\sqrt{}$          | $\sqrt{}$                |                                                                            | $6 - 20$  |
| $E - E$                          | Operation protection                                                                 |                       | $\sqrt{}$          | --                       |                                                                            | $6 - 20$  |
| $E-7$                            | Tuning error                                                                         |                       | $\sqrt{}$          | $\overline{\phantom{a}}$ |                                                                            | $6 - 21$  |
| ErB<br>$E - P$                   | RS-485 communications error (COM port 1)<br>RS-485 communications error (COM port 2) |                       | $\sqrt{}$          | $\sqrt{}$                |                                                                            | $6 - 21$  |
| $E - F$                          | Data saving error during undervoltage                                                |                       | $\sqrt{}$          | --                       |                                                                            | $6 - 22$  |
| $E$ r-H                          | Hardware error                                                                       |                       | $\sqrt{}$          | --                       | 60 HP or above for<br>230 V series<br>75 HP or above for<br>460 V series   | $6 - 22$  |
| E F E                            | Speed mismatch or excessive speed deviation                                          |                       | $\sqrt{}$          | $\sqrt{}$                |                                                                            | $6 - 22$  |
| ל־ורו                            | NTC wire break error                                                                 |                       | $\sqrt{}$          | $\overline{\phantom{a}}$ |                                                                            | $6 - 23$  |
| Err                              | Mock alarm                                                                           |                       | $\sqrt{}$          | --                       |                                                                            | $6 - 23$  |
| CoF                              | PID feedback wire break                                                              |                       | $\sqrt{}$          | $\sqrt{}$                |                                                                            | $6 - 24$  |
| dbR                              | Braking transistor broken                                                            |                       | $\sqrt{}$          | $\overline{\phantom{a}}$ |                                                                            | $6 - 24$  |
| Ero                              | Positioning control                                                                  | (Servo-lock)          | $\sqrt{}$          | $\overline{\phantom{a}}$ |                                                                            | $6 - 24$  |
|                                  | error                                                                                | (Synchronous control) | $\sqrt{}$          | $\sqrt{}$                |                                                                            | $6 - 24$  |
| ECF                              | Enable circuit failure                                                               |                       | $\sqrt{}$          | $\overline{\phantom{a}}$ |                                                                            | $6 - 24$  |

Table 6.1 Abnormal States Detectable ("Alarm" and "Light Alarm" Objects)

| Code                       | Name                                      | "Alarm"<br>objects | "Light alarm"<br>objects | Remarks                                                                   | Ref. page |
|----------------------------|-------------------------------------------|--------------------|--------------------------|---------------------------------------------------------------------------|-----------|
| L-AL                       | Light alarm                               | --                 |                          |                                                                           |           |
| FRL                        | DC fan locked                             |                    | $\sqrt{ }$               | 75 HP or above for<br>230 V series<br>125 HP or above for<br>460 V series |           |
| ΩĽ                         | Motor overload early warning              | --                 | $\sqrt{ }$               |                                                                           |           |
| 'ה"רו                      | Heat sink overheat early warning          | --                 | N                        |                                                                           |           |
| $L \in F$                  | Lifetime alarm                            | --                 | V                        |                                                                           |           |
| rEF                        | Reference command loss detected           | --                 | N                        |                                                                           |           |
| P <sub>10</sub>            | PID alarm                                 | --                 | V                        |                                                                           |           |
| $\mathcal{L}''\mathcal{L}$ | Low torque output                         | --                 | V                        |                                                                           |           |
| <b>Pr</b> C                | PTC thermistor activated                  | --                 | V                        |                                                                           |           |
| r TE                       | Inverter life (Motor cumulative run time) | --                 | V                        |                                                                           |           |
| $\sqrt{2}$                 | Inverter life (Number of startups)        |                    | N                        |                                                                           |           |

Table 6.1 Abnormal States Detectable ("Alarm" and "Light Alarm" Objects) (Continued)

# **6.2 Before Proceeding with Troubleshooting**

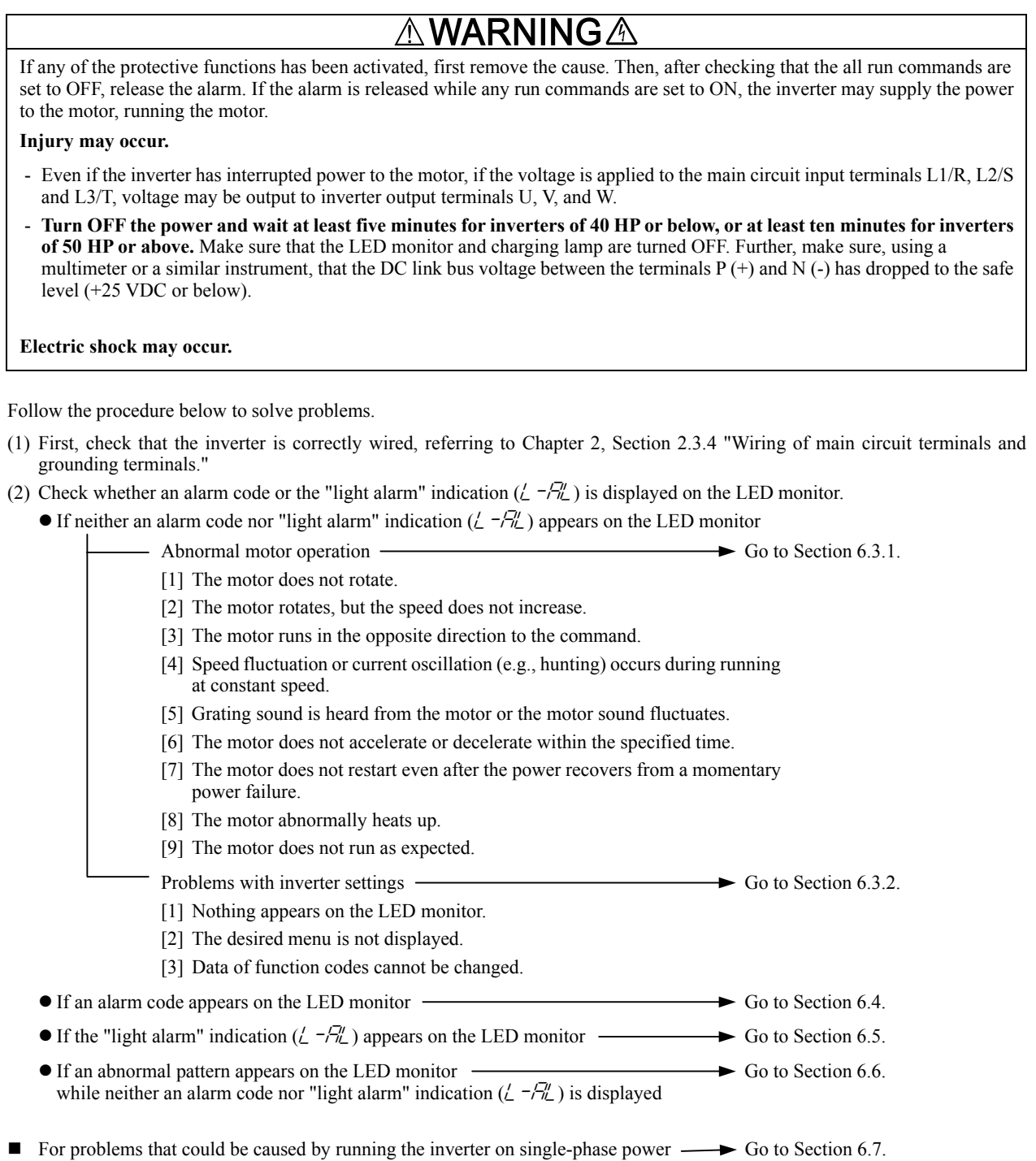

If any problems persist after the above recovery procedure, contact your Fuji Electric representative.

# **6.3 If Neither an Alarm Code Nor "Light Alarm" Indication (** $\angle \neg \exists \angle$ **) Appears on the LED Monitor**

This section describes the troubleshooting procedure based on function codes dedicated to motor 1 which are marked with an asterisk (\*). For motors 2 to 4, replace those asterisked function codes with respective motor dedicated ones (refer to Chapter 5, Section 5.2.6, Table 5.5).

 For the function codes dedicated to motors 2 to 4, see Chapter 5 "FUNCTION CODES."

#### **6.3.1 Abnormal motor operation**

#### **[ 1 ] The motor does not rotate.**

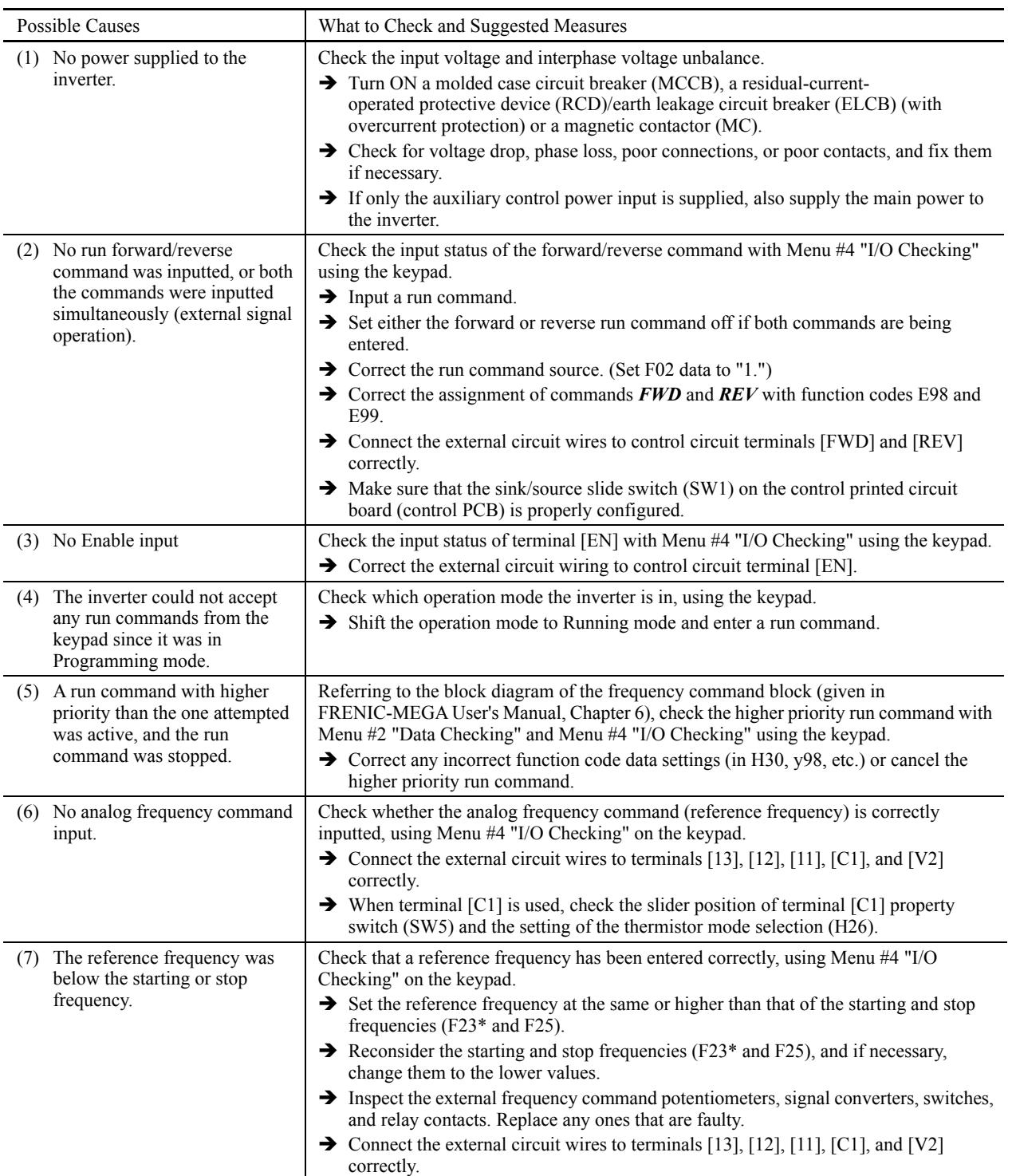

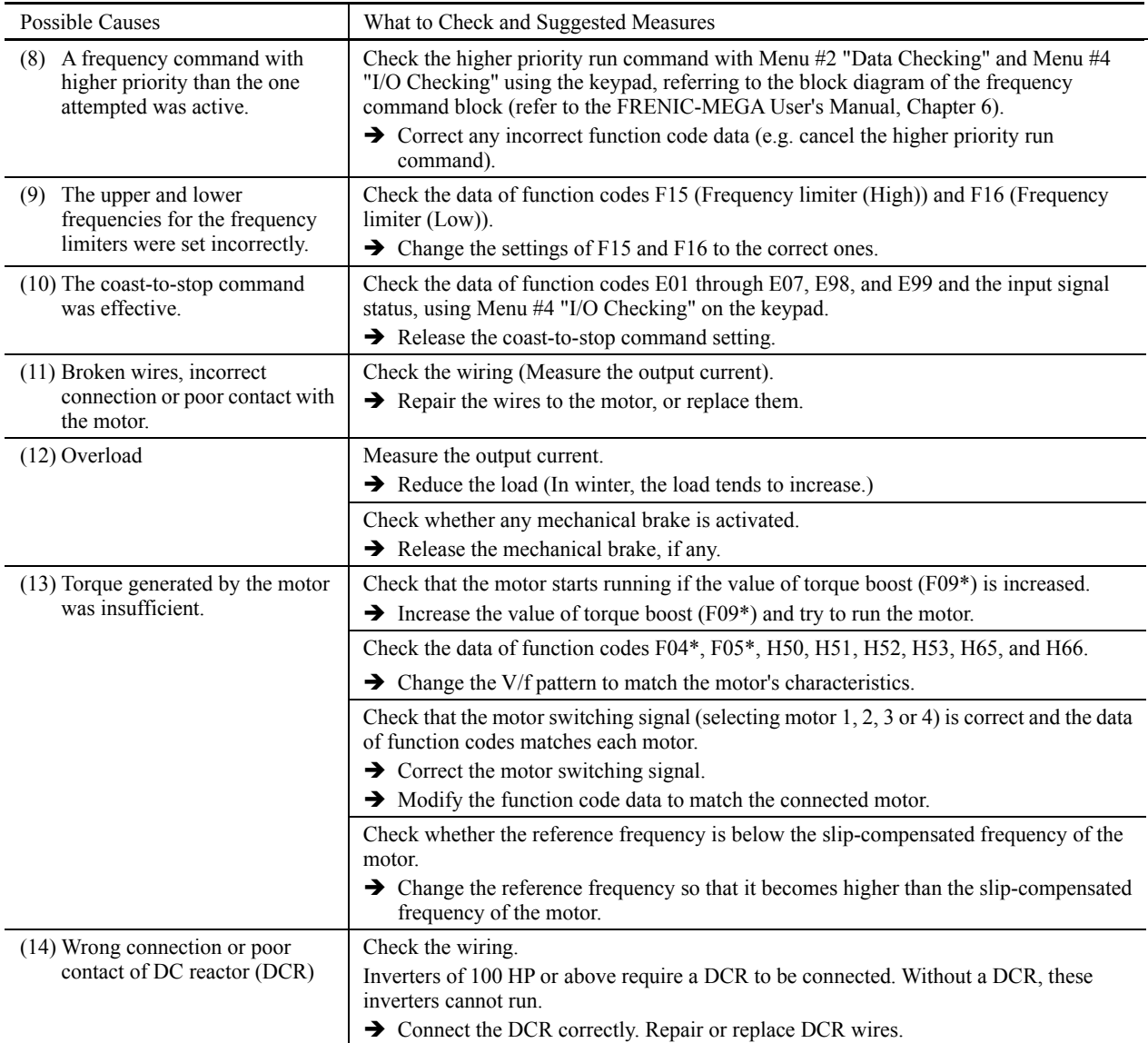

# **[ 2 ] The motor rotates, but the speed does not increase.**

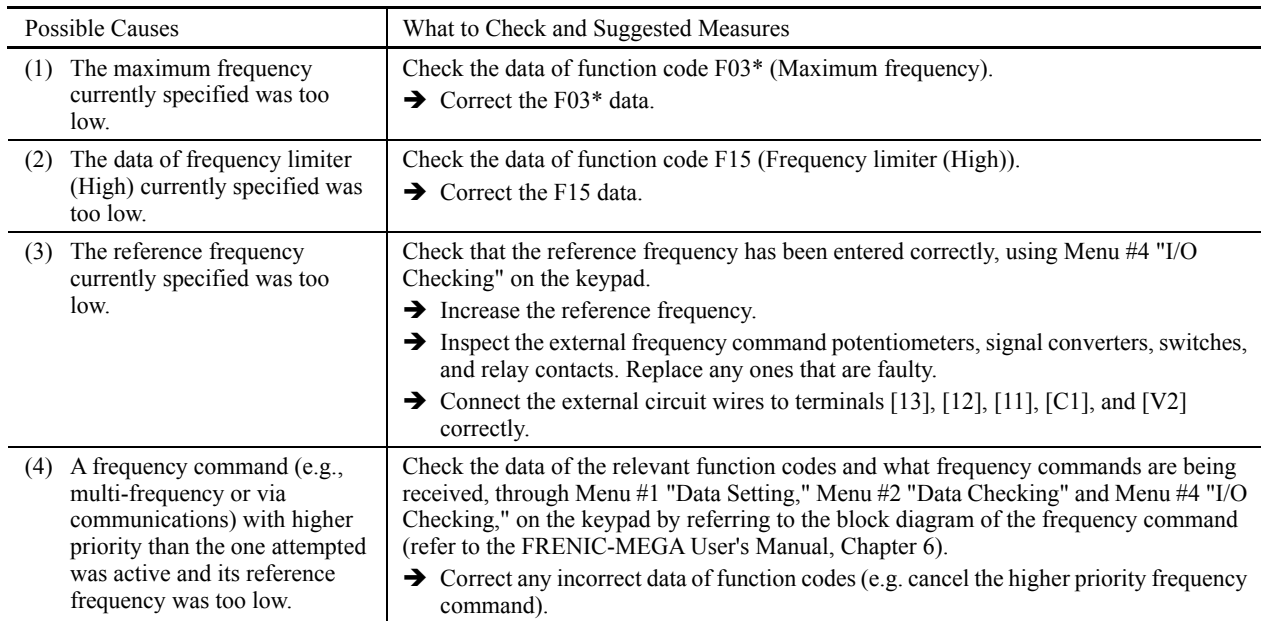

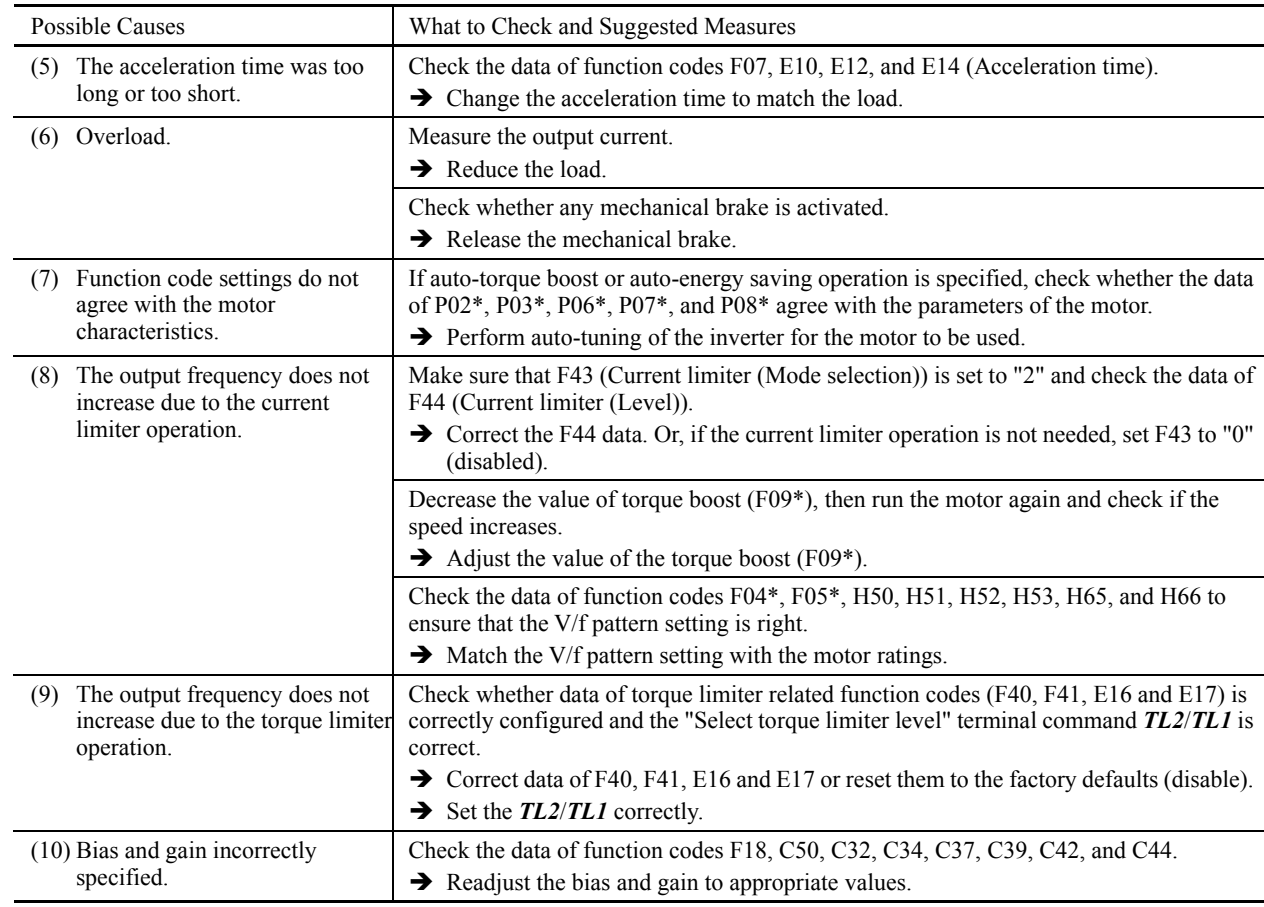

# **[ 3 ] The motor runs in the opposite direction to the command.**

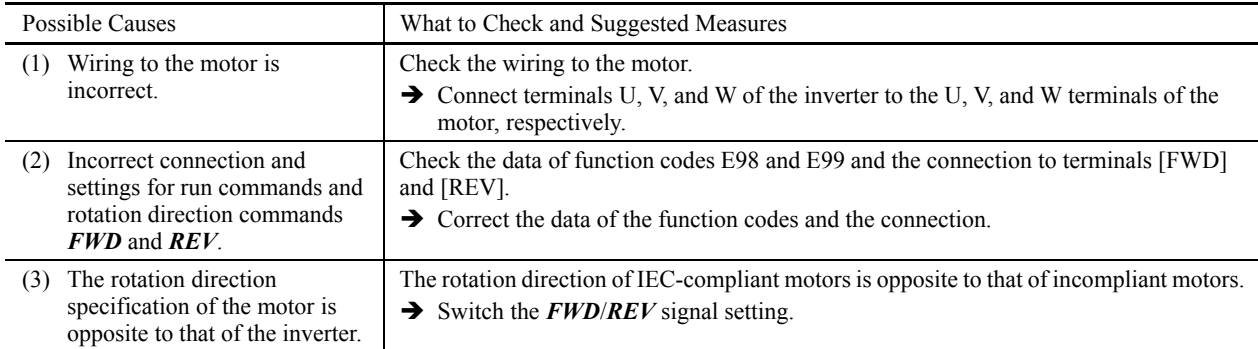

# **[ 4 ] Speed fluctuation or current oscillation (e.g., hunting) occurs during running at constant speed.**

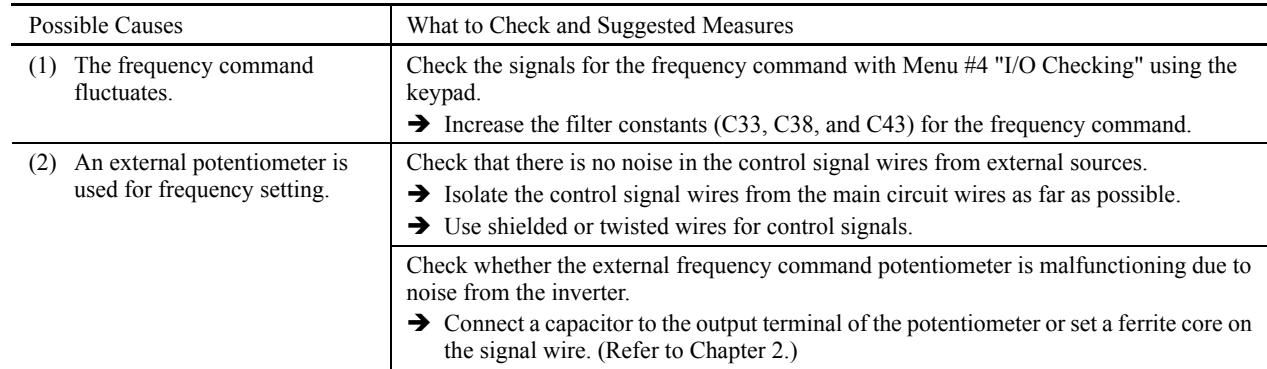

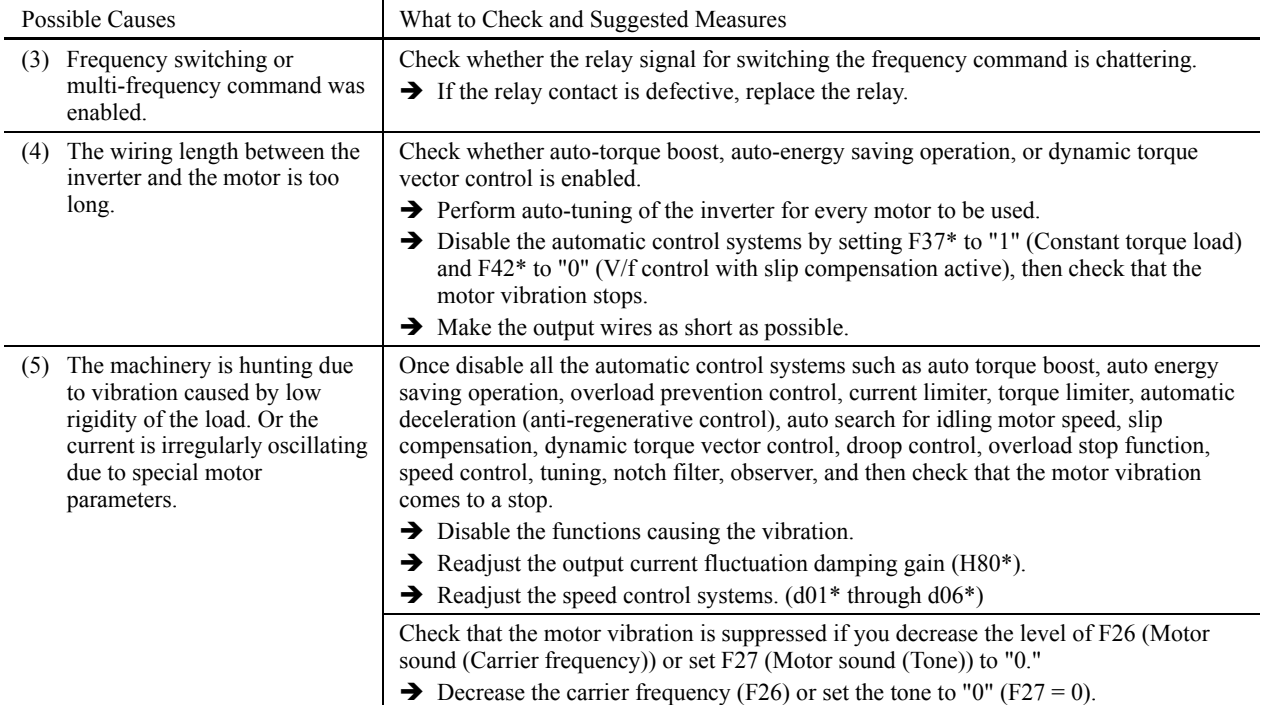

# **[ 5 ] Grating sound is heard from the motor or the motor sound fluctuates.**

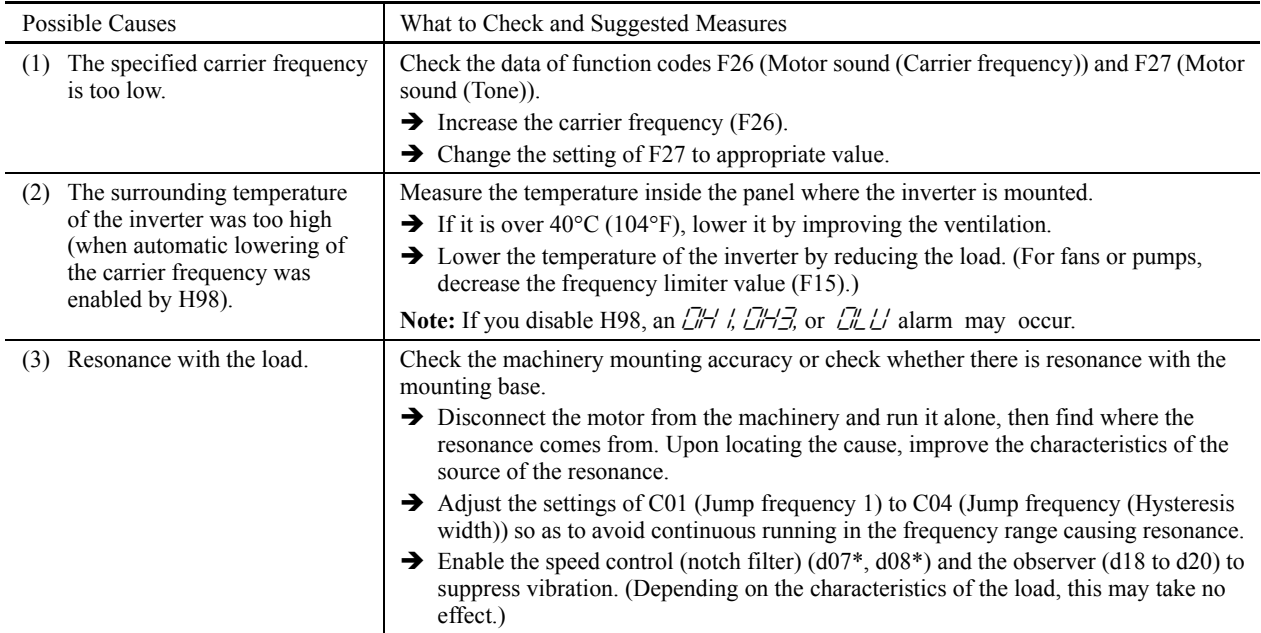

## **[ 6 ] The motor does not accelerate or decelerate within the specified time.**

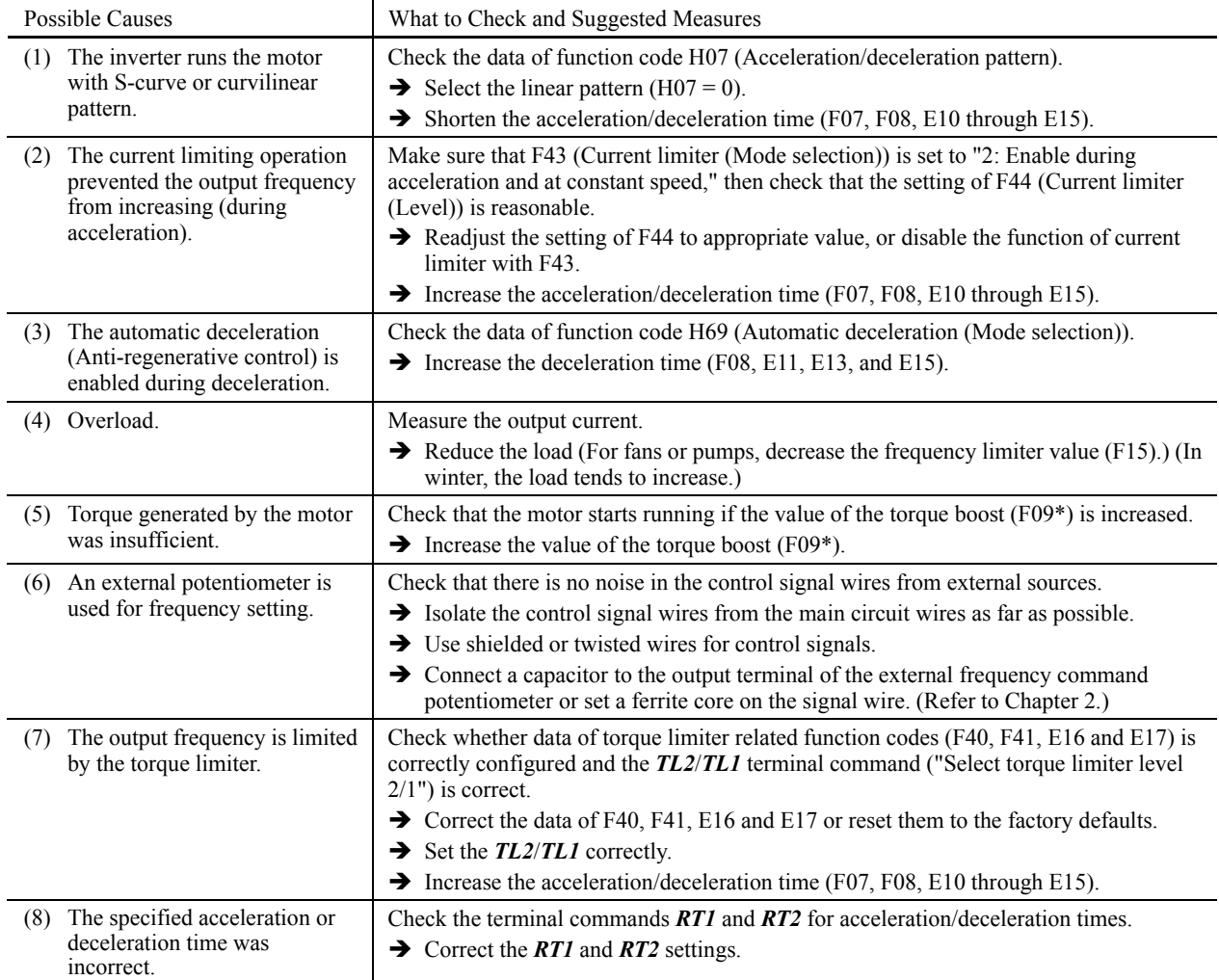

## **[ 7 ] The motor does not restart even after the power recovers from a momentary power failure.**

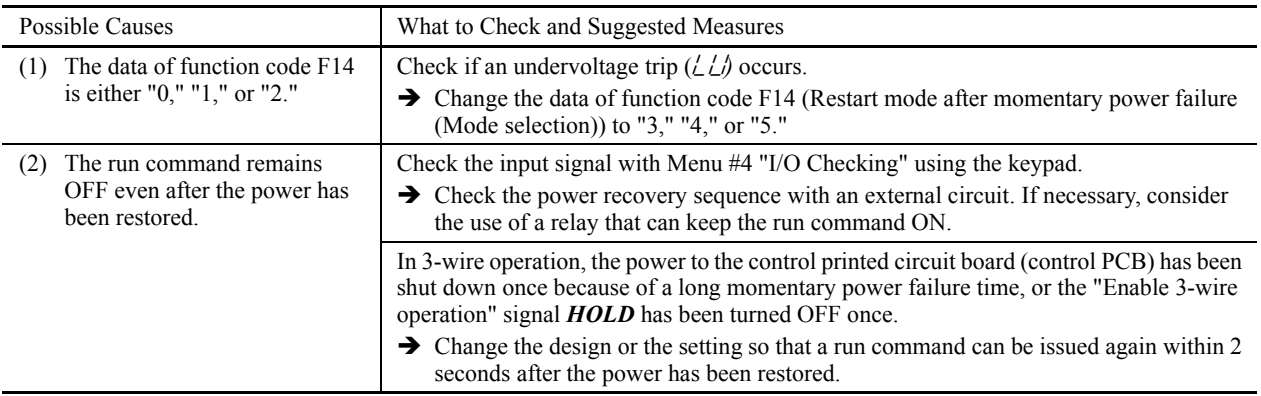

## **[ 8 ] The motor abnormally heats up.**

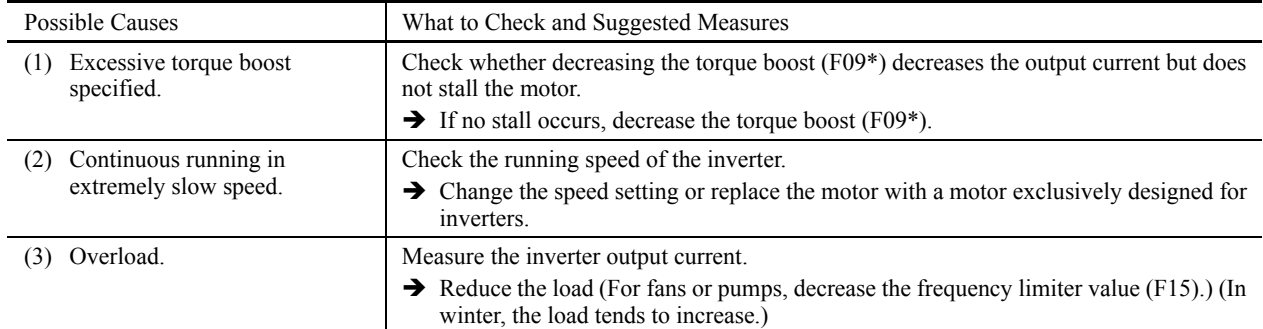

## **[ 9 ] The motor does not run as expected.**

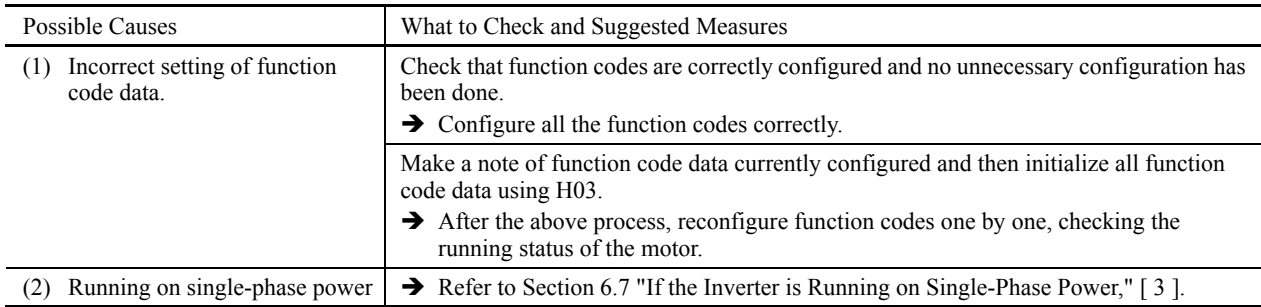

## **6.3.2 Problems with inverter settings**

# **[ 1 ] Nothing appears on the LED monitor.**

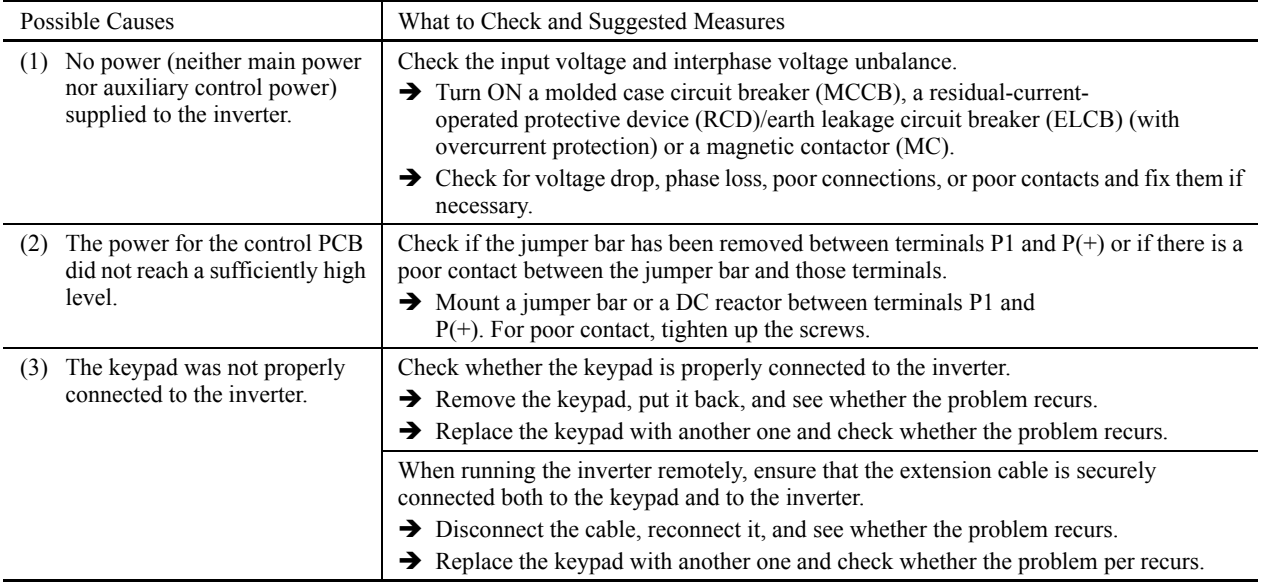

# **[ 2 ] Data of function codes cannot be changed.**

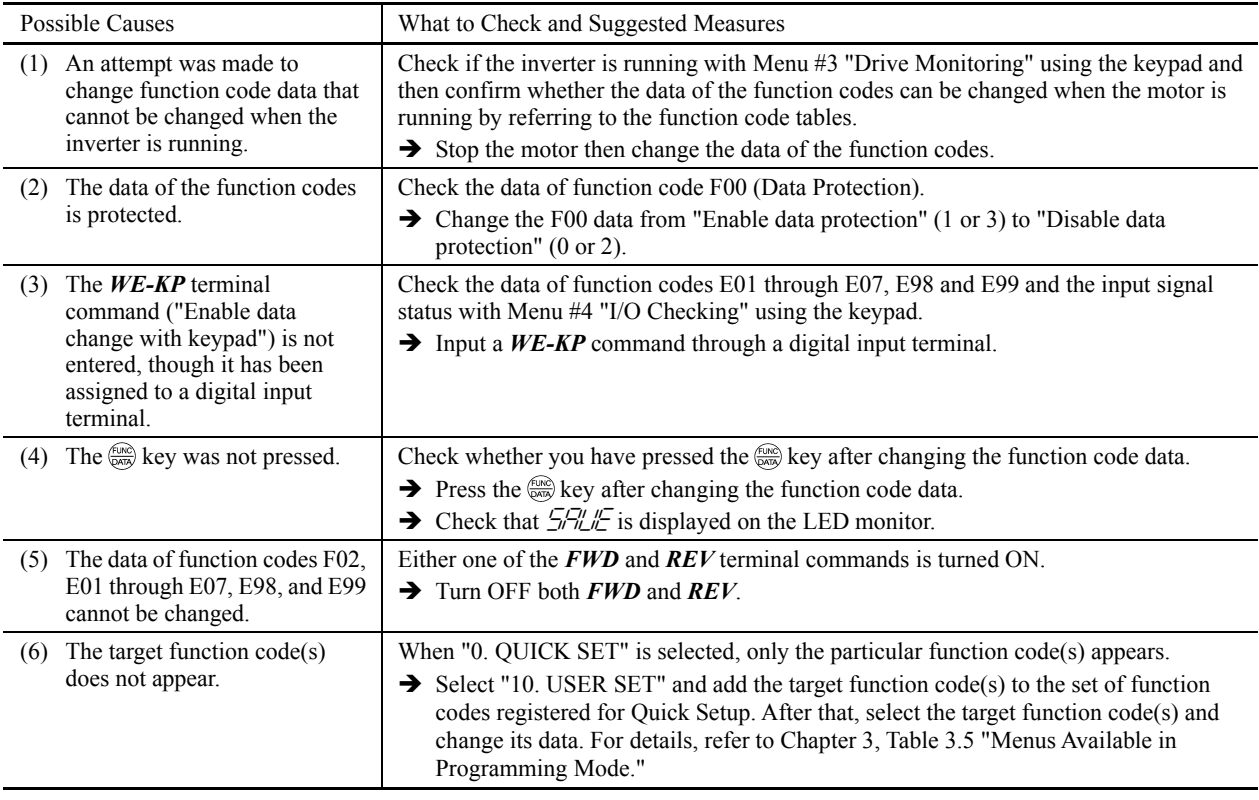

## **6.4 If an Alarm Code Appears on the LED Monitor**

## **[1]**  $\partial\mathcal{L}\cap$  Instantaneous overcurrent

Problem The inverter momentary output current exceeded the overcurrent level.

- $\mathbb{Z}$  / Overcurrent occurred during acceleration.
- $\mathbb{Z}^7$  Overcurrent occurred during deceleration.

 $\mathbb{Z} \mathbb{Z}$  Overcurrent occurred during running at a constant speed.

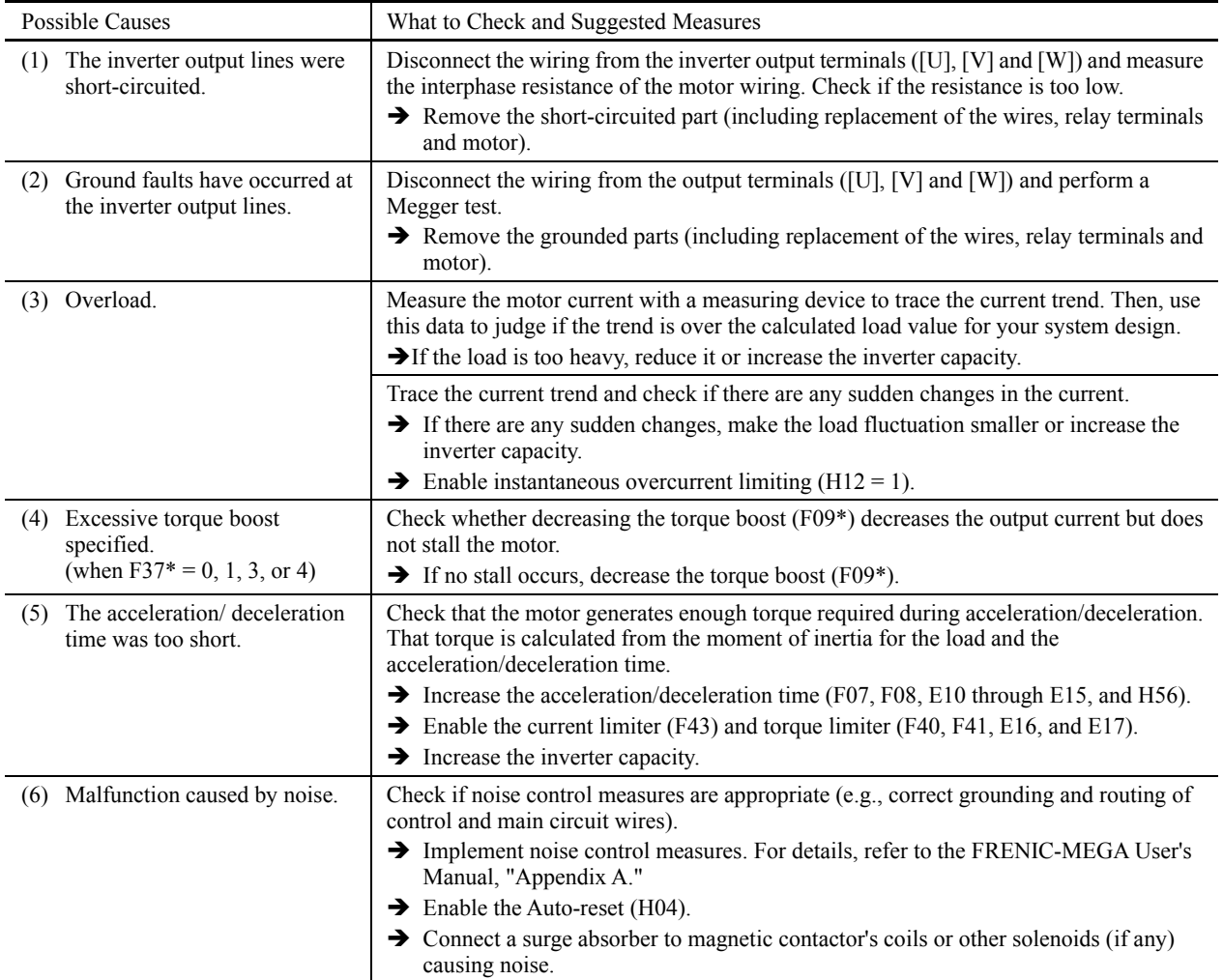

# **[2]**  $EF$  Ground fault

Problem A ground fault current flew from the output terminal of the inverter.

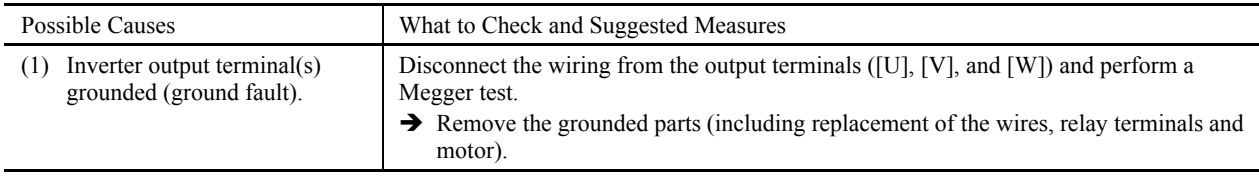

# **[ 3 ]** 0un **Overvoltage**

Problem The DC link bus voltage was over the detection level of overvoltage.

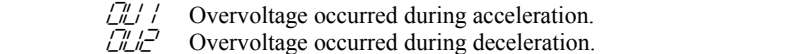

 $\Box$   $\Box$  Overvoltage occurred during running at constant speed.

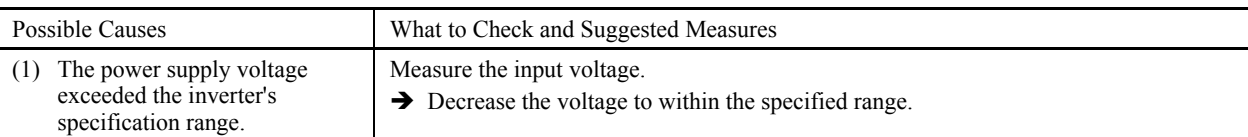

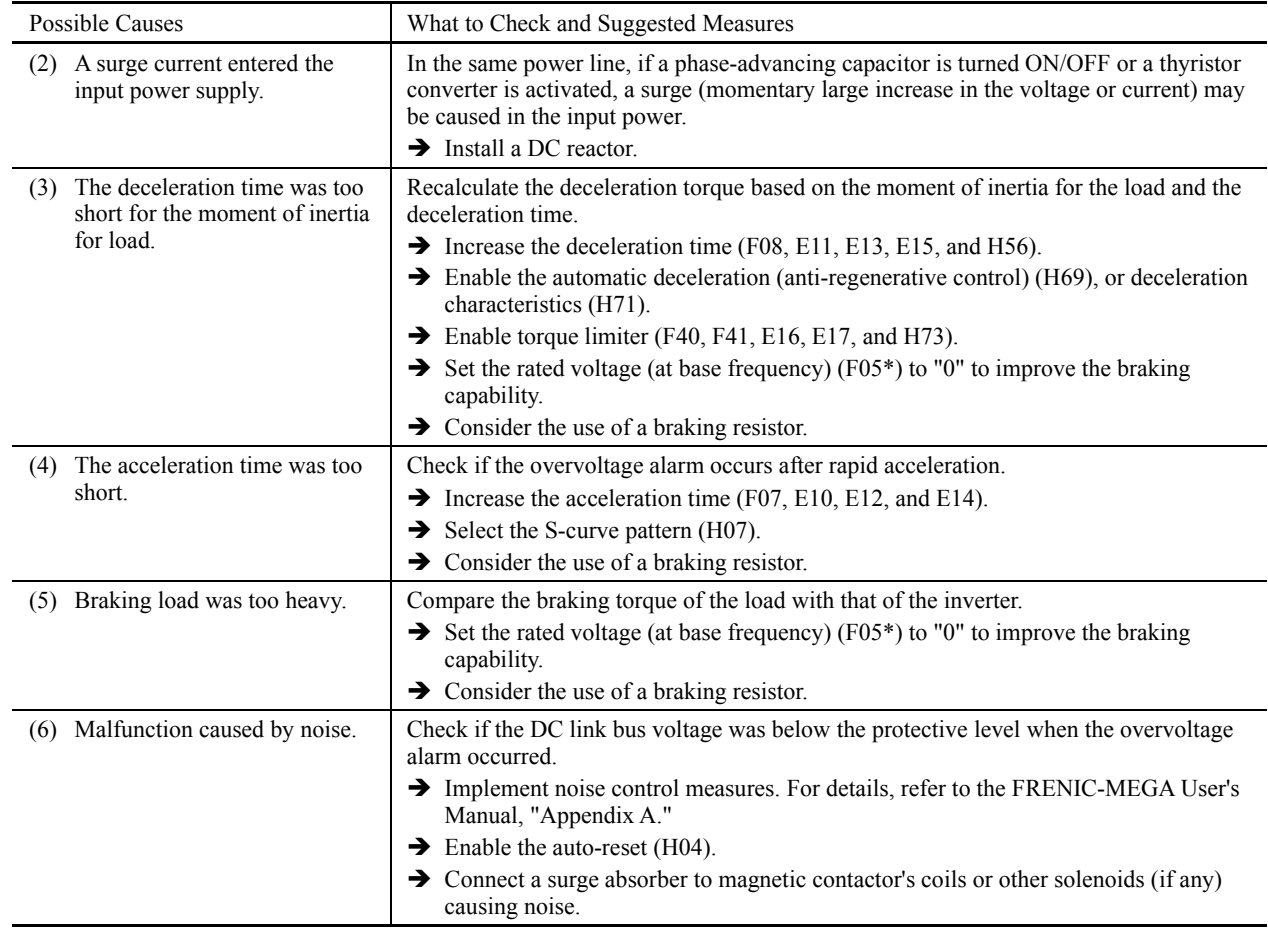

# [4] LL/ Undervoltage

Problem DC link bus voltage has dropped below the undervoltage detection level.

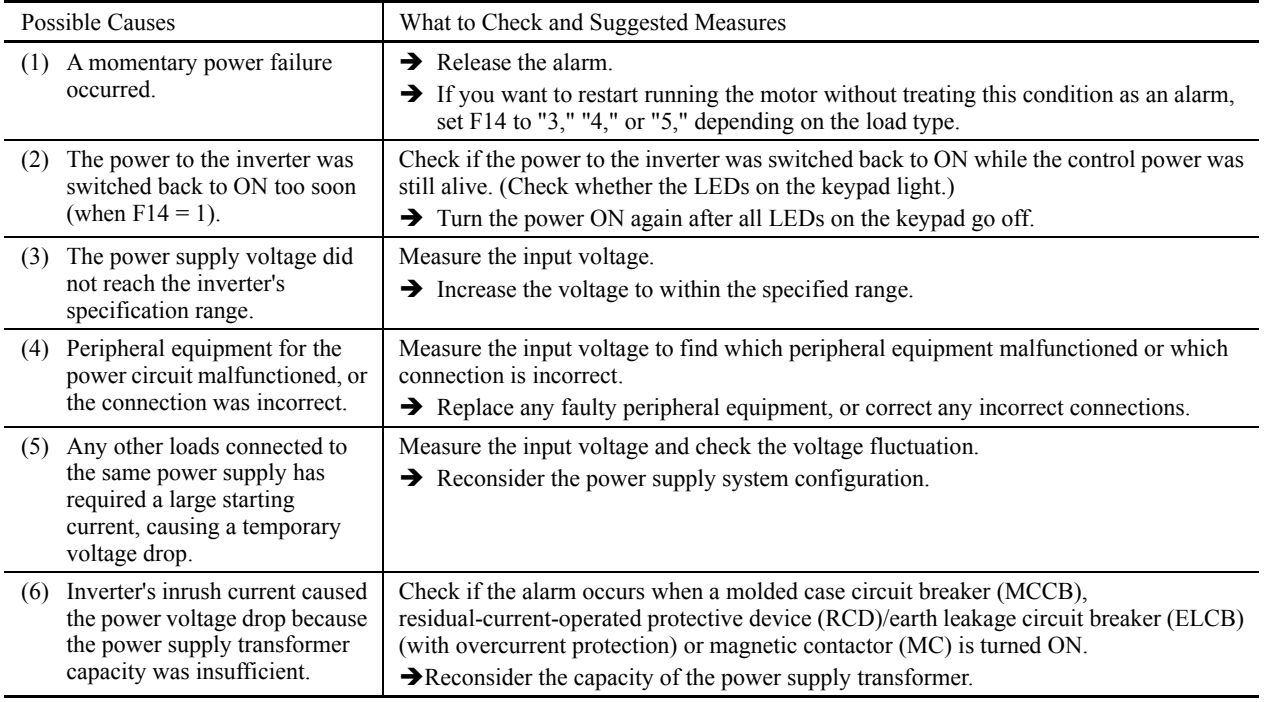

## **[5]**  $\angle$   $\sqrt{n}$  **Input phase loss**

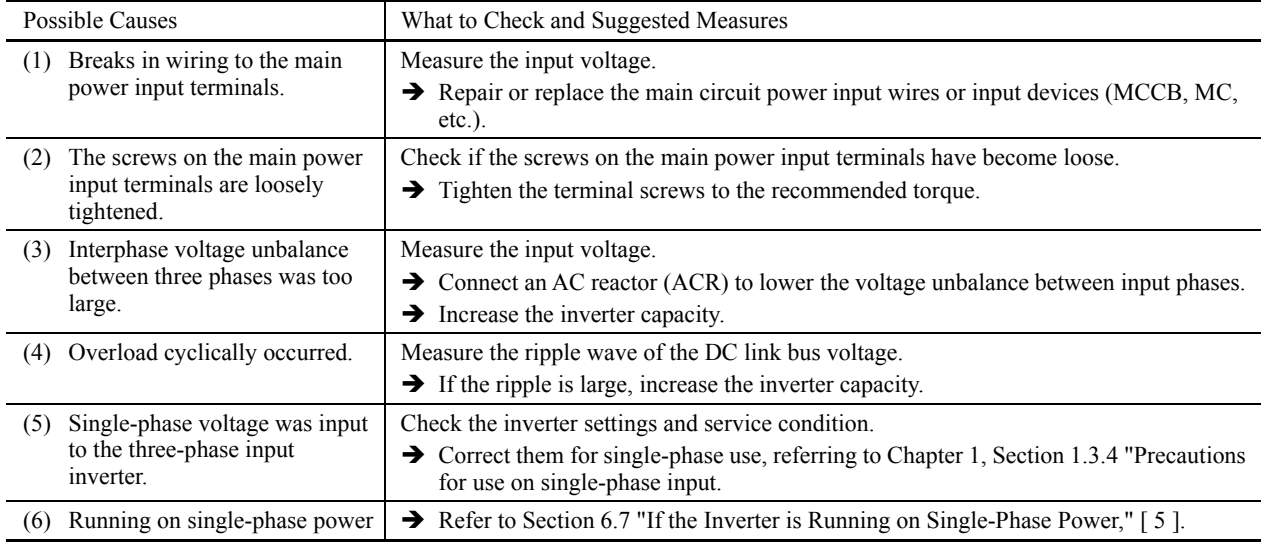

Problem Input phase loss occurred, or interphase voltage unbalance rate was large.

The input phase loss protection can be disabled with the function code H98 (Protection/Maintenance Function). Note

# **[6]**  $\overline{OP}$  **Output phase loss**

Problem Output phase loss occurred.

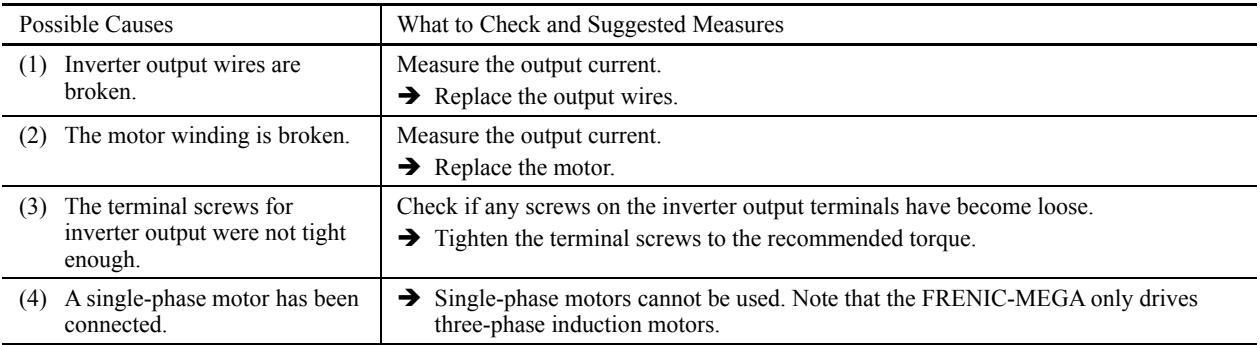

# **[7]**  $\mathbb{C}$ H / Heat sink overheat

Problem Temperature around heat sink has risen abnormally.

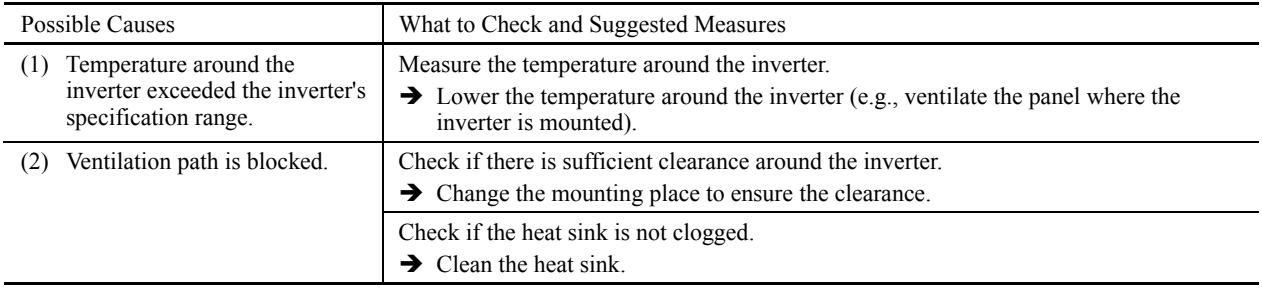

L

 $\overline{\phantom{a}}$ 

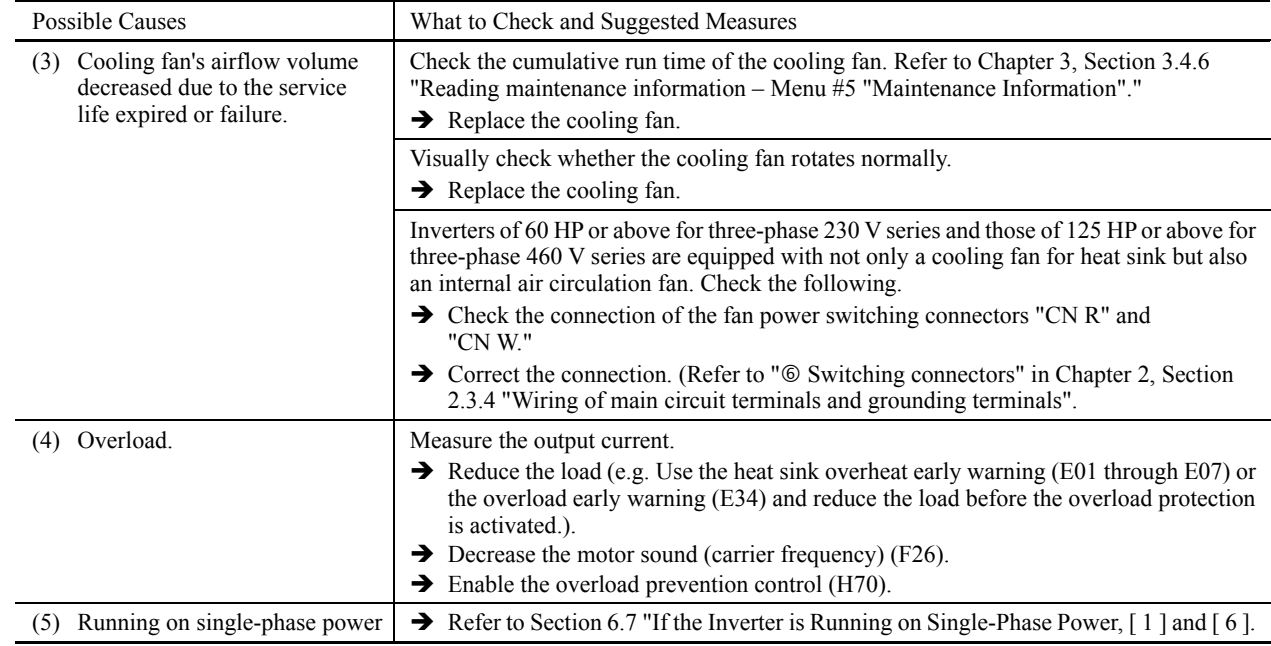

# **[ 8 ]** 0h2 **External alarm**

## Problem External alarm was inputted (*THR*).

(when the "Enable external alarm trip" *THR* has been assigned to any of digital input terminals)

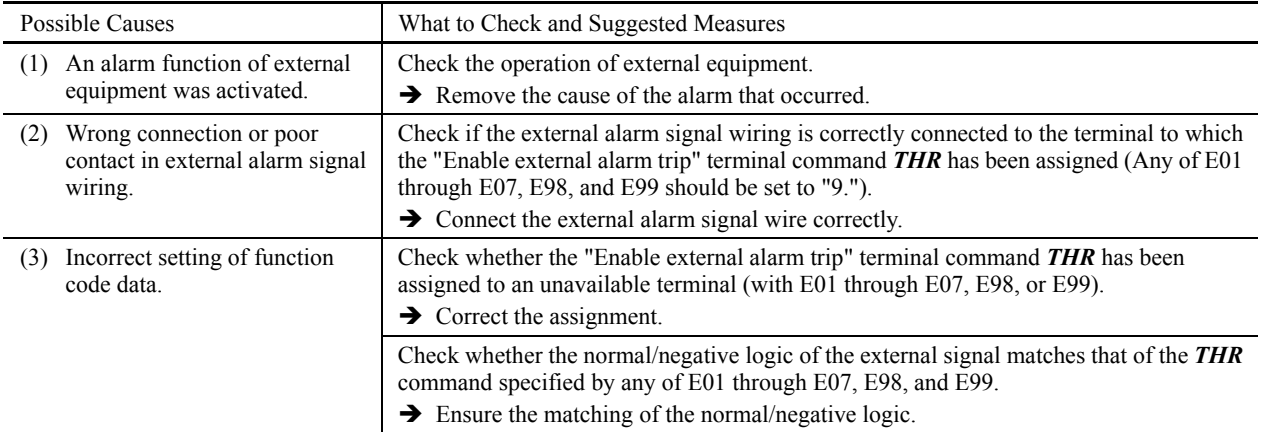

# **[9]**  $\mathbb{Z}$ H $\overline{\mathbb{Z}}$  Inverter internal overheat

Problem Temperature inside the inverter has exceeded the allowable limit.

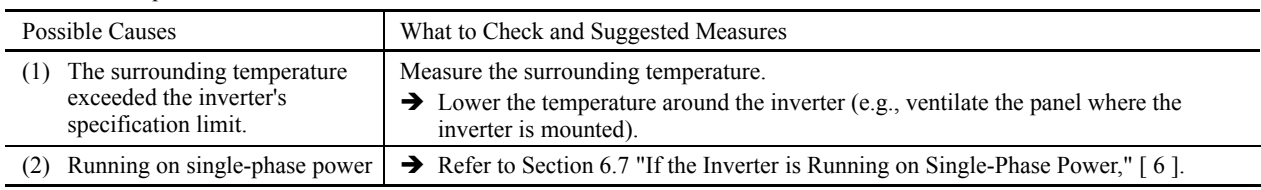

## **[ 10 ]**  $\mathbb{C}$ **HH** Motor protection (PTC/NTC thermistor)

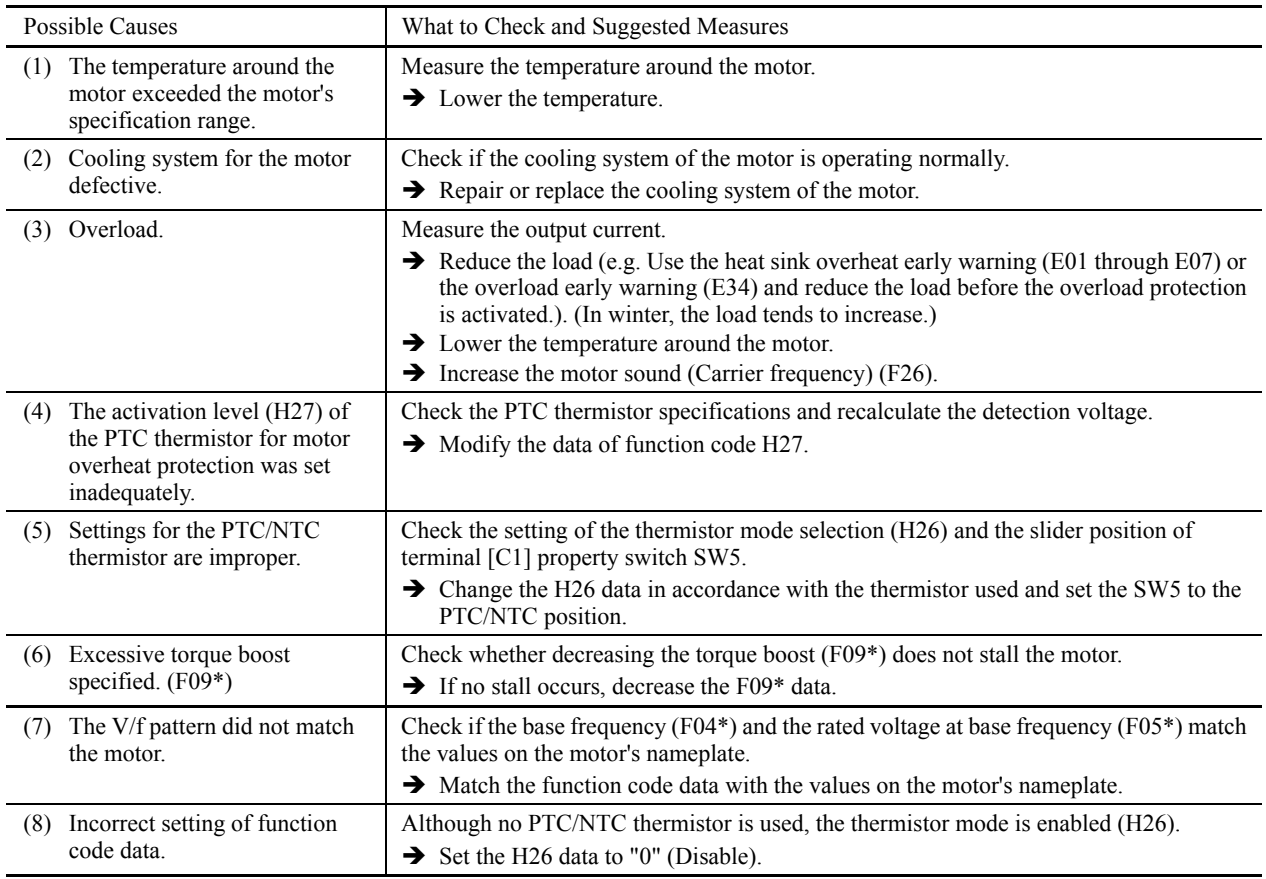

Problem Temperature of the motor has risen abnormally.

#### **[11 ]**  $\frac{1}{\sqrt{2}}$  **Braking resistor overheated**

Problem The electronic thermal protection for the braking resistor has been activated.

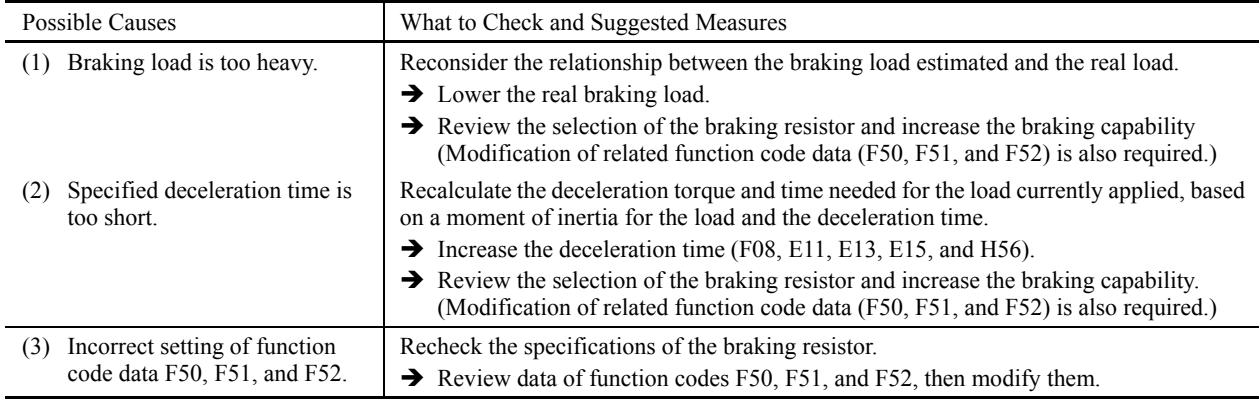

**Note:** The inverter issues an overheat alarm of the braking resistor by monitoring the magnitude of the braking load, not by measuring its surface temperature.

When the braking resistor is frequently used so as to exceed the settings made by function codes F50, F51, and F52, therefore, the inverter issues an overheat alarm even if the surface temperature of the braking resistor does not rise. To squeeze out full performance of the braking resistor, configure function codes F50, F51, and F52 while actually measuring the surface temperature of the braking resistor.

# **[12 ]**  $FL/5$  Fuse blown

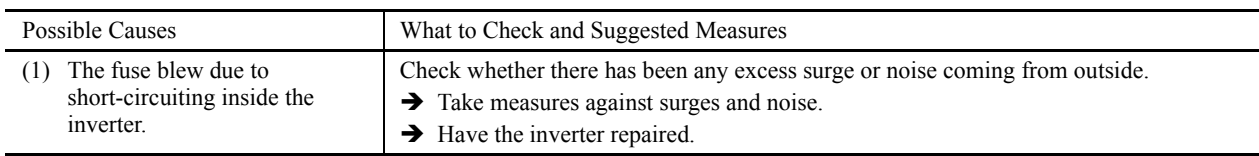

## Problem The fuse inside the inverter blew.

# **[13 ]**  $\sqrt{2}$  **Charger circuit fault**

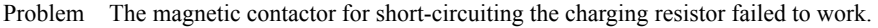

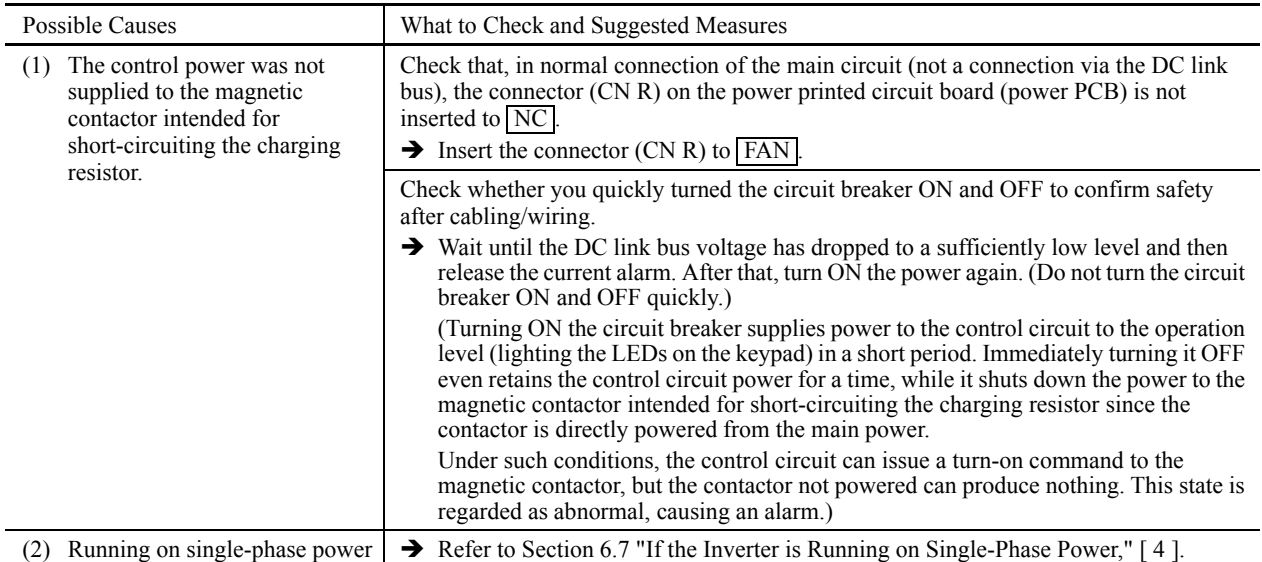

# **[14]**  $\int_{\alpha}^{\eta}$  **Overload of motor 1 through 4**

Problem Electronic thermal protection for motor 1, 2, 3, or 4 activated.

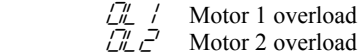

- $\Box \Box$   $\Box$  Motor 3 overload
- $\Box''_L$   $\Box'$  Motor 4 overload

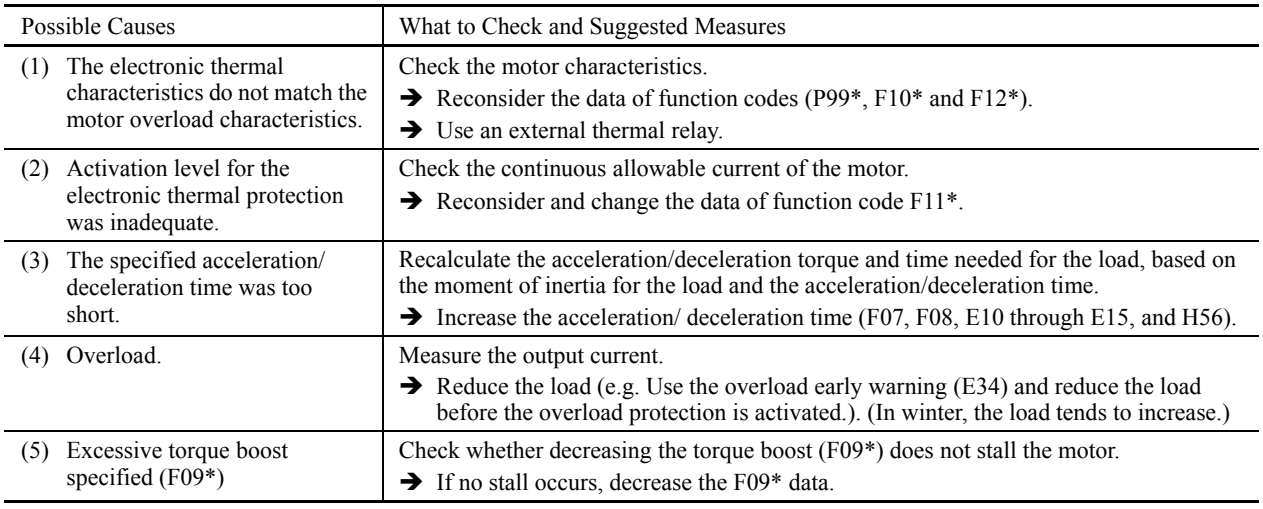

# **[15]**  $\mathbb{Z}$  Inverter overload

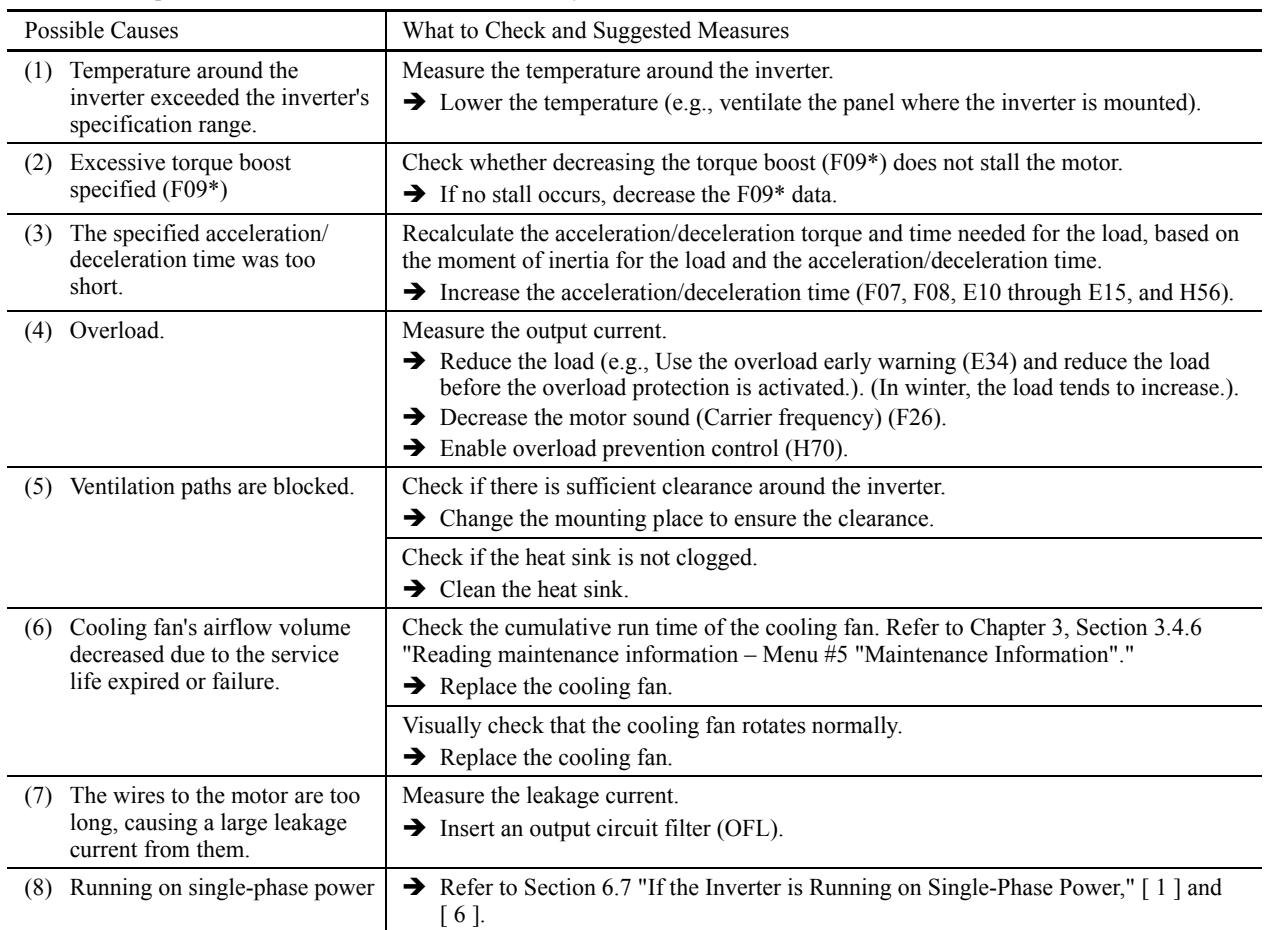

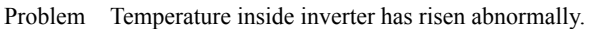

# **[16]**  $\overline{05}$  Overspeed

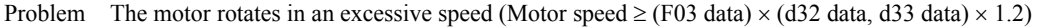

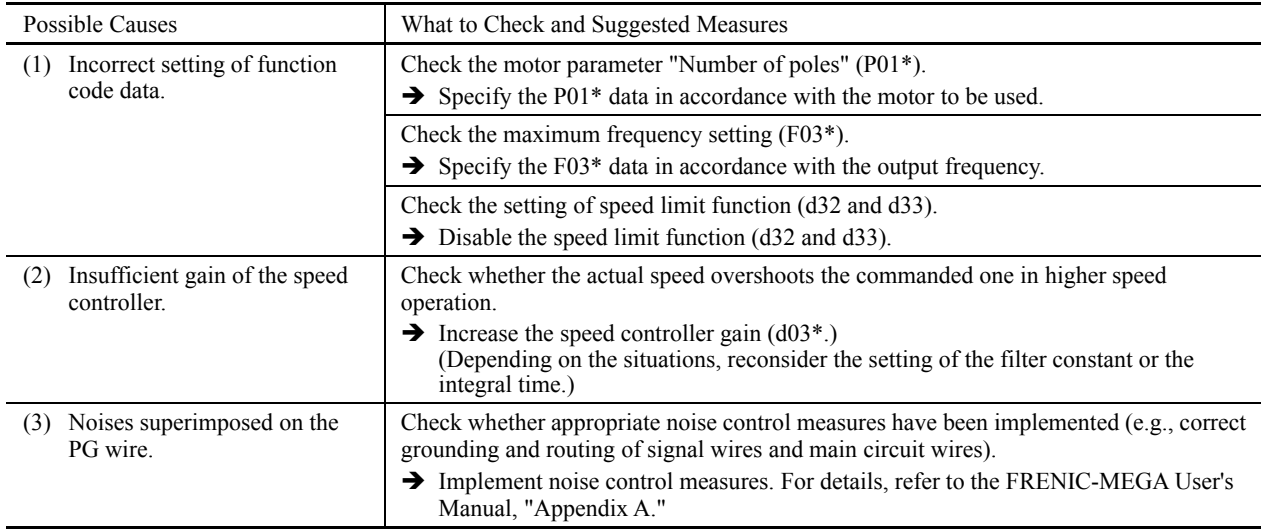

# **[ 17 ]** pg **PG wire break**

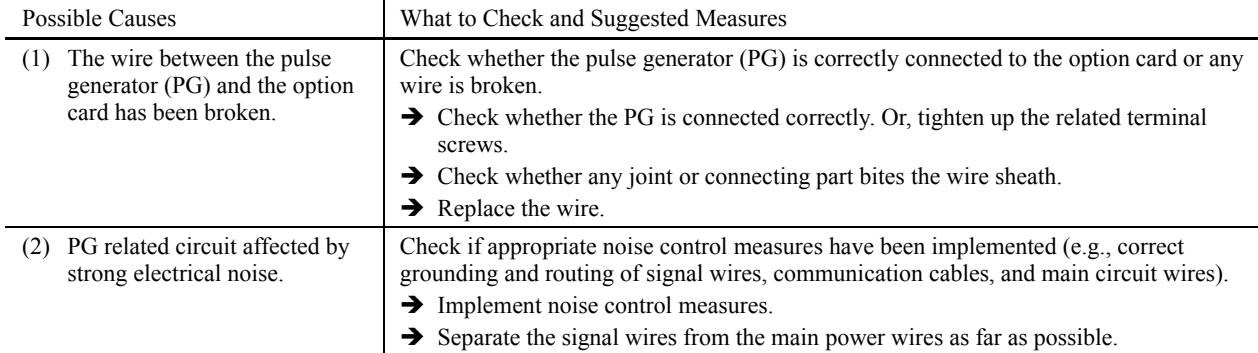

Problem The pulse generator (PG) wire has been broken somewhere in the circuit.

# **[18 ]**  $E - 1$  **Memory error**

Problem Error occurred in writing the data to the memory in the inverter.

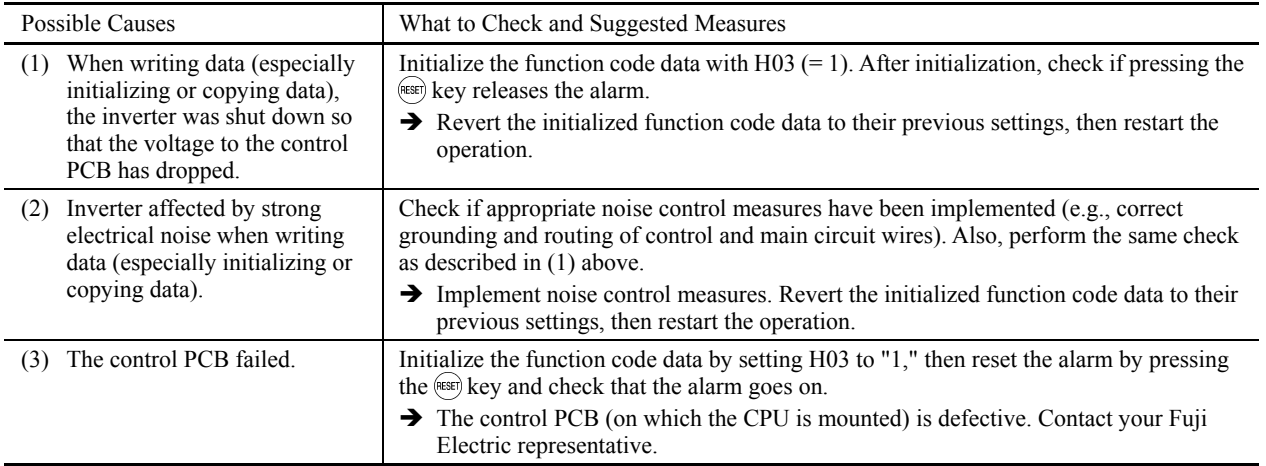

# **[19 ]**  $E - E$ <sup>7</sup> **Keypad communications error**

Problem A communications error occurred between the remote keypad or the multi-function keypad and the inverter.

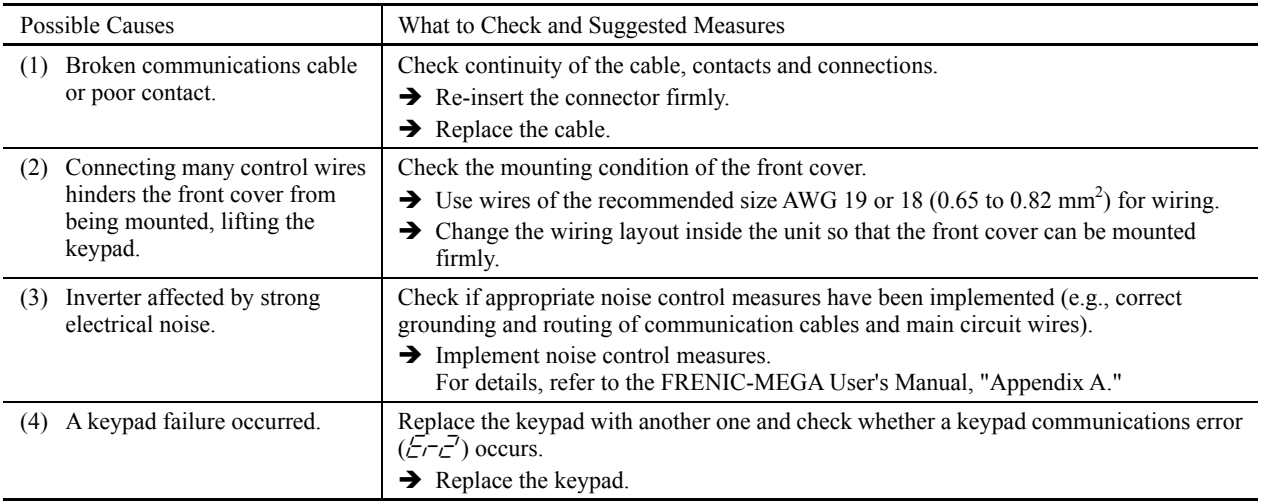

# **[20 ]**  $E - 3$  **CPU** error

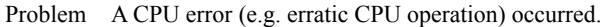

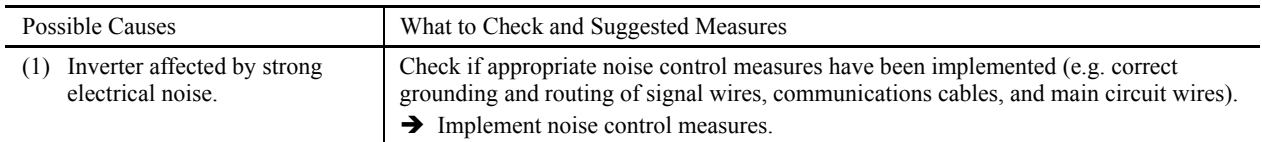

# **[21 ]**  $E-A$  Option communications error

Problem A communications error occurred between the option card and the inverter.

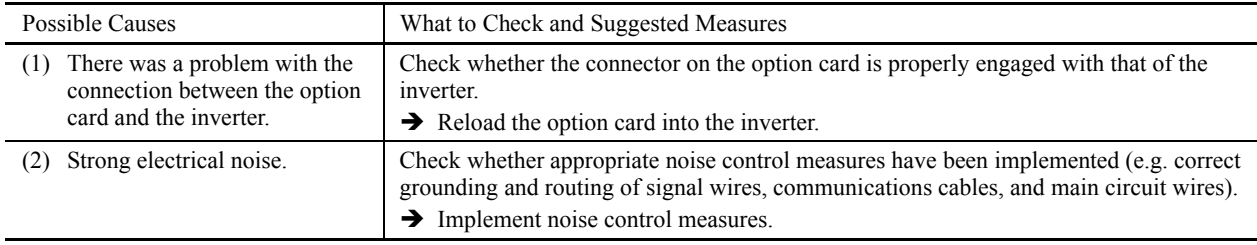

# **[22 ]**  $E - 5$  **Option error**

An error detected by the option card. Refer to the instruction manual of the option card for details.

# **[23 ]**  $E - E$  **Operation protection**

Problem An incorrect operation was attempted.

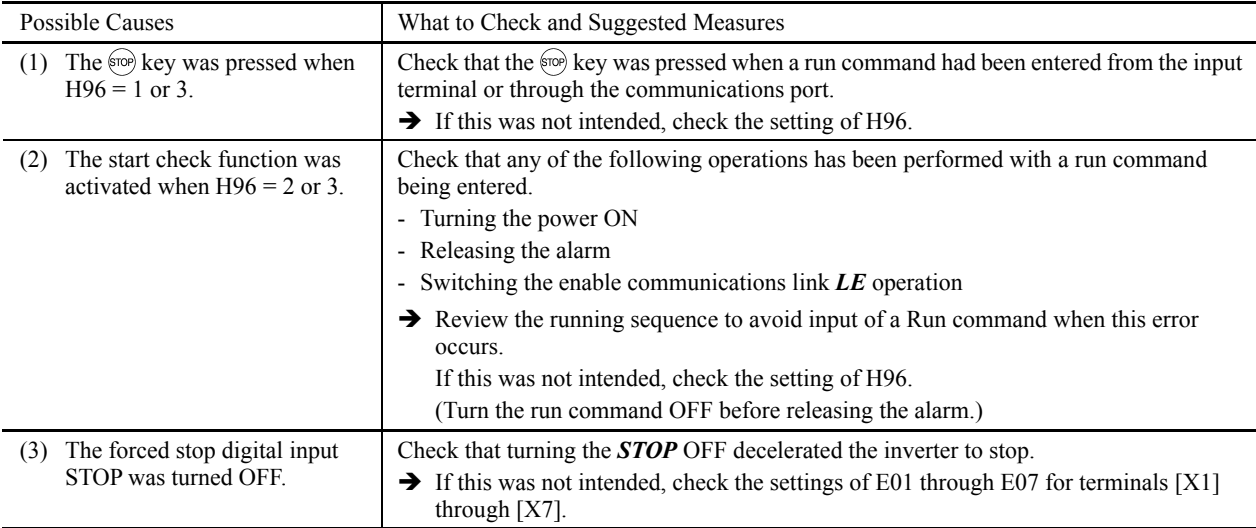

# **[24 ]**  $E - 7$  **Tuning error**

Problem Auto-tuning failed.

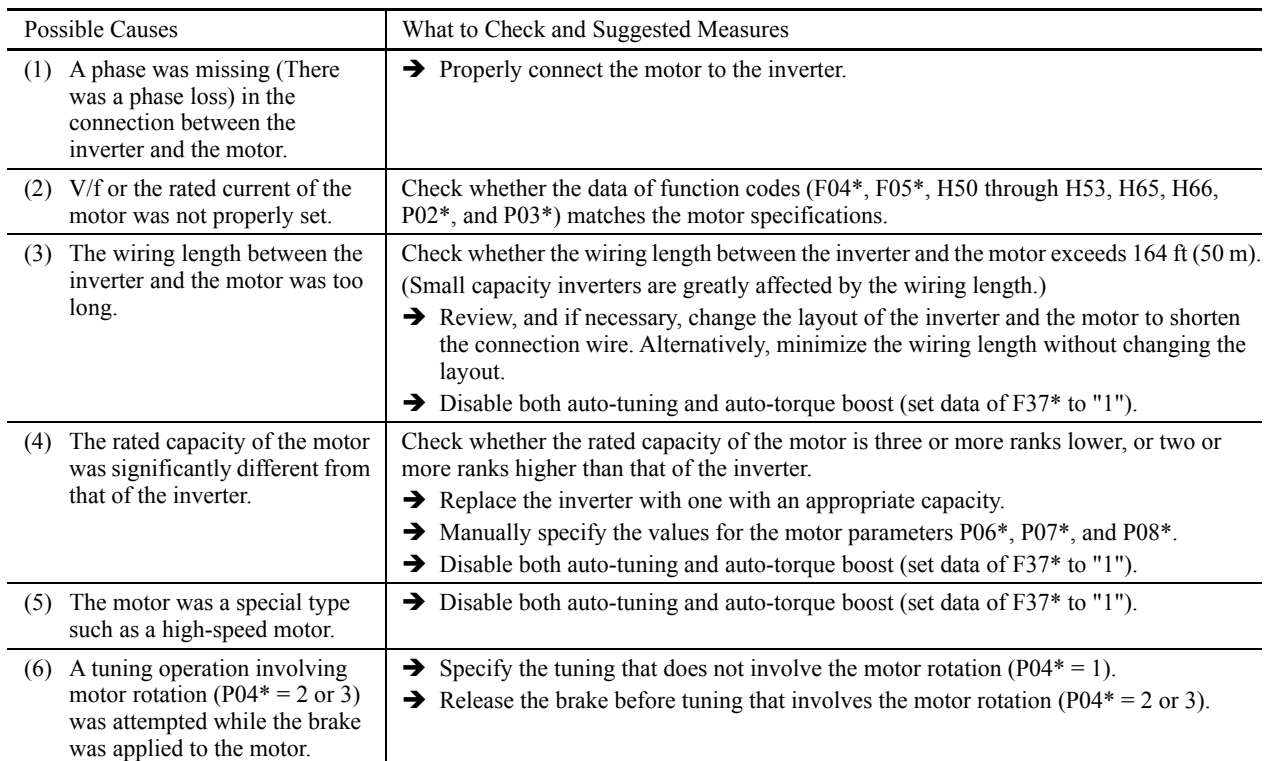

 $\Box$  For details of tuning errors, refer to Chapter 4, Section 4.1.7 "Function code basic settings and tuning <  $2$  >,  $\blacksquare$  Tuning errors."

#### **[ 25 ]**  $E\text{-}B$  RS-485 communications error (COM port 1)  $E\text{-}P$  RS-485 communications error (COM port 2)

Problem A communications error occurred during RS-485 communications.

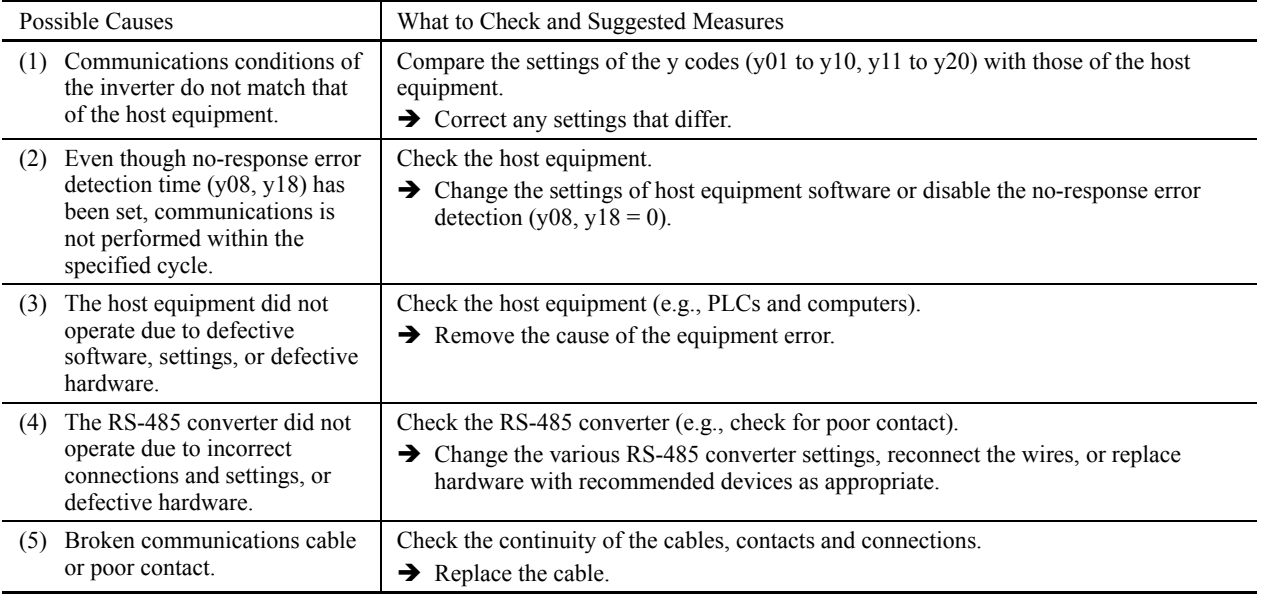

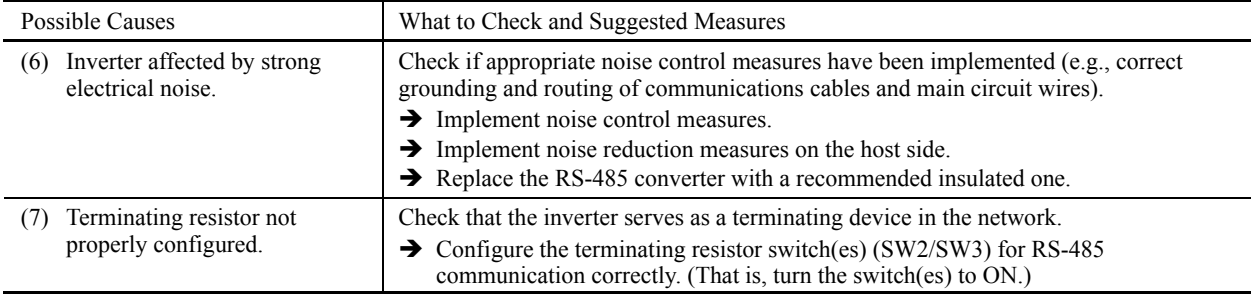

# **[26 ]**  $E - F$  Data saving error during undervoltage

Problem The inverter failed to save data such as the frequency commands and PID commands (which are specified through the keypad), or the output frequencies modified by the *UP*/*DOWN* terminal commands when the power was turned OFF.

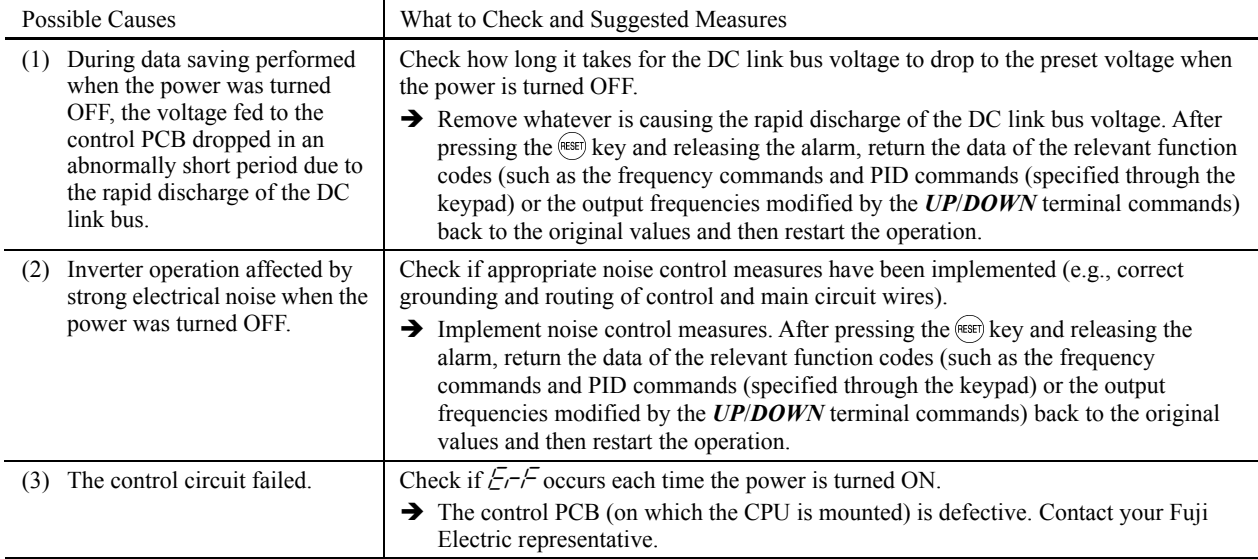

# **[27 ]**  $E - H$  **Hardware error**

Problem The LSI on the power printed circuit board malfunctions.

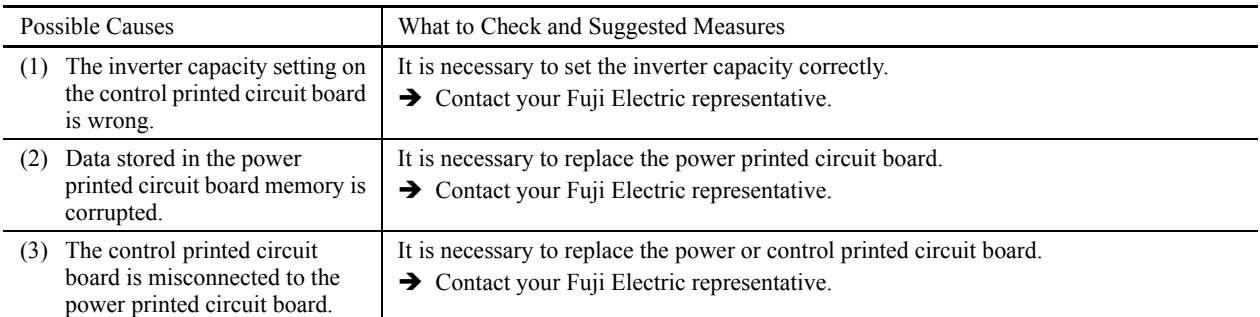

# **[28 ]**  $E - E$  Speed mismatch or excessive speed deviation

Problem An excessive deviation appears between the speed command and the detected speed.

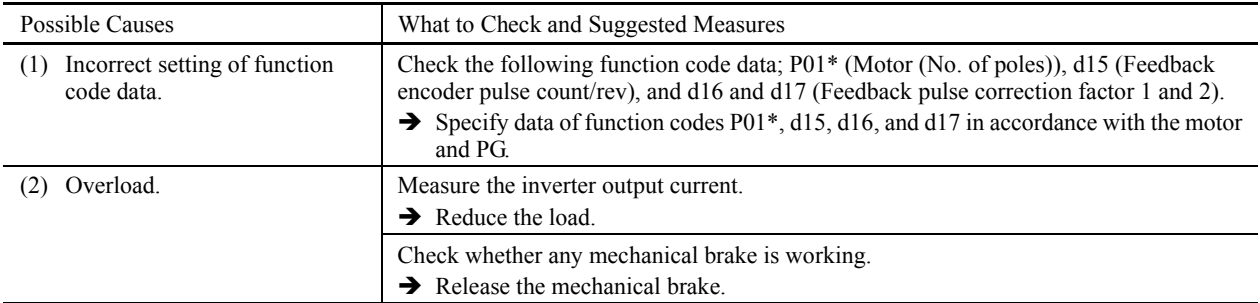

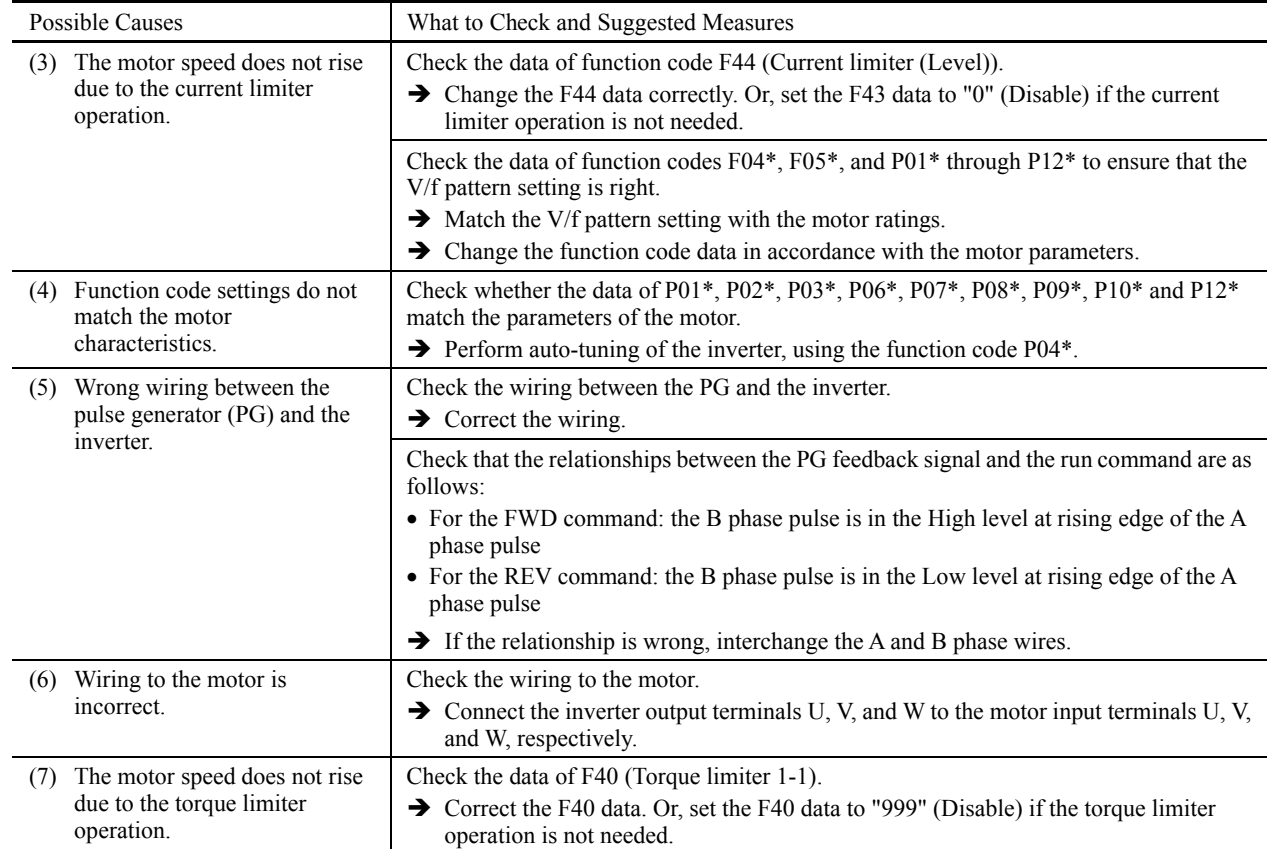

# **[29]**  $\neg\neg$  **NTC** wire break error

Problem A wire break is found in the NTC thermistor detection circuit.

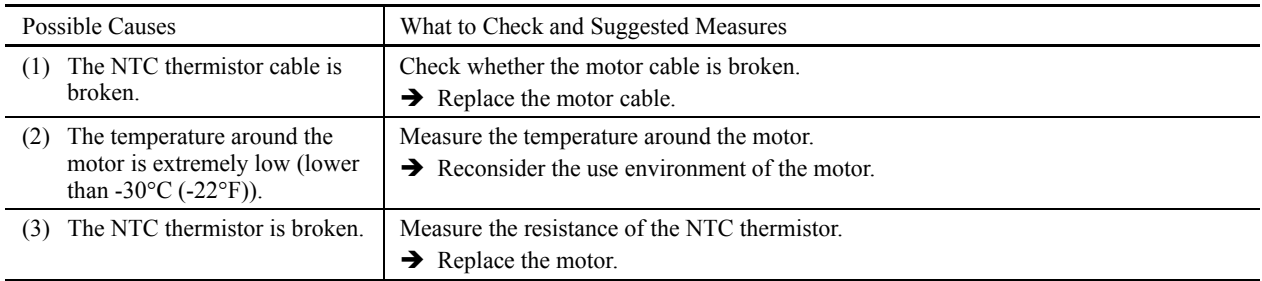

# **[30 ]**  $E -$  **Mock alarm**

Problem The LED displays the alarm  $\mathcal{E}_{\mathcal{T}}$ .

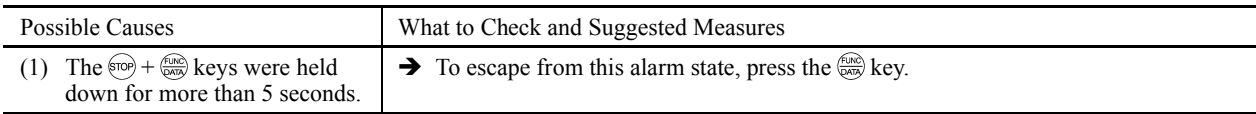

# **[31 ]**  $\sqrt{C}$  **PID feedback wire break**

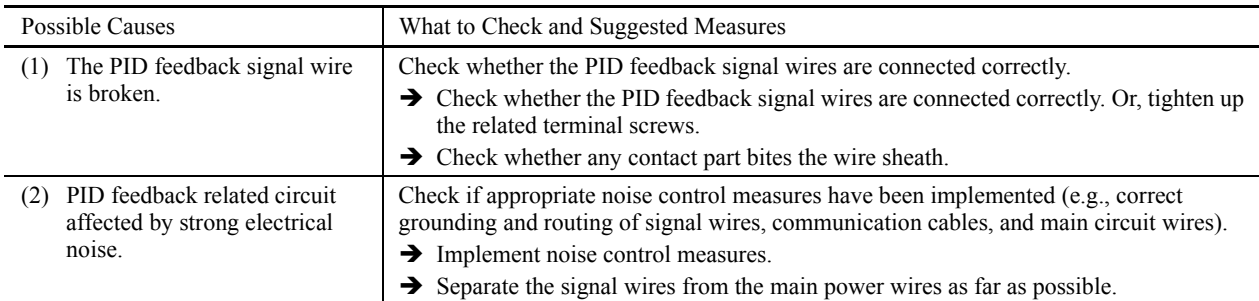

Problem The PID feedback wire is broken.

# **[32 ]**  $d\bar{d}$  **Braking transistor error**

Problem A braking transistor error is detected.

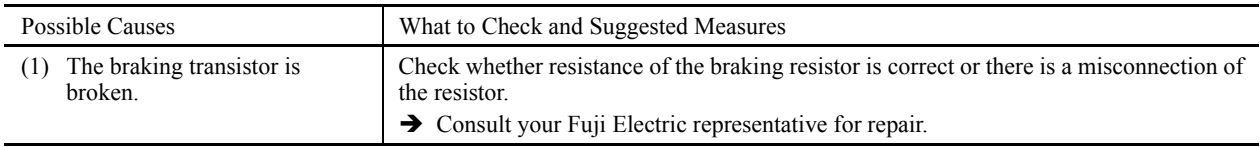

### **[33 ]**  $E \cap D$  Positioning control error (Servo-lock)

Problem An excessive positioning deviation has occurred when the servo-lock function was activated.

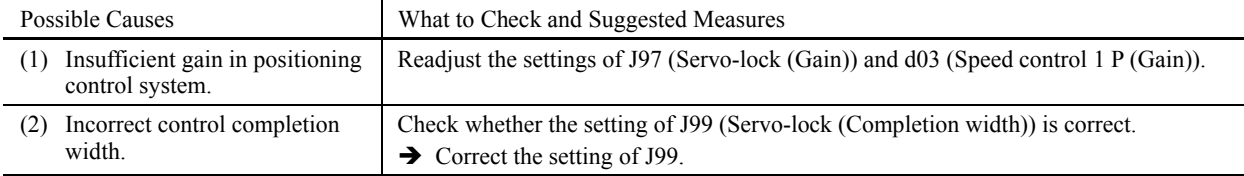

#### **[34]**  $E_{\tau\phi}$  Positioning control error (Synchronous control)

Problem An excessive positioning deviation has occurred when the synchronous control function was activated. For details, refer to the instruction manual of the PG interface card.

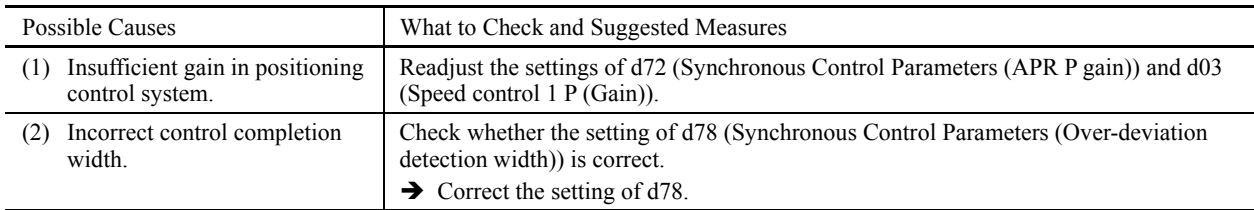

## **[35]**  $E\mathcal{F}$  **Enable circuit failure**

Problem The circuit that detects the status of the enable circuit is broken.

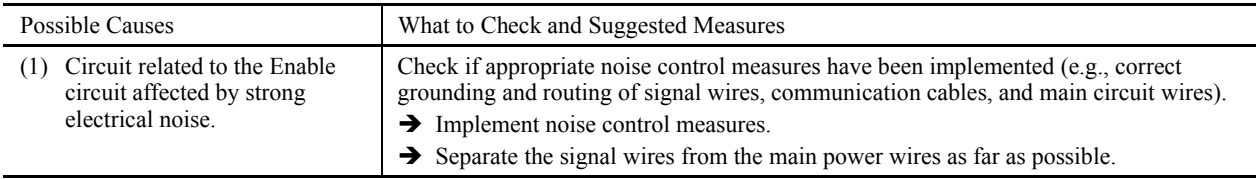

The "Reset alarm" terminal command *RST* cannot reset this alarm  $ETF$ . If even a power-off reset cannot restore the **Note** inverter state, the inverter needs to be repaired.

## **6.5 If the "Light Alarm" Indication (** $\angle \neg \exists \bot$ ) Appears on the LED Monitor

If the inverter detects a minor abnormal state "light alarm," it can continue the current operation without tripping while displaying the "light alarm" indication  $\angle \neg \exists \angle$  on the LED monitor. In addition to the indication  $\angle \neg \exists \angle$ , the inverter displays the "L-ALARM" (blinking) on the LCD monitor and outputs the "light alarm" signal *L-ALM* to a digital output terminal to alert the peripheral equipment to the occurrence of a light alarm. (To use the *L-ALM*, it is necessary to assign the signal to any of the digital output terminals by setting any of function codes E20 through E24 and E27 to "98.")

Function codes H81 and H82 specify which alarms should be categorized as "light alarm." The available "light alarm" codes are check-marked in the "Light alarm" object column in Table 6.1.

To display the "light alarm" and escape from the light alarm state, follow the instructions below.

#### Displaying the light alarm

- 1) Press the  $(PPG)$  key to enter Programming mode.
- 2) Shift to Menu #5 "5: MAINTENANC," scroll to Page 11, and check the "LALM1" (Light alarm (Latest)). The light alarm is displayed in alarm codes. For details about those codes, see Table 6.1 "Abnormal States Detectable ("Alarm" and "Light Alarm" Objects)."
	- For details about the menu transition in Menu #5 "Maintenance Information", see Chapter 3, Section 3.4.6 "Reading maintenance information – Menu #5 "Maintenance Information." It is also possible to display the factors of other three light alarms--"LALM2" (Light alarm (Last)) to "LALM4" (Light alarm (3rd)).

#### ■ Switching the LED monitor from the light alarm to normal display

If it is necessary to return the LED monitor to the normal display state (showing the running status such as reference frequency) before the light alarm is removed (e.g., when it takes a long time to remove the light alarm), follow the steps below.

- 1) Press the (ESET) key to return the LED monitor to the light alarm indication ( $\angle -\frac{\pi}{l}$ ).
- 2) With  $\angle$  - $\frac{7}{2}$  being displayed, press the  $\frac{2000}{2000}$  key. The LED monitor returns to the normal display state, but the "L-ALARM" on the LCD monitor continues blinking.

#### Releasing the light alarm

- 1) First remove the "LALM1" (Light alarm (Latest)) under Menu #5, in accordance with the troubleshooting procedure. The reference page for the troubleshooting corresponding to each light alarm is shown in "Ref. page" column in Table 6.1.
- 2) To return the LED monitor from the  $\angle -\frac{R}{L}$  display to the normal display state (showing the running status such as reference frequency), press the  $\frac{f(x_0)}{f(x_0)}$  key in Running mode.

 If the light alarm(s) has been successfully removed in step 1) above, the "L-ALARM" blinking on the LCD monitor disappears and the digital output *L-ALM* also goes OFF. (If any light alarm persists, e.g., detecting a DC fan lock, the "L-ALARM" continues blinking and the *L-ALM* remains ON.)

## **6.6 If an Abnormal Pattern Appears on the LED Monitor except Alarm Codes and "Light Alarm" Indication** ( $\angle -\frac{\pi}{2}$ )

## **[ 1 ] – – – – (center bar) appears**

Problem A center bar  $(----)$  appeared on the LED monitor.

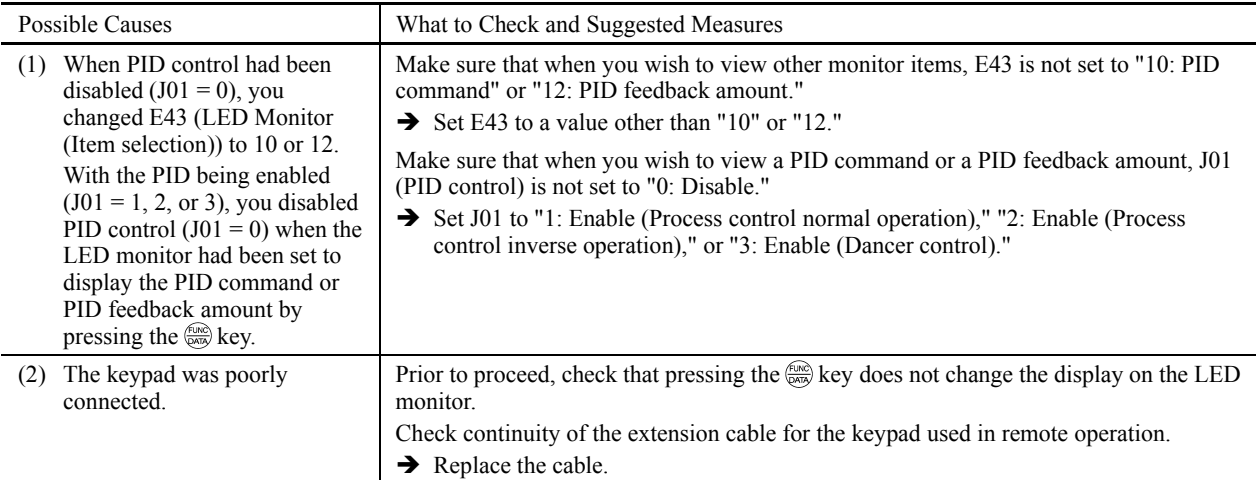

#### **[ 2 ] \_ \_ \_ \_ (under bar) appears**

Problem Although you pressed the  $\frac{f(w)}{f(w)}$  key or entered a run forward command *FWD* or a run reverse command *REV*, the motor did not start and an under bar  $(\_ \_ \_ \_ \_ )$  appeared on the LED monitor.

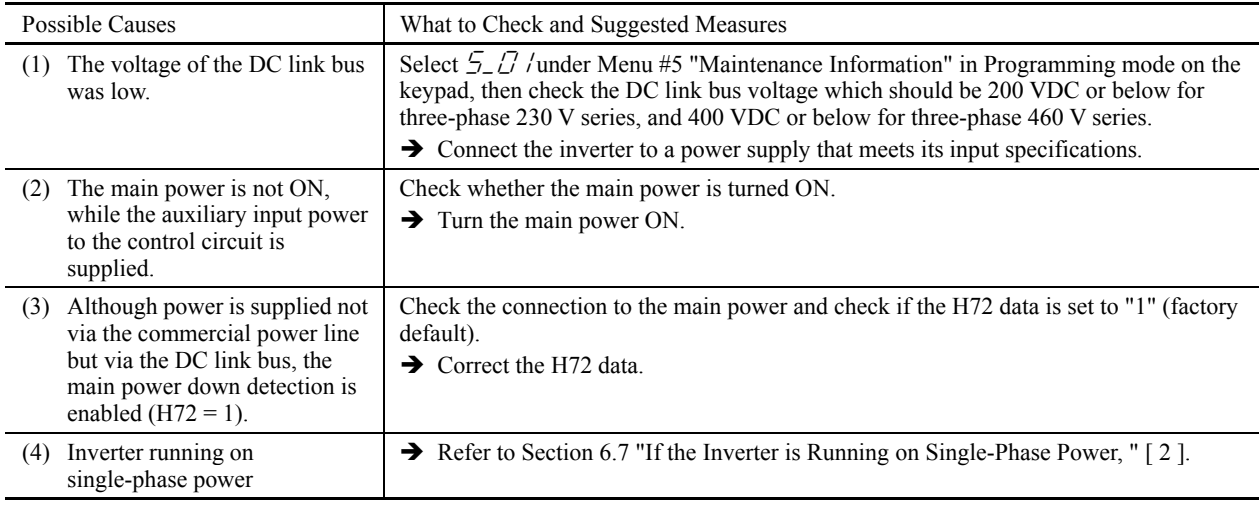

#### **[ 3 ] appears**

Problem Parentheses  $(E \quad J)$  appeared on the LED monitor during speed monitoring on the keypad.

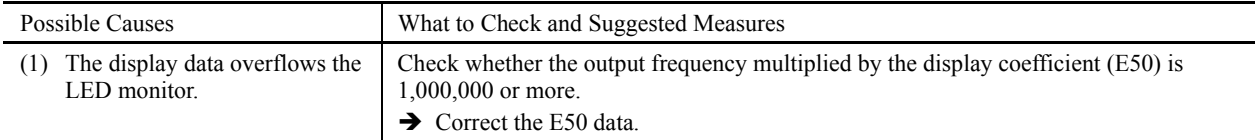
## **6.7 If the Inverter is Running on Single-Phase Power**

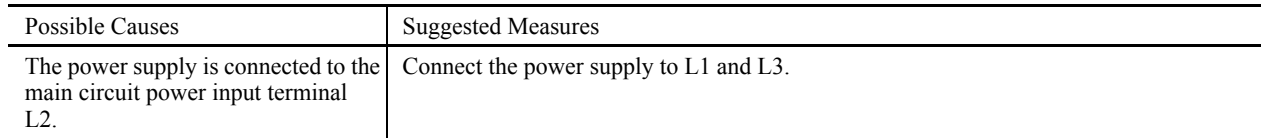

## **[ 1 ] The AC fan(s) does not work. (230 V series with 60 HP or above or 460 V series with 125 HP or above)**

## **[ 2 ] \_ \_ \_ \_ (under bar) appears**

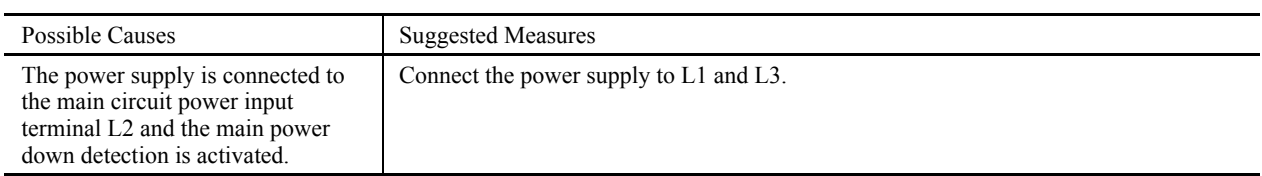

#### **[ 3 ] The motor does not run as expected.**

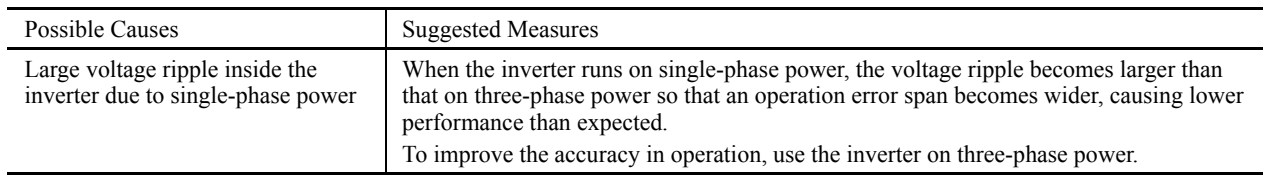

# **[4]**  $\sqrt{2}$  Charger circuit fault (230 V series with 60 HP or above or 460 V series with 125 HP or above)

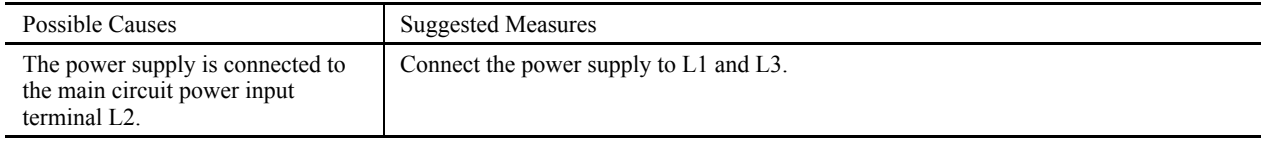

#### **[5]**  $\angle$   $\sqrt{n}$  Input phase loss

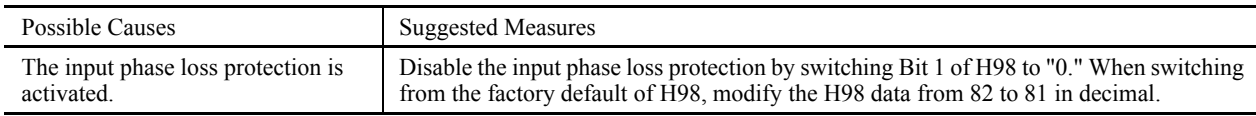

# **[6]**  $\mathbb{C}H$  / Heat sink overheat,  $\mathbb{C}H\mathbb{C}$  Inverter internal overheat, or  $\mathbb{C}L$  Inverter overload

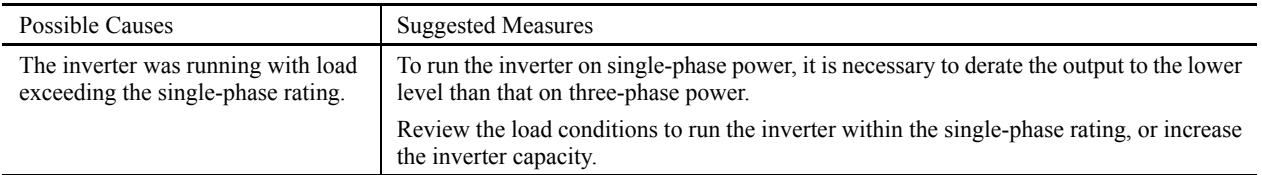

# **Chapter 7 MAINTENANCE AND INSPECTION**

Perform daily and periodic inspections to avoid trouble and keep the reliability of the inverter at its maximum. When performing inspections, follow the instructions given in this chapter.

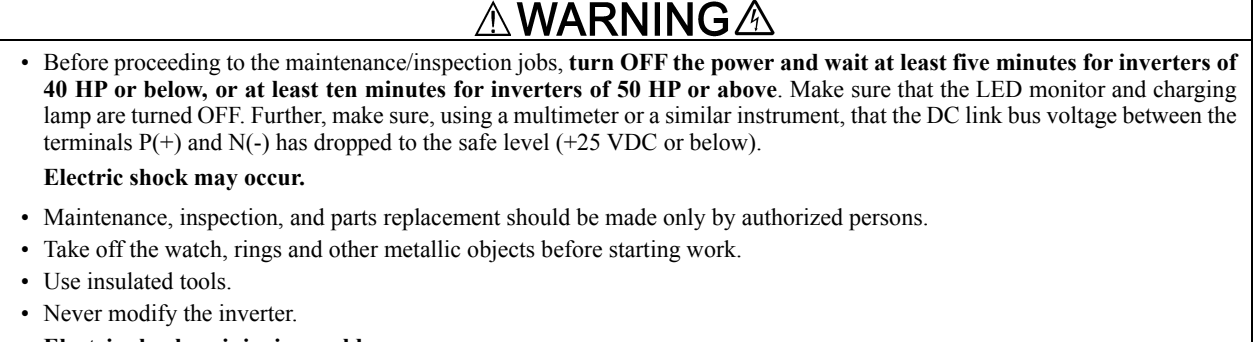

 **Electric shock or injuries could occur.** 

## **7.1 Daily Inspection**

Visually inspect the inverter for operation errors from the outside without removing the covers when the inverter is ON or operating.

- Check that the expected performance (satisfying the standard specification) is obtained.
- Check that the surrounding environment satisfies the requirements given in Chapter 2, Section 2.1 "Operating Environment."
- Check that the LED monitor and LCD monitor on the keypad display normally.
- Check for abnormal noise, odor, or excessive vibration.
- Check for traces of overheat, discoloration and other defects.

## **7.2 Periodic Inspection**

Perform periodic inspections according to the items listed in Table 7.1. Before performing periodic inspections, be sure to stop the motor and remove the front cover with the inverter power OFF.

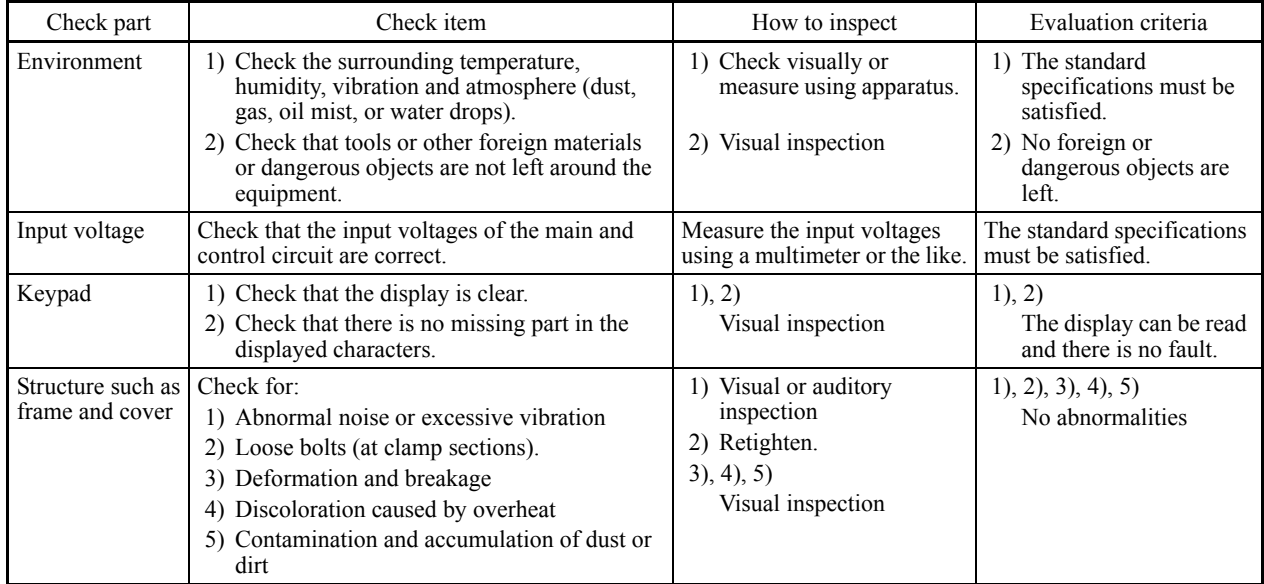

#### Table 7.1 List of Periodic Inspections

| Check part      |                                    | Check item                                                                                                    | How to inspect                                                                                                    | Evaluation criteria                                                                                                    |
|-----------------|------------------------------------|----------------------------------------------------------------------------------------------------|----------------------------------------------------------------------------------------------------|----------------------------------------------------------------------------------------------------|
|                 | Common                             | 1) Check that bolts and screws are tight and not<br>missing.<br>2) Check the devices and insulators for<br>deformation, cracks, breakage and<br>discoloration caused by overheat or<br>deterioration.<br>3) Check for contamination or accumulation of<br>dust or dirt. | 1) Retighten.<br>(2), 3)<br>Visual inspection                                                                                                    | 1), 2), 3)<br>No abnormalities                                                                                                    |
| Main circuit    | Conductors<br>and wires            | 1) Check conductors for discoloration and<br>distortion caused by overheat.<br>2) Check the sheath of the wires for cracks and<br>discoloration.                                                                                                    | 1), 2)<br>Visual inspection                                                                                                    | 1), 2)<br>No abnormalities                                                                                                    |
|                 | Terminal<br>blocks                 | Check that the terminal blocks are not damaged.                                                                                                    | Visual inspection                                                                                                    | No abnormalities                                                                                                    |
|                 | <b>Braking</b><br>resistor         | 1) Check for abnormal odor or cracks in<br>insulators caused by overheat.<br>2) Check for wire breakage.                                                                                                    | 1) Olfactory and visual<br>inspection<br>2) Check the wires visually,<br>or disconnect either wire<br>and measure the<br>conductivity with a<br>multimeter. | 1) No abnormalities<br>2) Within $\pm 10\%$ of the<br>resistance of the<br>braking resistor                                             |
|                 | DC link bus<br>capacitor           | 1) Check for electrolyte leakage, discoloration,<br>cracks and swelling of the casing.<br>2) Check that the safety valve does not<br>protrude remarkably.<br>3) Measure the capacitance if necessary.                                                                   | 1), 2)<br>Visual inspection<br>3) Measure the discharge<br>time with capacitance<br>probe.                                                                  | 1), 2)<br>No abnormalities<br>3) The discharge time<br>should not be shorter<br>than the one specified<br>by the replacement<br>manual. |
|                 | Transformer<br>and reactor         | Check for abnormal roaring noise and odor.                                                                                                    | Auditory, visual, and<br>olfactory inspection                                                                                                    | No abnormalities                                                                                                    |
|                 | Magnetic<br>contactor<br>and relay | 1) Check for chatters during operation.<br>2) Check that contact surface is not rough.                                                                                                    | 1) Auditory inspection<br>2) Visual inspection                                                                                                    | 1), 2)<br>No abnormalities                                                                                                    |
| Control circuit | Printed<br>circuit<br>board        | 1) Check for loose screws and connectors.<br>2) Check for odor and discoloration.<br>3) Check for cracks, breakage, deformation<br>and remarkable rust.<br>4) Check the capacitors for electrolyte leaks<br>and deformation.                                            | 1) Retighten.<br>2) Olfactory and visual<br>inspection<br>3), 4)<br>Visual inspection                                                                       | 1, 2, 3, 4<br>No abnormalities                                                                                                    |
| Cooling system  | Cooling fan                        | 1) Check for abnormal noise and excessive<br>vibration.<br>2) Check for loose bolts.<br>3) Check for discoloration caused by overheat.                                                                                                    | 1) Auditory and visual<br>inspection, or turn<br>manually (be sure to turn<br>the power OFF).<br>2) Retighten.<br>3) Visual inspection                      | 1) Smooth rotation<br>2), 3)<br>No abnormalities                                                                                        |
|                 | Ventilation<br>path                | Check the heat sink, intake and exhaust ports for<br>clogging and foreign materials.                                                                                                    | Visual inspection                                                                                                    | No abnormalities                                                                                                    |

Table 7.1 List of Periodic Inspections (Continued)

Remove dust accumulating on the inverter with a vacuum cleaner. If the inverter is stained, wipe it off with a chemically neutral cloth.

## **7.3 List of Periodic Replacement Parts**

Each part of the inverter has its own service life that will vary according to the environmental and operating conditions. It is recommended that the following parts be replaced at the specified intervals.

When the replacement is necessary, consult your Fuji Electric representative.

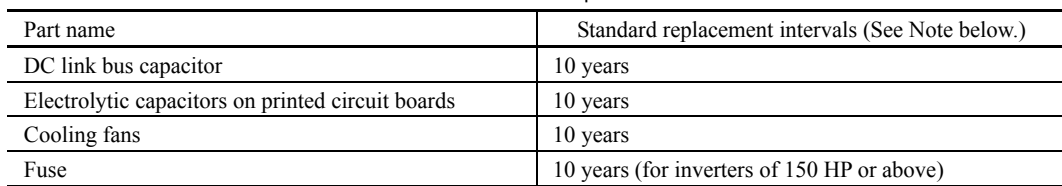

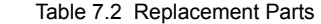

(Note) These replacement intervals are based on the inverter's service life estimated at a surrounding temperature of 40°C (104°F) at 80% (LD/MD-mode inverters) or 100% (HD-mode inverters) of full load. In environments with a surrounding temperature above 40°C (104°F) or a large amount of dust or dirt, the replacement intervals may be shorter.

Standard replacement intervals mentioned above are only a guide for replacement, not a guaranteed service life.

#### **7.3.1 Judgment on service life**

The inverter has the life prediction function for some parts which measures the discharging time or counts the voltage applied time, etc. The function allows you to monitor the current lifetime state on the LCD monitor and judge whether those parts are approaching the end of their service life.

The life prediction function can also issue early warning signals if the life time alarm command *LIFE* is assigned to any of the digital output terminals. (Refer to "[ 3 ] Early warning of lifetime alarm" later in this section.)

Table 7.3 lists the parts whose service life can be predicted and details the life prediction function. The predicted values should be used only as a guide since the actual service life is influenced by the surrounding temperature and other usage environments.

| Object of life<br>prediction                               | Prediction function                                                                                                    | End-of-life criteria                                                                                                    | Prediction timing                                  | On the LCD monitor                                             |
|------------------------------------------------------------|----------------------------------------------------------------------------------------------------|----------------------------------------------------------------------------------------------------|----------------------------------------------------|----------------------------------------------------------------|
| DC link bus<br>capacitor                                   | Measurement of discharging<br>time<br>Measures the discharging time<br>of the DC link bus capacitor<br>when the main power is shut<br>down and calculates the<br>capacitance.      | 85% or lower of the initial<br>capacitance at shipment<br>(See "[1] Measuring the<br>capacitance of DC link bus capacitor<br>in comparison with initial one at<br>shipment" on the next page.)                                   | At periodic<br>inspection<br>$(H98: Bit 3 = 0)$    | Menu#5<br>"5: MAINTENANC"<br>Page 2, "CAP"                     |
|                                                            |                                                                                                    | 85% or lower of the reference<br>capacitance under ordinary<br>operating conditions at the user site<br>(See "[2] Measuring the<br>capacitance of DC link bus capacitor<br>under ordinary operating conditions"<br>on page 7-5.) | During ordinary<br>operation<br>$(H98: Bit 3 = 1)$ | Menu#5<br>"5: MAINTENANC"<br>Page 2, "CAP"                     |
|                                                            | ON-time counting<br>Counts the time elapsed when<br>the voltage is applied to the DC<br>link bus capacitor, while<br>correcting it according to the<br>capacitance measured above. | Exceeding 87,600 hours<br>$(10 \text{ years})$                                                                                                    | During ordinary<br>operation                       | Menu# $5$<br>"5: MAINTENANC"<br>Page 8, "CAPEH" and<br>"CAPRH" |
| Electrolytic<br>capacitors on<br>printed circuit<br>boards | Counts the time elapsed when<br>the voltage is applied to the<br>capacitors, while correcting it<br>according to the surrounding<br>temperature.                                   | Exceeding 87,600 hours<br>$(10 \text{ years})$                                                                                                    | During ordinary<br>operation                       | Menu#5<br>"5: MAINTENANC"<br>Page 3, "TCAP"                    |
| Cooling fans                                               | Counts the run time of the<br>cooling fans.                                                                                                    | Exceeding 87,600 hours<br>$(10 \text{ years})$                                                                                                    | During ordinary<br>operation                       | Menu# $5$<br>"5: MAINTENANC"<br>Page 3, "TFAN"                 |

Table 7.3 Life Prediction

#### Notes for the judgment on the service life of the DC link bus capacitor

The service life of the DC link bus capacitor can be judged by the "measurement of discharging time" or "ON-time counting."

Measurement of discharging time

- The discharging time of the DC link bus capacitor depends largely on the inverter's internal load conditions, e.g. options attached or ON/OFF of digital I/O signals. If actual load conditions are so different from the ones at which the initial/reference capacitance is measured that the measurement result falls out of the accuracy level required, then the inverter does not perform measuring.
- The capacitance measuring conditions at shipment are extremely restricted, e.g., all input terminals being OFF, in order to stabilize the load and measure the capacitance accurately. Those conditions are, therefore, different from the actual operating conditions in almost all cases. If the actual operating conditions are the same as those at shipment, shutting down the inverter power automatically measures the discharging time; however, if they are different, no automatic measurement is performed. To perform it, put those conditions back to the factory default ones and shut down the inverter. For the measuring procedure, see [ 1 ] given below.
- To measure the capacitance of the DC link bus capacitor *under ordinary operating conditions* when the power is turned OFF, it is necessary to set up the load conditions for ordinary operation and measure the reference capacitance (initial setting) when the inverter is introduced. For the reference capacitance setup procedure, see [ 2 ] given on the next page. Performing the setup procedure automatically detects and saves the measuring conditions of the DC link bus capacitor.

 Setting bit 3 of H98 data to 0 restores the inverter to the measurement in comparison with the initial capacitance measured at shipment.

When the inverter uses an auxiliary control power input, the load conditions widely differ so that the discharging time Note cannot be accurately measured. To prevent unintended measuring, the discharging time measurement can be disabled with the function code H98 (Bit  $4 = 0$ ).

#### ON-time counting

- In a machinery system where the inverter main power is rarely shut down, the inverter cannot measure the discharging time. For such a case, ON-time counting is provided. The ON-time counting result can be represented as "elapsed hours" (Menu #5 "5. MAINTENANC," Page 8, CAPEH) and "remaining hours" (Menu #5 "5. MAINTENANC," Page 8, CAPRH) as shown in Table 7.3, "On the LCD monitor."

#### **[ 1 ] Measuring the capacitance of DC link bus capacitor in comparison with initial one at shipment**

When bit 3 of H98 data is 0, the measuring procedure given below measures the capacitance of DC link bus capacitor in comparison with initial one at shipment when the power is turned OFF. The measuring result can be displayed on the keypad as a ratio (%) to the initial capacitance.

#### - Capacitance measuring procedure -

1) To ensure validity in the comparative measurement, put the condition of the inverter back to the state at factory shipment.

- If the original keypad has been replaced with an optional remote keypad (equipped with a USB port), replace the remote one with the original one.
- Remove the option card (if already in use) from the inverter.
- In case another inverter is connected via the DC link bus to the  $P(+)$  and  $N(-)$  terminals of the main circuit, disconnect the wires. (You do not need to disconnect a DC reactor (optional), if any.)
- Disconnect power wires for the auxiliary input to the control circuit (R0, T0).
- Mount the remote keypad on the inverter.
- Turn OFF all the digital input signals fed to terminals [FWD], [REV], and [X1] through [X7] of the control circuit.
- If an external frequency command potentiometer is connected to terminal [13], disconnect it.
- If an external apparatus is attached to terminal [PLC], disconnect it.
- Ensure that transistor output signals ([Y1] to [Y4]) and relay output signals ([Y5A] [Y5C], and [30A/B/C]) will not be turned ON.
- Disable the RS-485 communications link.

It is recommended that terminal [EN] be short-circuited for the measurement of the capacitance. Tip

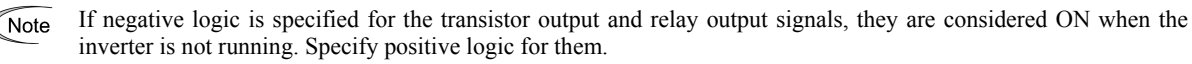

- Keep the surrounding temperature within  $25 \pm 10^{\circ}$ C (77  $\pm 50^{\circ}$ F).
- 2) Turn ON the main circuit power.
- 3) Confirm that the cooling fan is rotating and the inverter is in stopped state.
- 4) Turn OFF the main circuit power.

5) The inverter automatically starts the measurement of the capacitance of the DC link bus capacitor. Make sure that " . . . . " appears on the LED monitor.

If " . . . . " does not appear on the LED monitor, the measurement has not started. Check the conditions listed in 1). **<del></del>** Note

- 6) After " . . . . " has disappeared from the LED monitor, turn ON the main circuit power again.
- 7) Shift to Menu #5 "5: MAINTENANC" in Programming mode, scroll to Page 2, and check the "CAP" value (Capacitance of the DC link bus capacitor). **----------------------------------------------------------------------------------------------------**

#### **[ 2 ] Measuring the capacitance of the DC link bus capacitor under ordinary operating conditions**

When bit 3 of H98 data is 1, the inverter automatically measures the capacitance of the DC link bus capacitor under ordinary operating conditions when the power is turned OFF. This measurement requires setting up the load conditions for ordinary operation and measuring the reference capacitance when the inverter is introduced to the practical operation, using the setup procedure given below.

#### -- Reference capacitance setup procedure ----

- 1) Set function code H98 (Protection/maintenance function) to enable the user to specify the judgment criteria for the service life of the DC link bus capacitor (Bit  $3 = 1$ ) (refer to function code H98).
- 2) Turn OFF all run commands.
- 3) Make the inverter ready to be turned OFF under ordinary operating conditions.
- 4) Set both function codes H42 (Capacitance of DC link bus capacitor) and H47 (Initial capacitance of DC link bus capacitor) to "0."
- 5) Turn OFF the inverter, and the following operations are automatically performed.

 The inverter measures the discharging time of the DC link bus capacitor and saves the result in function code H47 (Initial capacitance of DC link bus capacitor).

The conditions under which the measurement has been conducted will be automatically collected and saved.

During the measurement, " . . . . " will appear on the LED monitor.

6) Turn ON the inverter again.

 Confirm that H42 (Capacitance of DC link bus capacitor) and H47 (Initial capacitance of DC link bus capacitor) hold right values. Shift to Menu #5 "5: MAINTENANC" in Programming mode, scroll to Page 2, and confirm that the "CAP" value (ratio to full capacitance) is 100%.

If the measurement has failed, "1" is entered into both H42 and H47. Remove the factor of the failure and conduct the Note measurement again.

Hereafter, each time the inverter is turned OFF, it automatically measures the discharging time of the DC link bus capacitor if the above conditions are met. Periodically check the relative capacitance of the DC link bus capacitor (%) with Menu #5 "5: MAINTENANC," Page 2, "CAP" in Programming mode.

**----------------------------------------------------------------------------------------------------** 

The condition given above produces a rather large measurement error. If this mode gives you a lifetime alarm, set H98 **<del>■</del>** ∧ote (Maintenance operation) back to the default setting (Bit 3 (Select life judgment threshold of DC link bus capacitor) = 0) and conduct the measurement under the condition at the time of factory shipment.

#### **[ 3 ] Early warning of lifetime alarm**

For the components listed in Table 7.3, the inverter can issue an early warning of lifetime alarm *LIFE* at one of the transistor output terminals ([Y1] to [Y4]) and the relay contact terminals ([Y5A] - [Y5C], and [30A/B/C]) as soon as any of the levels specified in Table 7.3 has been exceeded.

The early warning signal is also turned ON when a lock condition on the internal air circulation DC fan (provided on inverters of 75 HP or above for 230 V series and on those of 125 HP or above for 460 V series) has been detected.

## **7.4 Measurement of Electrical Amounts in Main Circuit**

Because the voltage and current of the power supply (input, primary circuit) of the main circuit of the inverter and those of the motor (output, secondary circuit) contain harmonic components, the readings may vary with the type of the meter. Use meters indicated in Table 7.4 when measuring with meters for commercial frequencies.

The power factor cannot be measured by a commercially available power-factor meter that measures the phase difference between the voltage and current. To obtain the power factor, measure the power, voltage and current on each of the input and output sides and use the following formula.

### ■ Three-phase input

Power factor = 
$$
\frac{\text{Electric power (W)}}{\sqrt{3} \times \text{Voltage (V)} \times \text{Current (A)}} \times 100\%
$$

| Item                     |                       | Input (primary) side                |                              | Output (secondary) side   |                           |                           | DC link bus<br>voltage<br>$(P(+)-N(-))$ |
|--------------------------|-----------------------|-------------------------------------|------------------------------|---------------------------|---------------------------|---------------------------|-----------------------------------------|
| Waveform                 | Voltage<br>Current    |                                     |                              | Voltage                   | Current                   |                           |                                         |
| Name<br>of meter         | Ammeter<br>AR, AS, AT | Voltmeter<br>VR, VS, VT             | Wattmeter<br>WR, WT          | Ammeter<br>AU, AV, AW     | Voltmeter<br>VU, VV, VW   | Wattmeter<br>WU, WW       | DC voltmeter V                          |
| ${\bf Type\ of\ }$ meter | Moving iron<br>type   | Rectifier or<br>moving iron<br>type | Digital<br>AC power<br>meter | Digital AC<br>power meter | Digital AC<br>power meter | Digital AC<br>power meter | Moving coil<br>type                     |
| Symbol<br>of meter       | ≸                     |                                     |                              |                           |                           |                           | uot                                     |

Table 7.4 Meters for Measurement of Main Circuit

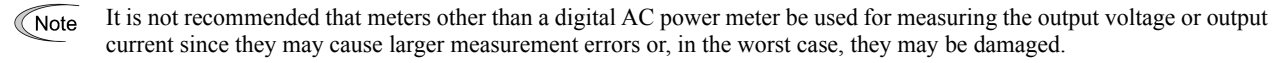

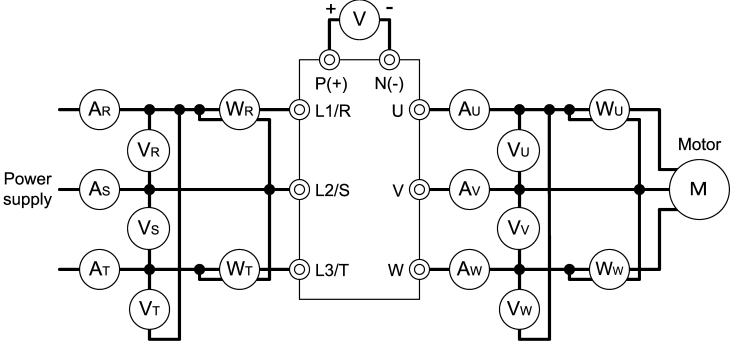

Figure 7.1 Connection of Meters

## **7.5 Insulation Test**

Since the inverter has undergone an insulation test before shipment, avoid making a Megger test at the customer's site. If a Megger test is unavoidable for the main circuit, observe the following instructions; otherwise, the inverter may be damaged. A withstand voltage test may also damage the inverter if the test procedure is wrong. When the withstand voltage test is necessary, consult your Fuji Electric representative.

#### **(1) Megger test of main circuit**

- 1) Use a 500 VDC Megger and shut off the main power supply without fail before measurement.
- 2) If the test voltage leaks to the control circuit due to the wiring, disconnect all the wiring from the control circuit.
- 3) Connect the main circuit terminals with a common line as shown in Figure 7.2.
- 4) The Megger test must be limited to across the common line of the main circuit and the ground  $(\frac{\pi}{2})$ .
- 5) Value of 5 MΩ or more displayed on the Megger indicates a correct state. (The value is measured on an inverter alone.)

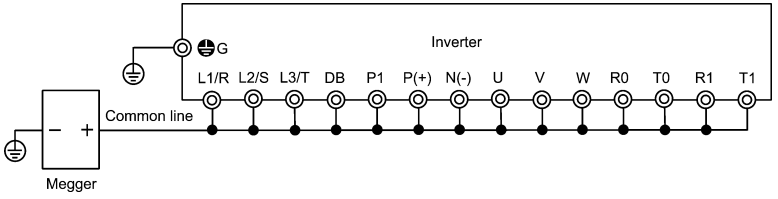

Figure 7.2 Main Circuit Terminal Connection for Megger Test

#### **(2) Insulation test of control circuit**

Do not make a Megger test or withstand voltage test for the control circuit. Use a high resistance range tester for the control circuit. 1) Disconnect all the external wiring from the control circuit terminals.

2) Perform a continuity test to the ground. One  $M\Omega$  or a larger measurement indicates a correct state.

#### **(3) Insulation test of external main circuit and sequence control circuit**

Disconnect all the wiring connected to the inverter so that the test voltage is not applied to the inverter.

#### **7.6 Inquiries about Product and Guarantee**

#### **7.6.1 When making an inquiry**

Upon breakage of the product, uncertainties, failure or inquiries, inform your Fuji Electric representative of the following information.

- 1) Inverter type (Refer to Chapter 1, Section 1.1.)
- 2) SER No. (serial number of equipment) (Refer to Chapter 1, Section 1.1.)
- 3) Function codes and their data that you have changed (Refer to Chapter 3, Section 3.4.3.)
- 4) ROM version (Refer to Chapter 3, Section 3.4.6.)
- 5) Date of purchase
- 6) Inquiries (for example, point and extent of breakage, uncertainties, failure phenomena, and other circumstances)

#### **7.6.2 Product warranty**

#### **To all our customers who purchase Fuji Electric products included in this documentation:**

Please take the following items into consideration when placing your order.

When requesting an estimate and placing your orders for the products included in these materials, please be aware that any items such as specifications which are not specifically mentioned in the contract, catalog, specifications or other materials will be as mentioned below.

In addition, the products included in these materials are limited in the use they are put to and the place where they can be used, etc., and may require periodic inspection. Please confirm these points with your sales representative or directly with this company.

Furthermore, regarding purchased products and delivered products, we request that you take adequate consideration of the necessity of rapid receiving inspections and of product management and maintenance even before receiving your products.

#### **[ 1 ] Free of charge warranty period and warranty range**

#### (1) Free of charge warranty period

- 1) The product warranty period is ''3 years from the shipment date.''
- 2) However, in cases where the use environment, conditions of use, use frequency and times used, etc., have an effect on product life, this warranty period may not apply.
- 3) Furthermore, the warranty period for parts restored by Fuji Electric's Service Department is ''6 months from the date that repairs are completed.''
- (2) Warranty range
	- 1) In the event that breakdown occurs during the product's warranty period which is the responsibility of Fuji Electric, Fuji Electric will replace or repair the part of the product that has broken down free of charge at the place where the product was purchased or where it was delivered. However, if the following cases are applicable, the terms of this warranty may not apply.
		- c The breakdown was caused by inappropriate conditions, environment, handling or use methods, etc. which are not specified in the catalog, operation manual, specifications or other relevant documents.
		- d The breakdown was caused by the product other than the purchased or delivered Fuji's product.
		- e The breakdown was caused by the product other than Fuji's product, such as the customer's equipment or software design, etc.
		- f Concerning the Fuji's programmable products, the breakdown was caused by a program other than a program supplied by this company, or the results from using such a program.
		- g The breakdown was caused by modifications or repairs affected by a party other than Fuji Electric.
		- $\circledR$  The breakdown was caused by improper maintenance or replacement using consumables, etc. specified in the operation manual or catalog, etc.
		- $\oslash$  The breakdown was caused by a science or technical problem that was not foreseen when making practical application of the product at the time it was purchased or delivered.
		- j The product was not used in the manner the product was originally intended to be used.
		- k The breakdown was caused by a reason which is not this company's responsibility, such as lightning or other disaster.
	- 2) Furthermore, the warranty specified herein shall be limited to the purchased or delivered product alone.
	- 3) The upper limit for the warranty range shall be as specified in item (1) above and any damages (damage to or loss of machinery or equipment, or lost profits from the same, etc.) consequent to or resulting from breakdown of the purchased or delivered product shall be excluded from coverage by this warranty.
- (3) Trouble diagnosis

As a rule, the customer is requested to carry out a preliminary trouble diagnosis. However, at the customer's request, this company or its service network can perform the trouble diagnosis on a chargeable basis. In this case, the customer is asked to assume the burden for charges levied in accordance with this company's fee schedule.

#### **[ 2 ] Exclusion of liability for loss of opportunity, etc.**

Regardless of whether a breakdown occurs during or after the free of charge warranty period, this company shall not be liable for any loss of opportunity, loss of profits, or damages arising from special circumstances, secondary damages, accident compensation to another company, or damages to products other than this company's products, whether foreseen or not by this company, which this company is not be responsible for causing.

#### **[ 3 ] Repair period after production stop, spare parts supply period (holding period)**

Concerning models (products) which have gone out of production, this company will perform repairs for a period of 7 years after production stop, counting from the month and year when the production stop occurs. In addition, we will continue to supply the spare parts required for repairs for a period of 7 years, counting from the month and year when the production stop occurs. However, if it is estimated that the life cycle of certain electronic and other parts is short and it will be difficult to procure or produce those parts, there may be cases where it is difficult to provide repairs or supply spare parts even within this 7-year period. For details, please confirm at our company's business office or our service office.

#### **[ 4 ] Transfer rights**

In the case of standard products which do not include settings or adjustments in an application program, the products shall be transported to and transferred to the customer and this company shall not be responsible for local adjustments or trial operation.

#### **[ 5 ] Service contents**

The cost of purchased and delivered products does not include the cost of dispatching engineers or service costs. Depending on the request, these can be discussed separately.

#### **[ 6 ] Applicable scope of service**

Above contents shall be assumed to apply to transactions and use of the country where you purchased the products. Consult the local supplier or Fuji for the detail separately.

## **Chapter 8 SPECIFICATIONS**

## **8.1 Standard Model 1 (Basic Type)**

## **8.1.1 Three-phase 230 V series**

LD (Low Duty)-mode inverters for light load

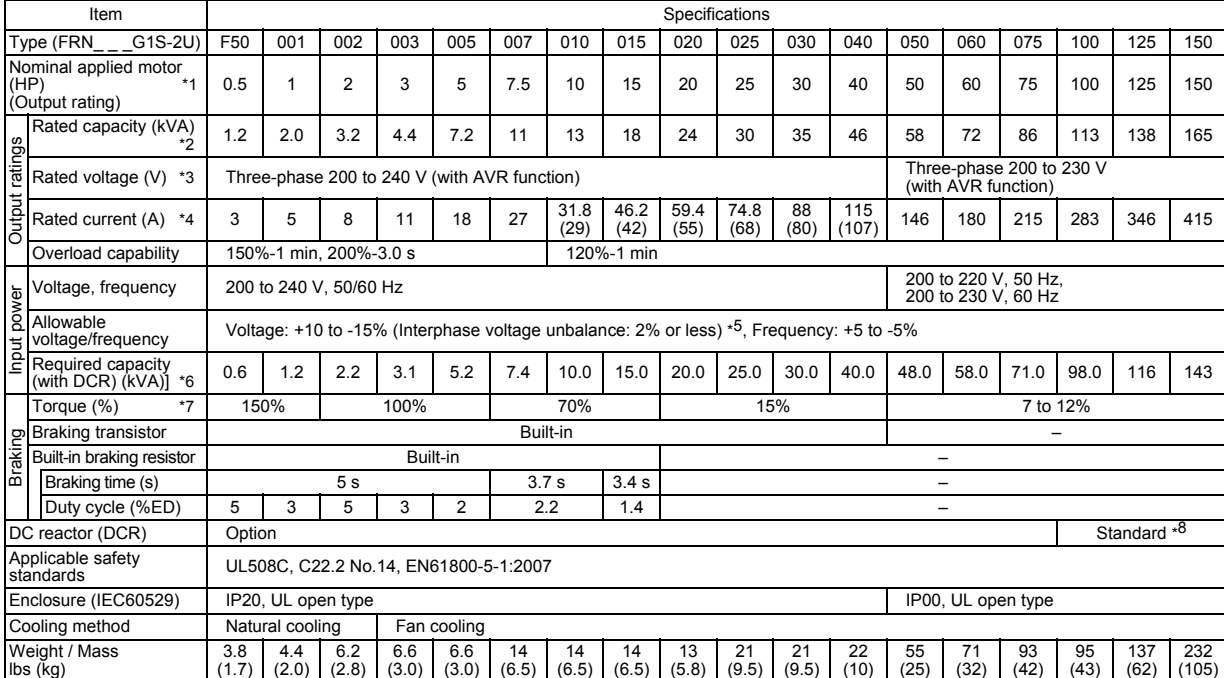

Chap. 8

SPECIFICATIONS

SPECIFICATIONS

HD (High Duty)-mode inverters for heavy load

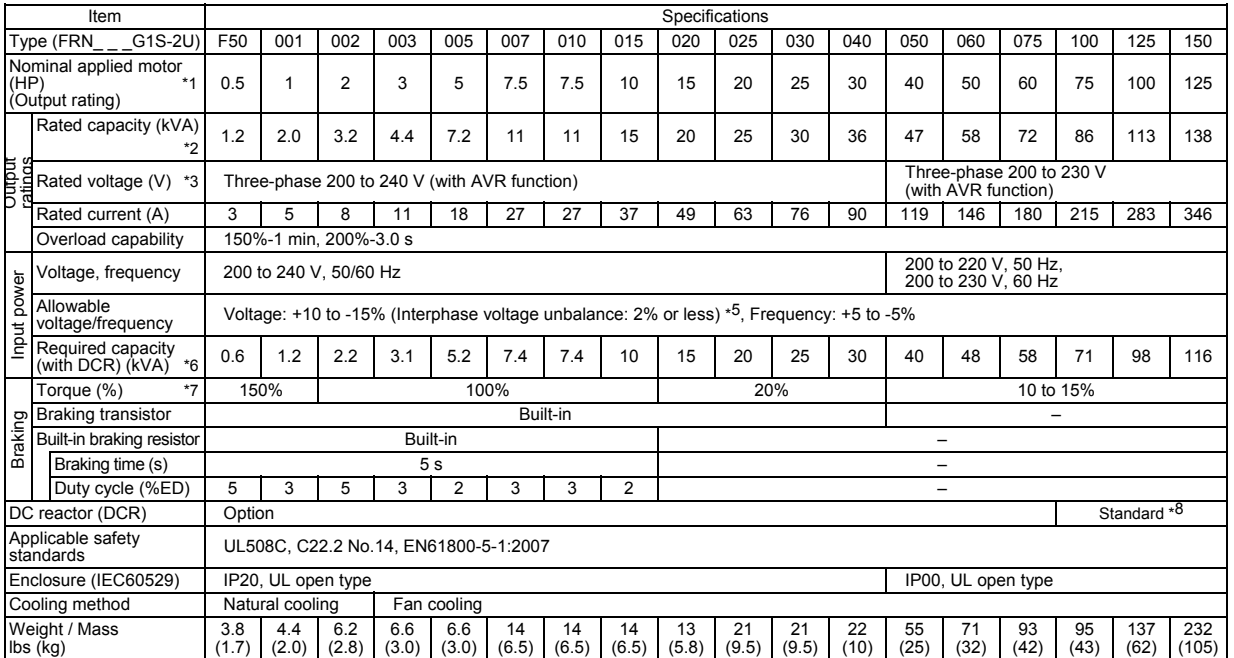

\*1 US-4P standard induction motor

\*2 Rated capacity is calculated assuming the rated output voltage as 230 V for 230 V series and 460 V for 460 V series.

\*3 Output voltage cannot exceed the power supply voltage.

\*4 To use the inverter with the carrier frequency of 3 kHz or more at the surrounding temperature of 40°C (104°F) or higher, manage the load so that the current comes to be within the rated ones enclosed in parentheses ( ) in continuous running.

\*5 Voltage unbalance (%) =  $\frac{\text{Max. voltage (V)} - \text{Min. voltage (V)}}{\text{Three-phase average voltage (V)}} \times 67 \text{ (IEC 61800-3)}}$ 

If this value is 2 to 3%, use an optional AC reactor (ACR).

\*6 Required when a DC reactor (DCR) is used.

\*7 Average braking torque for the motor running alone, without external braking resistor. (It varies with the efficiency of the motor.)

\*8 The FRN100G1S-2U or higher type comes with a DC reactor (DCR).

#### **8.1.2 Three-phase 460 V series**

LD (Low Duty)-mode inverters for light load (0.5 to 100 HP)

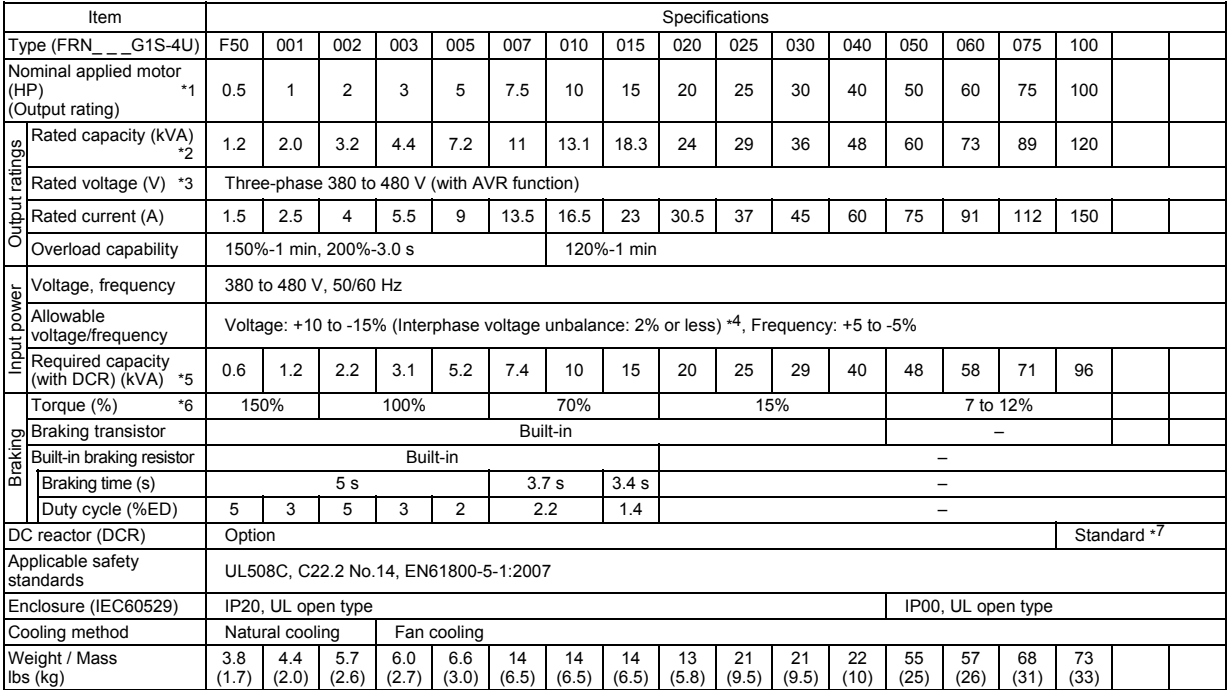

(125 to 1000 HP)

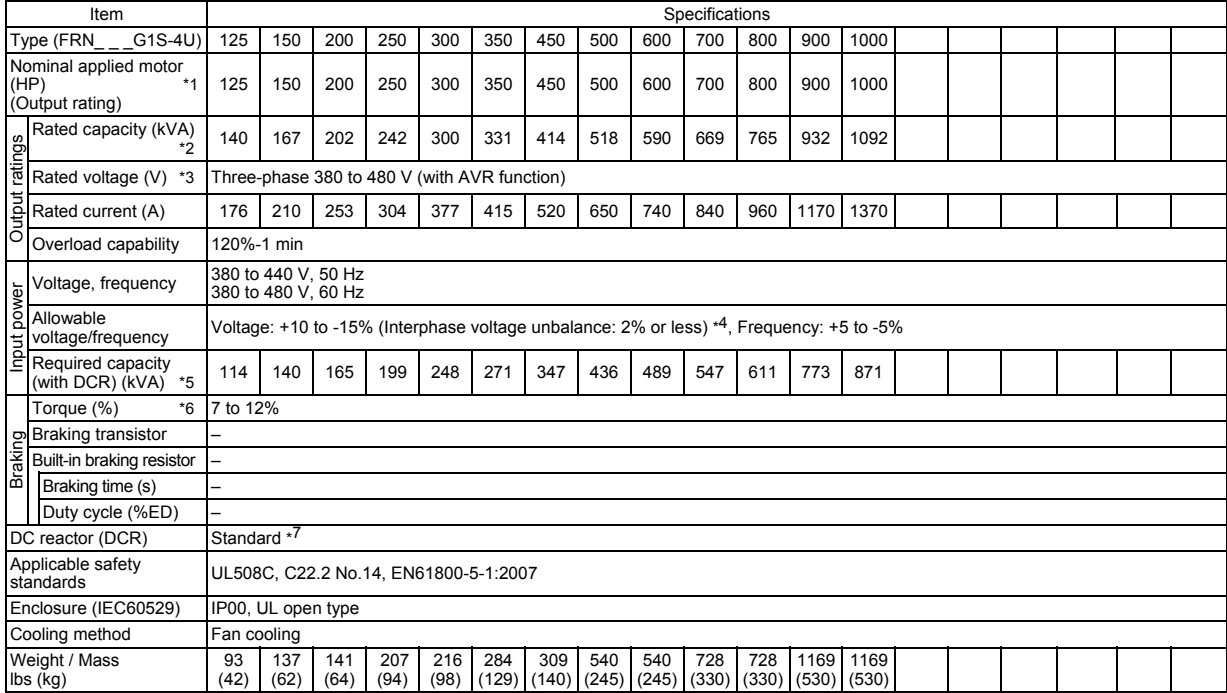

\*1 US-4P standard induction motor

\*2 Rated capacity is calculated assuming the rated output voltage as 230 V for 230 V series and 460 V for 460 V series.

\*3 Output voltage cannot exceed the power supply voltage.

\*4 Voltage unbalance (%) =  $\frac{\text{Max. voltage (V)} - \text{Min. voltage (V)}}{\text{Three-phase average voltage (V)}} \times 67 \text{ (IEC 61800-3)}}$ 

If this value is 2 to 3%, use an optional AC reactor (ACR).

\*5 Required when a DC reactor (DCR) is used.

\*6 Average braking torque for the motor running alone, without external braking resistor. (It varies with the efficiency of the motor.)

\*7 The FRN100G1S-4U or higher type comes with a DC reactor (DCR).

#### MD (Medium Duty)-mode inverters for medium load (150 to 700 HP)

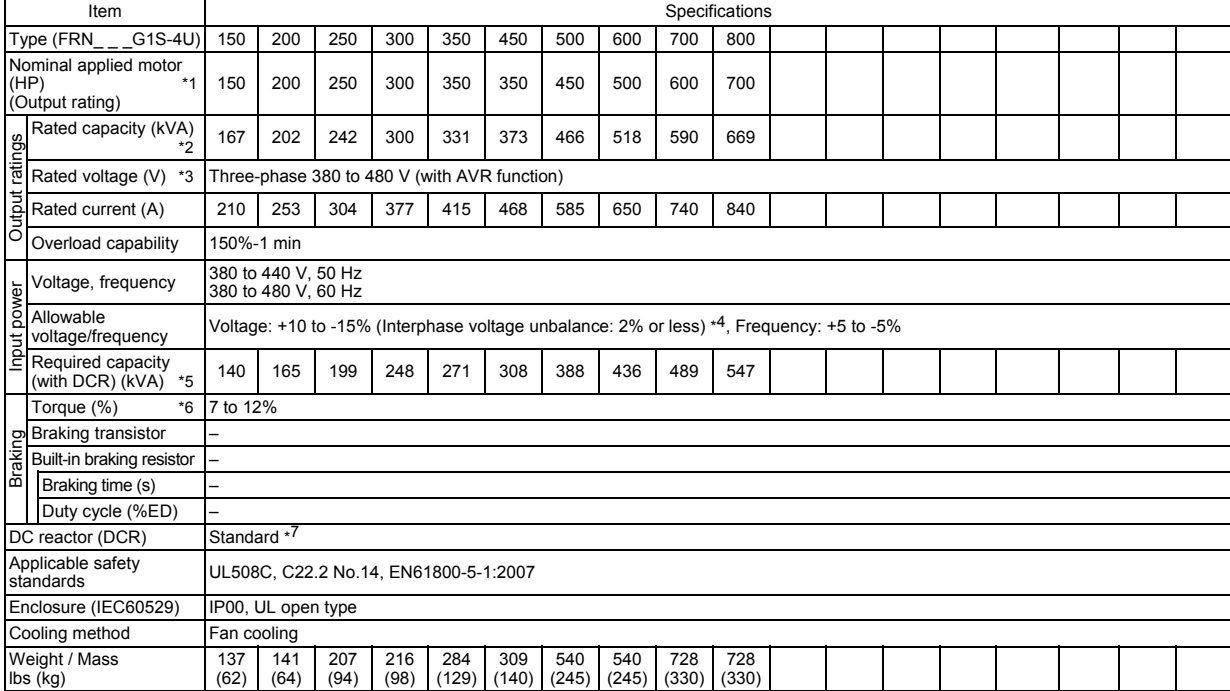

\*1 US-4P standard induction motor

\*2 Rated capacity is calculated assuming the rated output voltage as 230 V for 230 V series and 460 V for 460 V series.

\*3 Output voltage cannot exceed the power supply voltage.

\*4 Voltage unbalance (%) =  $\frac{\text{Max. voltage (V)} - \text{Min. voltage (V)}}{\text{Three-phase average voltage (V)}} \times 67 \text{ (IEC 61800-3)}}$ 

If this value is 2 to 3%, use an optional AC reactor (ACR).

\*5 Required when a DC reactor (DCR) is used.

\*6 Average braking torque for the motor running alone, without external braking resistor. (It varies with the efficiency of the motor.)

\*7 The FRN100G1S-4U or higher type comes with a DC reactor (DCR).

#### HD (High Duty)-mode inverters for heavy load (0.5 to 75 HP)

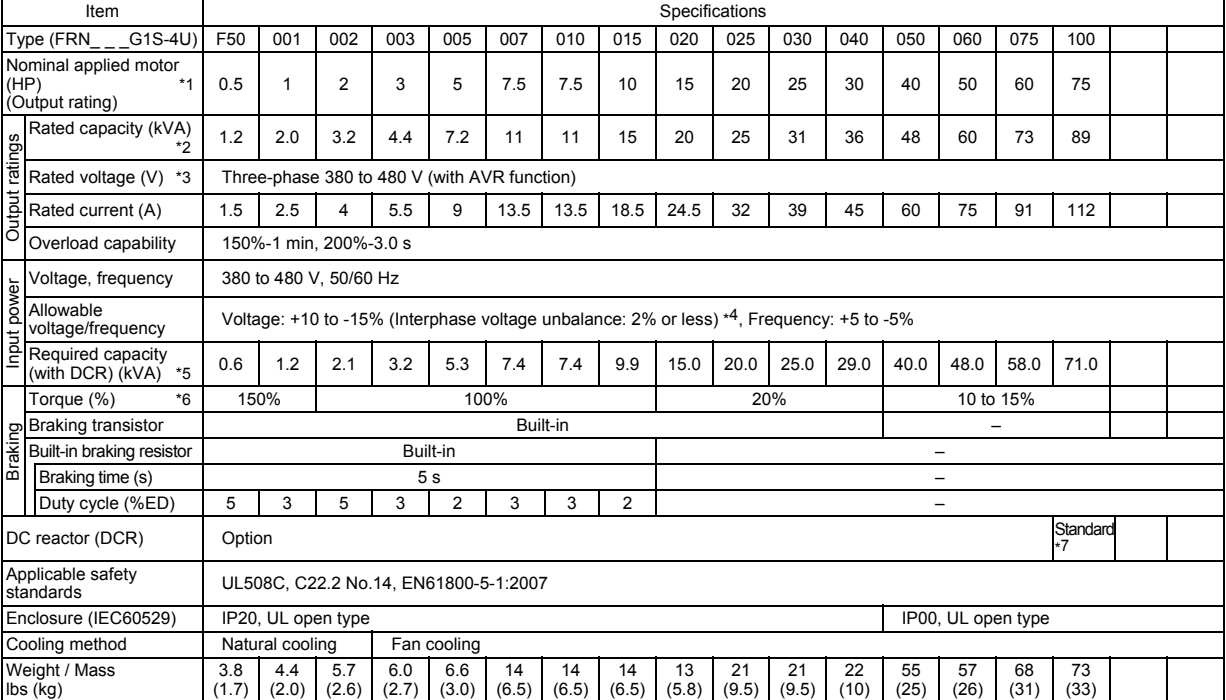

(100 to 900 HP)

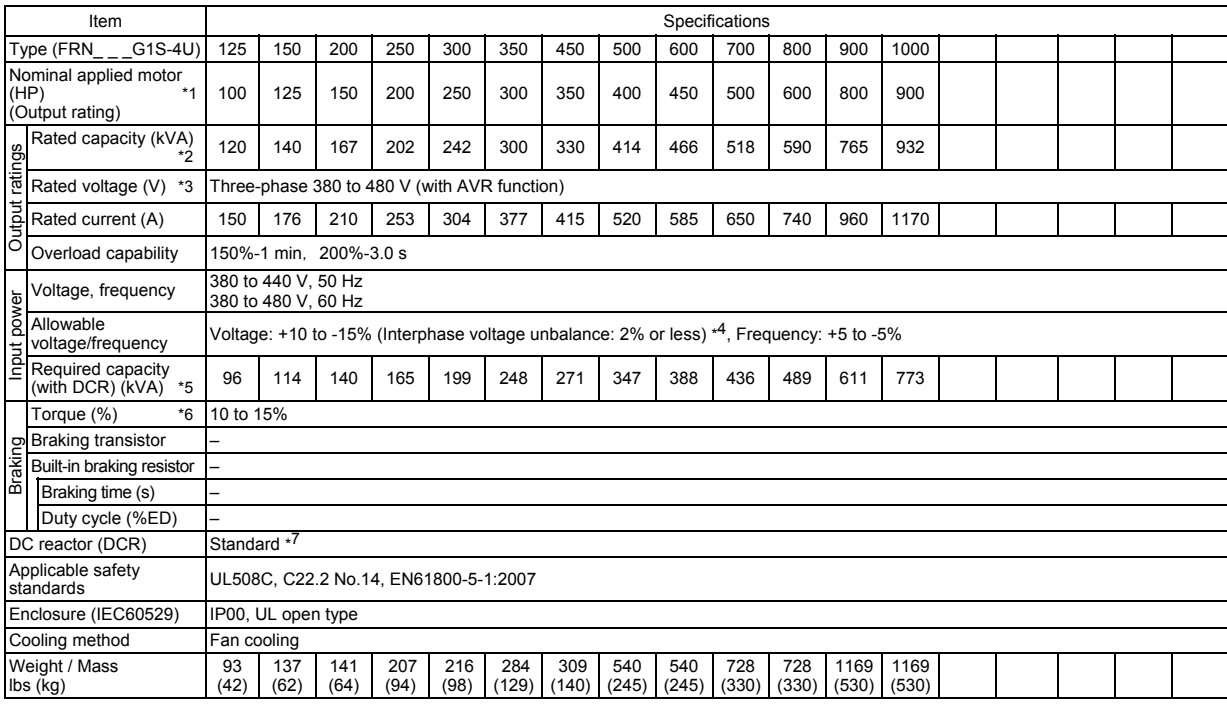

\*1 US-4P standard induction motor

\*2 Rated capacity is calculated assuming the rated output voltage as 230 V for 230 V series and 460 V for 460 V series.

\*3 Output voltage cannot exceed the power supply voltage.

\*4 Voltage unbalance (%) =  $\frac{\text{Max. voltage (V)} - \text{Min. voltage (V)}}{\text{Three-phase average voltage (V)}} \times 67 \text{ (IEC 61800-3)}}$ 

If this value is 2 to 3%, use an optional AC reactor (ACR).

- \*5 Required when a DC reactor (DCR) is used.
- \*6 Average braking torque for the motor running alone, without external braking resistor. (It varies with the efficiency of the motor.)
- \*7 The FRN100G1S-4U or higher type comes with a DC reactor (DCR).

## **8.2 Standard Model 2 (DCR Built-in Type)**

## **8.2.1 Three-phase 230 V series**

LD (Low Duty)-mode inverters for light load

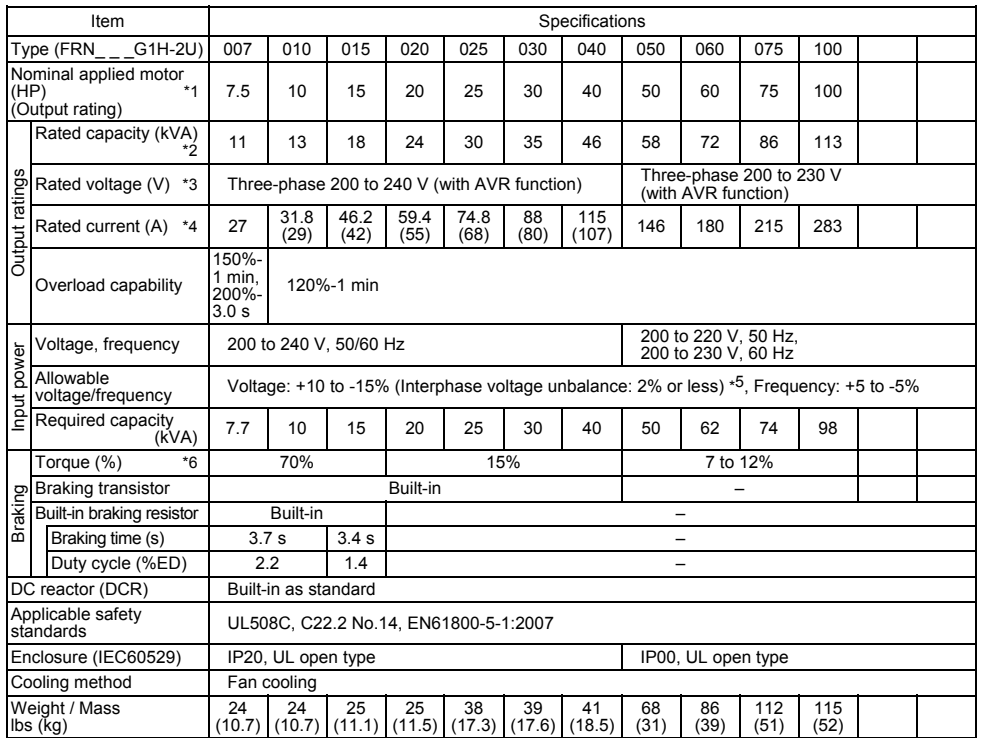

HD (High Duty)-mode inverters for heavy load

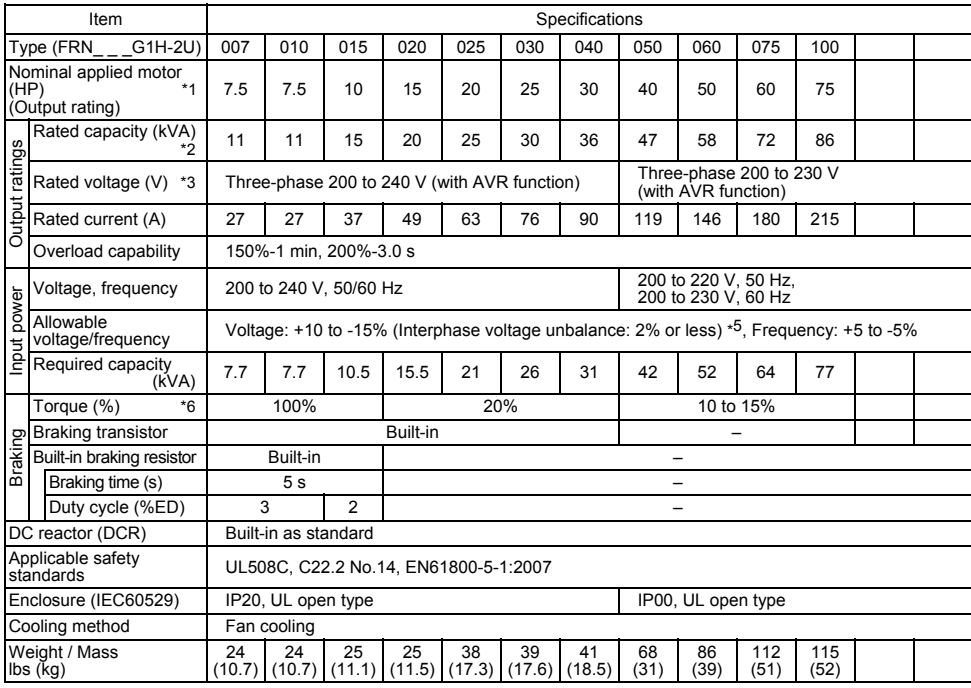

\*1 US-4P standard induction motor

\*2 Rated capacity is calculated assuming the rated output voltage as 230 V for 230 V series and 460 V for 460 V series.

\*3 Output voltage cannot exceed the power supply voltage.

\*4 To use the inverter with the carrier frequency of 3 kHz or more at the surrounding temperature of 40°C (104°F) or higher, manage the load so that the current comes to be within the rated ones enclosed in parentheses ( ) in continuous running.

\*5 Voltage unbalance (%) =  $\frac{\text{Max. voltage (V)} - \text{Min. voltage (V)}}{\text{Three-phase average voltage (V)}} \times 67 \text{ (IEC 61800-3)}}$ 

If this value is 2 to 3%, use an optional AC reactor (ACR).

\*6 Average braking torque for the motor running alone, without external braking resistor. (It varies with the efficiency of the motor.)

#### **8.2.2 Three-phase 460 V series**

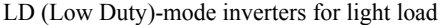

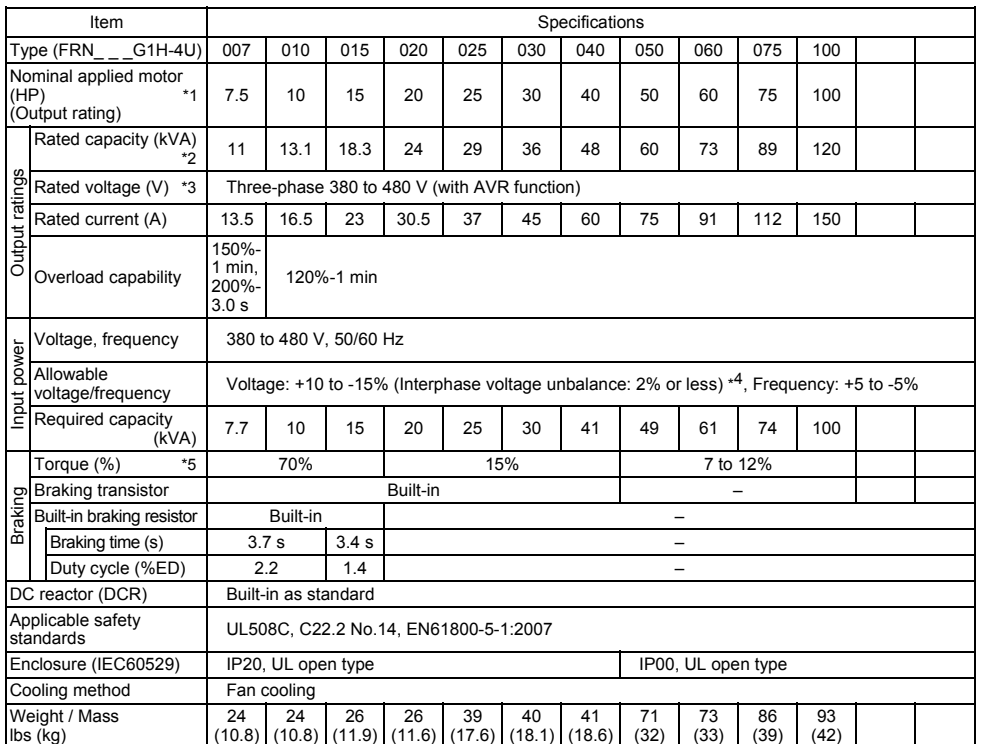

HD (High Duty)-mode inverters for heavy load

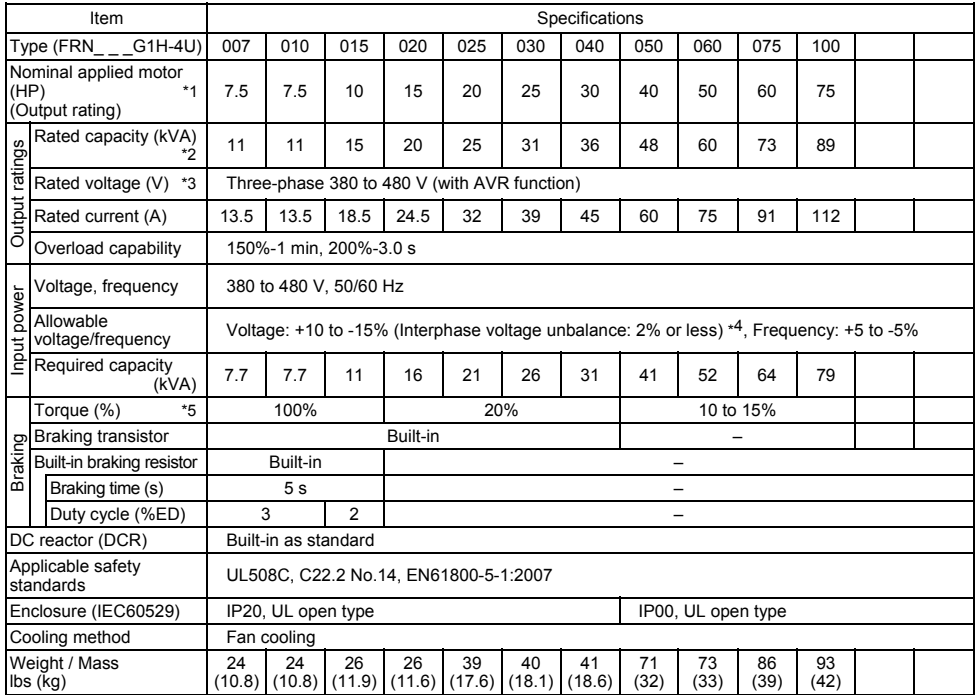

\*1 US-4P standard induction motor

\*2 Rated capacity is calculated assuming the rated output voltage as 230 V for 230 V series and 460 V for 460 V series.

\*3 Output voltage cannot exceed the power supply voltage.

\*4 Voltage unbalance (%) =  $\frac{\text{Max. voltage (V)} - \text{Min. voltage (V)}}{\text{Three-phase average voltage (V)}} \times 67 \text{ (IEC 61800-3)}}$ 

If this value is 2 to 3%, use an optional AC reactor (ACR).

\*5 Average braking torque for the motor running alone, without external braking resistor. (It varies with the efficiency of the motor.)

# **8.3 Common Specifications**

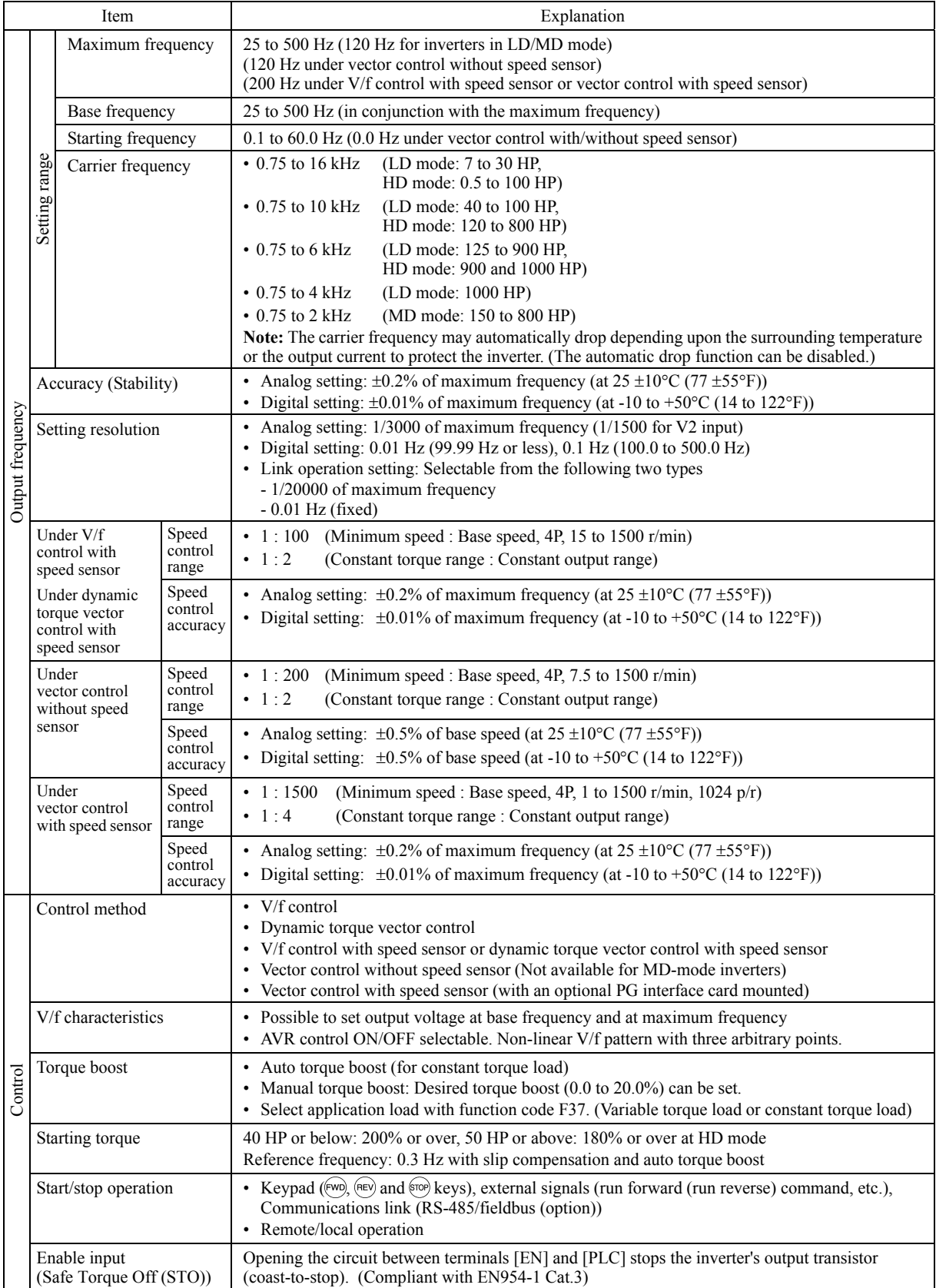

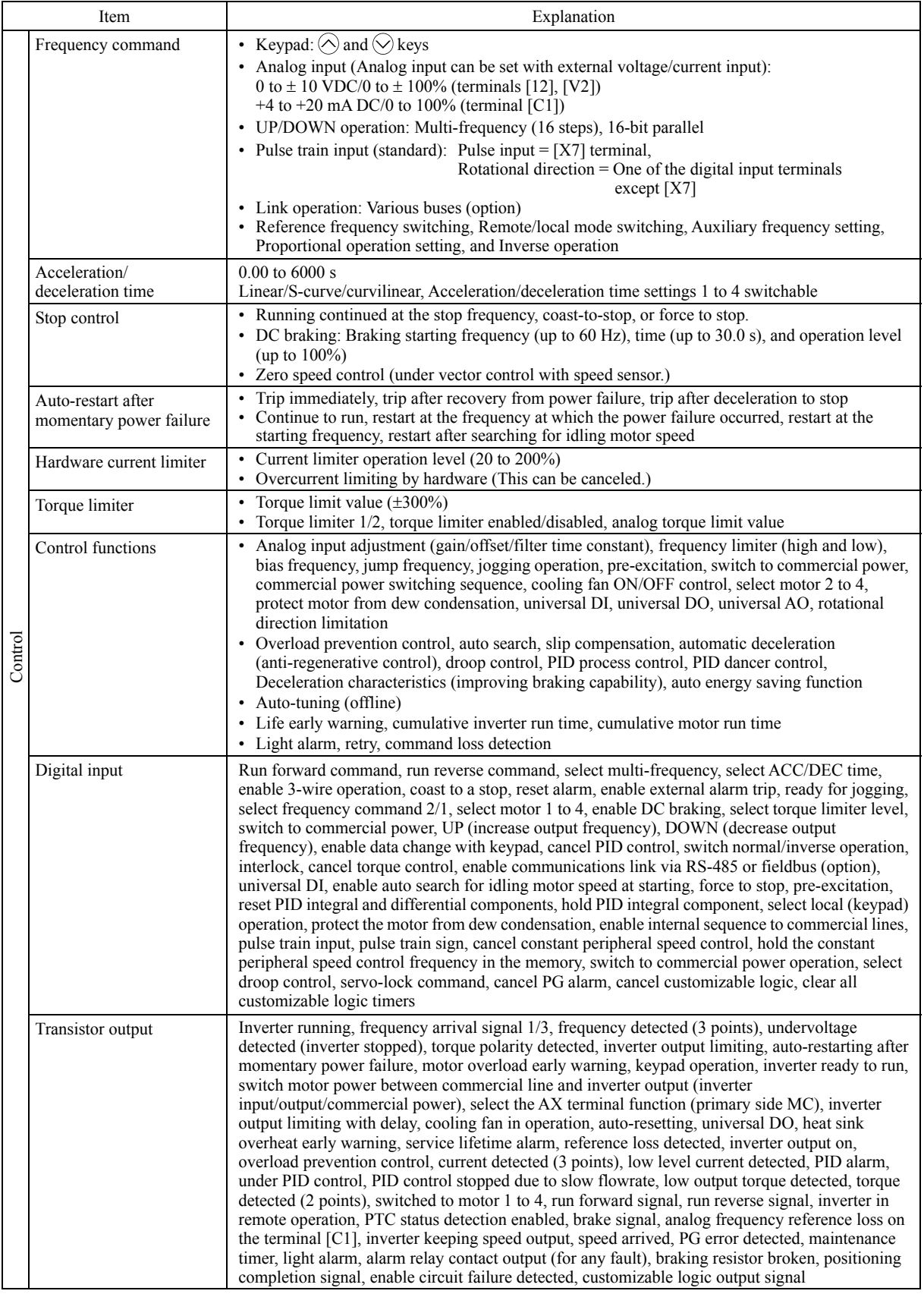

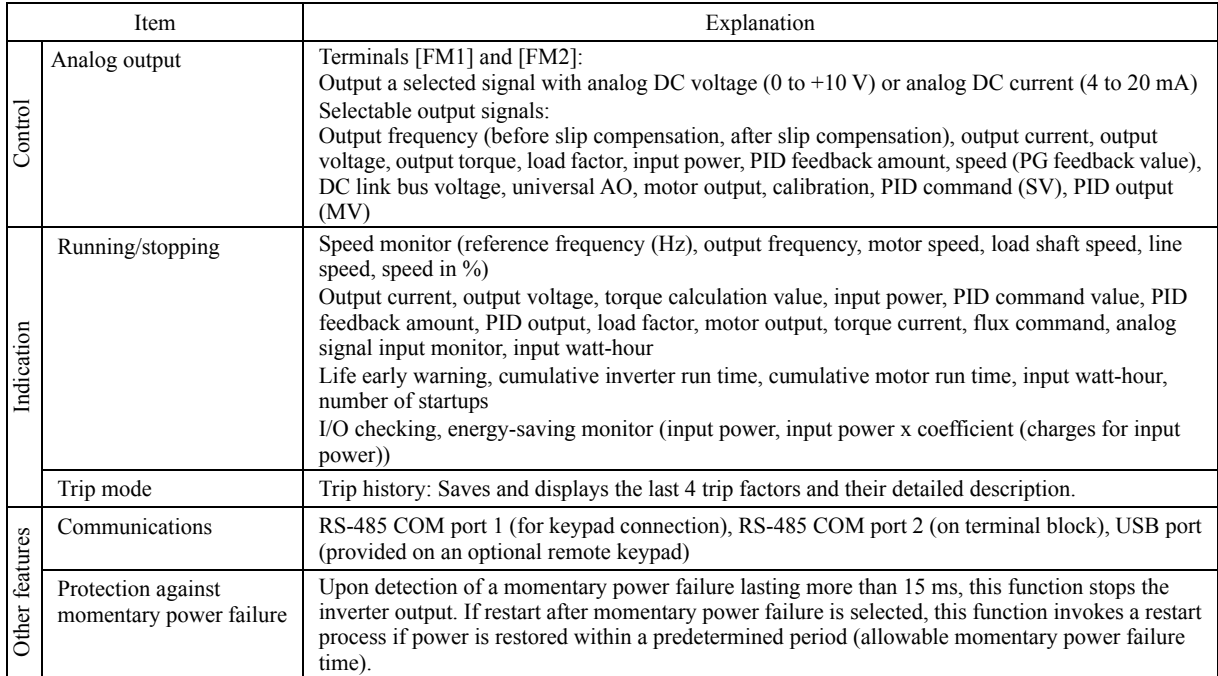

## **8.4 External Dimensions**

## **8.4.1 Standard models**

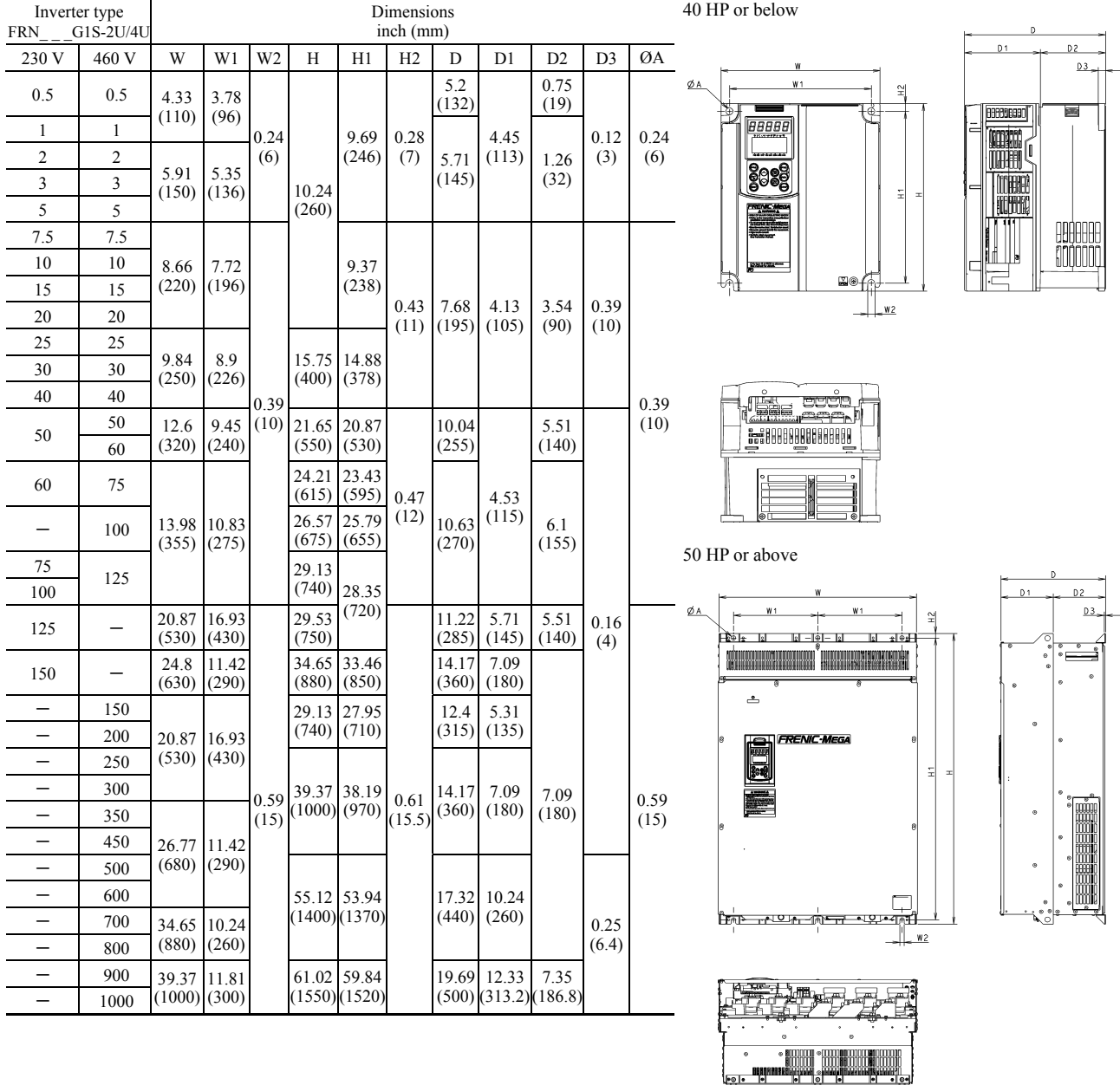

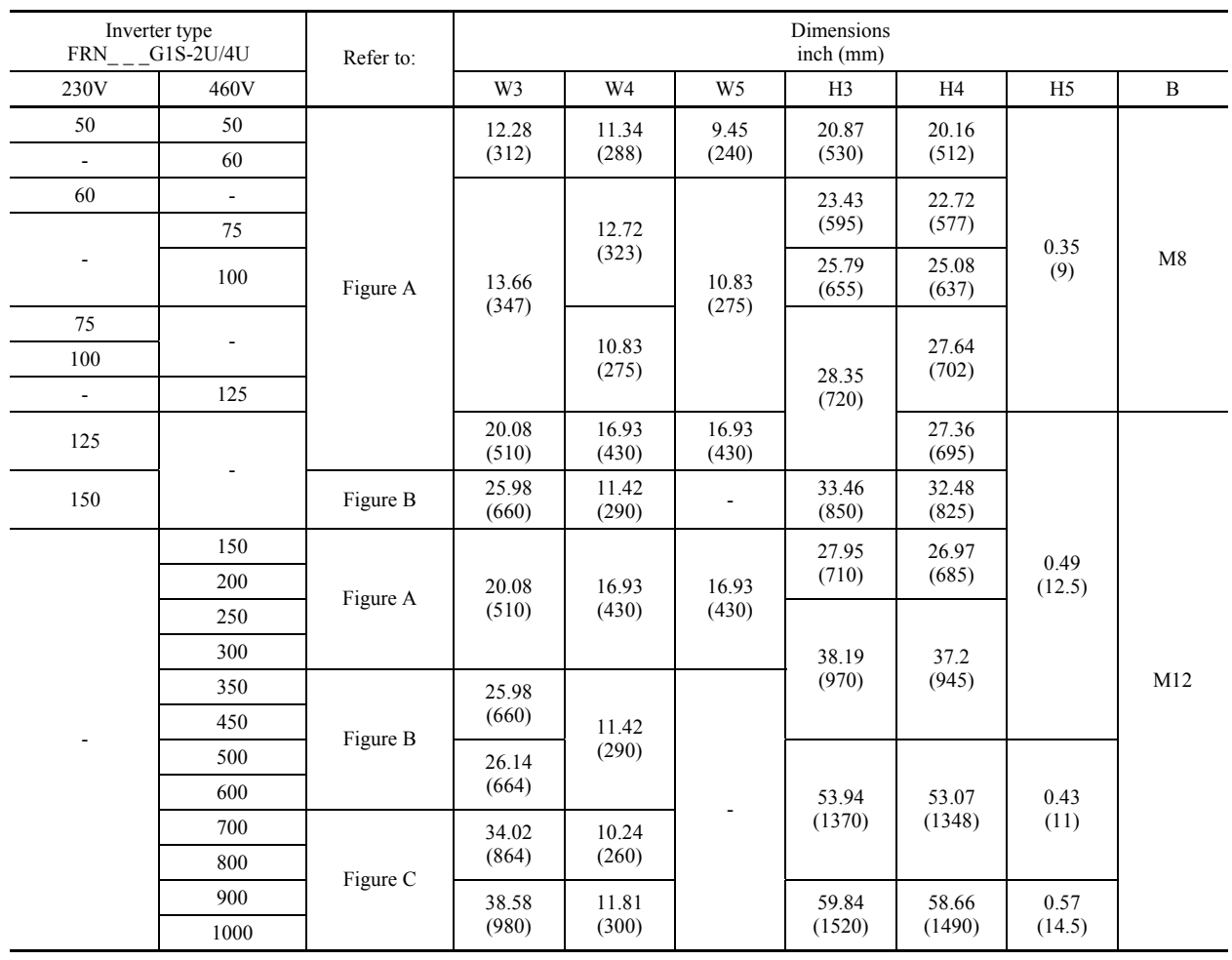

## **8.4.2 Panel cutting of standard model (50 HP or above)**

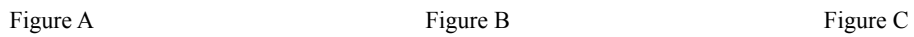

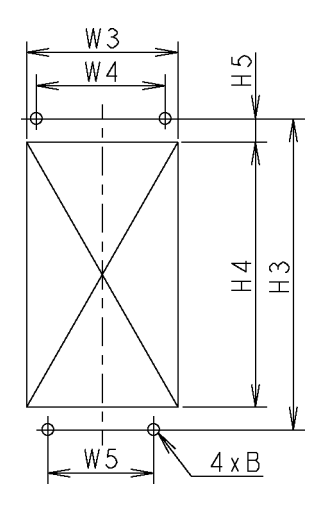

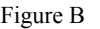

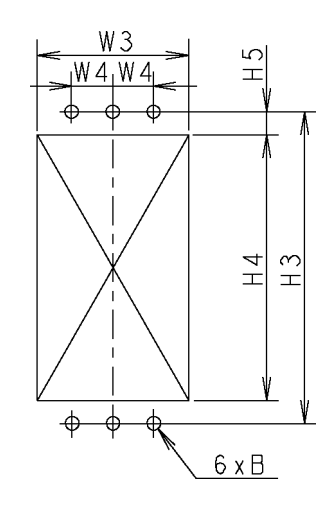

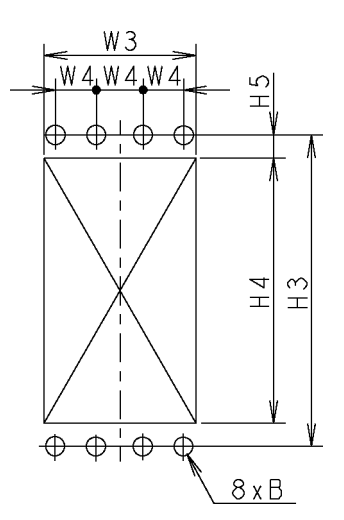

Chap. 8

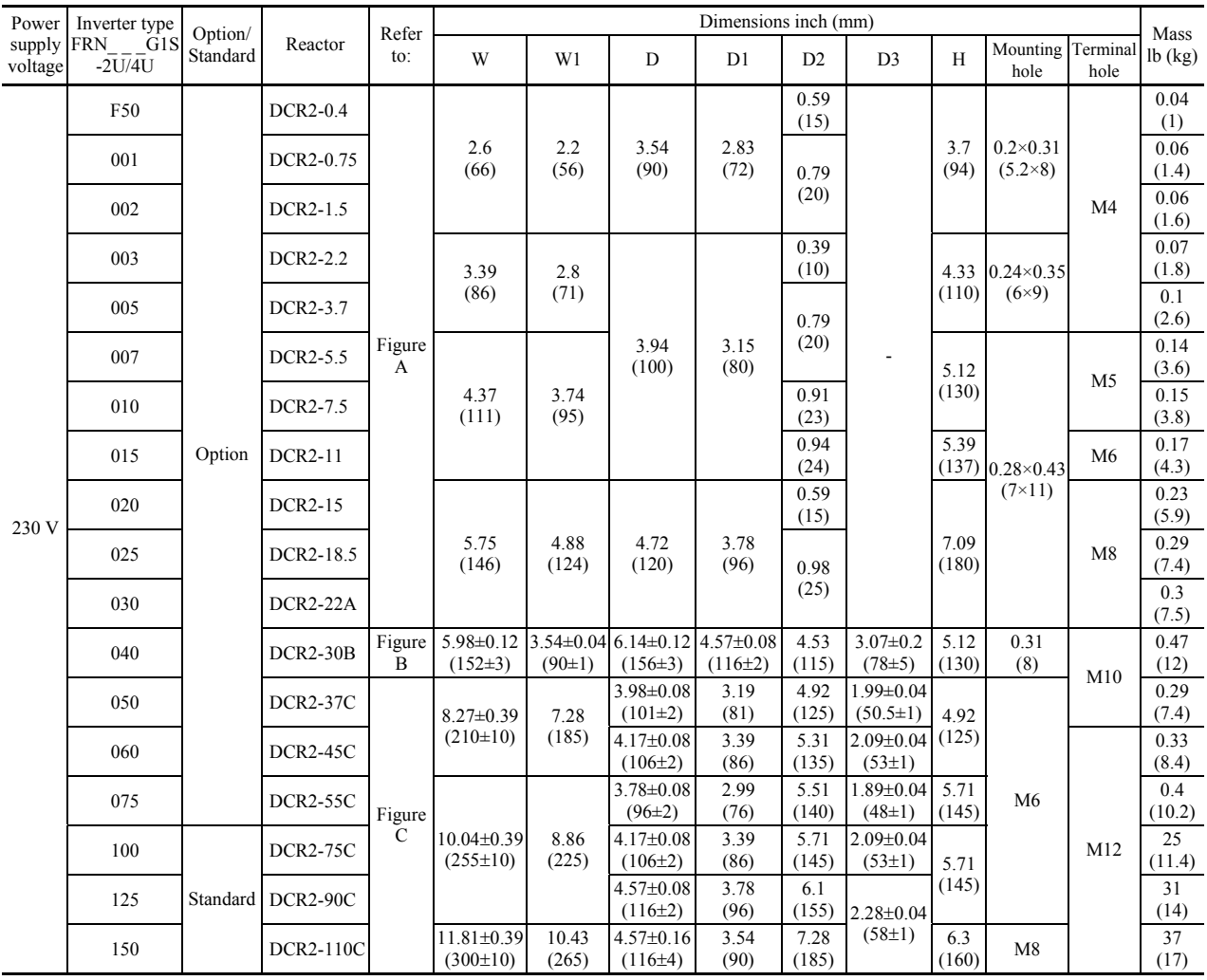

## **8.4.3 DC reactor (DCR)**

**Note:** 100 HP or above type comes with a DC reactor (DCR) suitable for the LD-mode use.

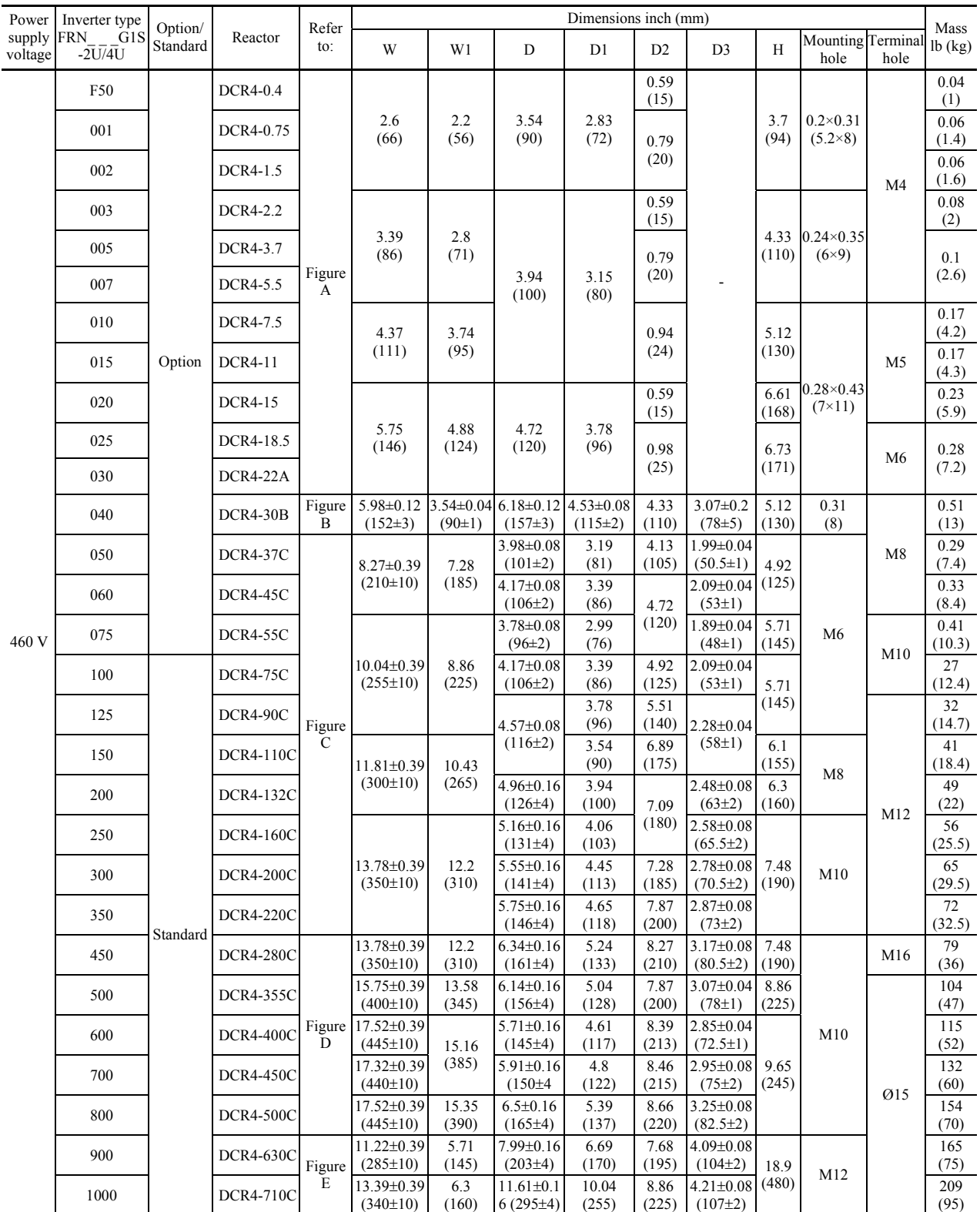

Chap. 8

**Note:** 100 HP or above type comes with a DC reactor (DCR) suitable for the LD-mode use.

Figure A Figure B

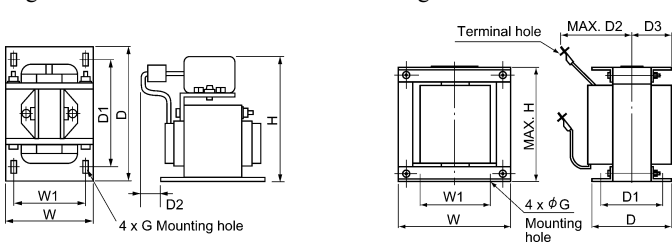

Figure C Figure D

D

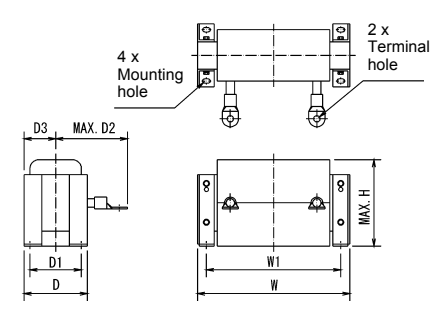

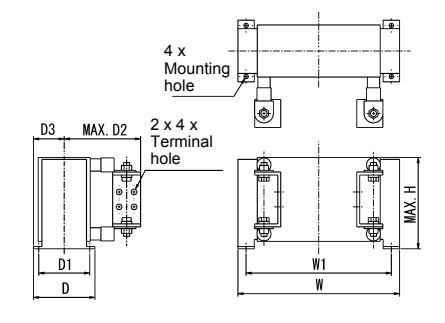

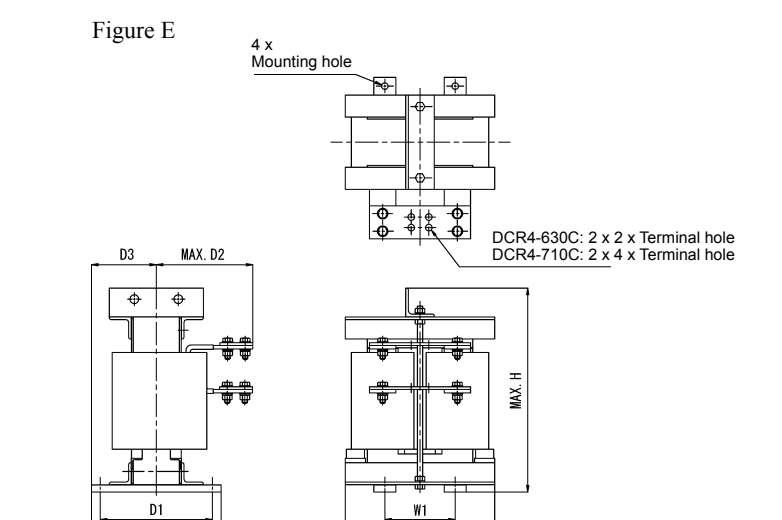

 $\pmb{\text{W}}$ 

## **8.4.4 DCR built-in type**

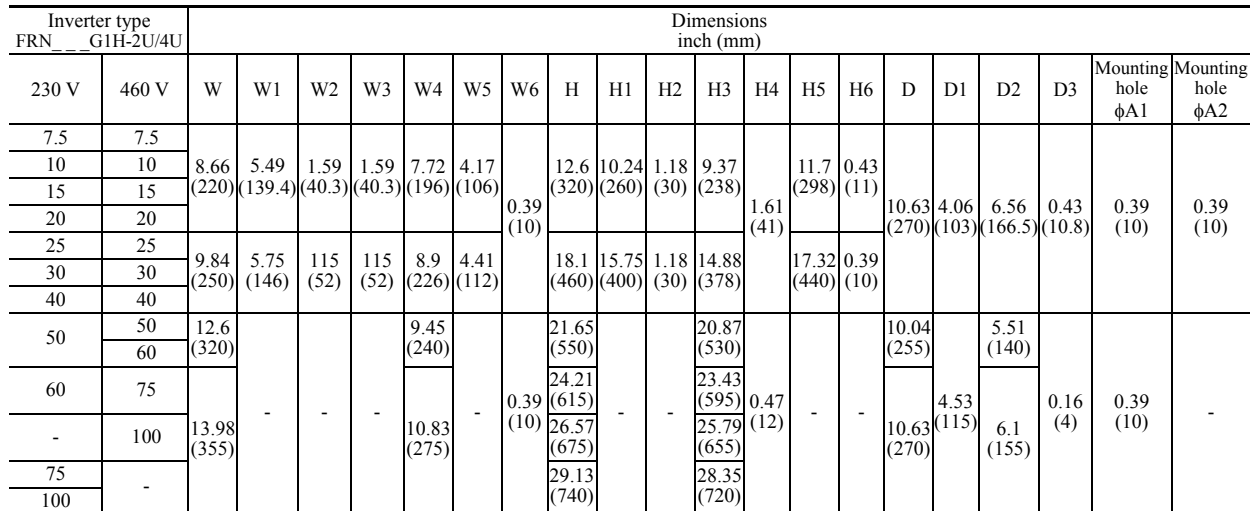

#### **40 HP or below**

**Note:** The DCR built-in type of inverters of 40 HP or below cannot employ external cooling.

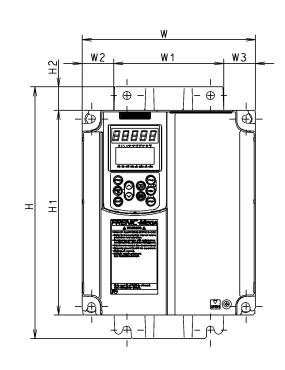

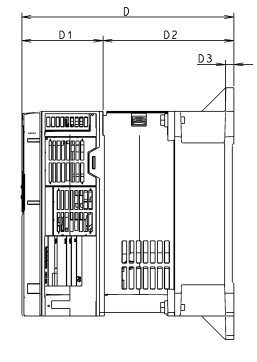

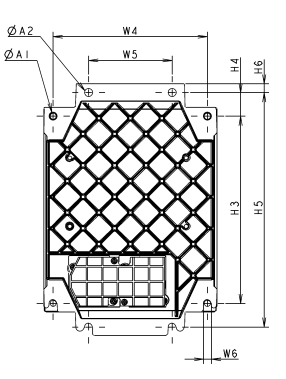

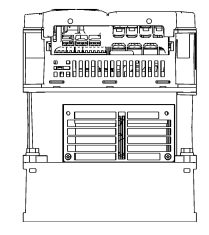

**50 HP or above** 

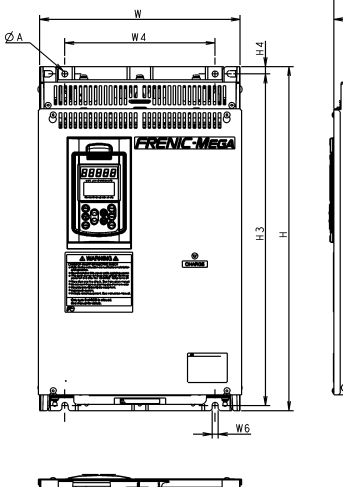

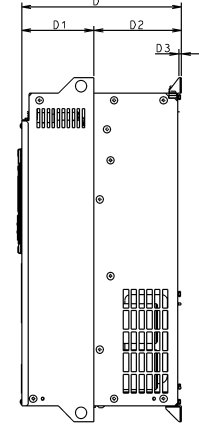

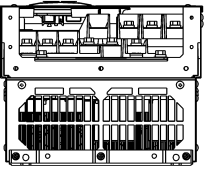

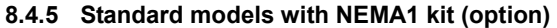

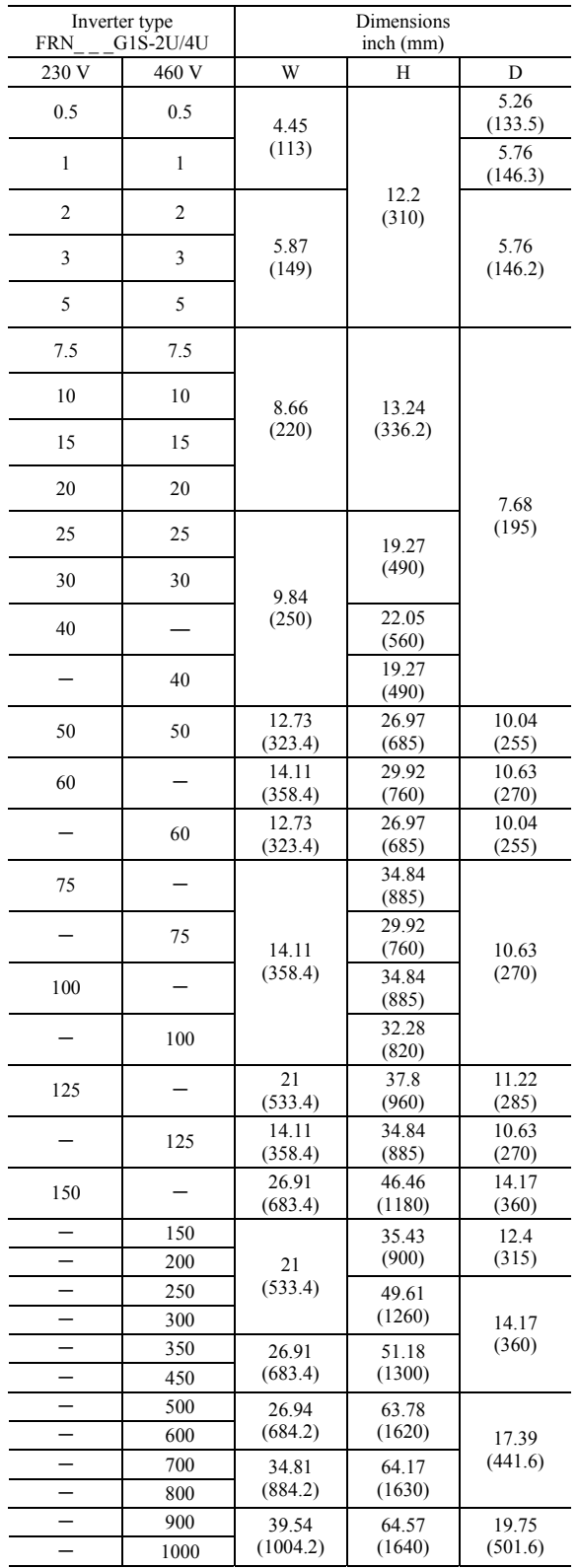

#### **40 HP or below**

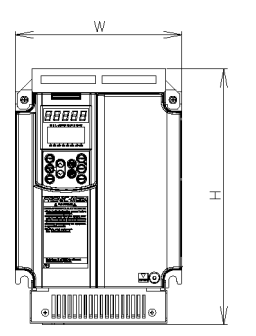

 $\overline{D}$ 

**EBOORE** 

UU

 $\Box$ **CORBIE** 

**MONDAY** 

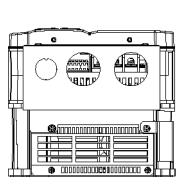

#### **50 HP or above**

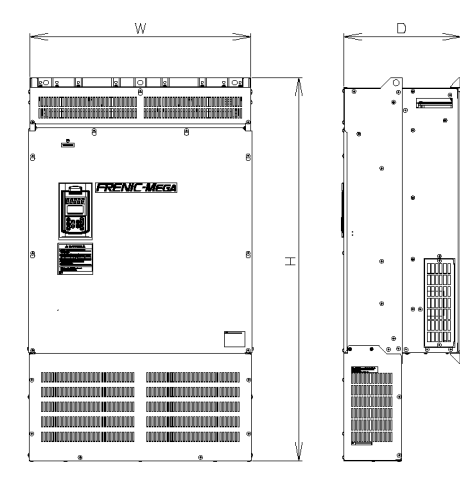

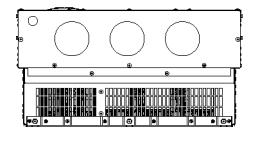

**Note:** Standard models with NEMA1 kit cannot employ external cooling.

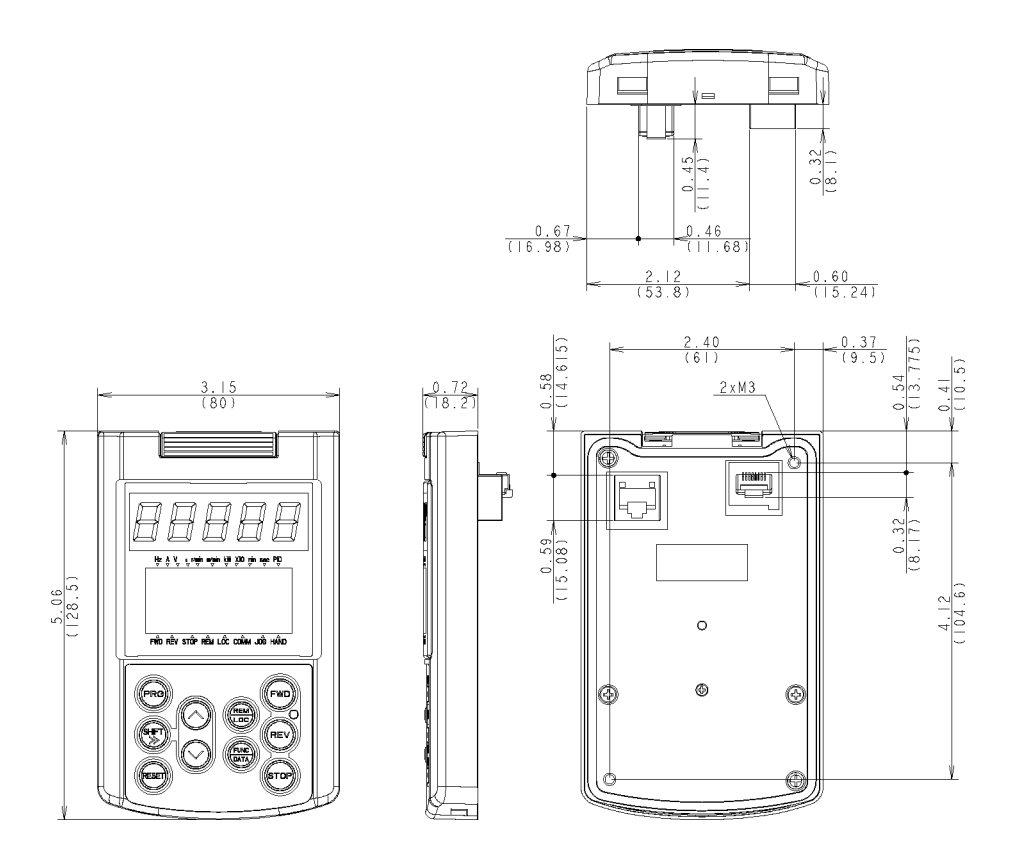

Drill four screw holes and cut a square hole in a panel as specified below.

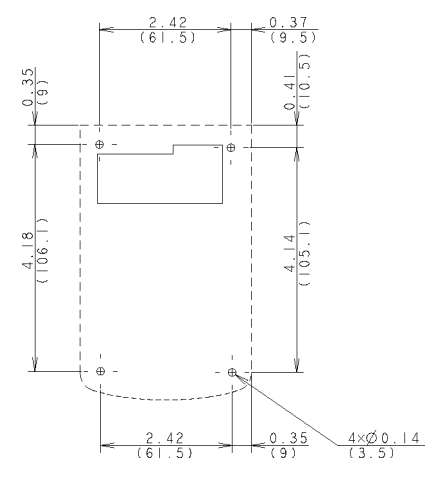

Location of Screw Holes in Panel (viewed from back) Dimensions of Panel Cutting

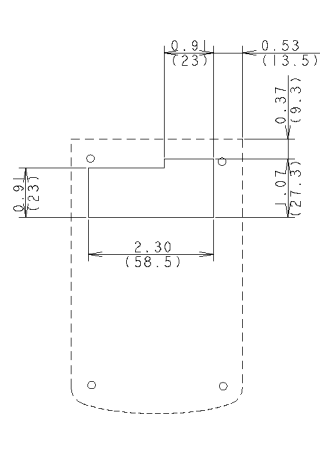

## **Chapter 9 CONFORMITY WITH STANDARDS**

## **9.1 Compliance with UL Standards and Canadian Standards (cUL certification)**

#### **9.1.1 General**

Originally, the UL standards were established by Underwriters Laboratories, Inc. as private criteria for inspections/investigations pertaining to fire/accident insurance in the USA. Later, these standards were authorized as the official standards to protect operators, service personnel and the general populace from fires and other accidents in the USA.

cUL certification means that UL has given certification for products to clear CSA Standards. cUL certified products are equivalent to those compliant with CSA Standards.

#### **9.1.2 Considerations when using FRENIC-MEGA in systems to be certified by UL and cUL**

If you want to use the FRENIC-MEGA series of inverters as a part of UL Standards or CSA Standards (cUL certified) certified product, refer to the related guidelines described on pages ix to xvi.

### **9.2 Compliance with European Standards**

The CE marking on Fuji products indicates that they comply with the essential requirements of the Electromagnetic Compatibility (EMC) Directive 2004/108/EC and Low Voltage Directive 2006/95/EC which are issued by the Council of the European Communities

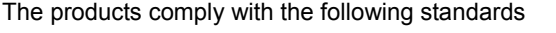

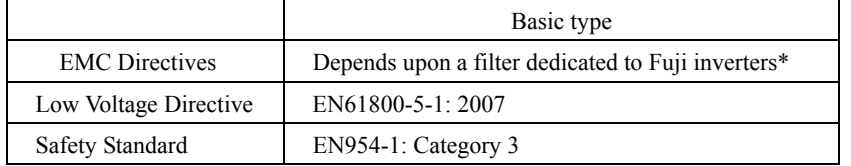

\* The basic type of inverters that bear a CE marking but have no built-in EMC filter becomes compliant with these EMC Directives.

## **9.3 Compliance with EMC Standards**

#### **9.3.1 General**

The CE marking on inverters does not ensure that the entire equipment including our CE-marked products is compliant with the EMC Directive. Therefore, CE marking for the equipment shall be the responsibility of the equipment manufacturer. For this reason, Fuji's CE mark is indicated under the condition that the product shall be used within equipment meeting all requirements for the relevant Directives. Instrumentation of such equipment shall be the responsibility of the equipment manufacturer.

Generally, machinery or equipment includes not only our products but other devices as well. Manufacturers, therefore, shall design the whole system to be compliant with the relevant Directives.

In addition, to satisfy the requirements noted above, use the combination of the basic type of inverters that have no built-in EMC filter and an external filter (option) dedicated to Fuji inverters. In this case, mount inverters in accordance with the installation procedure given below. To ensure the compliance, it is recommended that inverters be mounted in a metal panel.

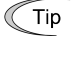

Our EMC compliance test is performed under the following conditions. Wiring length (of the shielded cable) between the inverter and motor: 16.4 ft (5 m)

To use Fuji inverters in combination with a PWM converter, the basic type of inverters having no built-in EMC filter Note should be used. Use of an EMC filter built-in type may increase heat of capacitors in the inverter, resulting in a break. In addition, the effect of the EMC filter can no longer be expected.

#### **9.3.2 Recommended installation procedure**

To make the machinery or equipment fully compliant with the EMC Directive, have certified technicians wire the motor and inverter in strict accordance with the procedure described below.

#### ■ In case an EMC-compliant filter (optional) is externally used

- 1) Mount the inverter and the filter on a grounded panel or metal plate. Use shielded wires for the motor cable and route the cable as short as possible. Firmly clamp the shields to the metal plate to ground them. Further, connect the shielding layers electrically to the grounding terminal of the motor.
- 2) For connection to inverter's control terminals and for connection of the RS-485 communication signal cable, use shielded wires. As with the motor, clamp the shields firmly to a grounded panel.
- 3) If noise from the inverter exceeds the permissible level, enclose the inverter and its peripherals within a metal panel as shown in Figure 9.1.

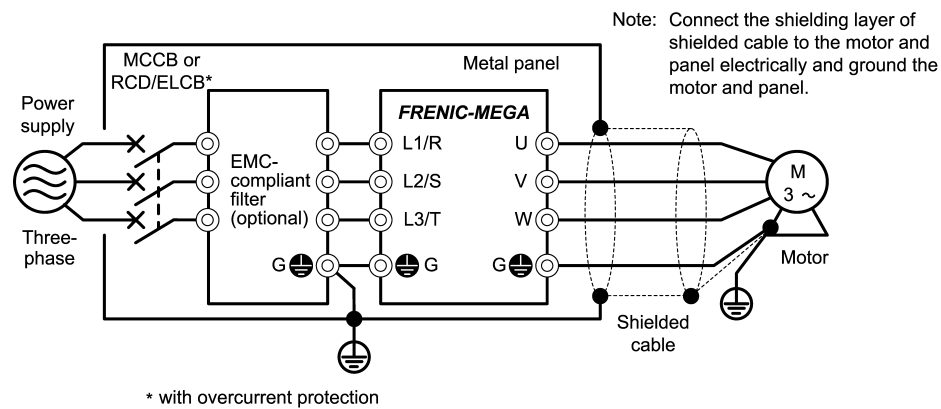

Figure 9.1 Mounting the Inverter with EMC-compliant Filter in a Metal Panel

## **9.4 Compliance with EN954-1, Category 3**

#### **9.4.1 General**

In FRENIC-MEGA series of inverters, opening the hardware circuit between terminals [EN] and [PLC] stops the output transistor, coasting the motor to a stop. (EN: Enable input) This is the Safe Torque Off (STO) on prescribed in EN60204-1, Category 0 (Uncontrolled stop) and compliant with EN954-1, Category 3.

**Note:** Depending on applications, it may be necessary (for end-user) to apply additional measures, such as 'brake function', to prevent movement. Also protect against possible electrical hazard(s) at motor terminals.

Use of terminals [EN] and [PLC] eliminates the need of external safety circuit breakers while conventional inverters need those breakers to configure the EN954-1 Category 3 compliant safety system.

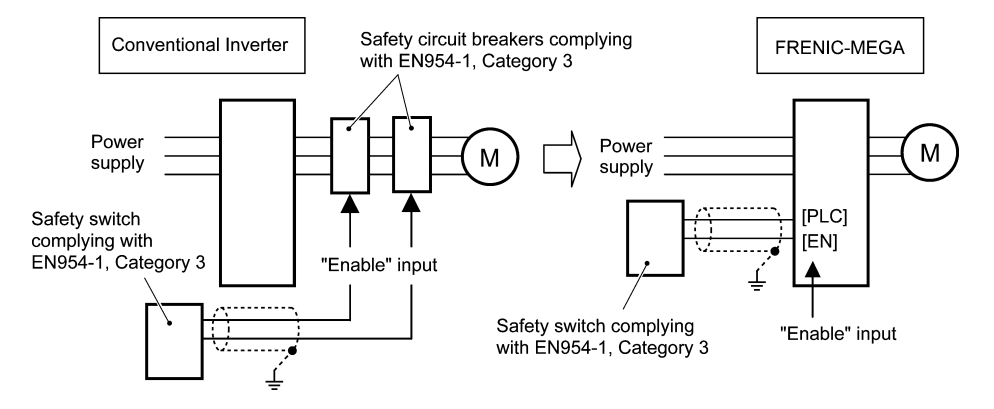

#### **9.4.2 Notes for compliance to EN954-1 category 3**

- (1) Wiring for terminal [EN]
	- When using terminal [EN], be sure to remove the short-circuit wire from terminals [EN] and [PLC], which has been connected at the shipment.
	- '[EN] & [PLC]' terminals are safety related wire connections and therefore careful installation practices shall be applied to ensure no 'short-circuit(s)' can occur to these connections.
	- For opening and closing the hardware circuit between terminals [EN] and [PLC], use safety approved components such as safety switches and safety relays that comply with EN954-1, Category 3 or higher to ensure a complete shutoff.
	- Be sure to use shielded wires for connecting terminals [EN] and [PLC] and ground the shielding layer. Do not connect/mix any other control signal wire within the same shielded core.
	- It is the responsibility of the machinery manufacturer to guarantee that a short-circuiting or other fault does not occur in wiring of external safety components between terminals [EN] and [PLC].

Fault examples:

- Terminals [EN] and [PLC] are short-circuited due to the wiring being caught in the door of the control panel so that a current continues to flow in terminal [EN] although the safety component is OFF and therefore the safety function will/may NOT operate
- The wiring is in contact with any other wire so that a current continues to flow in terminal [EN] and therefore the safety function will/may NOT operate

- When configuring the product safety system with this Safe Torque Off (STO), make a risk assessment of not only the external equipment and wiring connected to terminal [EN] but also the whole system including other equipment, devices and wiring against the product safety system required by the machinery manufacturer under the manufacturer's responsibility in order to confirm that the whole system conforms to the product safety system required by the machinery manufacturer.

 In addition, as preventive maintenance, the machinery manufacturer must perform periodical inspections to check that the product safety system properly functions.

- To make the inverter compliant with EN954-1, Category 3, it is necessary to install the inverter on a control panel with the enclosure rating of IP54 or above.

 This Safe Torque Off (STO) coasts the motor to a stop. When a mechanical brake is used to stop or hold the motor for the sake of the product safety system of whole system, do not use the inverter's control signals such as output from terminal [Y]. (Using control signals does not satisfy the safety standards because of software intervention.) Use safety components complying with EN954-1, Category 3 or higher to activate mechanical brakes.

- The safety shutdown circuit between terminal [EN] input section and inverter's output shutdown section is dual-configured (redundant circuit) so that an occurrence of a single fault does not detract the Safe Torque Off (STO).

 If a single fault is detected in the safety shutdown circuit, the inverter coasts the motor to a stop even with the terminal [EN]-[PLC] state being ON, as well as outputting an alarm to external equipment. (Note that the alarm output function is not guaranteed to all of single faults.)

- The Safe Torque Off (STO) may not completely shut off the power supply to the motor electrically. Before performing wiring or maintenance jobs, be sure to disconnect/isolate the input power to the inverter and wait at least 5 minutes for 40 HP or below of inverters, and at least 10 minutes for 50 HP or above.

(3) A test of Safe Torque Off (STO)

- In application where no regular activation of the Safe Torque Off (STO) is guaranteed, a test of the Safe Torque Off (STO) needs to be performed at least once a year.

#### **9.4.3 EN954-1**

European Standard EN954-1 (Safety of machinery–Safety related parts of control systems) prescribes the basic safety requirements for machinery categorized according to the requirement level. Category 3 represents the requirements that the machinery shall be designed with redundancy so that a single fault does not lead to the loss of the safety function. Table 9.3 shows an outline of the category levels and their safety requirements. (For detailed requirements refer to EN 954-1)

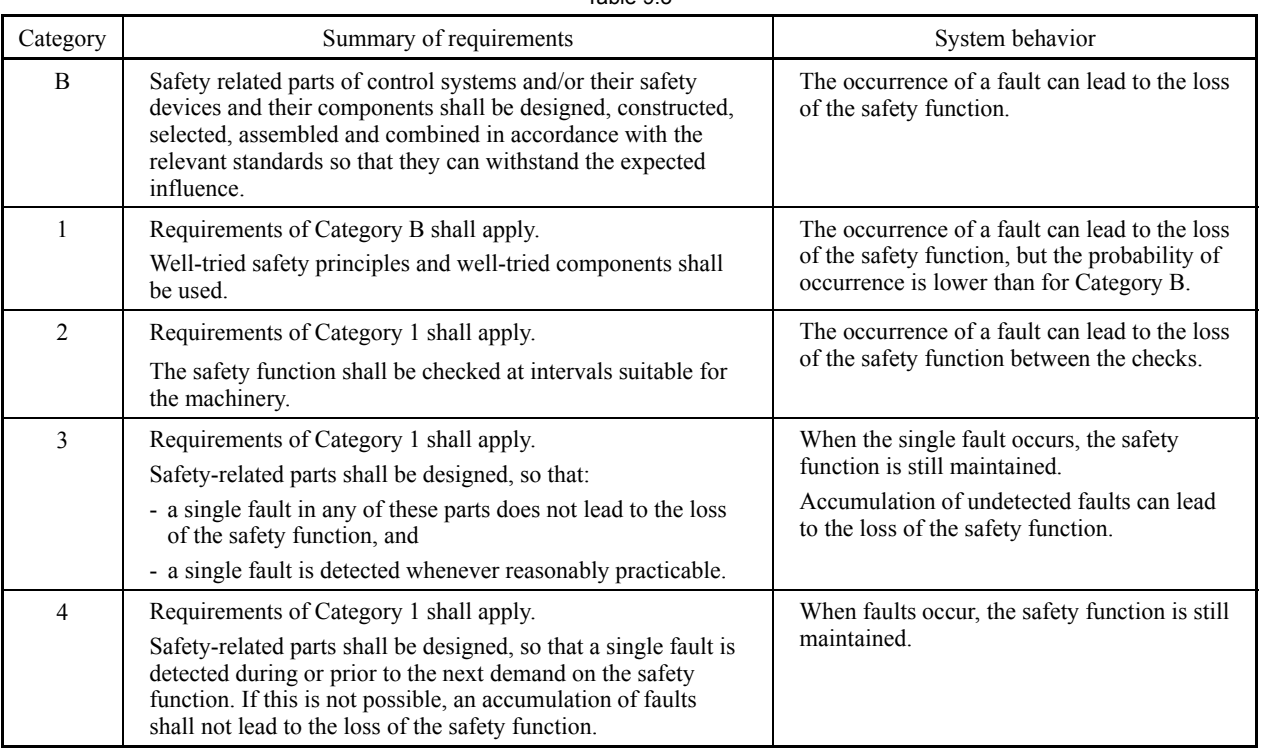

Table 9.3

# **MEMO**

# **MEMO**

# **MEMO**

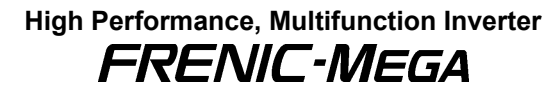

## **Instruction Manual**

First Edition, April 2010

Fuji Electric Systems Co., Ltd. Fuji Electric Corp. of America

The purpose of this instruction manual is to provide accurate information in handling, setting up and operating of the FRENIC-MEGA series of inverters. Please feel free to send your comments regarding any errors or omissions you may have found, or any suggestions you may have for generally improving the manual.

In no event will Fuji Electric Corp. of America be liable for any direct or indirect damages resulting from the application of the information in this manual.

# **Fuji Electric Systems Co., Ltd. Fuji Electric Corp. of America**

**http://www.fujielectric.com/fecoa**